# Beschreibung Geräteparameter Proline Cubemass 100 **HART**

Coriolis-Durchflussmessgerät

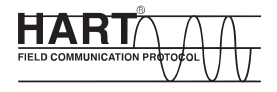

GP01063D/06/DE/01.15

71291582 Gültig ab Version 01.01.zz (Gerätefirmware)

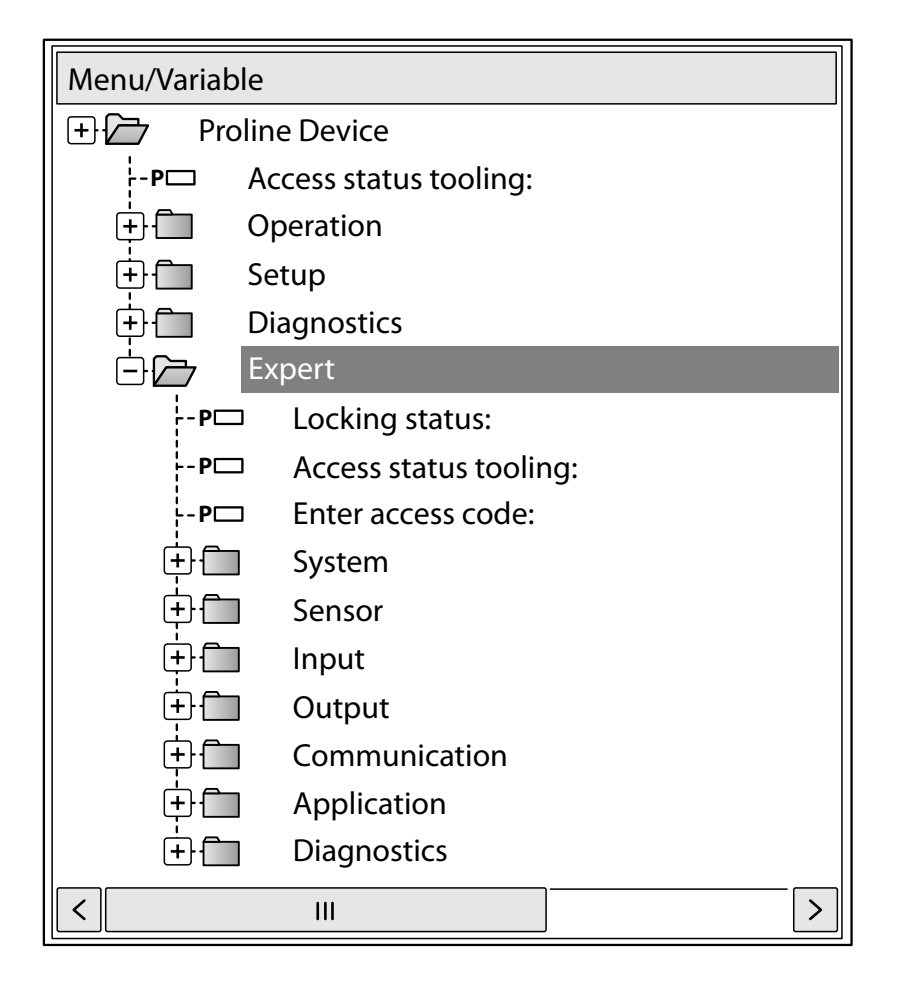

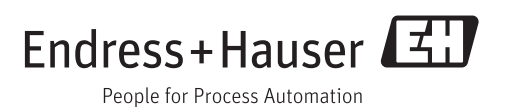

# Inhaltsverzeichnis

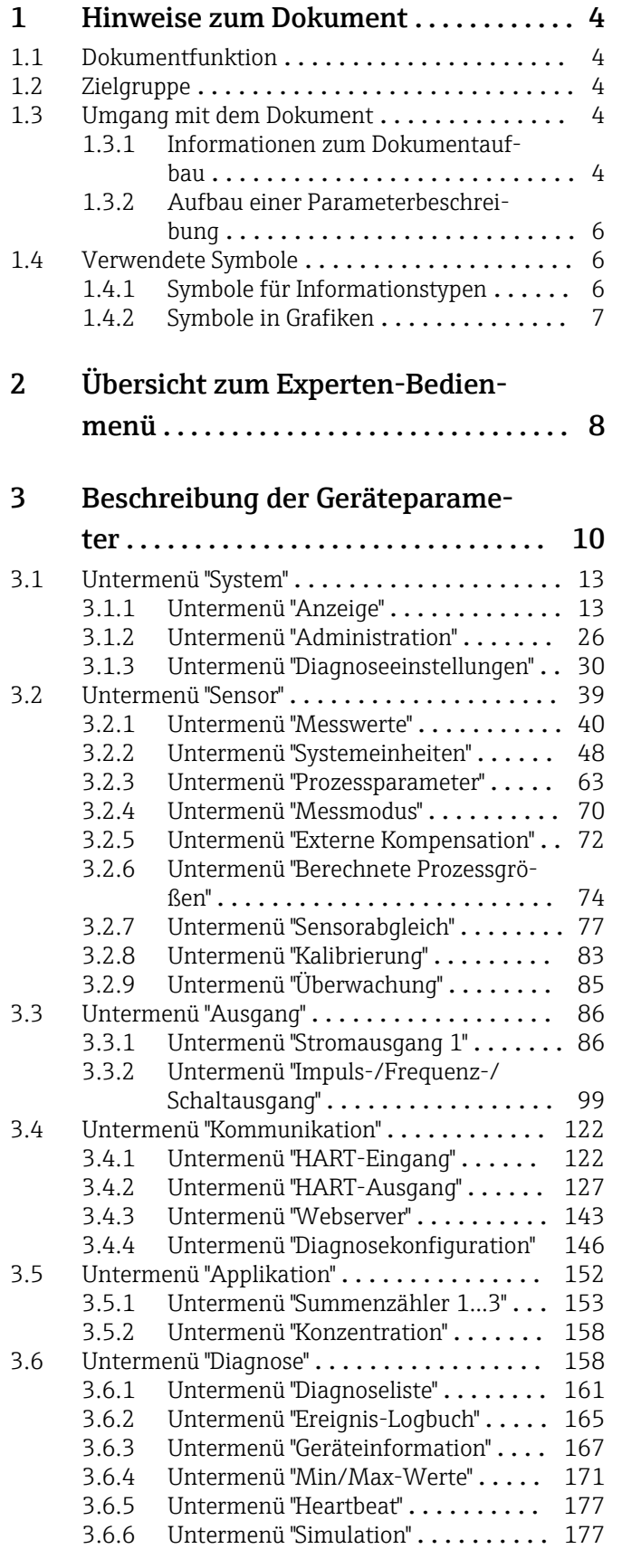

# [4 Länderspezifische Werkseinstellun-](#page-184-0)

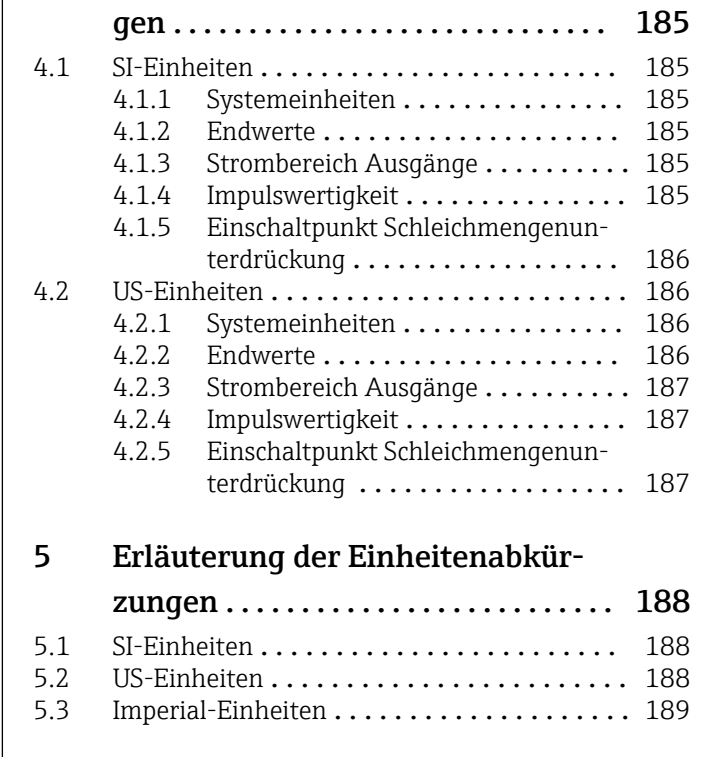

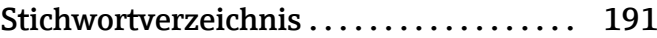

# <span id="page-3-0"></span>1 Hinweise zum Dokument

## 1.1 Dokumentfunktion

Das Dokument ist Teil der Betriebsanleitung und dient als Nachschlagewerk für Parameter: Es liefert detaillierte Erläuterungen zu jedem einzelnen Parameter des Experten-Bedienmenüs.

# 1.2 Zielgruppe

Das Dokument richtet sich an Fachspezialisten, die über den gesamten Lebenszyklus mit dem Gerät arbeiten und dabei spezifische Konfigurationen durchführen.

# 1.3 Umgang mit dem Dokument

### 1.3.1 Informationen zum Dokumentaufbau

Dieses Dokument listet die Untermenüs und ihre Parameter gemäß der Struktur vom Menü Experte ( $\rightarrow \Box$  8) auf.

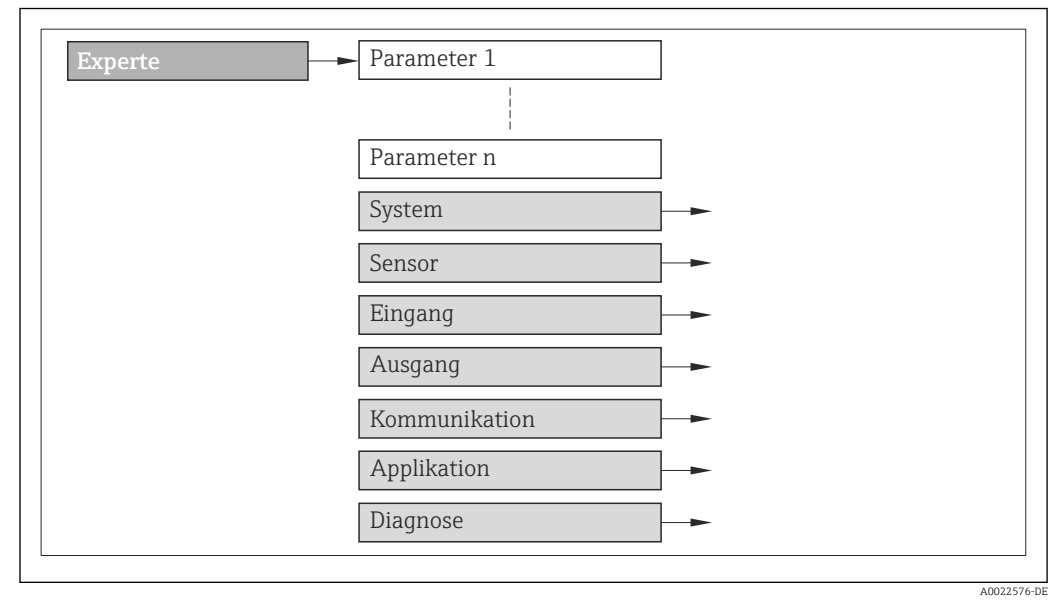

 *1 Beispielgrafik*

Zur Anordnung der Parameter gemäß der Menüstruktur vom Menü Betrieb, Menü Setup, Menü Diagnose ( $\rightarrow \blacksquare$  158) mit Kurzbeschreibungen: Betriebsanleitung zum Gerät

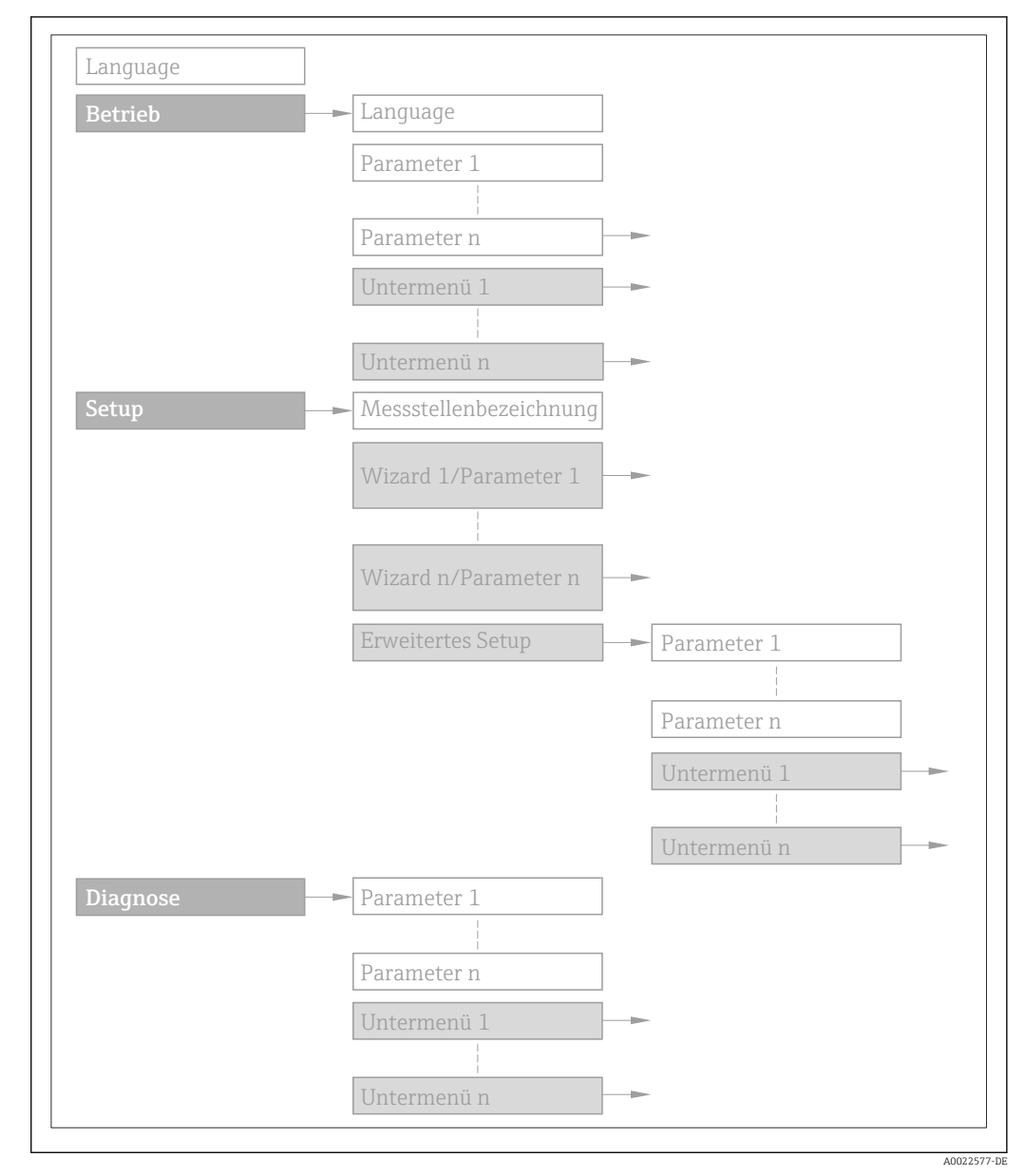

 *2 Beispielgrafik*

Zur Bedienphilosophie: Betriebsanleitung zum Gerät, Kapitel "Bedienphilosophie"圓

### 1.3.2 Aufbau einer Parameterbeschreibung

Im Folgenden werden die einzelnen Bestandteile einer Parameterbeschreibung erläutert:

#### <span id="page-5-0"></span>Vollständiger Name des Parameters and Europe Schreibgeschützter Parameter =  $\circledR$

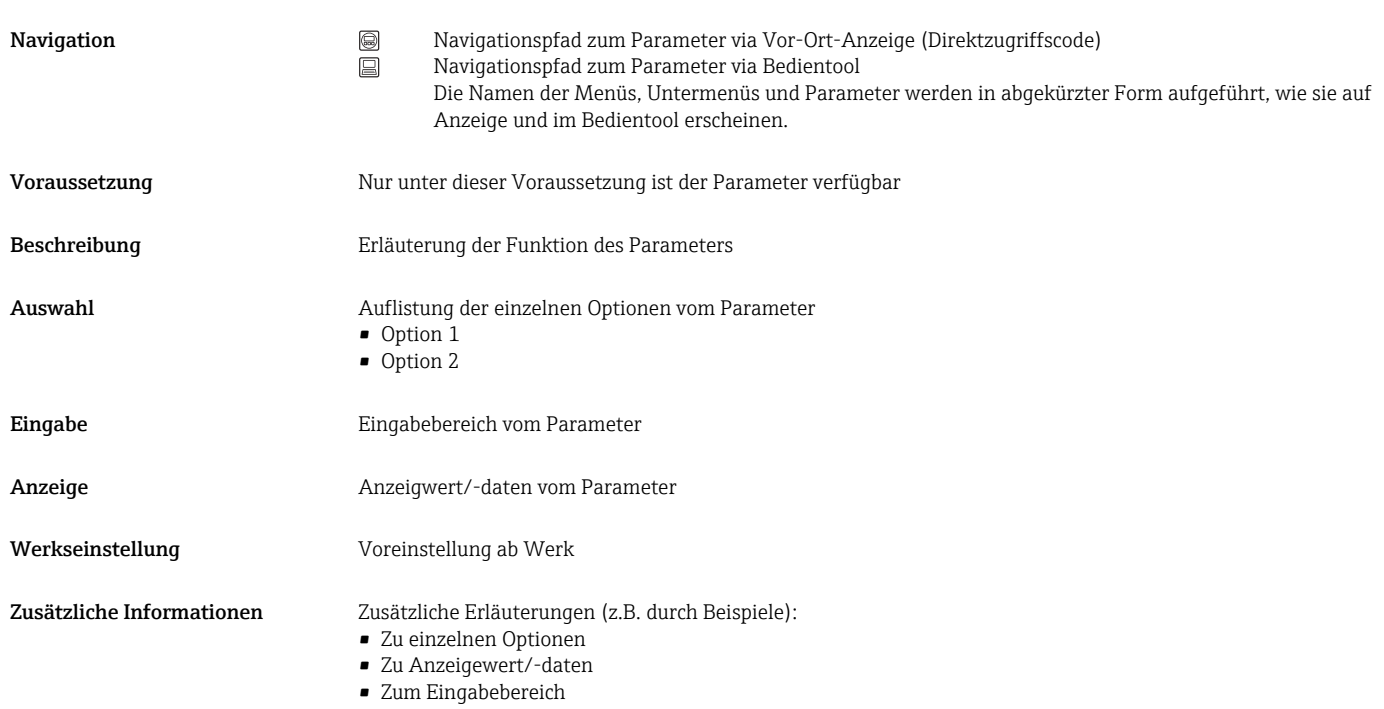

- Zur Werkseinstellung
- Zur Funktion des Parameters

# 1.4 Verwendete Symbole

### 1.4.1 Symbole für Informationstypen

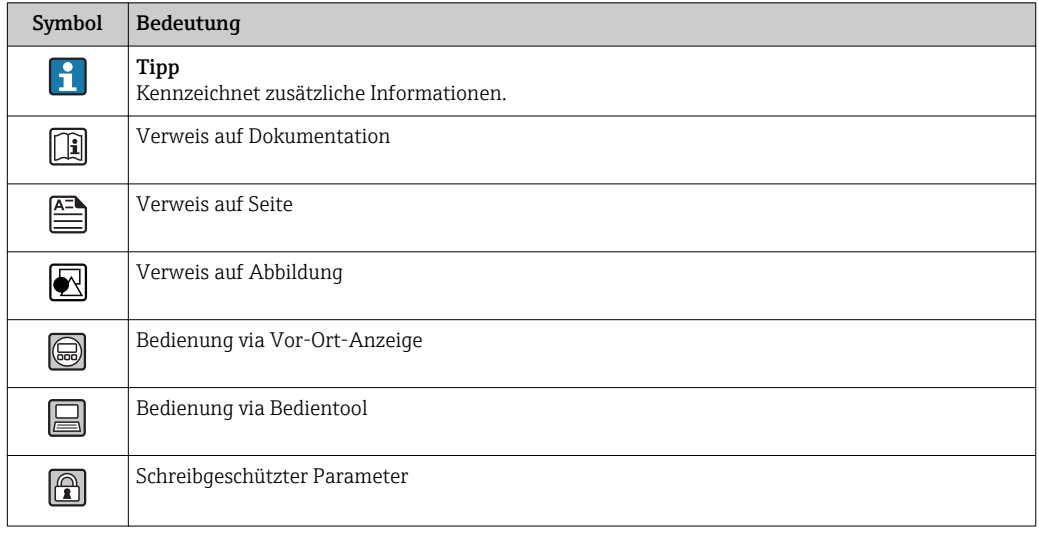

# <span id="page-6-0"></span>1.4.2 Symbole in Grafiken

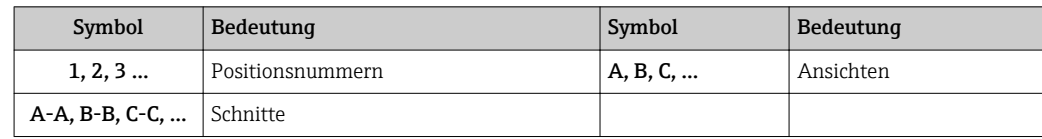

# <span id="page-7-0"></span>2 Übersicht zum Experten-Bedienmenü

Die folgende Tabelle gibt eine Übersicht zur Menüstruktur vom Experten-Bedienmenü mit seinen Parametern. Die Seitenzahlangabe verweist auf die zugehörige Beschreibung des Untermenüs oder Parameters.

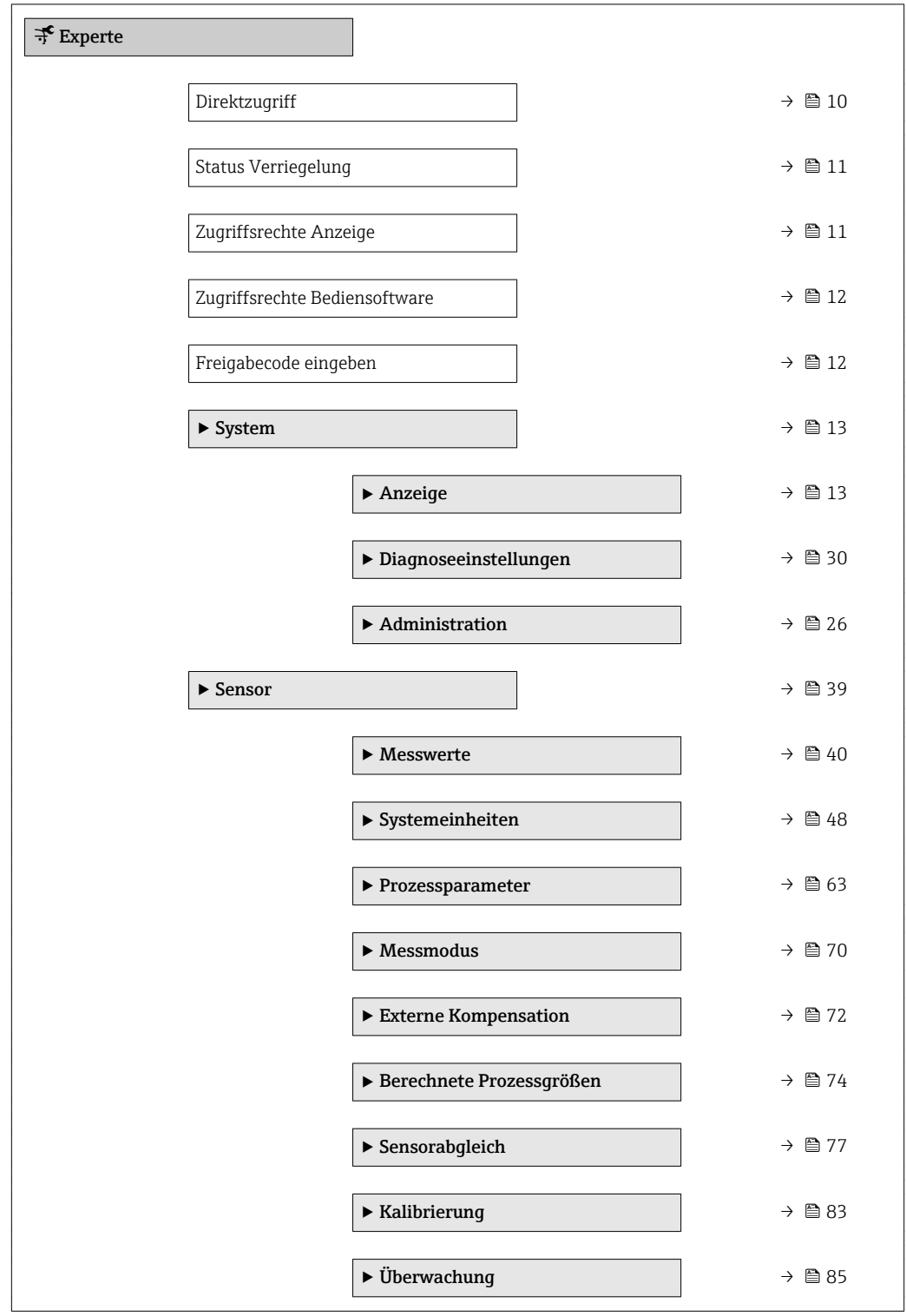

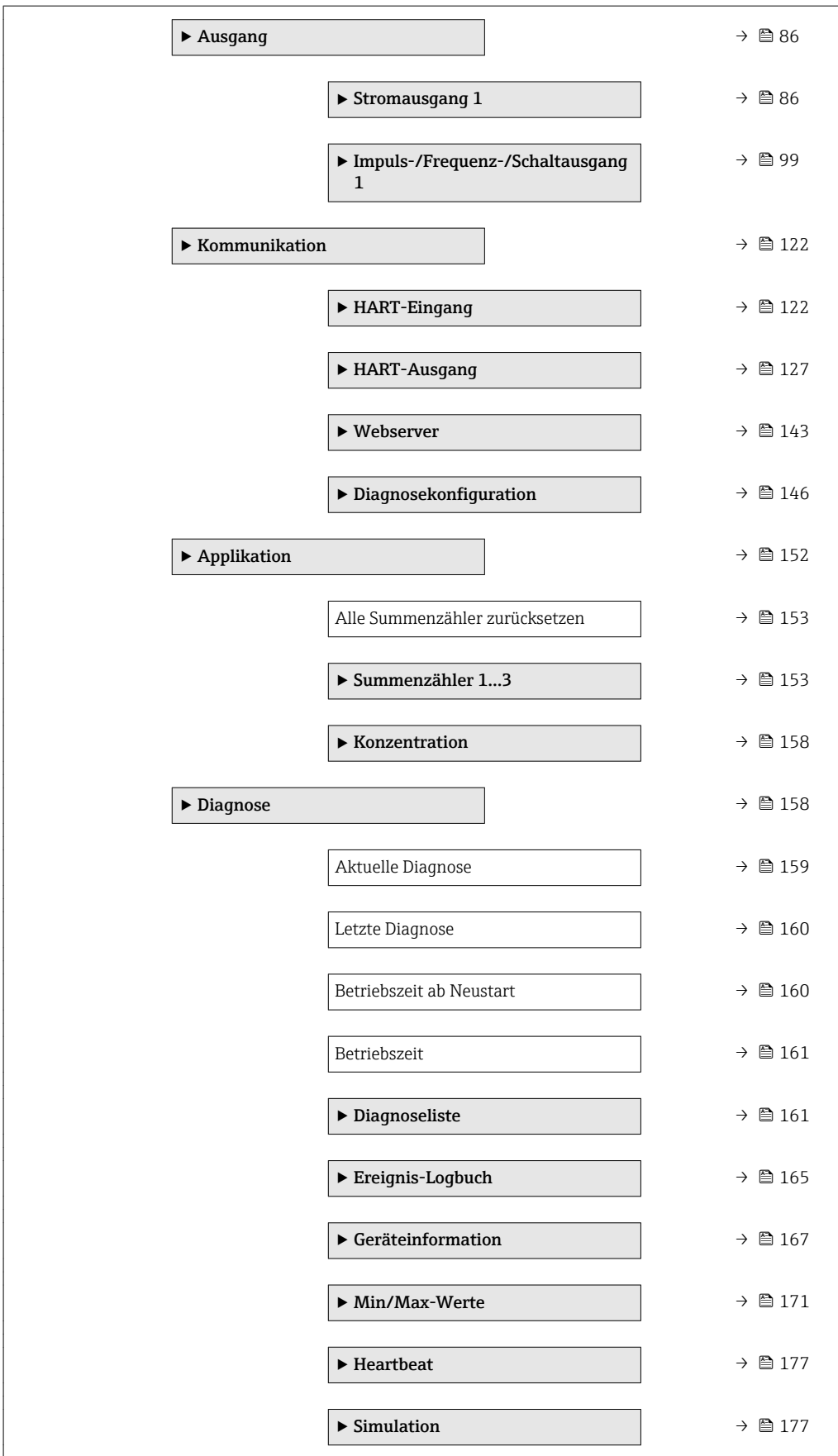

# <span id="page-9-0"></span>3 Beschreibung der Geräteparameter

Die Parameter werden im Folgenden nach der Menüstruktur der Vor-Ort-Anzeige aufgeführt. Spezifische Parameter für die Bedientools sind an den entsprechenden Stellen in der Menüstruktur eingefügt.

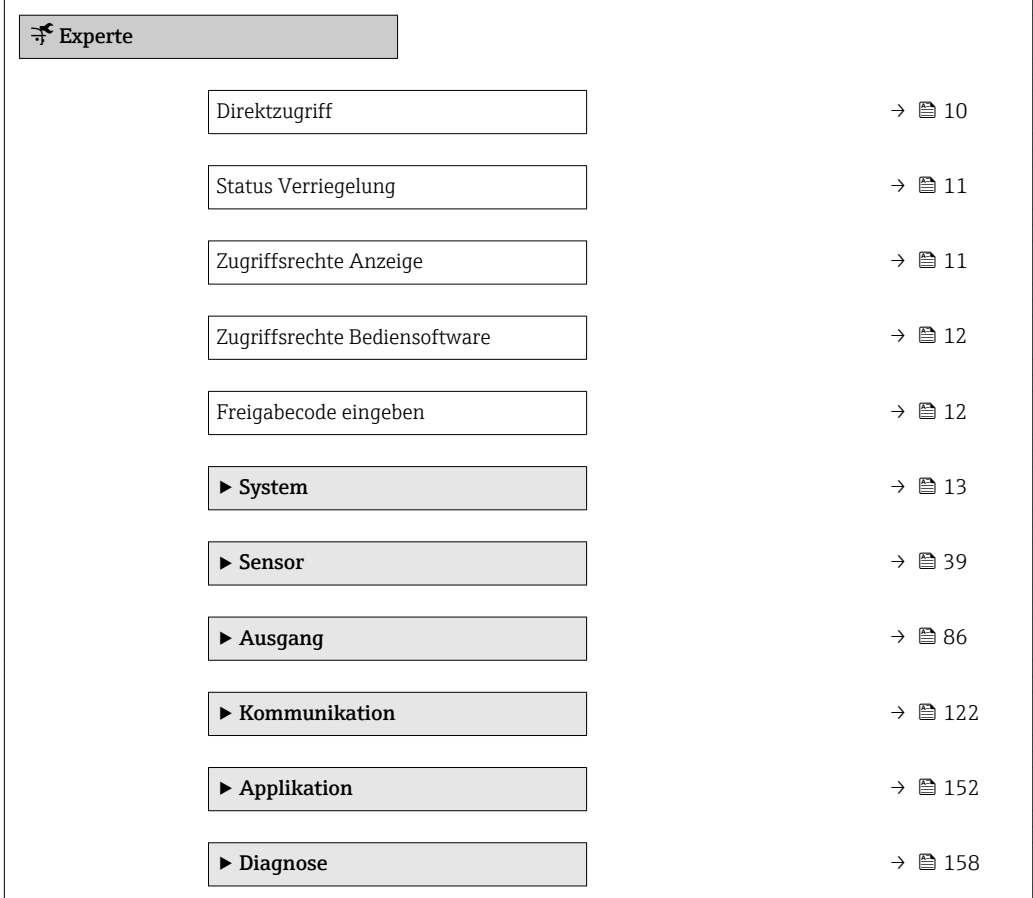

#### Direktzugriff

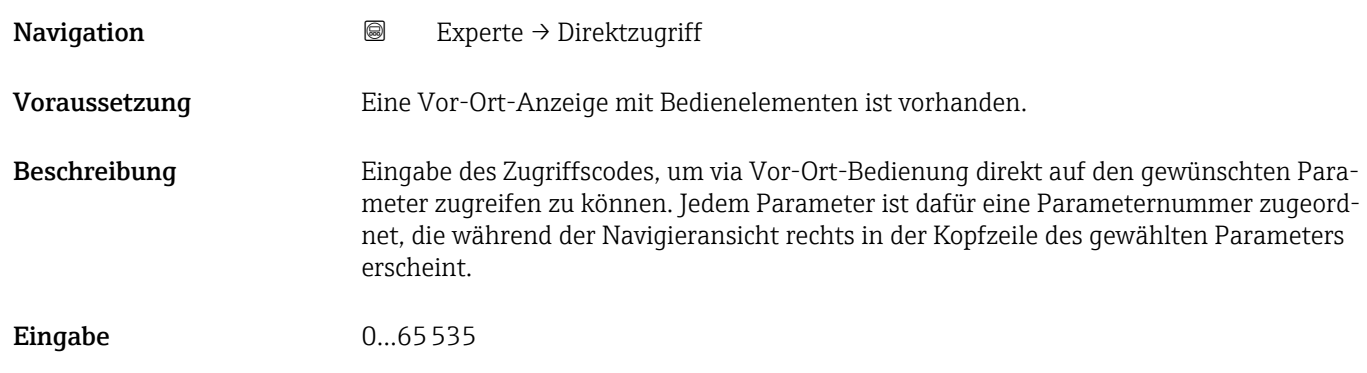

#### <span id="page-10-0"></span>Zusätzliche Information *Eingabe*

Der Direktzugriffscode besteht aus einer 4-stelligen Nummer und der Kanalnummer, die den Kanal einer Prozessgröße identifiziert: z.B. 0914-1

- Die führenden Nullen im Direktzugriffscode müssen nicht eingegeben werden.  $\lceil \cdot \rceil$ Beispiel: Eingabe von 914 statt 0914
	- Wenn keine Kanalnummer eingegeben wird, wird automatisch Kanal 1 angesprungen.
		- Beispiel: Eingabe von 0914  $\rightarrow$  Parameter Zuordnung Prozessgröße
	- Wenn auf einen anderen Kanal gesprungen wird: Direktzugriffscode mit der entsprechenden Kanalnummer eingeben.

Beispiel: Eingabe von 0914-3 → Parameter Zuordnung Prozessgröße

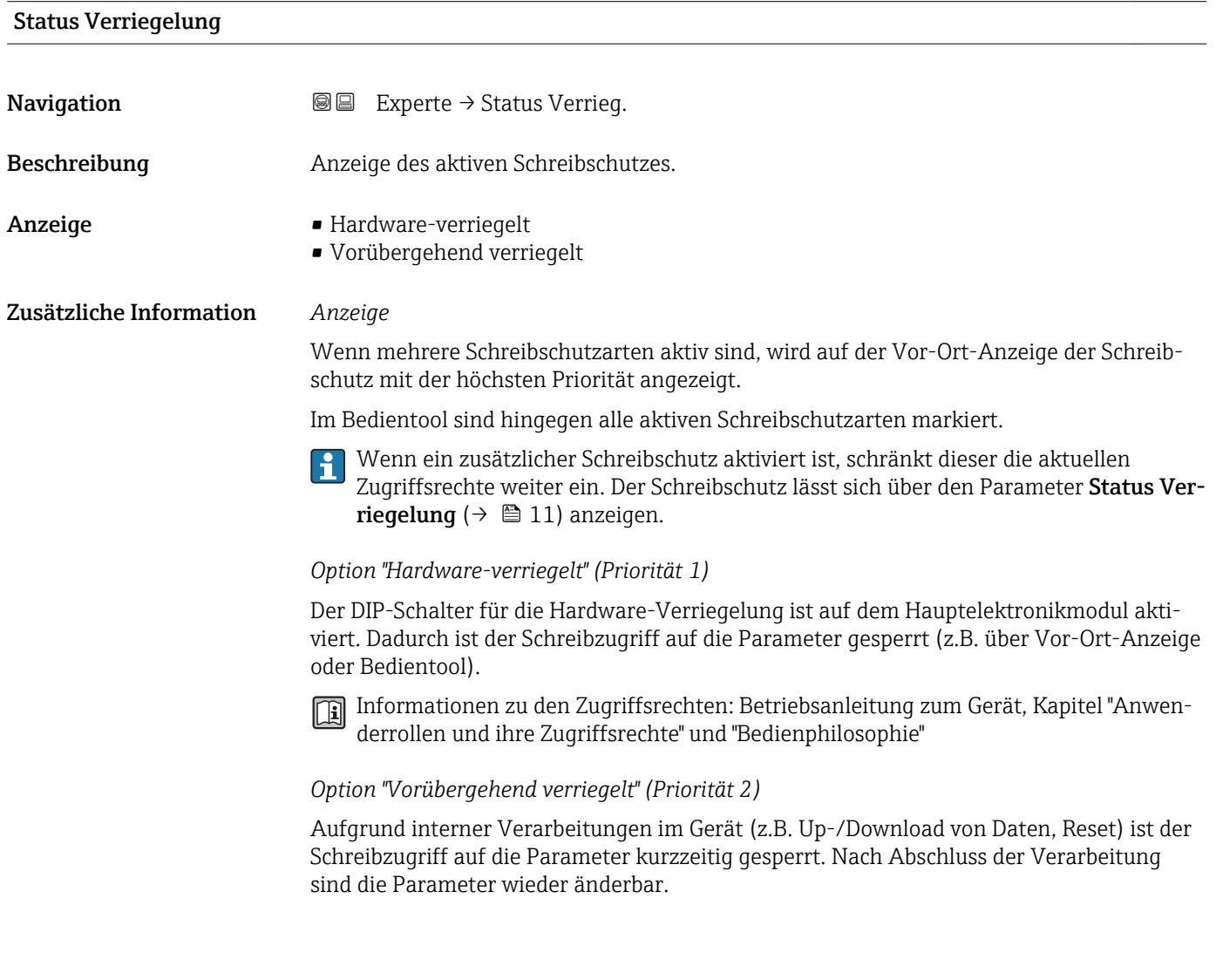

#### Zugriffsrechte Anzeige

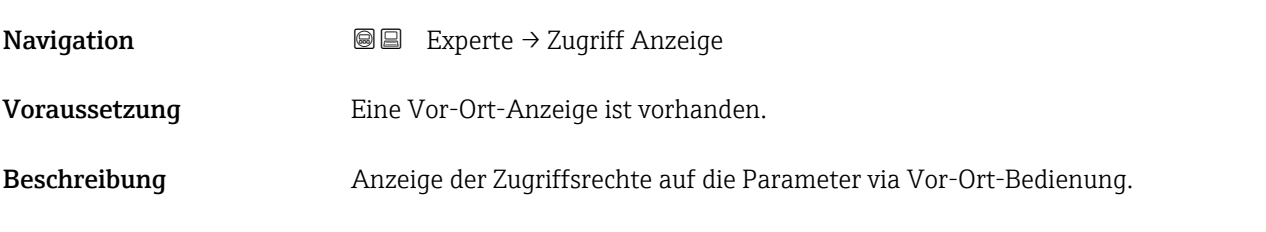

<span id="page-11-0"></span>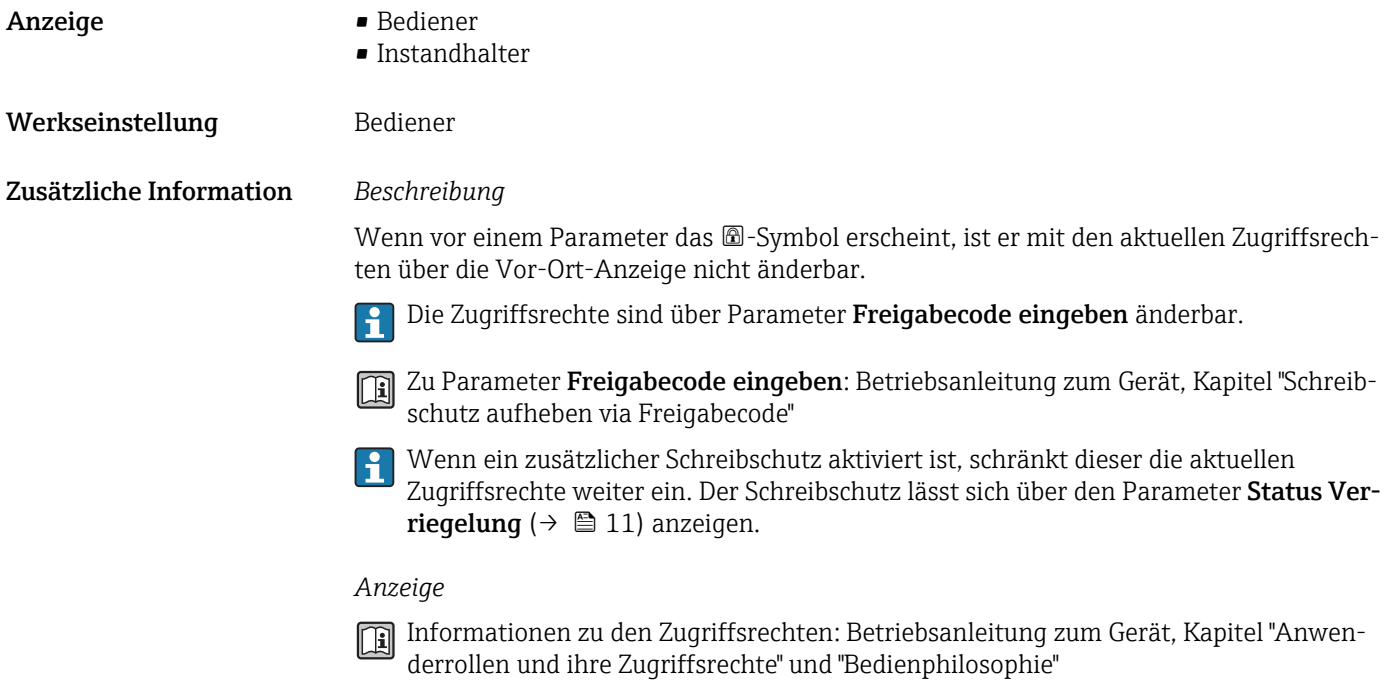

#### Zugriffsrechte Bediensoftware

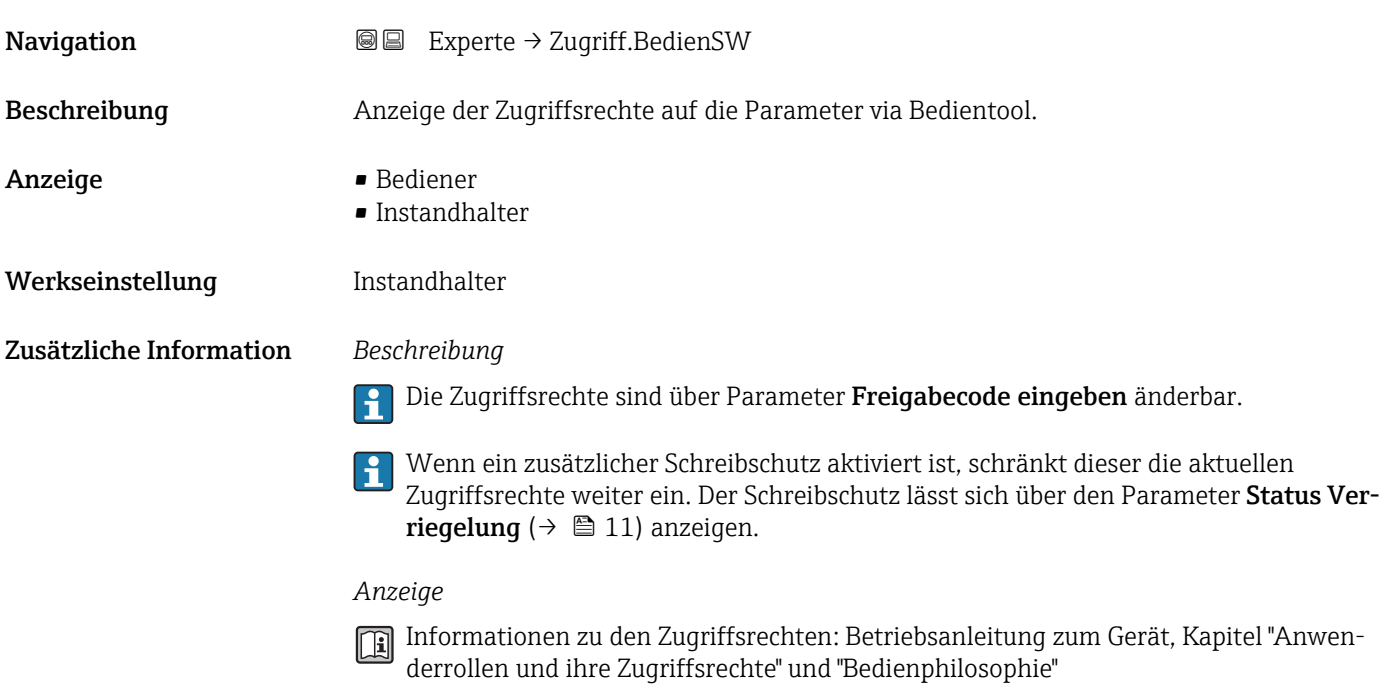

# Freigabecode eingeben Navigation 
and  $□$  Experte → Freig.code eing. Beschreibung Fingabe des anwenderspezifischen Freigabecodes, um den Parameterschreibschutz aufzuheben.

<span id="page-12-0"></span>Eingabe 0…9999

# 3.1 Untermenü "System"

*Navigation* 
■■ Experte → System

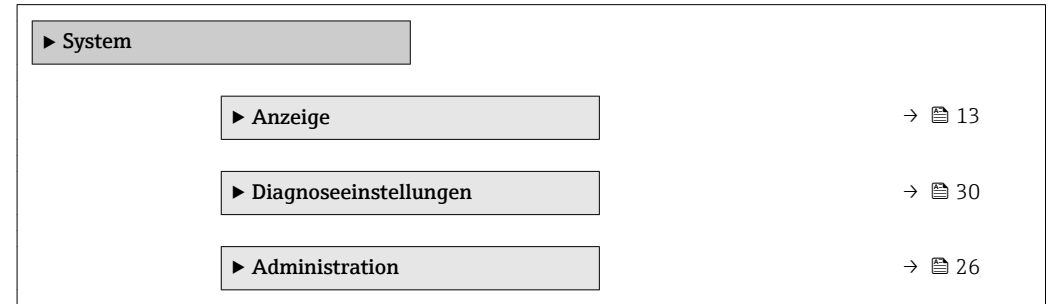

# 3.1.1 Untermenü "Anzeige"

*Navigation* 
■■ Experte → System → Anzeige

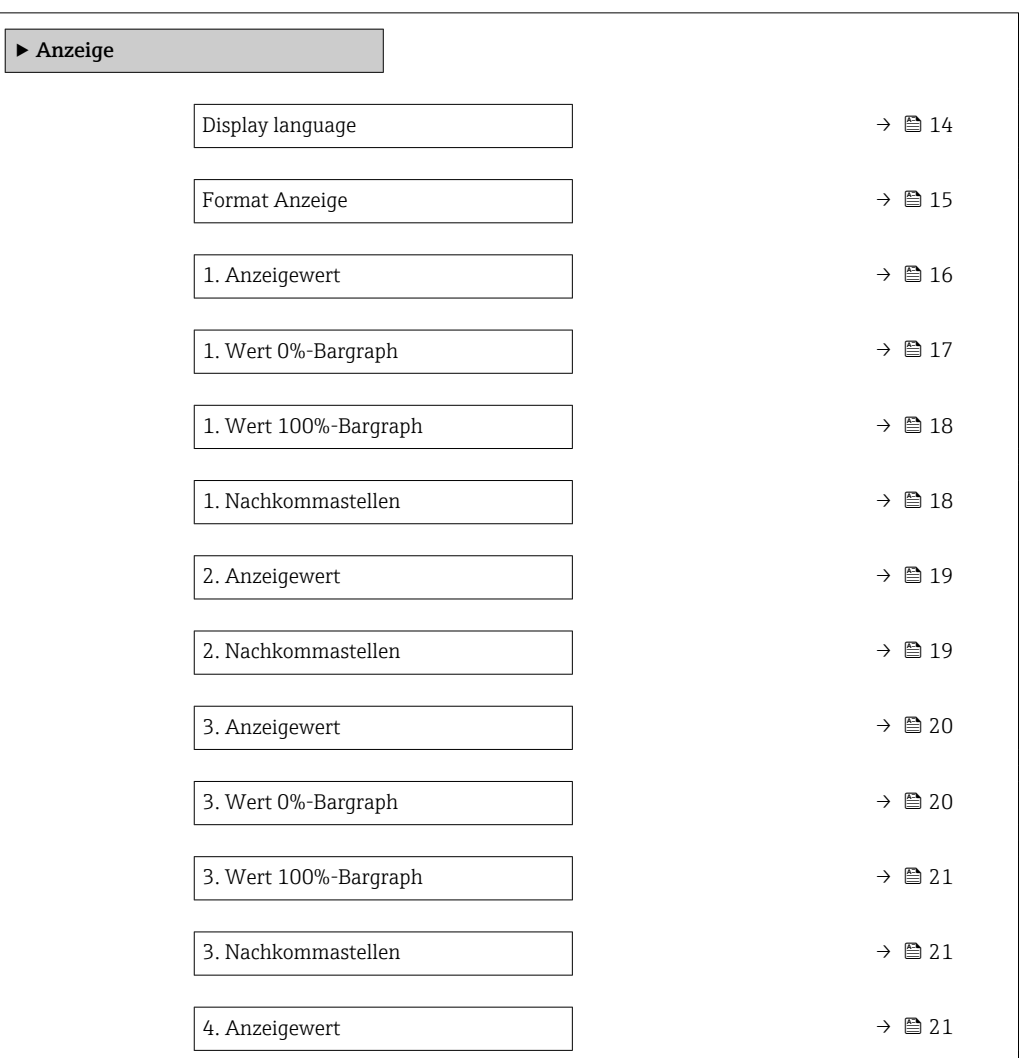

<span id="page-13-0"></span>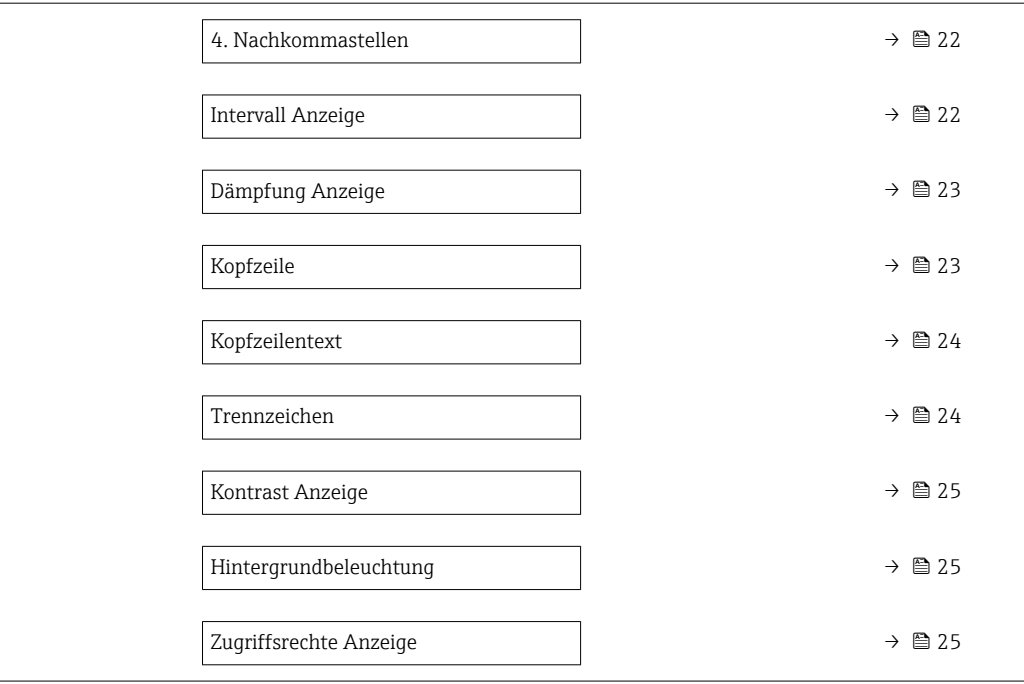

#### Display language

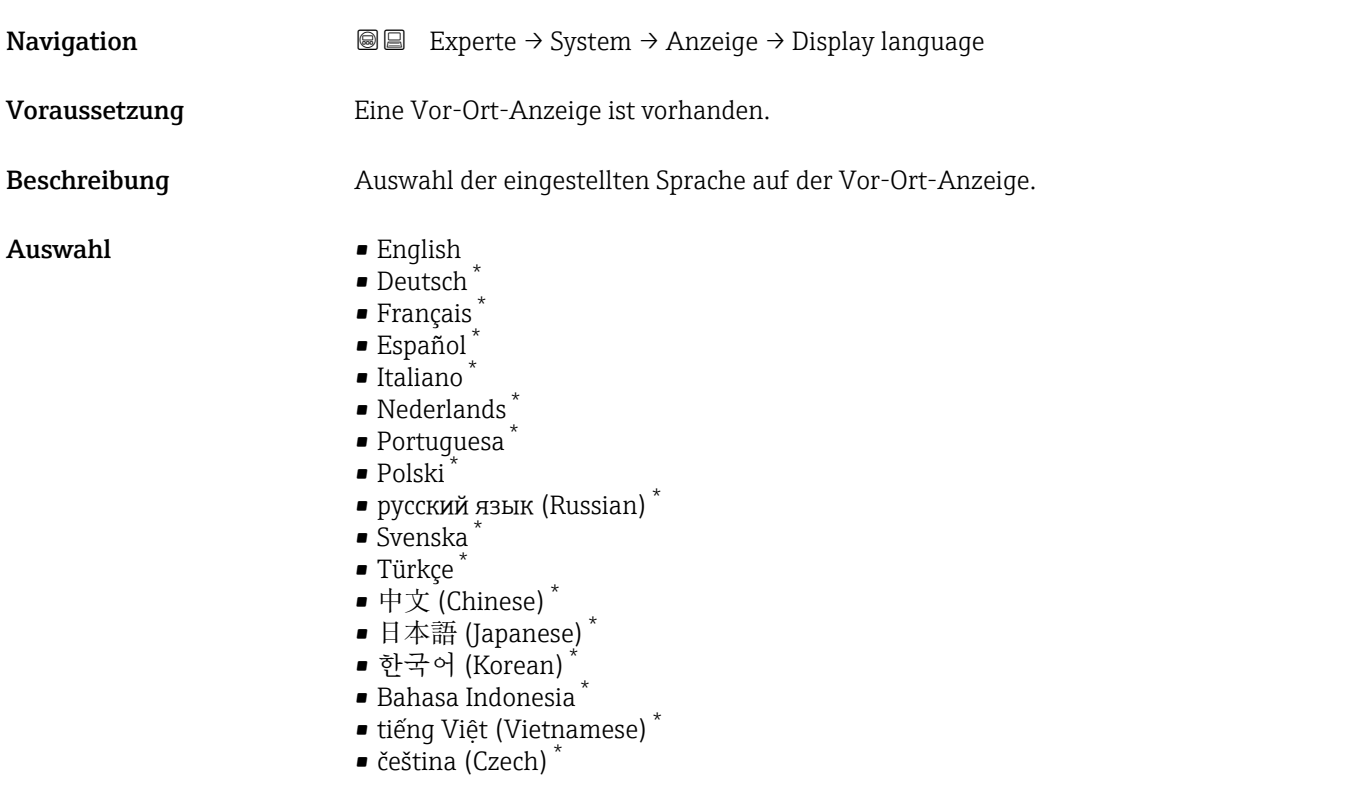

Werkseinstellung English (alternativ ist die bestellte Sprache voreingestellt)

<sup>\*</sup> Sichtbar in Abhängigkeit von Bestelloptionen oder Geräteeinstellungen

#### <span id="page-14-0"></span>Format Anzeige

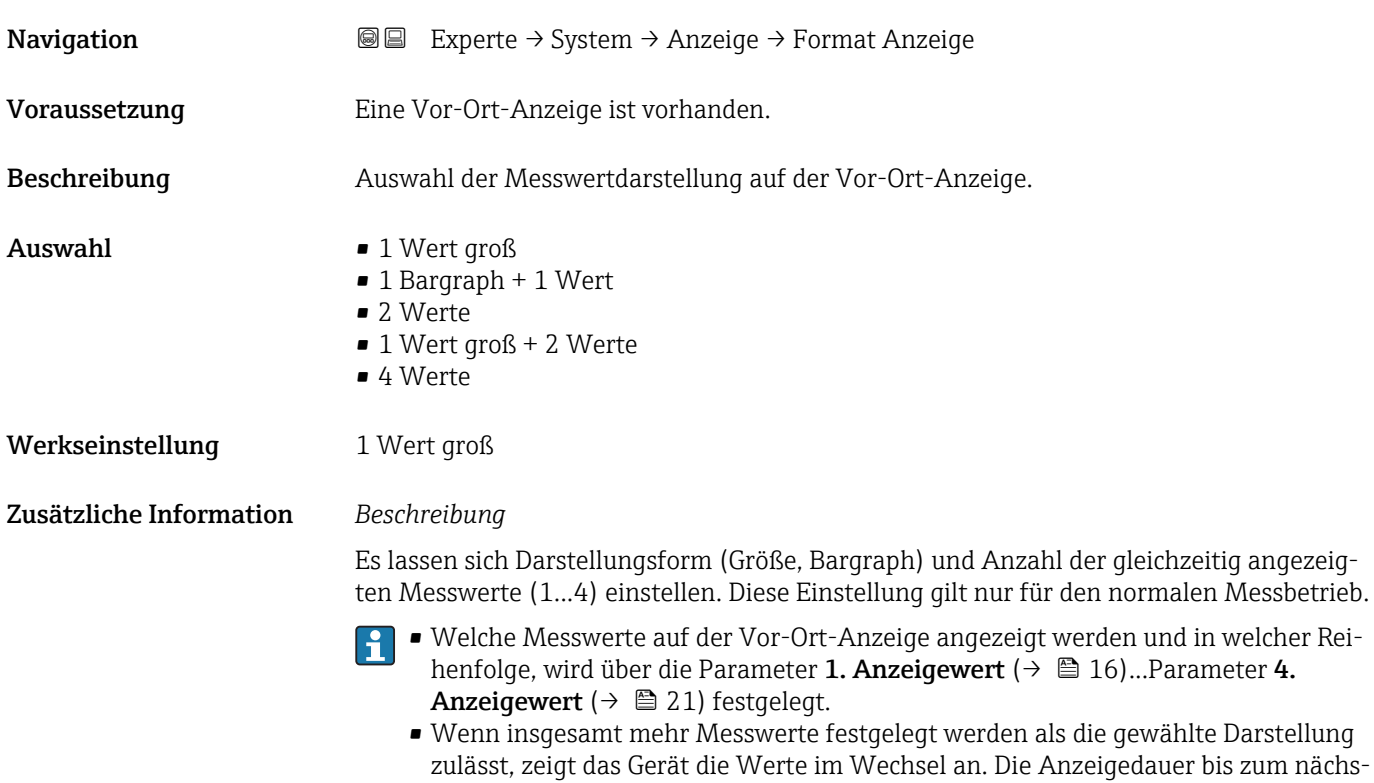

Mögliche Messwertdarstellungen auf der Vor-Ort-Anzeige:

*Option "1 Wert groß"*

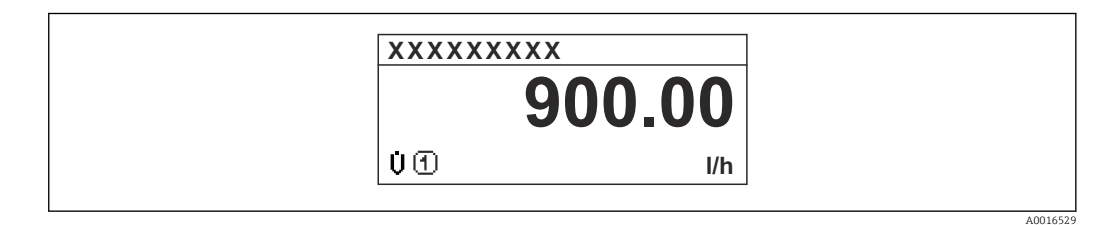

ten Wechsel wird über Parameter Intervall Anzeige ( $\rightarrow \Box$  22) eingestellt.

*Option "1 Bargraph + 1 Wert"*

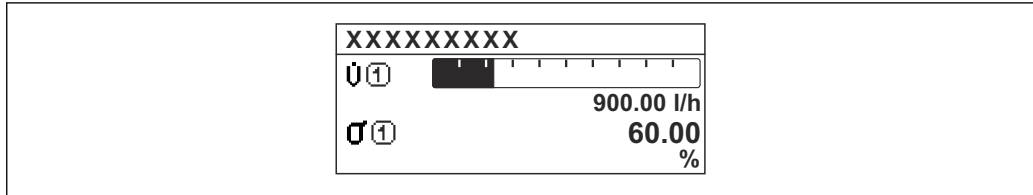

Endress+Hauser 15

A0016530

A0016531

<span id="page-15-0"></span>*Option "2 Werte"*

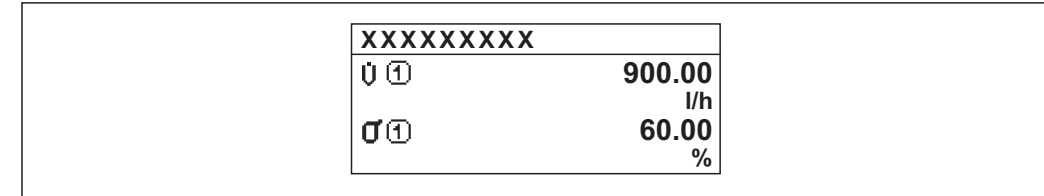

 *3*

*Option "1 Wert groß + 2 Werte"*

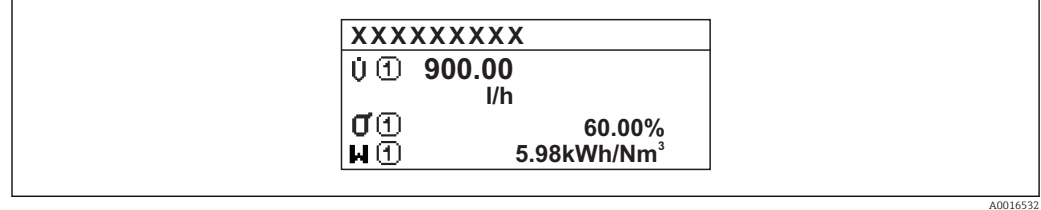

#### *Option "4 Werte"*

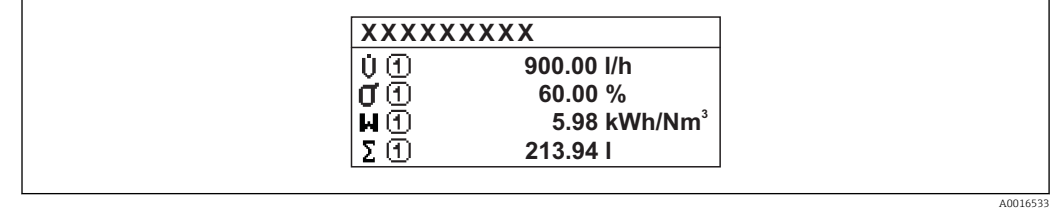

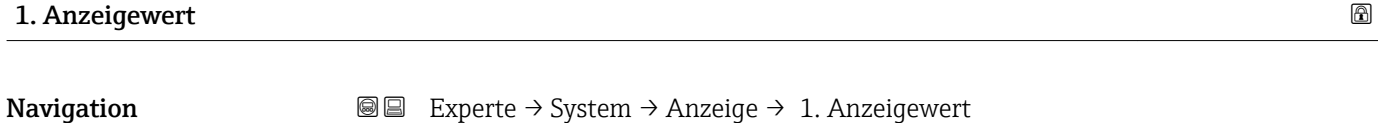

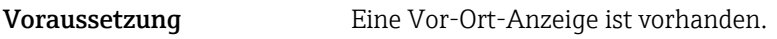

Beschreibung **Auswahl eines auf der Vor-Ort-Anzeige dargestellten Messwerts.** 

- Auswahl Massefluss
	- Volumenfluss
	- Normvolumenfluss
	- Zielmessstoff Massefluss \*
	- Trägermessstoff Massefluss \*
	- Dichte
	- Normdichte
	- $\bullet$ Konzentration $^{\star}$
	- Temperatur
	- Trägerrohrtemperatur \*
	- Elektroniktemperatur
	- Schwingfrequenz 0
	- Frequenzschwankung 0

Sichtbar in Abhängigkeit von Bestelloptionen oder Geräteeinstellungen

<span id="page-16-0"></span>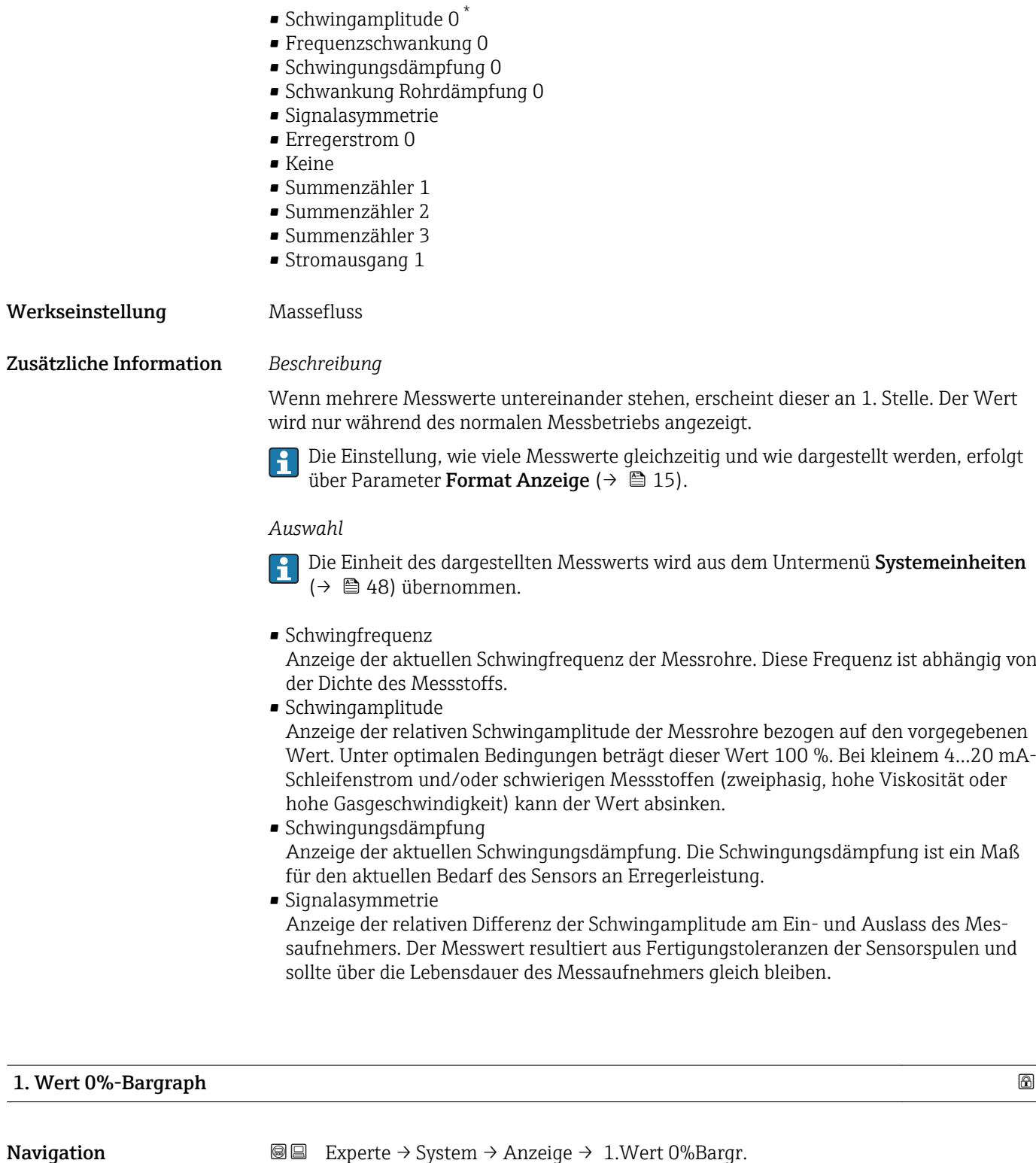

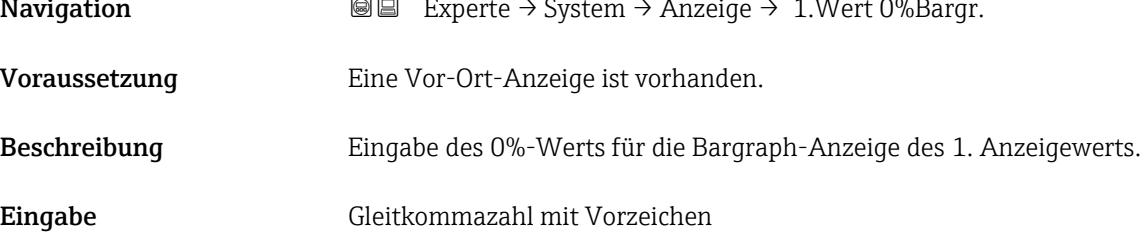

<sup>\*</sup> Sichtbar in Abhängigkeit von Bestelloptionen oder Geräteeinstellungen

#### <span id="page-17-0"></span>Werkseinstellung Abhängig vom Land:

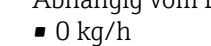

• 0 lb/min

Zusätzliche Information *Beschreibung*

Die Einstellung, den angezeigten Messwert als Bargraph darzustellen, erfolgt über Parameter Format Anzeige ( $\rightarrow \Box$  15).

#### *Eingabe*

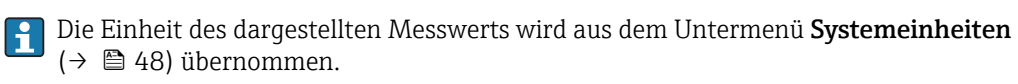

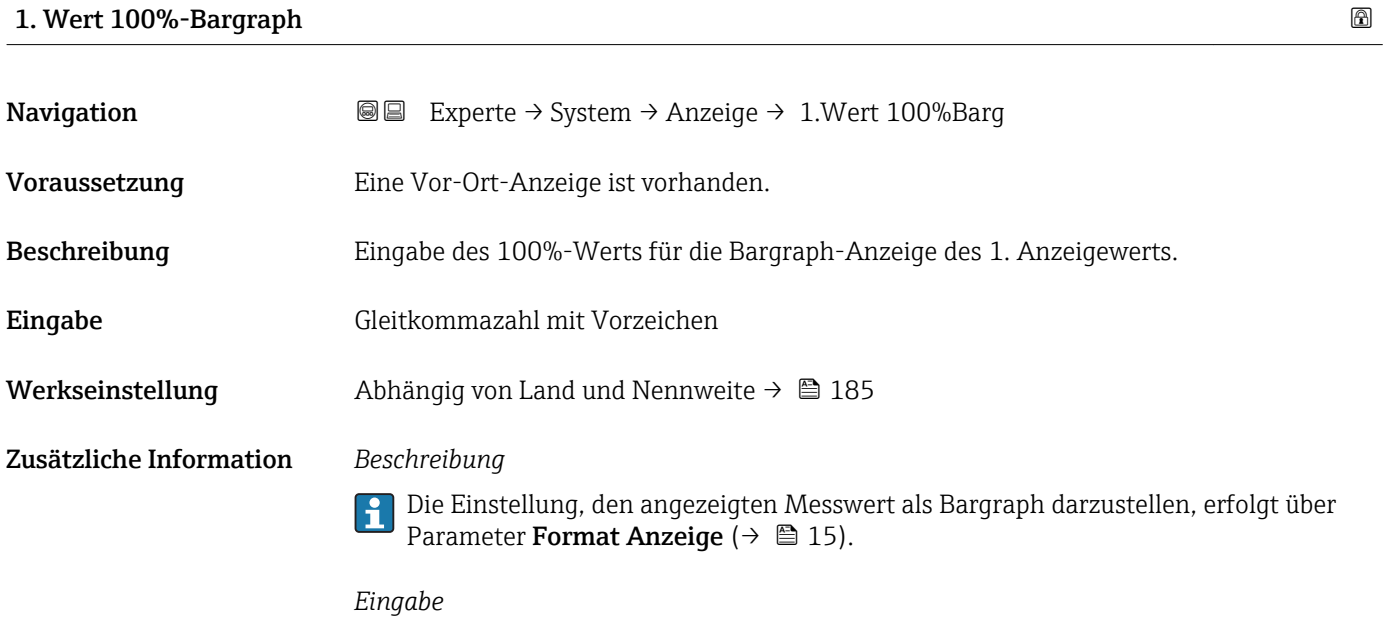

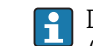

Die Einheit des dargestellten Messwerts wird aus dem Untermenü **Systemeinheiten** ( $\rightarrow$   $\blacksquare$  48) übernommen.

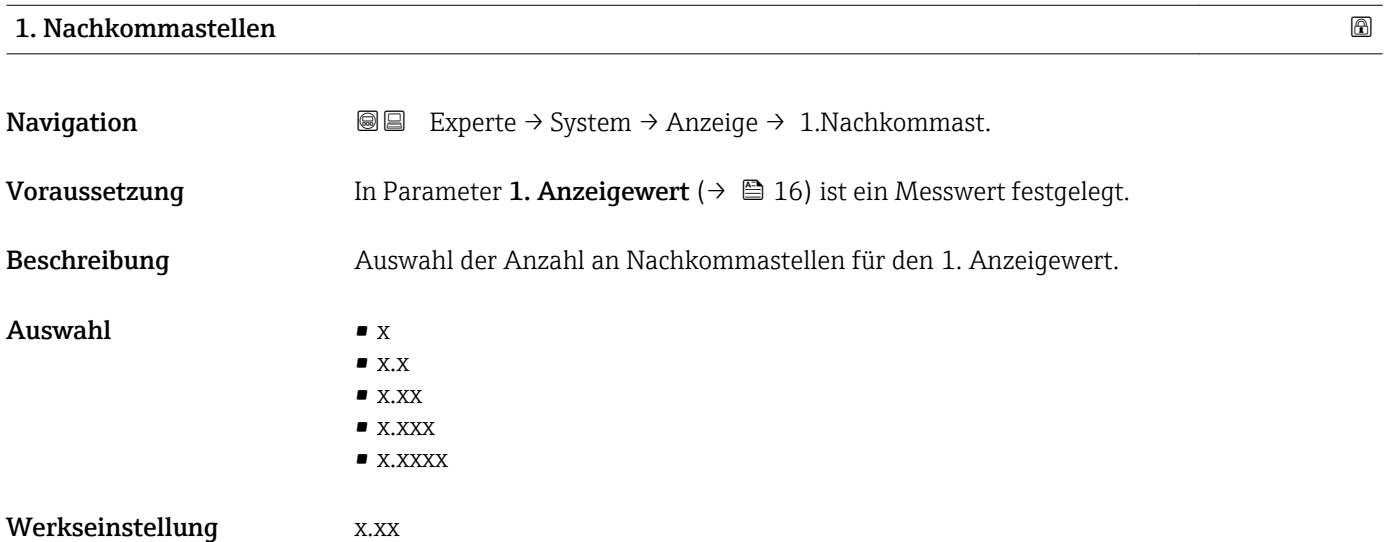

#### <span id="page-18-0"></span>Zusätzliche Information *Beschreibung*

Diese Einstellung beeinflusst nicht die Mess- oder Rechengenauigkeit des Geräts: Das Pfeilsymbol zwischen Messwert und Einheit bedeutet, dass das Gerät mit mehr Stellen rechnet als auf der Vor-Ort-Anzeige dargestellt werden.

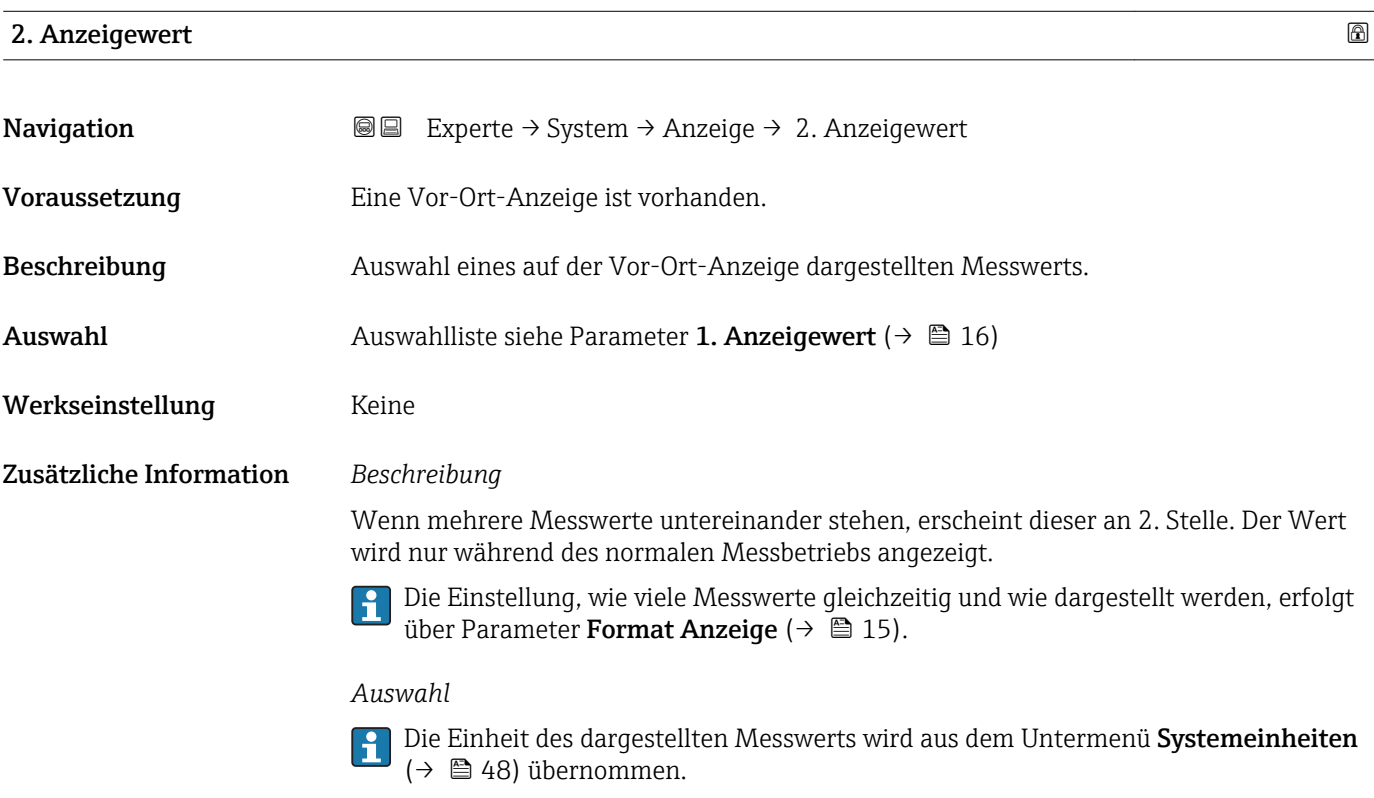

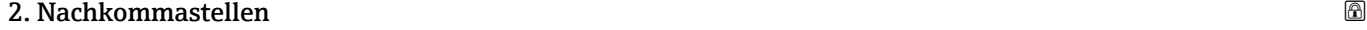

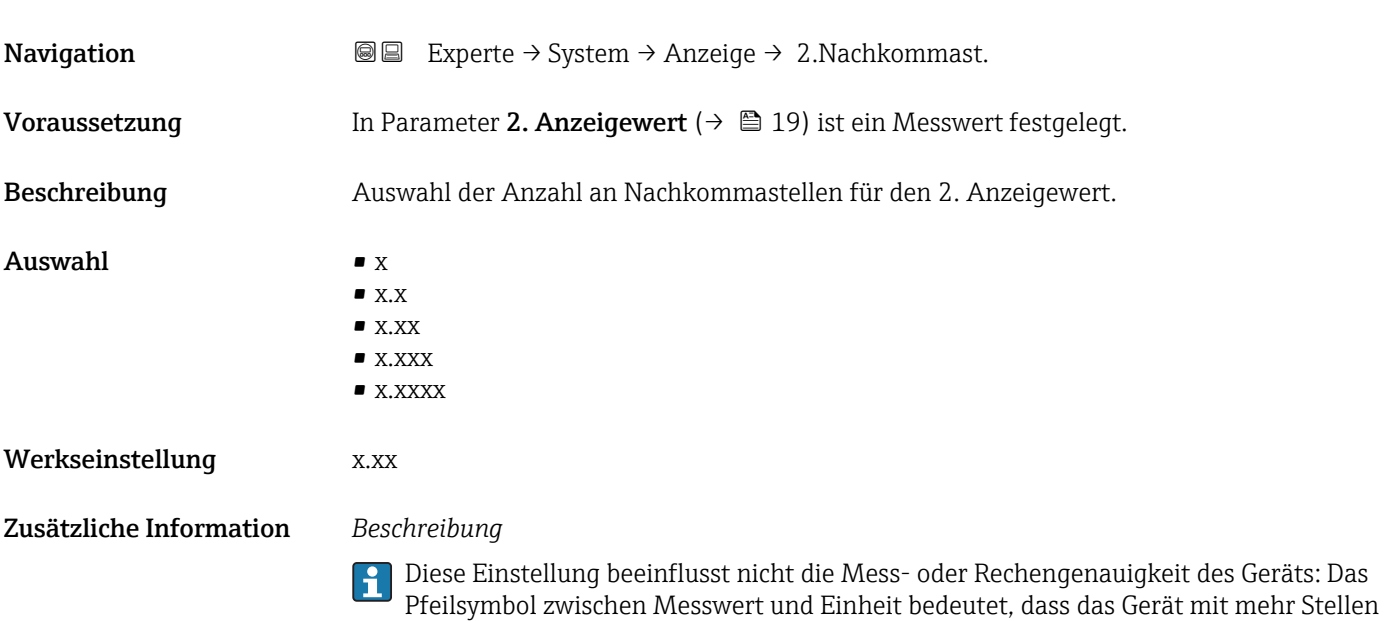

rechnet als auf der Vor-Ort-Anzeige dargestellt werden.

### <span id="page-19-0"></span>3. Anzeigewert

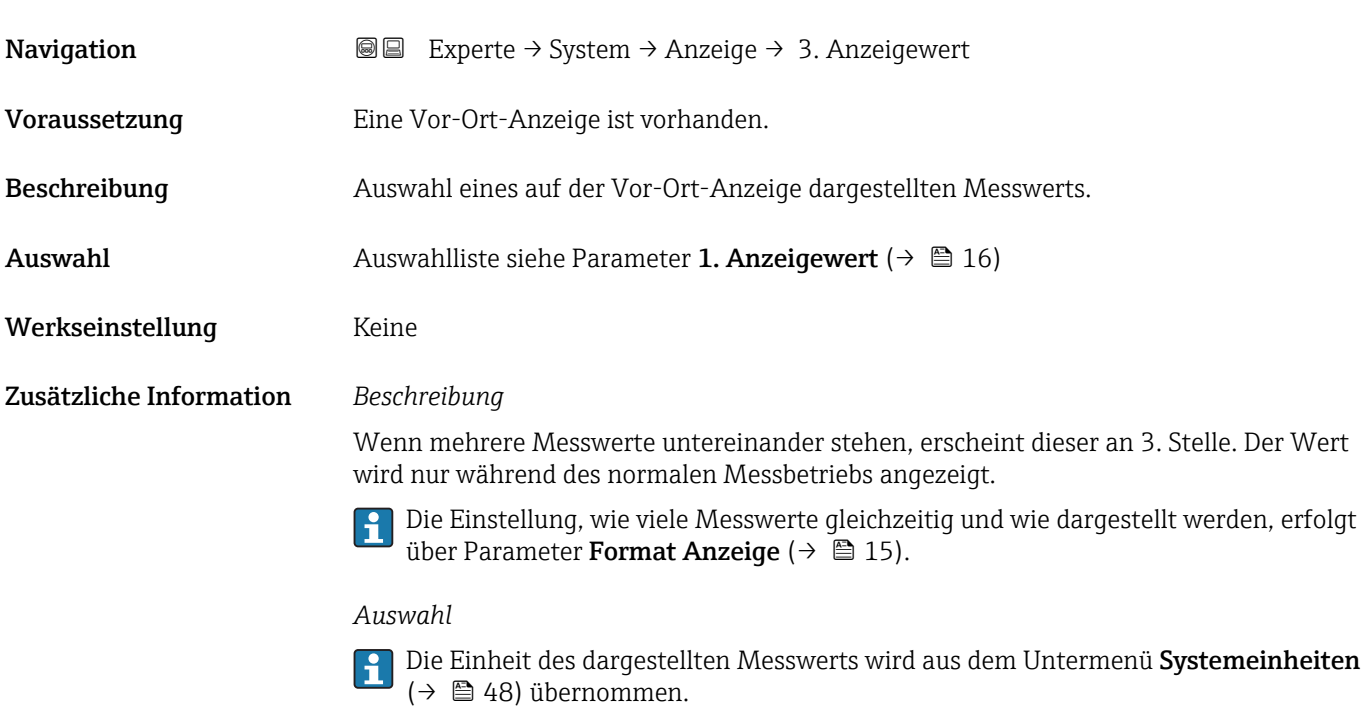

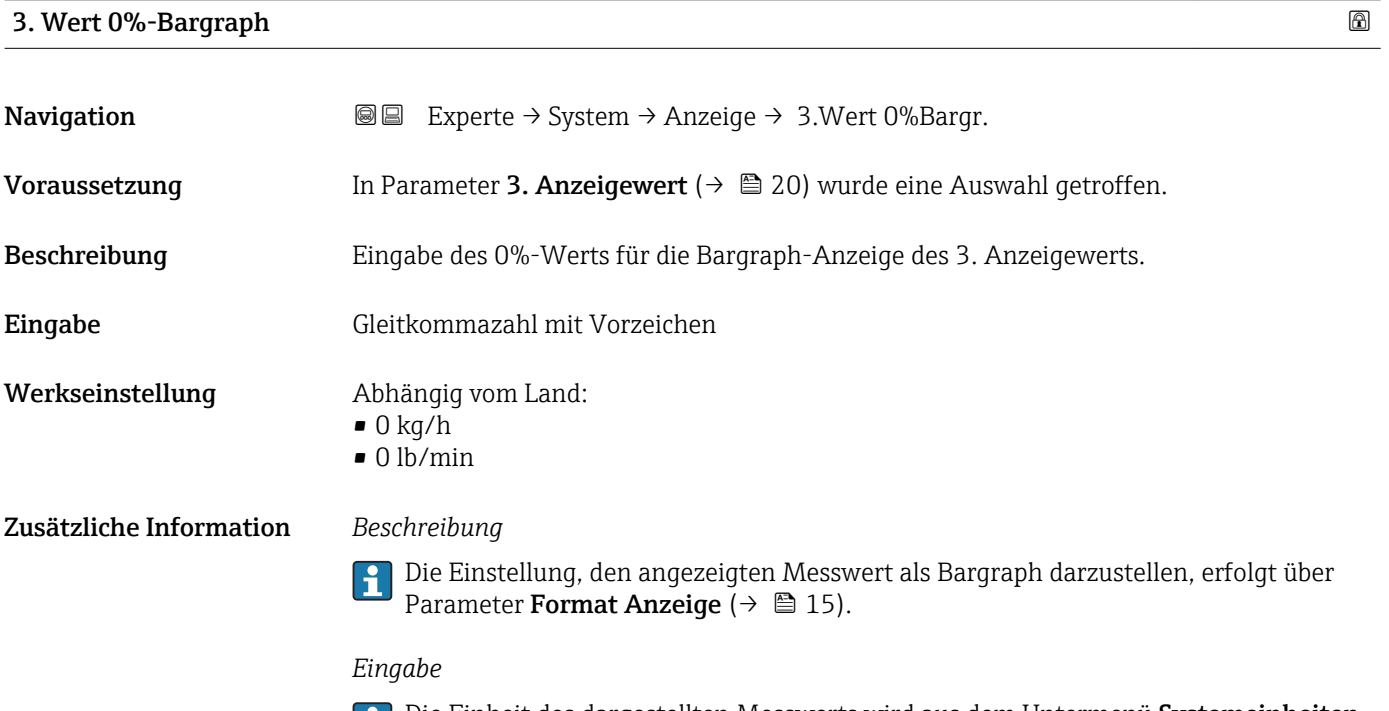

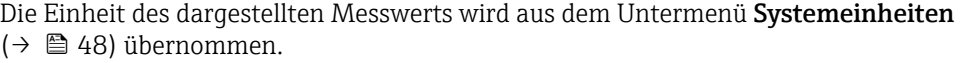

### <span id="page-20-0"></span>3. Wert 100%-Bargraph

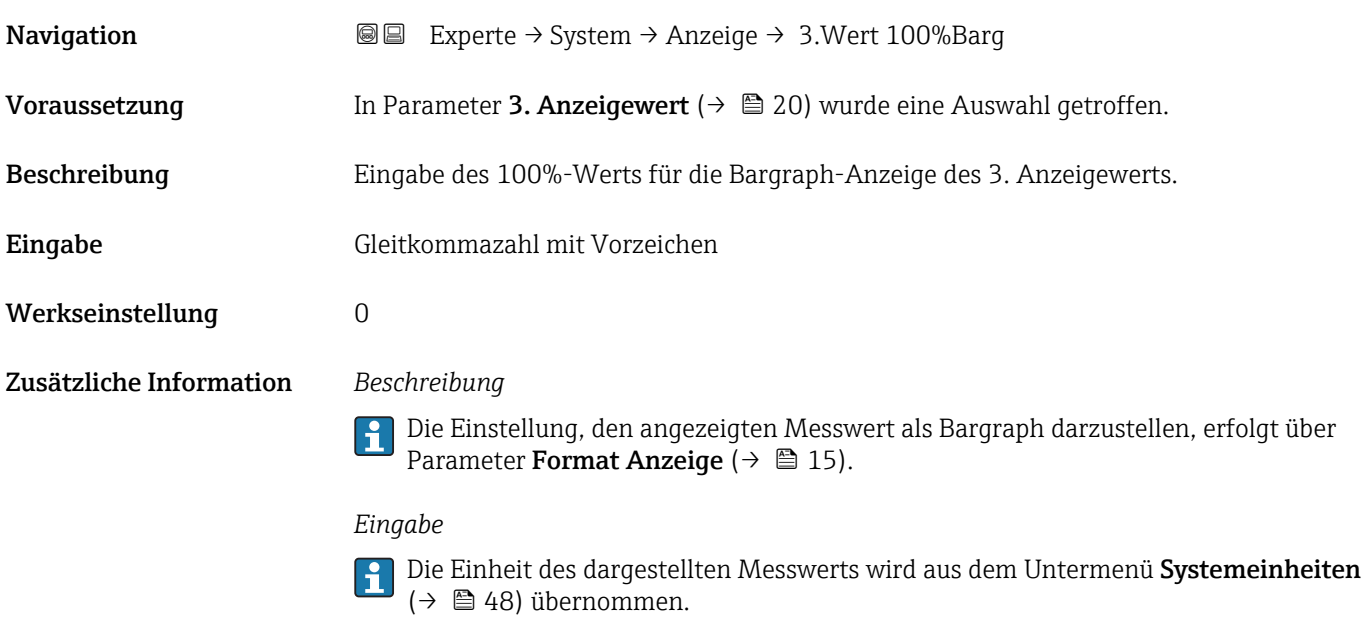

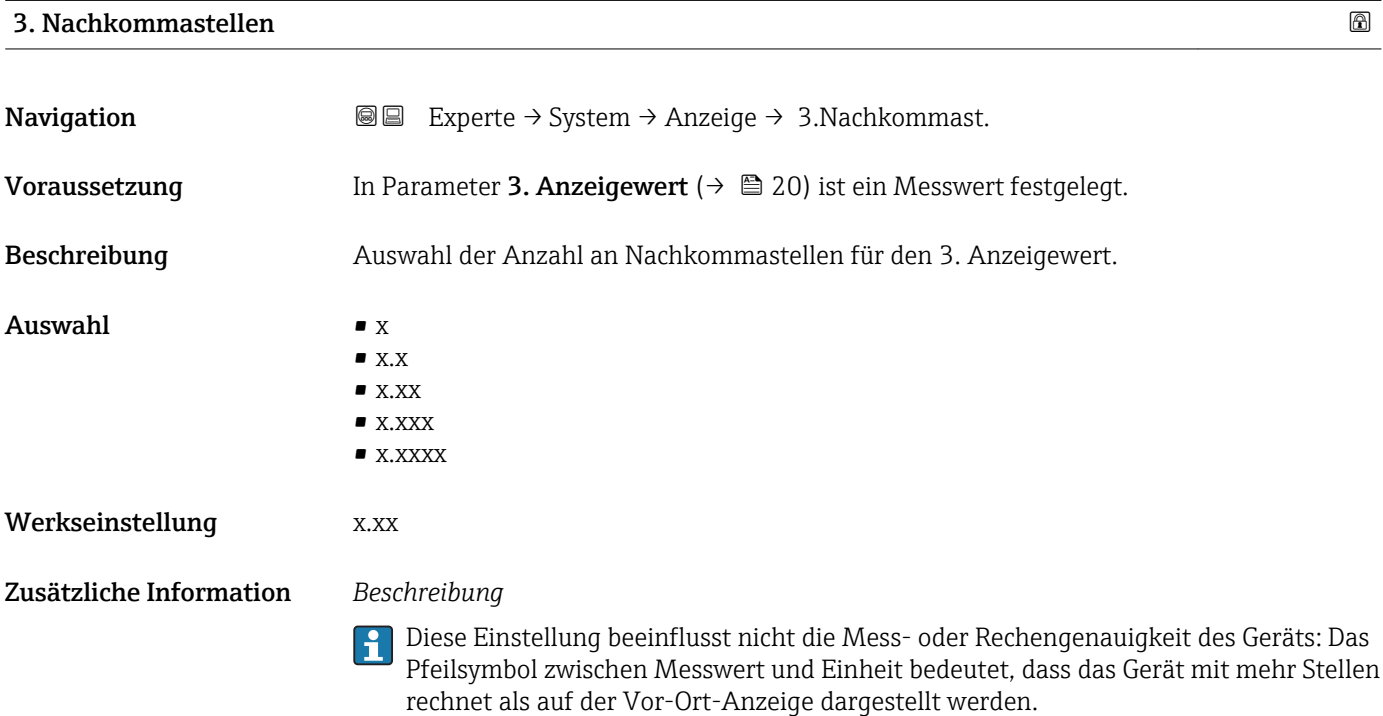

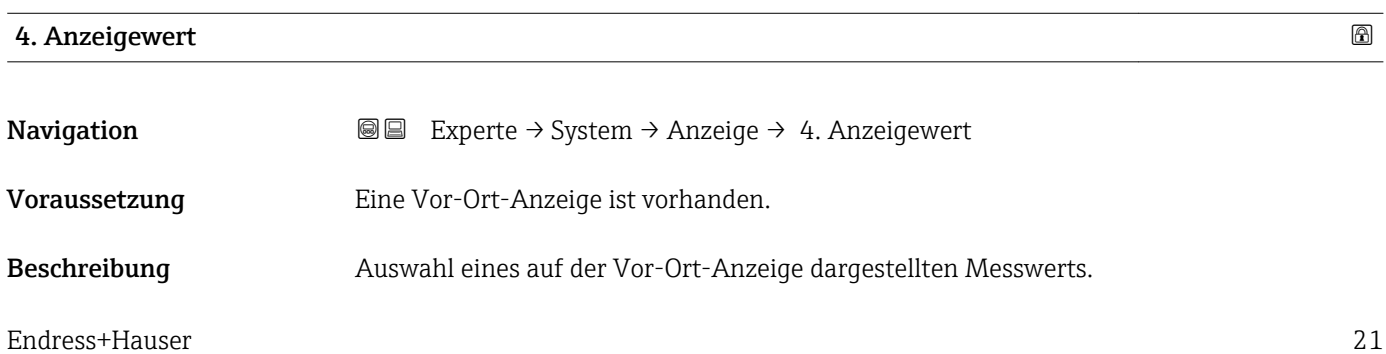

<span id="page-21-0"></span>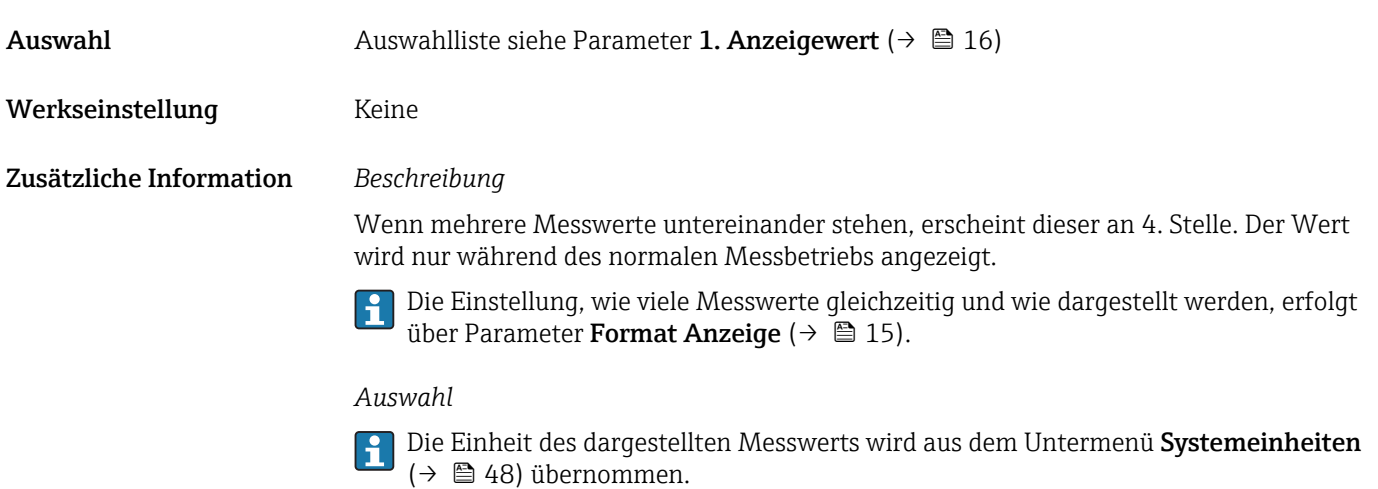

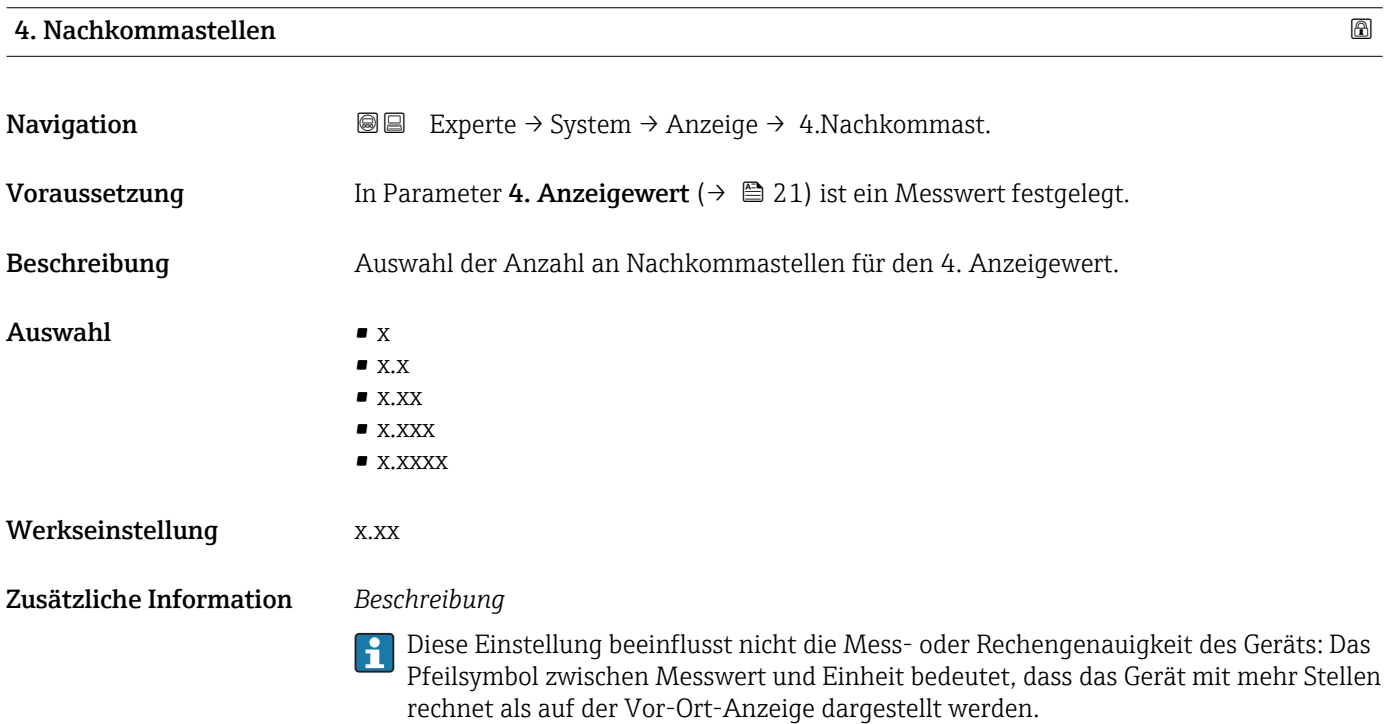

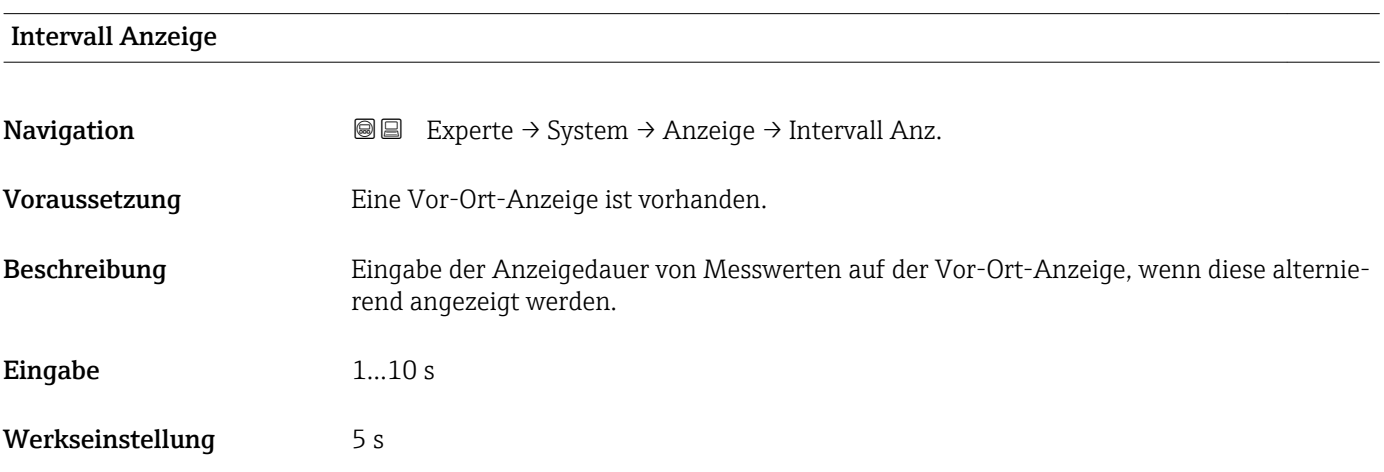

#### <span id="page-22-0"></span>Zusätzliche Information *Beschreibung*

Ein solcher Wechsel wird nur automatisch erzeugt, wenn mehr Messwerte festgelegt werden als aufgrund der gewählten Darstellungsform gleichzeitig auf der Vor-Ort- Anzeige angezeigt werden können.

• Welche Messwerte auf der Vor-Ort-Anzeige angezeigt werden, wird über die Para- $|1 \cdot |$ 

meter 1. Anzeigewert (→  $\triangleq$  16)...Parameter 4. Anzeigewert (→  $\triangleq$  21) festgelegt. • Die Darstellungsform der angezeigten Messwerte wird über Parameter Format Anzeige ( $\rightarrow$   $\blacksquare$  15) festgelegt.

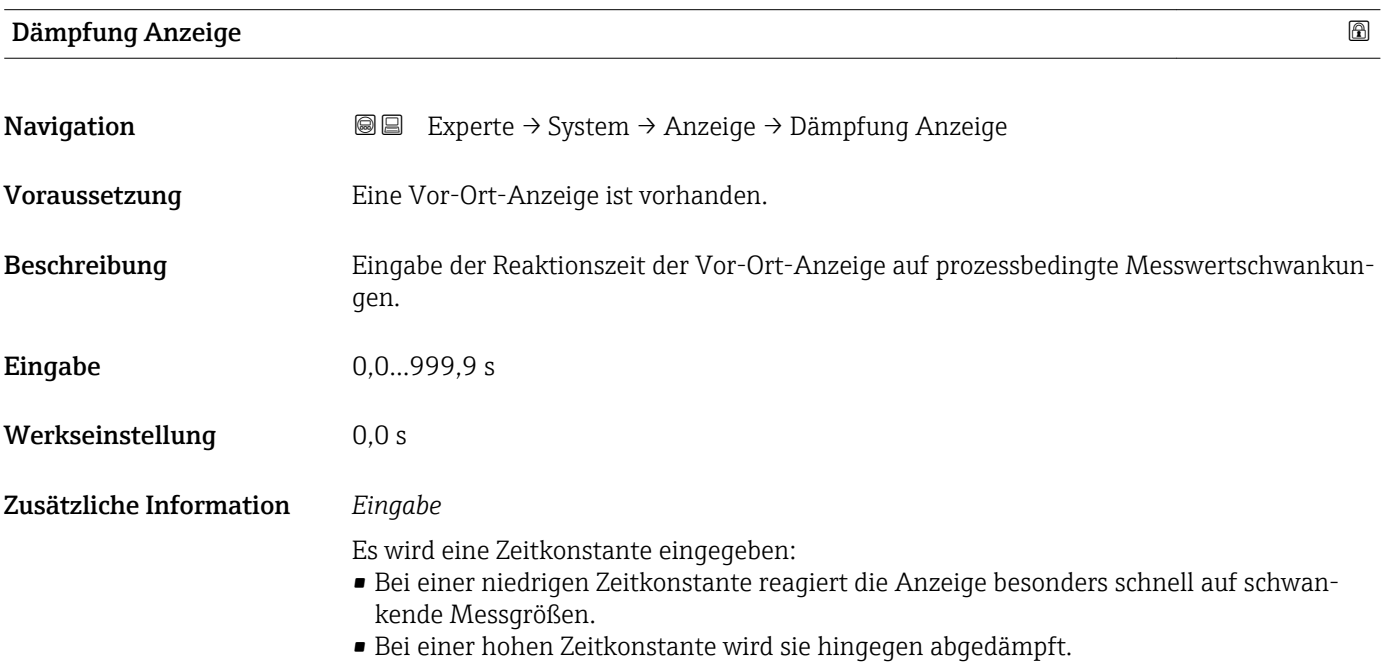

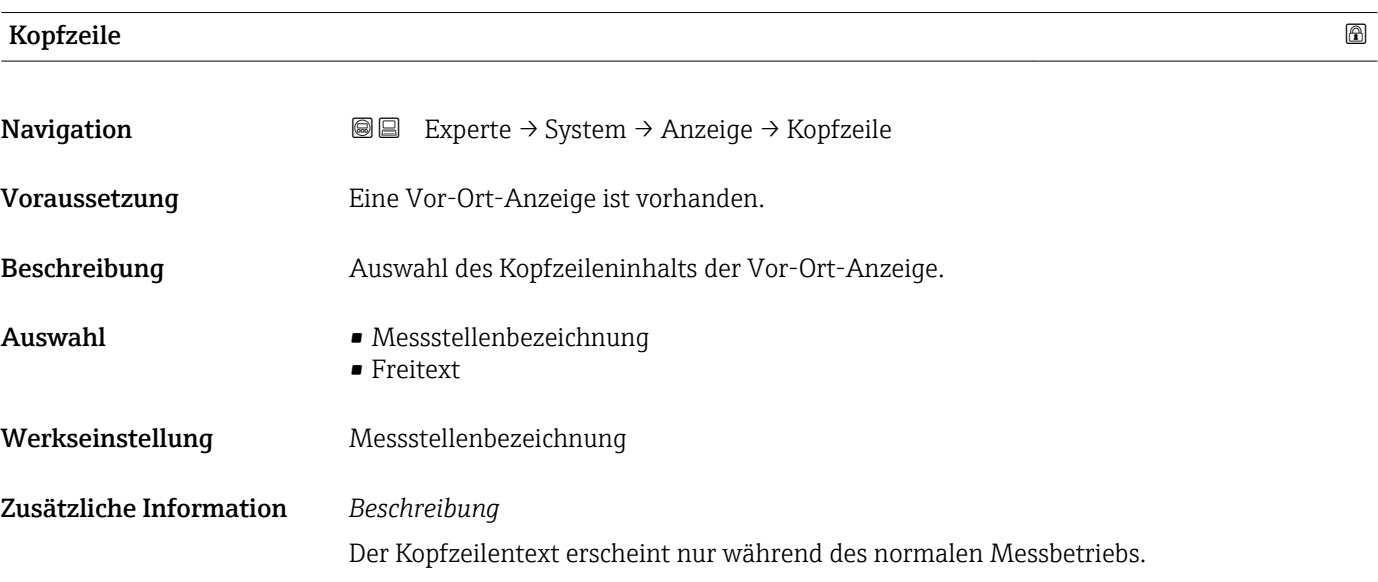

A0013375

<span id="page-23-0"></span>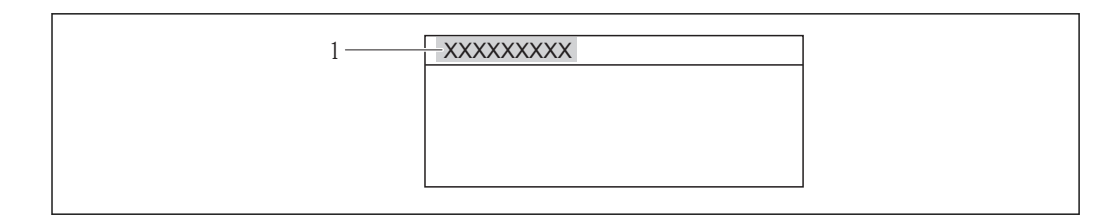

*1 Position des Kopfzeilentexts auf der Anzeige*

#### *Auswahl*

- Messstellenbezeichnung Wird in Parameter Messstellenbezeichnung ( $\rightarrow \blacksquare$  167) definiert.
- Freitext
- Wird in Parameter Kopfzeilentext ( $\rightarrow \cong$  24) definiert.

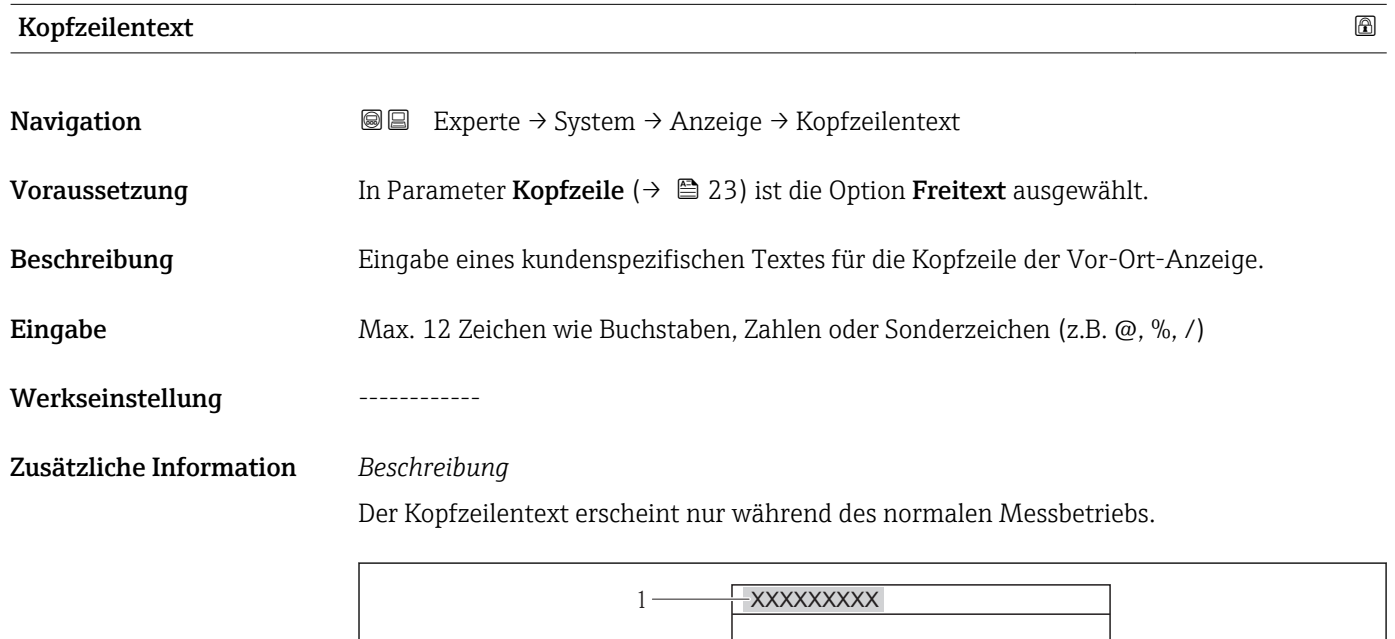

*1 Position des Kopfzeilentexts auf der Anzeige*

#### *Eingabe*

Wie viele Zeichen angezeigt werden, ist abhängig von den verwendeten Zeichen.

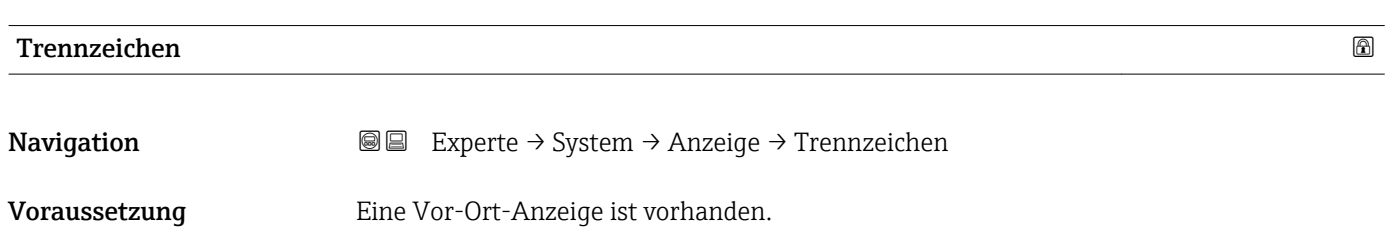

A0013375

<span id="page-24-0"></span>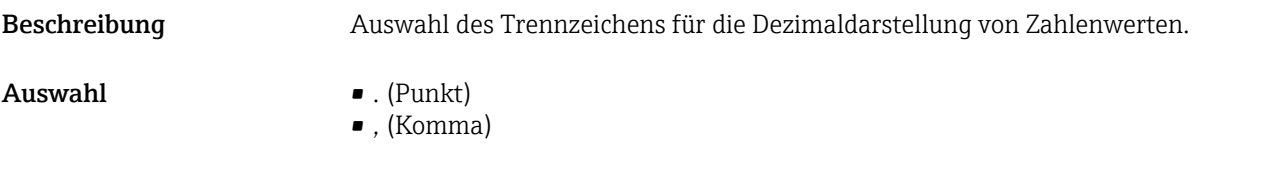

Werkseinstellung . (Punkt)

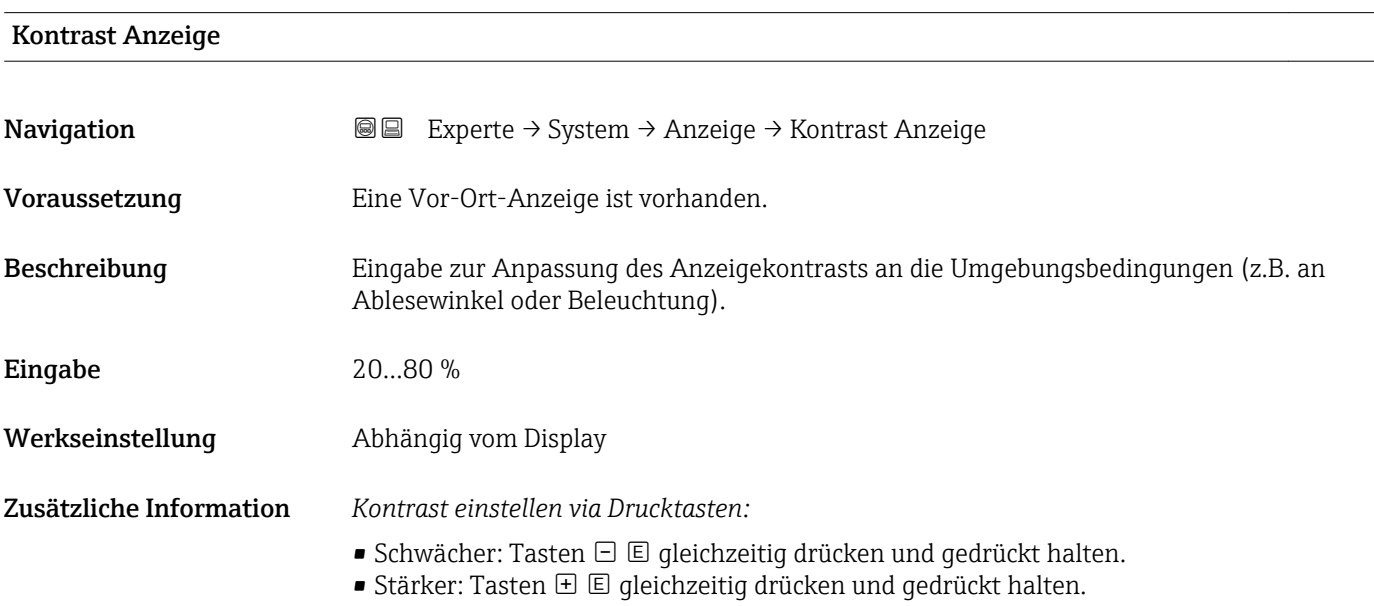

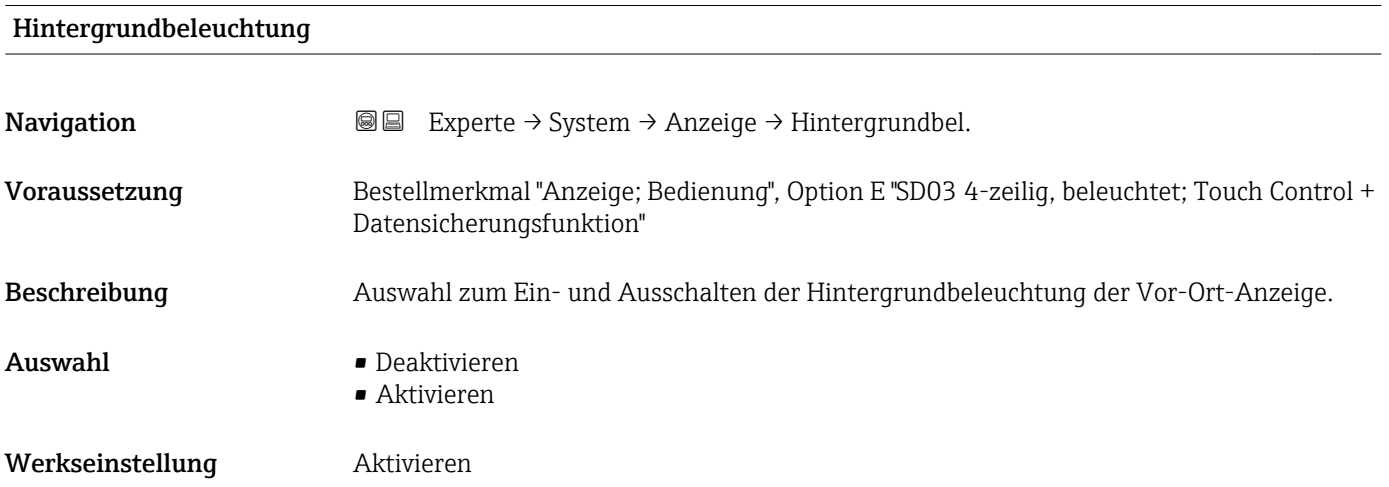

#### Zugriffsrechte Anzeige

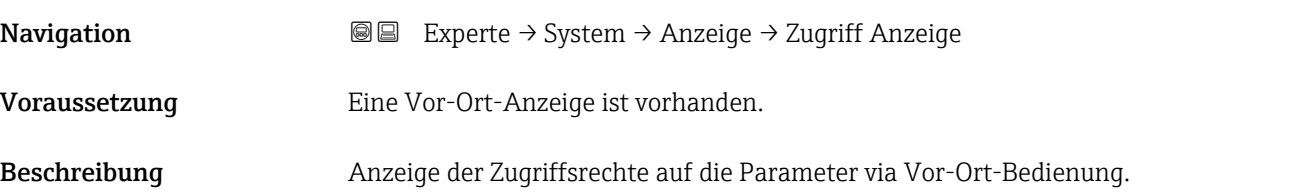

<span id="page-25-0"></span>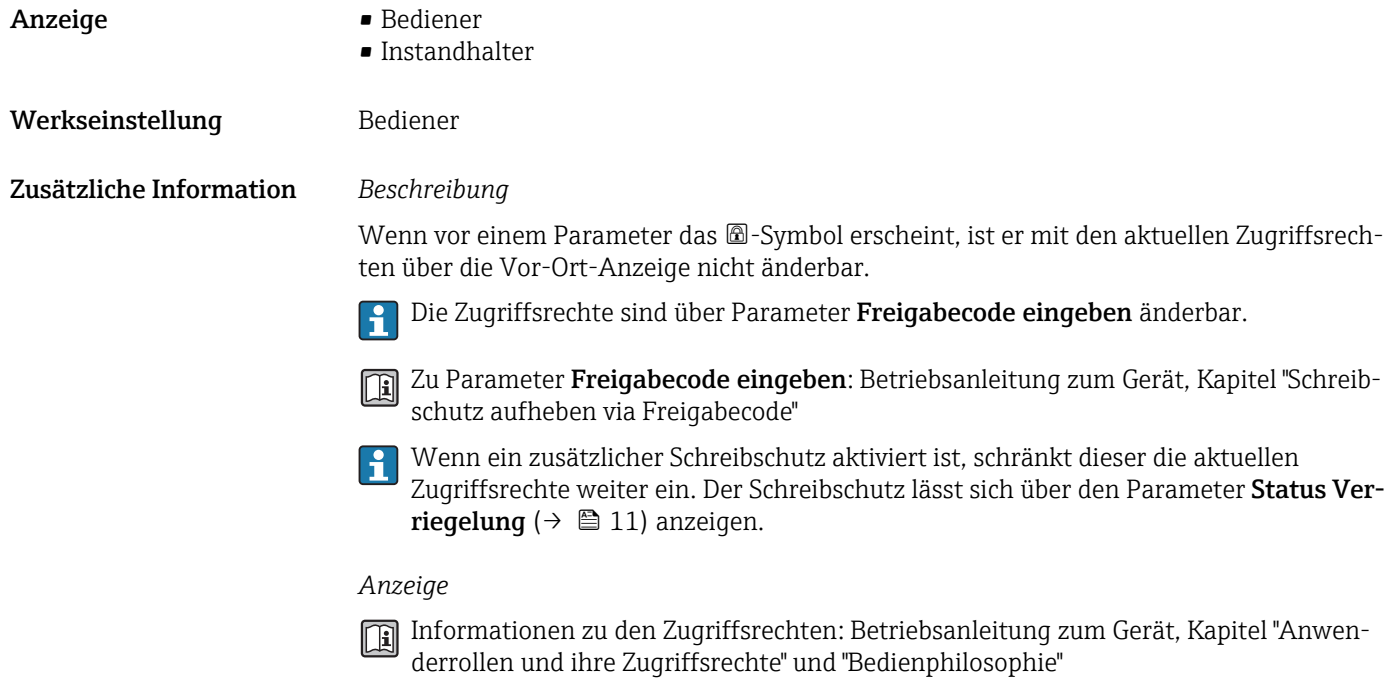

### 3.1.2 Untermenü "Administration"

*Navigation* 
■■ Experte → System → Administration

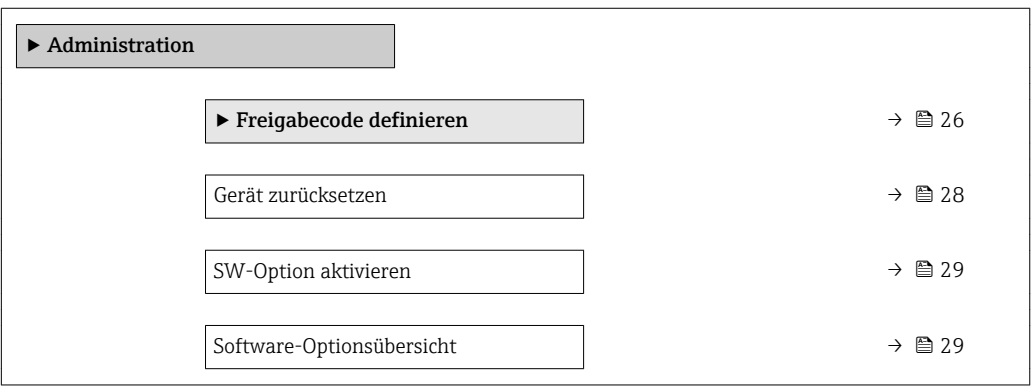

#### Wizard "Freigabecode definieren"

Der Wizard Freigabecode definieren ist nur bei Bedienung über die Vor-Ort-Anzeige vorhanden. Bei Bedienung über das Bedientool befindet sich der Parameter Freigabecode definieren ( $\rightarrow \blacksquare$  28) direkt im Untermenü Administration. Den Parameter Freigabecode bestätigen gibt es bei Bedienung über das Bedientool nicht.

*Navigation* Experte → System → Administration → Freig.code def.

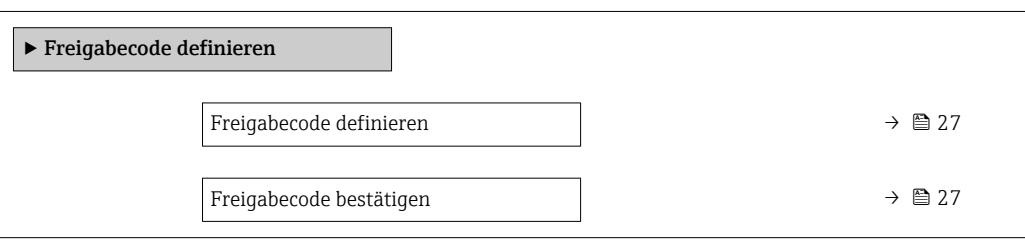

<span id="page-26-0"></span>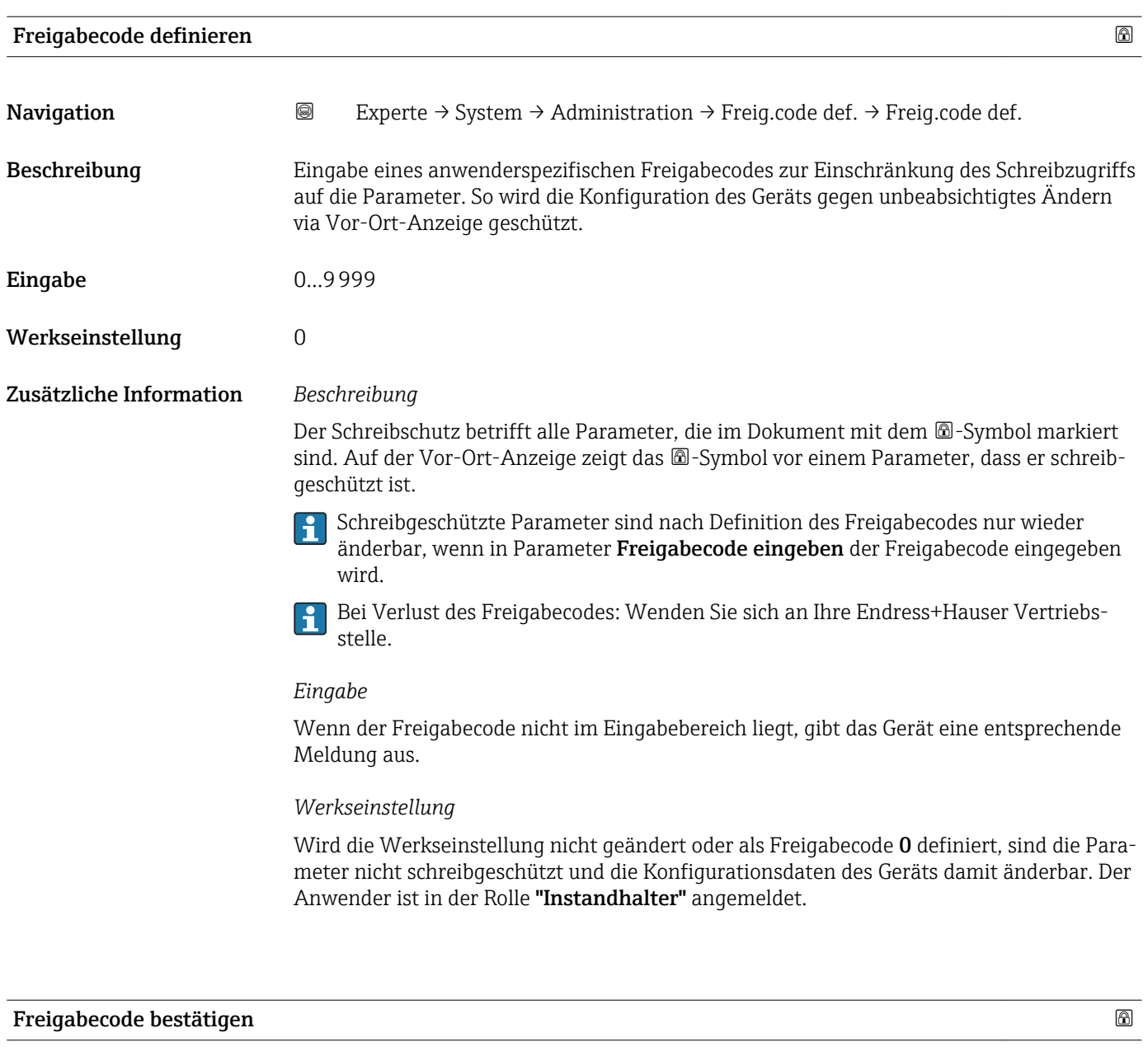

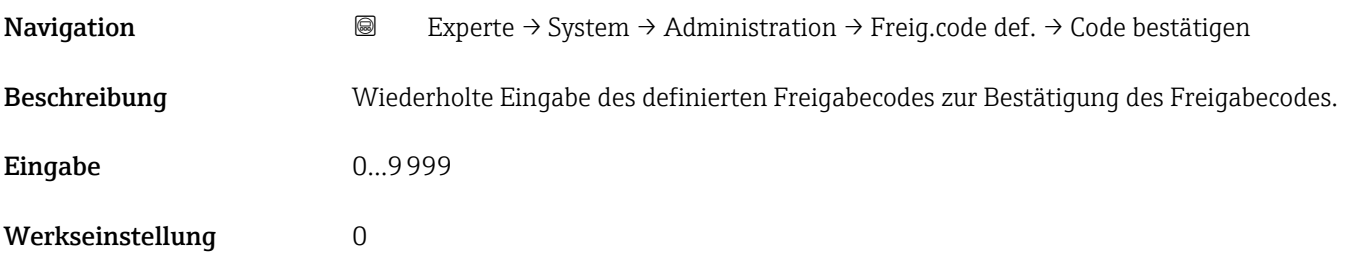

#### Weitere Parameter im Untermenü "Administration"

<span id="page-27-0"></span>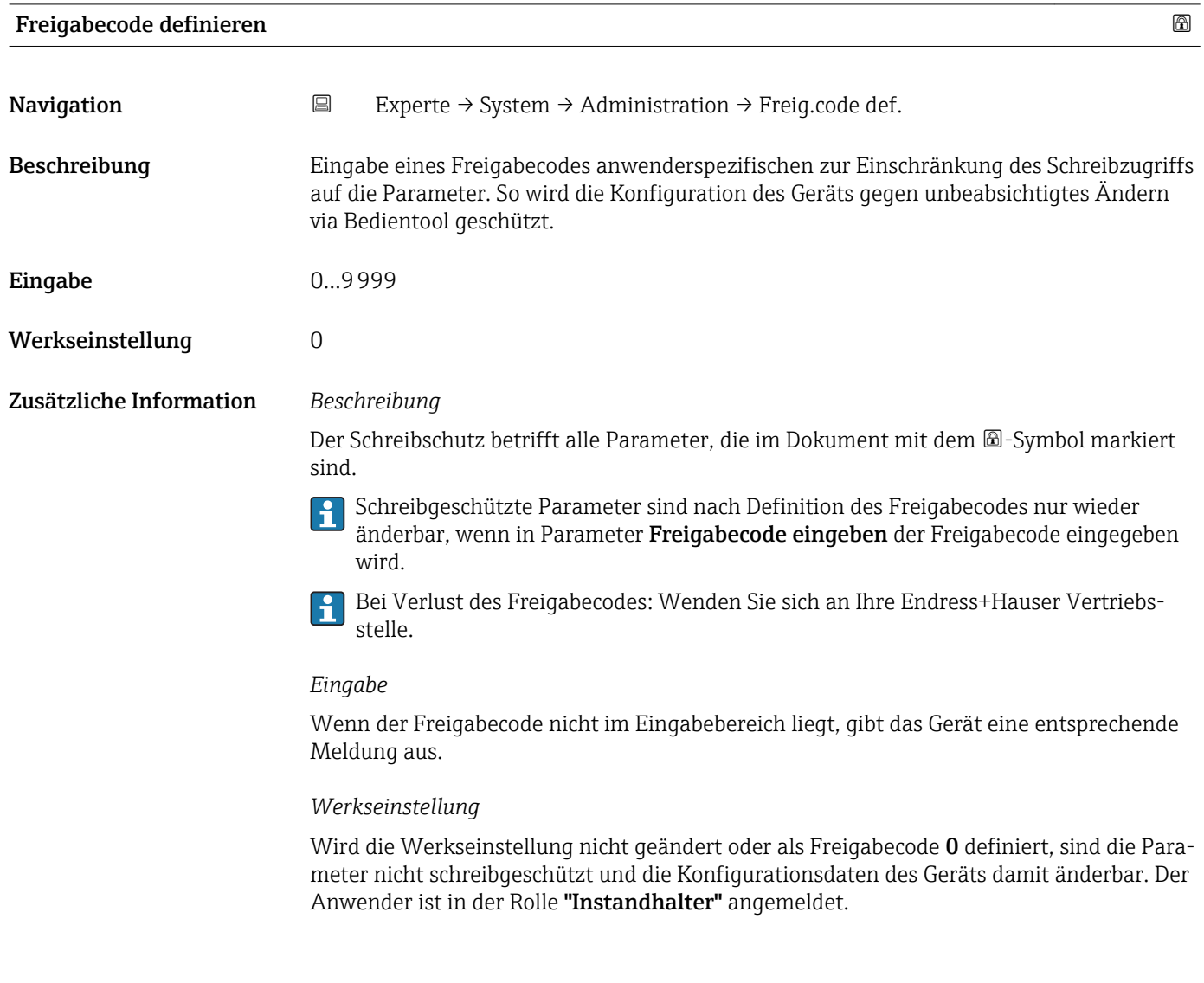

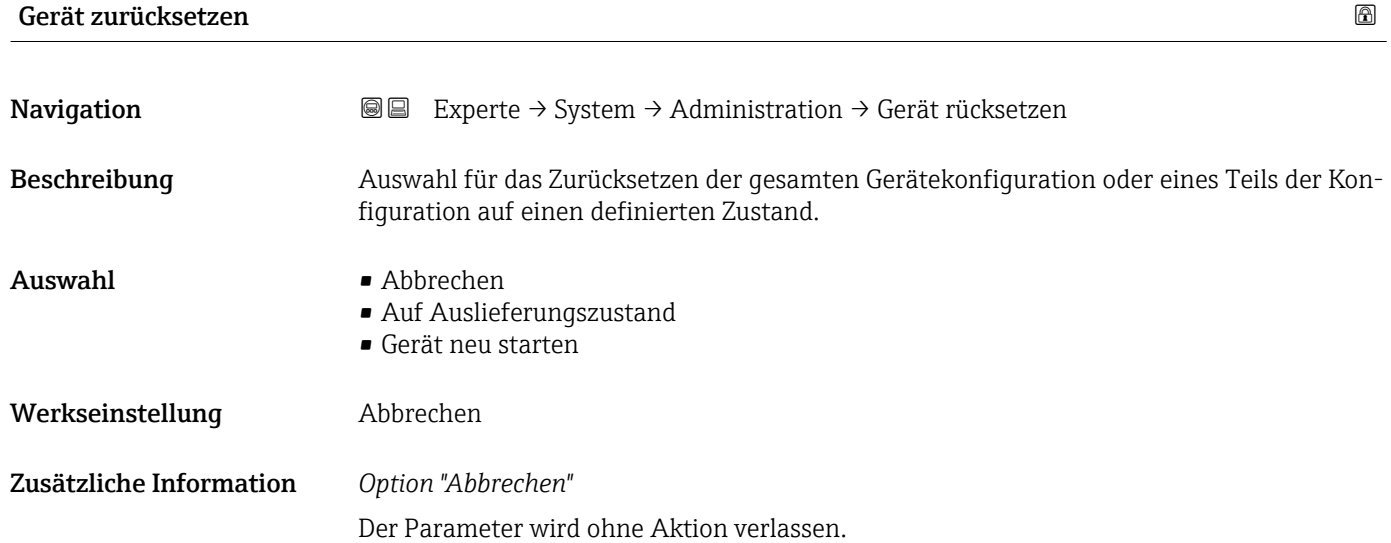

#### <span id="page-28-0"></span>*Option "Auf Auslieferungszustand"*

Jeder Parameter, für den eine kundenspezifische Voreinstellung bestellt wurde, wird auf diesen kundenspezifischen Wert zurückgesetzt; alle anderen Parameter auf ihre Werkseinstellung.

Wenn keine kundenspezifischen Einstellungen bestellt wurden, ist diese Option nicht  $\mathbf{F}$ sichtbar.

#### *Option "Gerät neu starten"*

Durch den Neustart wird jeder Parameter, dessen Daten sich im flüchtigen Speicher (RAM) befinden, auf seine Werkseinstellung zurückgesetzt (z.B. Messwertdaten). Die Gerätekonfiguration bleibt unverändert.

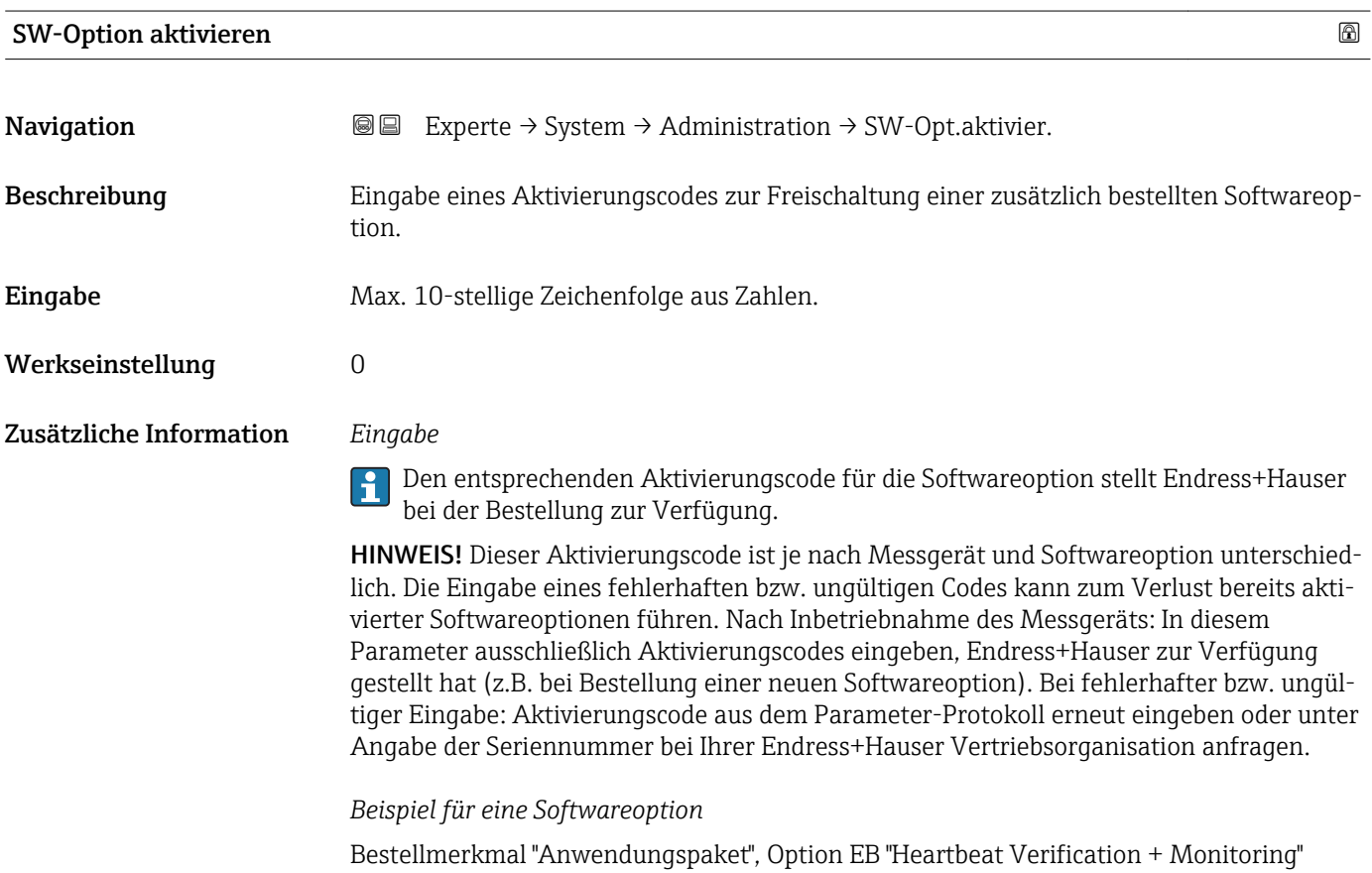

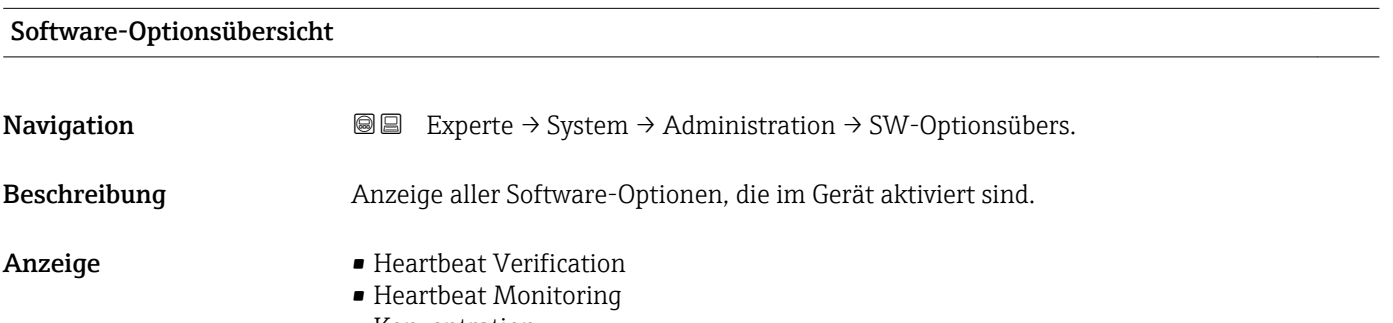

• Konzentration

#### <span id="page-29-0"></span>Zusätzliche Information *Beschreibung*

Es werden alle Optionen angezeigt, die durch Bestellung vom Kunden zur Verfügung stehen.

*Option "Heartbeat Verification" und Option "Heartbeat Monitoring"* Bestellmerkmal "Anwendungspaket", Option EB "Heartbeat Verification + Monitoring"

#### *Option "Konzentration"*

Bestellmerkmal "Anwendungspaket", Option ED "Konzentration" und Option EF "Sonderdichte + Konzentration"

### 3.1.3 Untermenü "Diagnoseeinstellungen"

*Navigation* Experte → System → Diag.einstellung

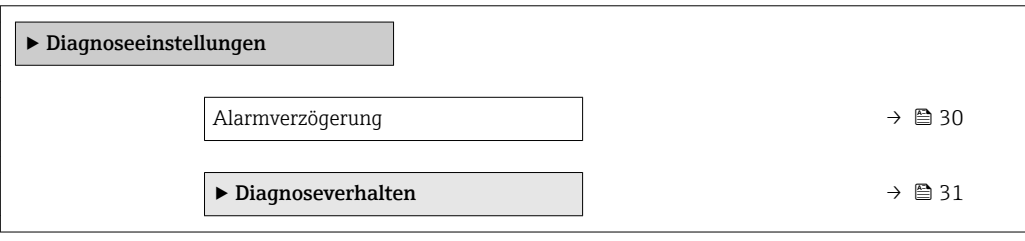

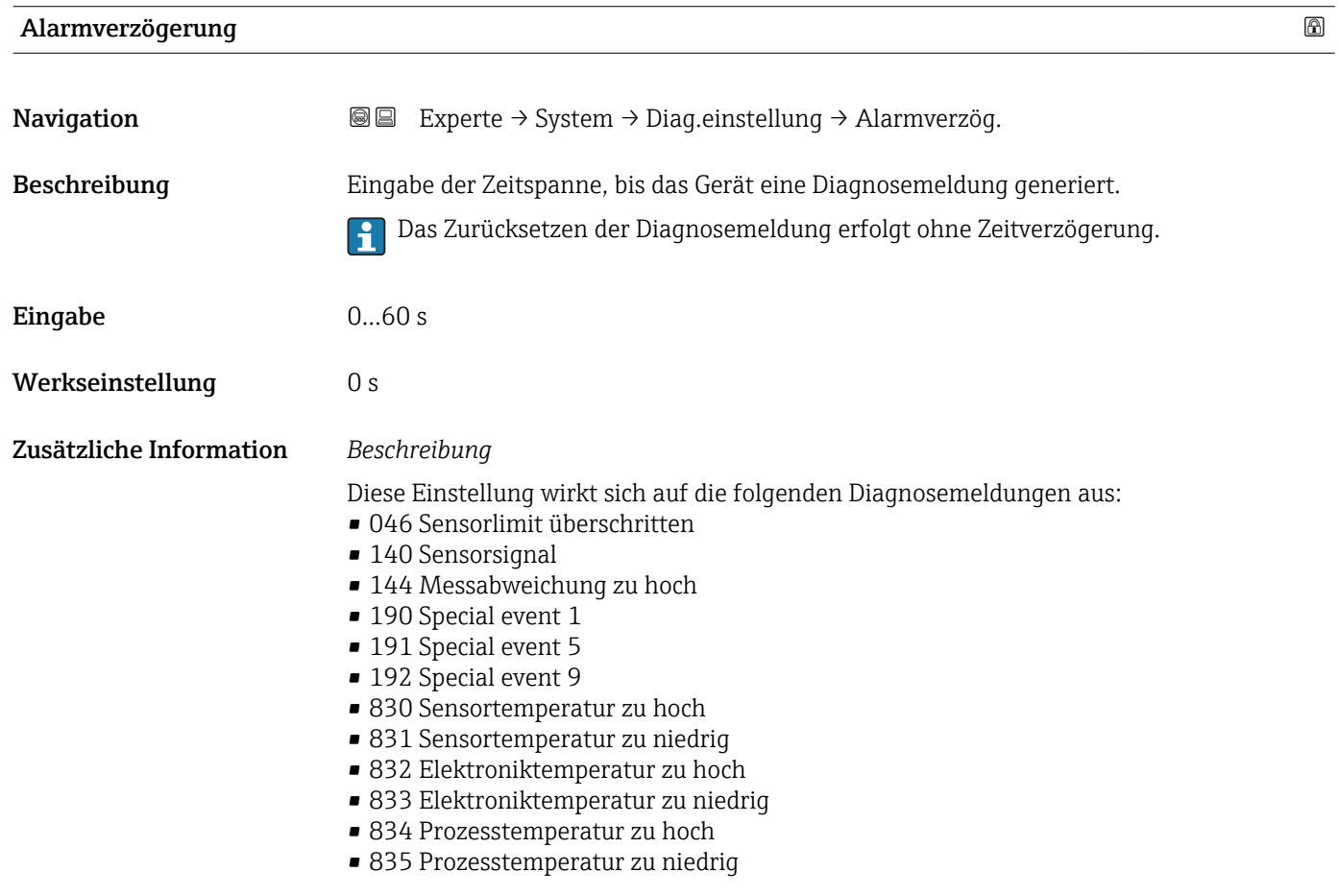

- <span id="page-30-0"></span>• 843 Prozessgrenzwert
- 862 Messrohr nur z.T. gefüllt
- 910 Messrohr schwingt nicht
- 912 Messstoff inhomogen
- 913 Messstoff ungeeignet
- 944 Monitoring fehlgeschlagen
- 990 Special event 4
- 991 Special event 8
- 992 Special event 12

#### Untermenü "Diagnoseverhalten"

Eine Auflistung aller Diagnoseereignisse: Betriebsanleitung zum Gerät. 同

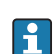

Änderung des Diagnoseverhaltens eines Diagnoseereignisses. Jedem Diagnoseereignis ist ab Werk ein bestimmtes Diagnoseverhalten zugeordnet. Diese Zuordnung kann der Anwender bei bestimmten Diagnoseereignissen ändern.

Die folgenden Optionen stehen in den Parametern Zuordnung Verhalten Diagnosenr. xxx zur Verfügung:

• Option Aus

Das Gerät misst weiter. Das Diagnoseereignis wird ignoriert und weder eine Diagnosemeldung generiert noch in das Ereignis-Logbuch eingetragen.

- Option Alarm Das Gerät misst weiter. Die Signalausgänge nehmen den definierten Alarmzustand an. Es wird eine Diagnosemeldung generiert.
- Option Warnung
- Das Gerät misst weiter. Es wird eine Diagnosemeldung generiert.
- Option Nur Logbucheintrag

Das Gerät misst weiter. Die Diagnosemeldung wird nur im Untermenü Ereignis-**Logbuch** ( $\rightarrow \blacksquare$  165) (Untermenü **Ereignisliste** ( $\rightarrow \blacksquare$  166)) eingetragen und nicht im Wechsel zur Messwertanzeige angezeigt.

*Navigation* 
■■ Experte → System → Diag.einstellung → Diagnoseverhalt.

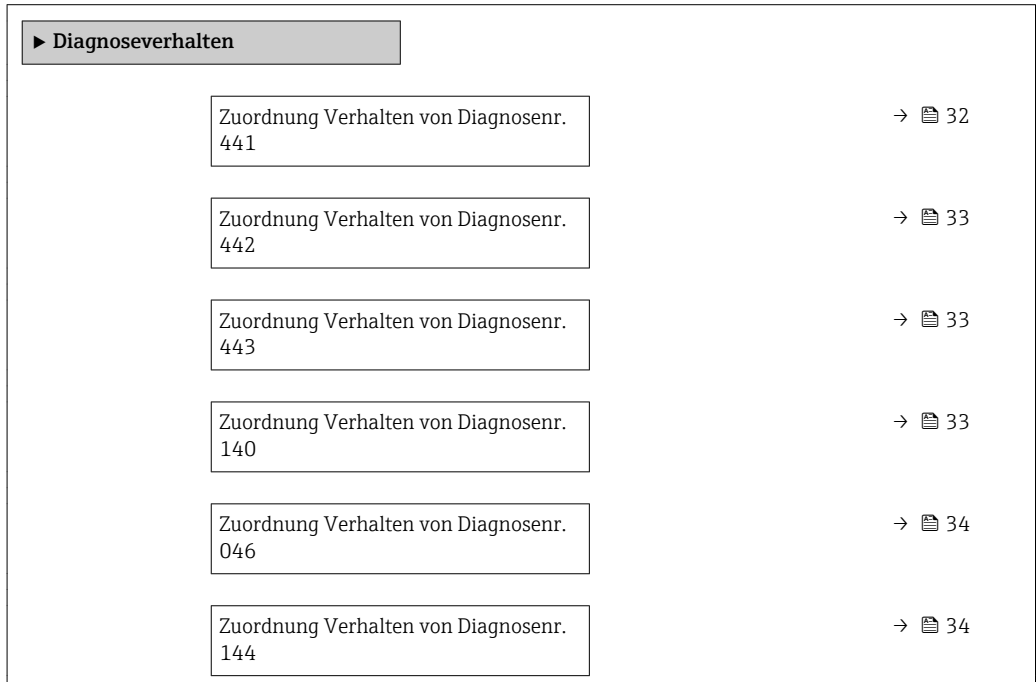

<span id="page-31-0"></span>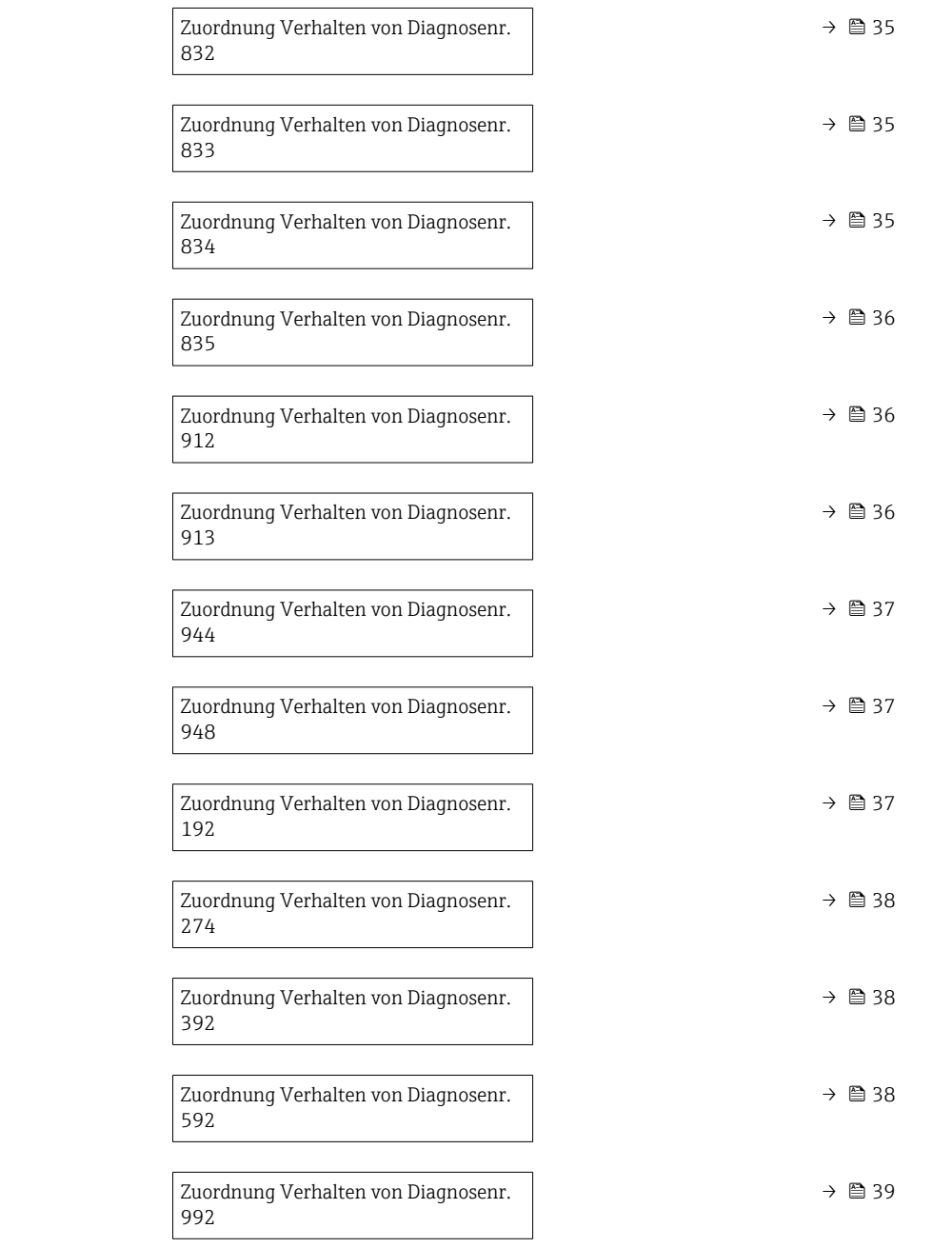

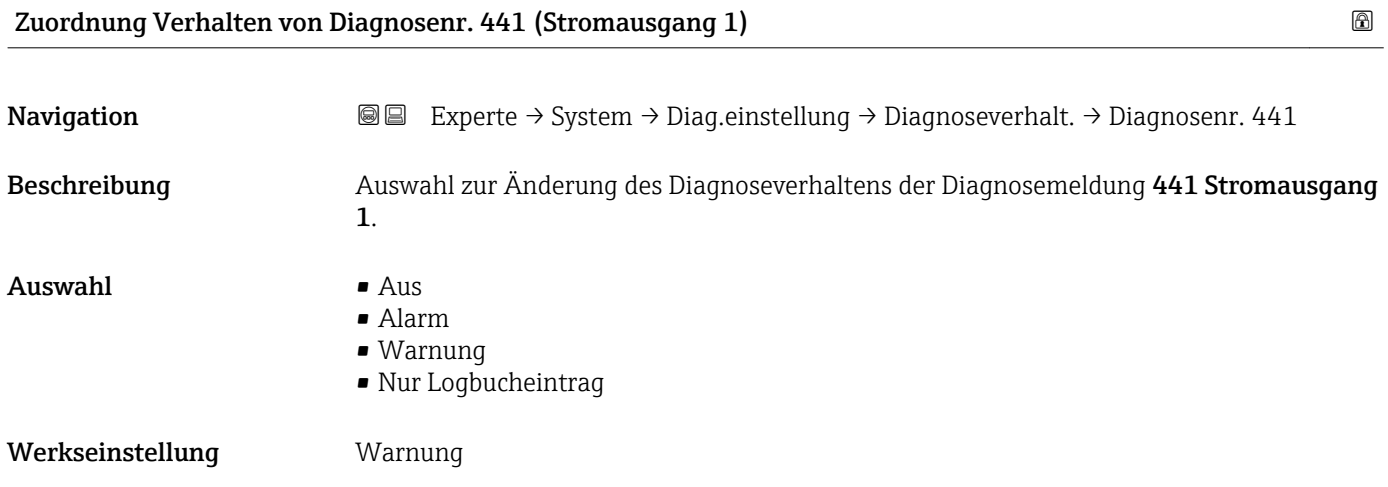

<span id="page-32-0"></span>Zusätzliche Information  $\begin{bmatrix} 2 \\ 1 \end{bmatrix}$  Detaillierte Beschreibung der zur Auswahl stehenden Optionen: → ■ 31

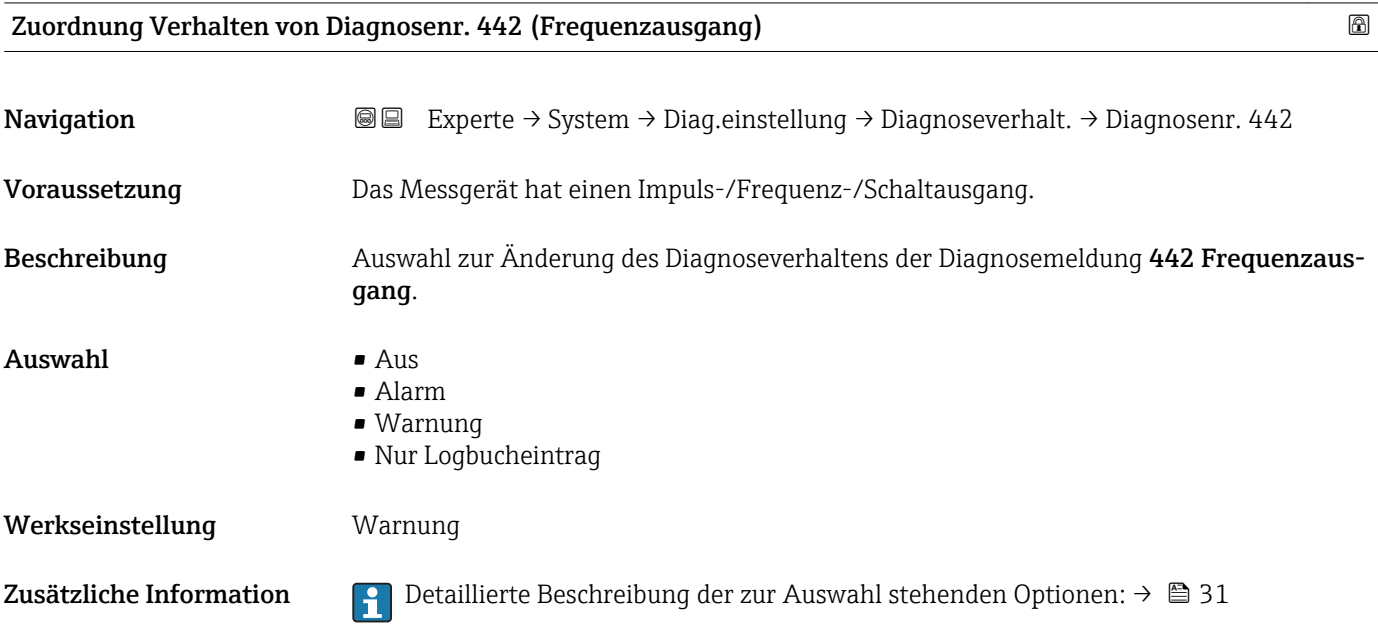

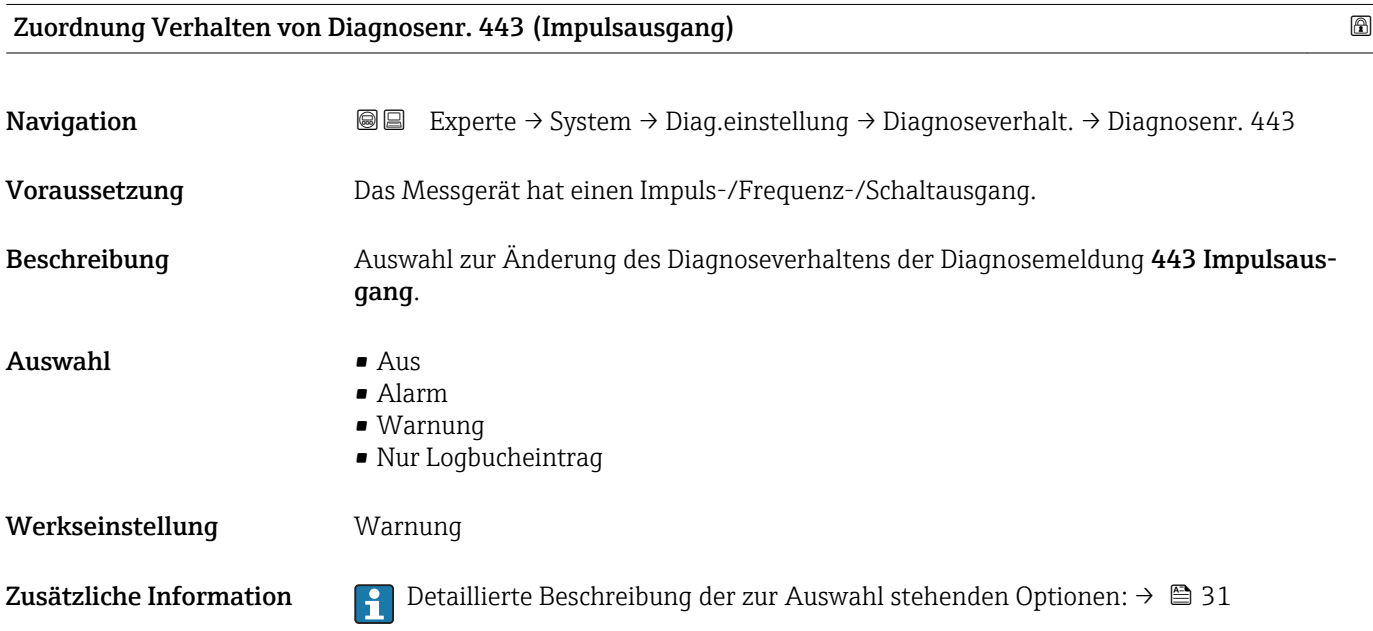

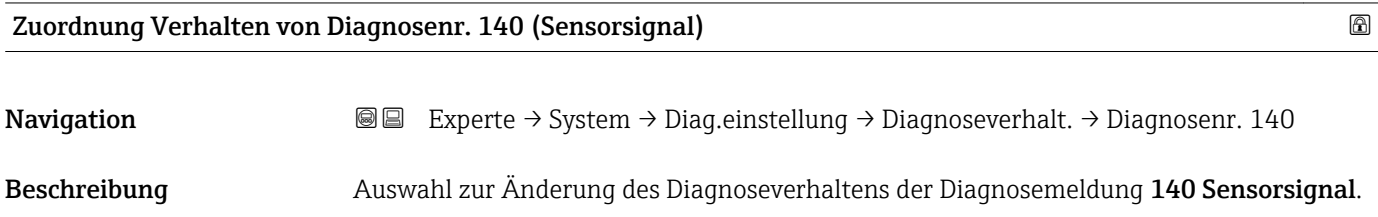

<span id="page-33-0"></span>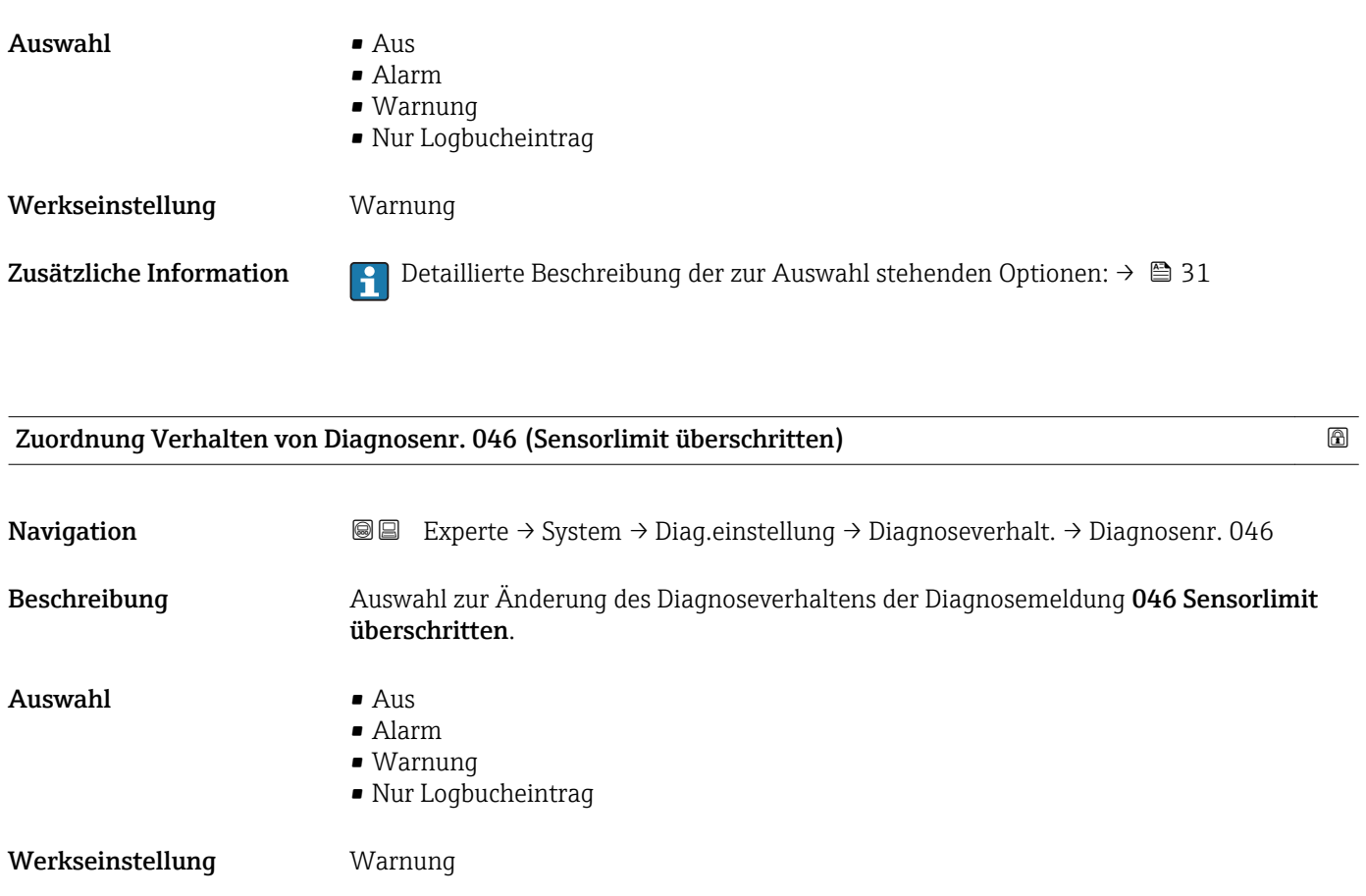

Zusätzliche Information  $\Box$  Detaillierte Beschreibung der zur Auswahl stehenden Optionen: → ■ 31

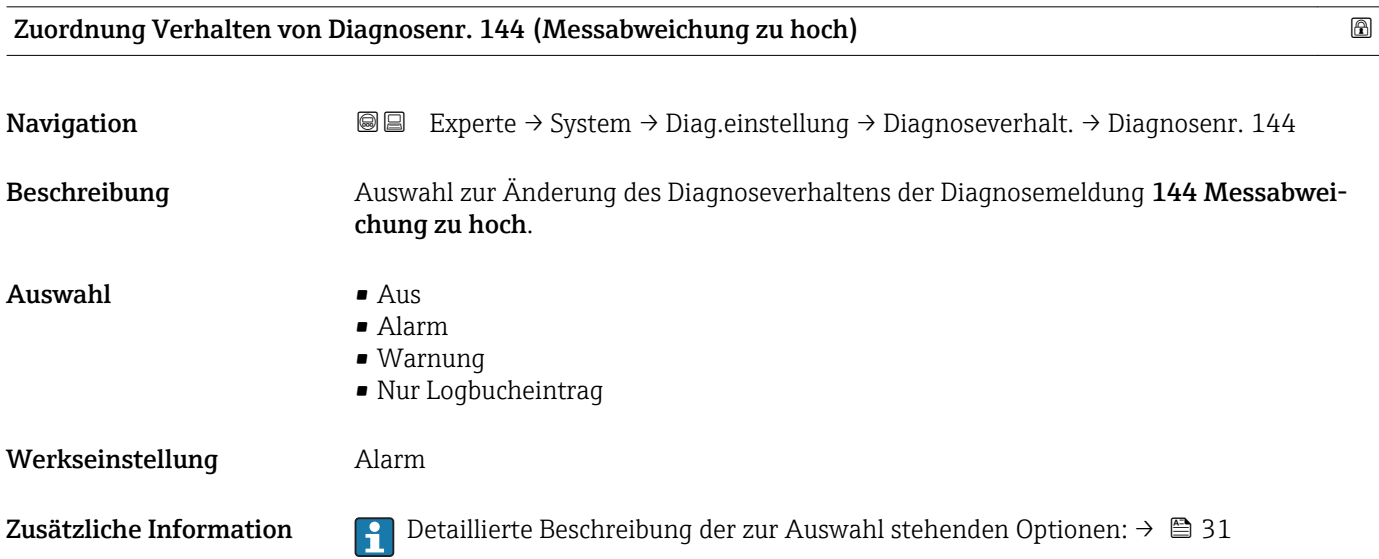

<span id="page-34-0"></span>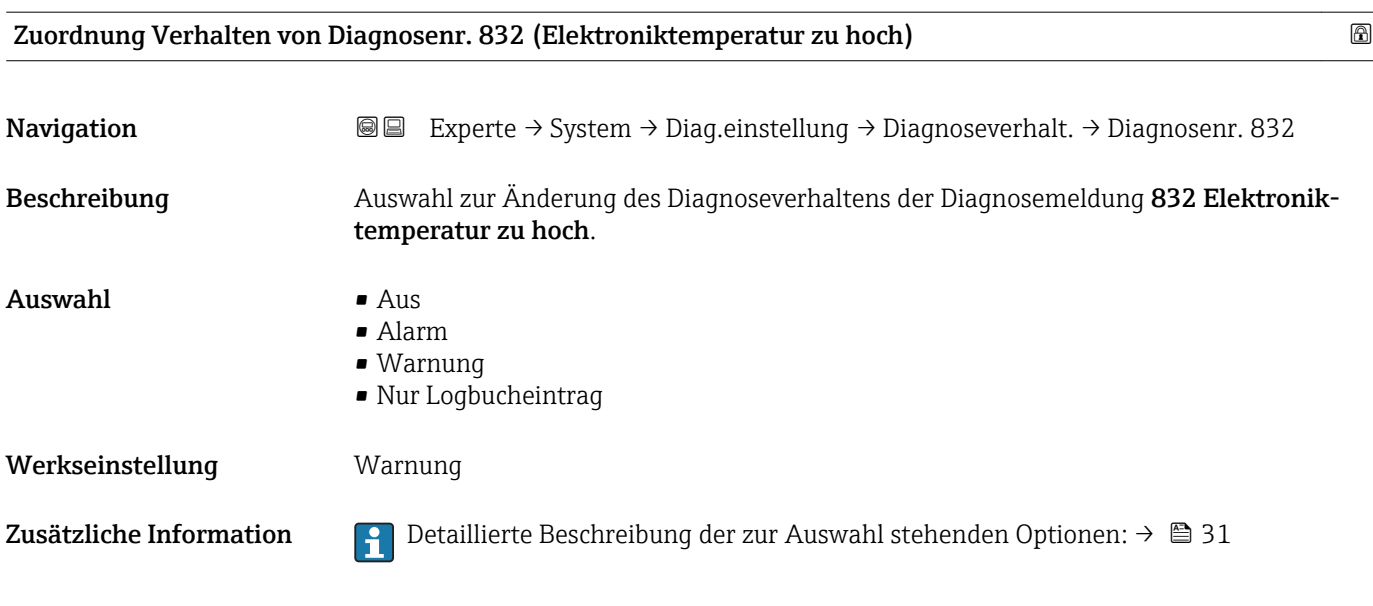

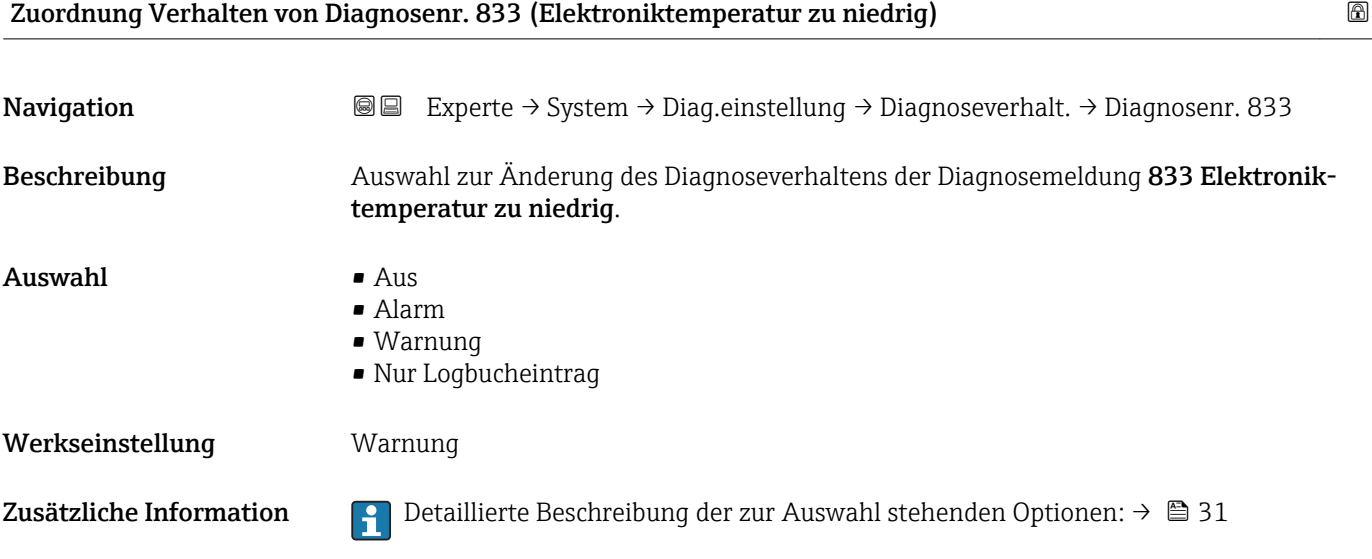

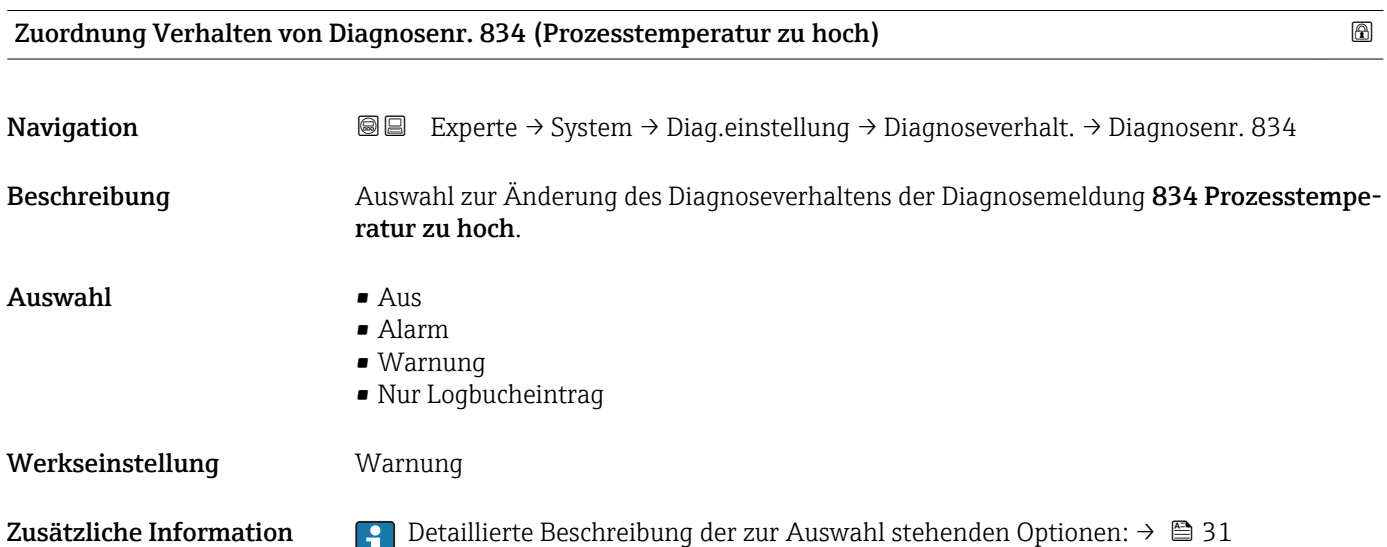

<span id="page-35-0"></span>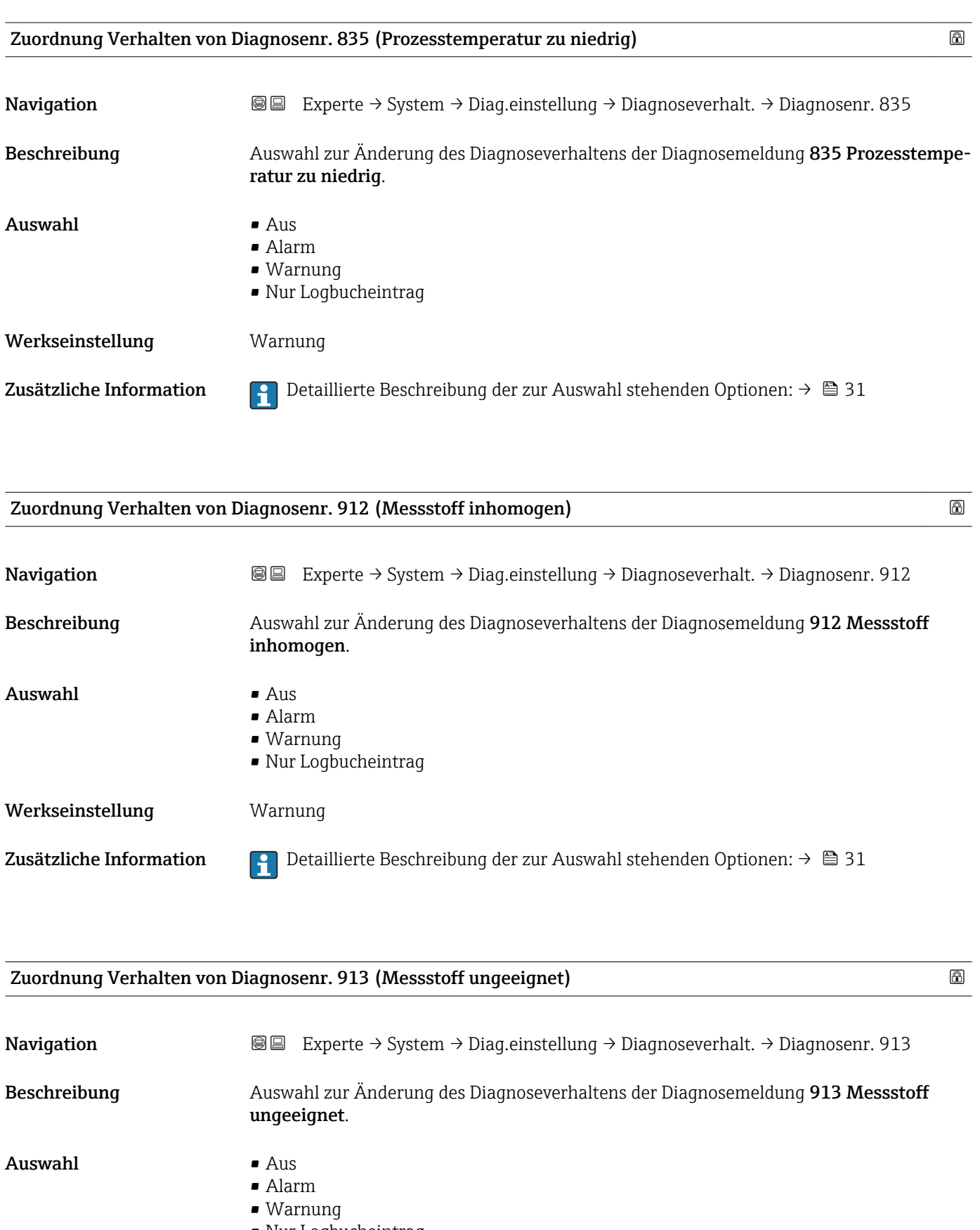

• Nur Logbucheintrag

Werkseinstellung **Warnung** 

Zusätzliche Information  $\Box$  Detaillierte Beschreibung der zur Auswahl stehenden Optionen: →  $\Box$  31
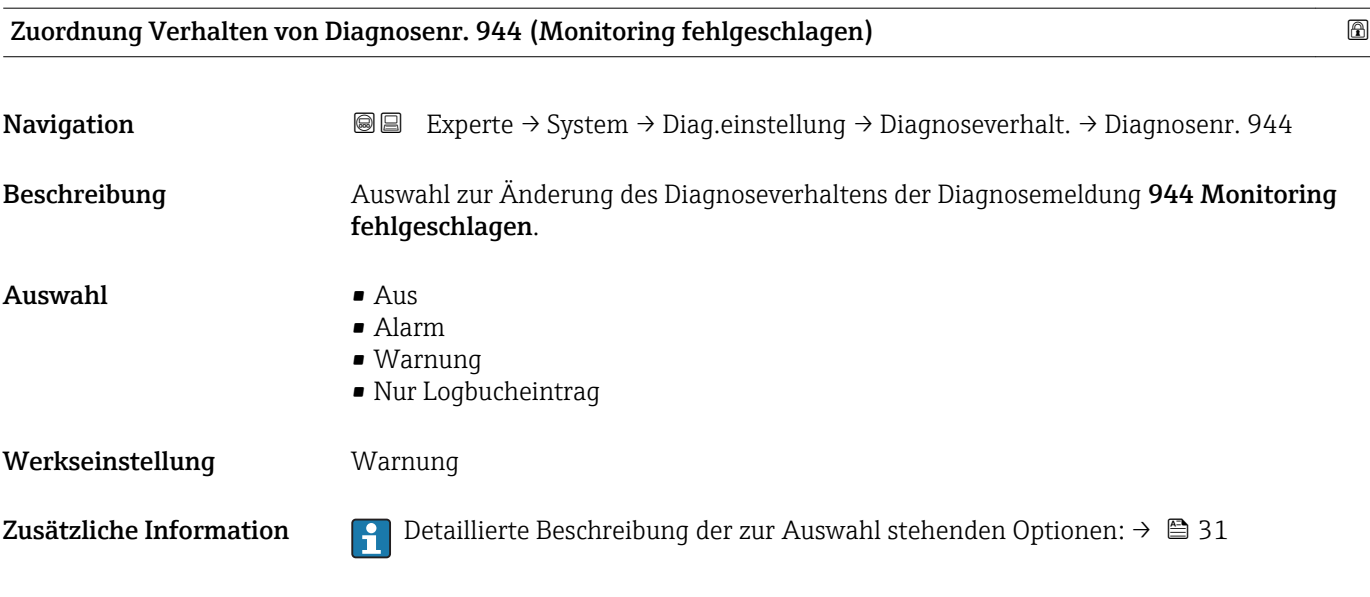

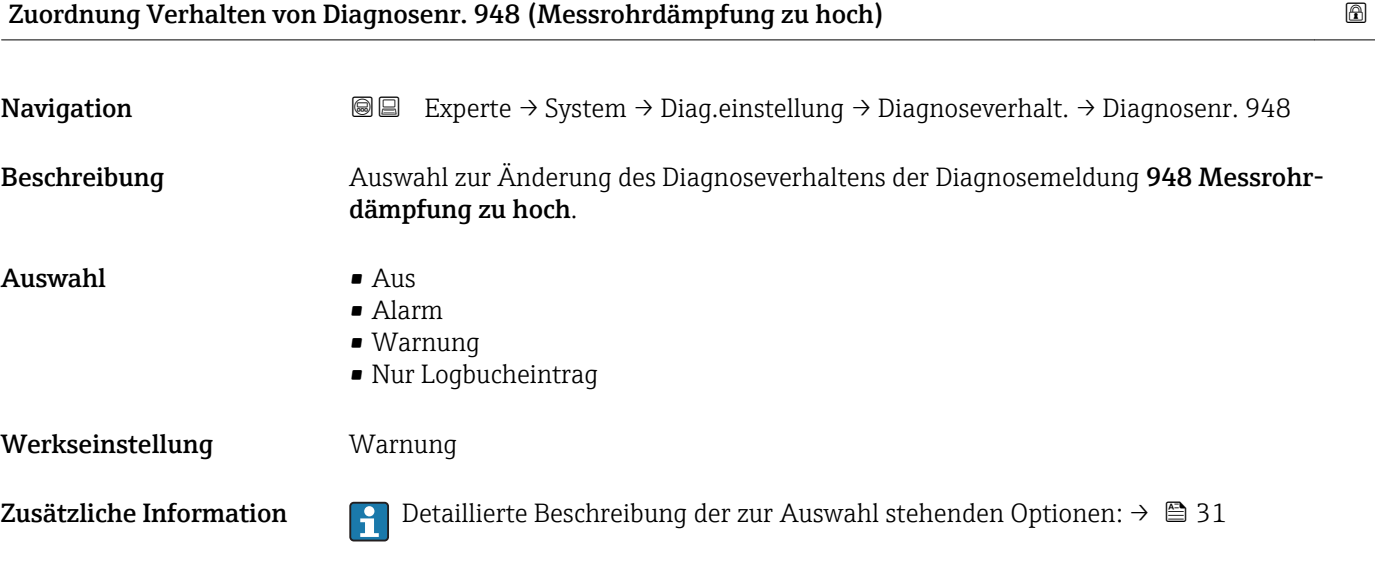

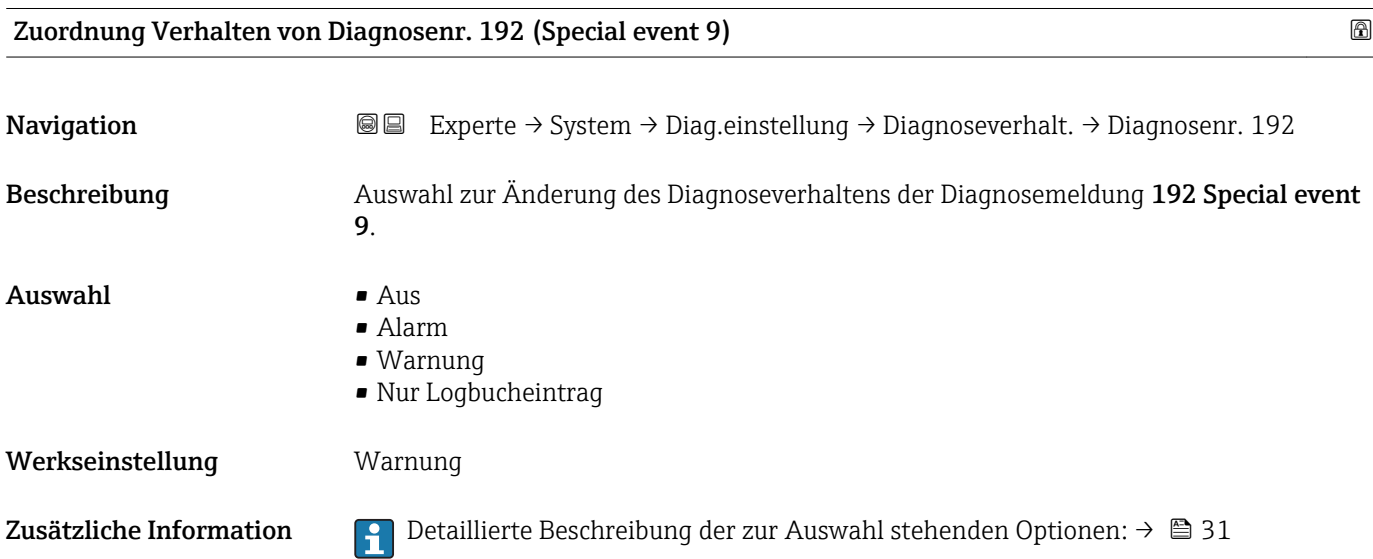

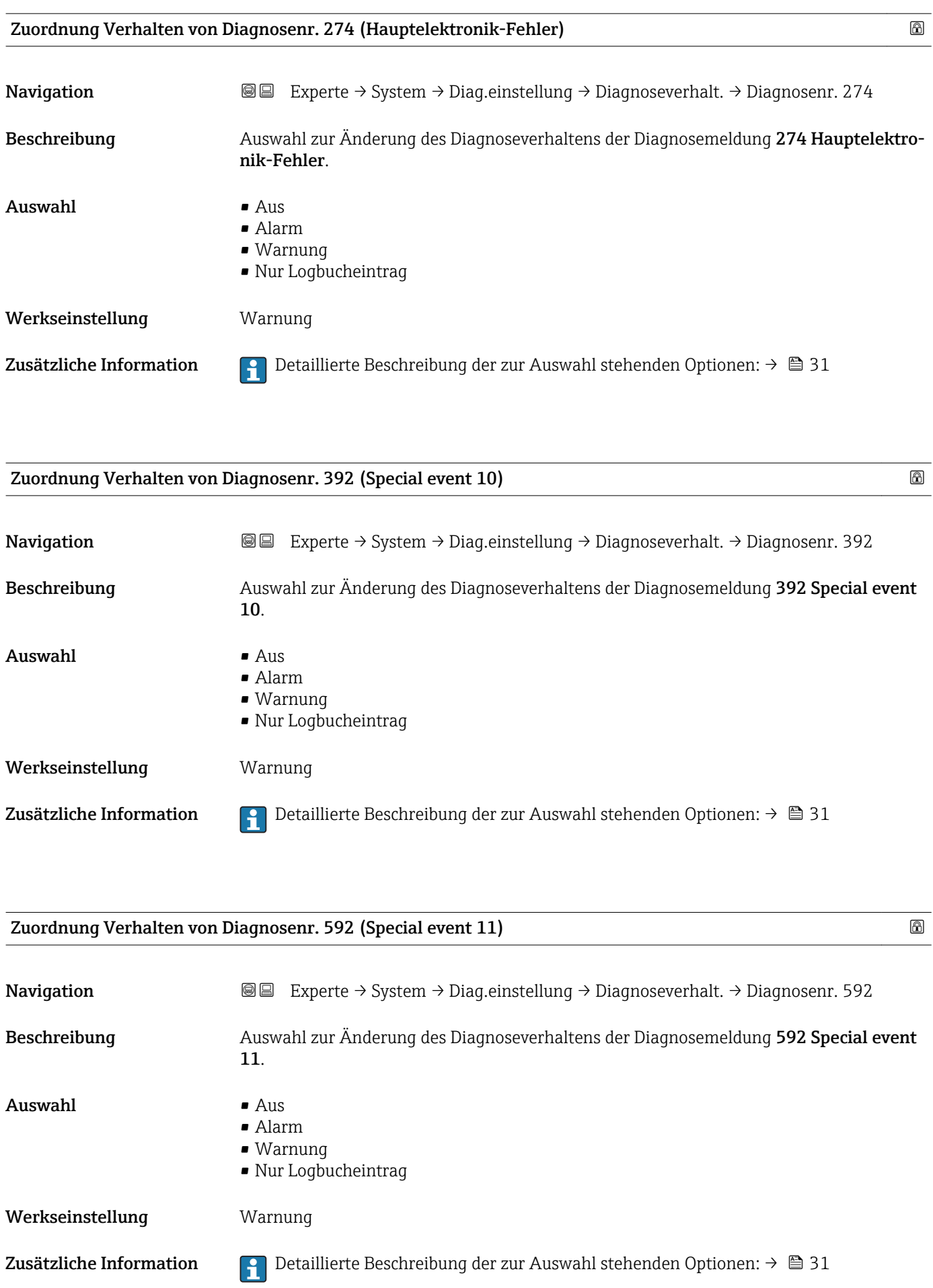

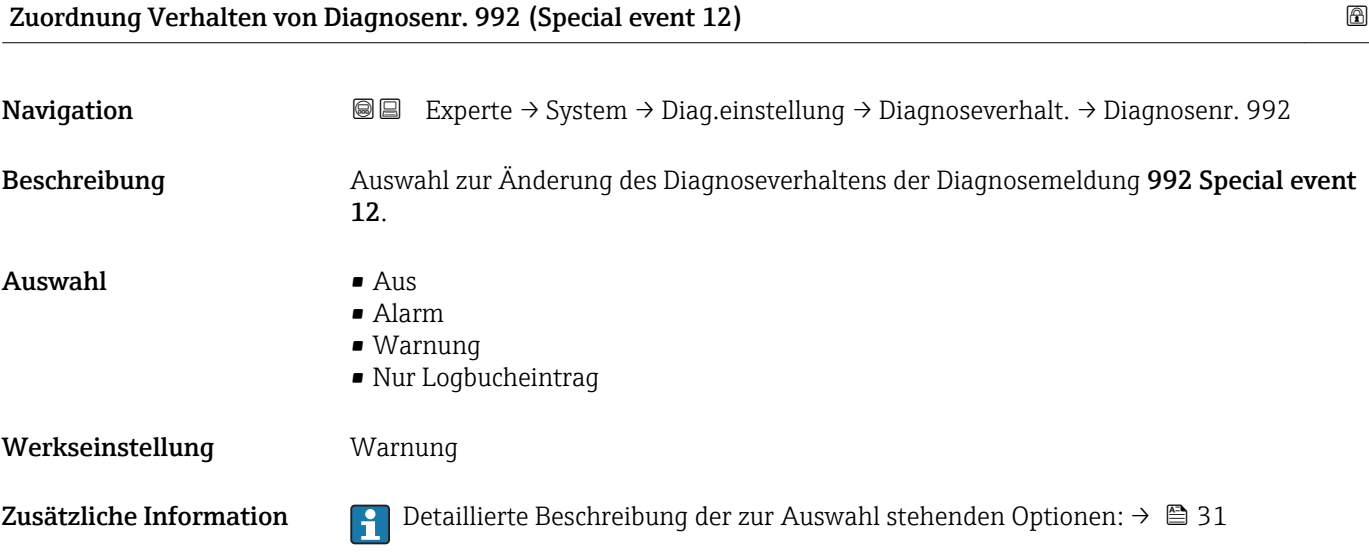

# 3.2 Untermenü "Sensor"

*Navigation* Experte → Sensor

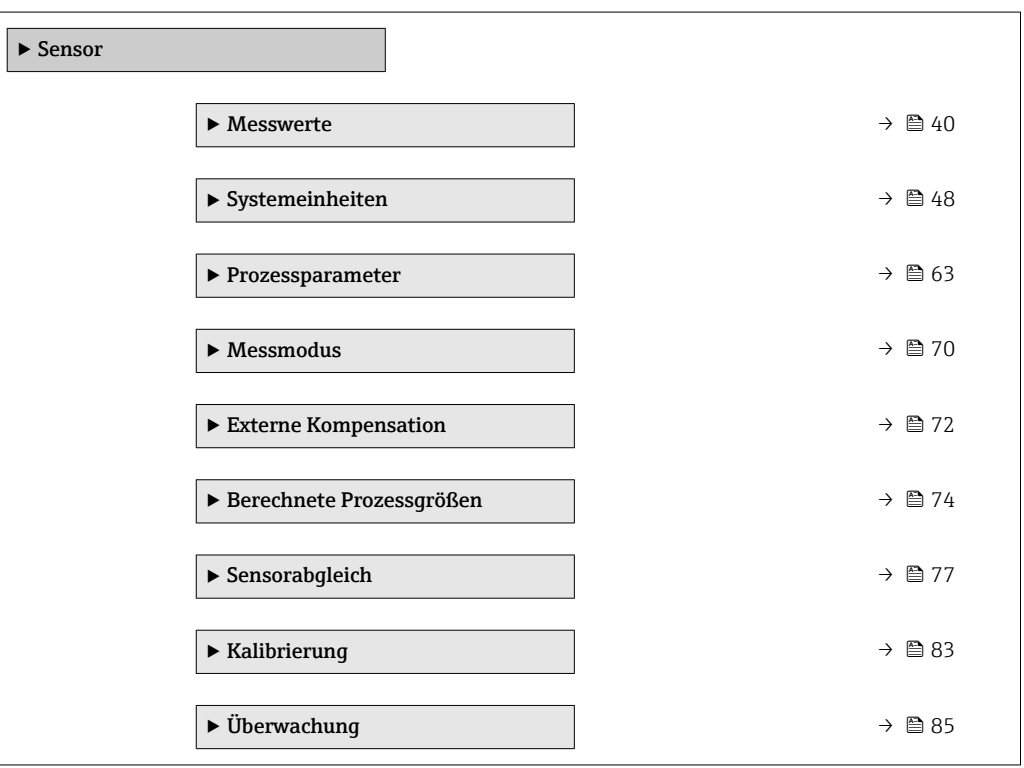

# <span id="page-39-0"></span>3.2.1 Untermenü "Messwerte"

*Navigation* 
■■ Experte → Sensor → Messwerte

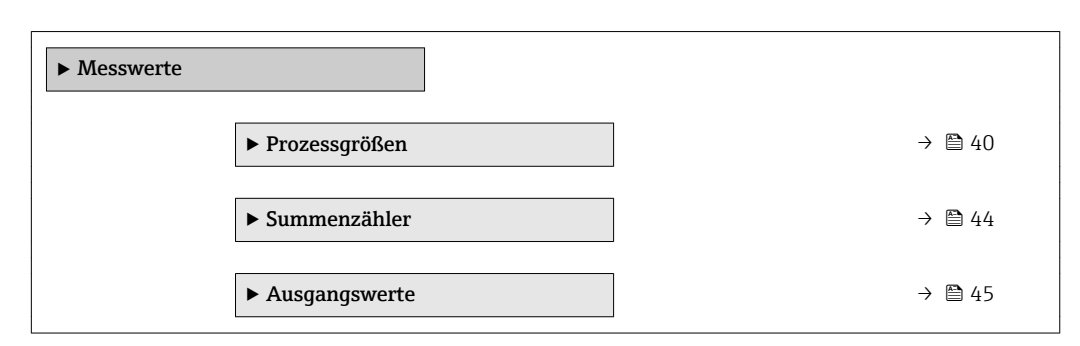

# Untermenü "Prozessgrößen"

*Navigation* Experte → Sensor → Messwerte → Prozessgrößen

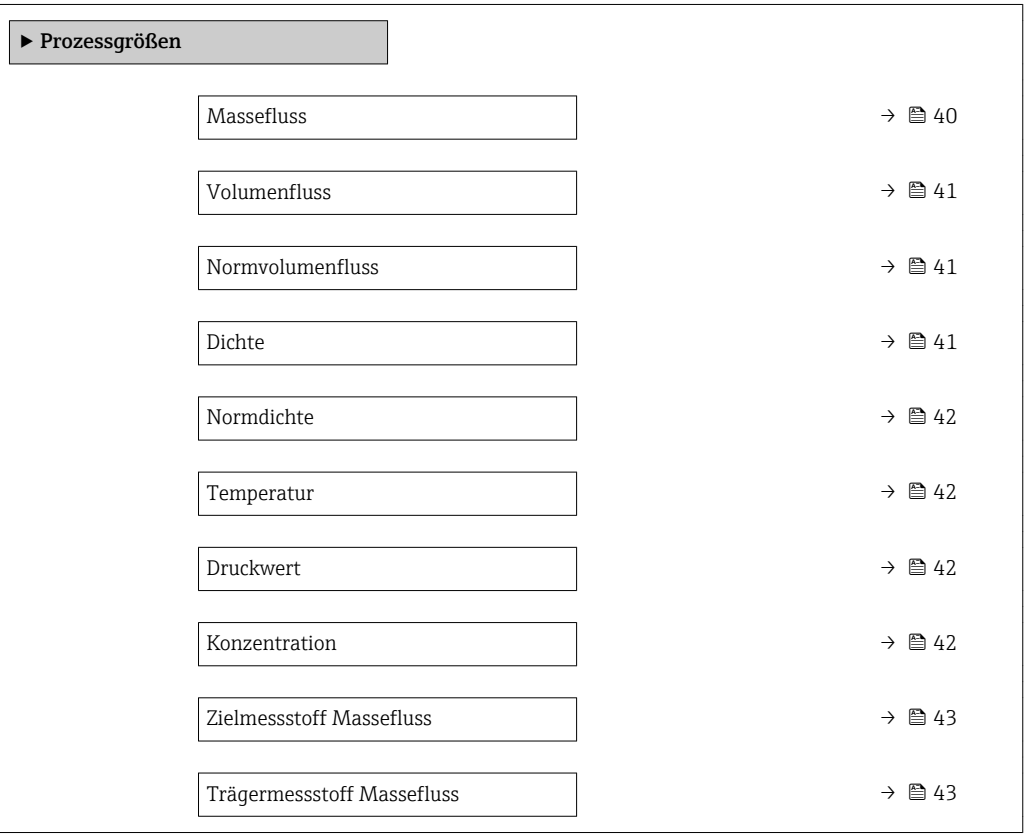

# Massefluss

Navigation EXperte → Sensor → Messwerte → Prozessgrößen → Massefluss Beschreibung Anzeige des aktuell gemessenen Masseflusses. Anzeige Gleitkommazahl mit Vorzeichen

# <span id="page-40-0"></span>Zusätzliche Information *Abhängigkeit*

1 Die Einheit wird übernommen aus: Parameter Masseflusseinheit (→ ■ 48).

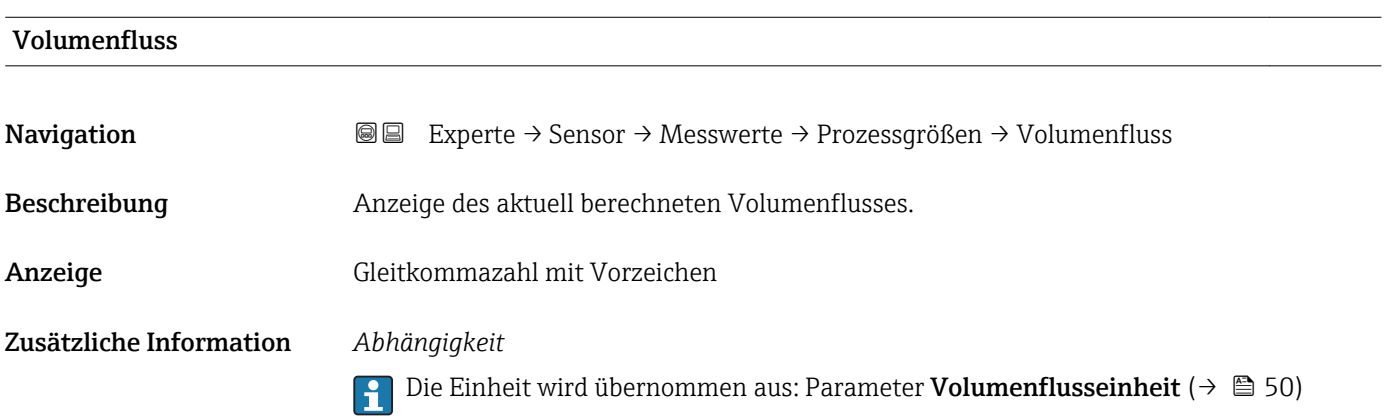

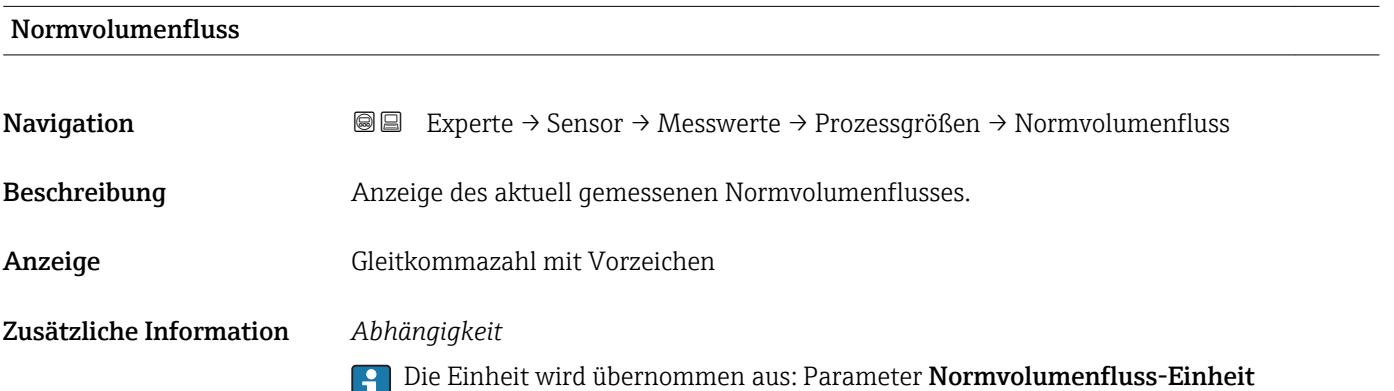

 $(\rightarrow \text{ } \text{ } \text{ } 52)$ 

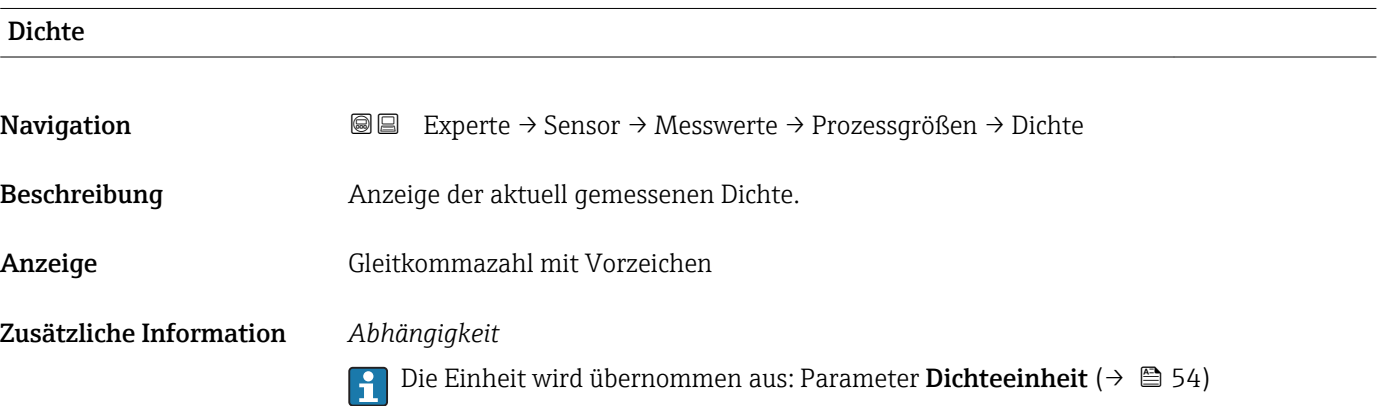

<span id="page-41-0"></span>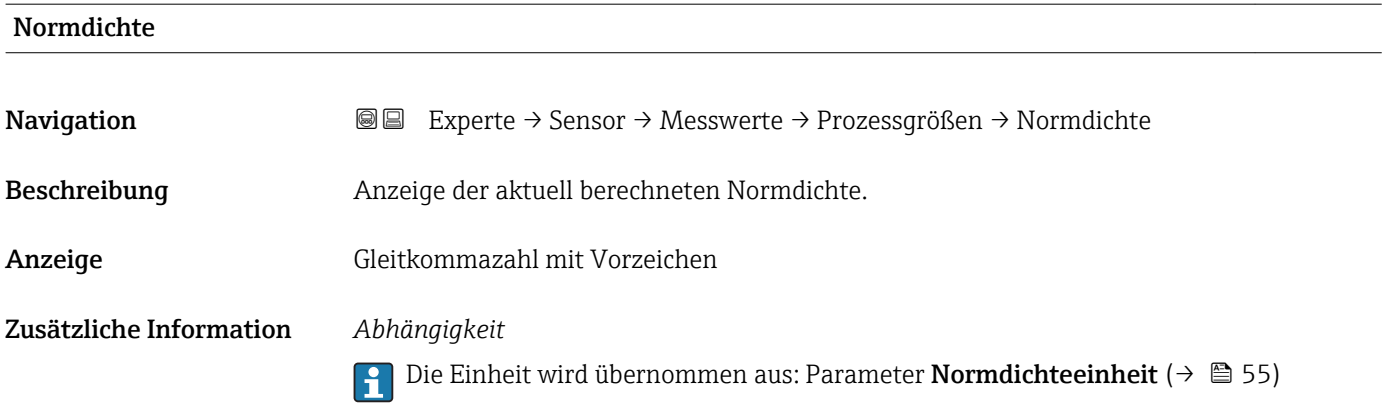

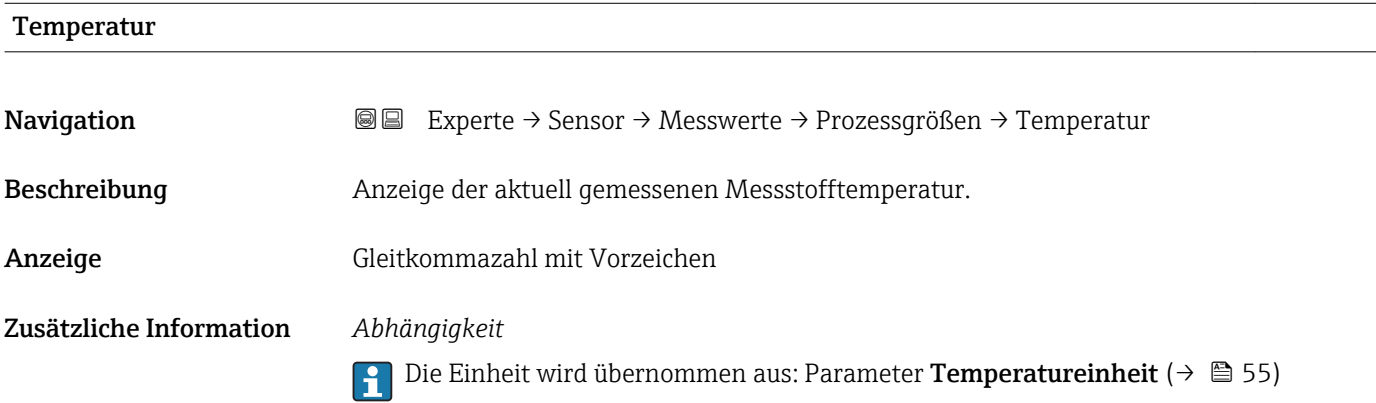

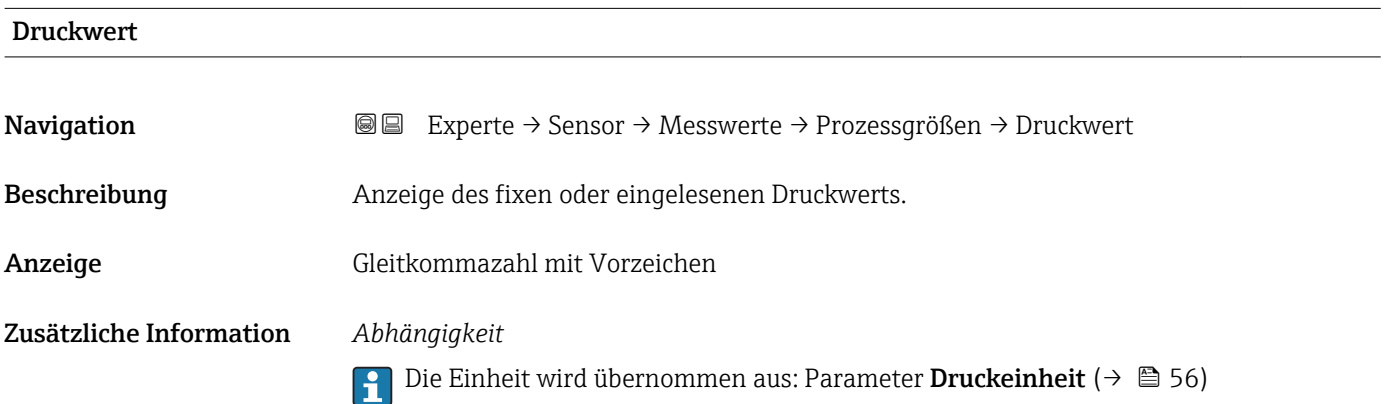

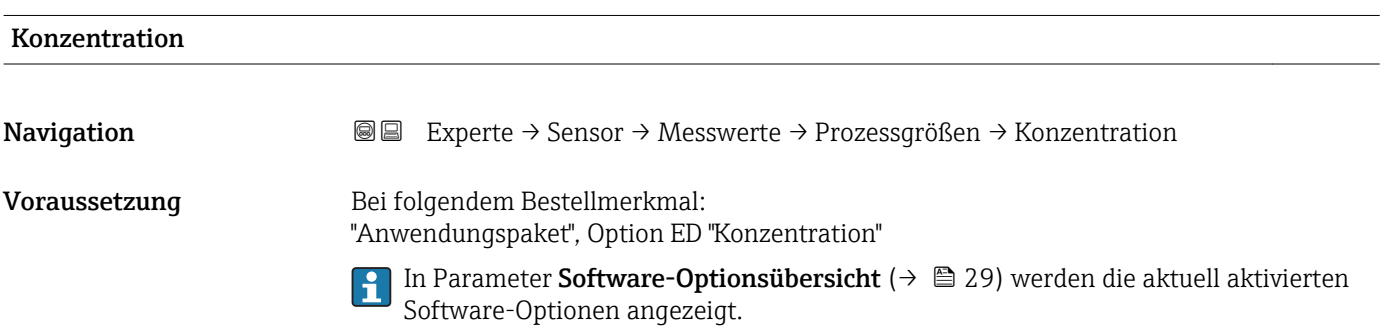

<span id="page-42-0"></span>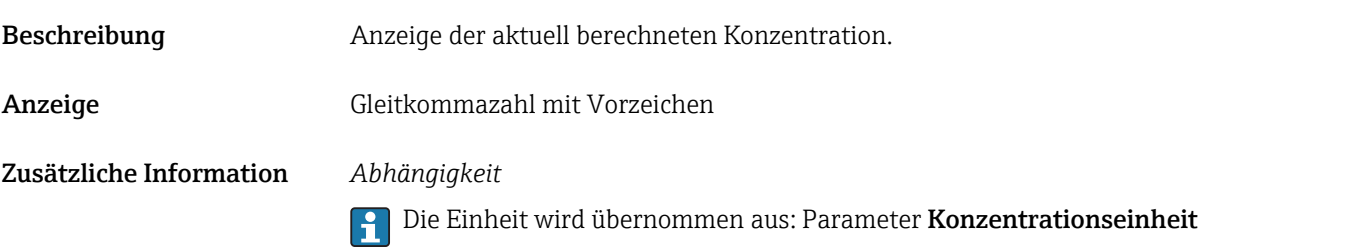

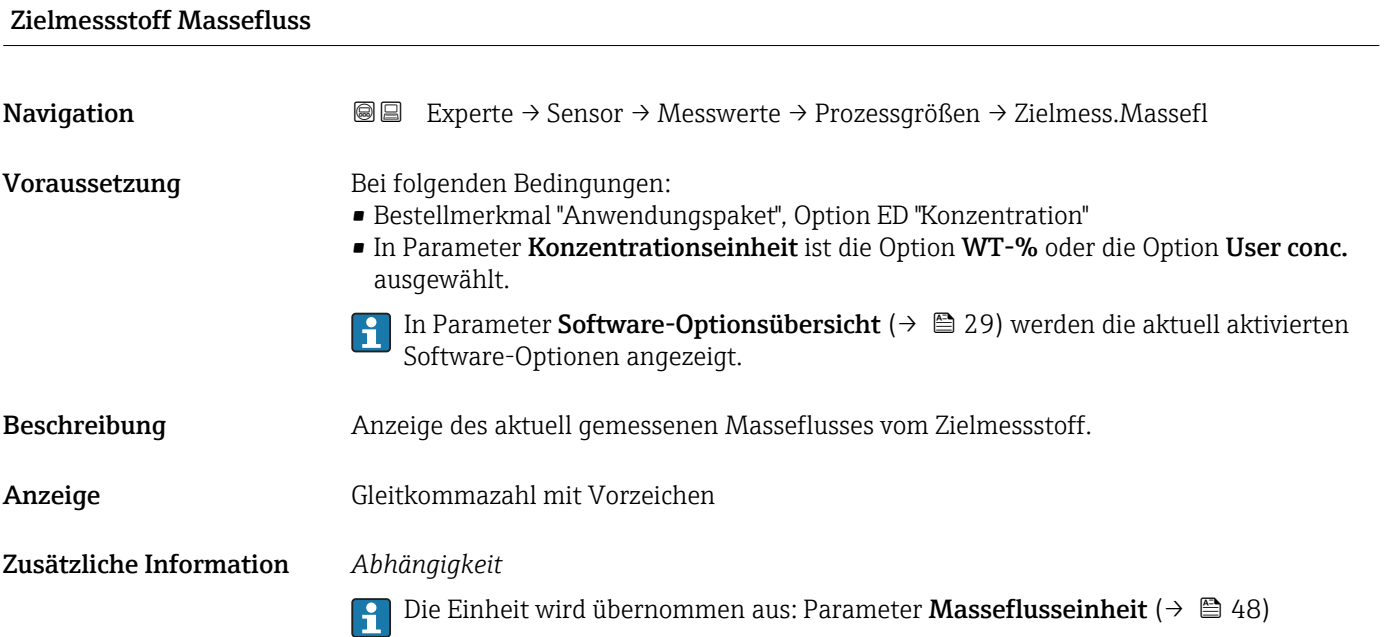

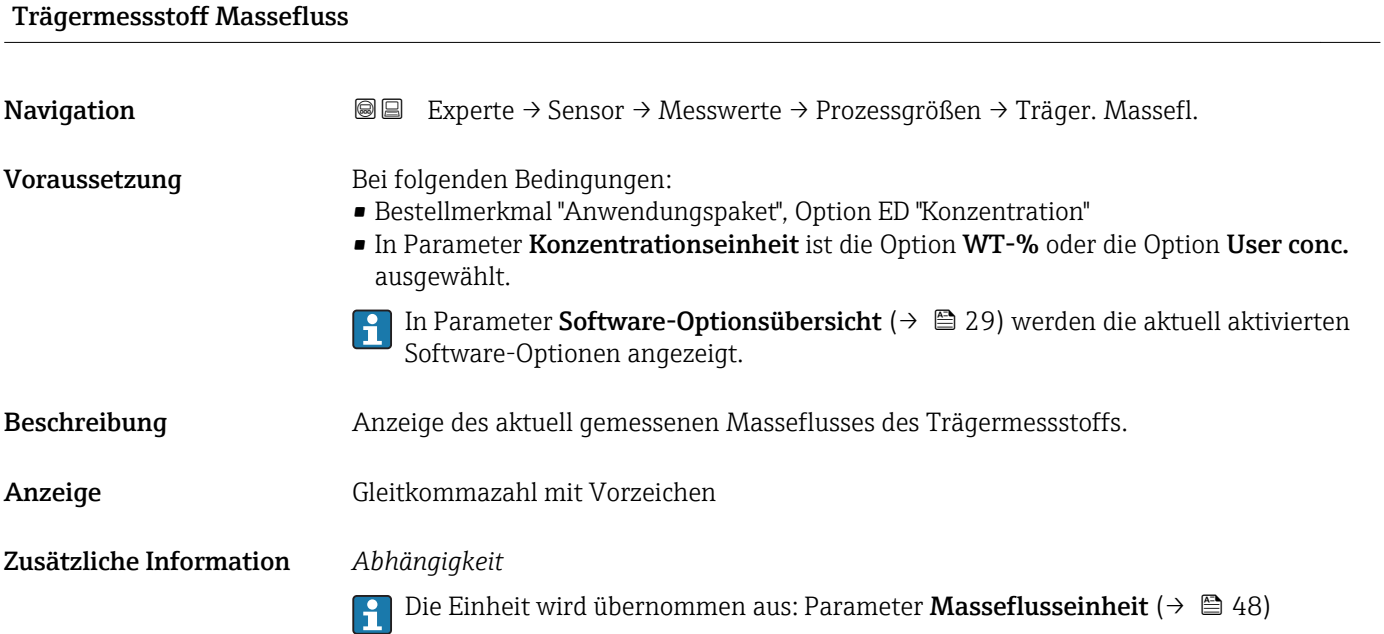

# <span id="page-43-0"></span>Summenzähler

*Navigation* Experte → Sensor → Messwerte → Summenzähler ‣ Summenzähler Summenzählerwert 1…3  $\rightarrow \Box$  44 Summenzählerüberlauf 1…3  $\rightarrow$   $\approx$  45

# Summenzählerwert 1…3

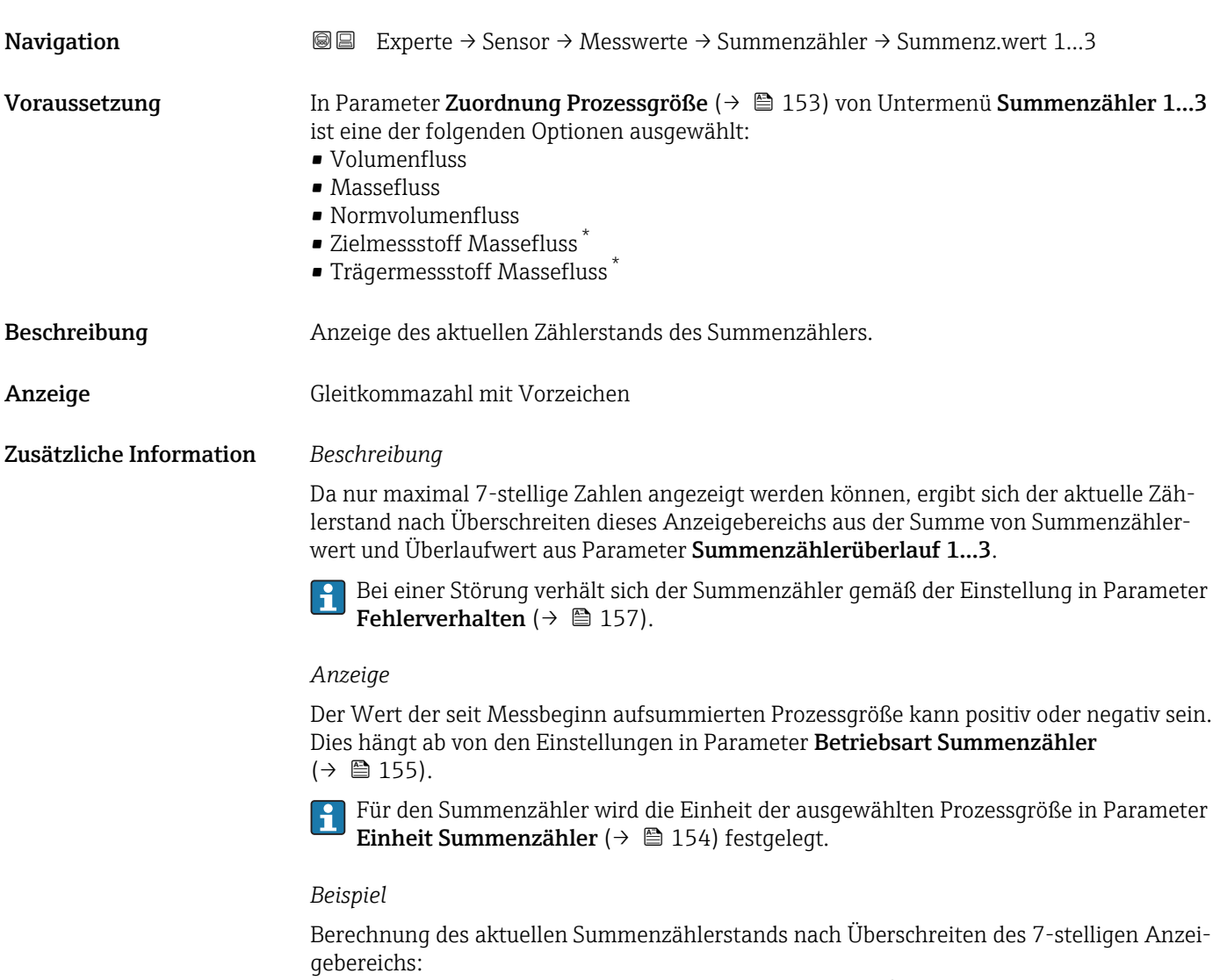

- Wert in Parameter Summenzählerwert 1: 196845,7 m<sup>3</sup>
- Wert in Parameter Summenzählerüberlauf 1:  $1 \cdot 10^6$  (1 Überlauf) = 1000000 [m<sup>3</sup>]
- Aktueller Summenzählerstand: 1196845,7 m<sup>3</sup>

<sup>\*</sup> Sichtbar in Abhängigkeit von Bestelloptionen oder Geräteeinstellungen

<span id="page-44-0"></span>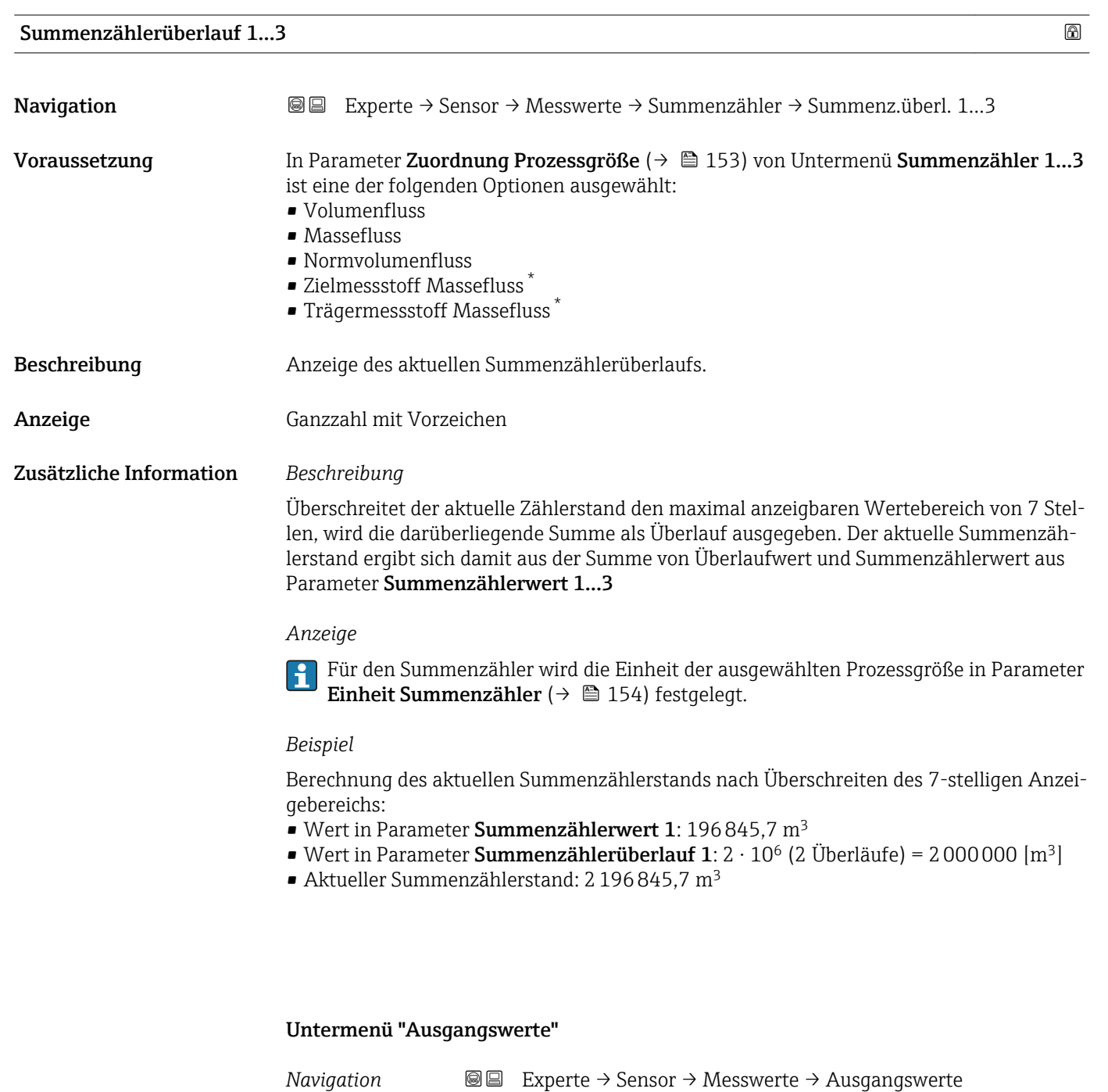

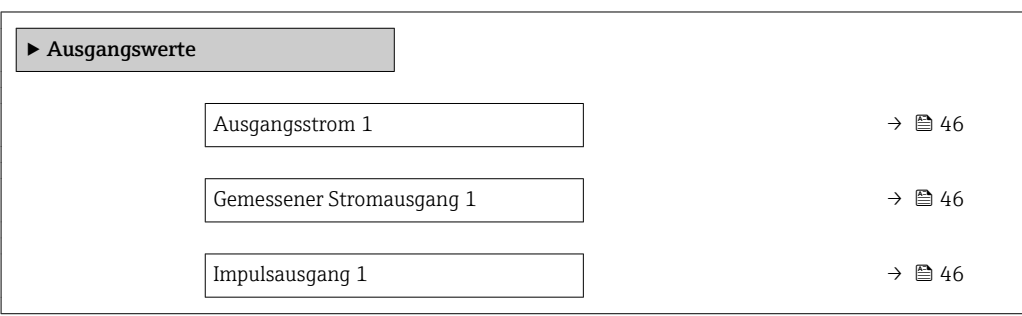

\* Sichtbar in Abhängigkeit von Bestelloptionen oder Geräteeinstellungen

<span id="page-45-0"></span>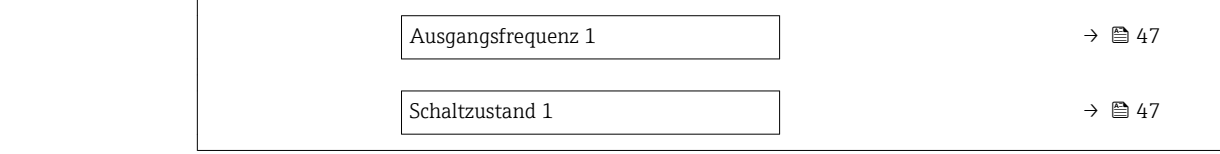

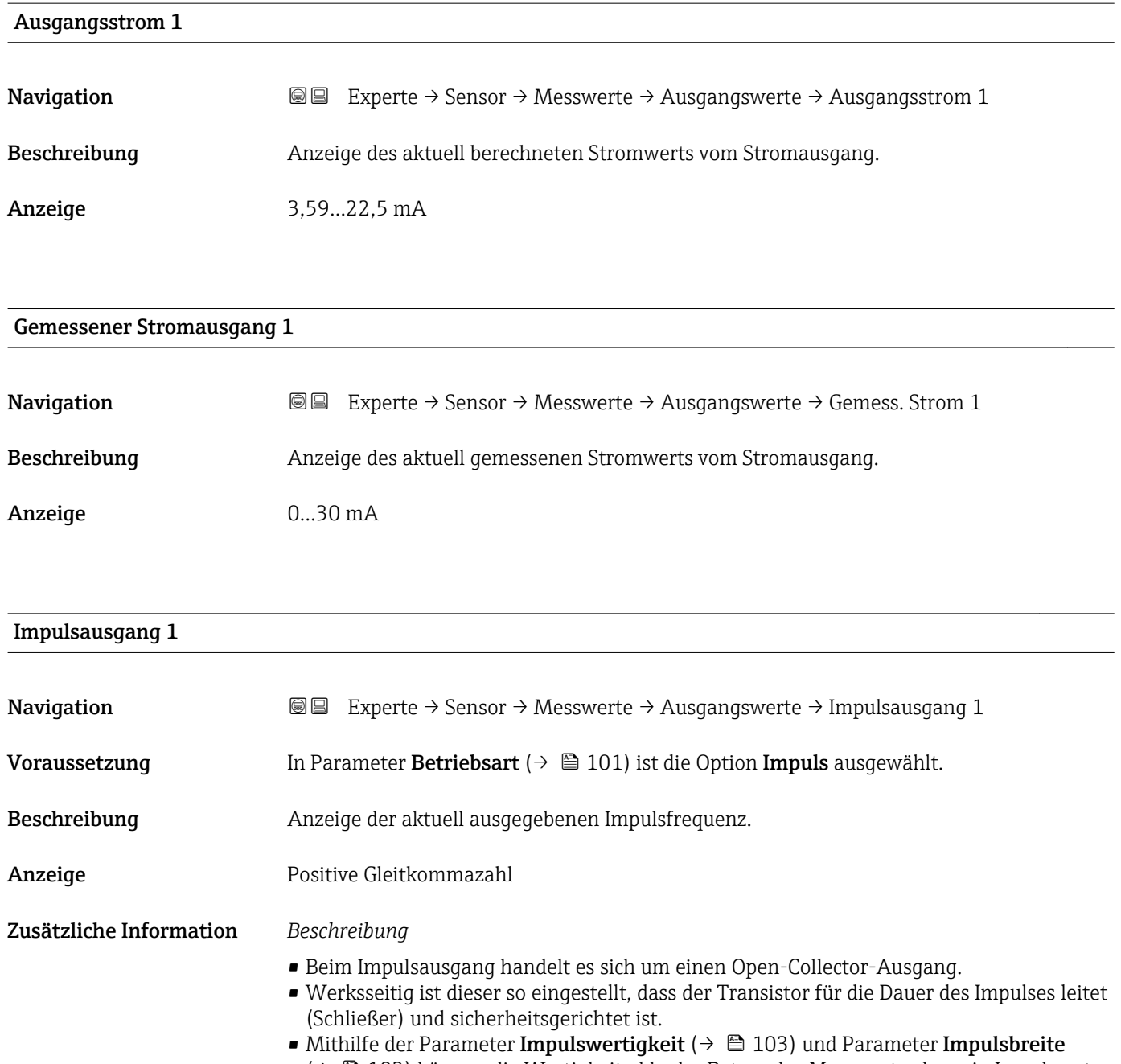

[\(→ 103\)](#page-102-0) können die Wertigkeit, d.h. der Betrag des Messwerts, dem ein Impuls entspricht, und die Dauer des Impulses definiert werden.

<span id="page-46-0"></span>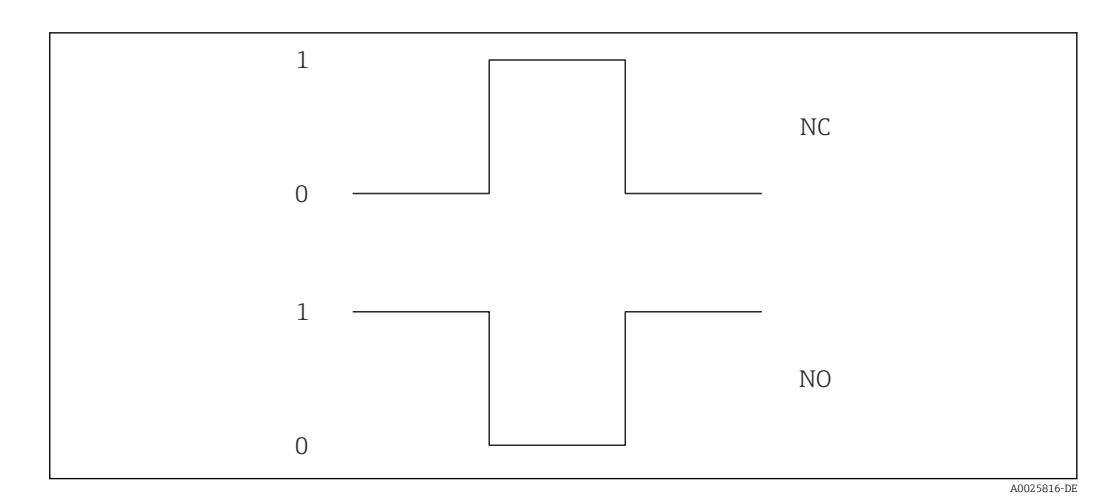

*0 Nicht leitend*

*1 Leitend*

*NC Öffner (Normally Closed)*

*NO Schließer (Normally Opened)*

Das Ausgangsverhalten kann über den Parameter Invertiertes Ausgangssignal [\(→ 121\)](#page-120-0) umgekehrt werden, d.h. der Transistor leitet für die Dauer des Impulses nicht.

Zusätzlich kann das Verhalten des Ausgangs im Fehlerfall (Parameter Fehlerverhalten [\(→ 105\)\)](#page-104-0) konfiguriert werden.

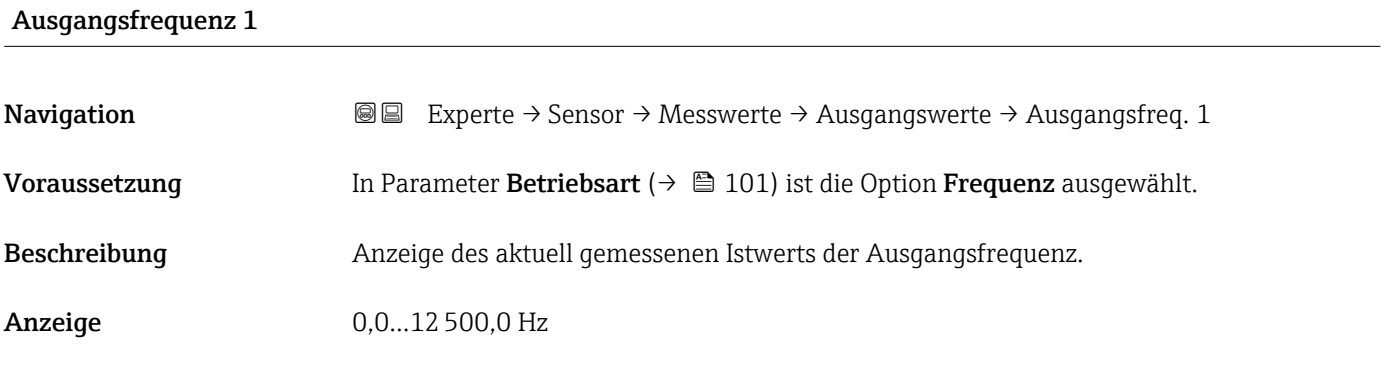

# Schaltzustand 1

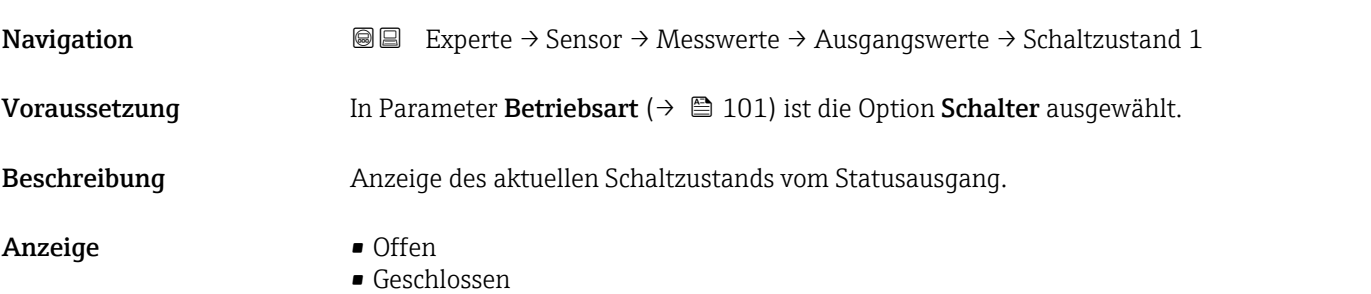

# <span id="page-47-0"></span>Zusätzliche Information *Anzeige*

• Offen

Der Schaltausgang ist nicht leitend.

• Geschlossen Der Schaltausgang ist leitend.

# 3.2.2 Untermenü "Systemeinheiten"

*Navigation* Experte → Sensor → Systemeinheiten

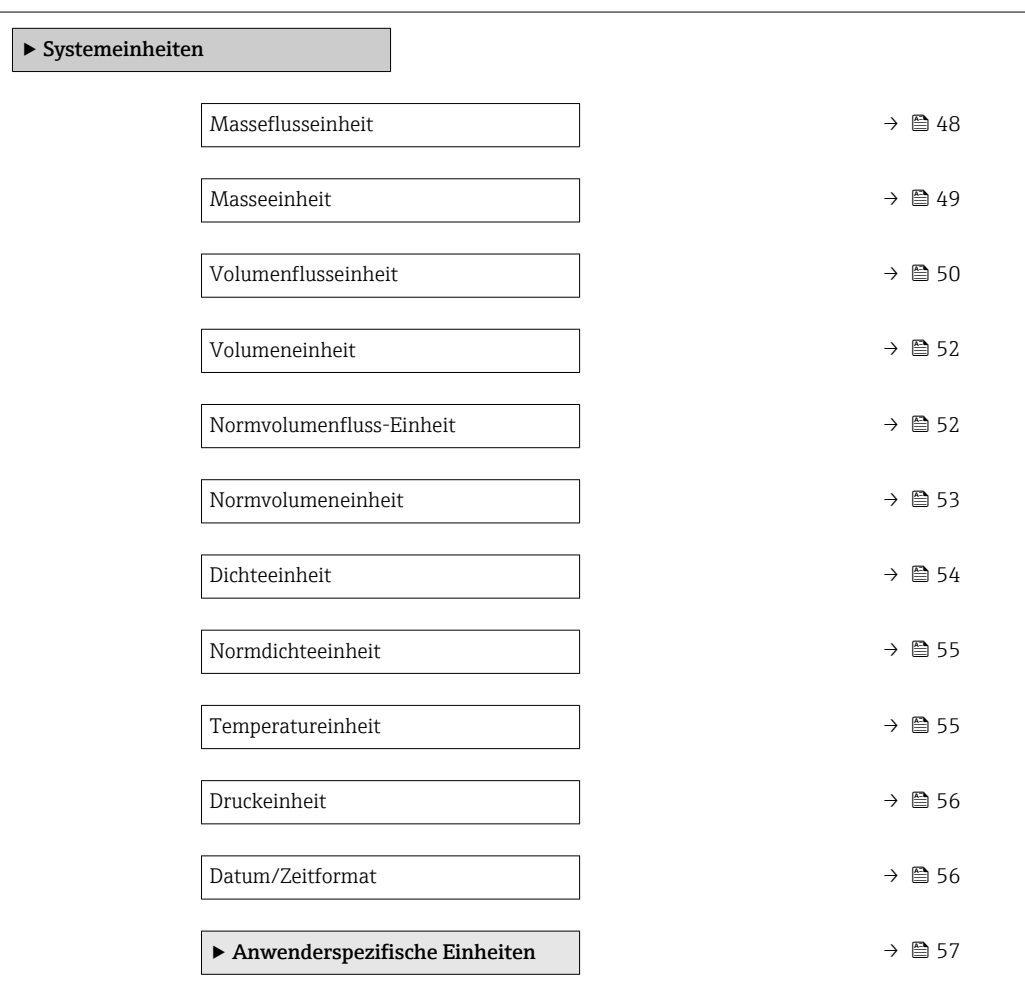

# Masseflusseinheit

**Navigation EXPERE** Experte → Sensor → Systemeinheiten → Masseflusseinh.

Beschreibung auswahl der Einheit für den Massefluss.

<span id="page-48-0"></span>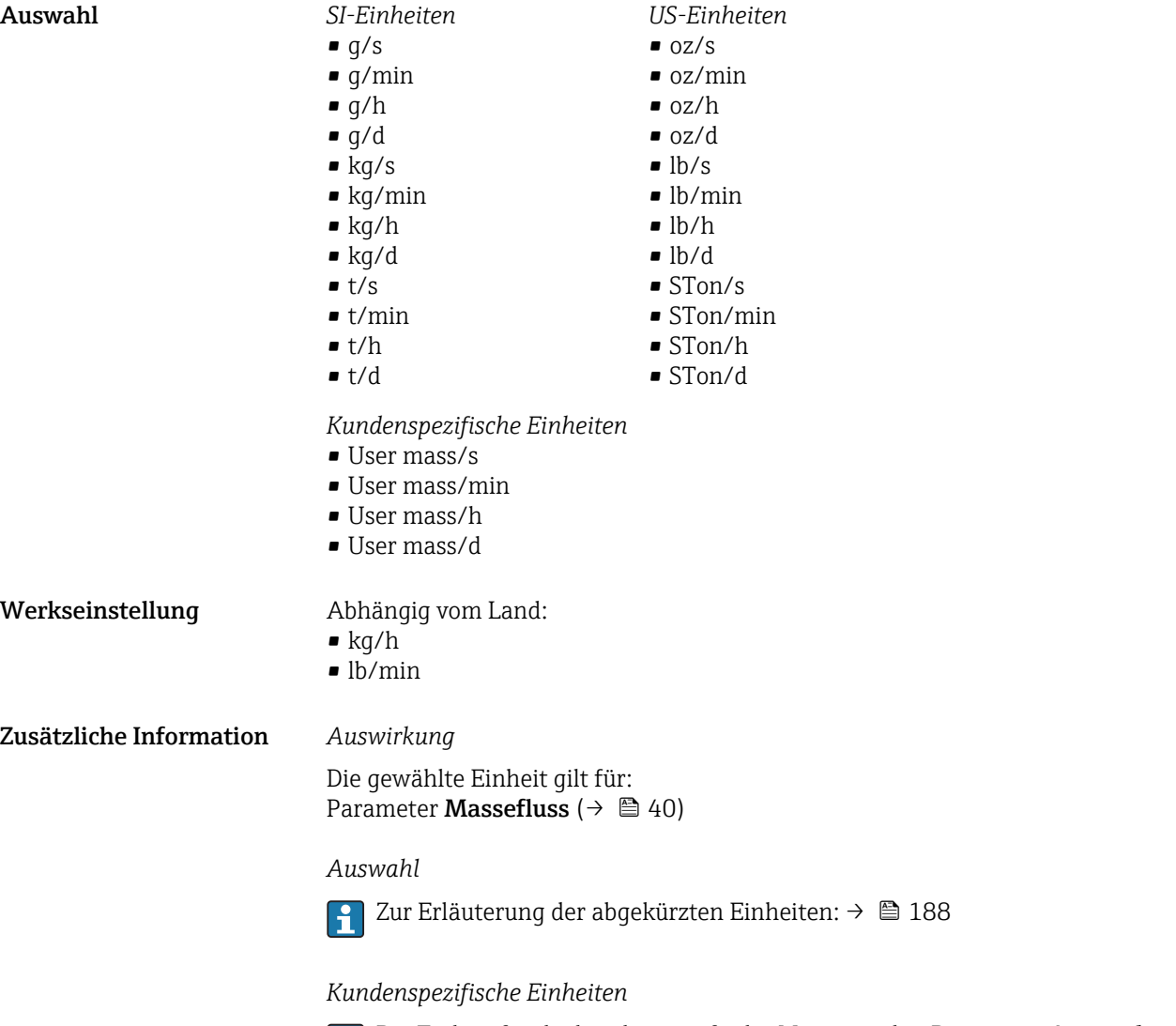

Die Einheit für die kundenspezifische Masse wird in Parameter **Anwendertext Masse** (→  $\triangleq$  58) festgelegt.

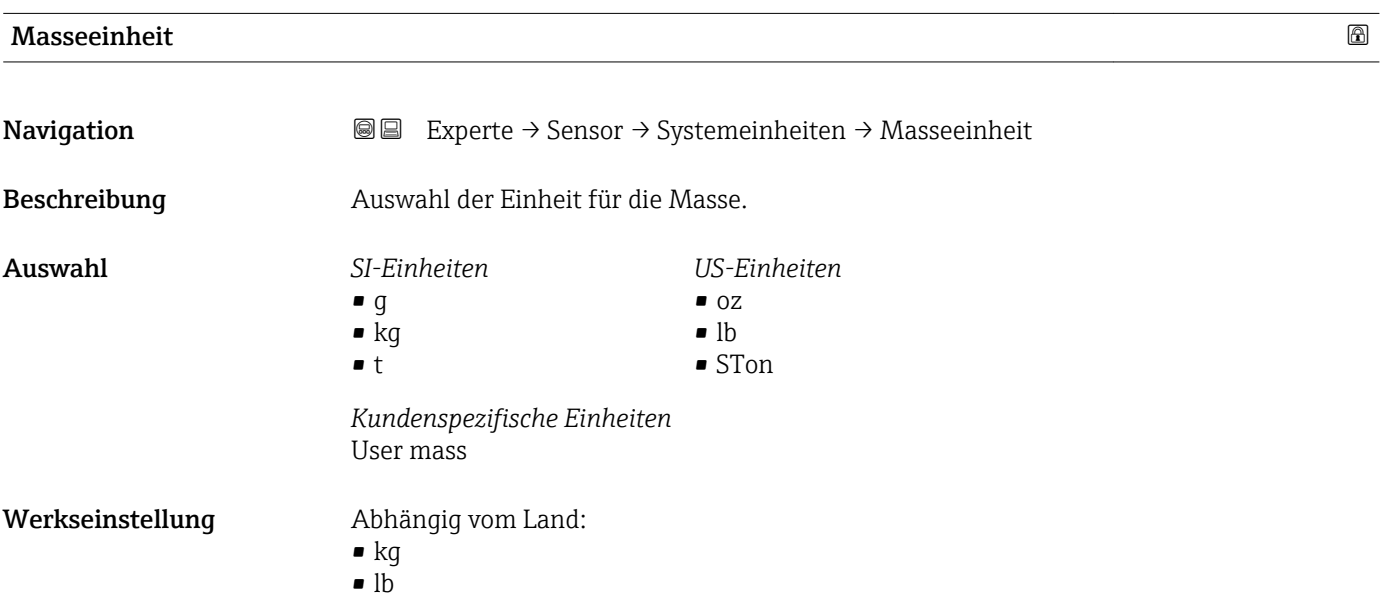

<span id="page-49-0"></span>Zusätzliche Information *Auswahl*

Zur Erläuterung der abgekürzten Einheiten: [→ 188](#page-187-0)  $\vert \mathbf{f} \vert$ 

*Kundenspezifische Einheiten*

Die Einheit für die kundenspezifische Masse wird in Parameter **Anwendertext Masse** (→  $\triangleq$  58) festgelegt.

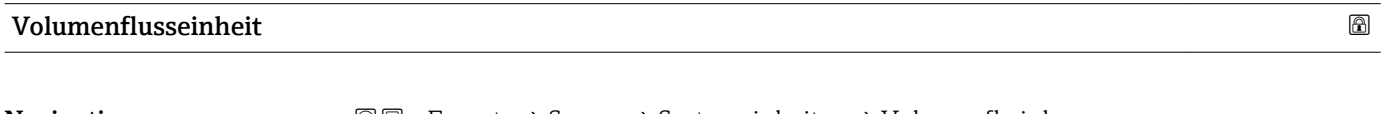

**Navigation Experte** → Sensor → Systemeinheiten → Volumenfl.einh.

Beschreibung auswahl der Einheit für den Volumenfluss.

- Auswahl *SI-Einheiten*  $\mathbb{R} \text{ cm}^3/\text{s}$ 
	- $\bullet$  cm<sup>3</sup>/min
	- $\mathsf{e}$  cm<sup>3</sup>/h
	- $\mathbf{r}$  cm<sup>3</sup>/d
	- $dm^3/s$
	- $dm^3/min$
	- $dm^3/h$
	- $dm^3/d$
	- $m^3/s$
	- $\bullet$  m<sup>3</sup>/min
	- $m^3/h$
	- $m^3/d$
	- $m!/s$
	- ml/min
	- $m!/h$
	- ml/d
	- $\blacksquare$  l/s
	- $\blacksquare$  1/min
	- $-1/h$
	- l/d
	- $\blacksquare$  hl/s
	- hl/min
	- $\blacksquare$  hl/h
	- hl/d
	- $-Ml/s$
	- Ml/min
	- $\blacksquare$  Ml/h
	- Ml/d
- *US-Einheiten*
- $\blacksquare$  af/s
- $\blacksquare$  af/min
- $\blacksquare$  af/h
- af/d
- $ft^3/s$
- $\blacksquare$  ft<sup>3</sup>/min
- $ft^3/h$
- $\mathbf{f}$  ft<sup>3</sup>/d
- $\blacksquare$  fl oz/s (us)
- fl oz/min (us)
- fl oz/h (us)
- fl oz/d (us)
- $\bullet$  gal/s (us)
- gal/min (us)
- $\bullet$  qal/h (us)
- $\bullet$  qal/d (us)
- kgal/s (us)
- kgal/min (us)
- kgal/h (us)
- kgal/d (us)
- Mgal/s (us)
- Mgal/min (us)
- Mgal/h (us)
- Mgal/d (us)
- 
- bbl/s (us;liq.)
- bbl/min (us;liq.)
- bbl/h (us;liq.)
- bbl/d (us;lig.)
- bbl/s (us;beer)
- bbl/min (us;beer)
- bbl/h (us;beer)
- bbl/d (us;beer)
- bbl/s (us;oil)
- bbl/min (us;oil)
- bbl/h (us;oil)
- bbl/d (us:oil)
- bbl/s (us;tank)
- bbl/min (us;tank)
- bbl/h (us;tank)
- bbl/d (us;tank)

*Kundenspezifische Einheiten*

- User vol./s
- User vol./min
- User vol./h
- User vol./d

- Werkseinstellung Abhängig vom Land:
	- $-1/h$
	- gal/min (us)

Zusätzliche Information *Auswirkung*

Die gewählte Einheit gilt für: Parameter Volumenfluss ( $\rightarrow \Box$  41)

*Auswahl*

Zur Erläuterung der abgekürzten Einheiten: [→ 188](#page-187-0)

- *Imperial Einheiten*
- gal/s (imp)
- gal/min (imp)
- gal/h (imp)
- gal/d (imp)
- Mgal/s (imp)
- Mgal/min (imp)
- Mgal/h (imp)
- Mgal/d (imp)
- 
- bbl/s (imp;beer) • bbl/min (imp;beer) • bbl/h (imp;beer)

· bbl/d (imp;beer) • bbl/s (imp;oil) • bbl/min (imp;oil) • bbl/h (imp;oil) • bbl/d (imp;oil)

# *Kundenspezifische Einheiten*

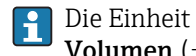

Die Einheit für das kundenspezifische Volumen wird in Parameter **Anwendertext Volumen** (→  $\mathbf{\boxplus}$  59) festgelegt.

<span id="page-51-0"></span>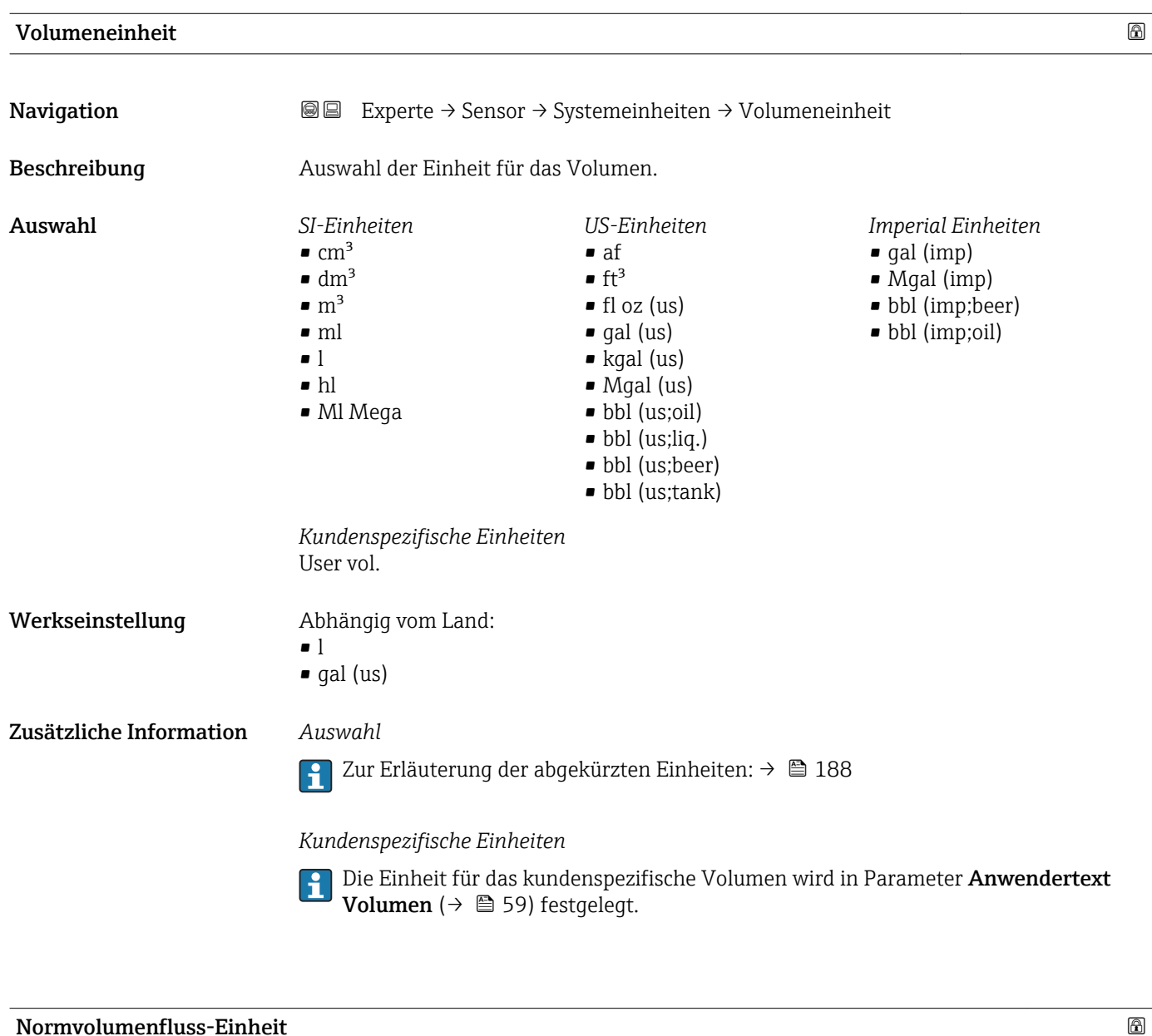

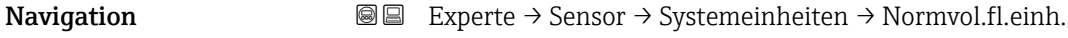

# Beschreibung Auswahl der Einheit für den Normvolumenfluss.

<span id="page-52-0"></span>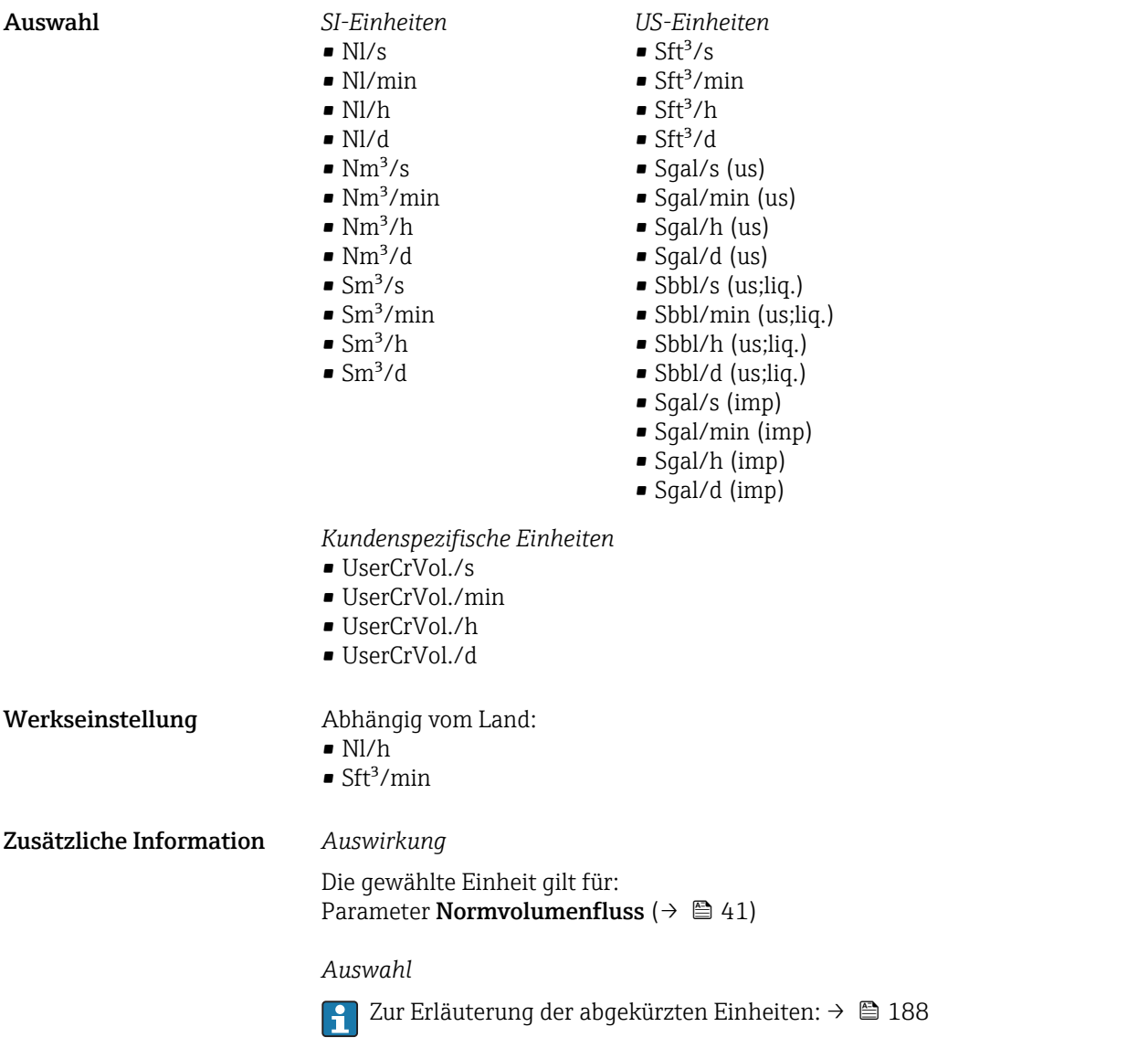

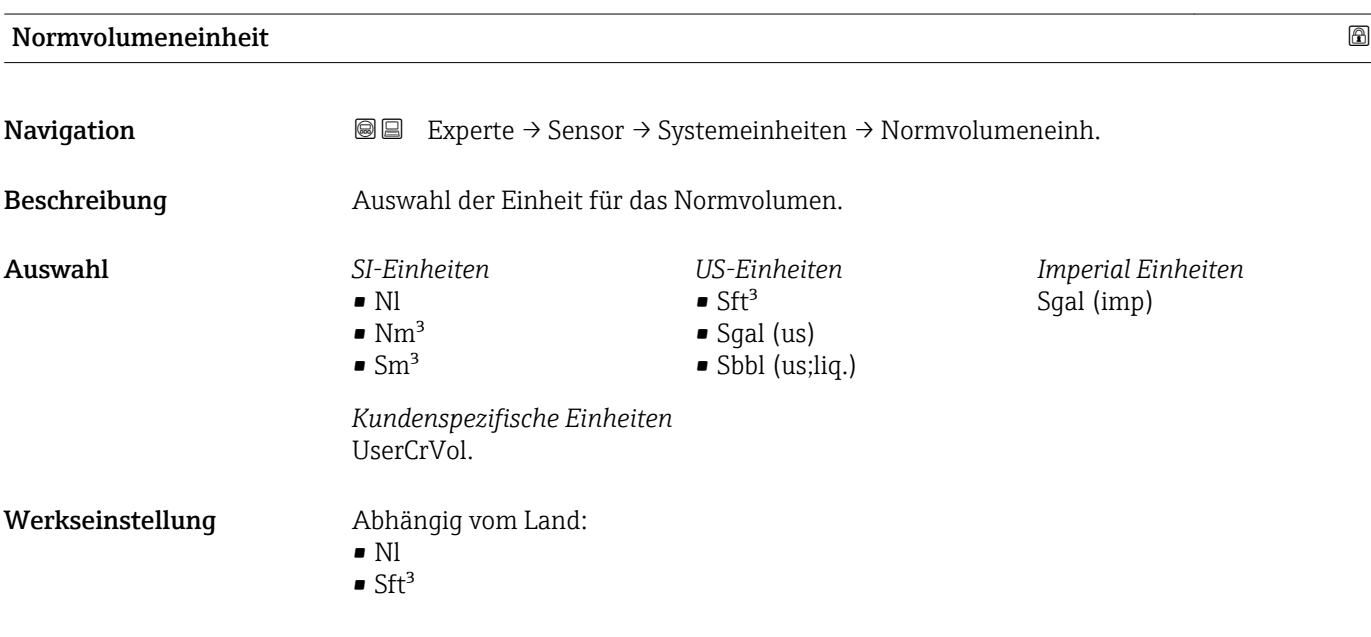

# <span id="page-53-0"></span>Zusätzliche Information *Auswahl*

1 Zur Erläuterung der abgekürzten Einheiten: → ■ 188

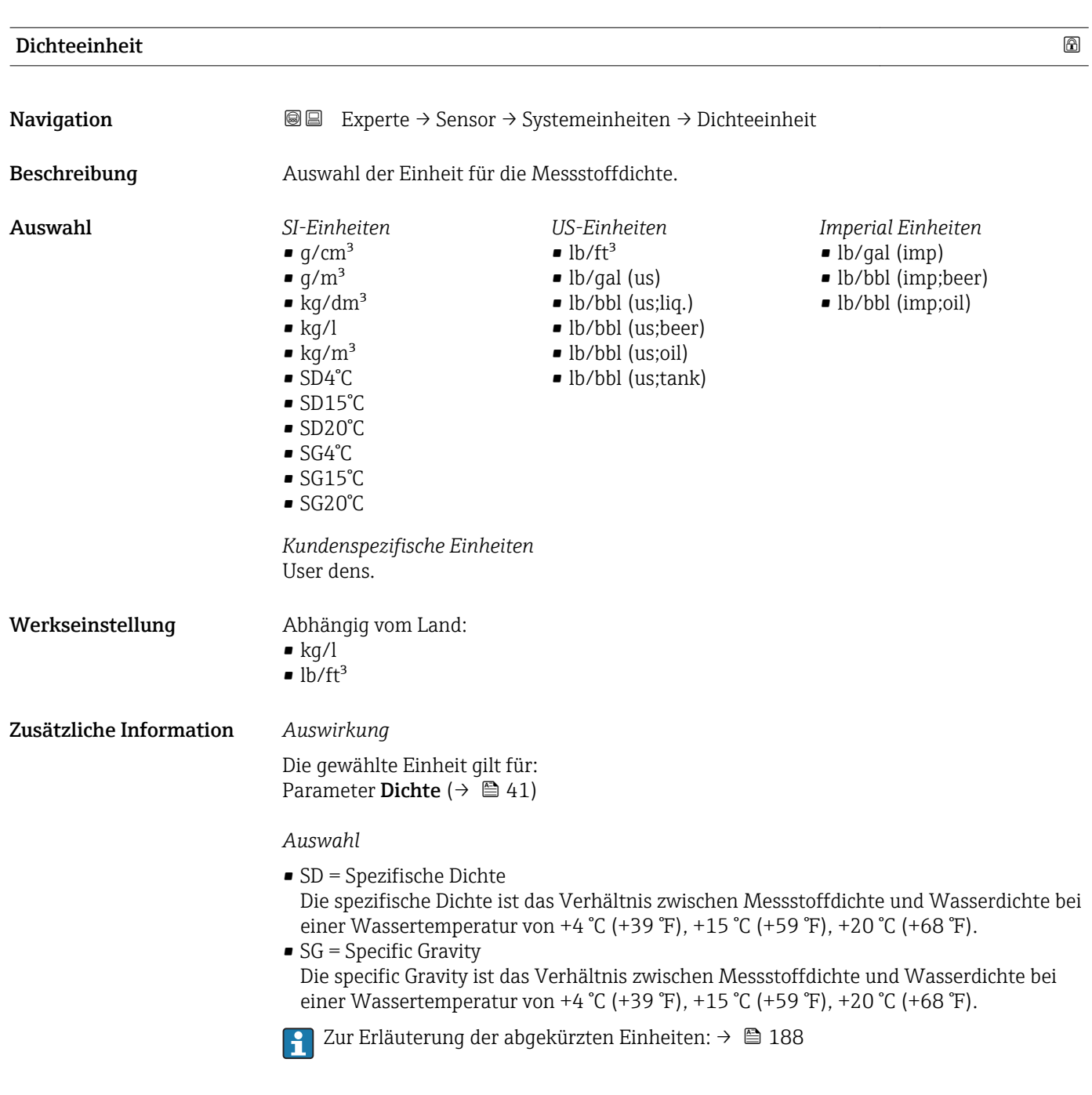

# *Kundenspezifische Einheiten*

Die Einheit für die kundenspezifische Dichte wird in Parameter **Anwendertext Dichte**  $(\rightarrow \triangleq 61)$  festgelegt.

<span id="page-54-0"></span>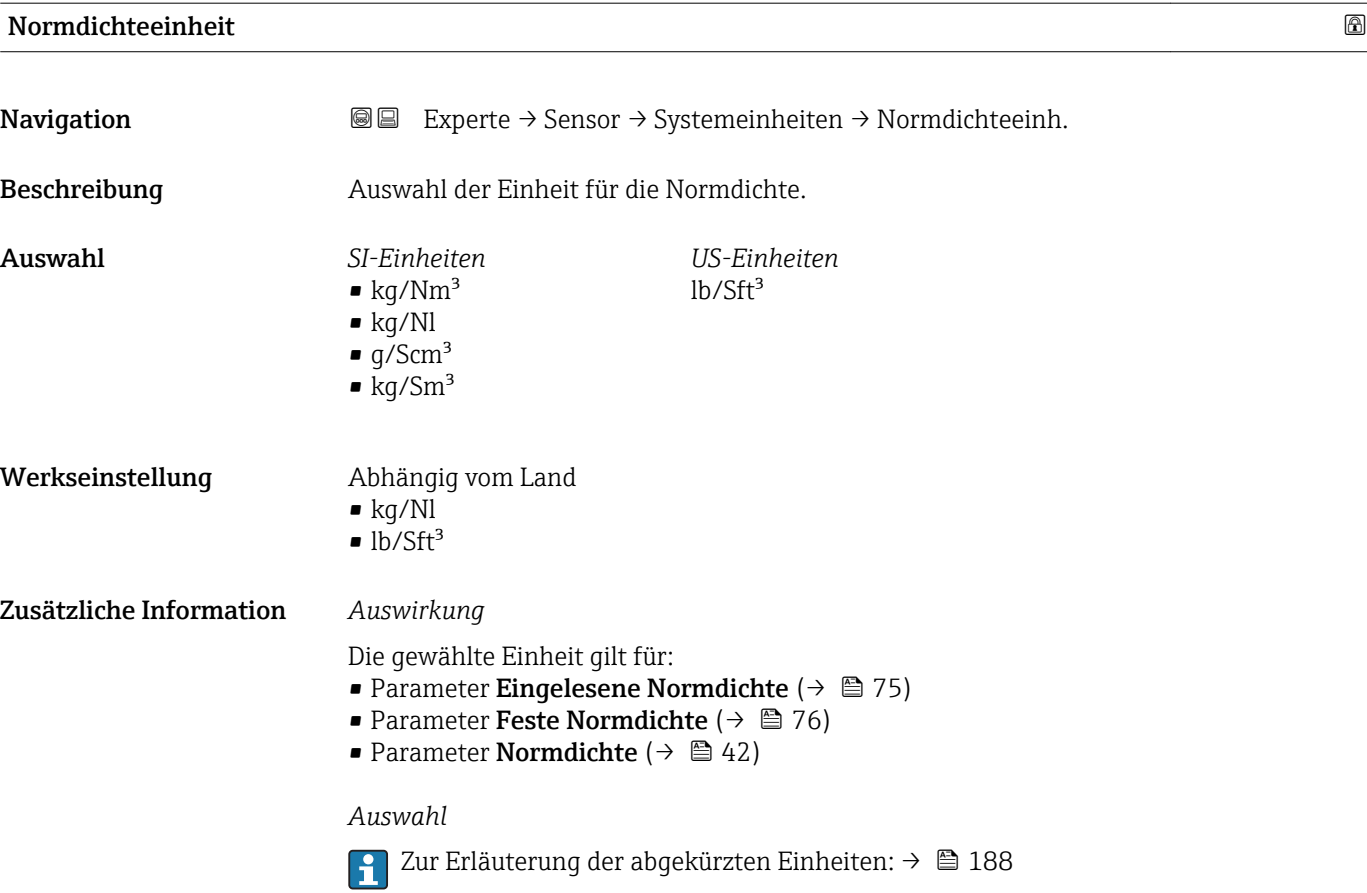

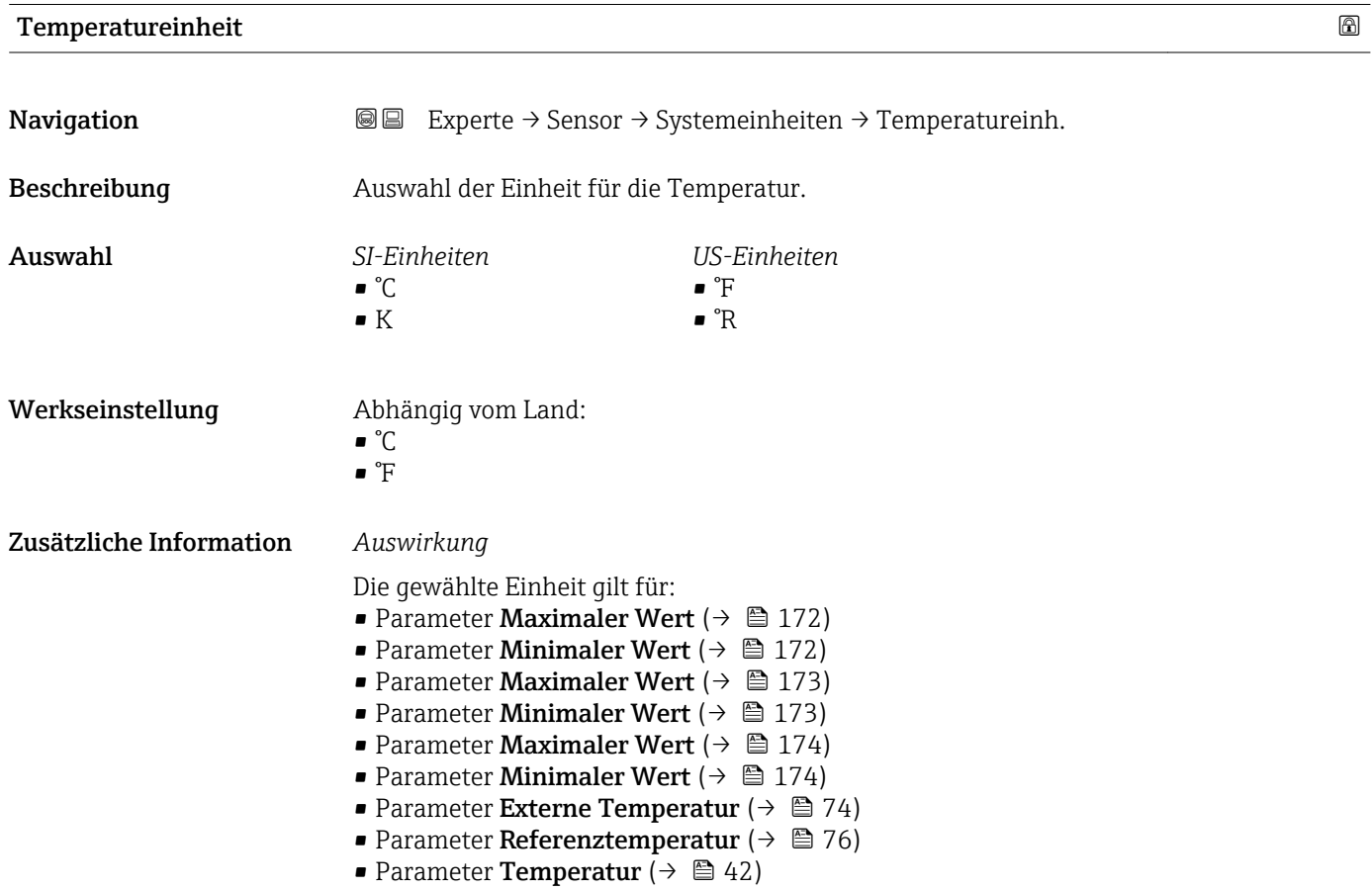

*Auswahl*

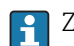

1 Zur Erläuterung der abgekürzten Einheiten: → ■ 188

<span id="page-55-0"></span>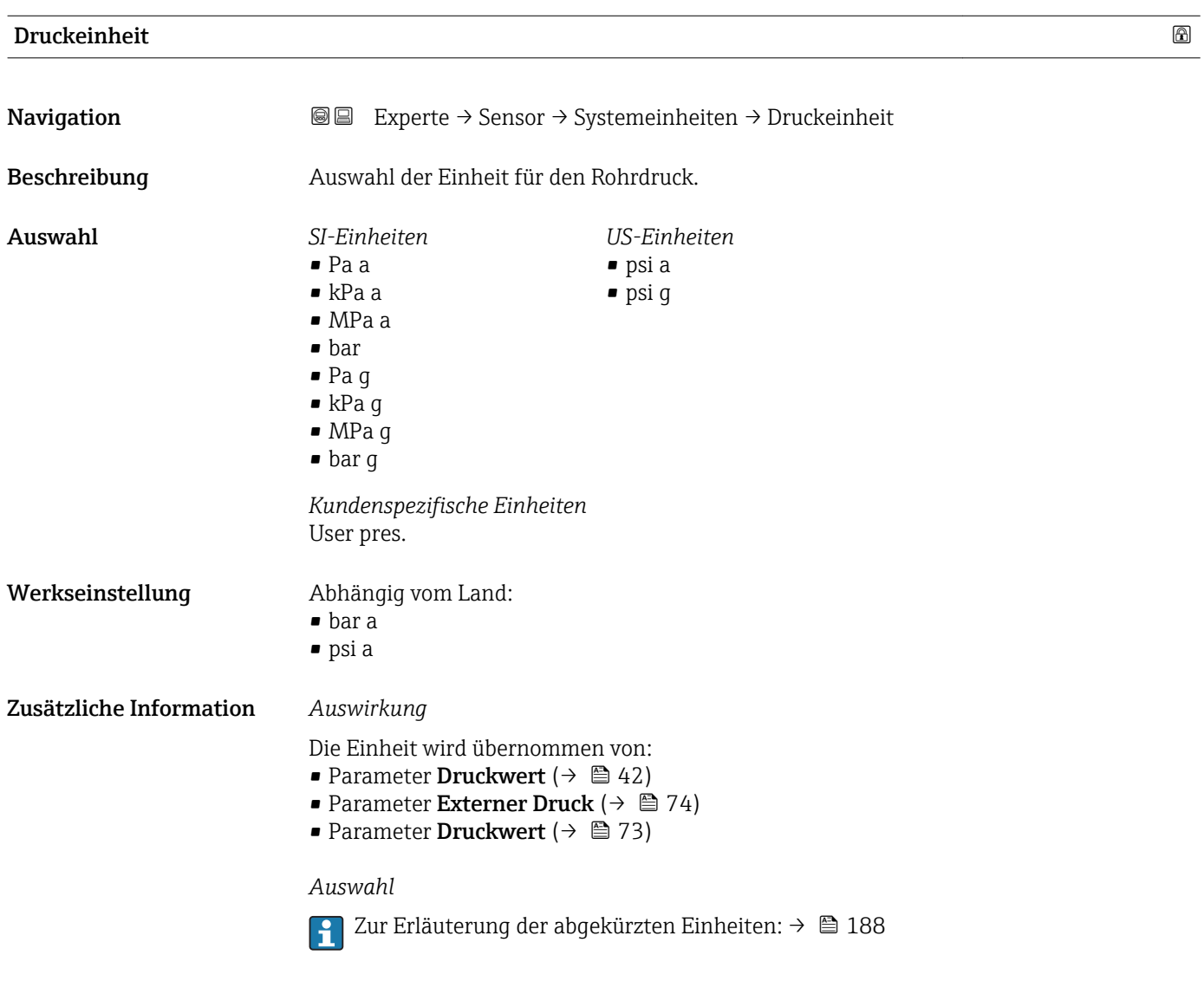

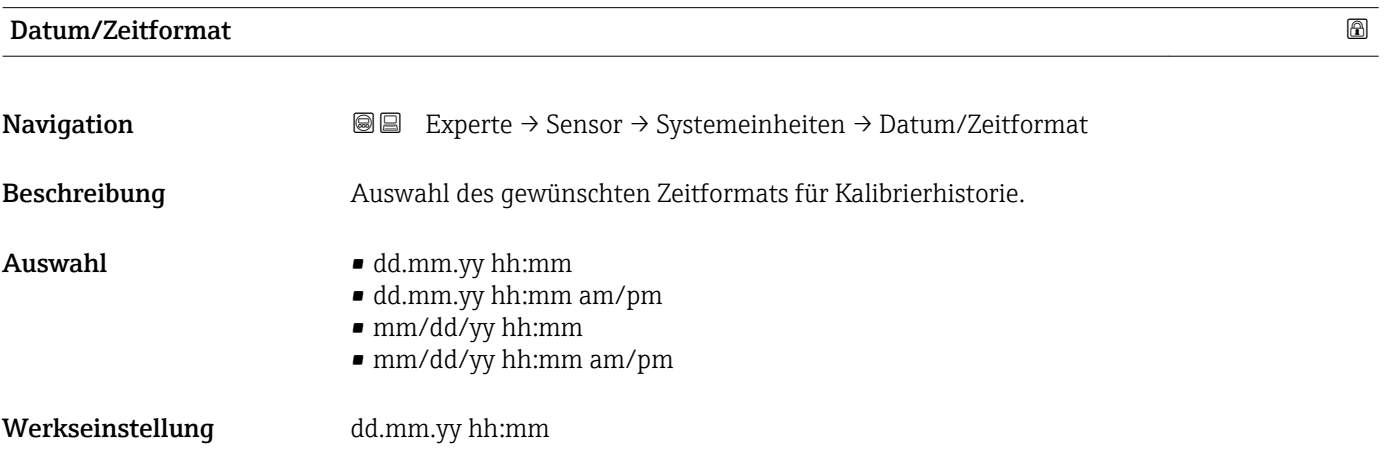

# <span id="page-56-0"></span>Zusätzliche Information *Auswahl*

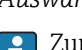

Zur Erläuterung der abgekürzten Einheiten: [→ 188](#page-187-0)

# Untermenü "Anwenderspezifische Einheiten"

*Navigation* 
■■ Experte → Sensor → Systemeinheiten → Anwender Einh.

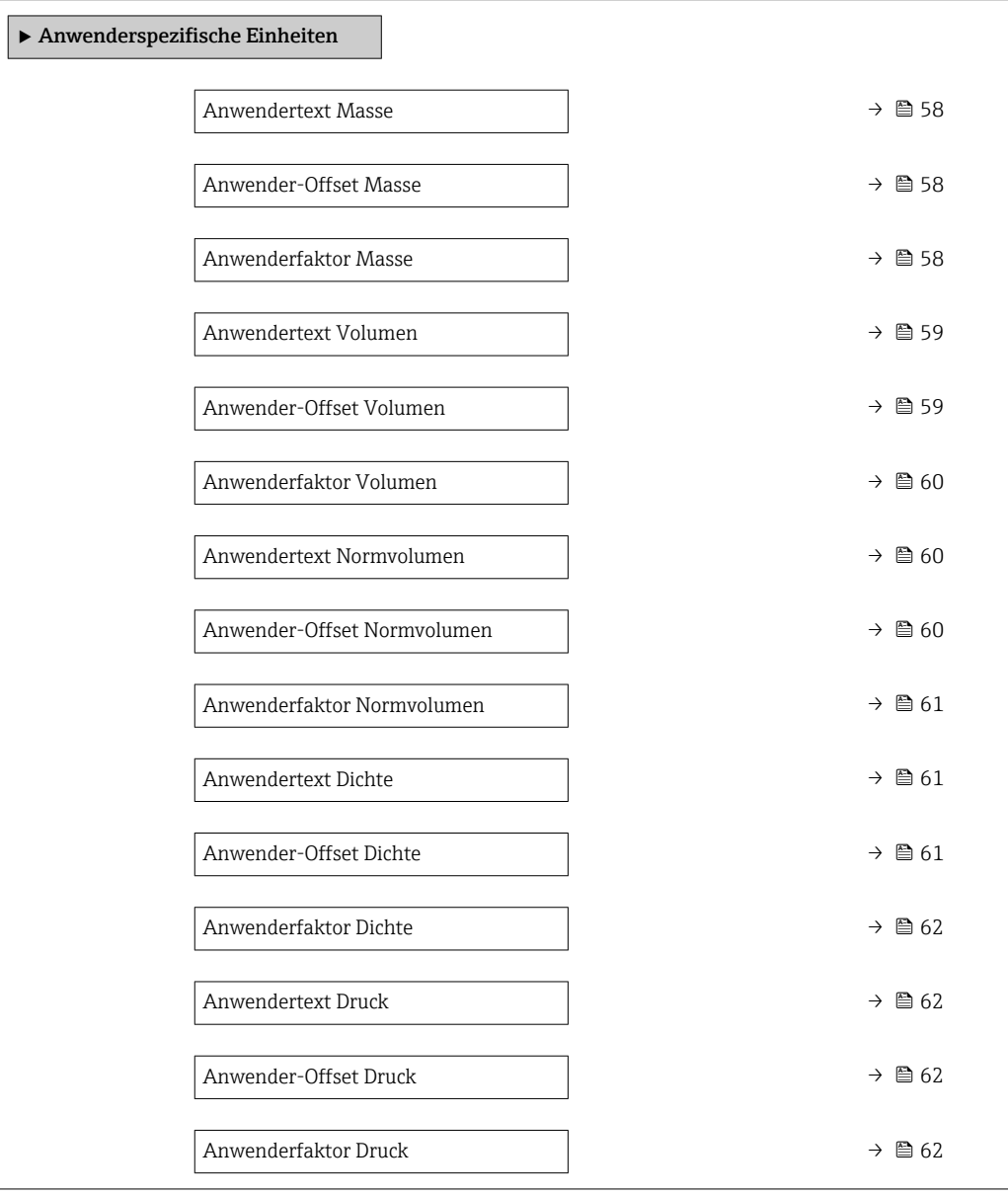

<span id="page-57-0"></span>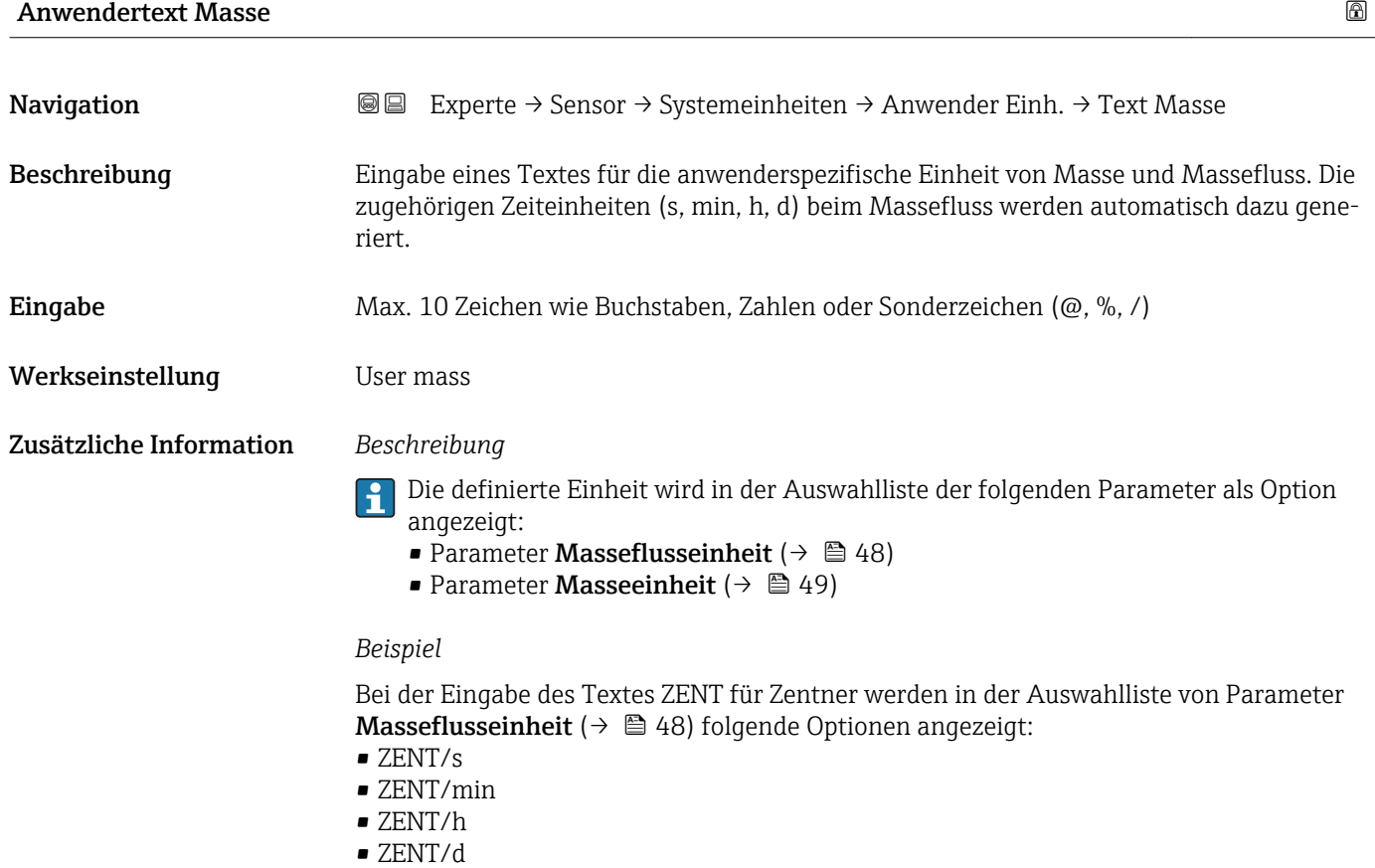

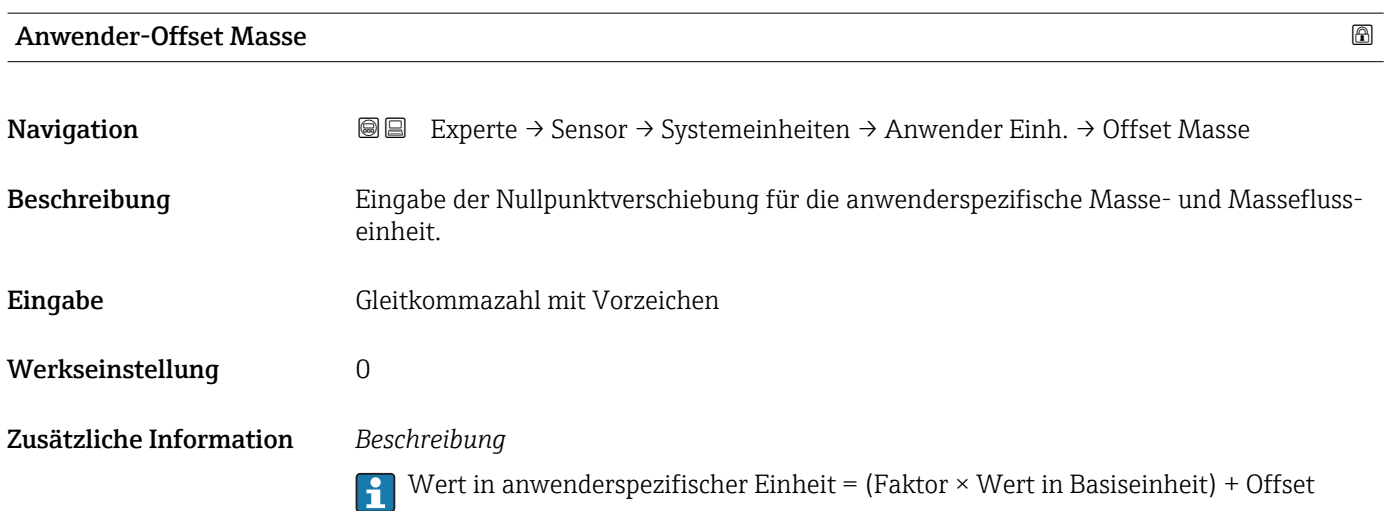

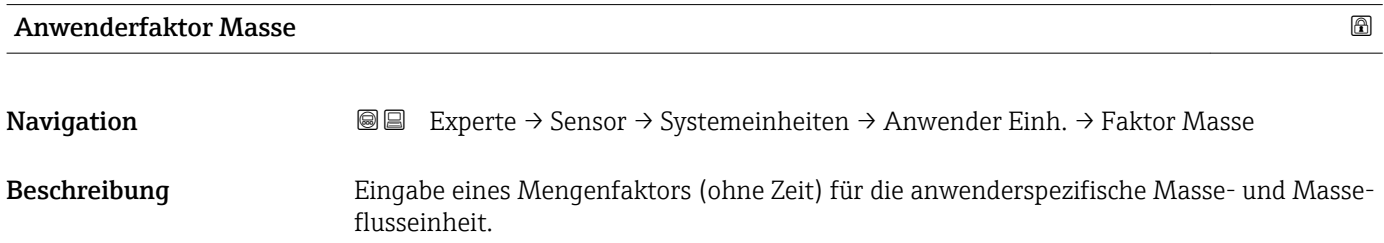

<span id="page-58-0"></span>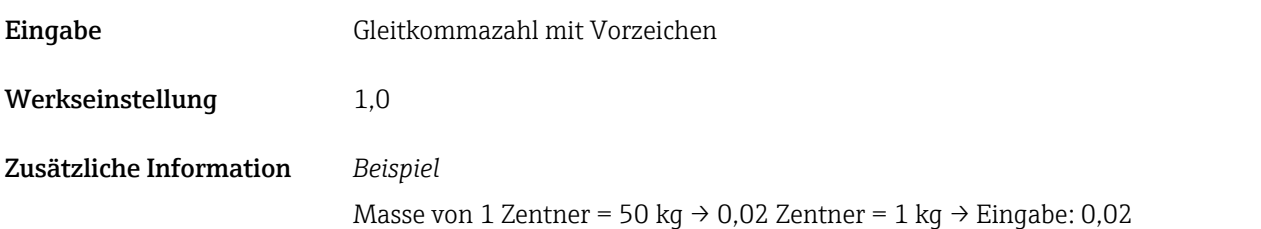

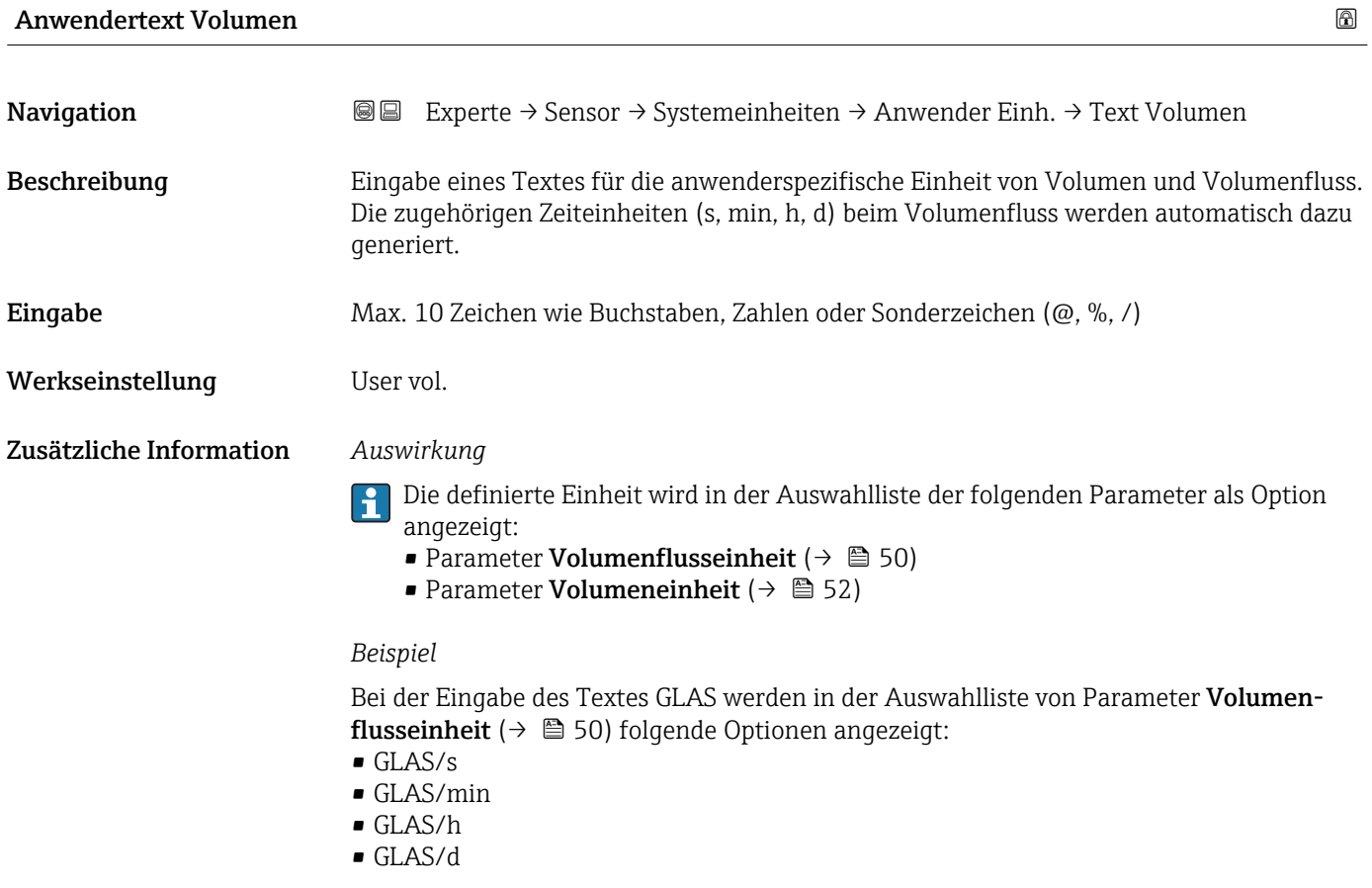

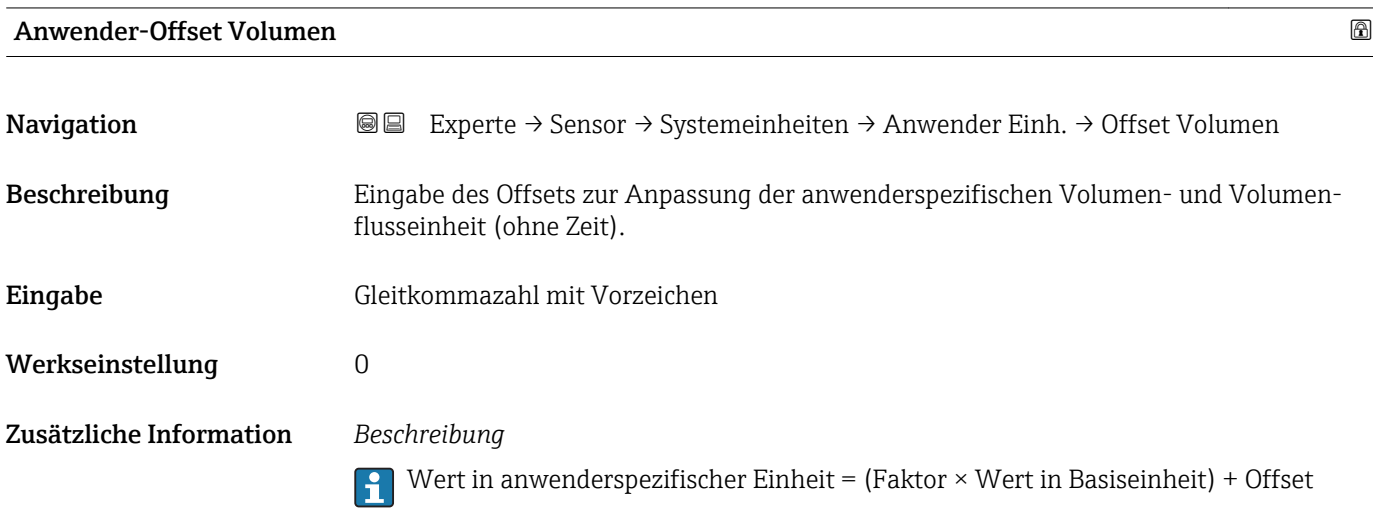

<span id="page-59-0"></span>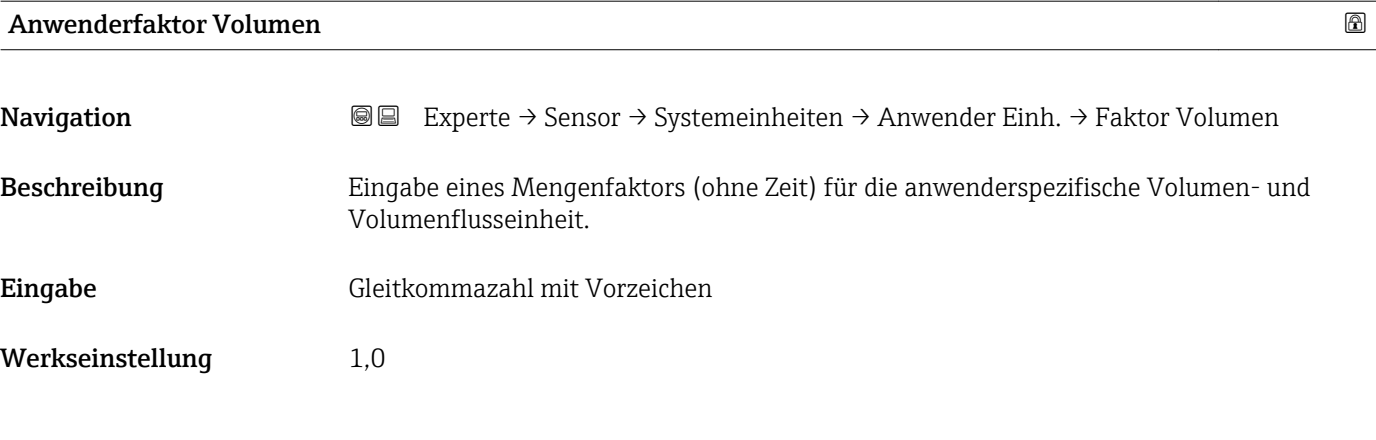

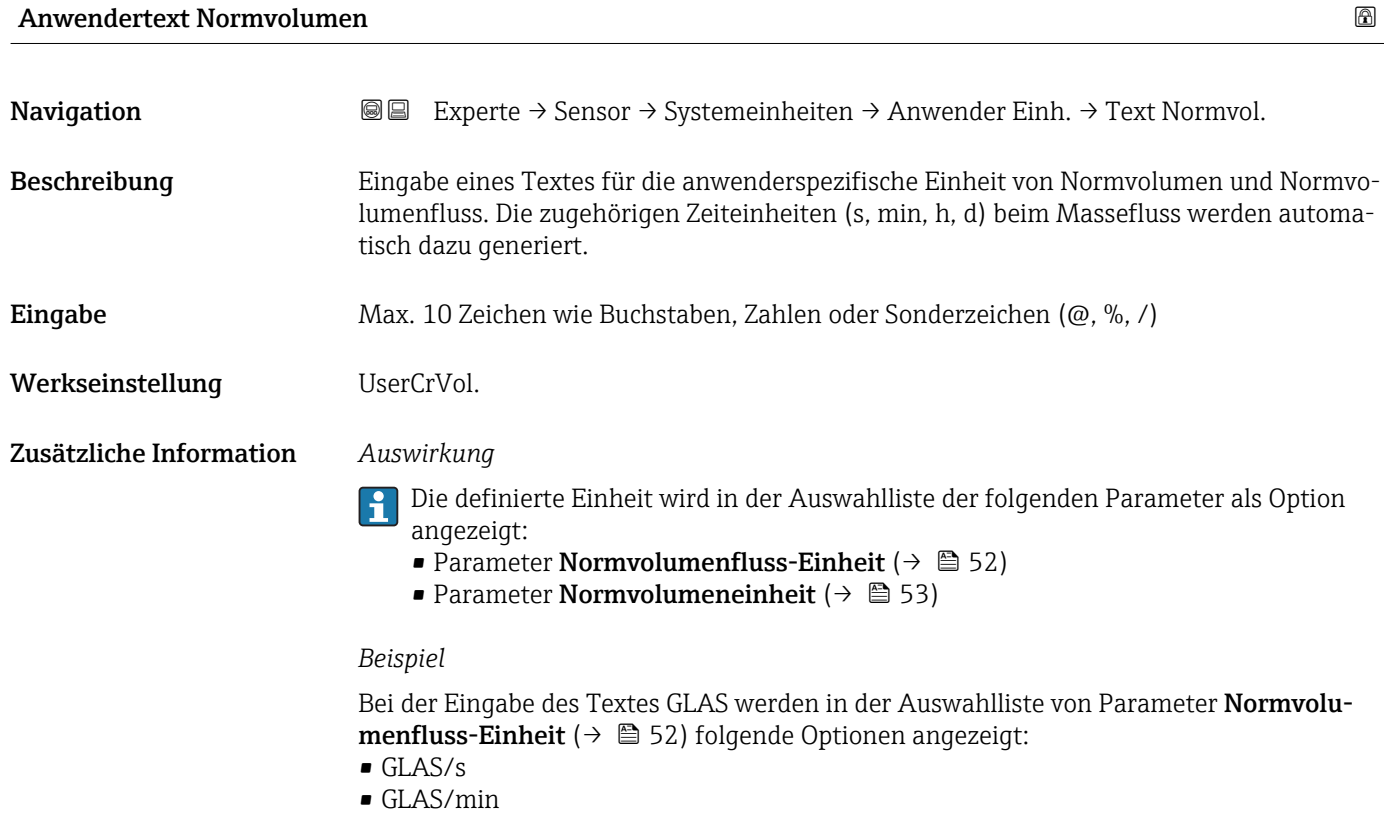

- GLAS/h
- $\blacksquare$ GLAS/d

# Anwender-Offset Normvolumen

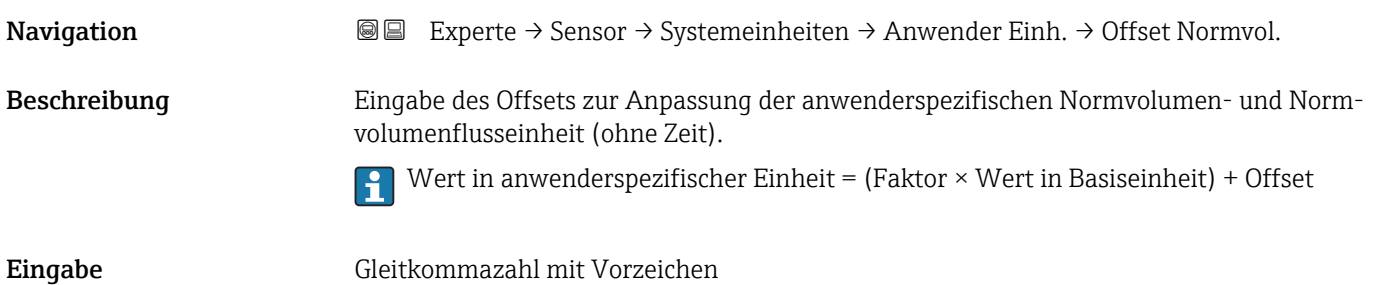

60 Endress+Hauser

<span id="page-60-0"></span>Werkseinstellung 0

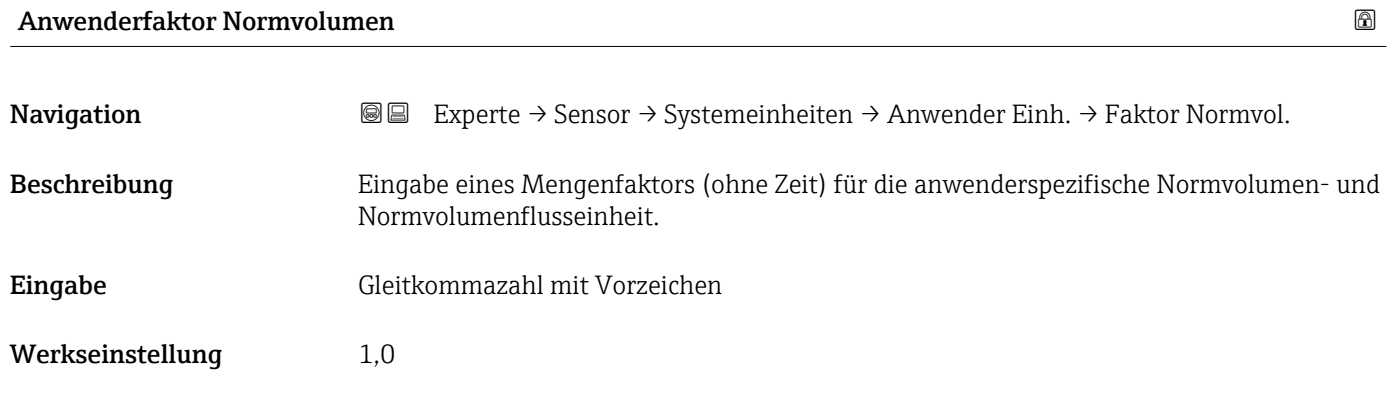

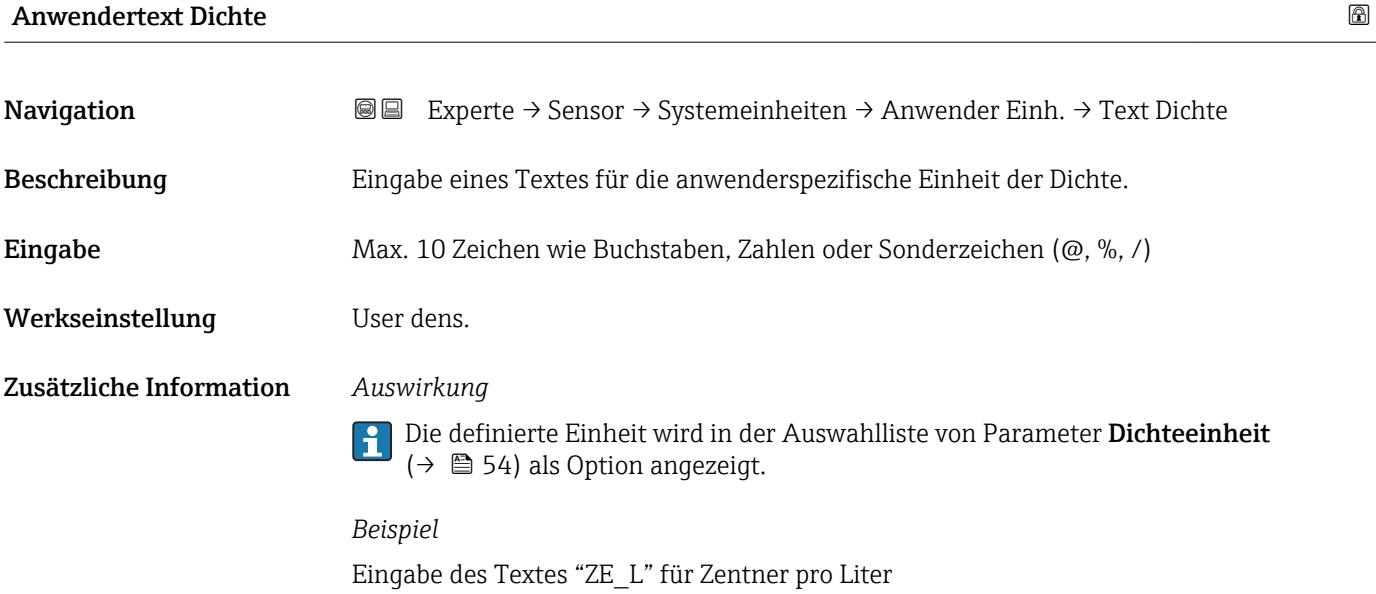

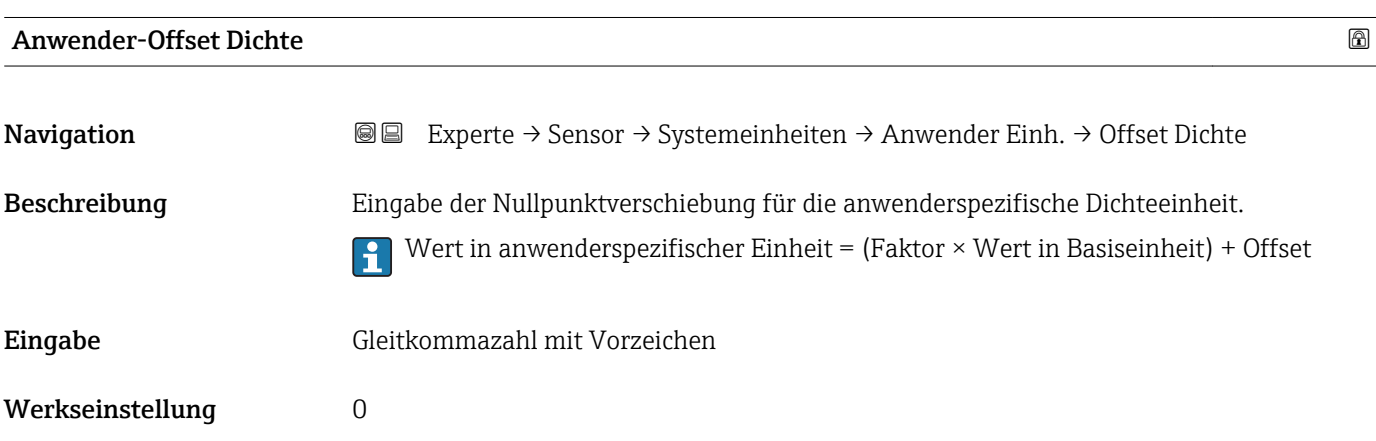

<span id="page-61-0"></span>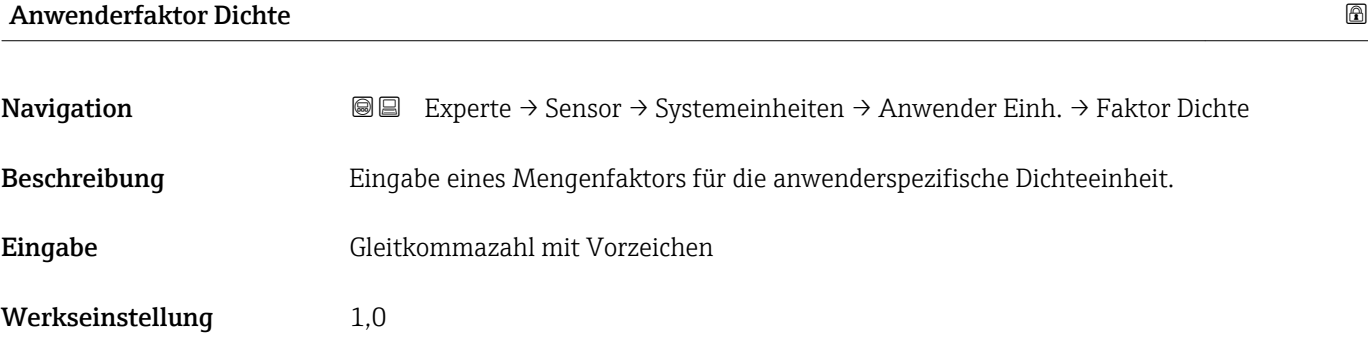

# Anwendertext Druck Navigation 
■■ Experte → Sensor → Systemeinheiten → Anwender Einh. → Text Druck Beschreibung Eingabe eines Texts für die anwenderspezifische Druckeinheit. Eingabe Max. 10 Zeichen wie Buchstaben, Zahlen oder Sonderzeichen (@, %, /)

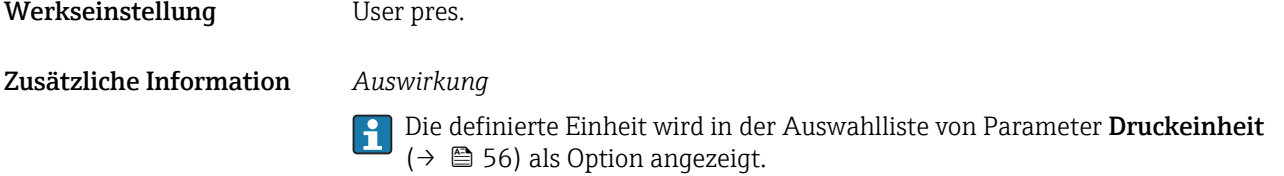

# Anwender-Offset Druck Navigation 
■■ Experte → Sensor → Systemeinheiten → Anwender Einh. → Offset Druck Beschreibung Eingabe des Offsets zur Anpassung der anwenderspezifischen Druckeinheit. Eingabe Gleitkommazahl mit Vorzeichen Werkseinstellung 0

# Anwenderfaktor Druck

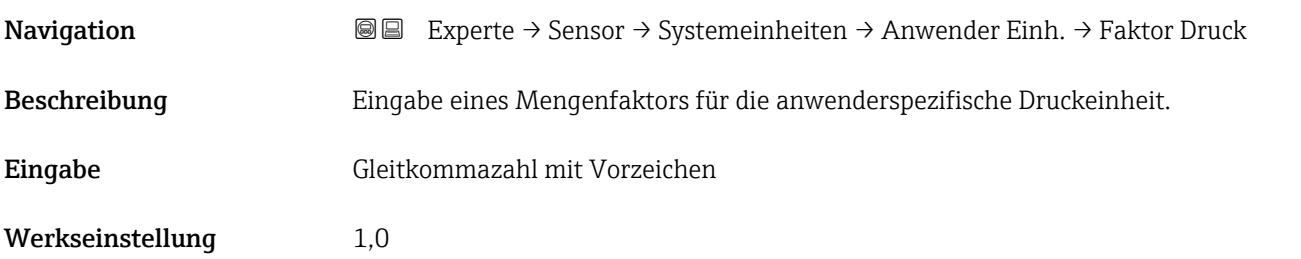

# <span id="page-62-0"></span>Zusätzliche Information *Beispiel*

1 Dyn/cm<sup>2</sup> = 0,1 Pa  $\rightarrow$  10 Dyn/cm<sup>2</sup> = 1 Pa  $\rightarrow$  Eingabe: 10

# 3.2.3 Untermenü "Prozessparameter"

*Navigation* 
■■ Experte → Sensor → Prozessparameter

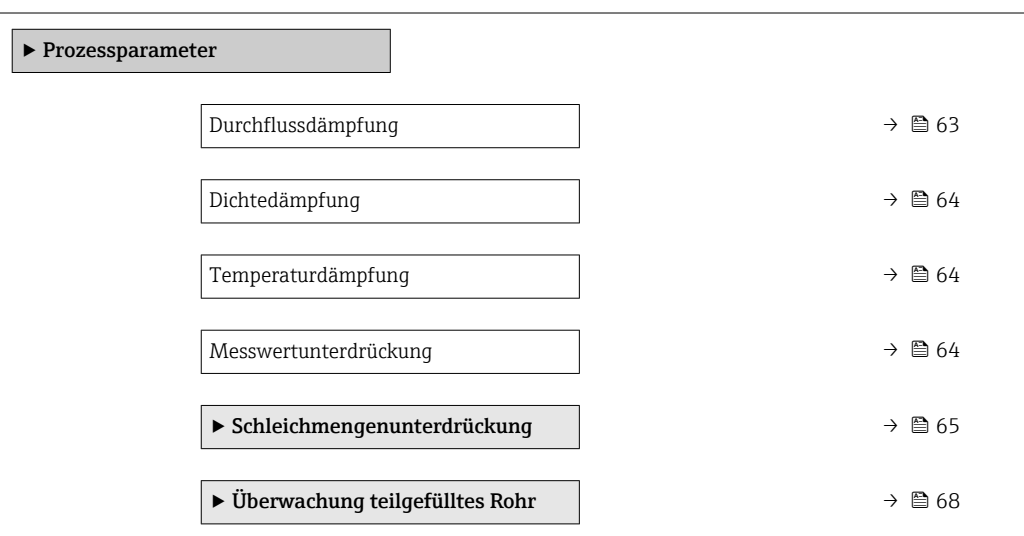

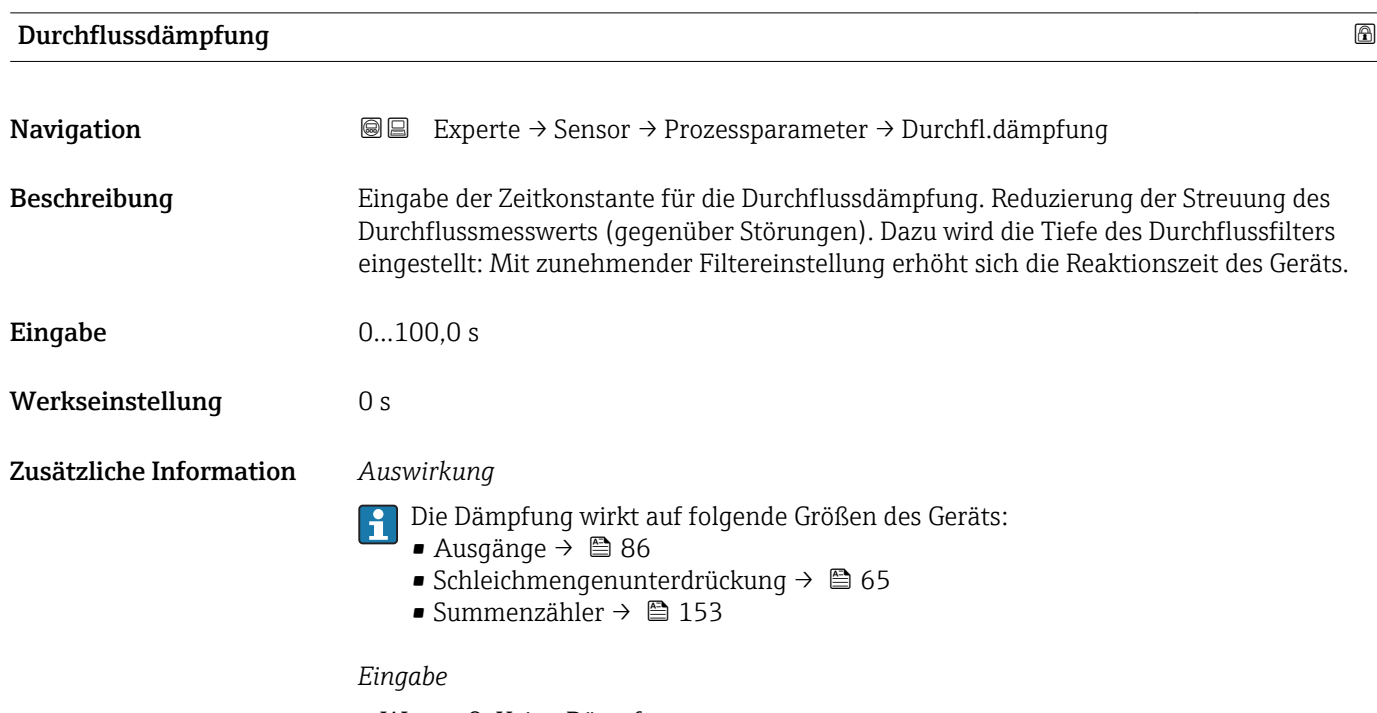

- Wert = 0: Keine Dämpfung
- Wert > 0: Dämpfung wird erhöht

<span id="page-63-0"></span>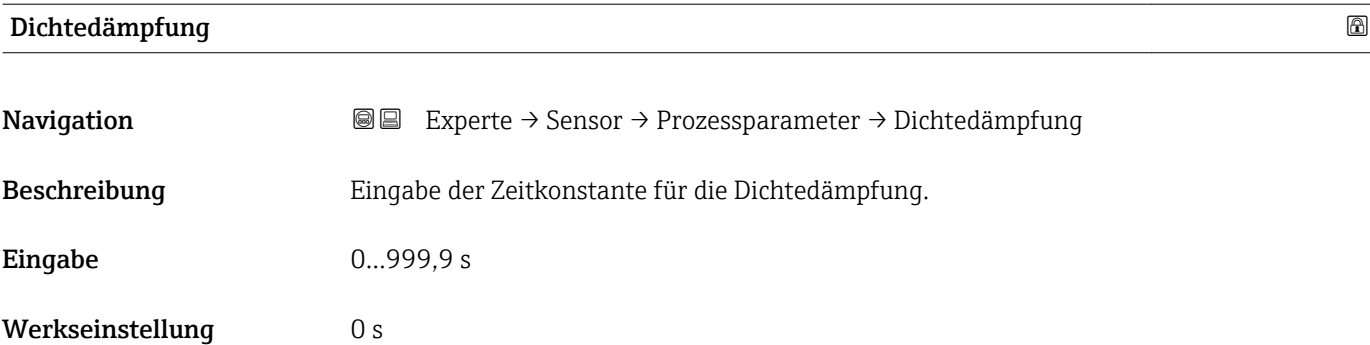

# Temperaturdämpfung

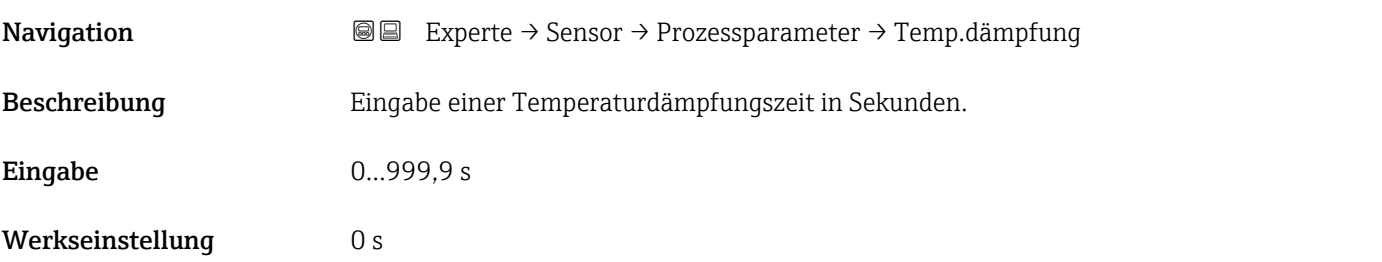

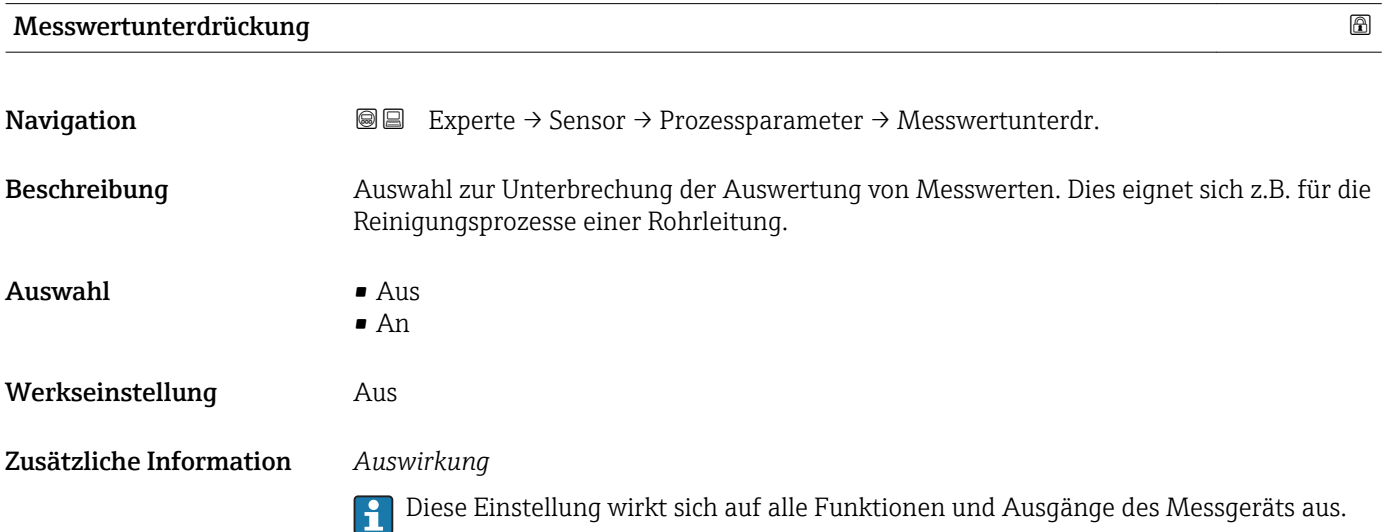

# *Beschreibung*

- Messwertunterdrückung ist aktiv
- Die Diagnosemeldung Diagnosemeldung  $\triangle C453$  Messwertunterdrückung wird ausgegeben.
- Ausgabewerte
	- Ausgang: Wert bei Nulldurchfluss
	- Temperatur: Wird weiter ausgegeben
	- Summenzähler 1...3: Werden nicht weiter aufsummiert

# <span id="page-64-0"></span>Untermenü "Schleichmengenunterdrückung"

*Navigation* 
■■ Experte → Sensor → Prozessparameter → Schleichmenge

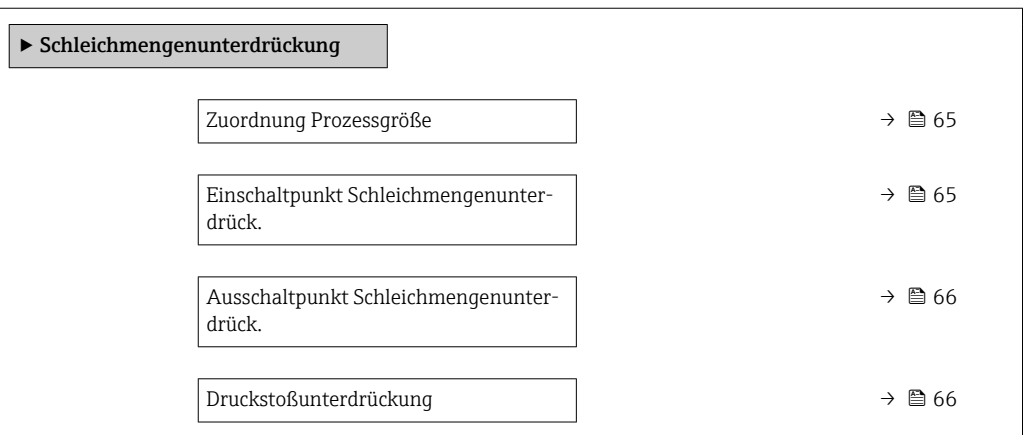

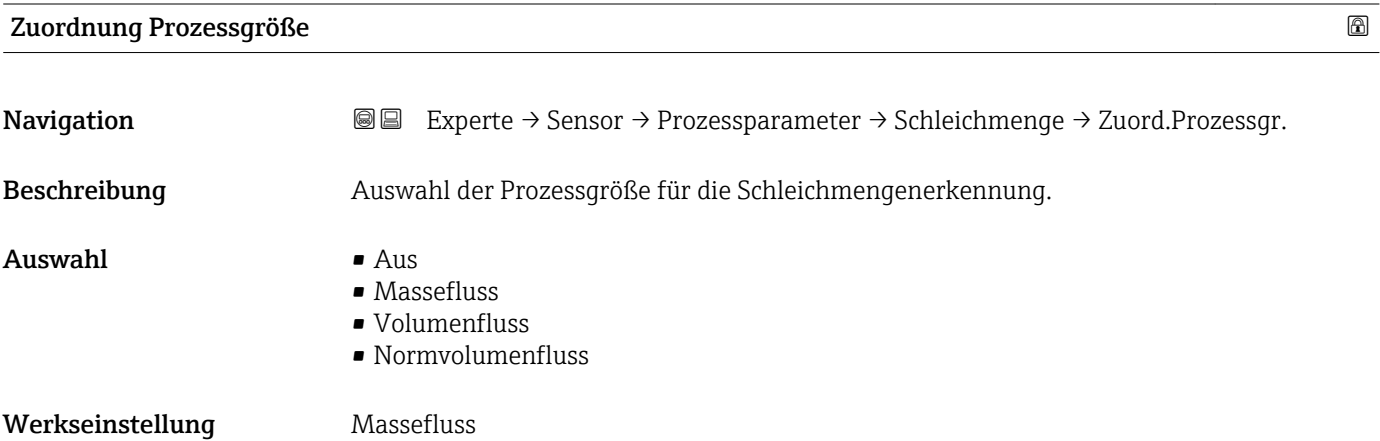

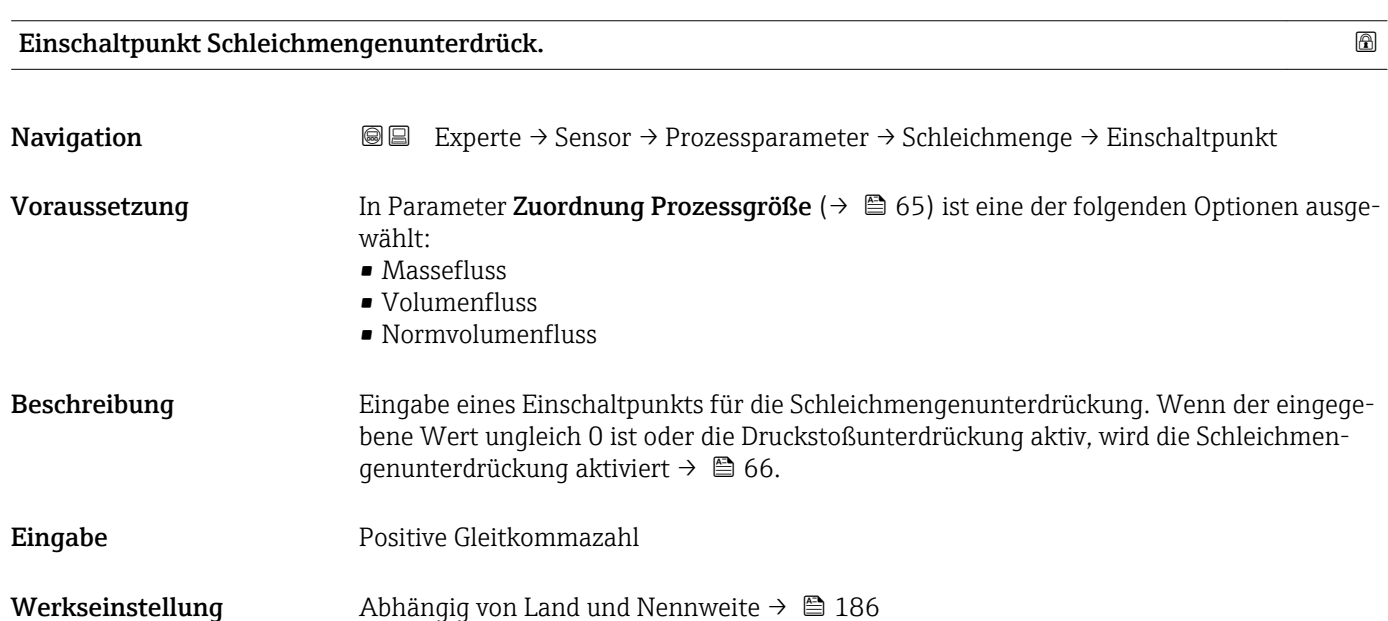

# <span id="page-65-0"></span>Zusätzliche Information *Abhängigkeit*

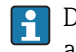

Die Einheit ist abhängig von der in Parameter **Zuordnung Prozessgröße** (→  $\mathsf{\triangleq}\,$  65) ausgewählten Prozessgröße.

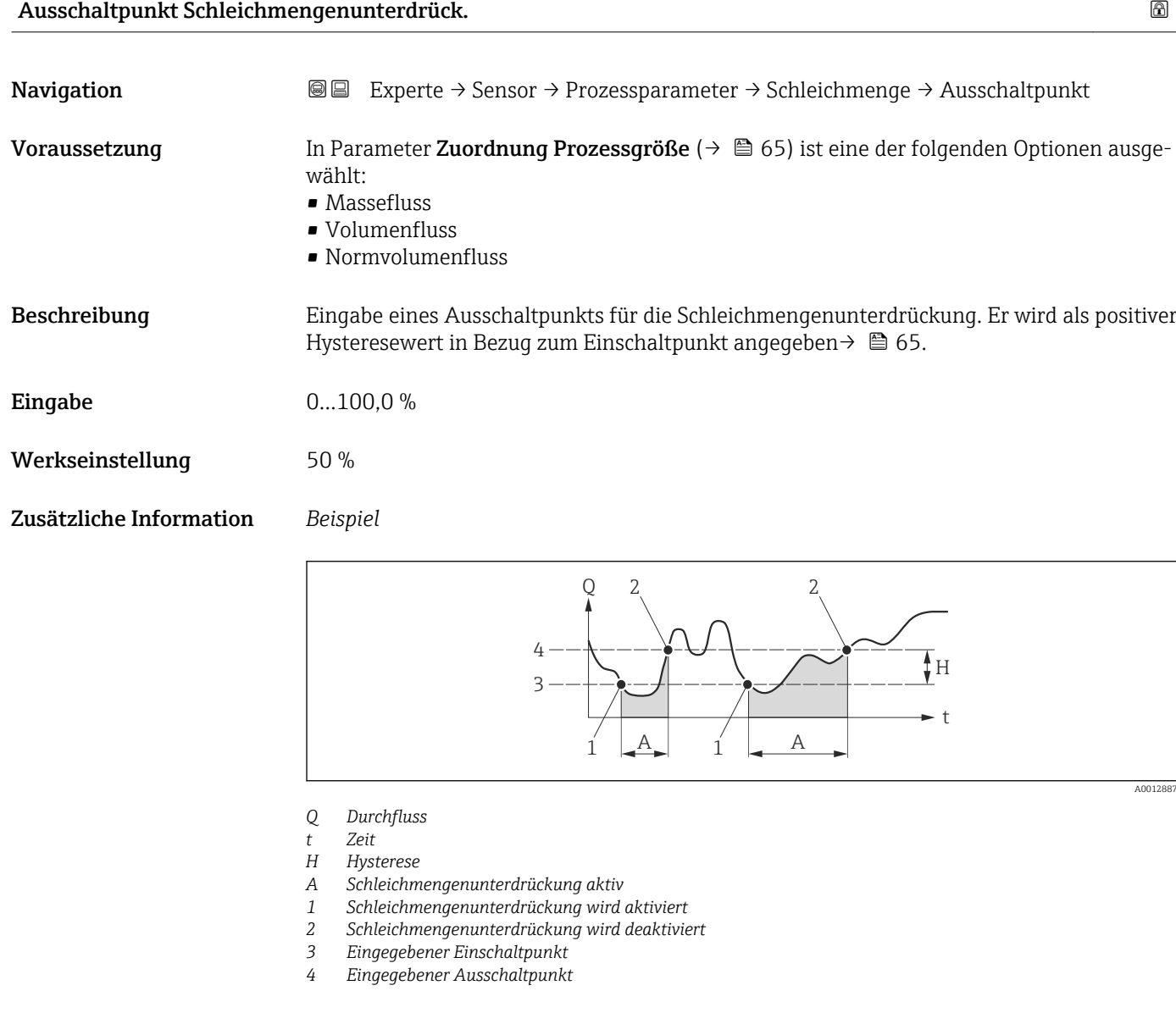

# Druckstoßunterdrückung

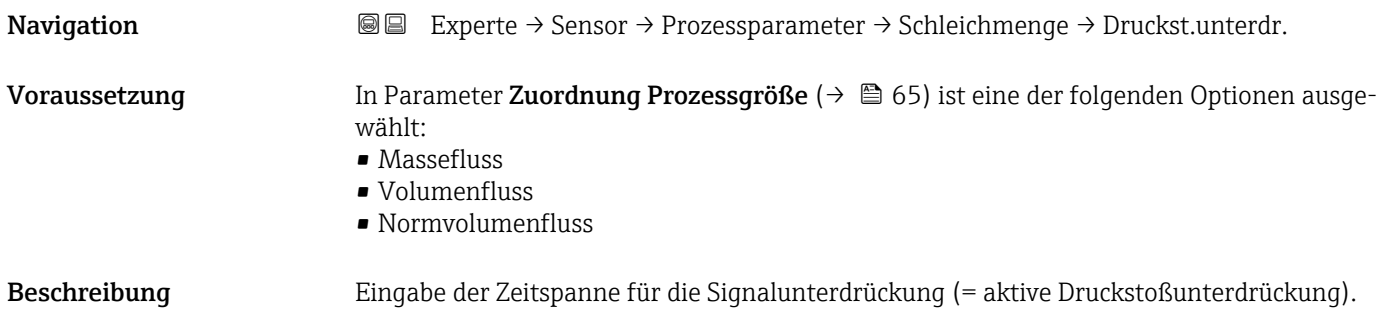

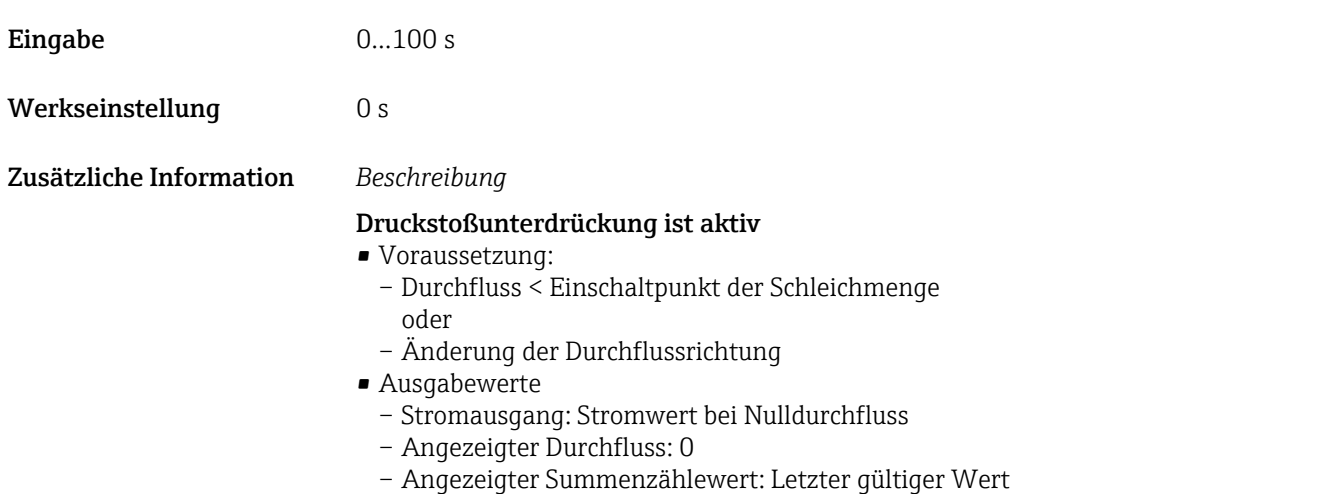

#### Druckstoßunterdrückung ist inaktiv

- Voraussetzung: Die eingegebene Zeitspanne ist abgelaufen.
- Wenn zusätzlich Durchfluss > Ausschaltpunkt der Schleichmenge: Das Gerät beginnt den aktuellen Durchflusswert wieder zu verarbeiten und anzuzeigen.

### *Beispiel*

Beim Schließen eines Ventils können kurzzeitig starke Flüssigkeitsbewegungen in der Rohrleitung auftreten, die das Messgerät registriert. Die dabei aufsummierten Durchflusswerte führen zu einem falschen Summenzählerstand, besonders bei Abfüllvorgängen.

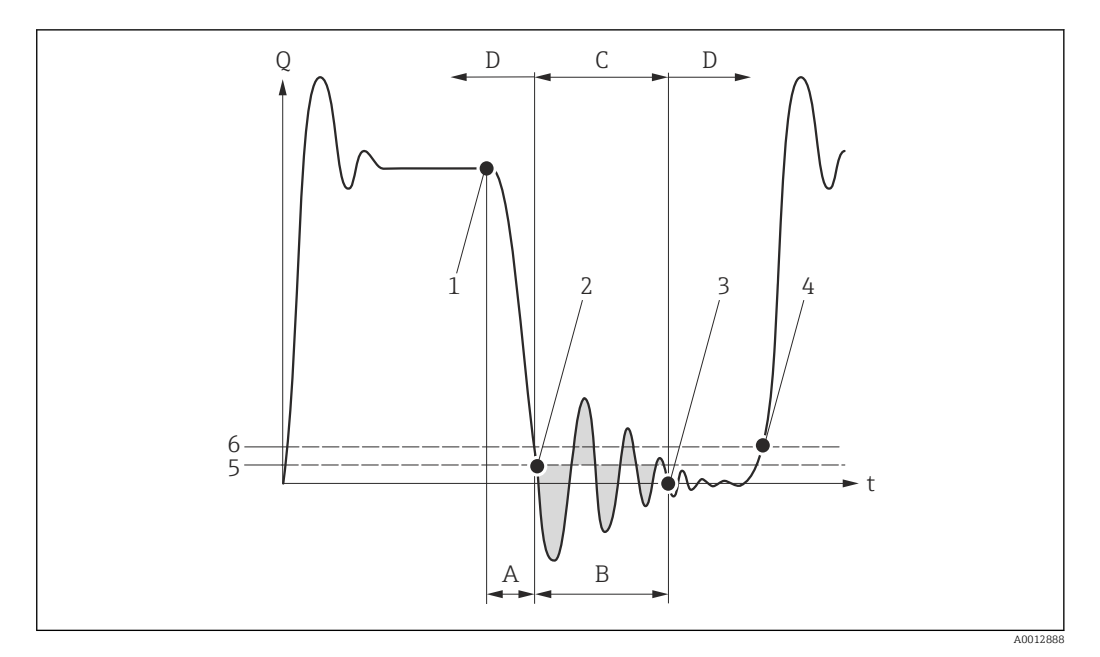

- *Q Durchfluss*
- *t Zeit*
- *A Nachlauf*
- *B Druckstoß*
- *C Druckstoßunterdrückung aktiv gemäß eingegebener Zeitspanne*
- *D Druckstoßunterdrückung inaktiv*
- *1 Ventil schließt*
- *2 Schleichmengen-Einschaltpunkt unterschritten: Druckstoßunterdrückung wird aktiviert*
- *3 Eingegebene Zeitspanne abgelaufen: Druckstoßunterdrückung wird deaktiviert*
- *4 Aktueller Durchflusswert wird wieder verarbeitet und angezeigt*
- *5 Einschaltpunkt für Schleichmengenunterdrückung*
- *6 Ausschaltpunkt für Schleichmengenunterdrückung*

# <span id="page-67-0"></span>Untermenü "Überwachung teilgefülltes Rohr"

*Navigation* Experte → Sensor → Prozessparameter → Überw. Teilfüll.

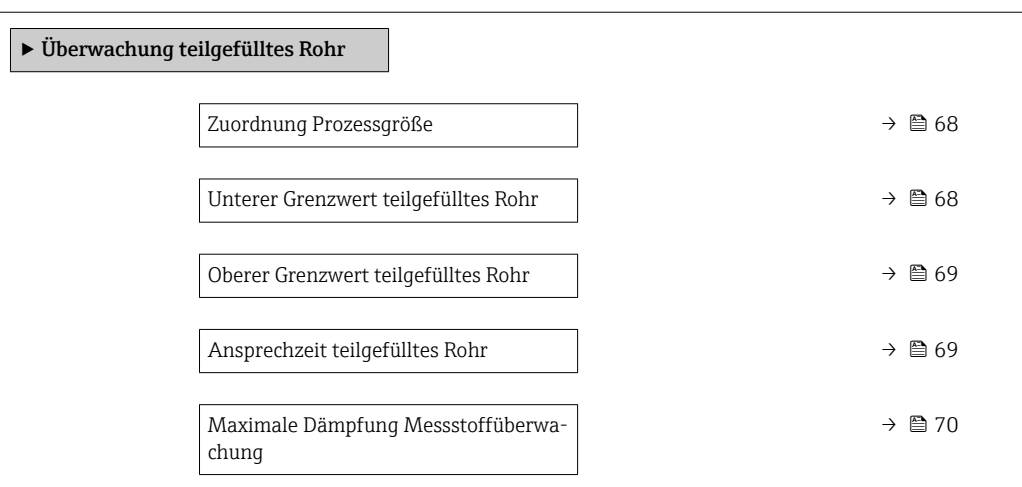

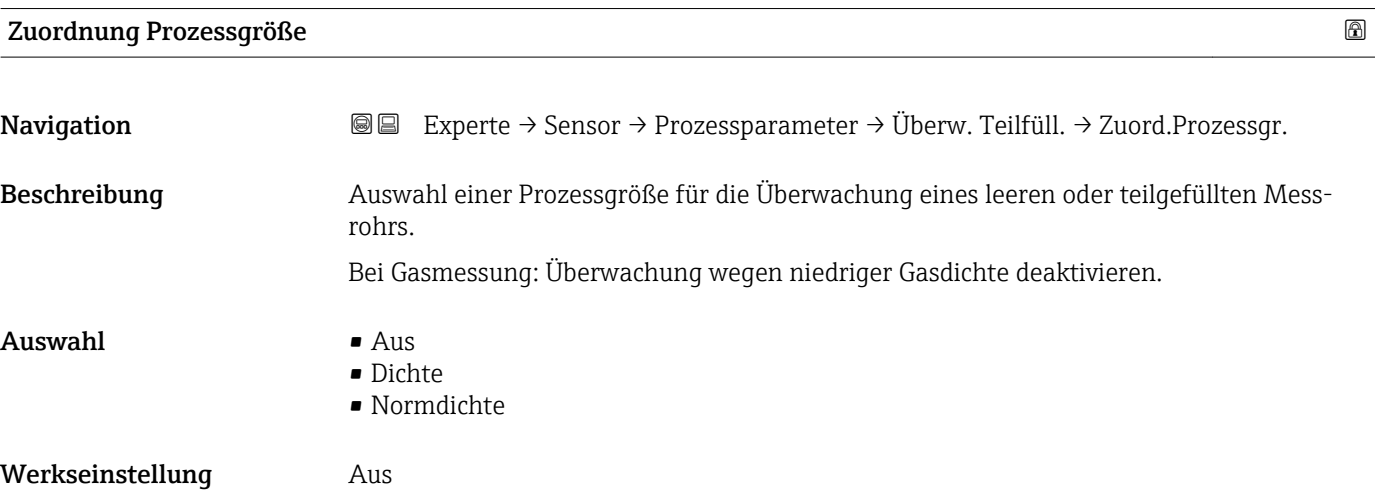

# Unterer Grenzwert teilgefülltes Rohr

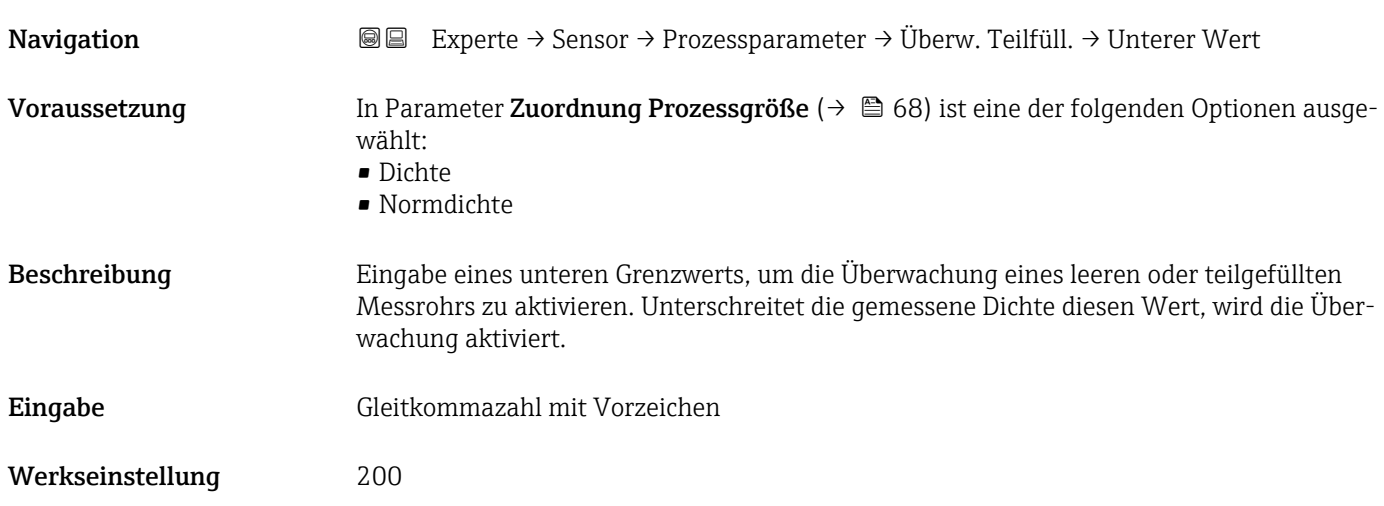

# <span id="page-68-0"></span>Zusätzliche Information *Eingabe*

Der untere Grenzwert muss kleiner sein als der obere Grenzwert, der in Parameter Oberer Grenzwert teilgefülltes Rohr ( $\rightarrow \Box$  69) festgelegt wird.

![](_page_68_Picture_5.jpeg)

Die Einheit ist abhängig von der in Parameter Zuordnung Prozessgröße ausgewählten Prozessgröße.

#### *Grenzwert*

Wenn der angezeigte Wert außerhalb des Grenzwerts liegt, zeigt das Messgerät die Diagnosemeldung AS862 Messrohr nur z.T. gefüllt an.

# Oberer Grenzwert teilgefülltes Rohr

![](_page_68_Picture_163.jpeg)

![](_page_68_Picture_164.jpeg)

<span id="page-69-0"></span>![](_page_69_Picture_175.jpeg)

![](_page_69_Picture_176.jpeg)

![](_page_69_Picture_177.jpeg)

# 3.2.4 Untermenü "Messmodus"

*Navigation* Experte → Sensor → Messmodus

![](_page_69_Picture_178.jpeg)

<span id="page-70-0"></span>![](_page_70_Picture_141.jpeg)

# <span id="page-71-0"></span>Referenz-Schallgeschwindigkeit

![](_page_71_Picture_209.jpeg)

![](_page_71_Picture_210.jpeg)

# 3.2.5 Untermenü "Externe Kompensation"

*Navigation* 
■ Experte → Sensor → Externe Komp.

![](_page_71_Picture_211.jpeg)
<span id="page-72-0"></span>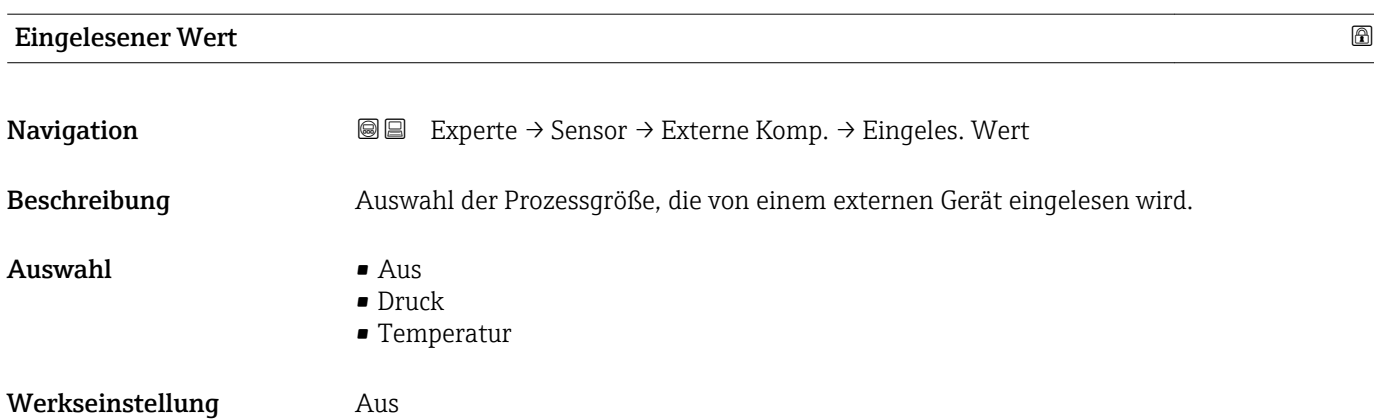

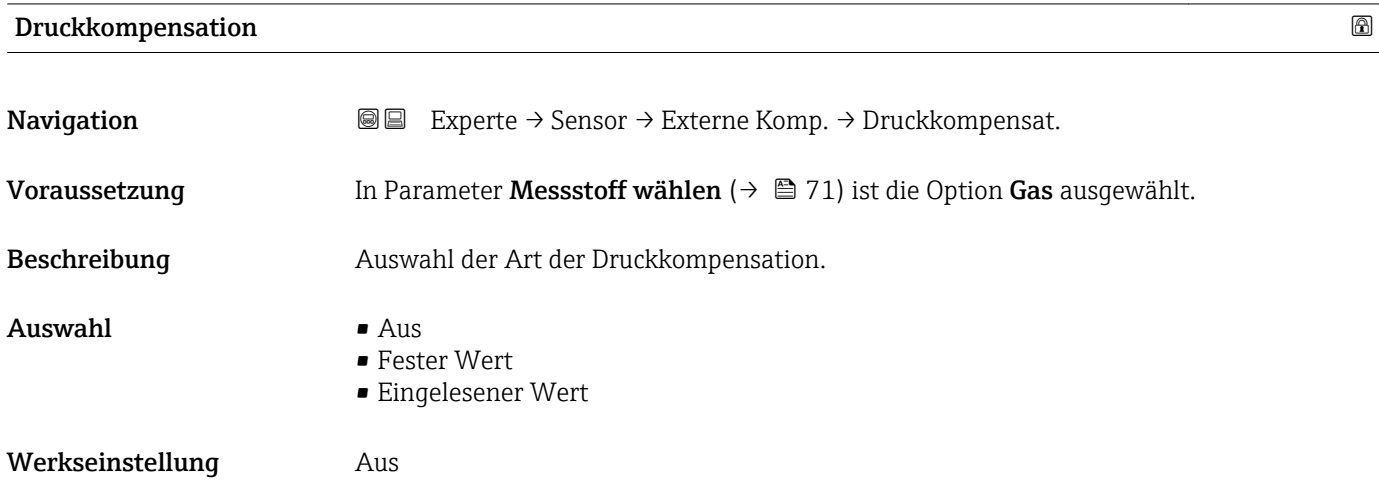

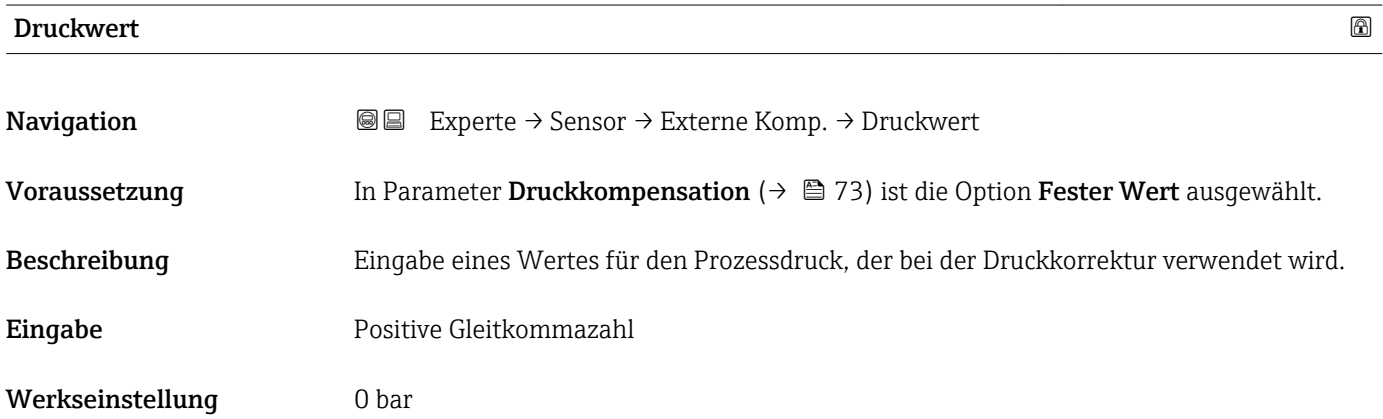

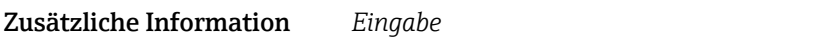

Die Einheit wird übernommen aus: Parameter Druckeinheit [\(→ 56\)](#page-55-0)

#### Externer Druck

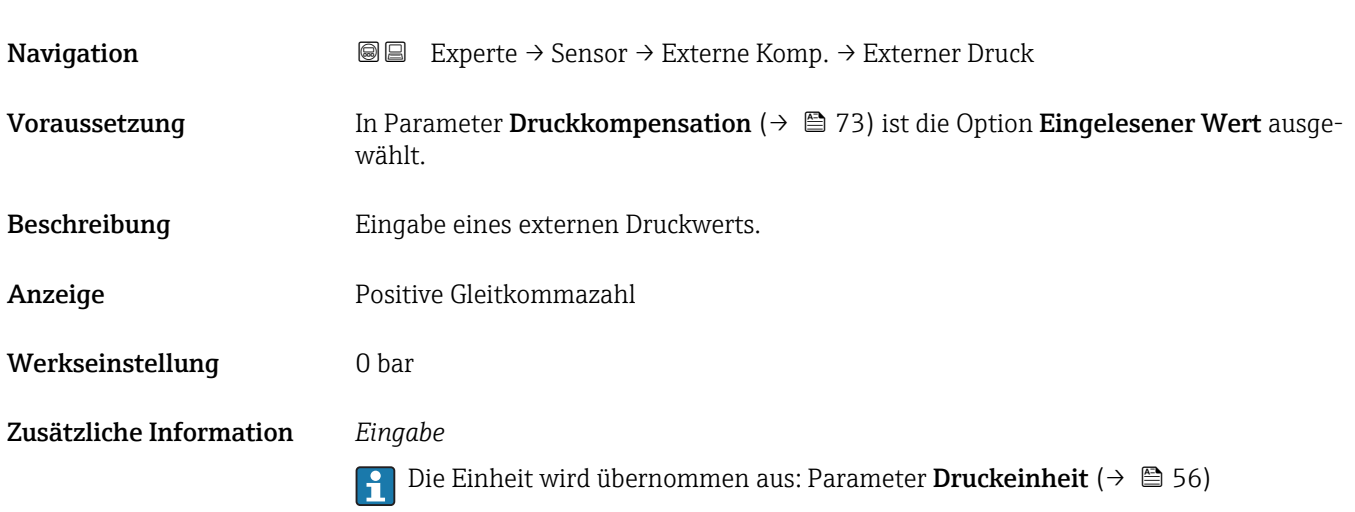

# Externe Temperatur **Navigation Experte** → Sensor → Externe Komp. → Ext. Temperatur Voraussetzung In Parameter Eingelesener Wert ( $\rightarrow \Box$  73) ist die Option Temperatur ausgewählt. Beschreibung Eingabe der externen Temperatur. Eingabe –273,15...99999 °C Werkseinstellung 0 °C Zusätzliche Information *Beschreibung* Die Einheit wird übernommen aus: Parameter Temperatureinheit [\(→ 55\)](#page-54-0)

### 3.2.6 Untermenü "Berechnete Prozessgrößen"

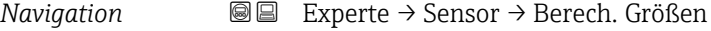

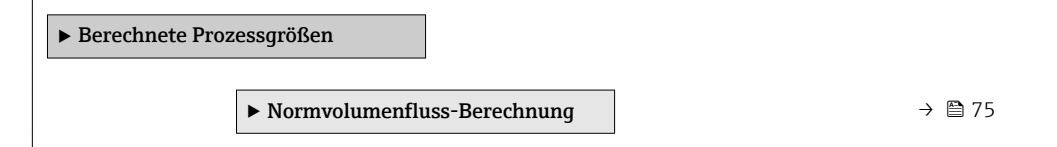

#### <span id="page-74-0"></span>Untermenü "Normvolumenfluss-Berechnung"

*Navigation* 
■■ Experte → Sensor → Berech. Größen → Normvolumenfluss

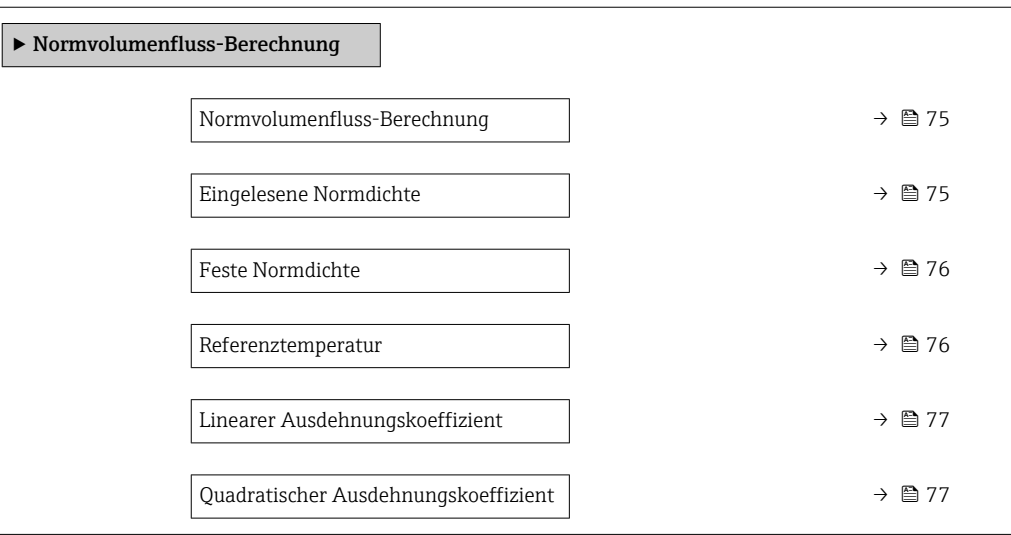

#### Normvolumenfluss-Berechnung

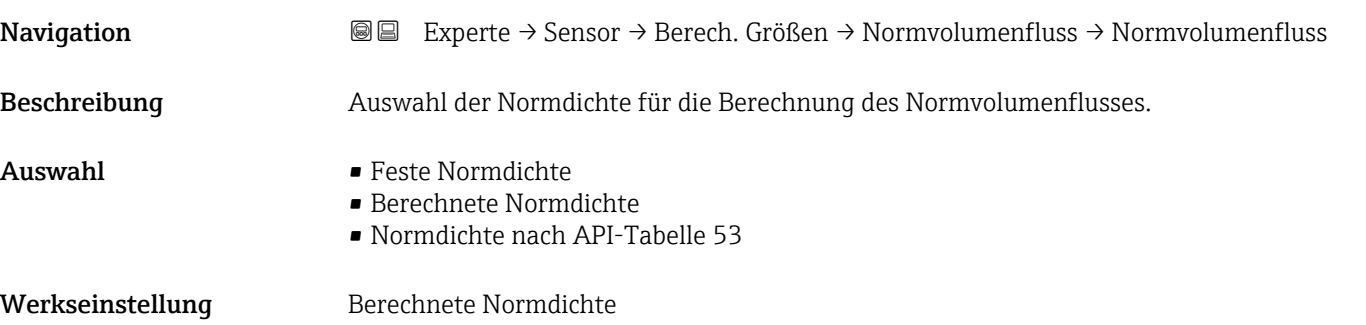

#### Eingelesene Normdichte

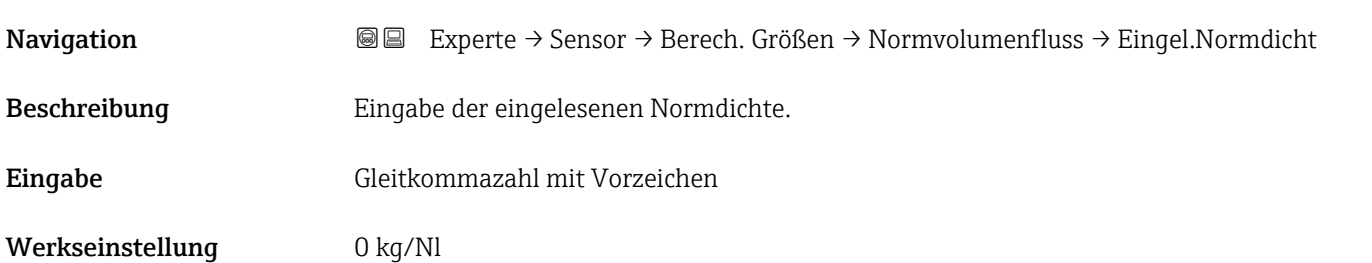

# <span id="page-75-0"></span>Feste Normdichte Navigation 
■■ Experte → Sensor → Berech. Größen → Normvolumenfluss → Feste Normdichte Voraussetzung In Parameter Normvolumenfluss-Berechnung ( $\rightarrow \Box$  75) ist die Option Feste Normdichte ausgewählt. Beschreibung Eingabe eines festen Werts für die Normdichte. Eingabe Positive Gleitkommazahl Werkseinstellung 1 kg/Nl Zusätzliche Information *Abhängigkeit* Die Einheit wird übernommen aus: Parameter Normdichteeinheit (→  $\triangleq$  55) l÷

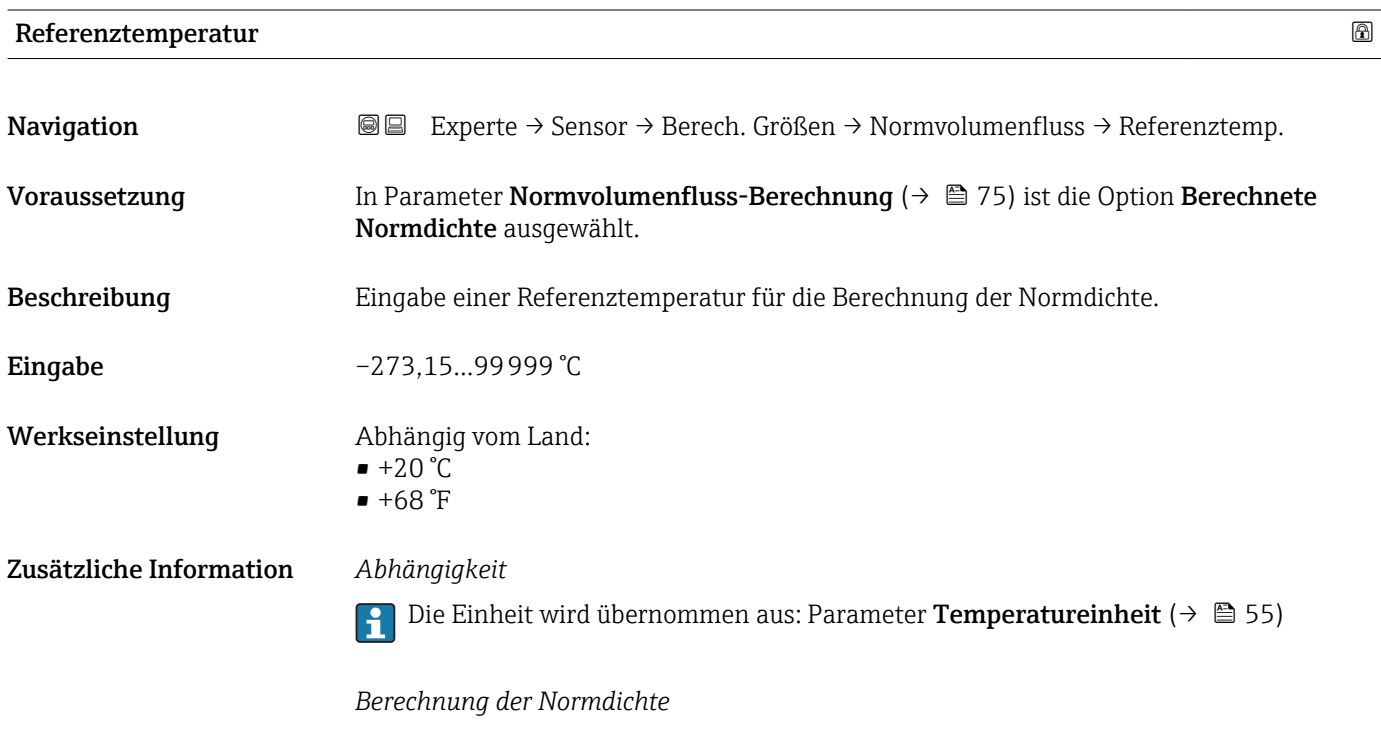

 $\rho_n = \rho \cdot (1 + \alpha \cdot \Delta t + \beta \cdot \Delta t^2)$ 

- $\bullet$   $\rho_N$ : Normdichte
- ρ: Aktuell gemessene Messstoffdichte
- t: Aktuell gemessene Messstofftemperatur
- $\bullet$  t<sub>N</sub>: Normtemperatur, bei der die Normdichte berechnet wird (z.B. 20 °C)
- $\blacktriangleright$   $\Delta t$ : t t<sub>N</sub>
- $\bullet$  a: Linearer Ausdehnungskoeffizient des Messstoffs, Einheit = [1/K]; K = Kelvin
- β: Quadratischer Ausdehnungskoeffizient des Messstoffs, Einheit =  $[1/K^2]$

A0023403

<span id="page-76-0"></span>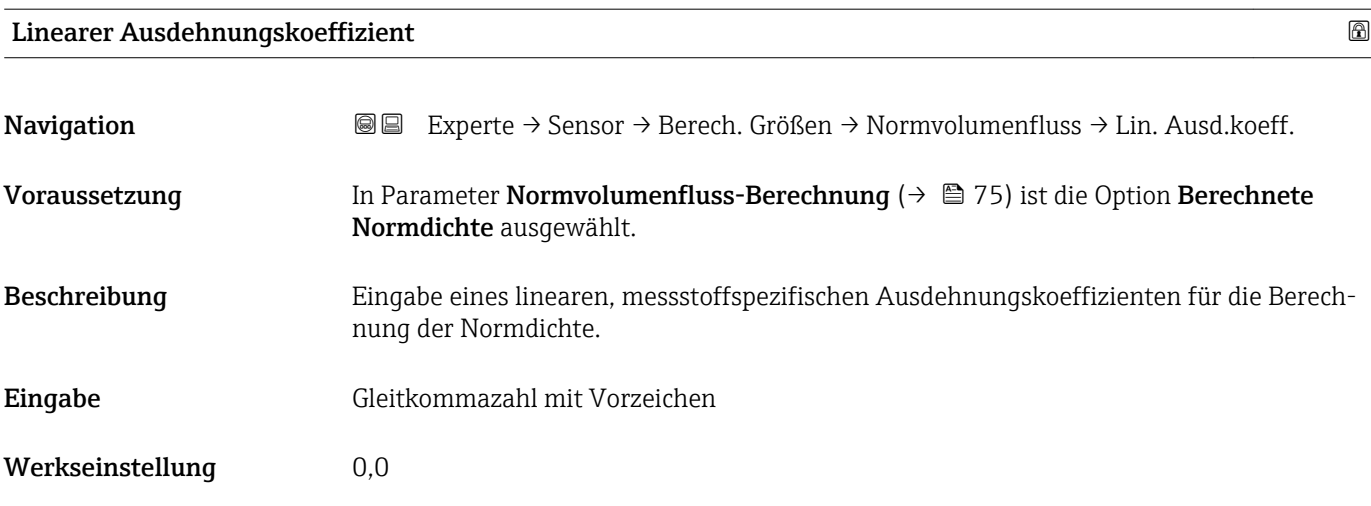

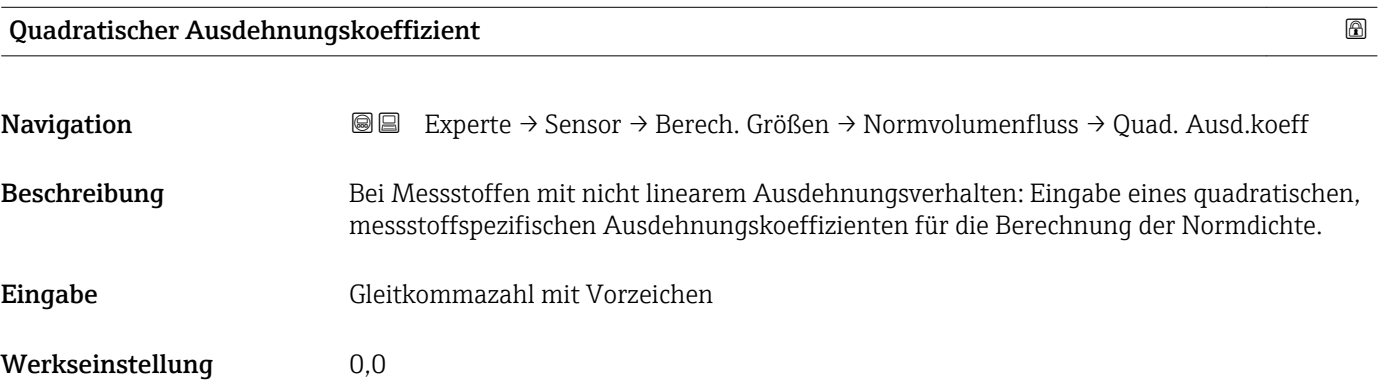

## 3.2.7 Untermenü "Sensorabgleich"

*Navigation* Experte → Sensor → Sensorabgleich ‣ Sensorabgleich Einbaurichtung  $\rightarrow \Box$  77 ‣ Nullpunktabgleich [→ 78](#page-77-0) ‣ Anpassung Prozessgrößen [→ 79](#page-78-0)

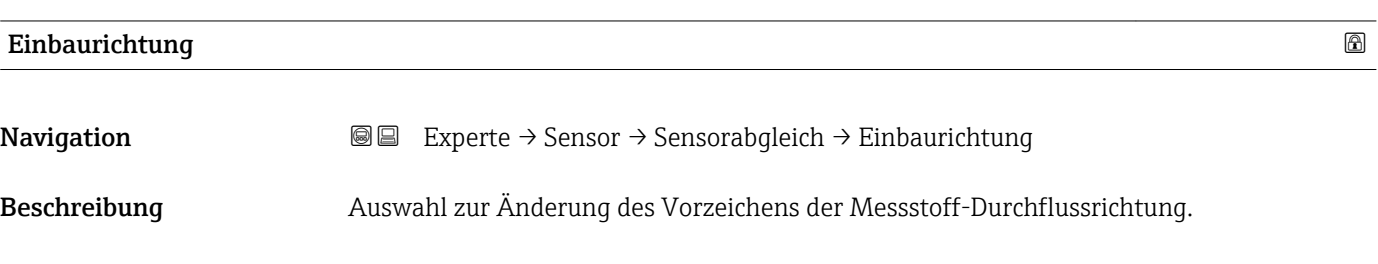

<span id="page-77-0"></span>Auswahl • Durchfluss in Pfeilrichtung

• Durchfluss gegen Pfeilrichtung

Werkseinstellung Durchfluss in Pfeilrichtung

Zusätzliche Information *Beschreibung*

Vor der Änderung: Die tatsächliche Durchflussrichtung des Messstoffs feststellen in Bezug zur Pfeilrichtung auf dem Messaufnehmer-Typenschild.

#### Untermenü "Nullpunktabgleich"

*Navigation* Experte → Sensor → Sensorabgleich → Nullpunktabgl.

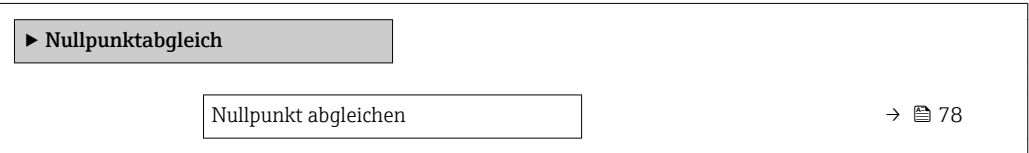

### Nullpunkt abgleichen

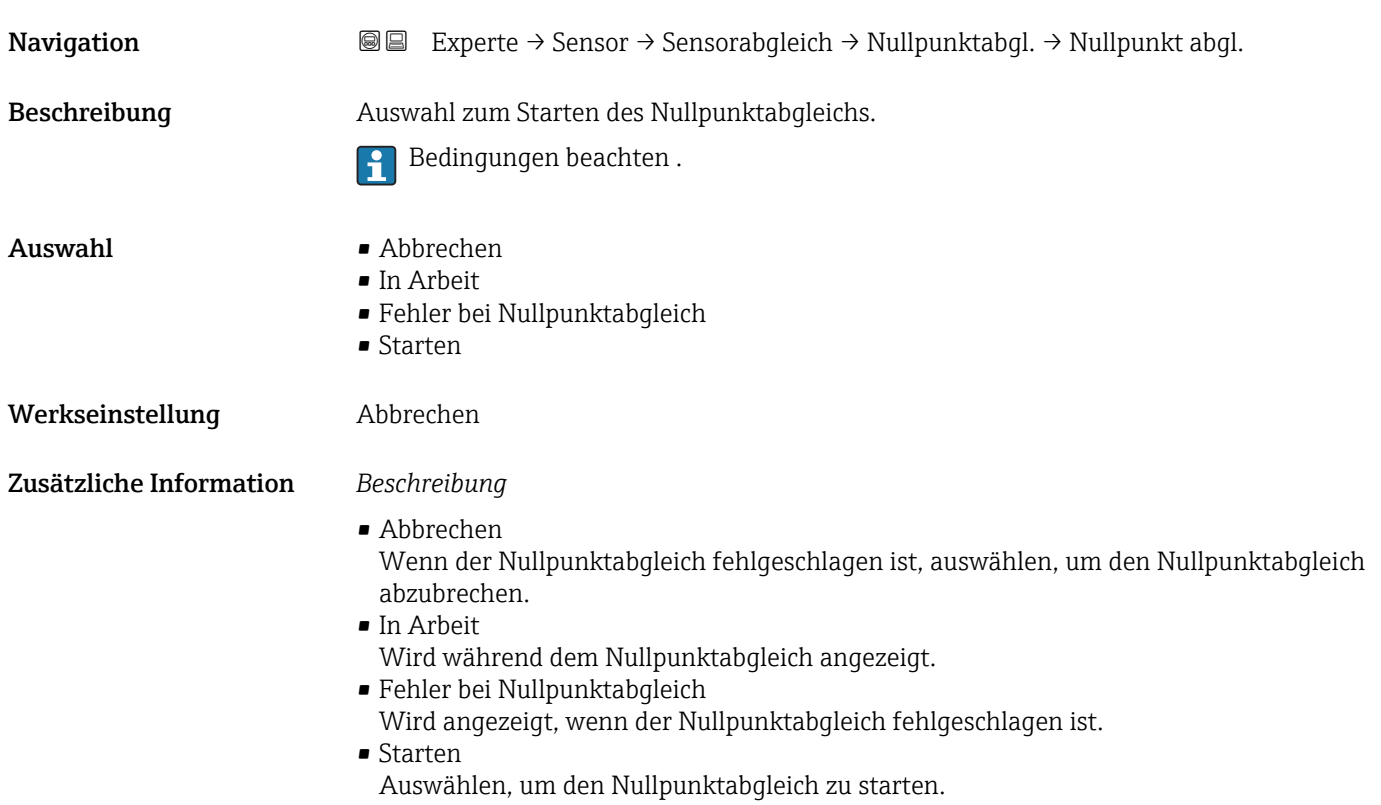

<span id="page-78-0"></span>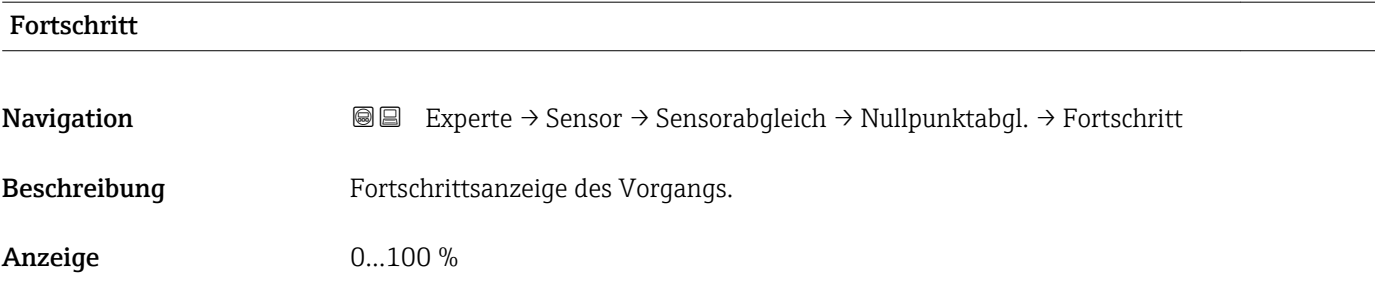

#### Untermenü "Anpassung Prozessgrößen"

*Navigation* **III** III Experte → Sensor → Sensorabgleich → Anpass.Prozessgr

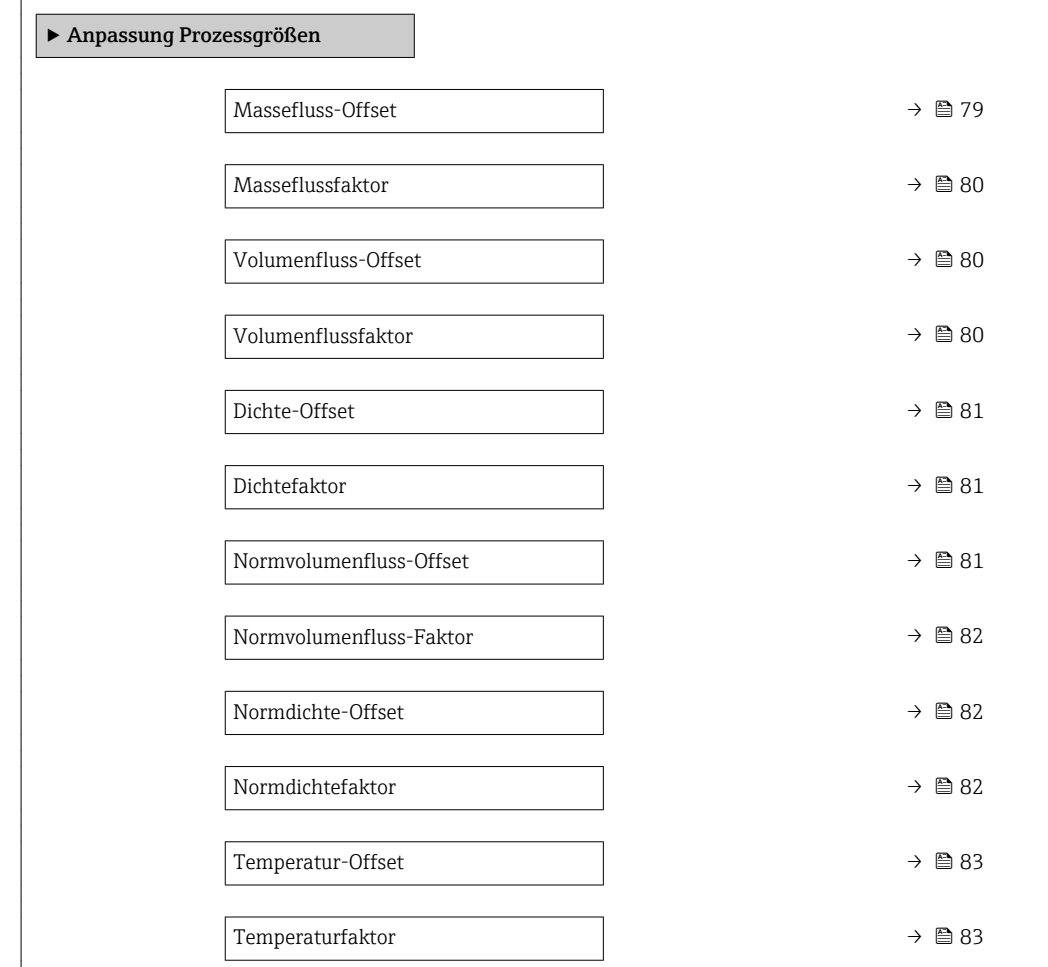

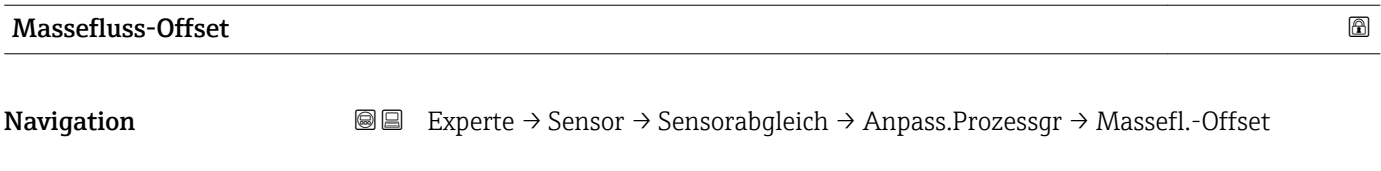

Beschreibung Eingabe der Nullpunktverschiebung für den Massefluss-Nachabgleich. Die Masseflusseinheit, auf der die Verschiebung basiert, ist kg/s.

<span id="page-79-0"></span>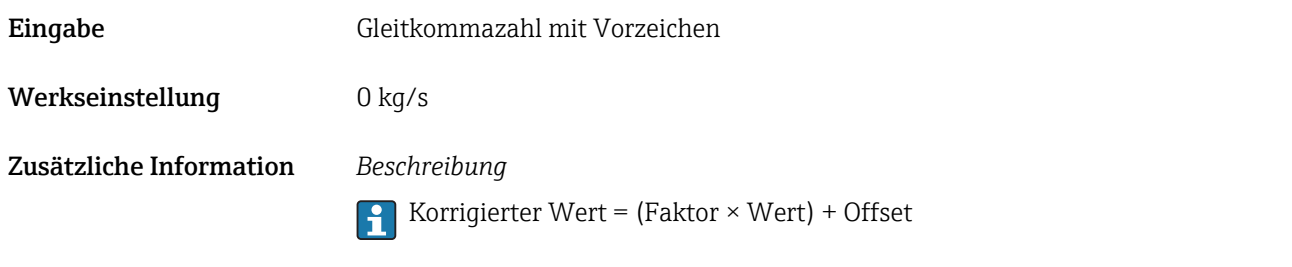

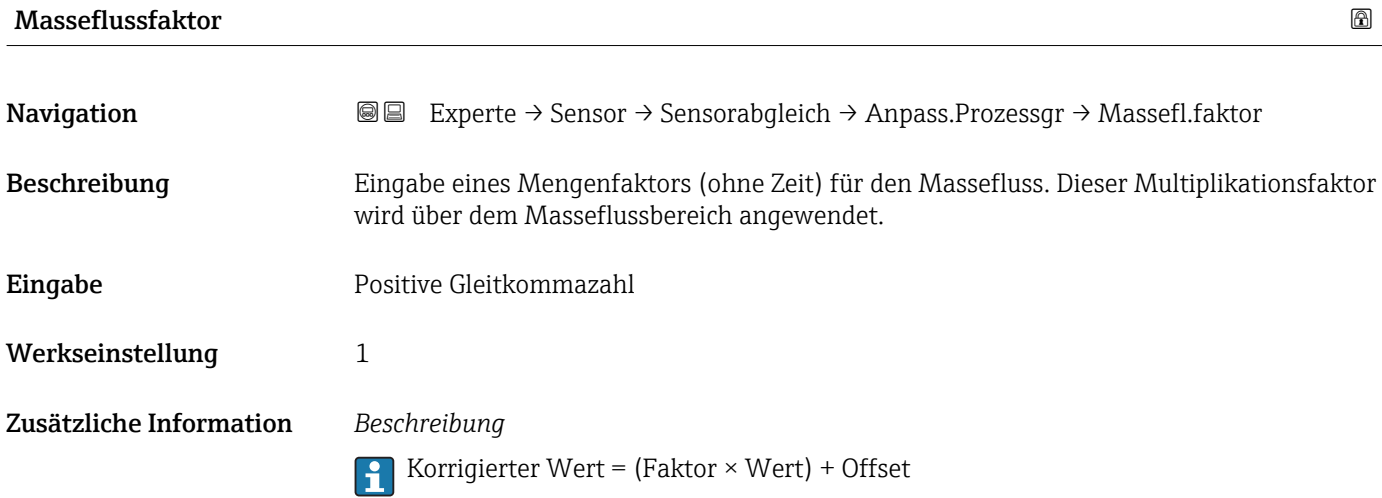

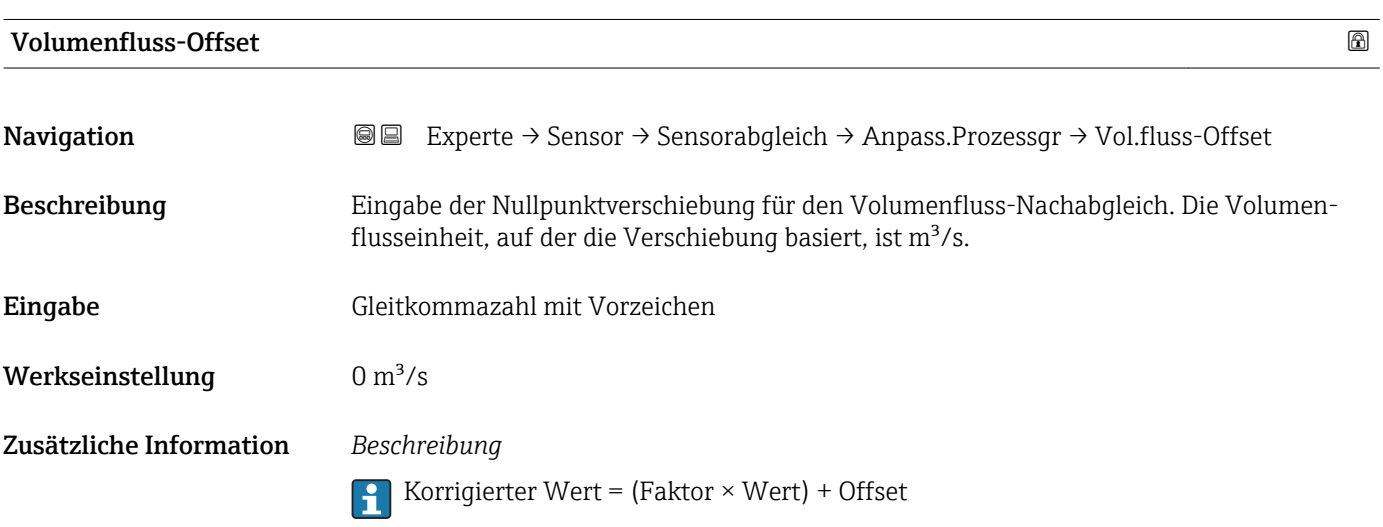

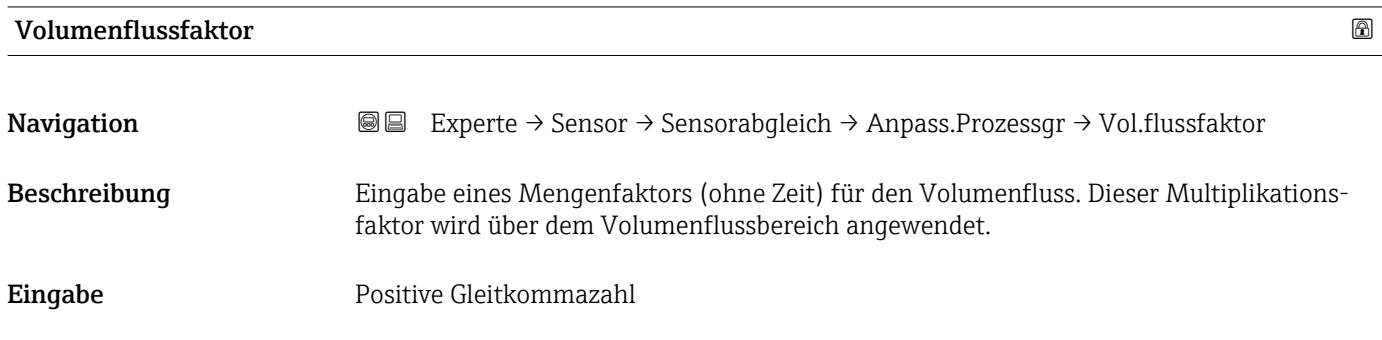

<span id="page-80-0"></span>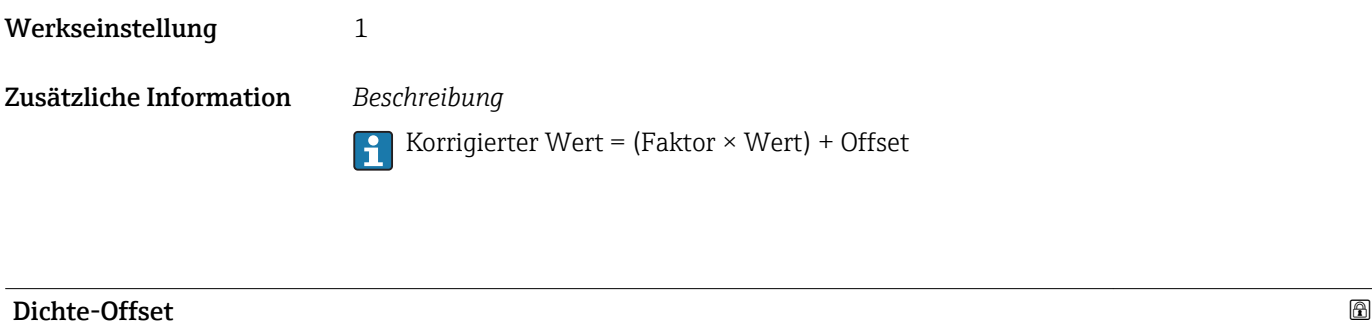

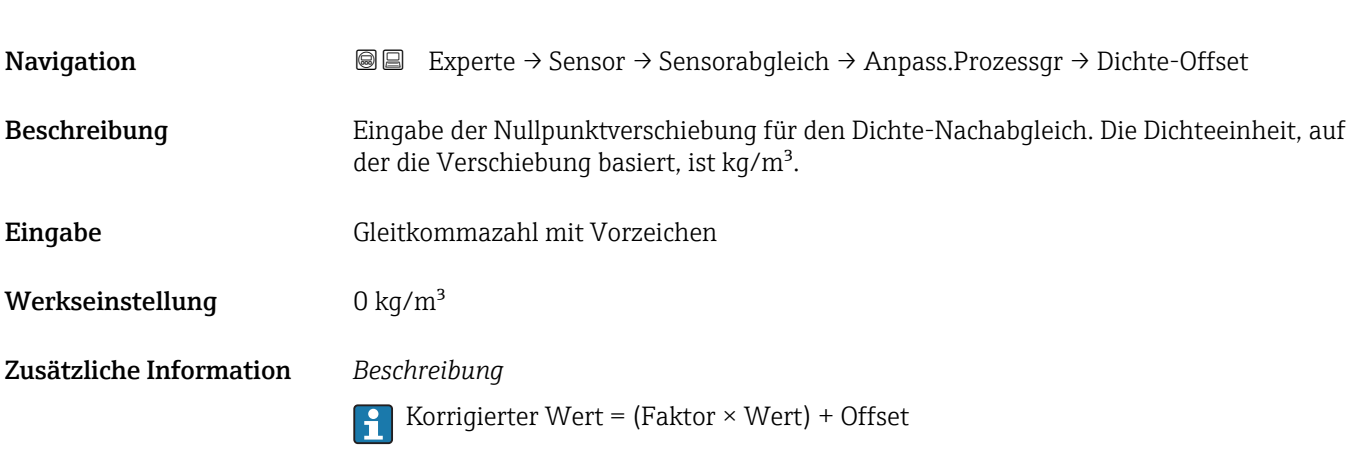

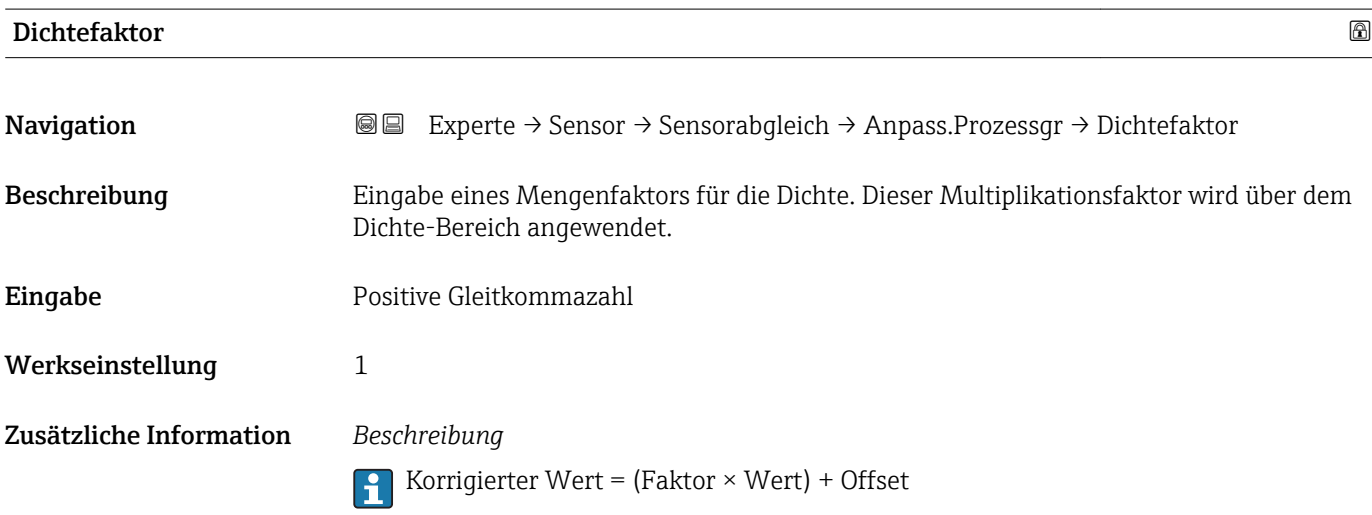

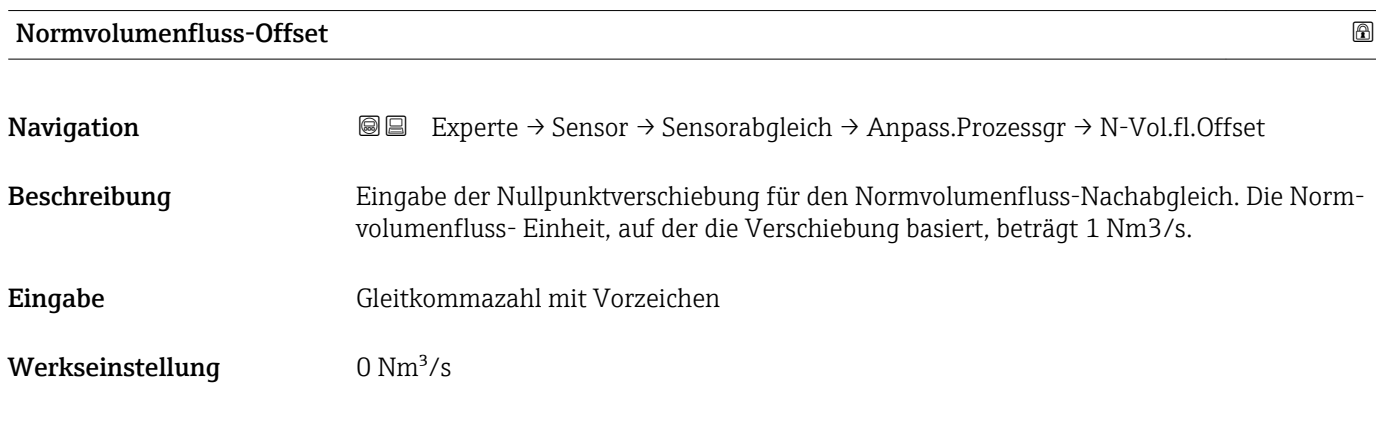

#### <span id="page-81-0"></span>Zusätzliche Information *Beschreibung*

Korrigierter Wert = (Faktor × Wert) + Offset

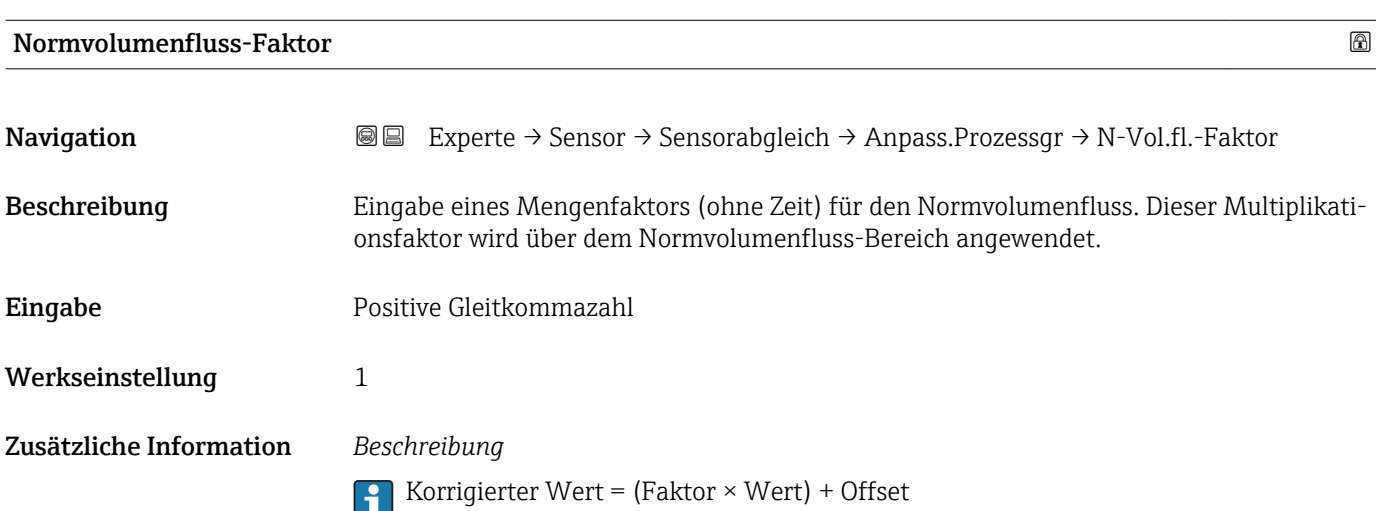

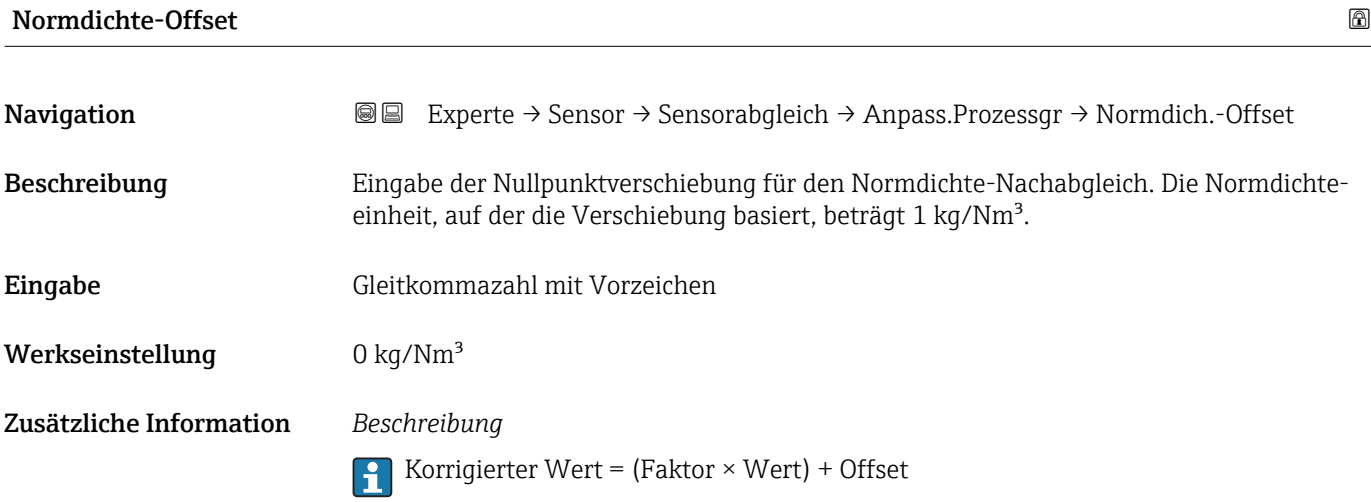

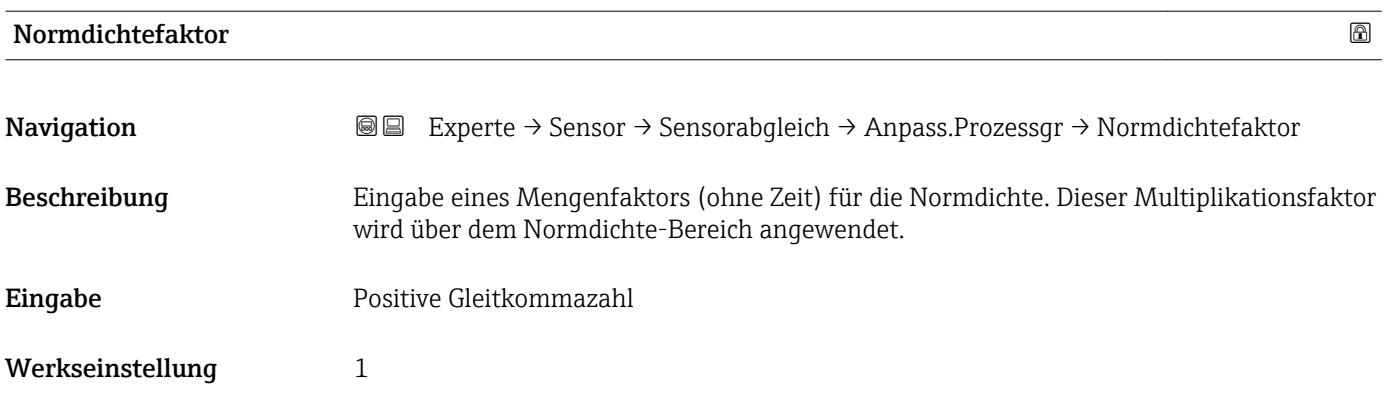

#### <span id="page-82-0"></span>Zusätzliche Information *Beschreibung*

Korrigierter Wert = (Faktor × Wert) + Offset

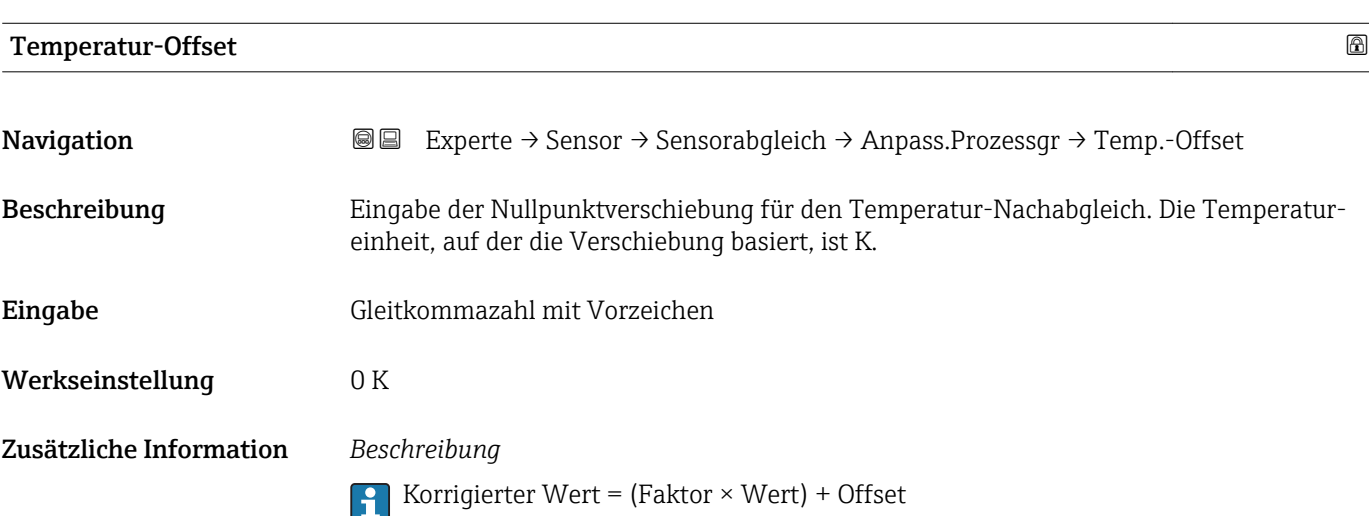

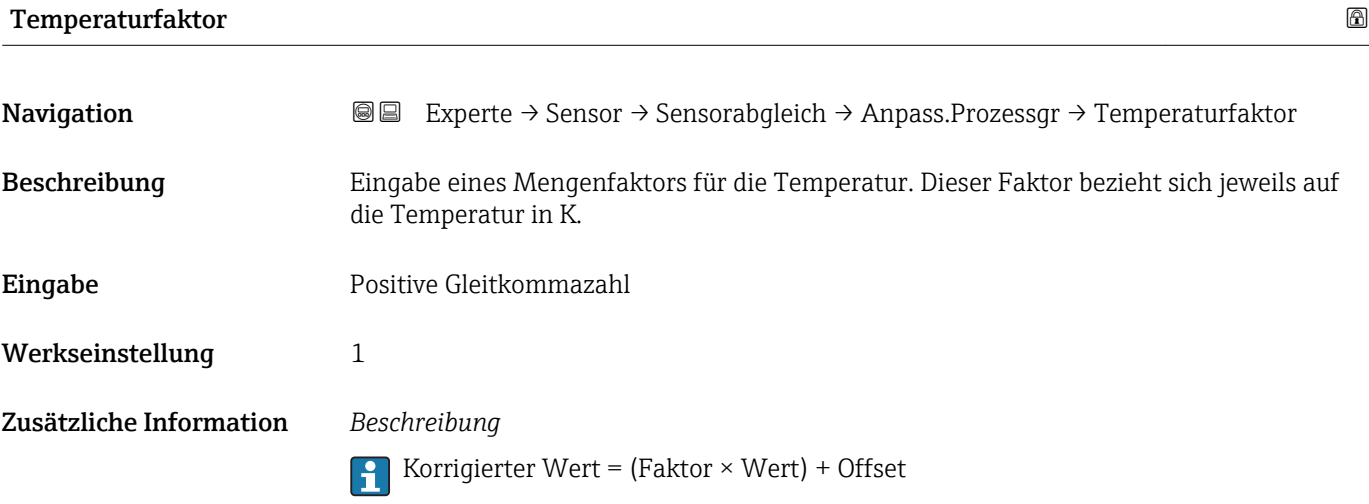

## 3.2.8 Untermenü "Kalibrierung"

*Navigation* Experte → Sensor → Kalibrierung ‣ Kalibrierung Kalibrierfaktor →  $\triangleq 84$ Nullpunkt  $\rightarrow \Box$  84

<span id="page-83-0"></span>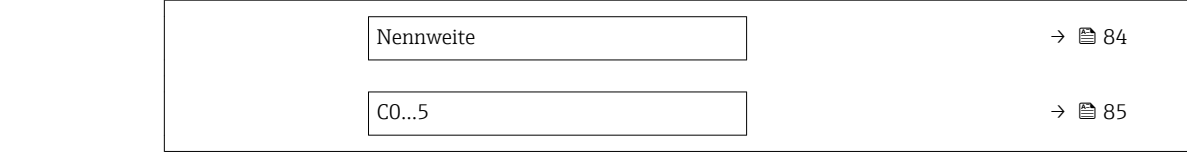

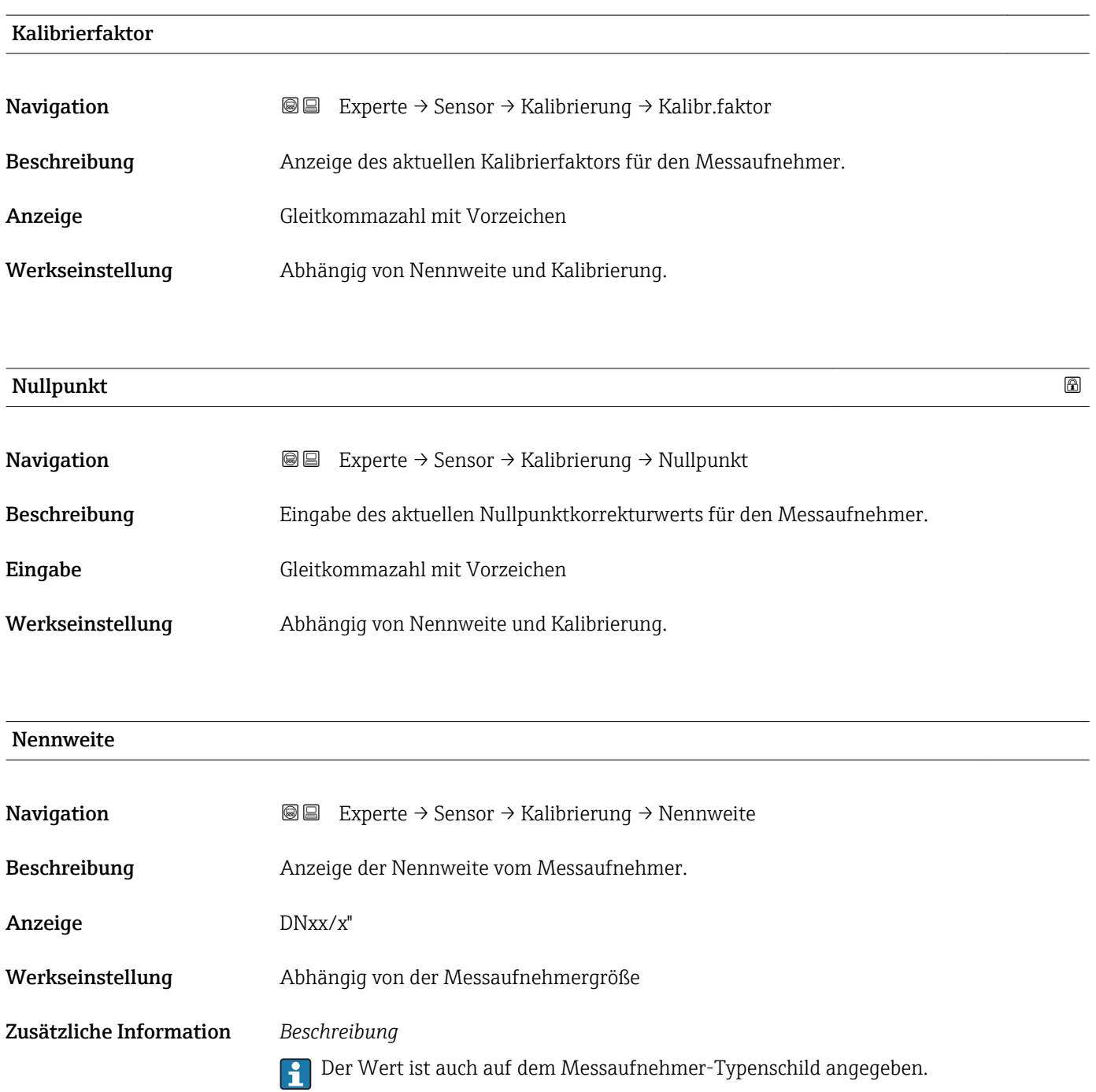

<span id="page-84-0"></span>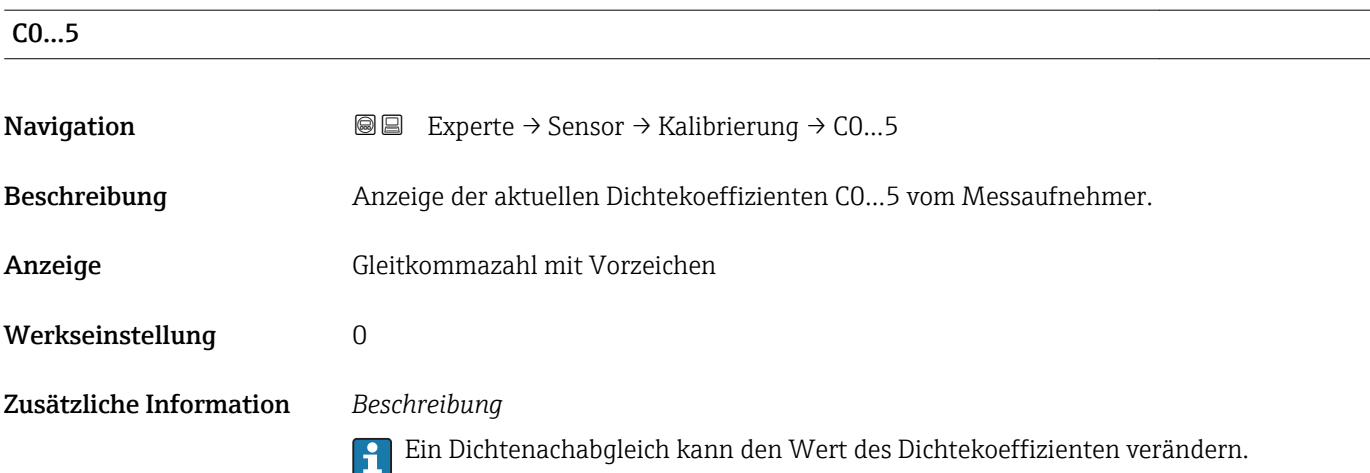

## 3.2.9 Untermenü "Überwachung"

*Navigation* Experte → Sensor → Überwachung

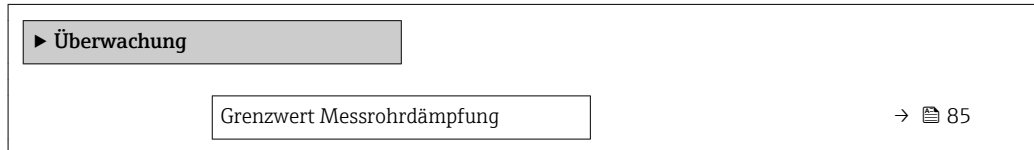

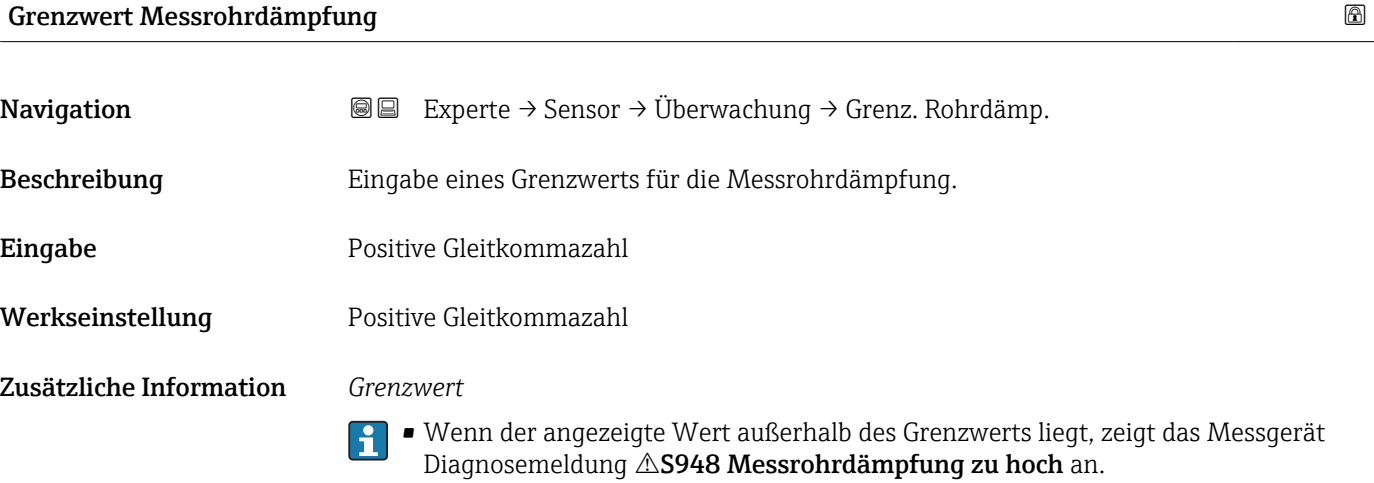

• Z.B. für die Erkennung inhomogener Messstoffe

## 3.3 Untermenü "Ausgang"

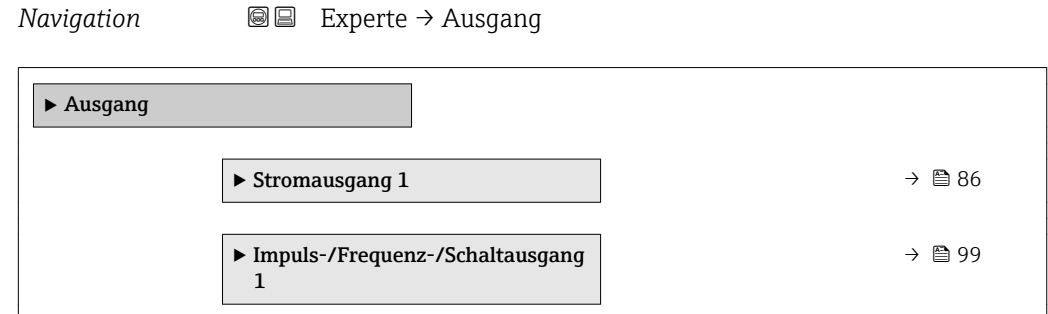

## 3.3.1 Untermenü "Stromausgang 1"

*Navigation* **a a** Experte → Ausgang → Stromausg. 1

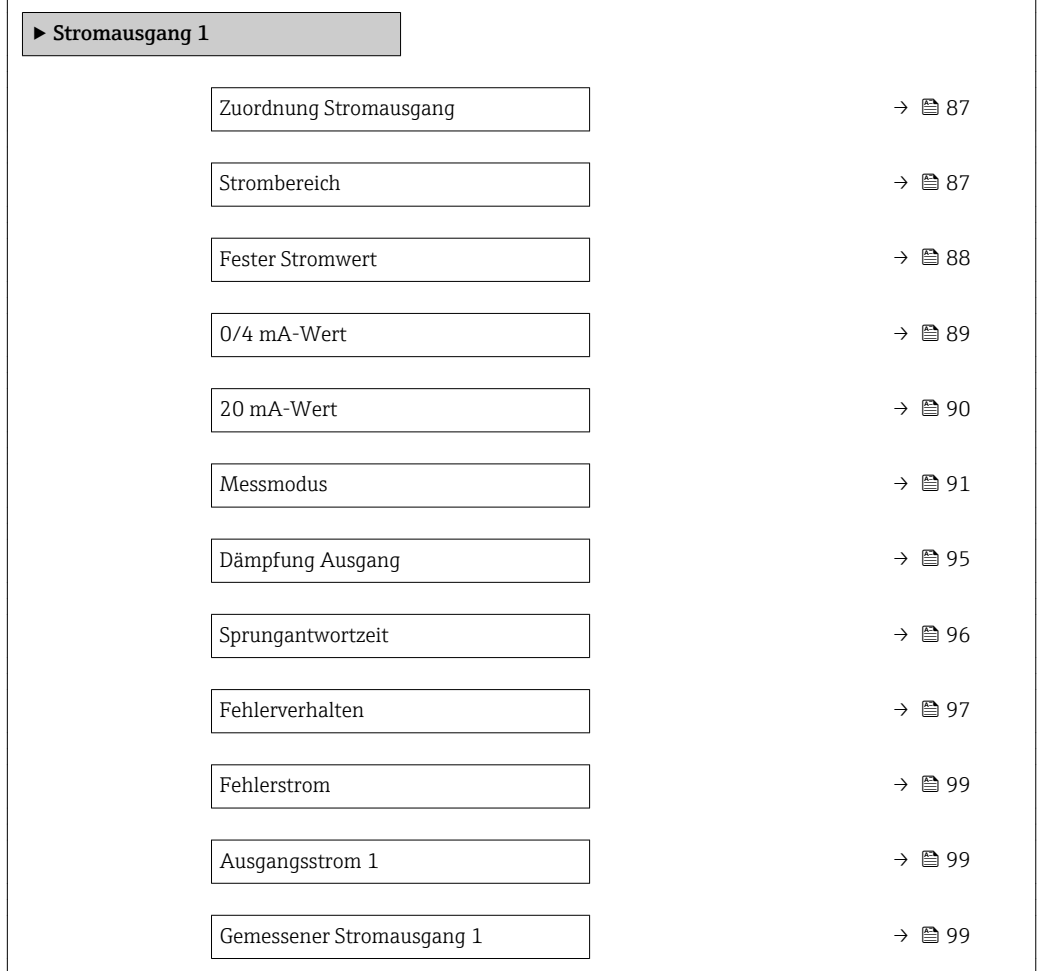

<span id="page-86-0"></span>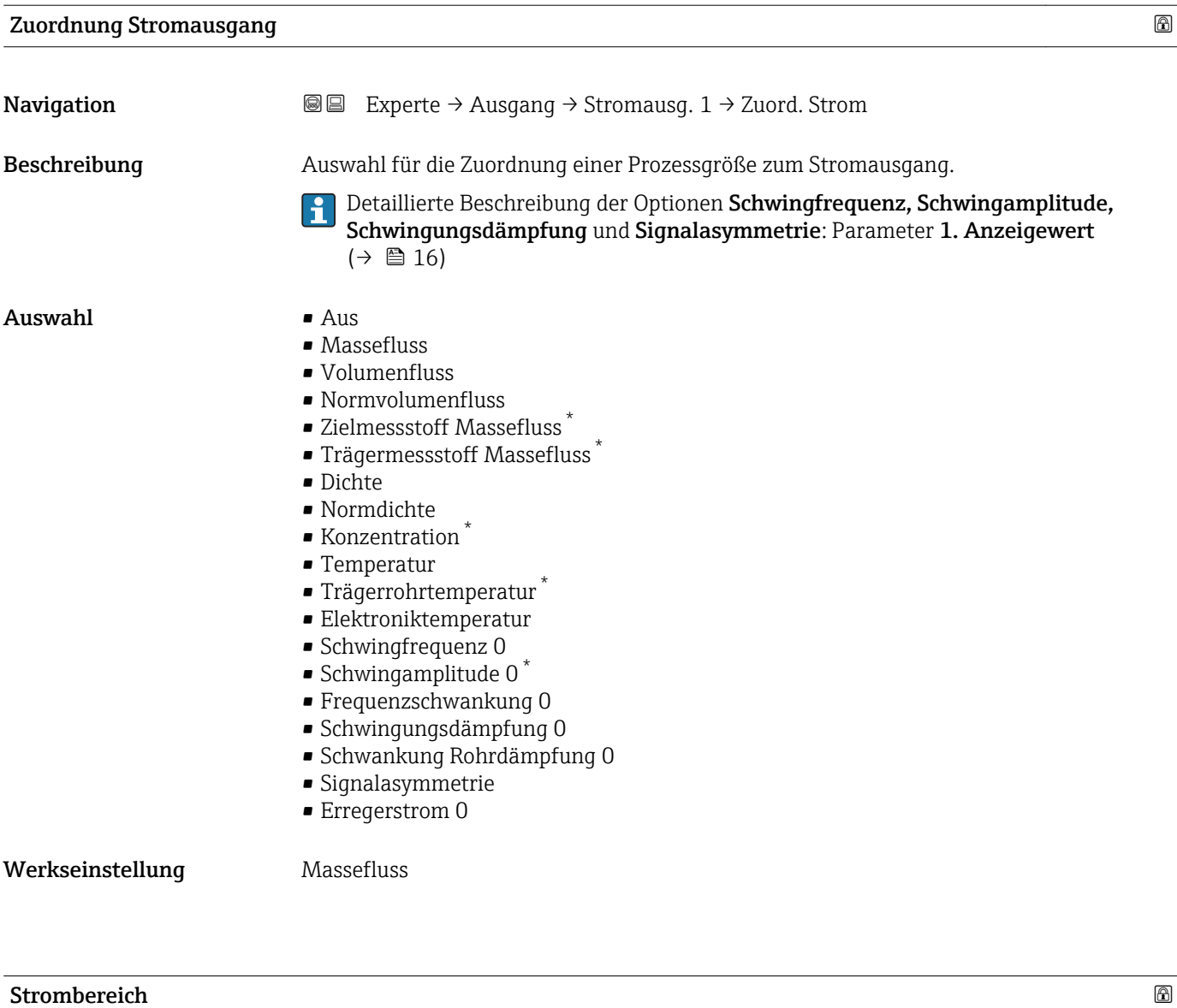

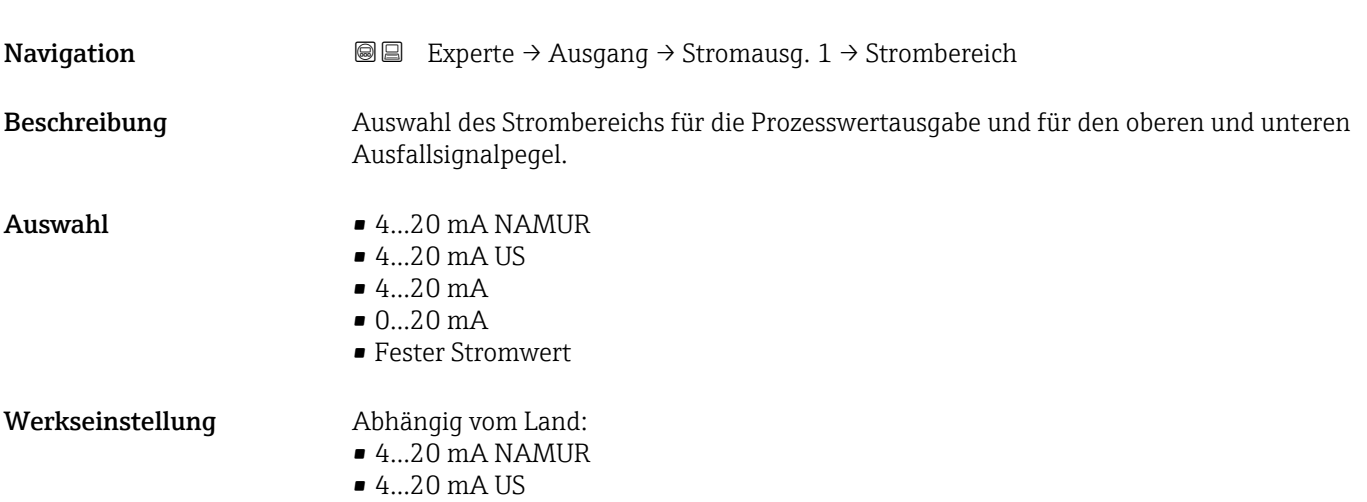

<sup>\*</sup> Sichtbar in Abhängigkeit von Bestelloptionen oder Geräteeinstellungen

A0013316

#### <span id="page-87-0"></span>Zusätzliche Information *Beschreibung*

- Bei einer Störung gibt der Stromausgang den in Parameter Fehlerverhalten  $\vert \mathbf{f} \vert$  $(\rightarrow \text{ } \oplus$  97) festgelegten Wert aus.
	- Wenn sich der Messwert außerhalb des Messbereichs befindet, wird die Diagnosemeldung  $\triangle$ S441 Stromausgang 1 ausgegeben.
	- Der Messbereich wird über die Parameter 0/4 mA-Wert ( $\rightarrow \cong 89$ ) und Parameter 20 mA-Wert ( $\rightarrow$   $\blacksquare$  90) festgelegt.

#### *Option "Fester Stromwert"*

Der Stromwert ist fest eingestellt über Parameter Fester Stromwert ( $\rightarrow \Box$  88).

#### *Beispiel*

Zeigt den Zusammenhang vom Strombereich für die Prozesswertausgabe und den beiden Ausfallsignalpegeln:

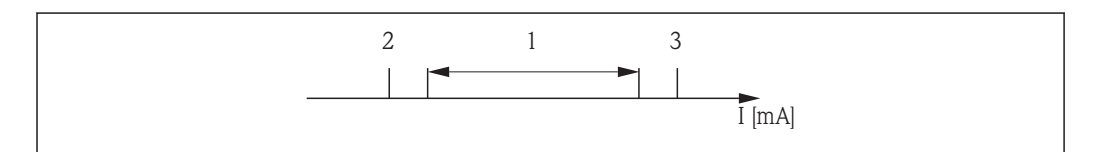

*I Stromstärke*

I÷

- *1 Strombereich für Prozesswert*
- *2 Unterer Ausfallsignalpegel*
- *3 Oberer Ausfallsignalpegel*

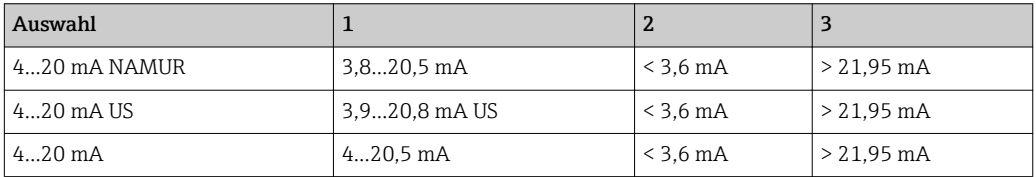

Wenn der Durchfluss den oberen oder unteren Ausfallsignalpegel über- oder unterschreitet, wird die Diagnosemeldung AS441 Stromausgang 1 ausgegeben.

#### Fester Stromwert

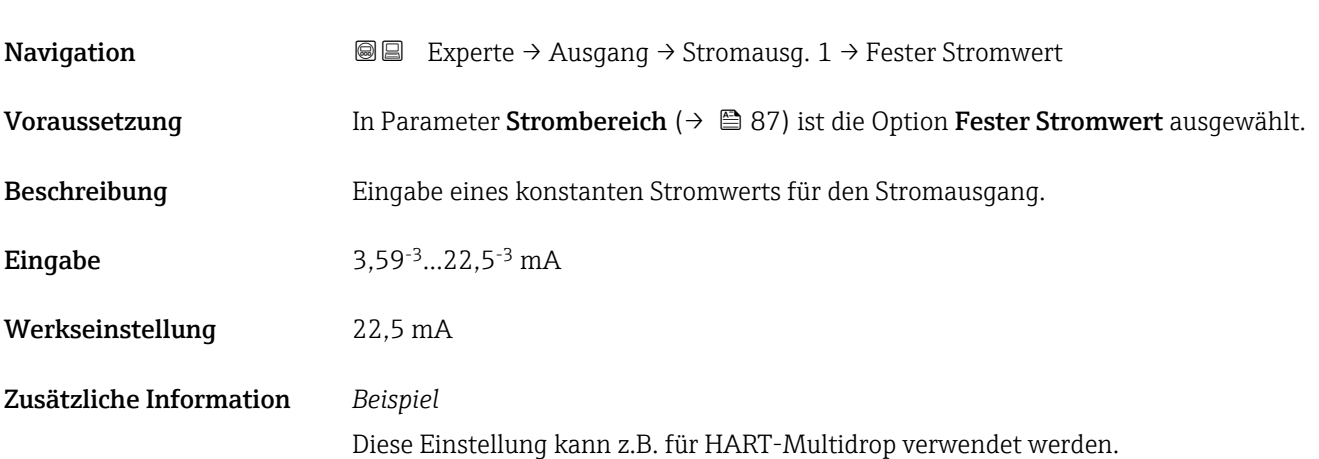

#### <span id="page-88-0"></span>0/4 mA-Wert  $\qquad \qquad \Box$

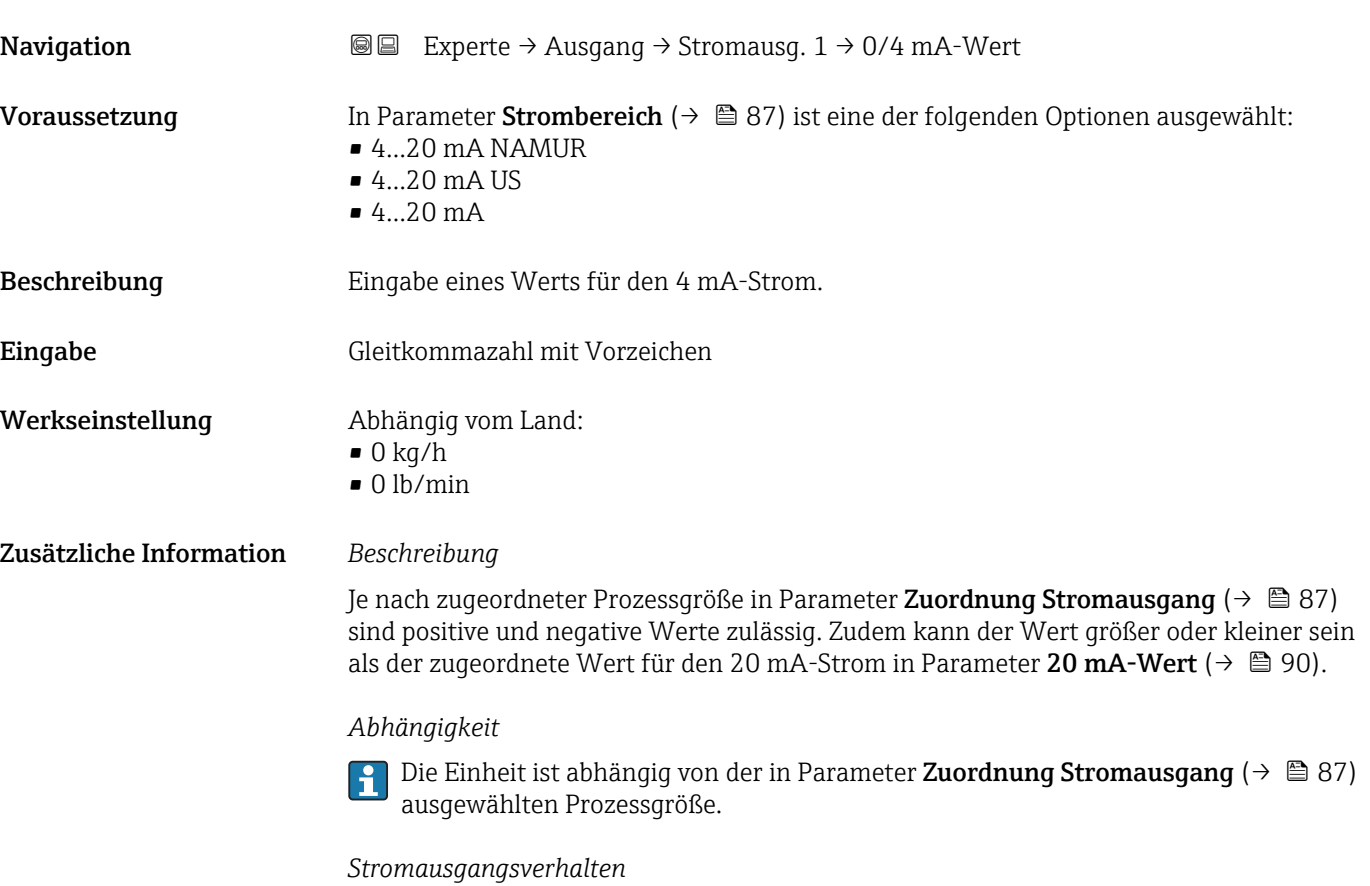

Der Stromausgang verhält sich je nach Parametrierung der folgenden Parameter unterschiedlich:

- Strombereich ( $\rightarrow$   $\blacksquare$  87)
- Messmodus ( $\rightarrow$   $\textcircled{3}$  91)
- Fehlerverhalten ( $\rightarrow$   $\blacksquare$  97)

#### *Parametrierbeispiele*

Im Folgenden werden einige Parameterbeispiele und deren Auswirkung auf den Stromausgang erläutert.

#### Parametrierbeispiel A

#### Messmodus mit Option Förderrichtung

- Parameter 0/4 mA-Wert ( $\rightarrow \blacksquare$  89) = ungleich Nulldurchfluss (z.B. -250 m<sup>3</sup>/h)
- Parameter 20 mA-Wert ( $\rightarrow \Box$  90) = ungleich Nulldurchfluss (z.B. +750 m<sup>3</sup>/h)
- Berechneter Stromwert = 8 mA bei Nulldurchfluss

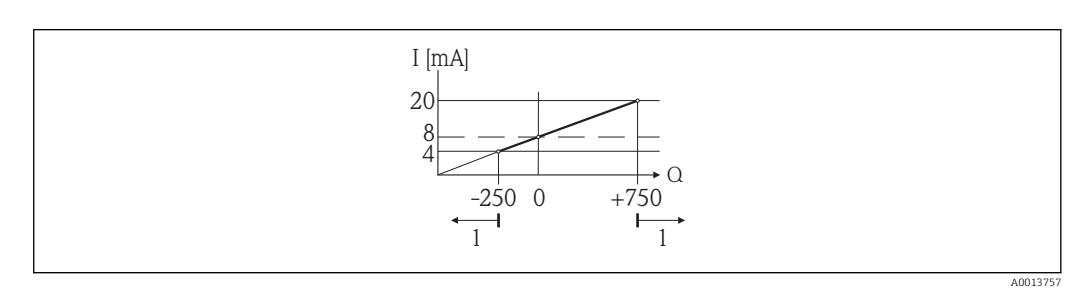

*Q Durchfluss*

- *I Stromstärke*
- *1 Messbereich wird unter- oder überschritten*

<span id="page-89-0"></span>Mit der Eingabe der Werte für die beiden Parameter 0/4 mA-Wert ( $\rightarrow \cong 89$ ) und Parameter 20 mA-Wert (→  $\triangleq$  90) wird der Arbeitsbereich des Messgeräts definiert. Überoder unterschreitet der effektive Durchfluss diesen Arbeitsbereich, wird die Diagnosemeldung  $\triangle$ S441 Stromausgang 1 ausgegeben.

#### Parametrierbeispiel B

Messmodus mit Option Förder-/Rückflussrichtung

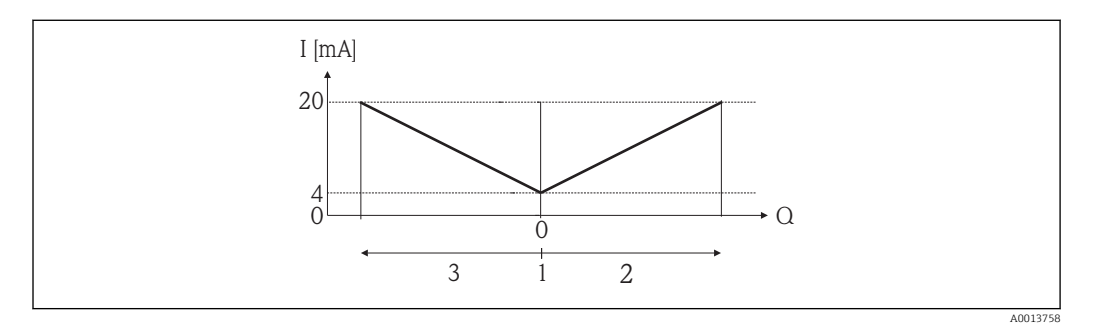

*I Stromstärke*

- *Q Durchfluss*
- *1 4 mA-Strom zugeordneter Wert*
- *2 Förderfluss*
- *3 Rückfluss*

Das Stromausgangssignal ist unabhängig von der Förderrichtung (Absolutbetrag der Messgröße). Die Werte für die Parameter 0/4 mA-Wert ( $\rightarrow \cong$  89) und Parameter 20  $mA-Wert$  ( $\rightarrow$   $\blacksquare$  90) müssen das gleiche Vorzeichen besitzen. Der Wert für Parameter **20 mA-Wert** ( $\rightarrow \equiv 90$ ) (z.B. Rückfluss) entspricht dem gespiegelten Wert für Parameter 20 mA-Wert ( $\rightarrow \Box$  90) (z.B. Förderfluss).

#### Parametrierbeispiel C

#### Messmodus mit Option Kompensation Rückfluss

Bei einem stark schwankenden Durchfluss (z.B. bei Kolbenpumpenanwendungen) werden Durchflussanteile außerhalb der Messspanne zwischengespeichert, verrechnet und max. 60 s zeitversetzt ausgegeben  $\rightarrow$   $\blacksquare$  91.

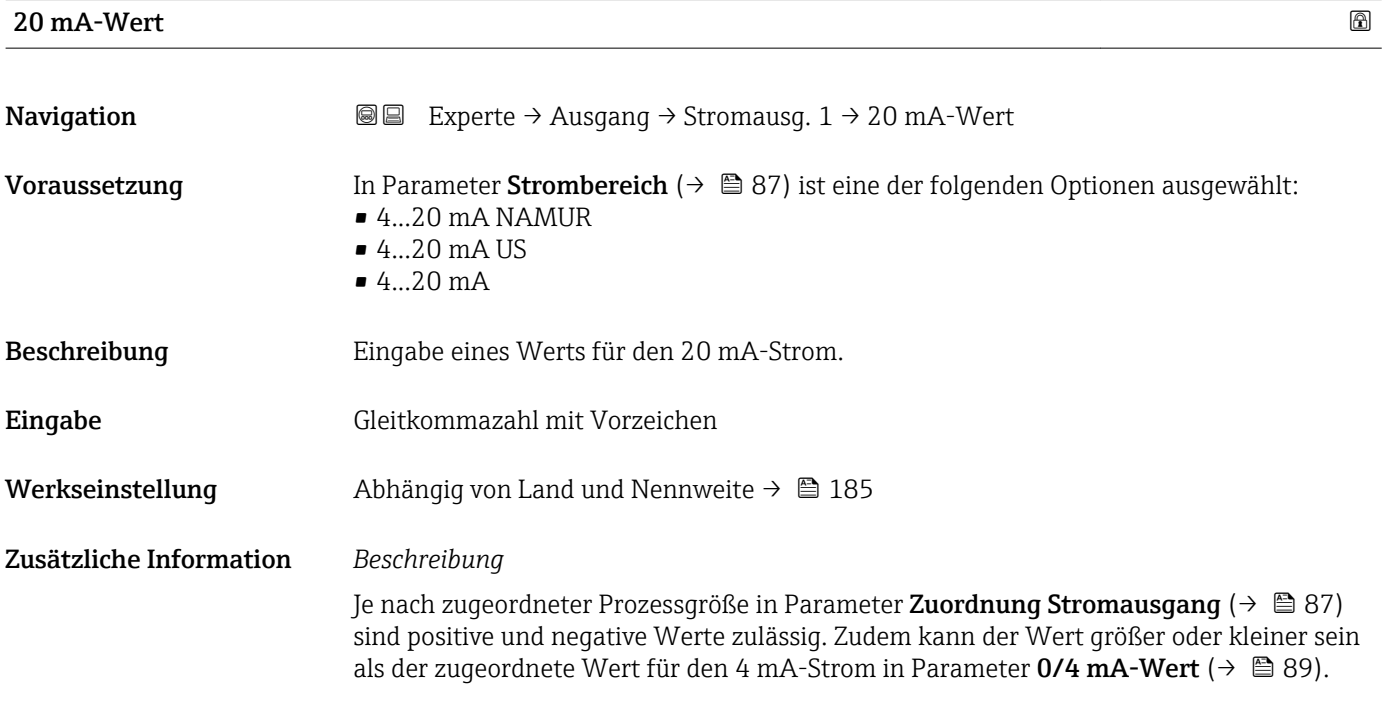

#### <span id="page-90-0"></span>*Abhängigkeit*

Die Einheit ist abhängig von der in Parameter Zuordnung Stromausgang ( $\rightarrow \Box$  87) ausgewählten Prozessgröße.

*Beispiel*

- $\bullet$  4 mA zugeordneter Wert = -250 m<sup>3</sup>/h
- $\bullet$  20 mA zugeordneter Wert = +750 m<sup>3</sup>/h
- Berechneter Stromwert = 8 mA (bei Nulldurchfluss)

Wenn in Parameter Messmodus ( $\rightarrow \blacksquare$  91) die Option Förder-/Rückflussrichtung ausgewählt ist, können für die Werte der Parameter 0/4 mA-Wert (→  $\triangleq$  89) und Parameter 20 mA-Wert (→  $\triangleq$  90) keine unterschiedlichen Vorzeichen eingegeben werden. Es wird die Diagnosemeldung AS441 Stromausgang 1 angezeigt.

*Parametrierbeispiele*

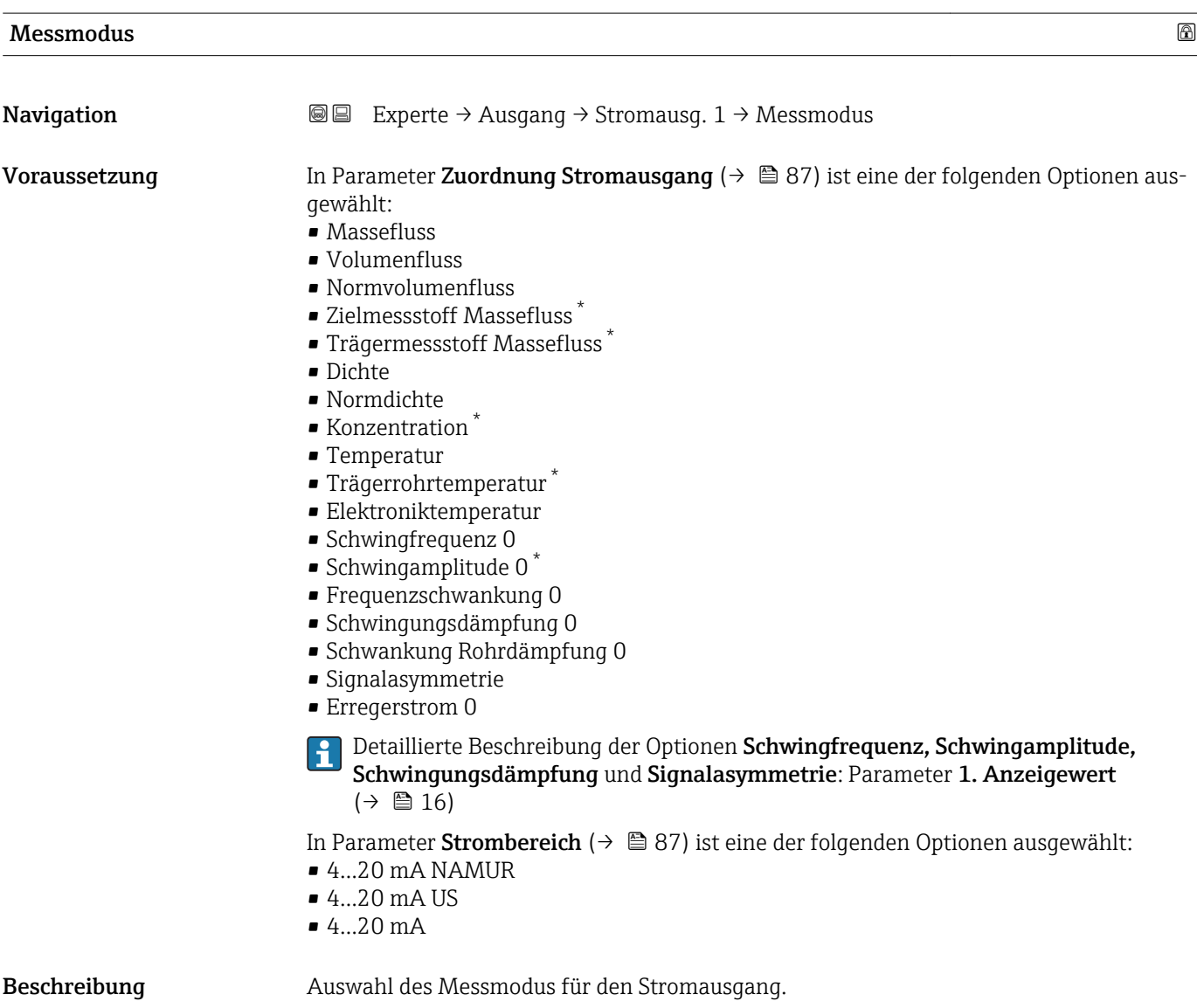

<sup>\*</sup> Sichtbar in Abhängigkeit von Bestelloptionen oder Geräteeinstellungen

- Auswahl Förderrichtung
	- Förder-/Rückflussrichtung
	- Kompensation Rückfluss

Werkseinstellung Förderrichtung

Zusätzliche Information *Beschreibung*

Unterhalb des Parameters wird die Prozessgröße angezeigt, die dem Stromausgang I÷ über Parameter Zuordnung Stromausgang ( $\rightarrow \Box$  87) zugeordnet ist.

#### *Option "Förderrichtung"*

Das Stromausgangssignal folgt proportional der zugeordneten Prozessgröße. Der Messbereich wird durch die Werte festgelegt, die dem 4 mA- und 20 mA-Stromwert zugeordnet sind.

Die Durchflussanteile außerhalb des skalierten Messbereichs werden bei der Signalausgabe wie folgt berücksichtigt:

- Beide Werte werden ungleich dem Nulldurchfluss festgelegt z.B.:
	- 4 mA-Stromwert =  $-5 \text{ m}^3/h$
	- $-20$  mA-Stromwert = 10 m<sup>3</sup>/h
- Wenn der effektive Durchfluss diesen Messbereich über- oder unterschreitet, wird die Diagnosemeldung  $\triangle$ S441 Stromausgang 1 ausgegeben.

*Option "Förder-/Rückflussrichtung"*

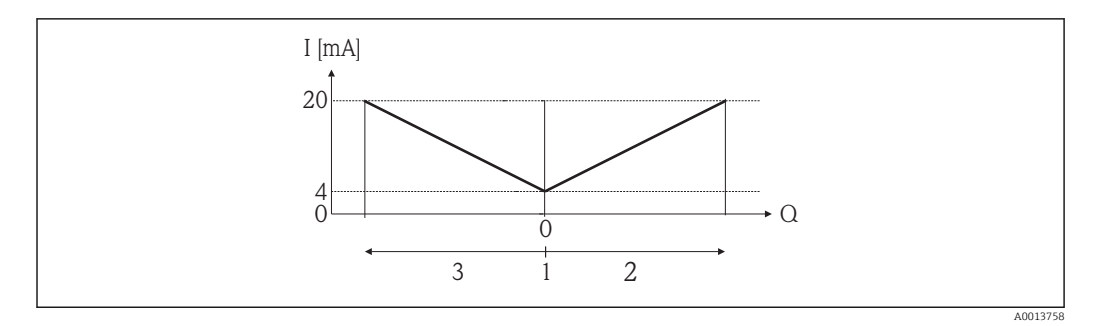

- *I Stromstärke*
- *Q Durchfluss*
- *1 4 mA-Strom zugeordneter Wert*
- *2 Förderfluss*
- *3 Rückfluss*
- Das Stromausgangssignal ist unabhängig von der Förderrichtung (Absolutbetrag der Messgröße). Die Werte für die Parameter 4 mA-Wert ( $\rightarrow \Box$  89) und Parameter 20 mA-Wert (→  $\oplus$  90) müssen das gleiche Vorzeichen besitzen.
- Der Wert für Parameter 20 mA-Wert ( $\rightarrow \Box$  90) (z.B. Rückfluss) entspricht dem gespiegelten Wert für Parameter 20 mA-Wert (→  $\triangleq$  90) (z.B. Förderfluss).

#### *Option "Kompensation Rückfluss"*

Bei einem stark schwankenden Durchfluss (z.B. bei Kolbenpumpenanwendungen) werden Durchflussanteile außerhalb der Messspanne zwischengespeichert, verrechnet und max. 60 s zeitversetzt ausgegeben.

Wenn die Zwischenspeicherung nicht innerhalb von ca. 60 s abgearbeitet werden kann, wird die Diagnosemeldung  $\triangle$ S441 Stromausgang 1 angezeigt.

Unter gewissen Anlagebedingungen können sich Durchflusswerte im Zwischenspeicher aufsummieren, z.B. bei längerem und unerwünschten Rückfluss des Messstoffs. Dieser Zwischenspeicher wird allerdings bei allen relevanten Programmiereingriffen zurückgesetzt, die den Stromausgang betreffen.

#### *Beispiele für das Verhalten des Stromausgangs*

#### Beispiel 1

Definierter Messbereich: Anfangswert und Endwert mit gleichen Vorzeichen

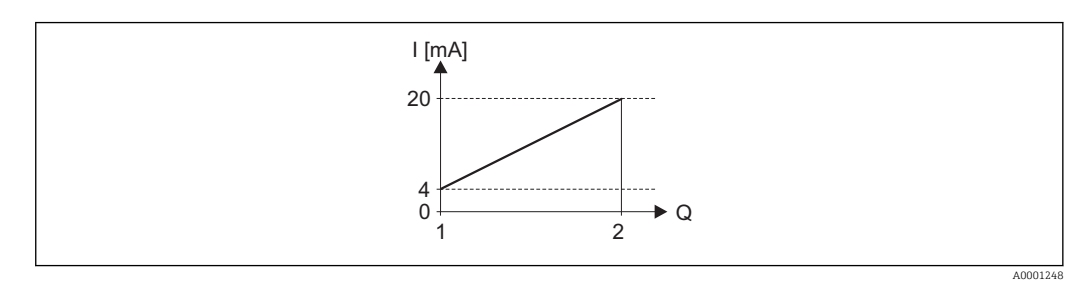

#### *4 Messbereich*

- *I Stromstärke*
- *Q Durchfluss*
- *1 Anfangswert (4 mA-Strom zugeordneter Wert)*
- *2 Endwert (20 mA-Strom zugeordneter Wert)*

#### Mit folgendem Durchflussverhalten:

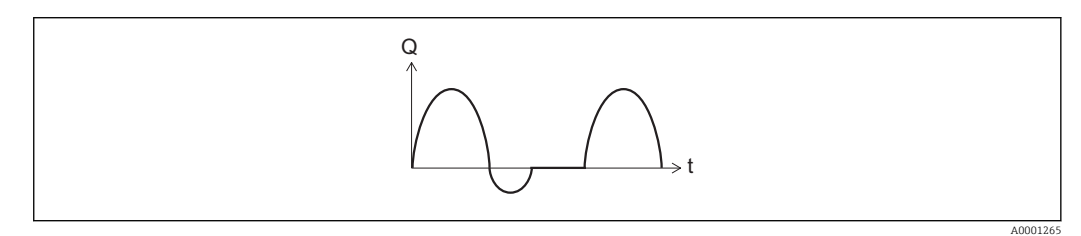

- *5 Durchflussverhalten*
- *Q Durchfluss*
- *t Zeit*

#### Mit Option Förderrichtung

Das Stromausgangssignal folgt proportional der zugeordneten Prozessgröße. Die Durchflussanteile außerhalb des skalierten Messbereichs, werden bei der Signalausgabe nicht berücksichtigt.

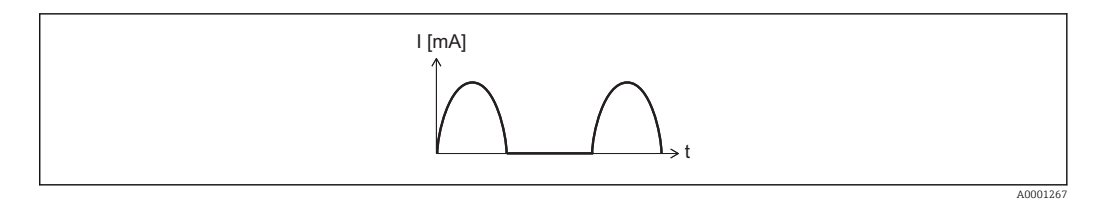

- *I Stromstärke*
- *t Zeit*

#### Mit Option Förder-/Rückflussrichtung

Das Stromausgangssignal ist unabhängig von der Förderrichtung.

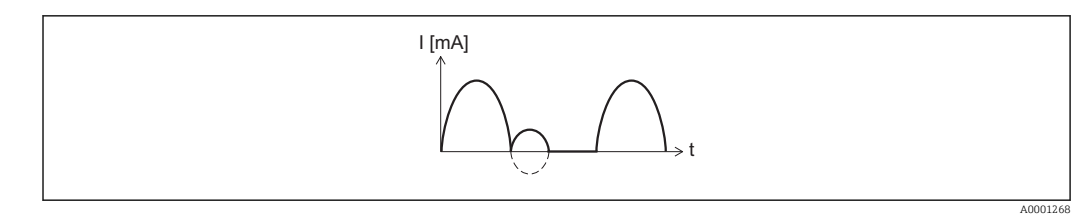

*I Stromstärke t Zeit*

#### Mit Option Kompensation Rückfluss

Durchflussanteile außerhalb der Messspanne werden zwischengespeichert, verrechnet und max. 60 s zeitversetzt ausgegeben.

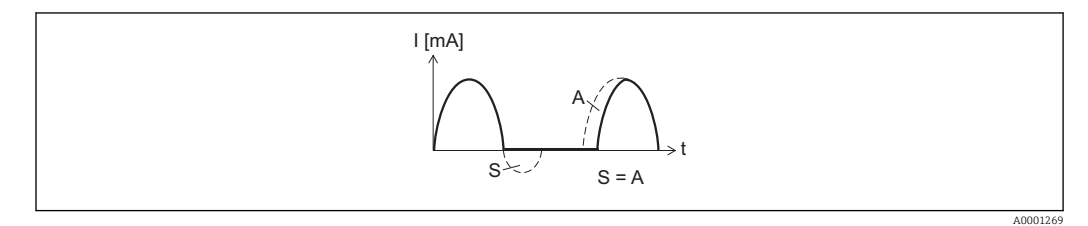

- *I Stromstärke*
- *t Zeit*
- *S Gespeicherte Durchflussanteile*
- *A Verrechnung gespeicherter Durchflussanteile*

### Beispiel 2

Definierter Messbereich: Anfangswert und Endwert mit ungleichen Vorzeichen

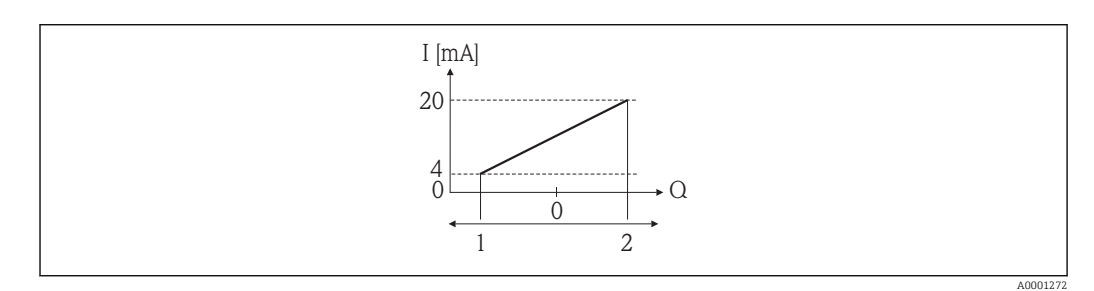

#### *6 Messbereich*

- *I Stromstärke*
- *Q Durchfluss*
- *1 Anfangswert (4 mA-Strom zugeordneter Wert)*
- *2 Endwert (20 mA-Strom zugeordneter Wert)*

Mit Durchfluss a (—) außerhalb, b (- -) innerhalb des Messbereichs

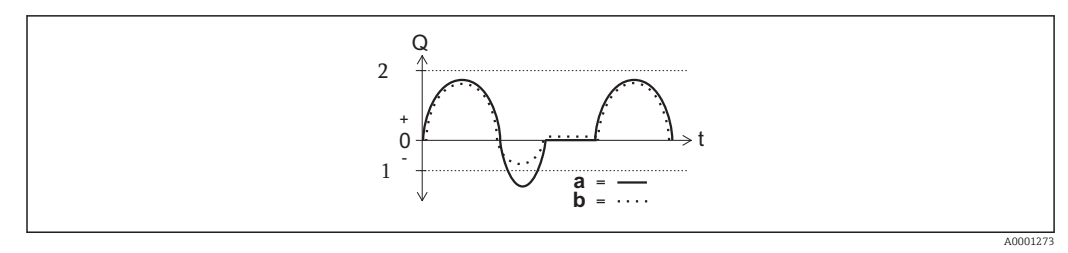

- *Q Durchfluss*
- *t Zeit*
- *1 Anfangswert (4 mA-Strom zugeordneter Wert)*
- *2 Endwert (20 mA-Strom zugeordneter Wert)*

#### <span id="page-94-0"></span>Mit Option Förderrichtung

- a (—): Die Durchflussanteile außerhalb des skalierten Messbereichs können bei der Signalausgabe nicht berücksichtigt werden.
	- Es wird die Diagnosemeldung  $\triangle$ S441 Stromausgang 1 ausgegeben.
- b (····): Das Stromausgangssignal folgt proportional der zugeordneten Prozessgröße.

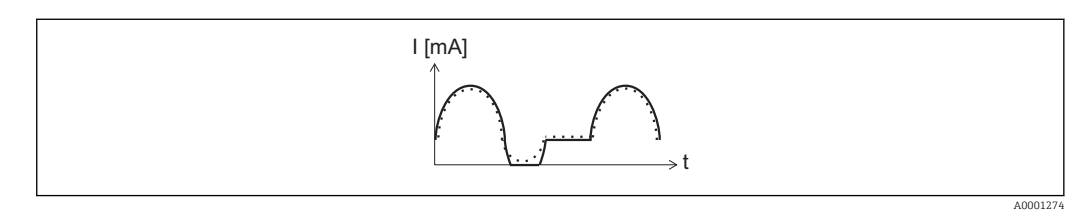

*I Stromstärke*

*t Zeit*

#### Mit Option Förder-/Rückflussrichtung

Diese Auswahl ist in dem Fall nicht möglich, da die Werte für die Parameter 4 mA-Wert (→  $\bigoplus$  89) und Parameter 20 mA-Wert (→  $\bigoplus$  90) unterschiedliche Vorzeichen besitzen.

#### Mit Option Kompensation Rückfluss

Durchflussanteile außerhalb der Messspanne werden zwischengespeichert, verrechnet und max. 60 s zeitversetzt ausgegeben.

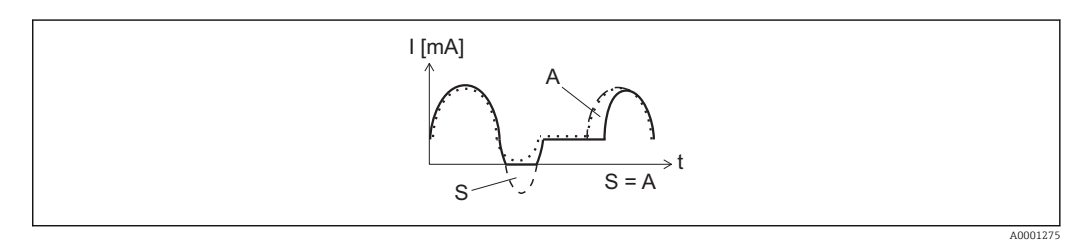

- *I Stromstärke*
- *t Zeit*
- *S Gespeicherte Durchflussanteile*
- *A Verrechnung gespeicherter Durchflussanteile*

#### Dämpfung Ausgang

**Navigation EXperte** → Ausgang → Stromausg. 1 → Dämpfung Ausg.

Voraussetzung In Parameter Zuordnung Stromausgang ( $\rightarrow \Box$  87) ist eine der folgenden Optionen ausgewählt:

- Massefluss
- Volumenfluss
- Normvolumenfluss
- Zielmessstoff Massefluss \*
- Trägermessstoff Massefluss \*
- Dichte
- Normdichte
- Konzentration \*
- Temperatur
- Trägerrohrtemperatur \*
- Elektroniktemperatur

Sichtbar in Abhängigkeit von Bestelloptionen oder Geräteeinstellungen

<span id="page-95-0"></span>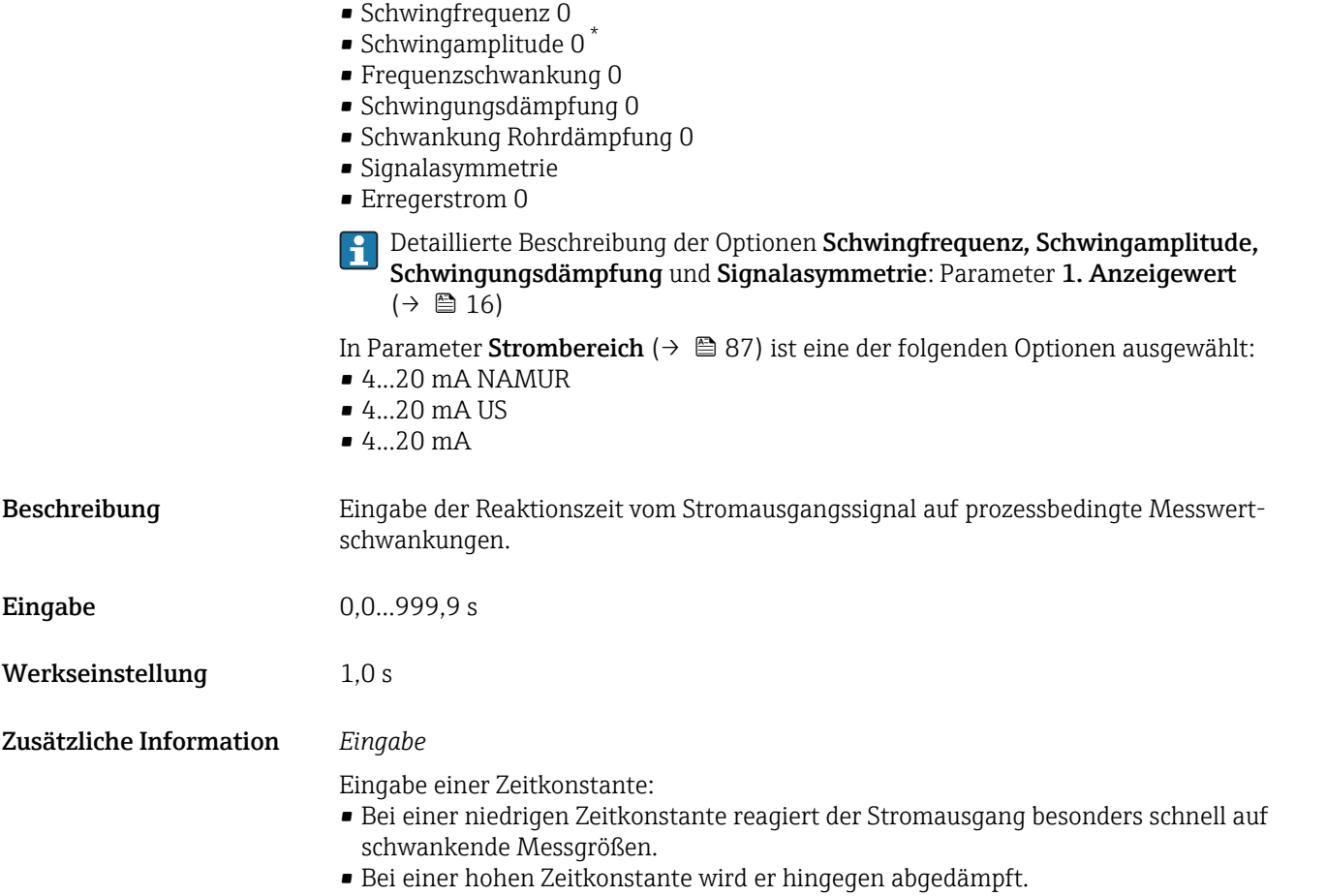

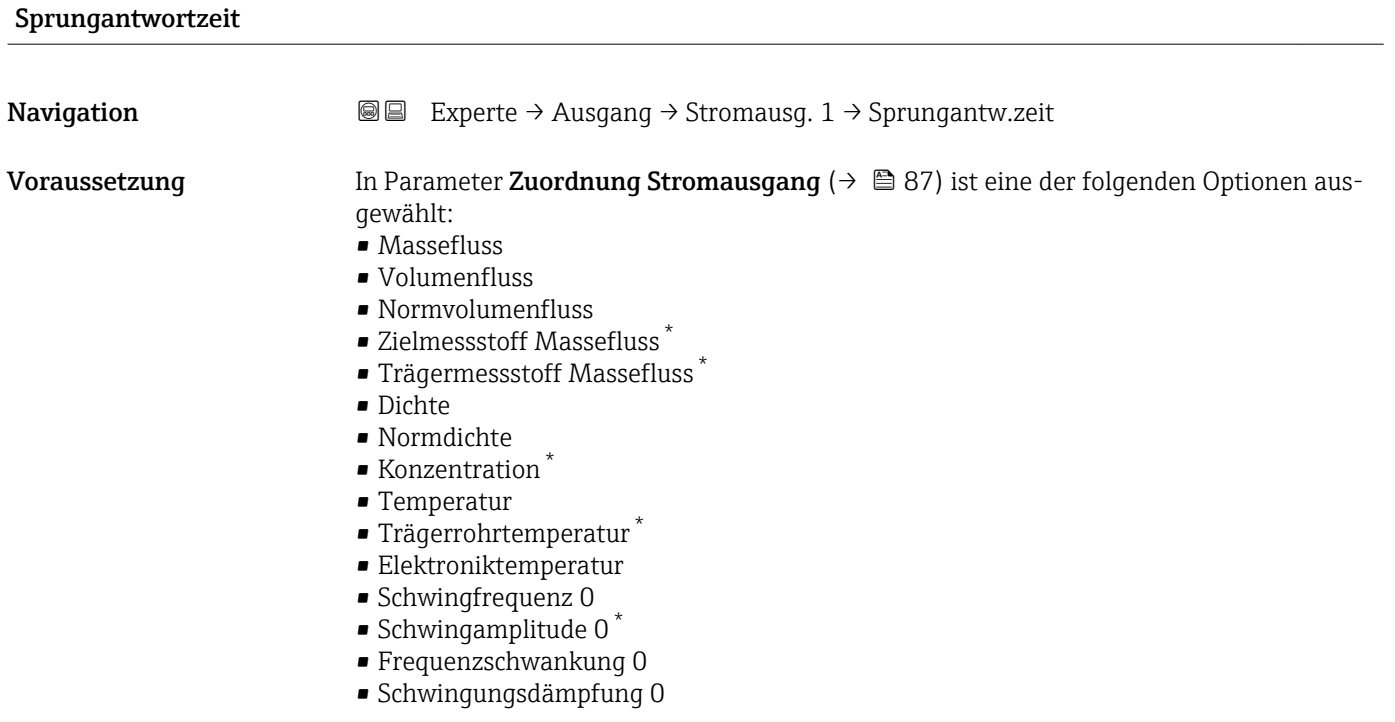

<sup>\*</sup> Sichtbar in Abhängigkeit von Bestelloptionen oder Geräteeinstellungen

<span id="page-96-0"></span>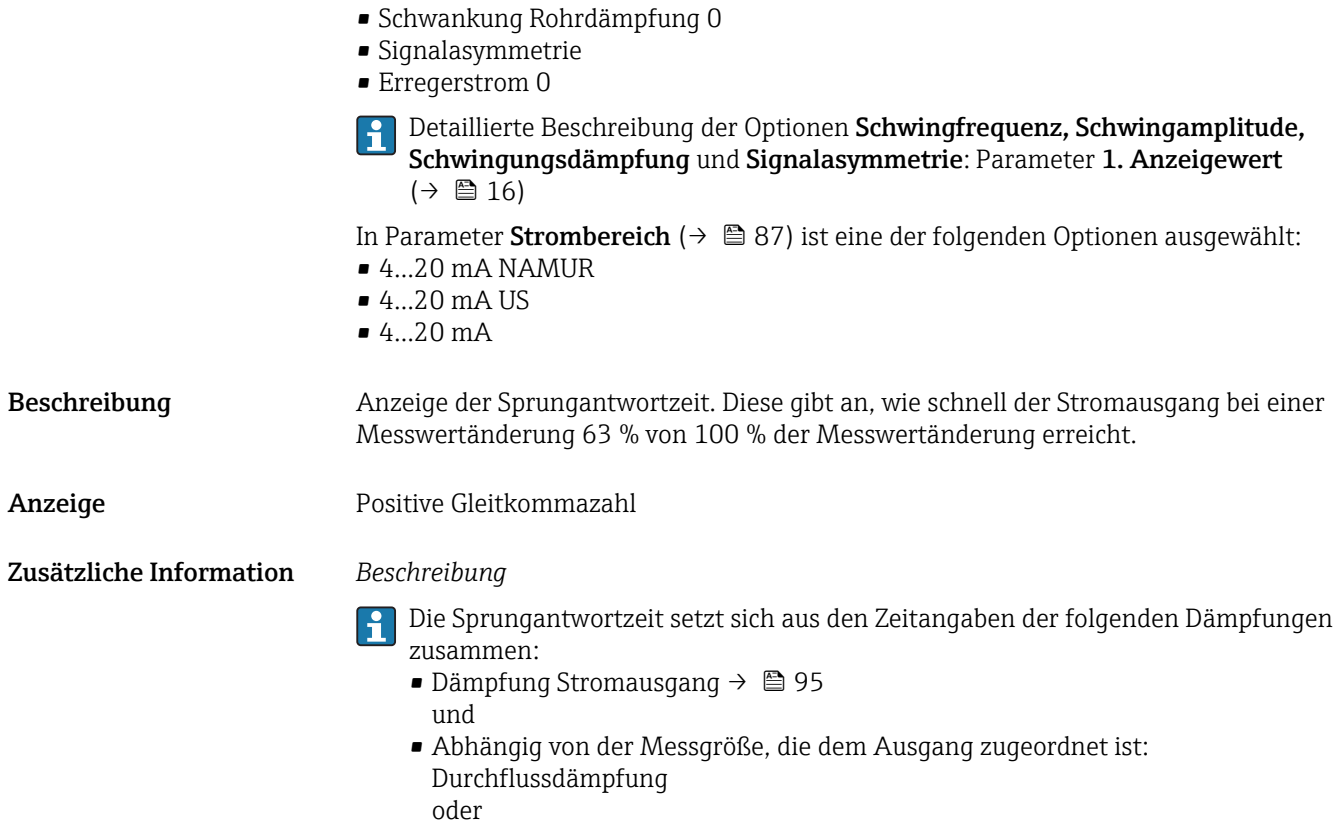

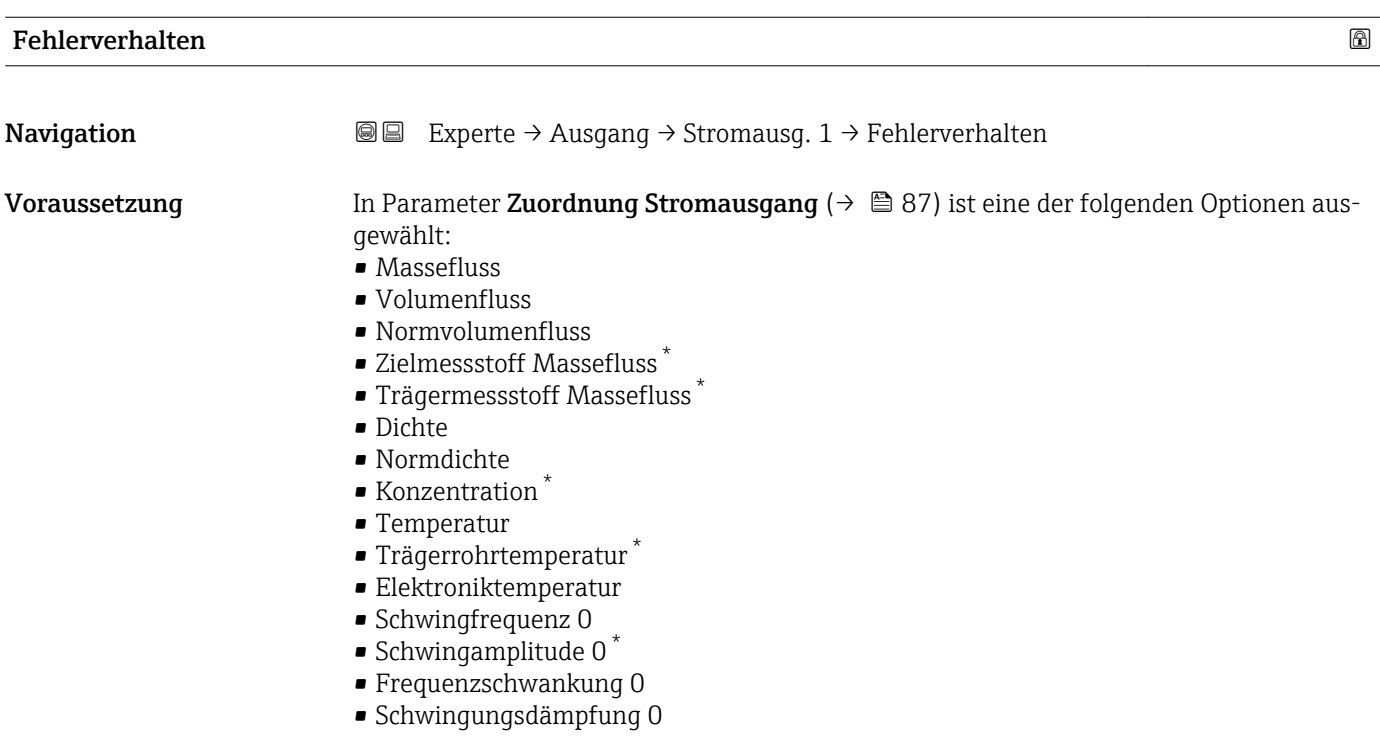

<sup>\*</sup> Sichtbar in Abhängigkeit von Bestelloptionen oder Geräteeinstellungen

• Schwankung Rohrdämpfung 0 • Signalasymmetrie **•** Erregerstrom 0 Detaillierte Beschreibung der Optionen Schwingfrequenz, Schwingamplitude, H. Schwingungsdämpfung und Signalasymmetrie: Parameter 1. Anzeigewert  $(\rightarrow \triangleq 16)$ In Parameter Strombereich ( $\rightarrow \Box$  87) ist eine der folgenden Optionen ausgewählt:  $• 4...20$  mA NAMUR • 4...20 mA US  $-4$ ...20 mA Beschreibung Auswahl des Stromwerts, den der Stromausgang im Störungsfall ausgibt. Auswahl • Min. • Max. • Letzter gültiger Wert • Aktueller Wert • Definierter Wert Werkseinstellung Max. Zusätzliche Information *Beschreibung* Das Fehlerverhalten weiterer Ausgänge und Summenzähler ist von dieser Einstellung H nicht betroffen und wird in separaten Parametern festgelegt.

*Option "Min."*

Der Stromausgang gibt den Wert des unteren Ausfallsignalpegels aus.

P Der Ausfallsignalpegel wird über Parameter Strombereich (→ ■ 87) festgelegt.

#### *Option "Max."*

Der Stromausgang gibt den Wert des oberen Ausfallsignalpegels aus.

P Der Ausfallsignalpegel wird über Parameter Strombereich (→ § 87) festgelegt.

#### *Option "Letzter gültiger Wert"*

Der Stromausgang gibt den letzten gültigen Messwert vor Auftreten der Störung aus.

#### *Option "Aktueller Wert"*

Der Stromausgang gibt den Messwert auf Basis der aktuellen Durchflussmessung aus; die Störung wird ignoriert.

#### *Option "Definierter Wert"*

Der Stromausgang gibt einen definierten Messwert aus.

P Der Messwert wird über Parameter Fehlerstrom (→  $\bigoplus$  99) festgelegt.

<span id="page-98-0"></span>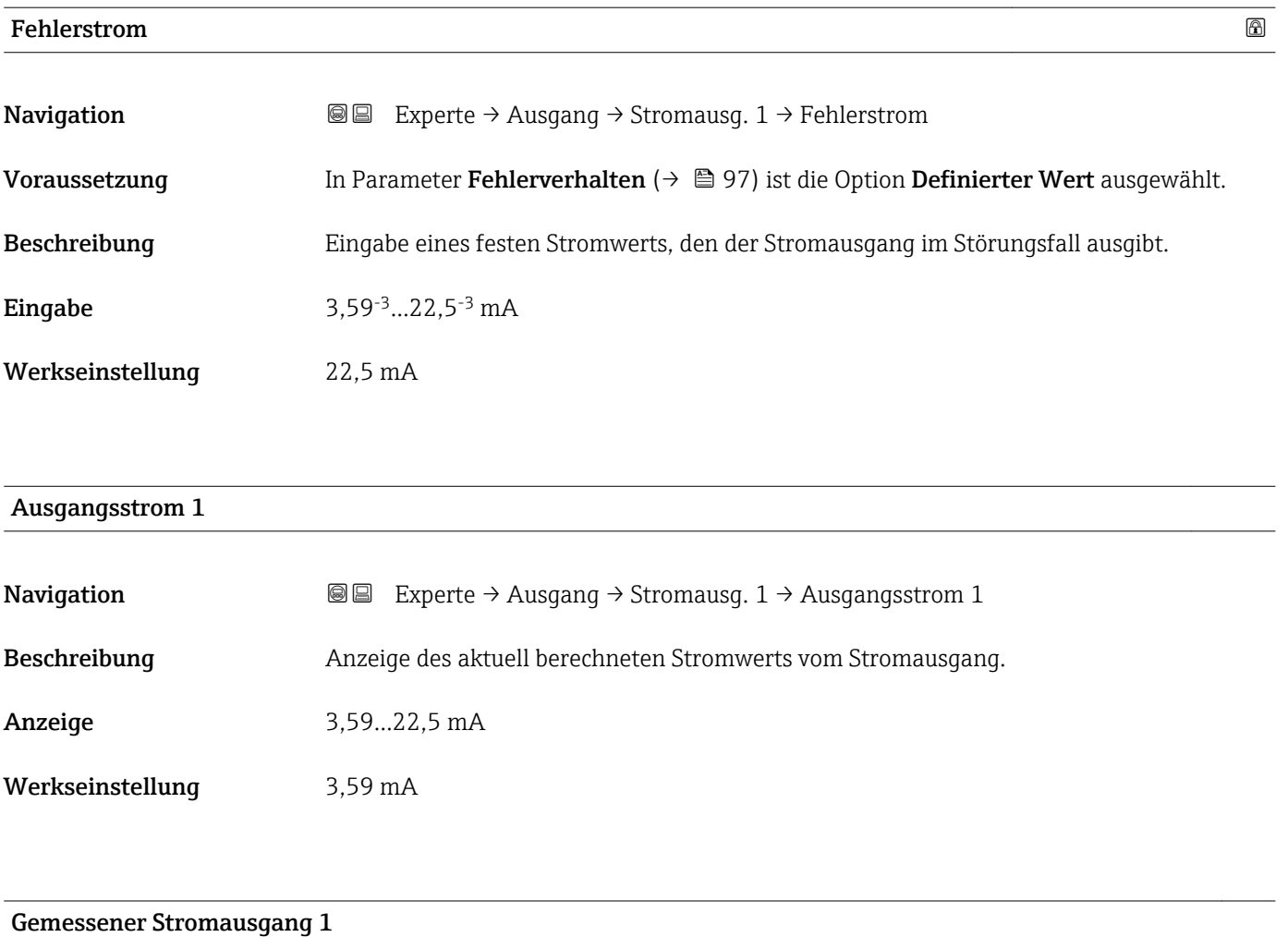

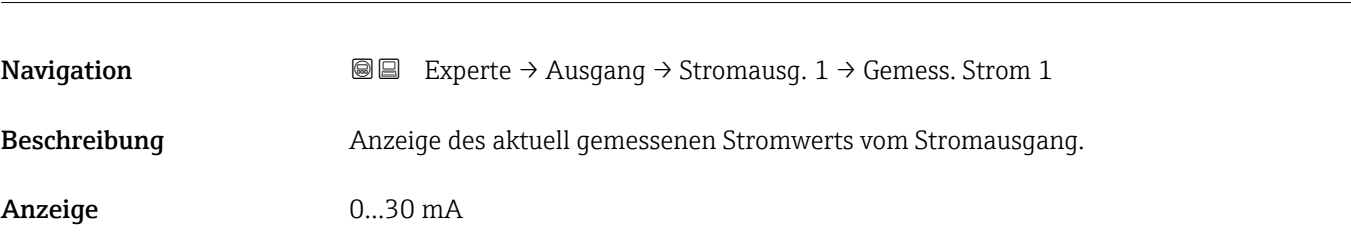

### 3.3.2 Untermenü "Impuls-/Frequenz-/Schaltausgang"

*Navigation* 
■■ Experte → Ausgang → PFS-Ausgang

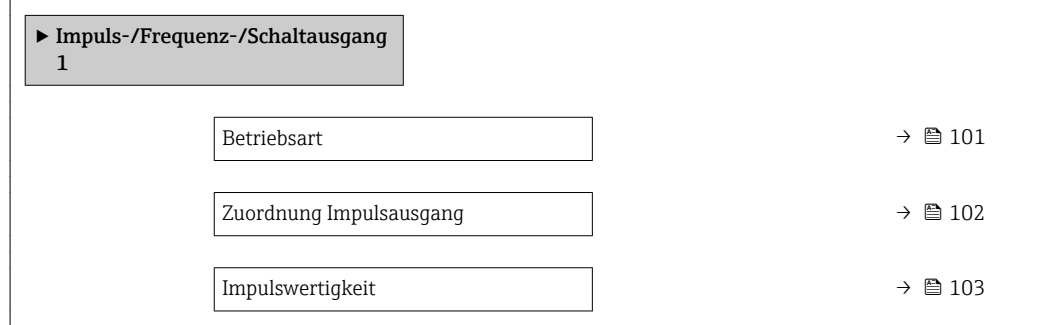

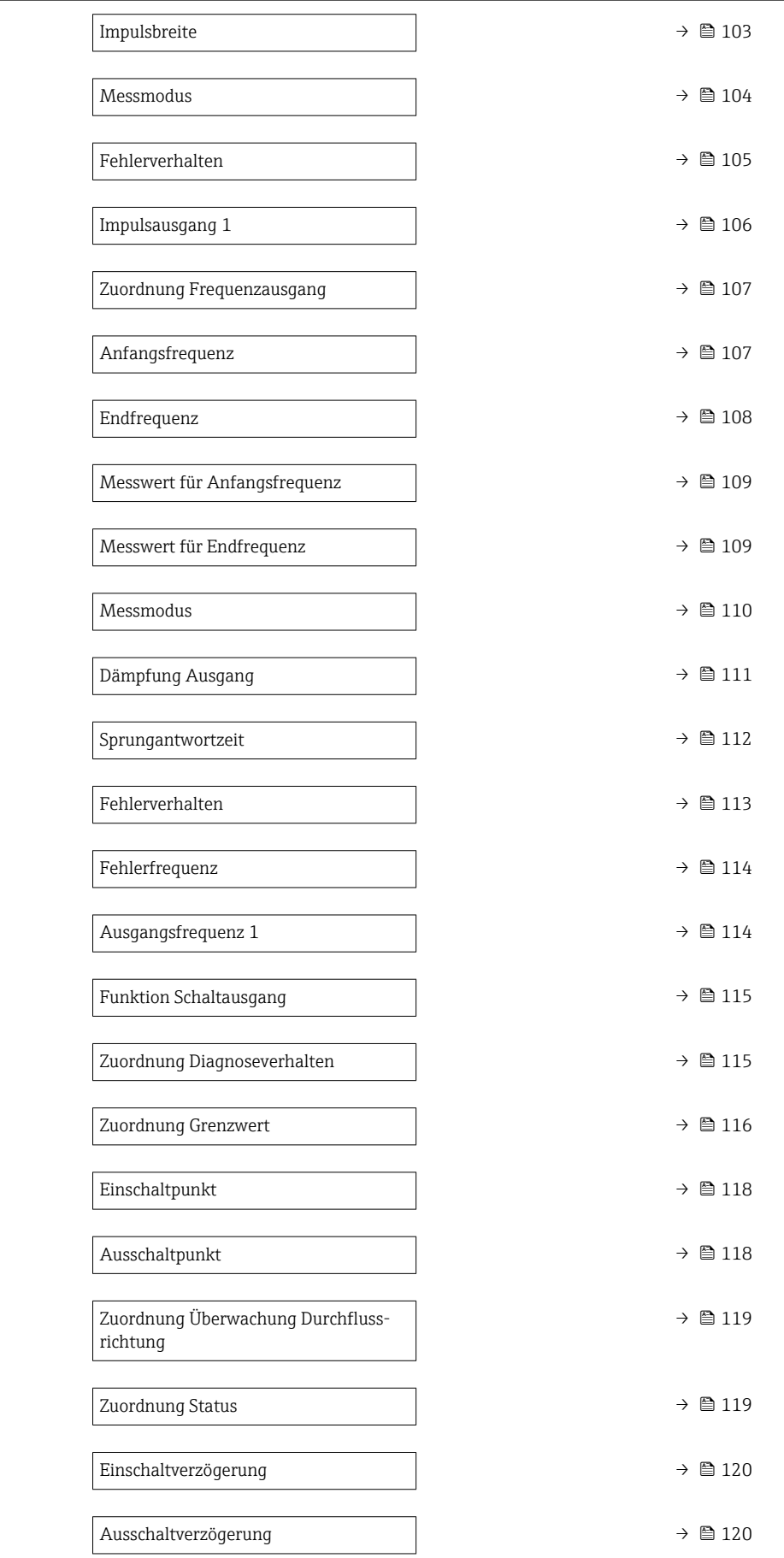

<span id="page-100-0"></span>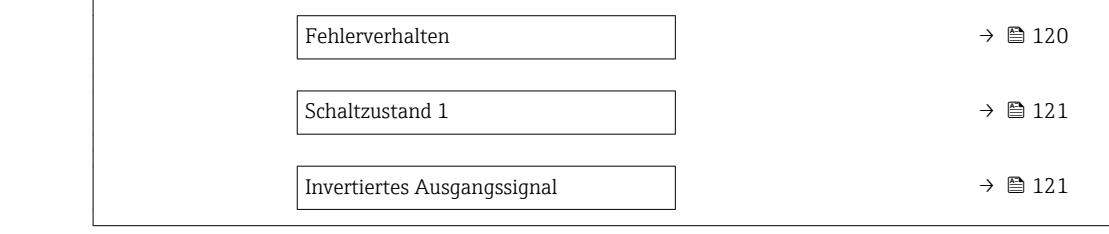

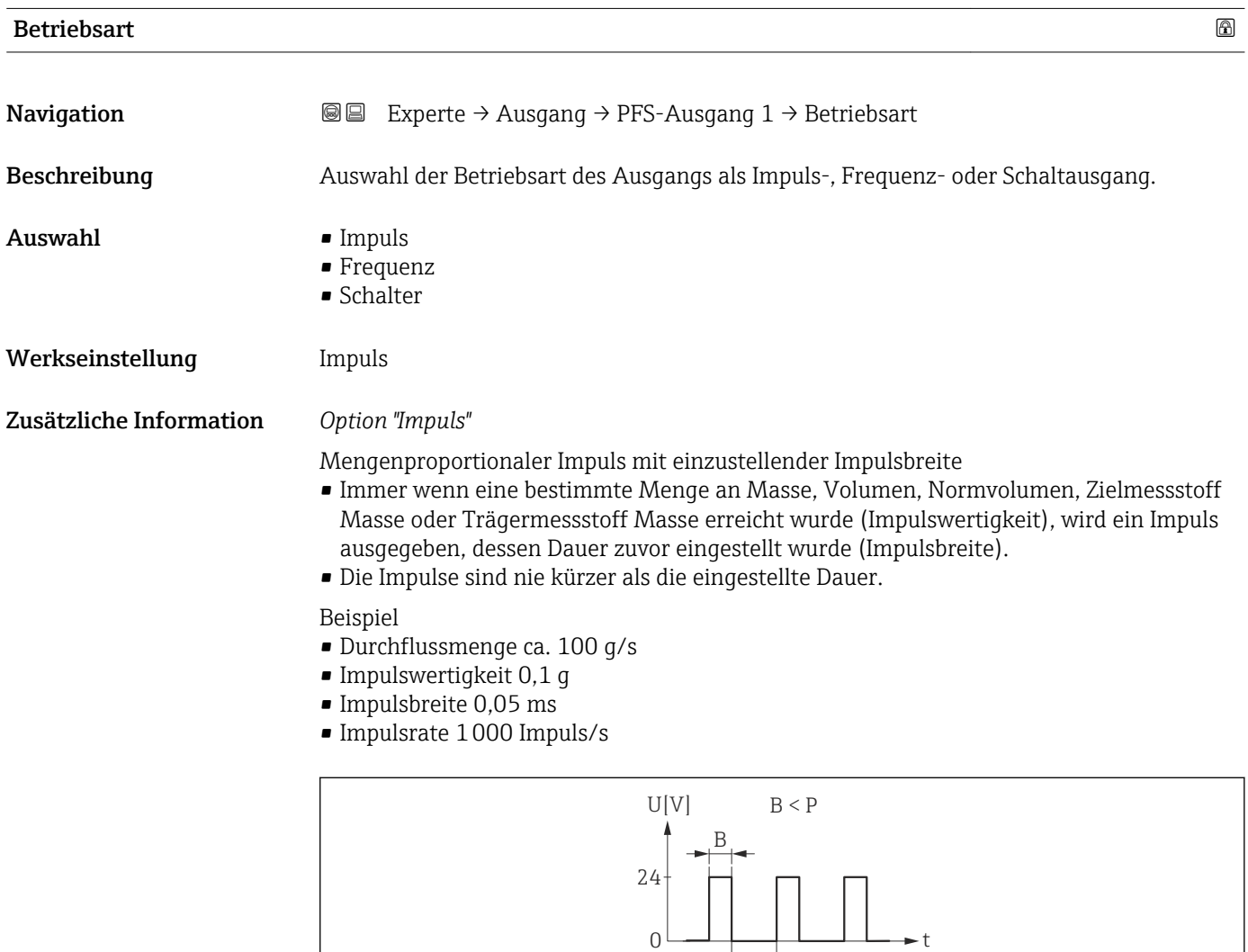

 *7 Mengenproportionaler Impuls (Impulswertigkeit) mit einzustellender Impulsbreite*

 $\overrightarrow{P}$ 

- *B Eingegebene Impulsbreite*
- *P Pausen zwischen den einzelnen Impulsen*

#### *Option "Frequenz"*

Durchflussproportionaler Frequenzausgang mit Impuls-Pausenverhältnis 1:1 Es wird eine Ausgangsfrequenz ausgegeben, die proportional zum Wert einer Prozessgröße wie Massefluss, Volumenfluss, Normvolumenfluss, Zielmessstoff Massefluss, Trägermessstoff Massefluss, Dichte, Normdichte, Konzentration, Temperatur, Trägerrohrtemperatur, Elektroniktemperatur, Schwingfrequenz, Frequenzschwankung, Schwingamplitude, Schwingungsdämpfung, Schwankung Rohrdämpfung Signalasymmetrie oder Erregerstrom ist.

A0026883

<span id="page-101-0"></span>Beispiel

- Durchflussmenge ca. 100 g/s
- Max. Frequenz 10 kHz
- Durchflussmenge bei max. Frequenz 1000 g/s
- Ausgangsfrequenz ca. 1000 Hz

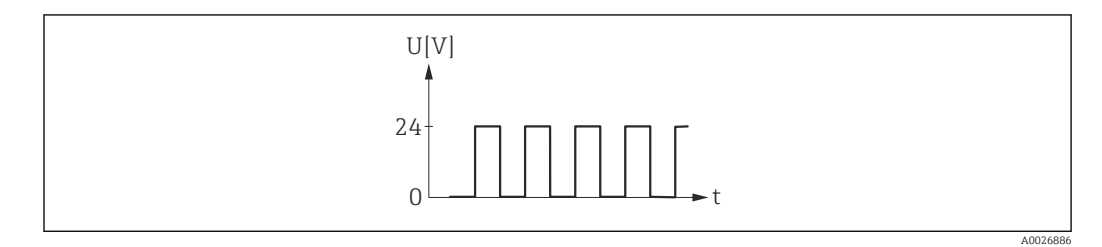

 *8 Durchflussproportionaler Frequenzausgang*

#### *Option "Schalter"*

Kontakt zum Anzeigen eines Zustandes (z.B. Alarm oder Warnung bei Erreichen eines Grenzwerts)

### Beispiel

Alarmverhalten ohne Alarm

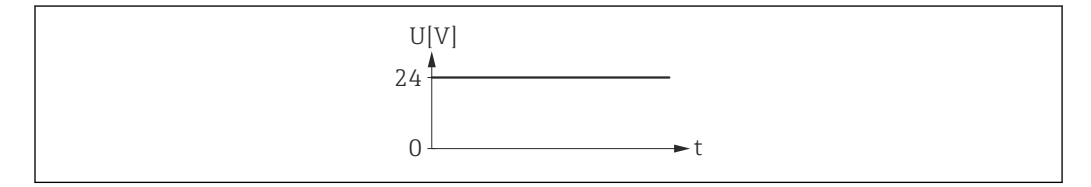

 *9 Kein Alarm, hoher Level*

#### Beispiel Alarmverhalten bei Alarm

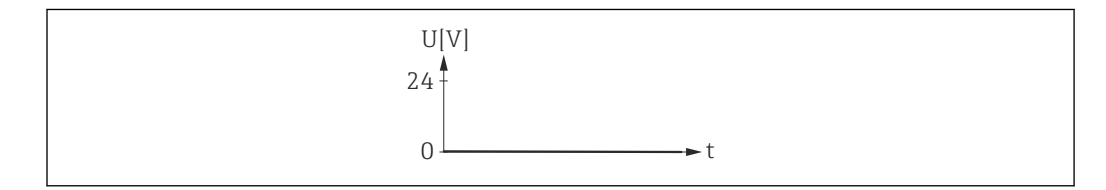

 *10 Alarm, tiefer Level*

#### Zuordnung Impulsausgang

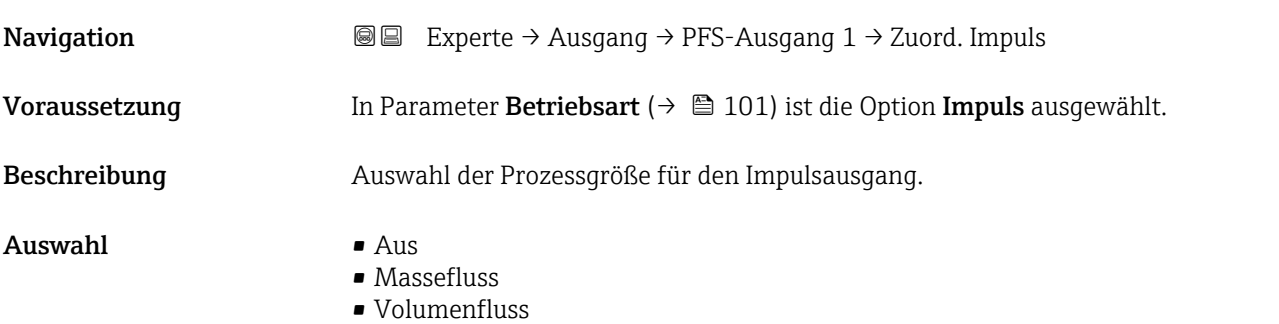

A0026884

A0026885

<span id="page-102-0"></span>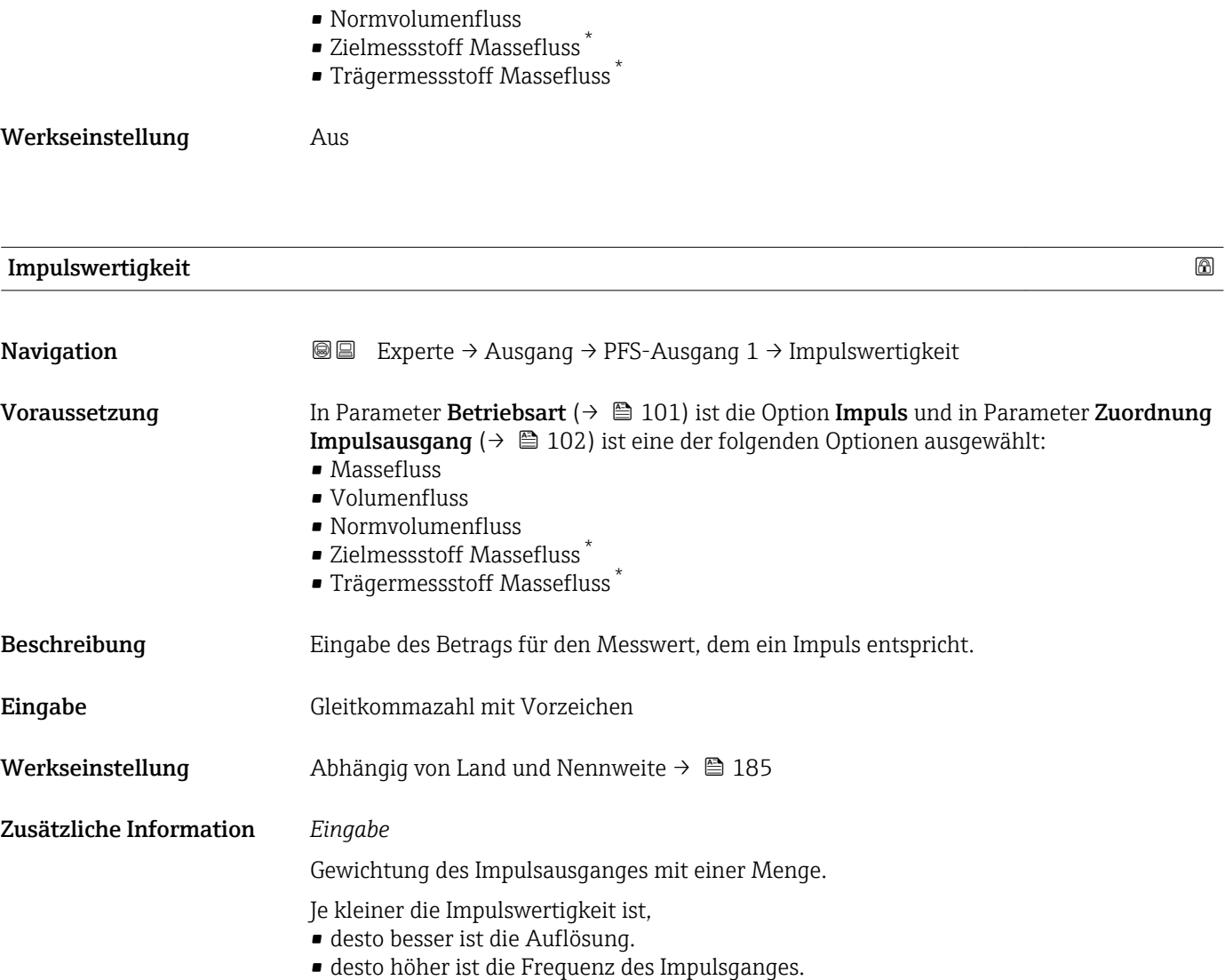

### Impulsbreite

| Navigation          | Experte $\rightarrow$ Ausgang $\rightarrow$ PFS-Ausgang 1 $\rightarrow$ Impulsbreite<br>88                                                                                                    |
|---------------------|----------------------------------------------------------------------------------------------------|
| Voraussetzung       | In Parameter Betriebsart ( $\rightarrow \Box$ 101) ist die Option Impuls und in Parameter Zuordnung<br><b>Impulsausgang</b> ( $\rightarrow \Box$ 102) ist eine der folgenden Optionen ausgewählt:<br>$\blacksquare$ Massefluss<br>$\blacksquare$ Volumenfluss<br>$\blacksquare$ Normvolumenfluss<br>$\bullet$ Zielmessstoff Massefluss $\check{\phantom{a}}$<br>■ Trägermessstoff Massefluss |
| <b>Beschreibung</b> | Eingabe der Zeitdauer des Ausgangsimpulses.                                                                                                    |
| Eingabe             | $0.052000$ ms                                                                                                    |
| Werkseinstellung    | $100 \text{ ms}$                                                                                                    |

<sup>\*</sup> Sichtbar in Abhängigkeit von Bestelloptionen oder Geräteeinstellungen

#### <span id="page-103-0"></span>Zusätzliche Information *Beschreibung*

- Festlegen der Dauer, wie lange ein Impuls ist.
- Die maximale Impulsrate wird bestimmt durch  $f_{max} = 1 / (2 \times Impulsbreite)$ .
- Die Pause zwischen zwei Impulsen dauert mindestens so lange wie die eingestellte Impulsbreite.
- Die maximale Durchflussmenge wird bestimmt durch  $Q_{max} = f_{max} \times Impulswertigkeit$ .
- Wenn die Durchflussmenge diese Grenzwerte überschreitet, zeigt das Messgerät die Diagnosemeldung  $\triangle$ S443 Impulsausgang 1...2 an.

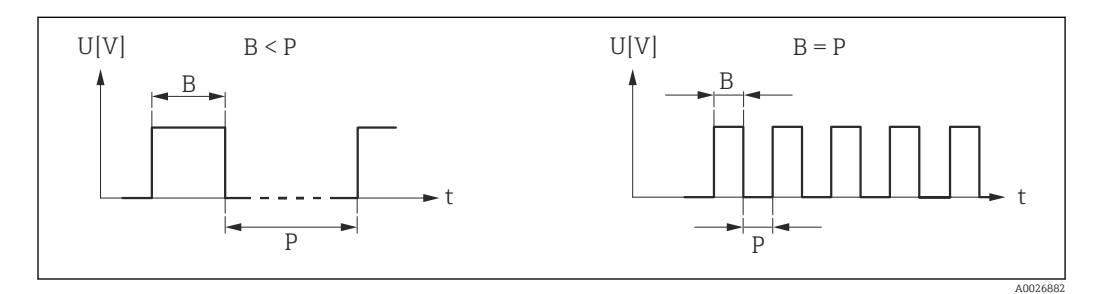

*B Eingegebene Impulsbreite*

*P Pausen zwischen den einzelnen Impulsen*

#### *Beipiel*

- Impulswertigkeit: 0,1 g
- Impulsbreite: 0,1 ms
- $f_{\text{max}}$ : 1 / (2 × 0,1 ms) = 5 kHz
- $\bullet$  Q<sub>max</sub>: 5 kHz  $\times$  0,1 g = 0,5 kg/s

Die Impulsbreite ist bei Option Automatischer Impuls nicht relevant.  $\lceil \cdot \rceil$ 

| <b>Messmodus</b> | a                                                                                                    |  |
|------------------|----------------------------------------------------------------------------------------------------|--|
| Navigation       | Experte $\rightarrow$ Ausgang $\rightarrow$ PFS-Ausgang 1 $\rightarrow$ Messmodus<br>88                                                                                                    |  |
| Voraussetzung    | In Parameter Betriebsart ( $\rightarrow \Box$ 101) ist die Option Impuls und in Parameter Zuordnung<br><b>Impulsausgang</b> ( $\rightarrow \Box$ 102) ist eine der folgenden Optionen ausgewählt:<br>$\blacksquare$ Massefluss<br>$\blacksquare$ Volumenfluss<br>• Normvolumenfluss<br>■ Zielmessstoff Massefluss <sup>*</sup><br>· Trägermessstoff Massefluss |  |
| Beschreibung     | Auswahl des Messmodus für den Impulsausgang.                                                                                                    |  |
| Auswahl          | ■ Förderrichtung<br>■ Förder-/Rückflussrichtung<br>■ Rückflussrichtung<br>Kompensation Rückfluss                                                                                                    |  |
| Werkseinstellung | Förderrichtung                                                                                                    |  |

Sichtbar in Abhängigkeit von Bestelloptionen oder Geräteeinstellungen

#### <span id="page-104-0"></span>Zusätzliche Information *Auswahl*

#### • Förderrichtung

- Der positive Durchfluss wird ausgegeben, der negative Durchfluss wird nicht ausgegeben. • Förder-/Rückflussrichtung
- Der positive und der negative Durchfluss werden ausgegeben (Absolutwert), wobei der positive und der negative Durchfluss dabei nicht unterschieden werden.
- Rückflussrichtung
- Der negative Durchfluss wird ausgegeben, der positive Durchfluss wird nicht ausgegeben. • Kompensation Rückfluss
- Die Durchflussanteile außerhalb der Messspanne werden zwischengespeichert, verrechnet und max. 60 s zeitversetzt ausgegeben.
- Detaillierte Beschreibung der zur Auswahl stehenden Optionen: Parameter Messmodus  $(\rightarrow \text{ } \oplus \text{ } 91)$

*Beispiele*

Detaillierte Beschreibung der Parametrierbeispiele: Parameter Messmodus ( $\rightarrow \blacksquare$ 91) **H** 

| Fehlerverhalten         | $^{\circ}$                                                                                                    |
|-------------------------|----------------------------------------------------------------------------------------------------|
| Navigation              | Experte $\rightarrow$ Ausgang $\rightarrow$ PFS-Ausgang 1 $\rightarrow$ Fehlerverhalten<br>88                                                                                                    |
| Voraussetzung           | In Parameter Betriebsart ( $\rightarrow \Box$ 101) ist die Option Impuls und in Parameter Zuordnung<br><b>Impulsausgang</b> ( $\rightarrow \Box$ 102) ist eine der folgenden Optionen ausgewählt:<br>• Massefluss<br>• Volumenfluss<br>• Normvolumenfluss<br>$\bullet$ Zielmessstoff Massefluss $\check{\phantom{\phi}}$<br>■ Trägermessstoff Massefluss* |
| Beschreibung            | Auswahl des Fehlerverhaltens des Impulsausgangs bei Gerätealarm.                                                                                                    |
| Auswahl                 | • Aktueller Wert<br>Keine Impulse                                                                                                    |
| Werkseinstellung        | Keine Impulse                                                                                                    |
| Zusätzliche Information | Beschreibung<br>Bei einer Störung ist es aus Sicherheitsgründen sinnvoll, dass der Impulsausgang ein zuvor                                                                                                    |
|                         | definiertes Verhalten zeigt.                                                                                                    |
|                         | Auswahl                                                                                                    |
|                         | • Aktueller Wert<br>Bei Gerätealarm wird der Impulsausgang auf Basis der aktuellen Durchflussmessung<br>fortgesetzt. Die Störung wird ignoriert.<br>Keine Impulse<br>Bei Gerätealarm wird der Impulsausgang "ausgeschaltet".                                                                                                    |
|                         | HINWEIS! Ein Gerätealarm ist eine ernstzunehmende Störung des Messgeräts, der die<br>Messqualität beeinflussen kann, so dass diese nicht mehr gewährleistet ist. Die Option                                                                                                    |

<sup>\*</sup> Sichtbar in Abhängigkeit von Bestelloptionen oder Geräteeinstellungen

Aktueller Wert wird nur empfohlen, wenn sichergestellt ist, dass alle möglichen Alarmzustände die Messqualität nicht beeinflussen.

# <span id="page-105-0"></span>Impulsausgang 1 **Navigation EXperte** → Ausgang → PFS-Ausgang 1 → Impulsausgang 1 Voraussetzung In Parameter Betriebsart ( $\rightarrow \Box$  101) ist die Option Impuls ausgewählt. Beschreibung Anzeige der aktuell ausgegebenen Impulsfrequenz. Anzeige Positive Gleitkommazahl Zusätzliche Information *Beschreibung* • Beim Impulsausgang handelt es sich um einen Open-Collector-Ausgang. • Werksseitig ist dieser so eingestellt, dass der Transistor für die Dauer des Impulses leitet

(Schließer) und sicherheitsgerichtet ist. • Mithilfe der Parameter Impulswertigkeit ( $\rightarrow \Box$  103) und Parameter Impulsbreite [\(→ 103\)](#page-102-0) können die Wertigkeit, d.h. der Betrag des Messwerts, dem ein Impuls entspricht, und die Dauer des Impulses definiert werden.

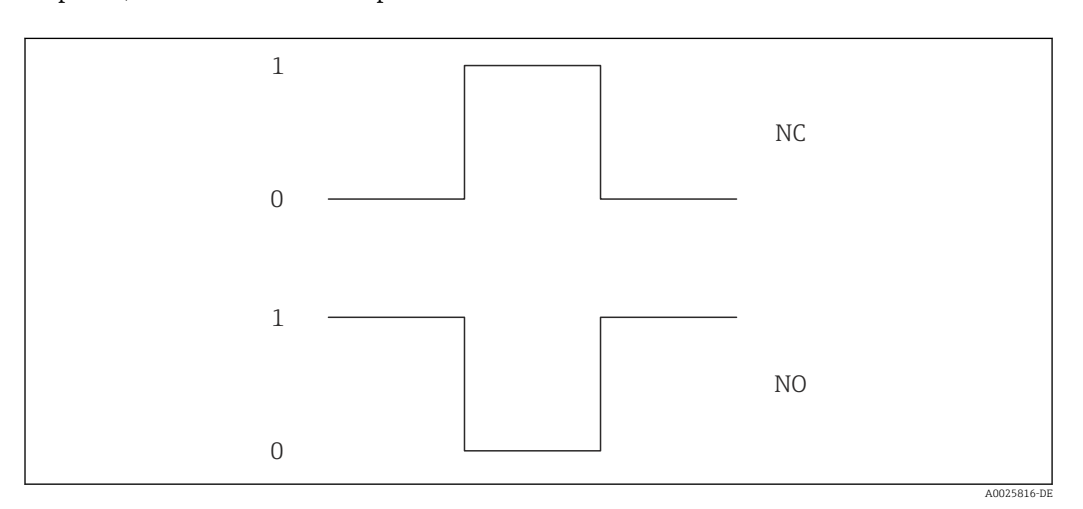

*0 Nicht leitend*

*1 Leitend*

*NC Öffner (Normally Closed)*

*NO Schließer (Normally Opened)*

Das Ausgangsverhalten kann über den Parameter Invertiertes Ausgangssignal [\(→ 121\)](#page-120-0) umgekehrt werden, d.h. der Transistor leitet für die Dauer des Impulses nicht.

Zusätzlich kann das Verhalten des Ausgangs im Fehlerfall (Parameter Fehlerverhalten  $(\rightarrow \Box$  105)) konfiguriert werden.

<span id="page-106-0"></span>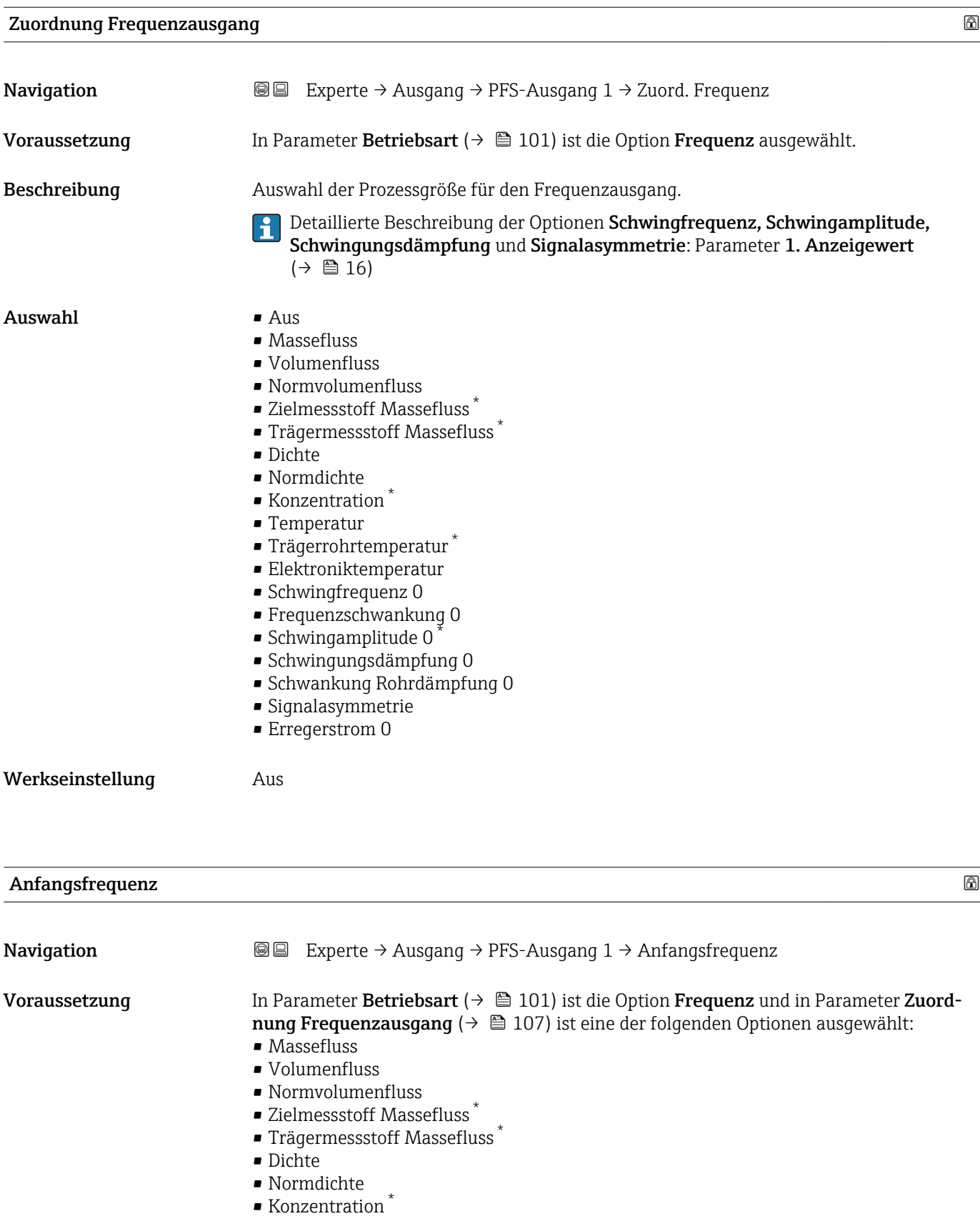

- 
- Temperatur
- Trägerrohrtemperatur \*
- Elektroniktemperatur
- Schwingfrequenz 0

<sup>\*</sup> Sichtbar in Abhängigkeit von Bestelloptionen oder Geräteeinstellungen

<span id="page-107-0"></span>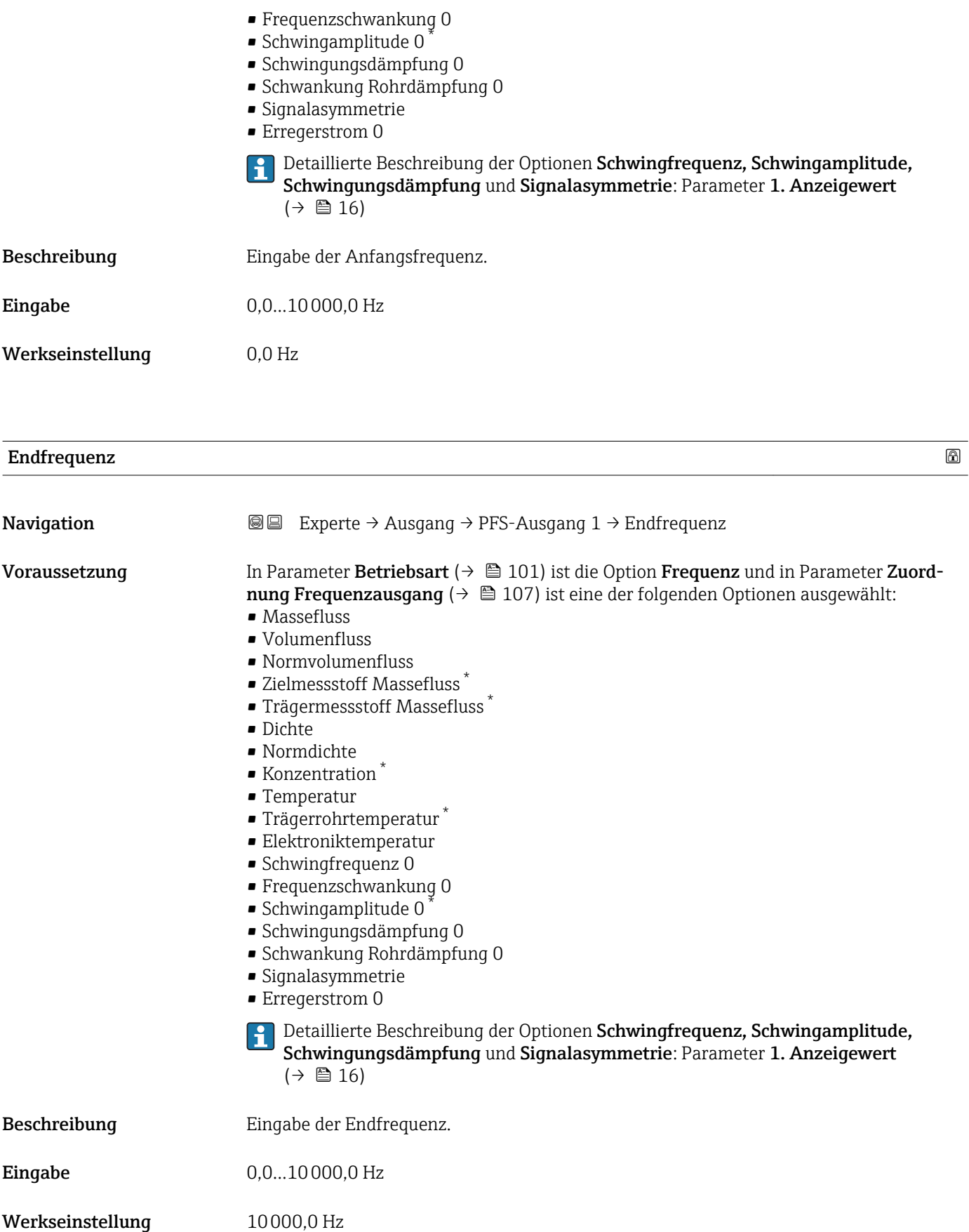

<sup>\*</sup> Sichtbar in Abhängigkeit von Bestelloptionen oder Geräteeinstellungen
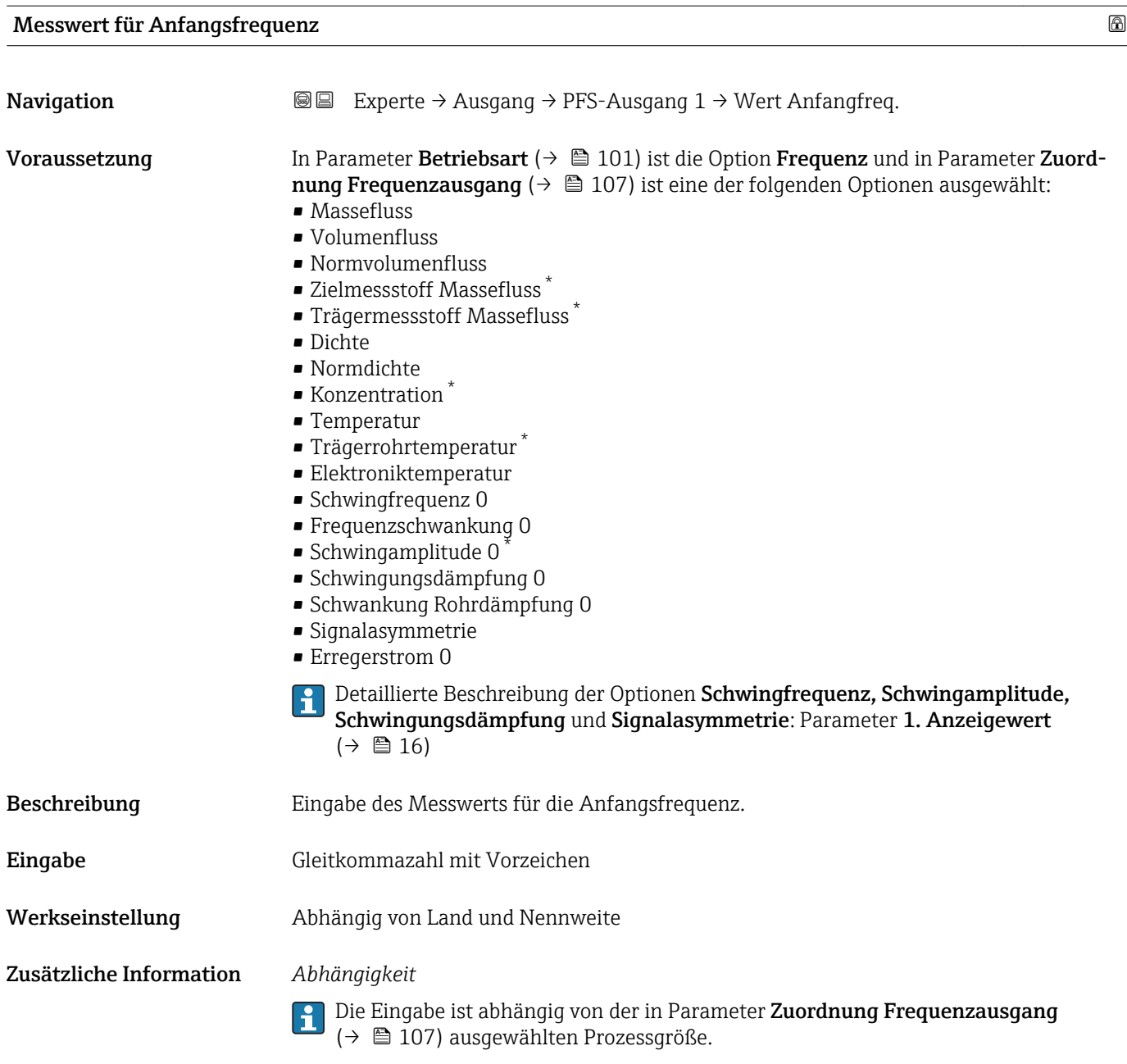

| Messwert für Endfrequenz |                                                                                                    | ß |
|--------------------------|----------------------------------------------------------------------------------------------------|---|
| Navigation               | Experte $\rightarrow$ Ausgang $\rightarrow$ PFS-Ausgang 1 $\rightarrow$ Wert Endfreg.<br>88                                                                                                    |   |
| Voraussetzung            | In Parameter Betriebsart ( $\rightarrow \Box$ 101) ist die Option Frequenz und in Parameter Zuord-<br><b>nung Frequenzausgang</b> ( $\rightarrow \Box$ 107) ist eine der folgenden Optionen ausgewählt:<br>$\blacksquare$ Massefluss<br>$\blacksquare$ Volumenfluss<br>• Normvolumenfluss<br>■ Zielmessstoff Massefluss <sup>*</sup><br>■ Trägermessstoff Massefluss<br>$\blacksquare$ Dichte |   |

<sup>\*</sup> Sichtbar in Abhängigkeit von Bestelloptionen oder Geräteeinstellungen

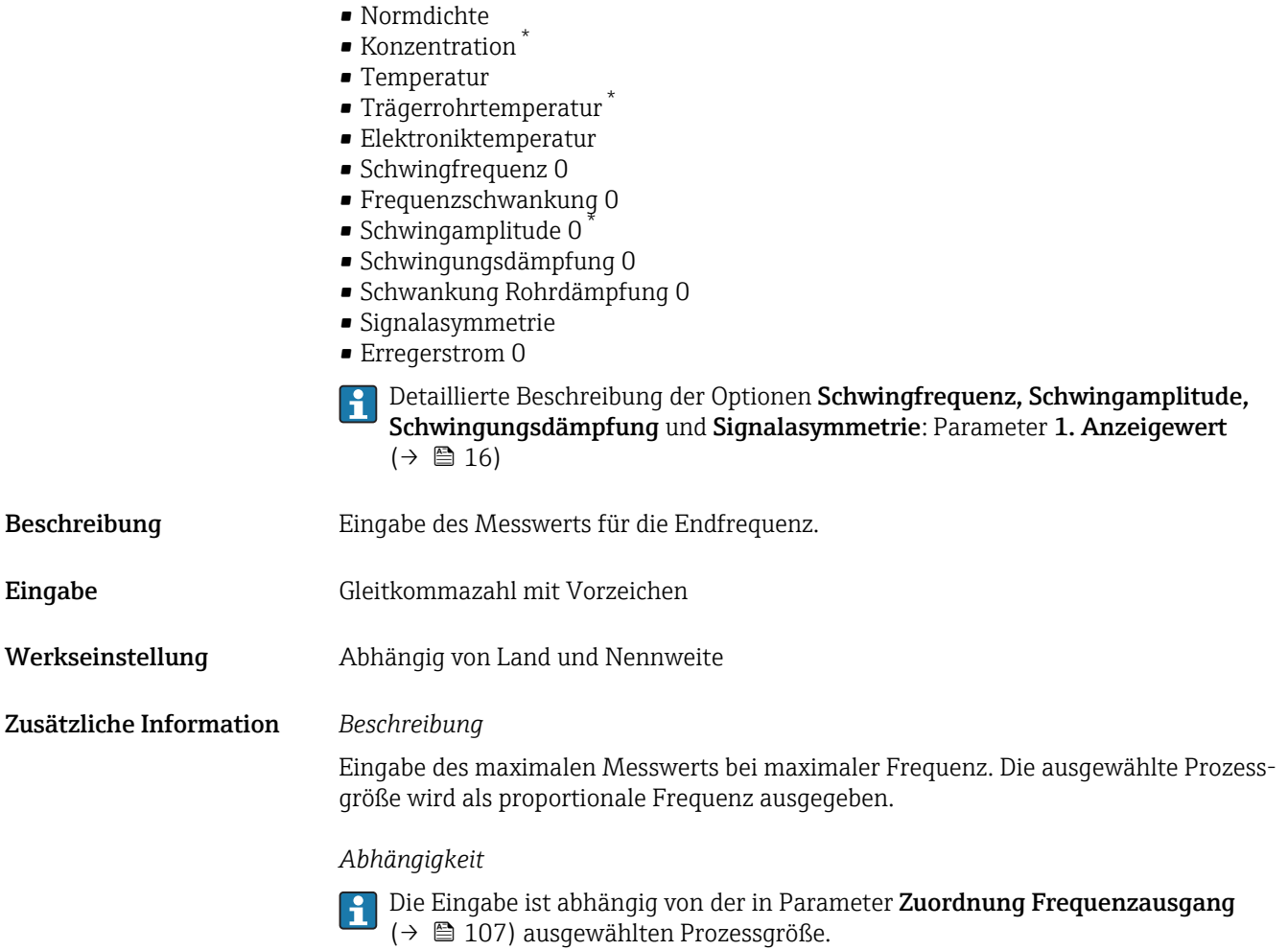

| Messmodus     | a)                                                                                                    |
|---------------|----------------------------------------------------------------------------------------------------|
| Navigation    | Experte $\rightarrow$ Ausgang $\rightarrow$ PFS-Ausgang 1 $\rightarrow$ Messmodus<br>88                                                                                                    |
| Voraussetzung | In Parameter Betriebsart ( $\rightarrow$ $\blacksquare$ 101) ist die Option Frequenz und in Parameter Zuord-<br><b>nung Frequenzausgang</b> ( $\rightarrow \Box$ 107) ist eine der folgenden Optionen ausgewählt:<br>$\blacksquare$ Massefluss<br>• Volumenfluss<br>• Normvolumenfluss<br>■ Zielmessstoff Massefluss<br>· Trägermessstoff Massefluss<br>$\blacksquare$ Dichte<br>• Normdichte<br>$\blacksquare$ Konzentration<br>■ Temperatur<br>■ Trägerrohrtemperatur<br>• Elektroniktemperatur<br>Schwingfrequenz 0<br>■ Frequenzschwankung 0<br>• Schwingamplitude 0<br>· Schwingungsdämpfung 0 |

<sup>\*</sup> Sichtbar in Abhängigkeit von Bestelloptionen oder Geräteeinstellungen

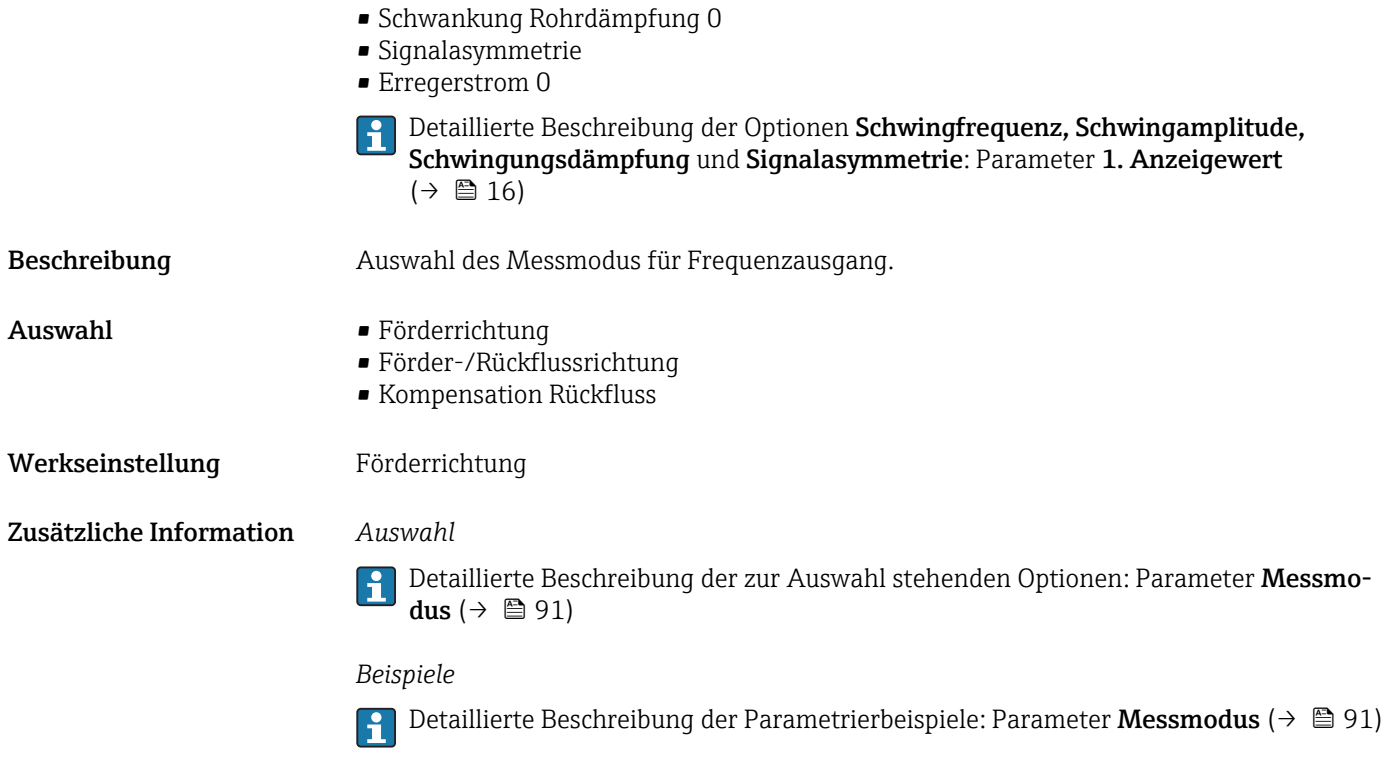

| Dämpfung Ausgang | 6                                                                                                    |
|------------------|----------------------------------------------------------------------------------------------------|
| Navigation       | Experte → Ausgang → PFS-Ausgang $1 \rightarrow$ Dämpfung Ausg.<br>88                                                                                                    |
| Voraussetzung    | In Parameter Betriebsart ( $\rightarrow \blacksquare$ 101) ist die Option Frequenz und in Parameter Zuord-<br><b>nung Frequenzausgang</b> ( $\rightarrow \Box$ 107) ist eine der folgenden Optionen ausgewählt:<br>$\blacksquare$ Massefluss<br>• Volumenfluss<br>• Normvolumenfluss<br>■ Zielmessstoff Massefluss <sup>*</sup><br>■ Trägermessstoff Massefluss<br>· Dichte<br>$\bullet$ Norm<br>dichte<br>$\blacksquare$ Konzentration<br>■ Temperatur<br>■ Trägerrohrtemperatur<br>• Elektroniktemperatur<br>Schwingfrequenz 0<br>■ Frequenzschwankung 0<br>• Schwingamplitude 0<br>· Schwingungsdämpfung 0<br>• Schwankung Rohrdämpfung 0<br>• Signalasymmetrie<br>Erregerstrom 0 |
|                  | Detaillierte Beschreibung der Optionen Schwingfrequenz, Schwingamplitude,<br>i<br>Schwingungsdämpfung und Signalasymmetrie: Parameter 1. Anzeigewert<br>$(\rightarrow \triangleq 16)$                                                                                                    |

<sup>\*</sup> Sichtbar in Abhängigkeit von Bestelloptionen oder Geräteeinstellungen

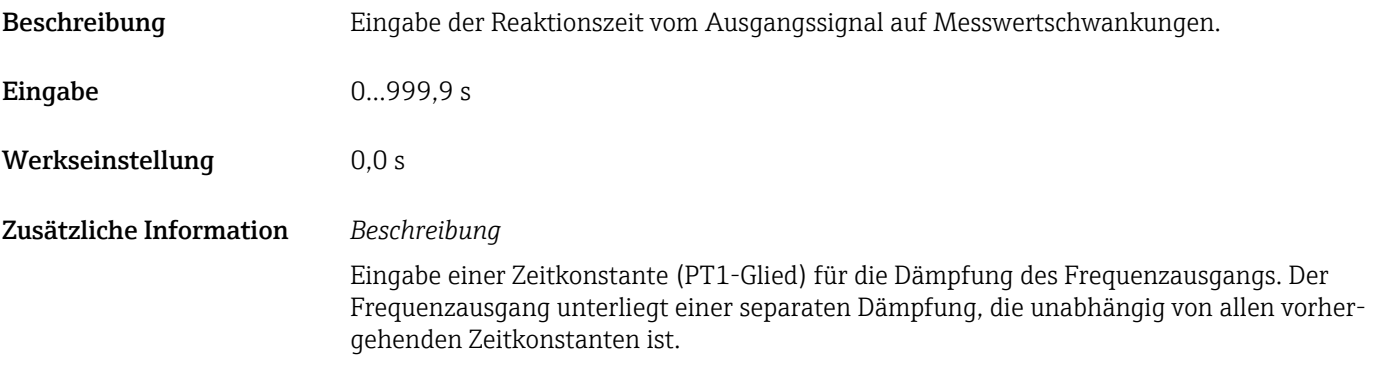

#### Sprungantwortzeit

| Navigation              | <b>a</b> ■ Experte $\rightarrow$ Ausgang $\rightarrow$ PFS-Ausgang 1 $\rightarrow$ Sprungantw.zeit                                                                                                    |
|-------------------------|----------------------------------------------------------------------------------------------------|
| Voraussetzung           | In Parameter Betriebsart ( $\rightarrow \Box$ 101) ist die Option Frequenz und in Parameter Zuord-<br><b>nung Frequenzausgang</b> ( $\rightarrow \Box$ 107) ist eine der folgenden Optionen ausgewählt:<br>• Massefluss<br>• Volumenfluss<br>• Normvolumenfluss<br>■ Zielmessstoff Massefluss <sup>*</sup><br>■ Trägermessstoff Massefluss <sup>*</sup><br>· Dichte<br>• Normdichte<br>■ Konzentration<br>$\blacksquare$ Temperatur<br>$\bullet$ Trägerrohrtemperatur $\check{\phantom{\phi}}$<br>• Elektroniktemperatur<br>Schwingfrequenz 0<br>· Frequenzschwankung 0<br>· Schwingamplitude 0<br>· Schwingungsdämpfung 0<br>· Schwankung Rohrdämpfung 0<br>· Signalasymmetrie<br>Erregerstrom 0 |
|                         | Detaillierte Beschreibung der Optionen Schwingfrequenz, Schwingamplitude,<br>$\mathbf{h}$<br>Schwingungsdämpfung und Signalasymmetrie: Parameter 1. Anzeigewert<br>$(\rightarrow \triangleq 16)$                                                                                                    |
| Beschreibung            | Anzeige der Sprungantwortzeit. Diese gibt an, wie schnell der Impuls-/Frequenz-/Schalt-<br>ausgang bei einer Messwertänderung 63 % von 100 % der Messwertänderung erreicht.                                                                                                    |
| Anzeige                 | Positive Gleitkommazahl                                                                                                    |
| Zusätzliche Information | Beschreibung                                                                                                    |
|                         | Die Sprungantwortzeit setzt sich aus den Zeitangaben der folgenden Dämpfungen<br>$\mathbf{h}$<br>zusammen:<br>■ Dämpfung Impuls-/Frequenz-/Schaltausgang $\rightarrow$ ■ 95<br>und<br>Abhängig von der Messgröße, die dem Ausgang zugeordnet ist:<br>Durchflussdämpfung                                                                                                    |

<sup>\*</sup> Sichtbar in Abhängigkeit von Bestelloptionen oder Geräteeinstellungen

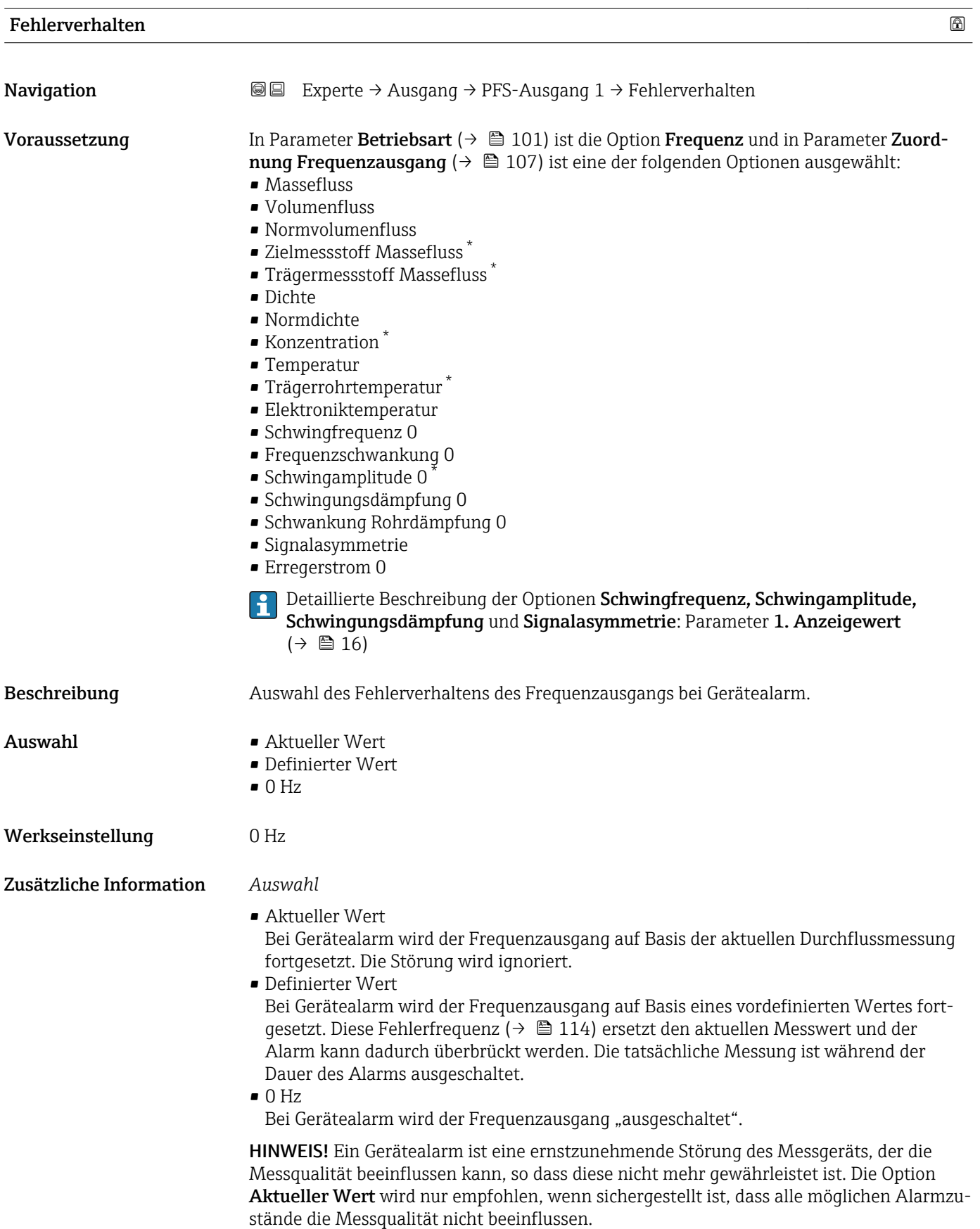

<sup>\*</sup> Sichtbar in Abhängigkeit von Bestelloptionen oder Geräteeinstellungen

<span id="page-113-0"></span>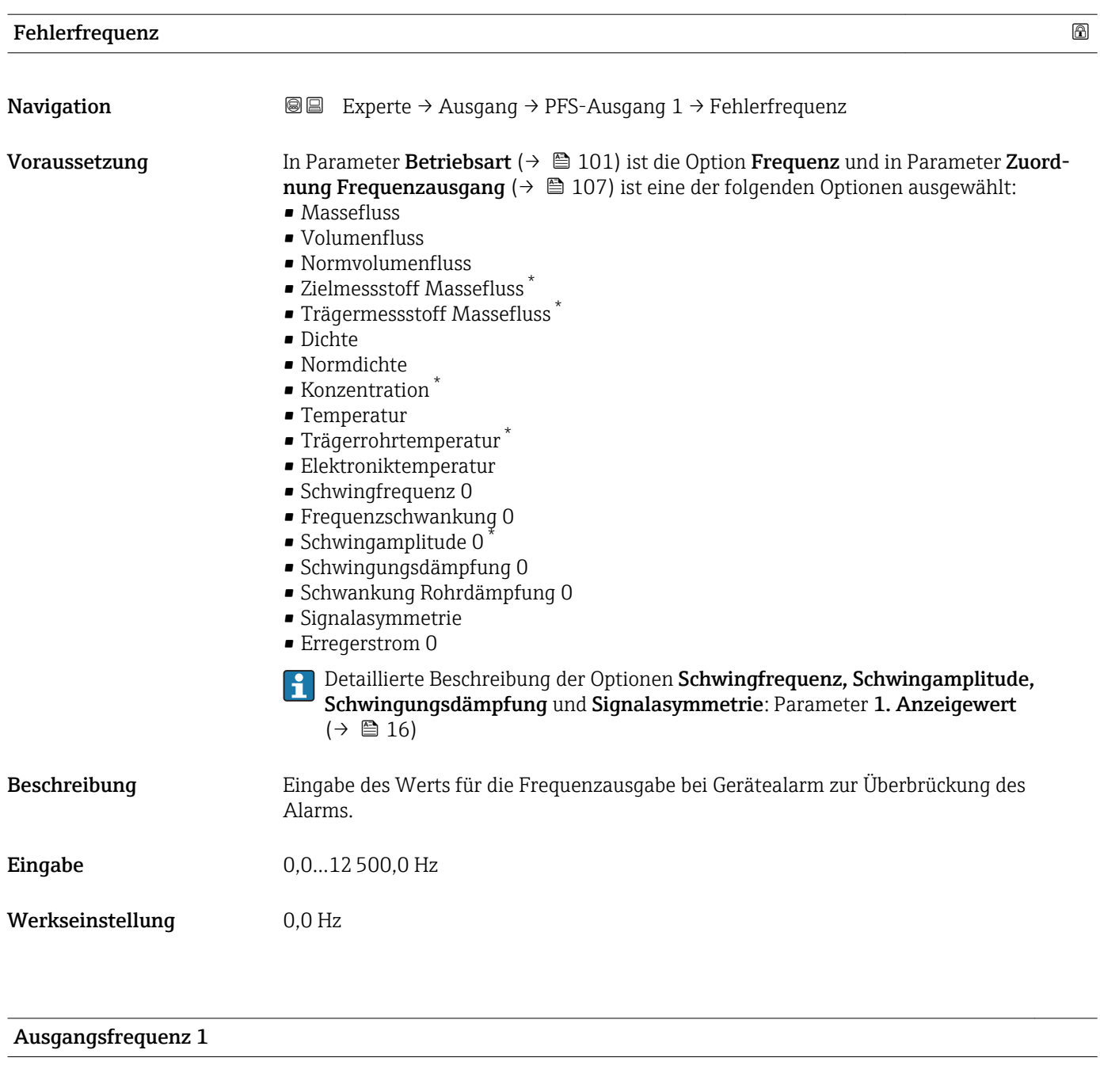

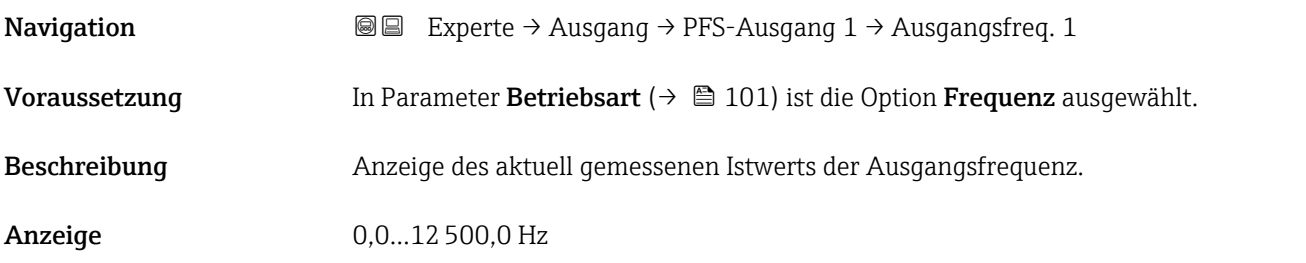

<sup>\*</sup> Sichtbar in Abhängigkeit von Bestelloptionen oder Geräteeinstellungen

<span id="page-114-0"></span>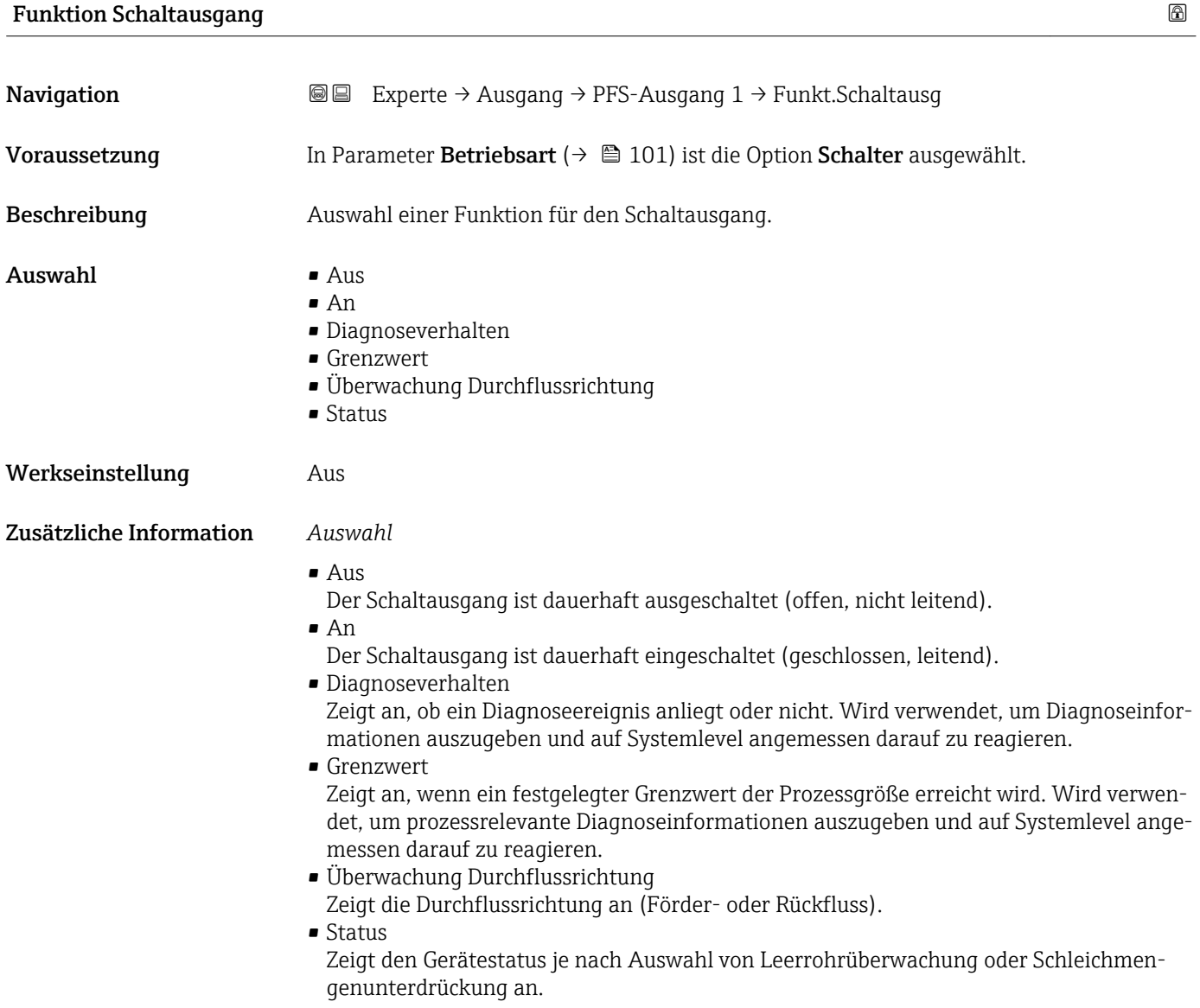

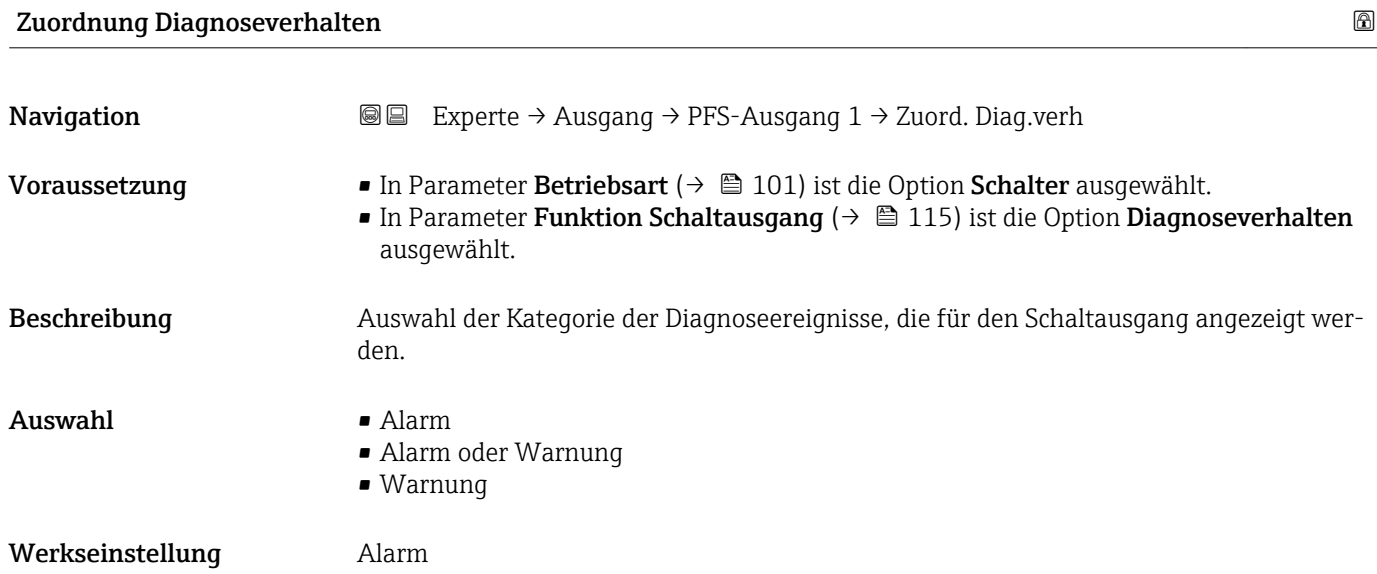

#### <span id="page-115-0"></span>Zusätzliche Information *Beschreibung*

Wenn keine Diagnoseereignis ansteht, ist der Schaltausgang geschlossen und leitend.  $\mathbf{h}$ 

*Auswahl*

- Alarm
- Der Schaltausgang zeigt nur Diagnoseereignisse der Kategorie Alarm an. • Alarm oder Warnung
- Der Schaltausgang zeigt Diagnoseereignisse der Kategorie Alarm und Warnung an. • Warnung
- Der Schaltausgang zeigt nur Diagnoseereignisse der Kategorie Warnung an.

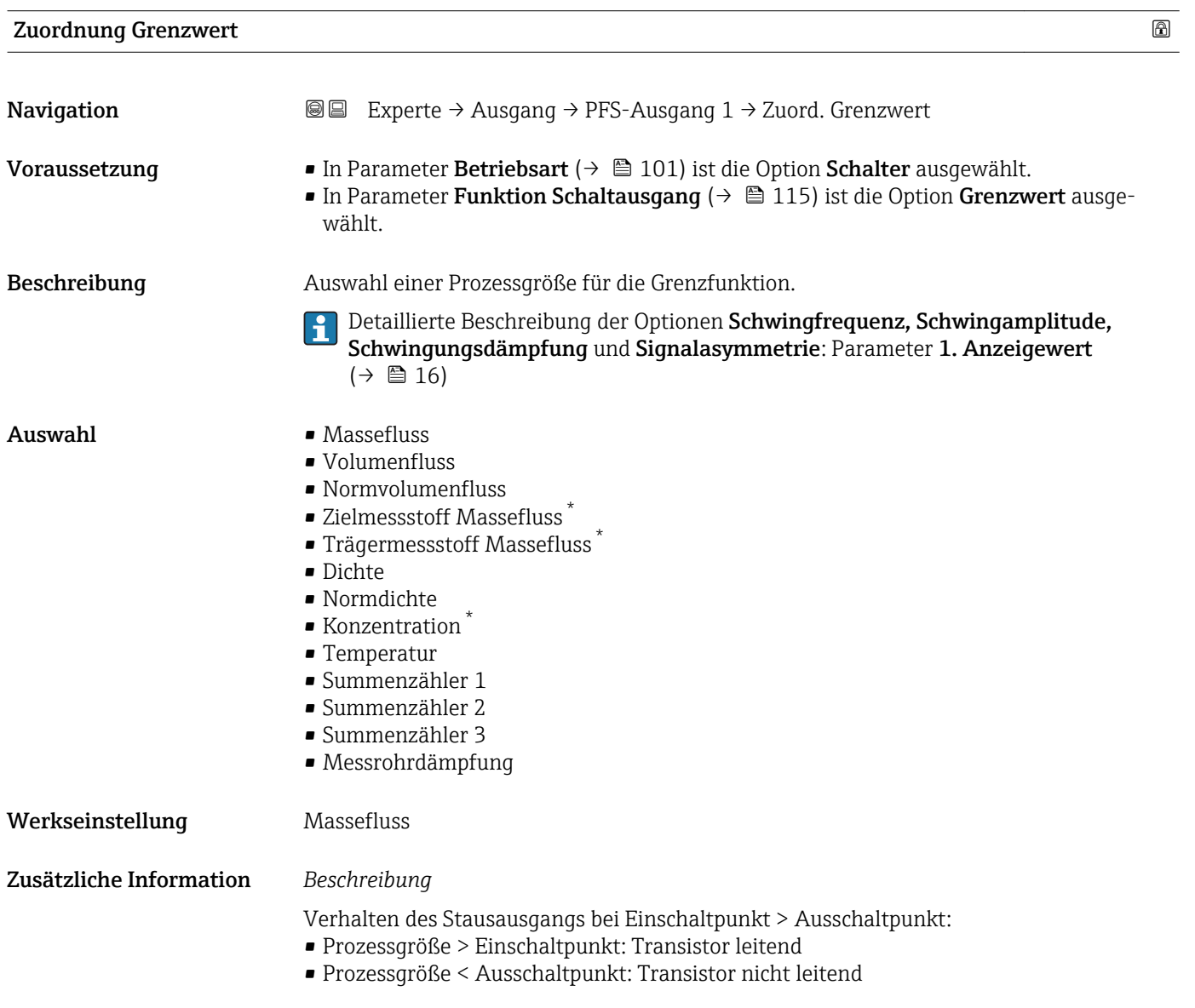

Sichtbar in Abhängigkeit von Bestelloptionen oder Geräteeinstellungen

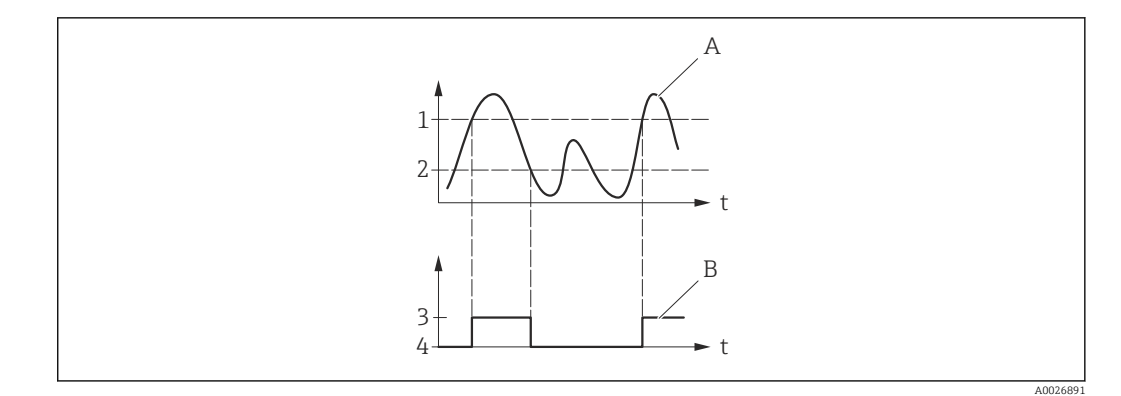

- *1 Einschaltpunkt*
- *2 Ausschaltpunkt*
- *3 Leitend 4 Nicht leitend*
- 
- *A Prozessgröße B Statusausgang*

Verhalten des Stausausgangs bei Einschaltpunkt < Ausschaltpunkt:

- Prozessgröße < Einschaltpunkt: Transistor leitend
- Prozessgröße > Ausschaltpunkt: Transistor nicht leitend

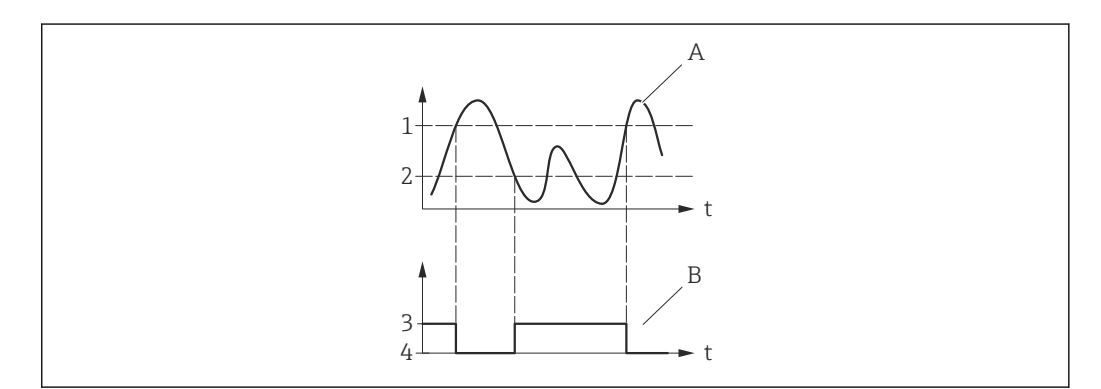

- *1 Ausschaltpunkt*
- *2 Einschaltpunkt*
- *3 Leitend 4 Nicht leitend*
- 
- *A Prozessgröße B Statusausgang*

Verhalten des Stausausgangs bei Einschaltpunkt = Ausschaltpunkt:

- Prozessgröße > Einschaltpunkt: Transistor leitend
- Prozessgröße < Ausschaltpunkt: Transistor nicht leitend

A0026892

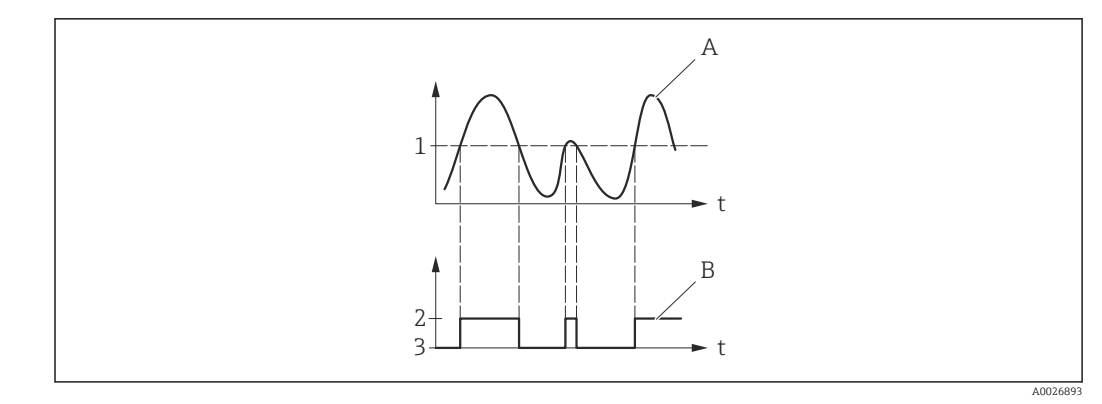

- *1 Einschaltpunkt = Ausschaltpunkt*
- *2 Leitend*
- *3 Nicht leitend*
- *A Prozessgröße B Statusausgang*

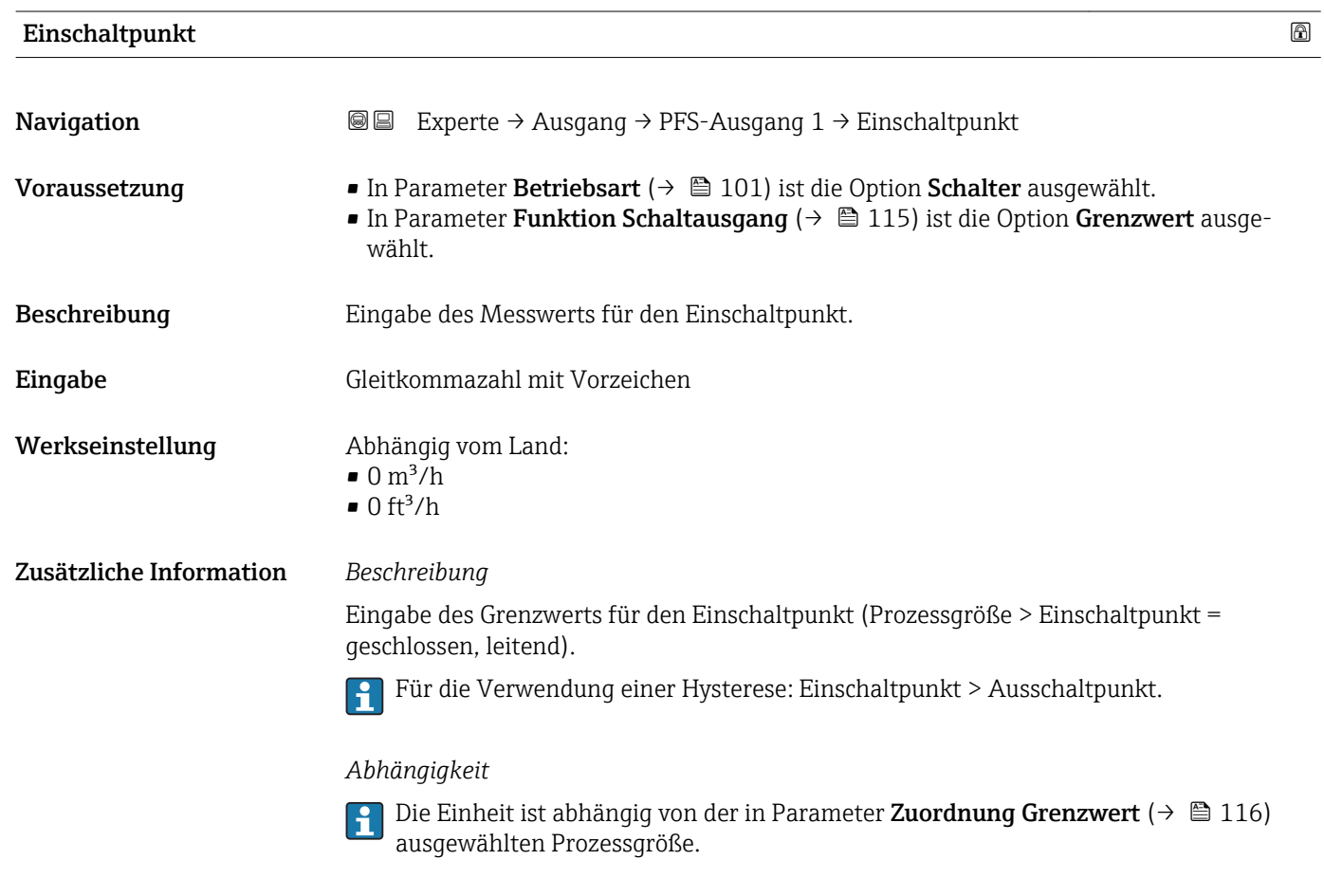

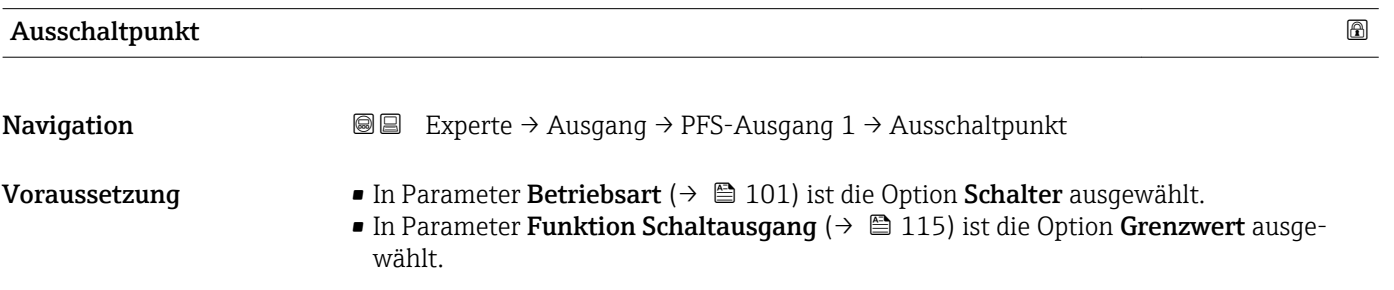

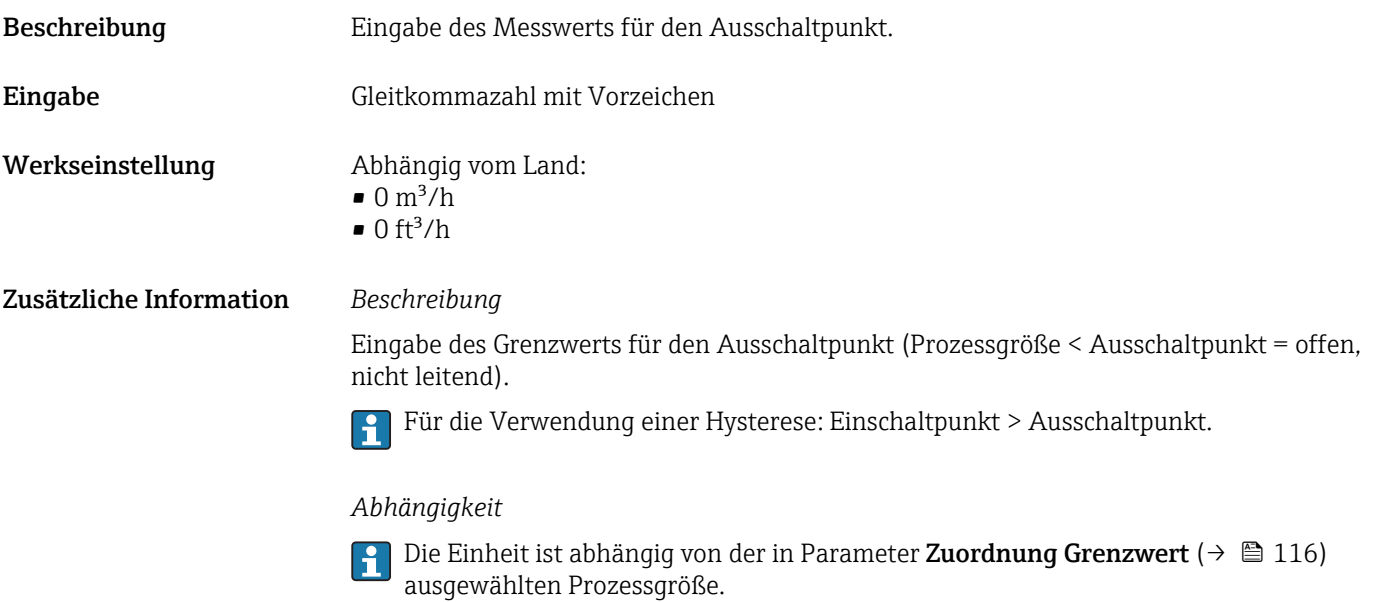

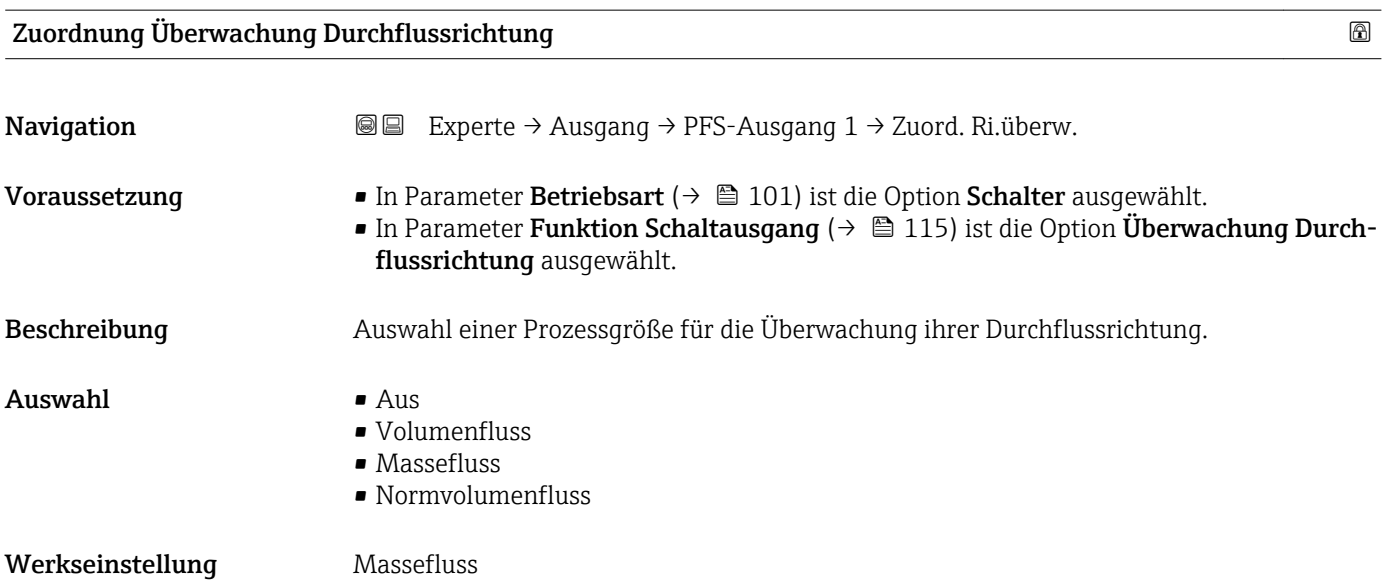

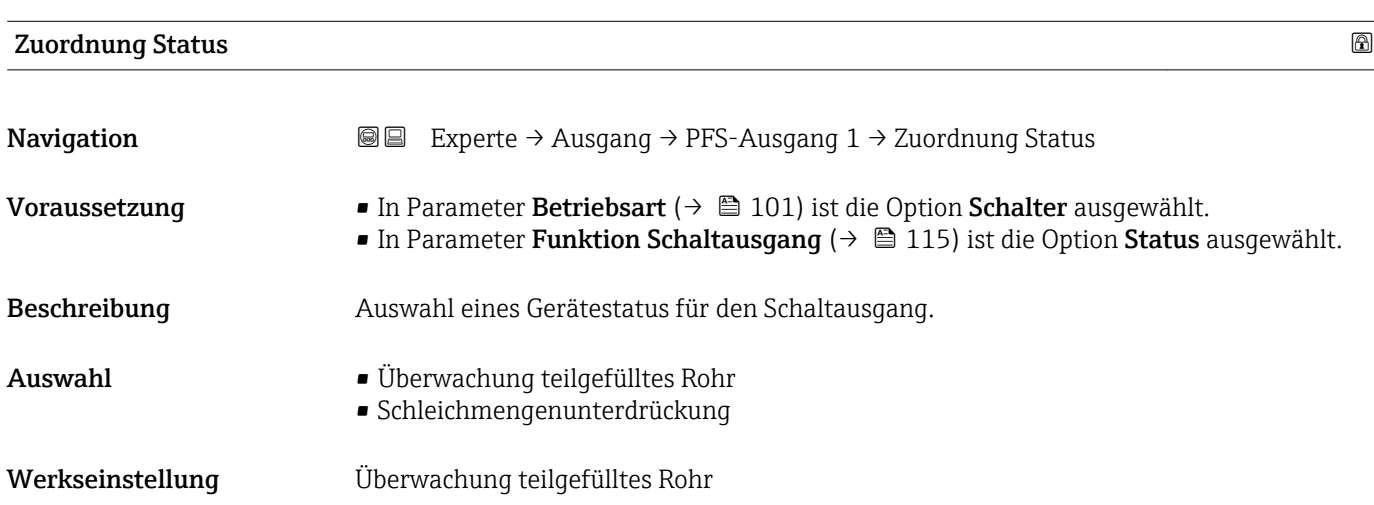

#### Zusätzliche Information *Auswahl*

Wenn die Leerrohrüberwachung oder die Schleichmengenunterdrückung aktiv ist, ist der Ausgang leitend. Ansonsten ist der Schaltausgang nicht leitend.

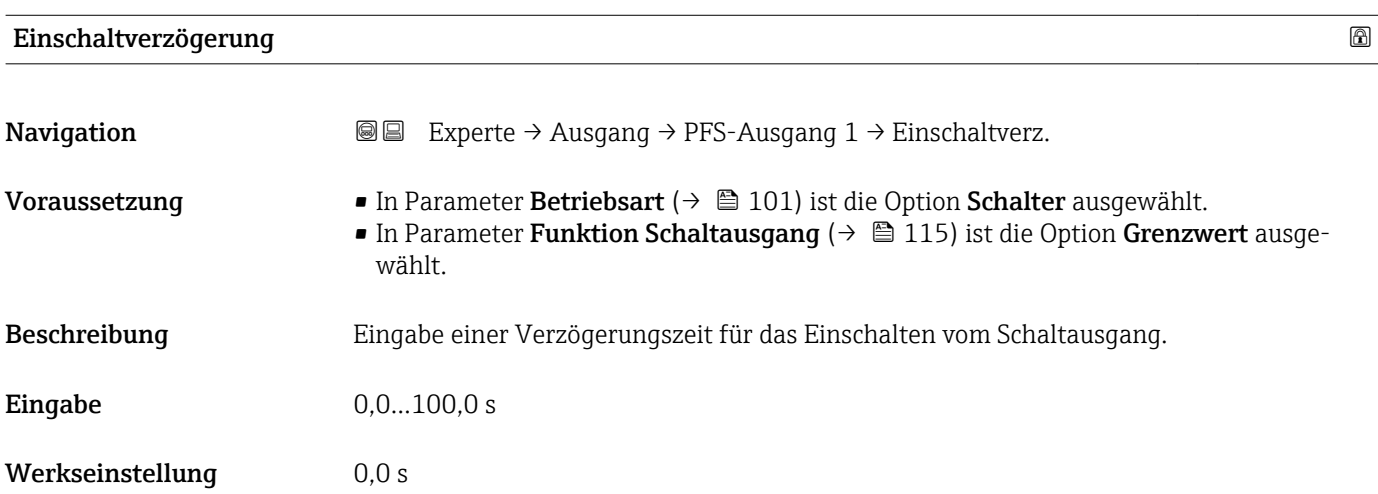

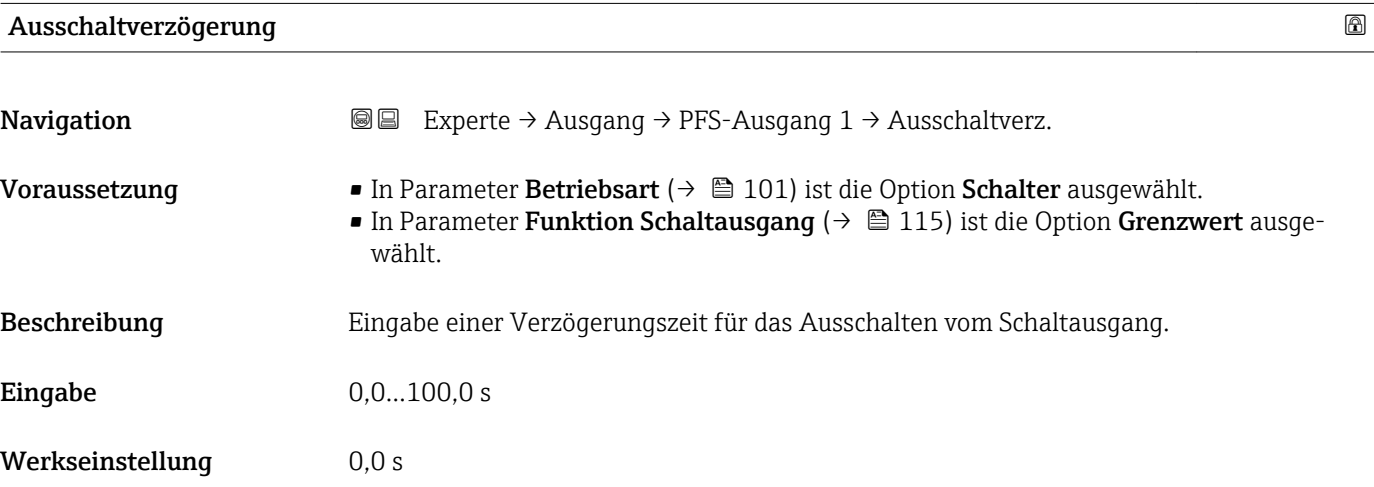

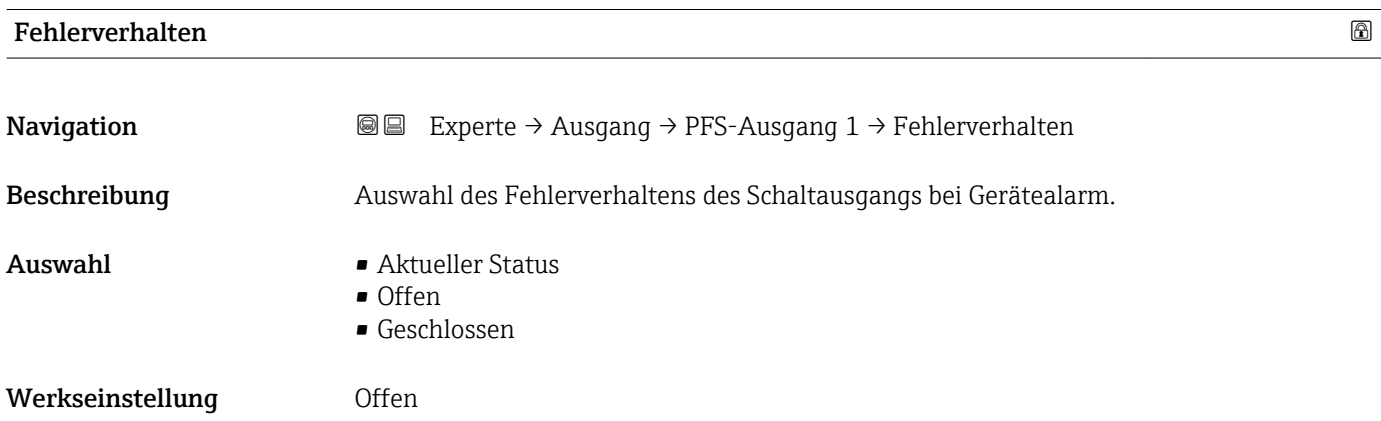

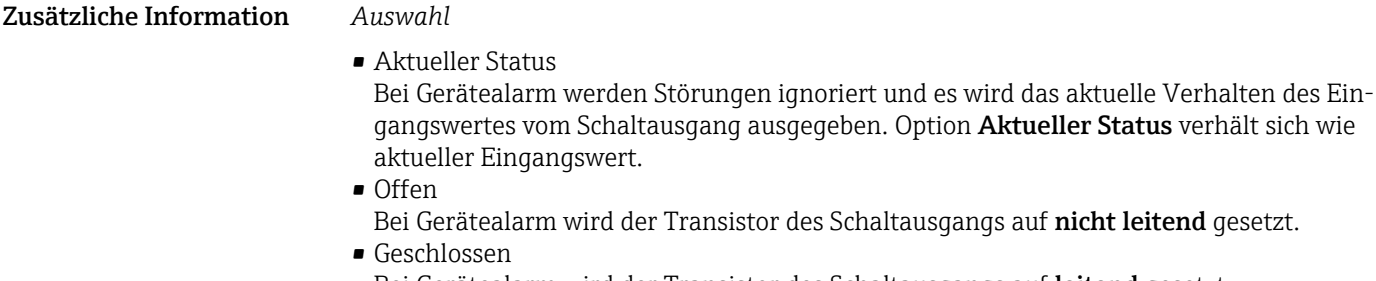

Bei Gerätealarm wird der Transistor des Schaltausgangs auf leitend gesetzt.

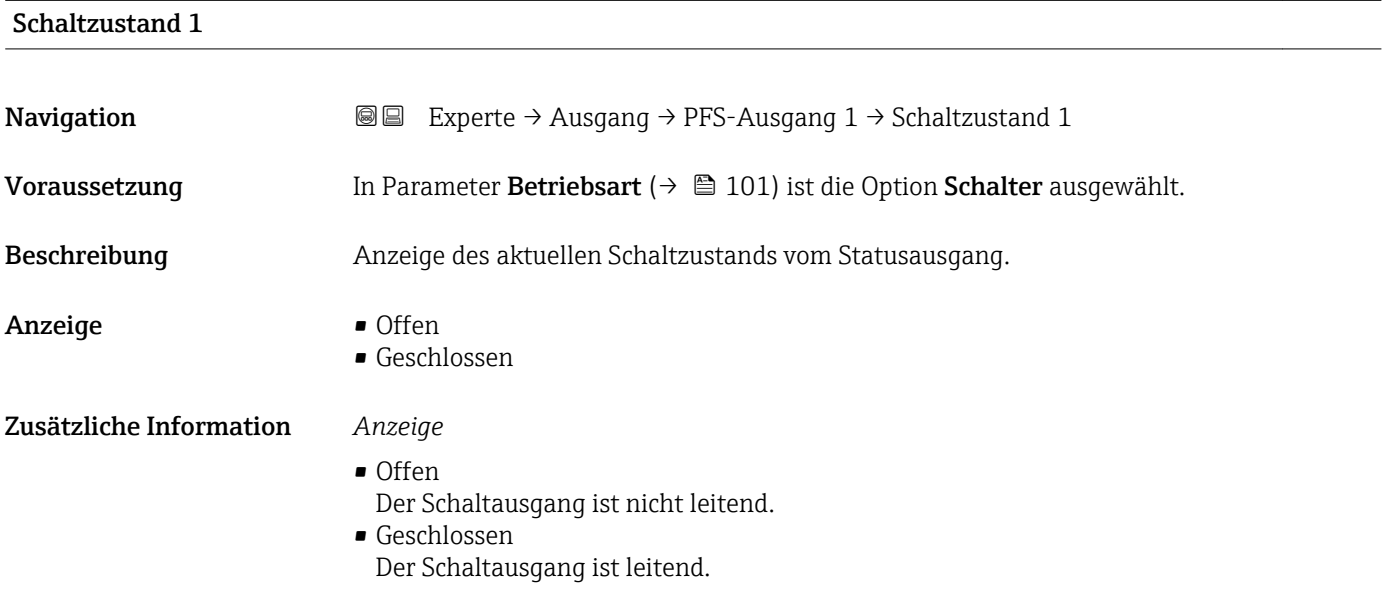

#### Invertiertes Ausgangssignal

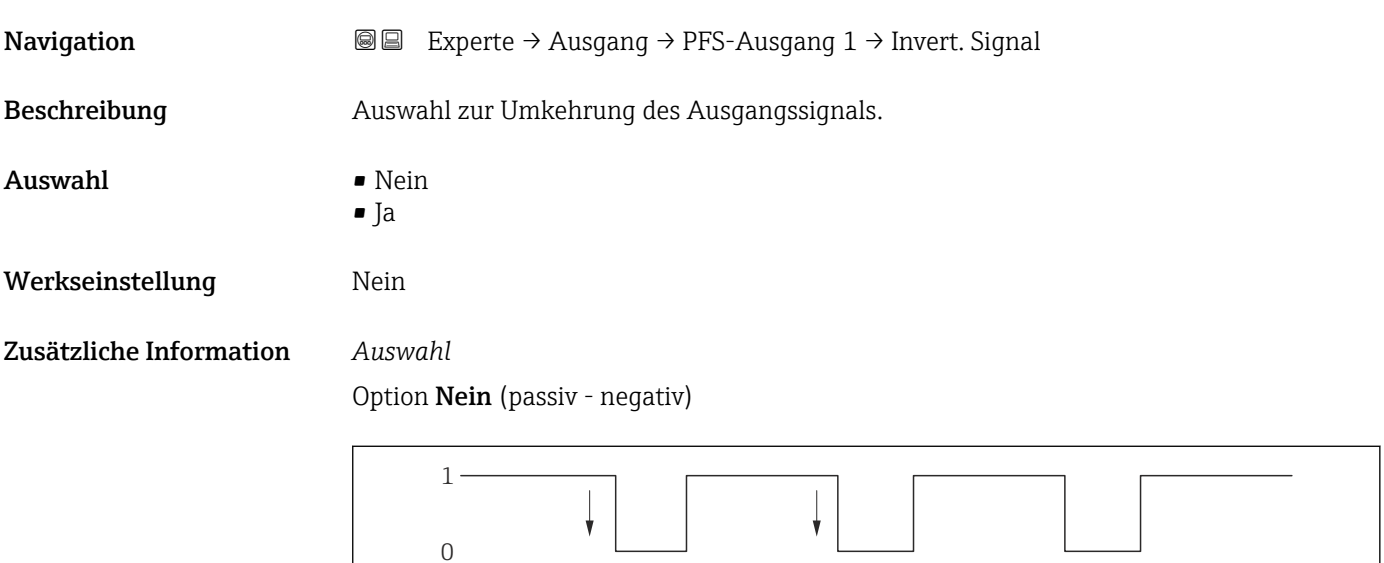

Option Ja (passiv - positiv)

A00266

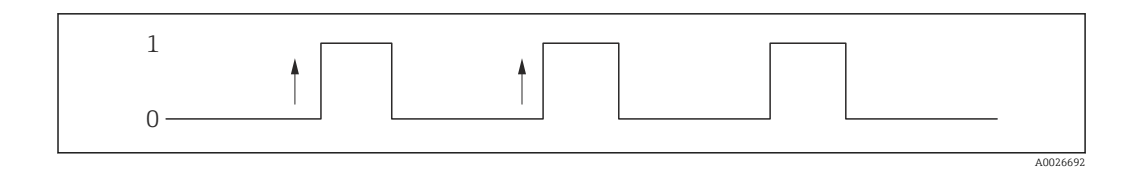

# 3.4 Untermenü "Kommunikation"

*Navigation* 
■■ Experte → Kommunikation ‣ Kommunikation → HART-Eingang  $\rightarrow$   $\Box$  122 → HART-Ausgang  $\rightarrow$   $\Box$  127 ▶ Webserver →  $\rightarrow$  143 ‣ Diagnosekonfiguration [→ 146](#page-145-0)

## 3.4.1 Untermenü "HART-Eingang"

*Navigation* **■**■
Experte → Kommunikation → HART-Eingang  $\blacktriangleright$  HART-Eingang ▶ Konfiguration →  $\Box$  122  $\triangleright$  Eingang →  $\triangleq$  127

#### Untermenü "Konfiguration"

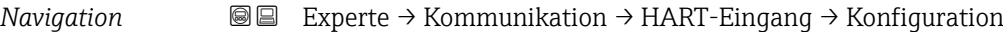

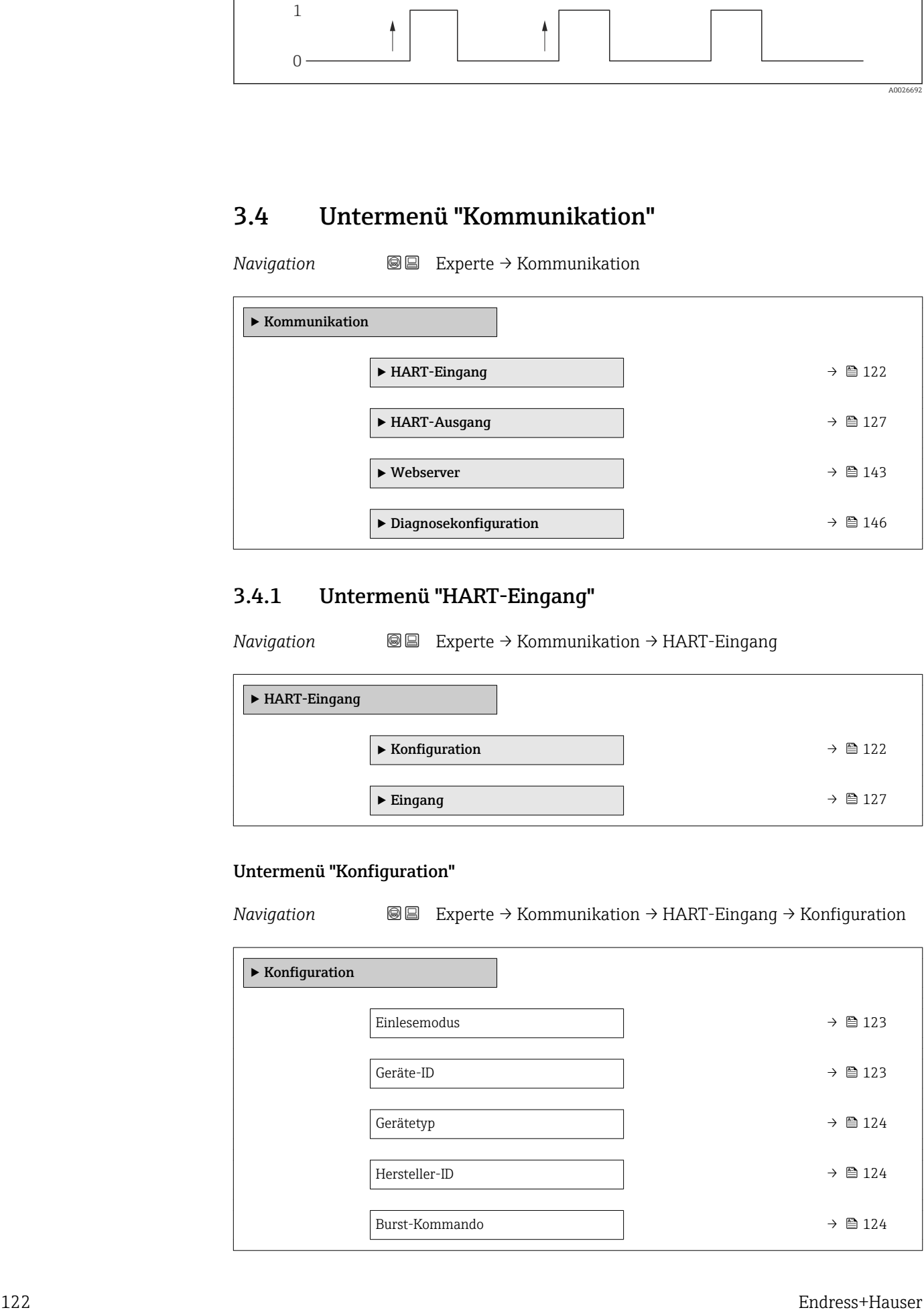

<span id="page-122-0"></span>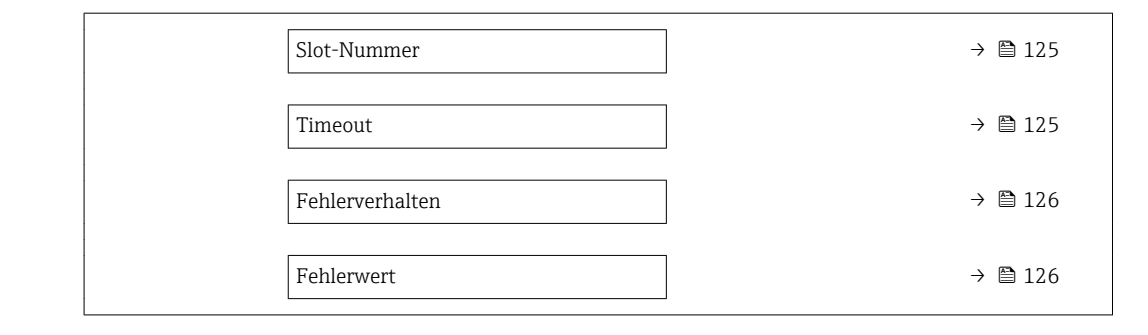

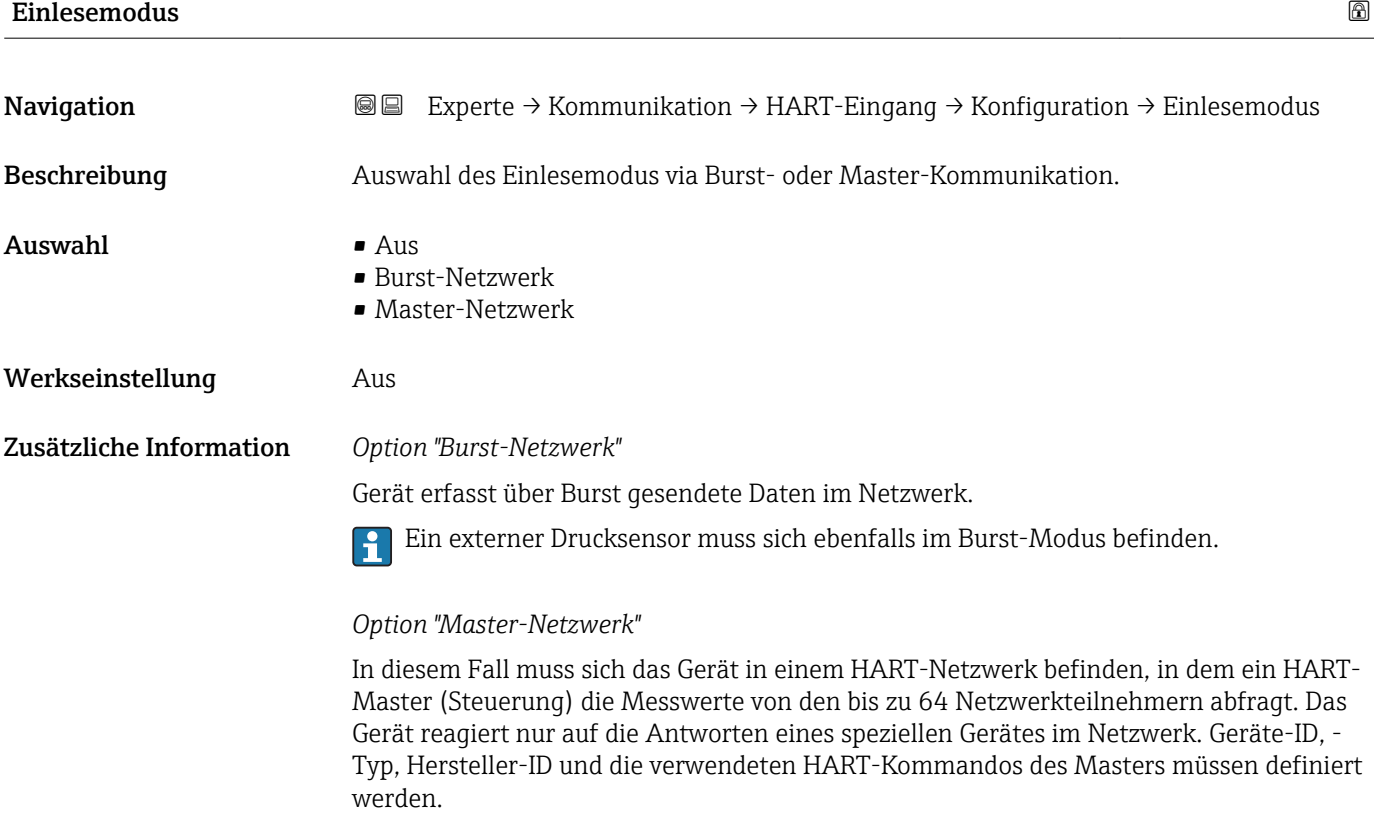

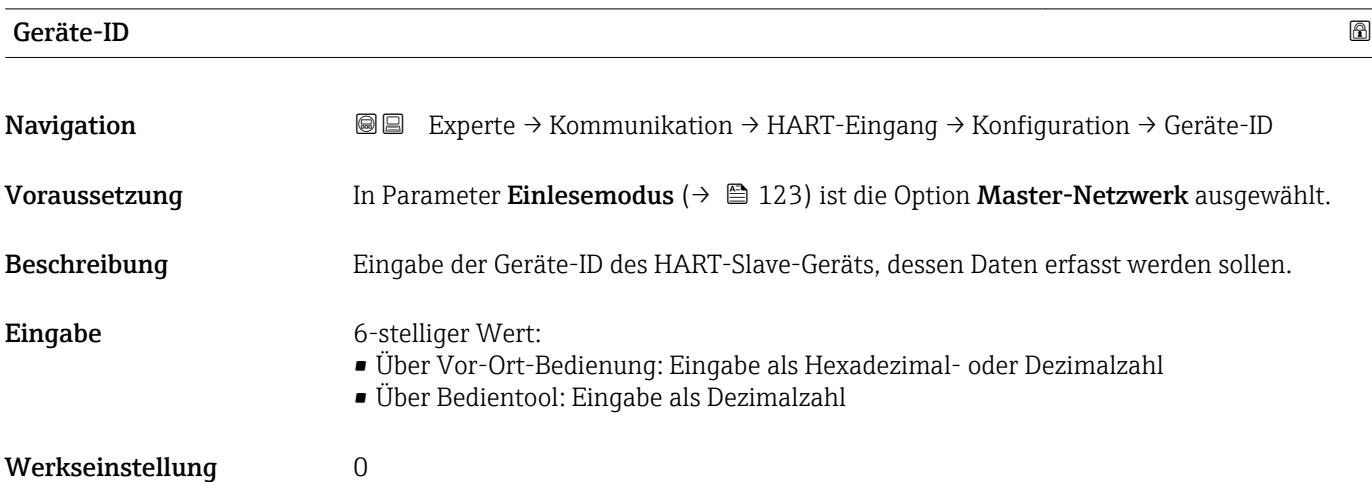

<span id="page-123-0"></span>Zusätzliche Information **Der Gerätetyp ist neben Geräte-ID** und Hersteller-ID ein Teil der eindeutigen Gerätekennung (Unique ID). Durch die Gerätekennung wird jedes HART-Gerät eindeutig identifiziert.

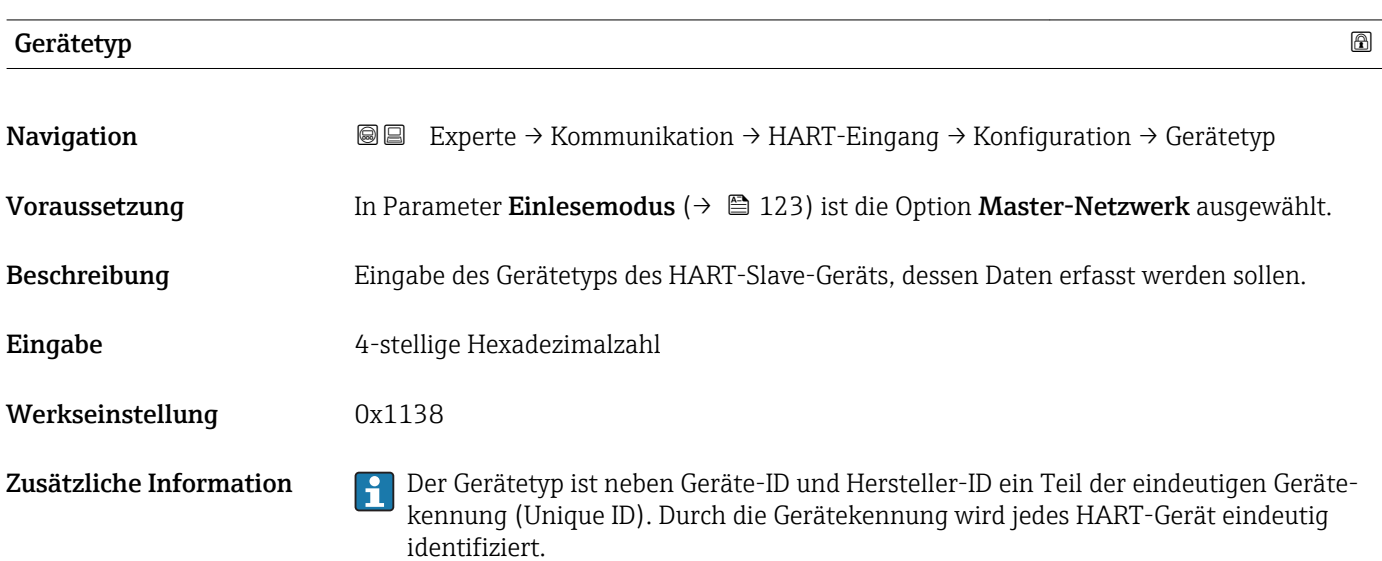

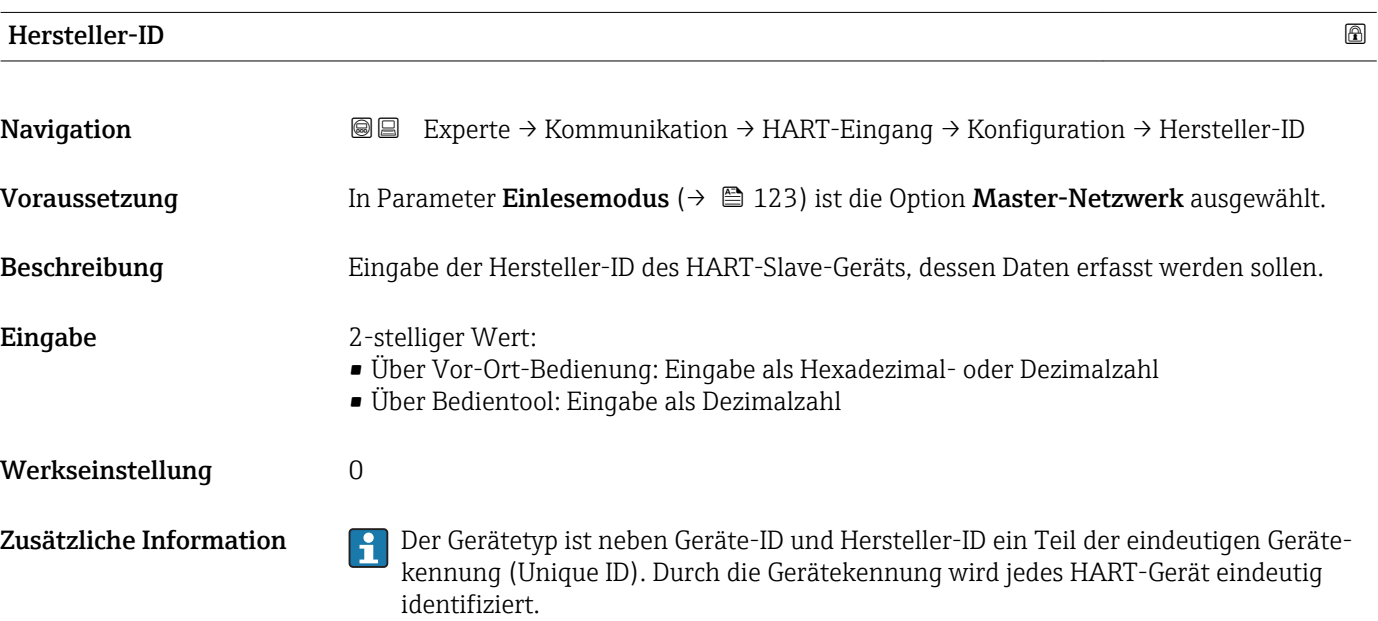

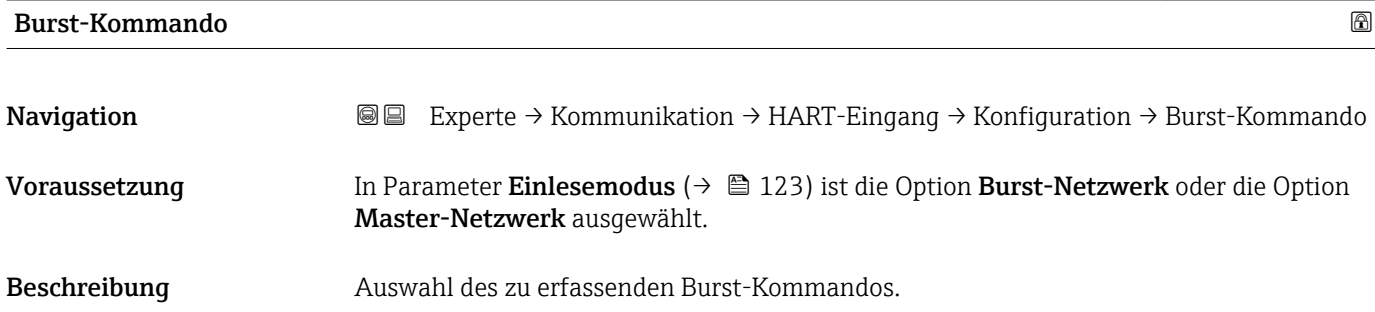

<span id="page-124-0"></span>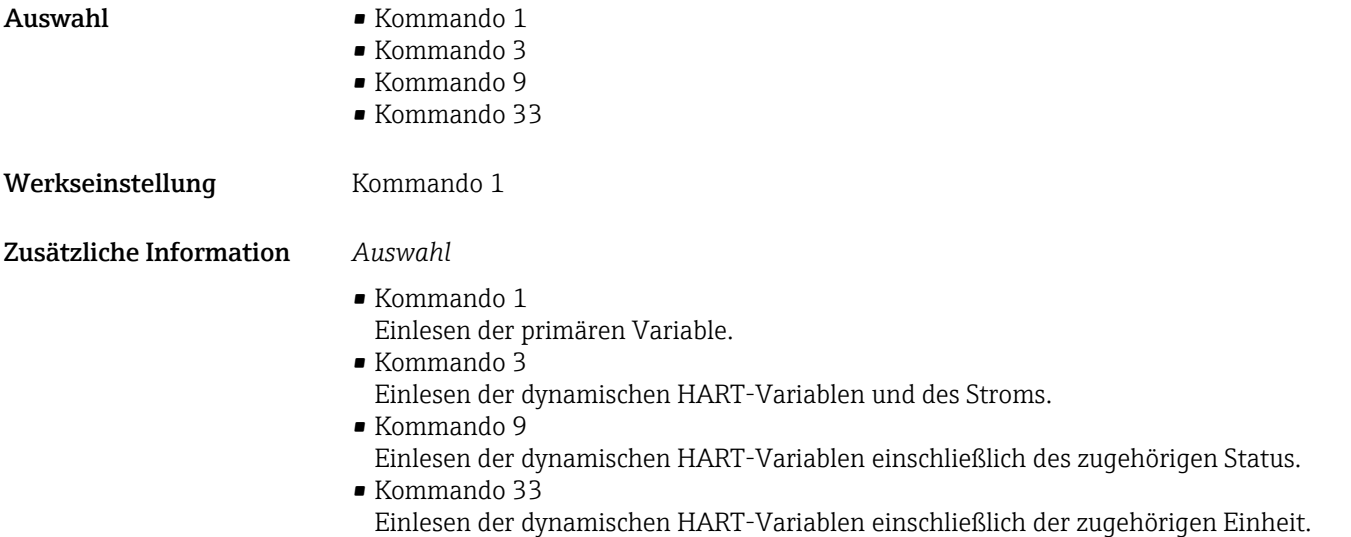

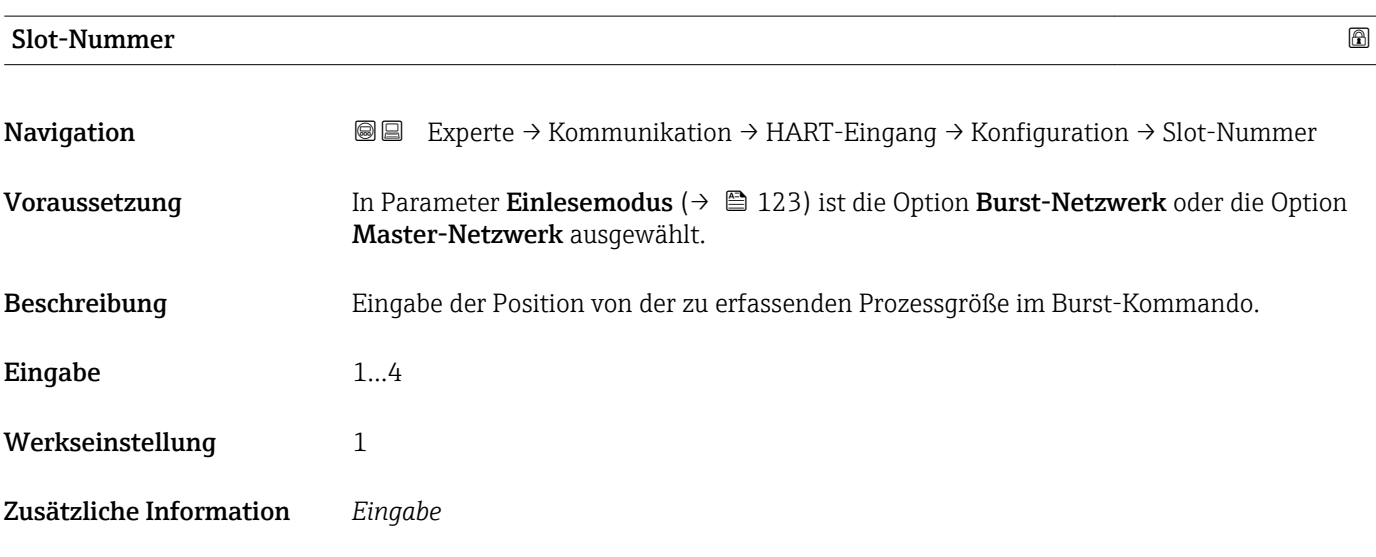

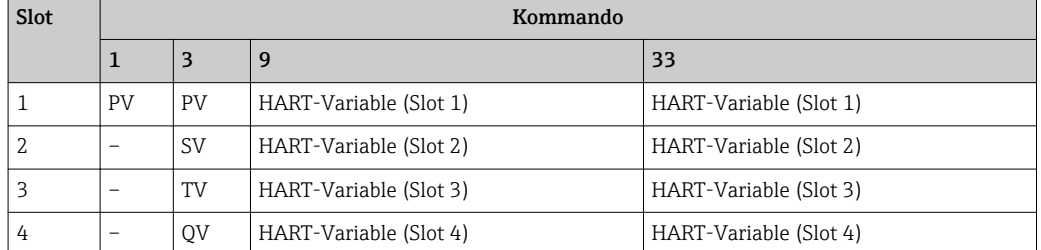

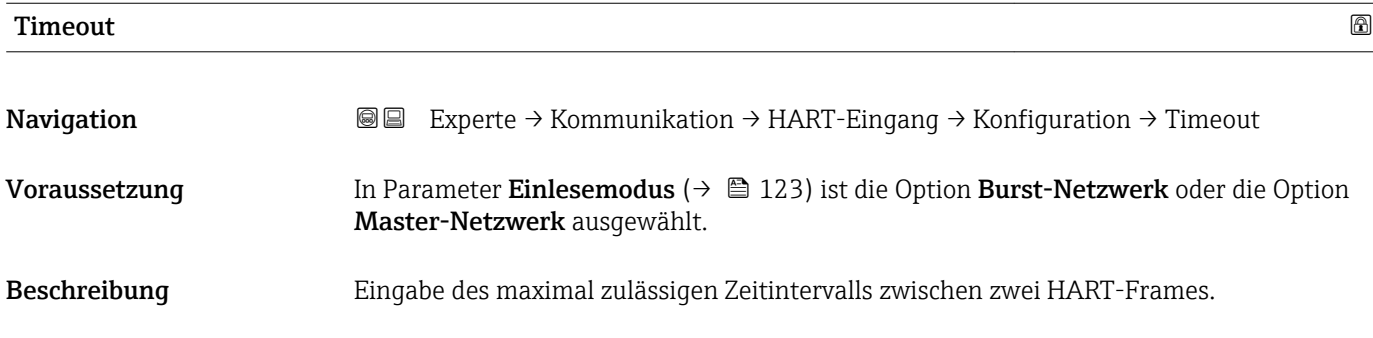

<span id="page-125-0"></span>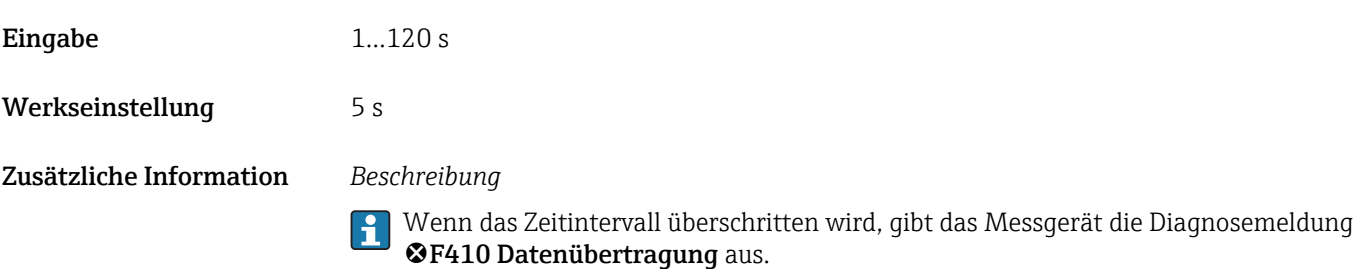

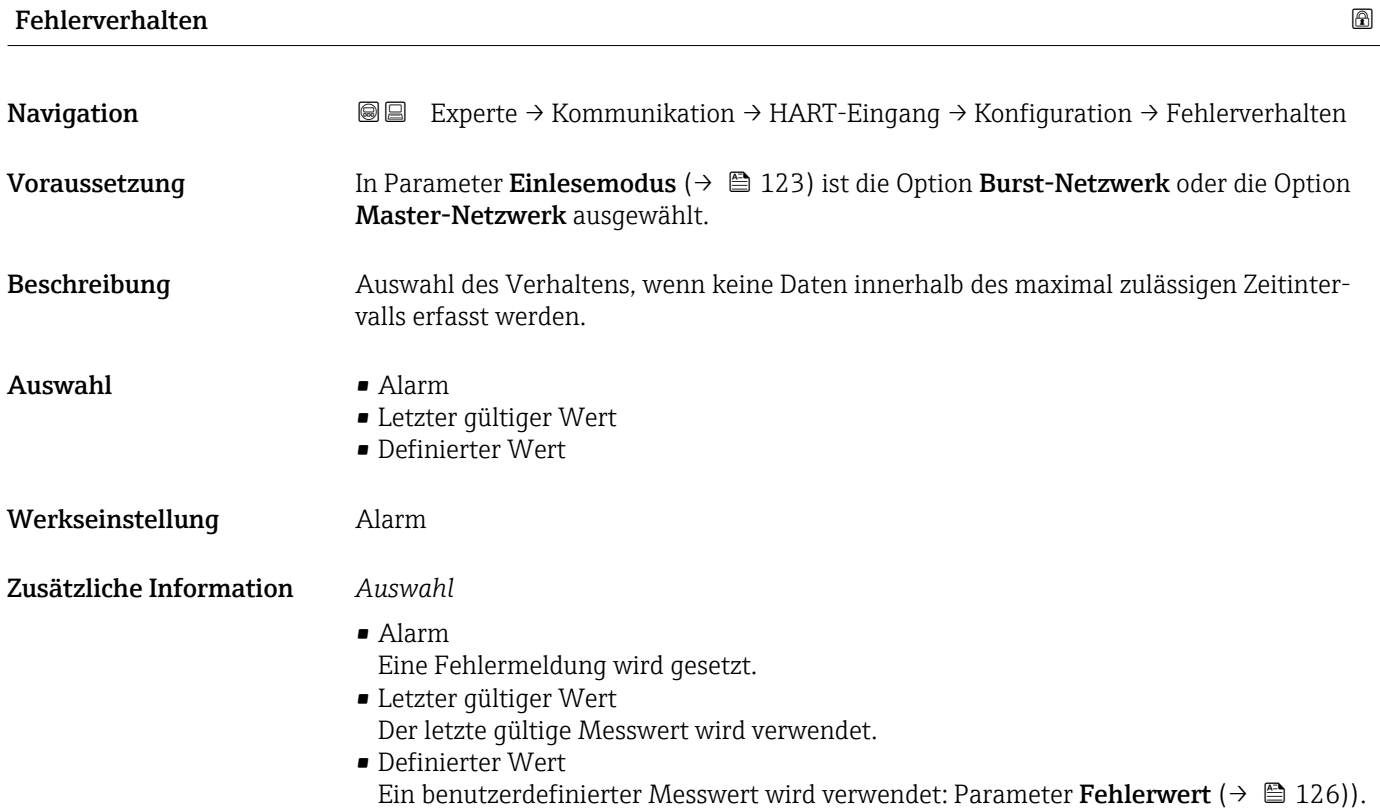

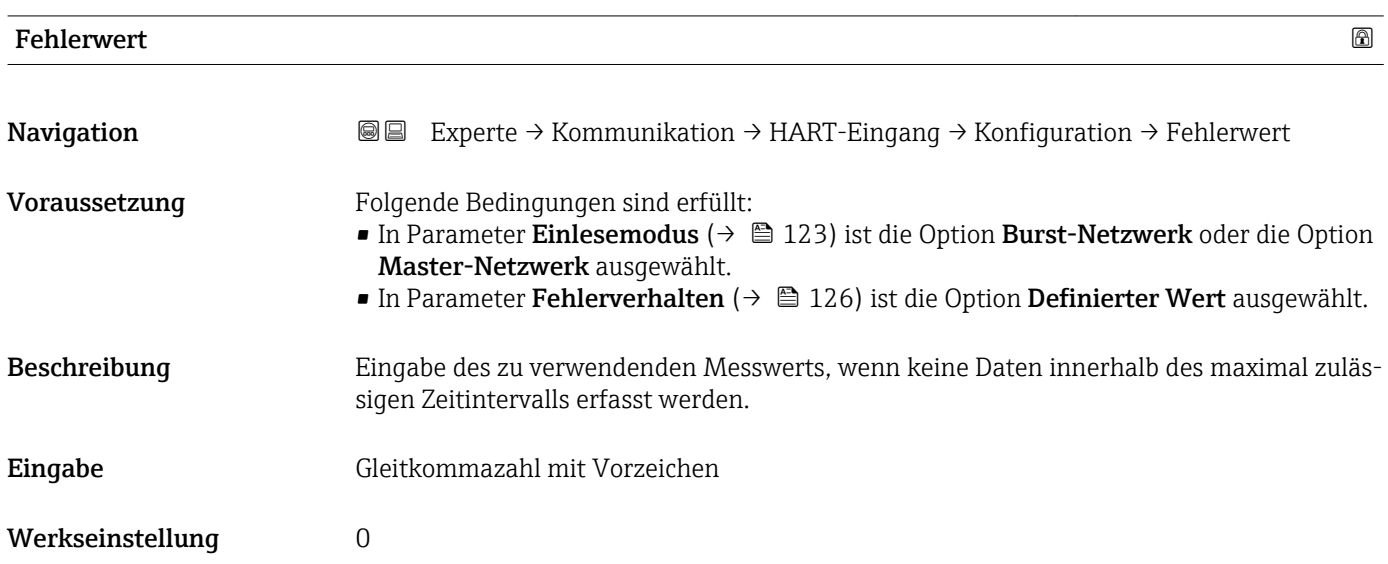

#### <span id="page-126-0"></span>Untermenü "Eingang"

*Navigation* Experte → Kommunikation → HART-Eingang → Eingang

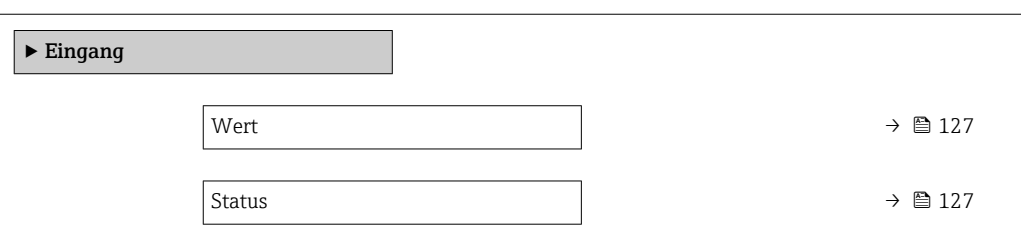

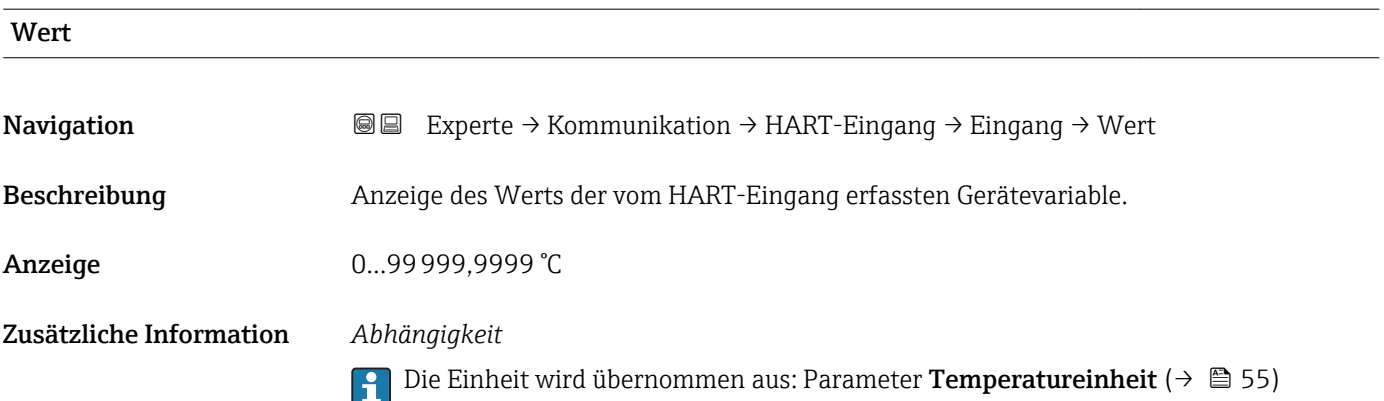

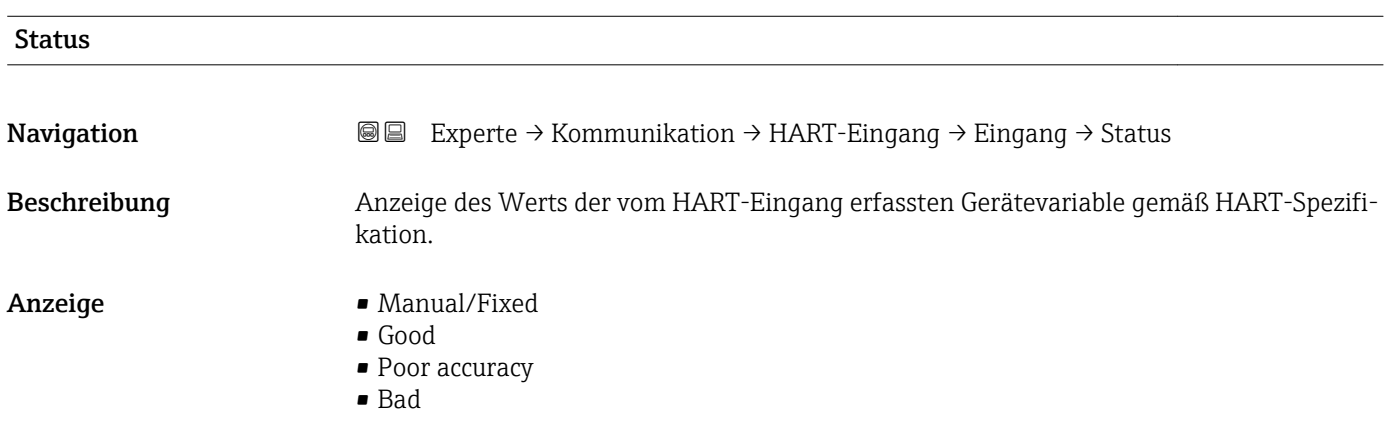

# 3.4.2 Untermenü "HART-Ausgang"

*Navigation* Experte → Kommunikation → HART-Ausgang

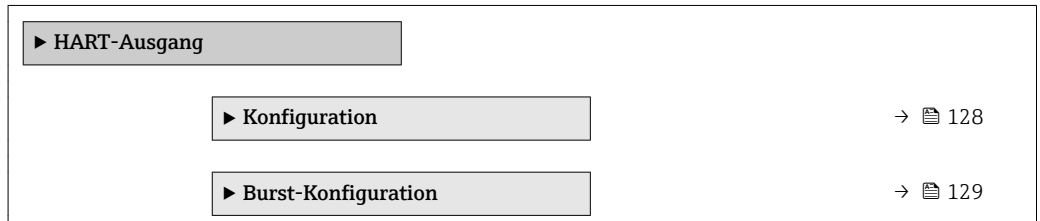

<span id="page-127-0"></span>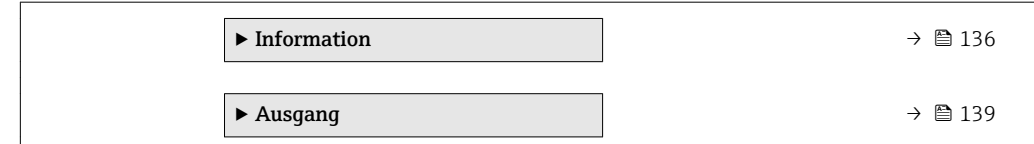

#### Untermenü "Konfiguration"

*Navigation* **III** Experte → Kommunikation → HART-Ausgang → Konfiguration

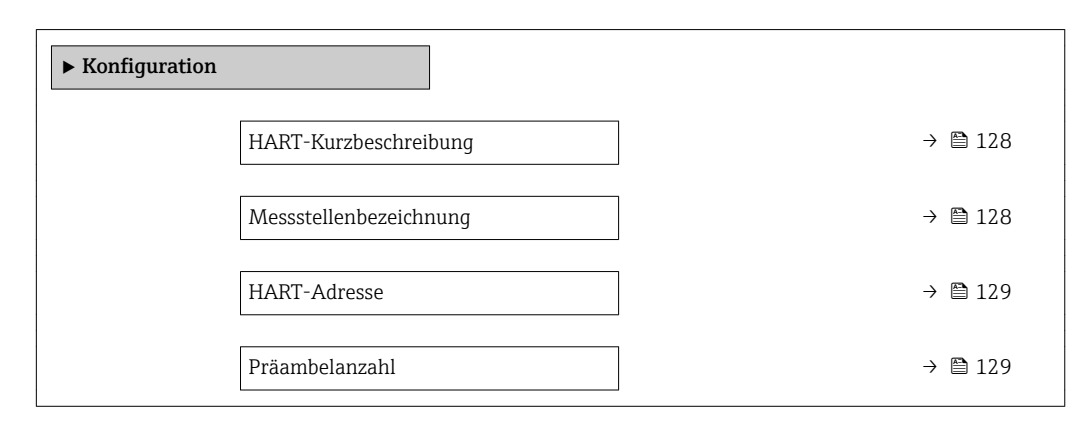

### HART-Kurzbeschreibung

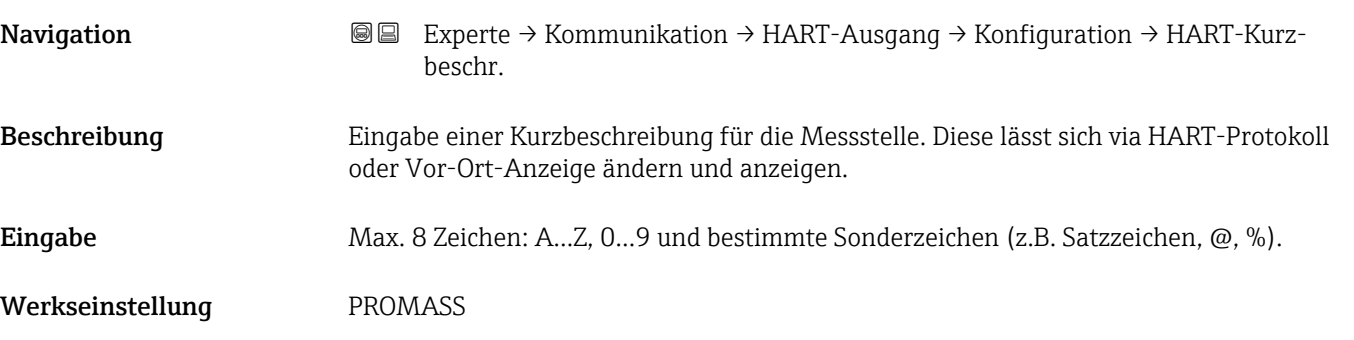

#### Messstellenbezeichnung

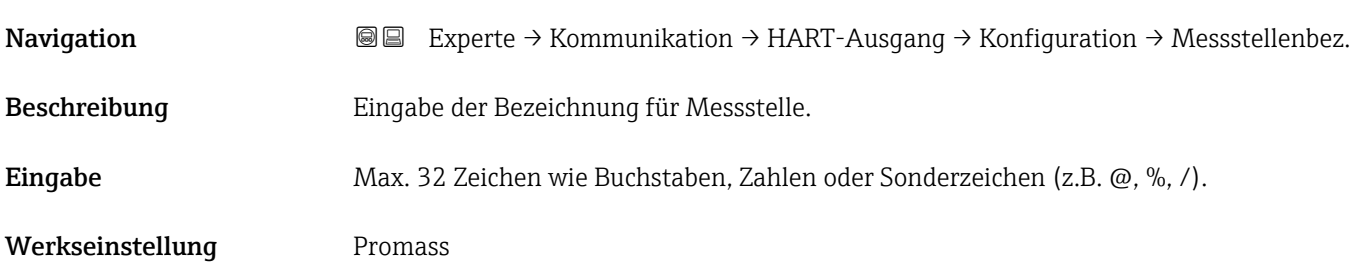

<span id="page-128-0"></span>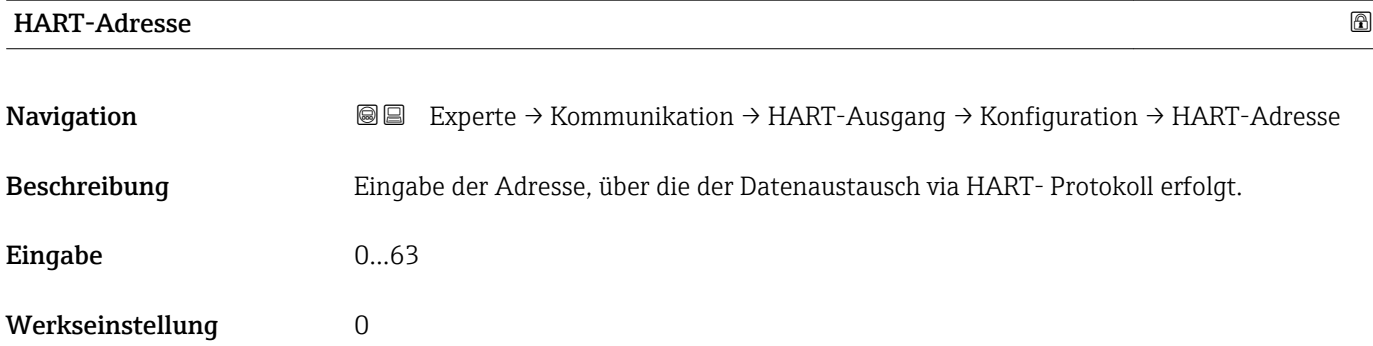

#### Präambelanzahl

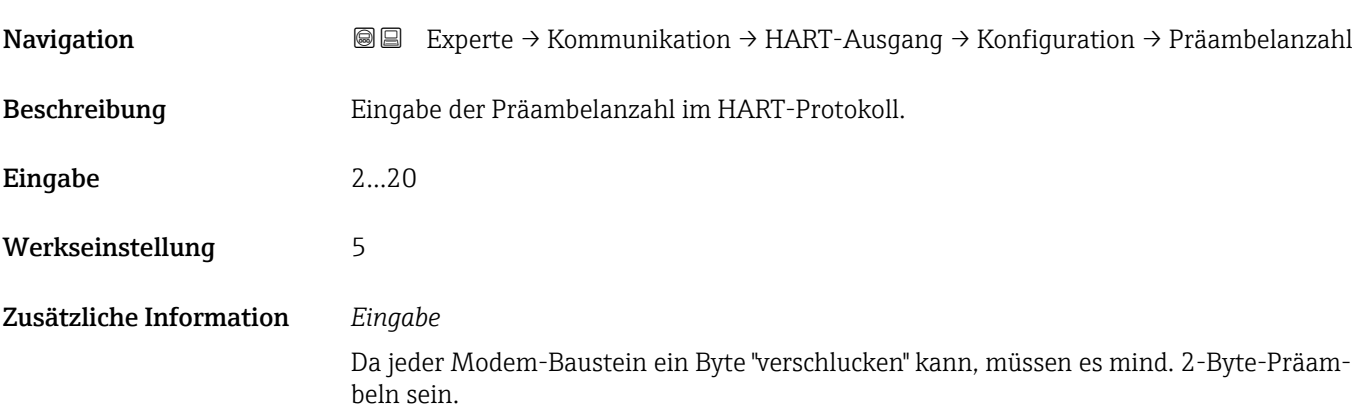

#### Untermenü "Burst-Konfiguration"

*Navigation* Experte → Kommunikation → HART-Ausgang → Burst-Konfig. → Burst-Konfig. 1…3

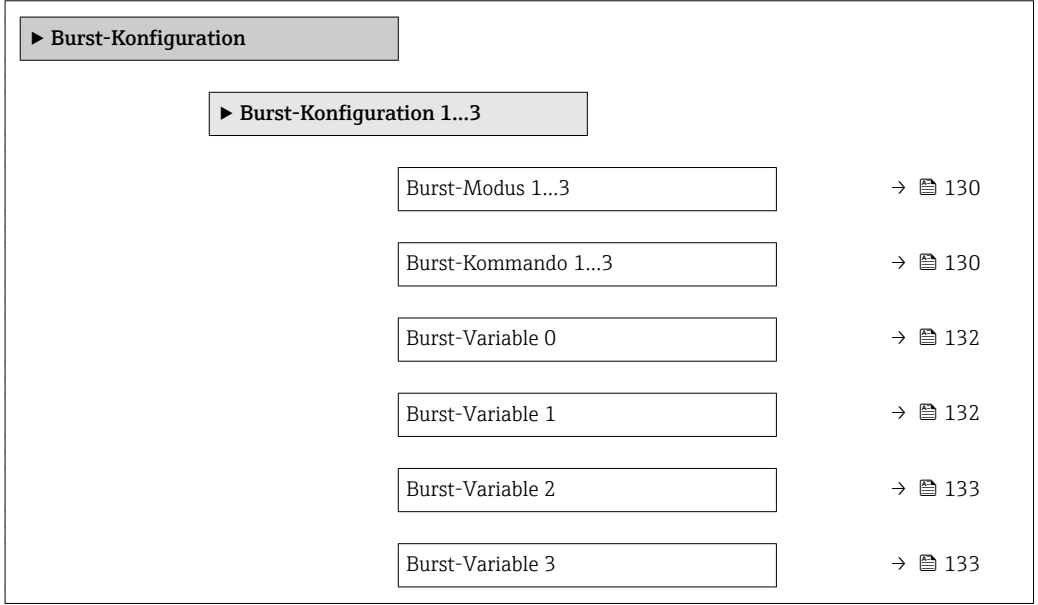

<span id="page-129-0"></span>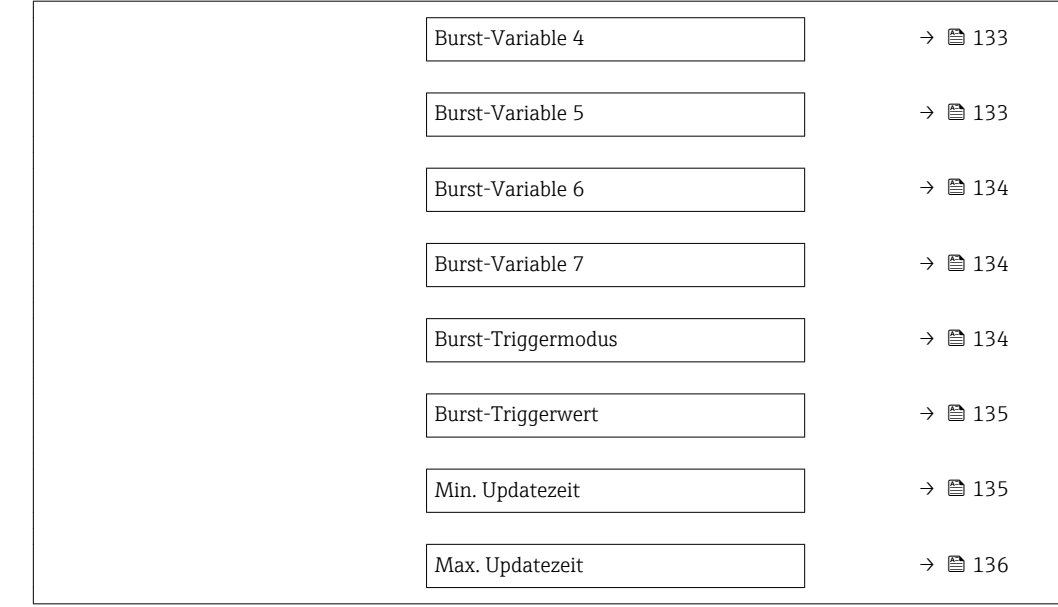

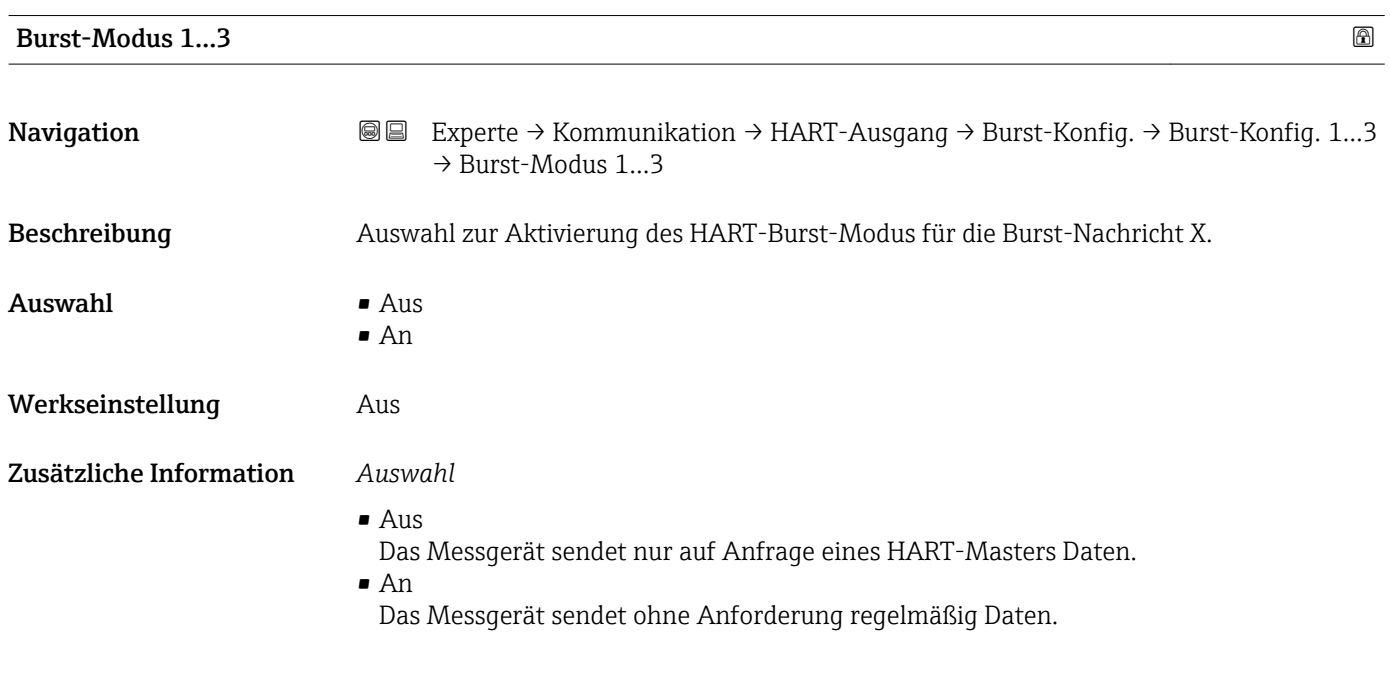

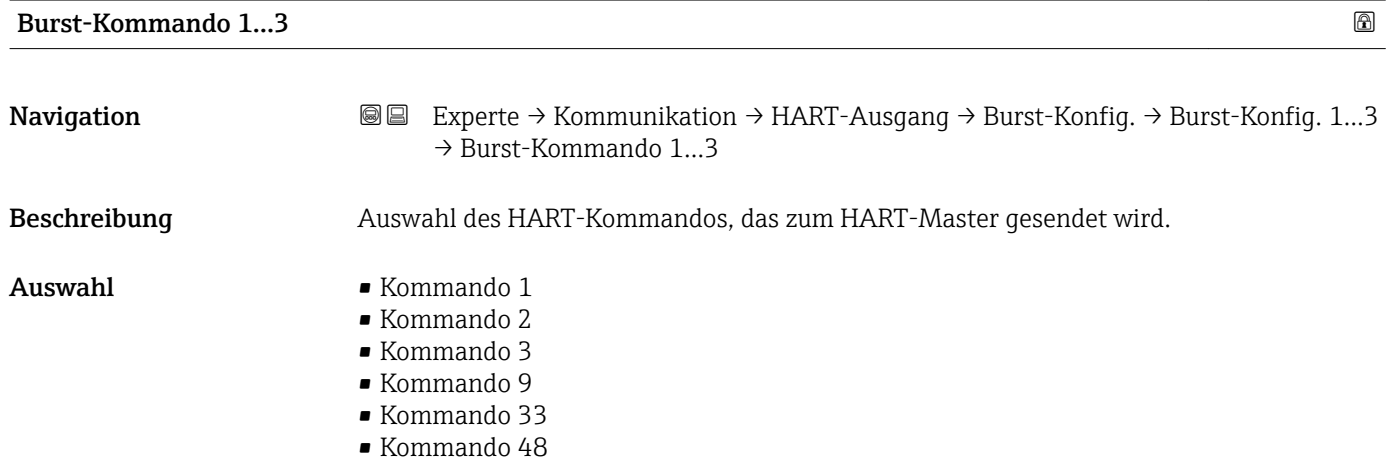

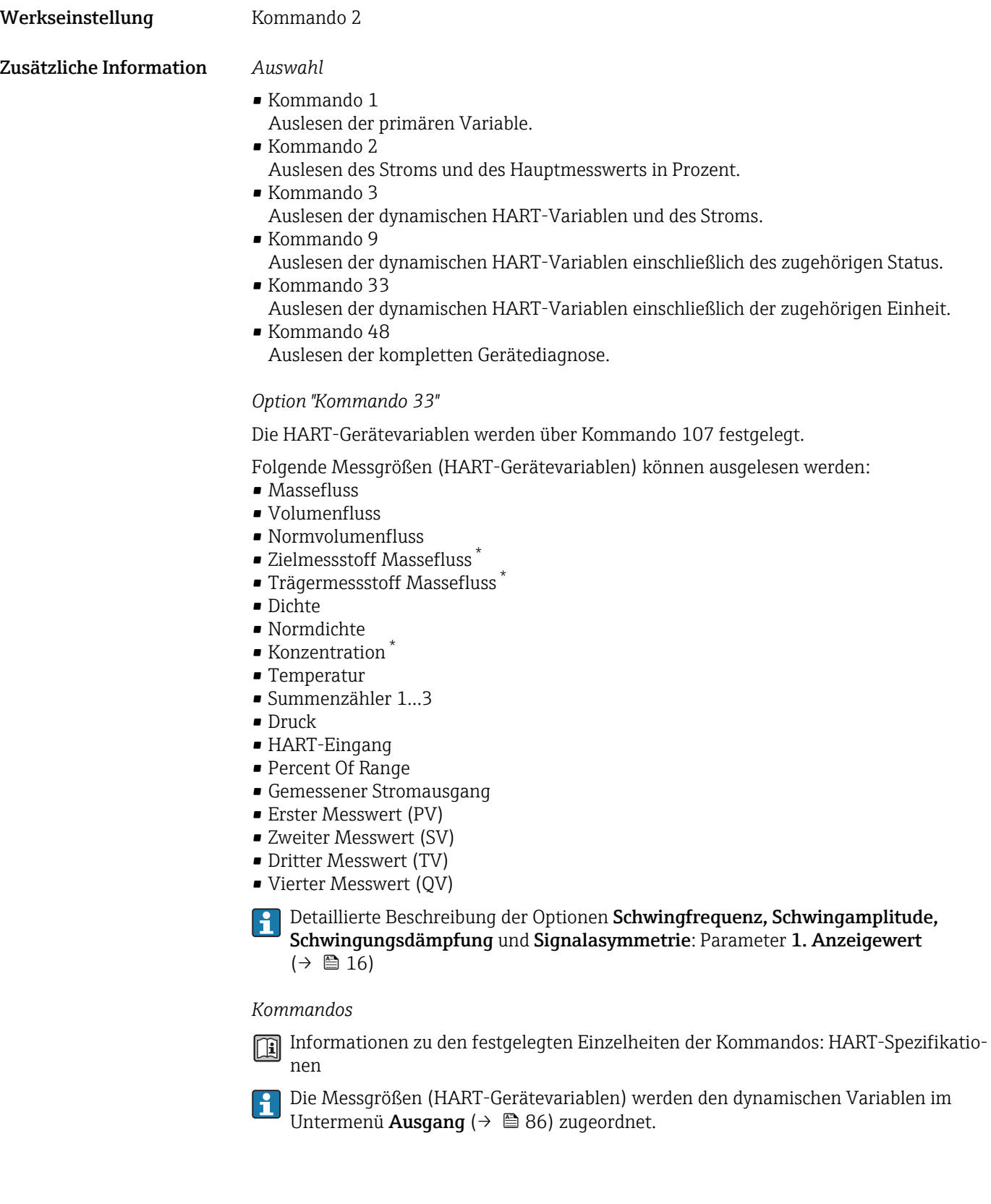

<sup>\*</sup> Sichtbar in Abhängigkeit von Bestelloptionen oder Geräteeinstellungen

<span id="page-131-0"></span>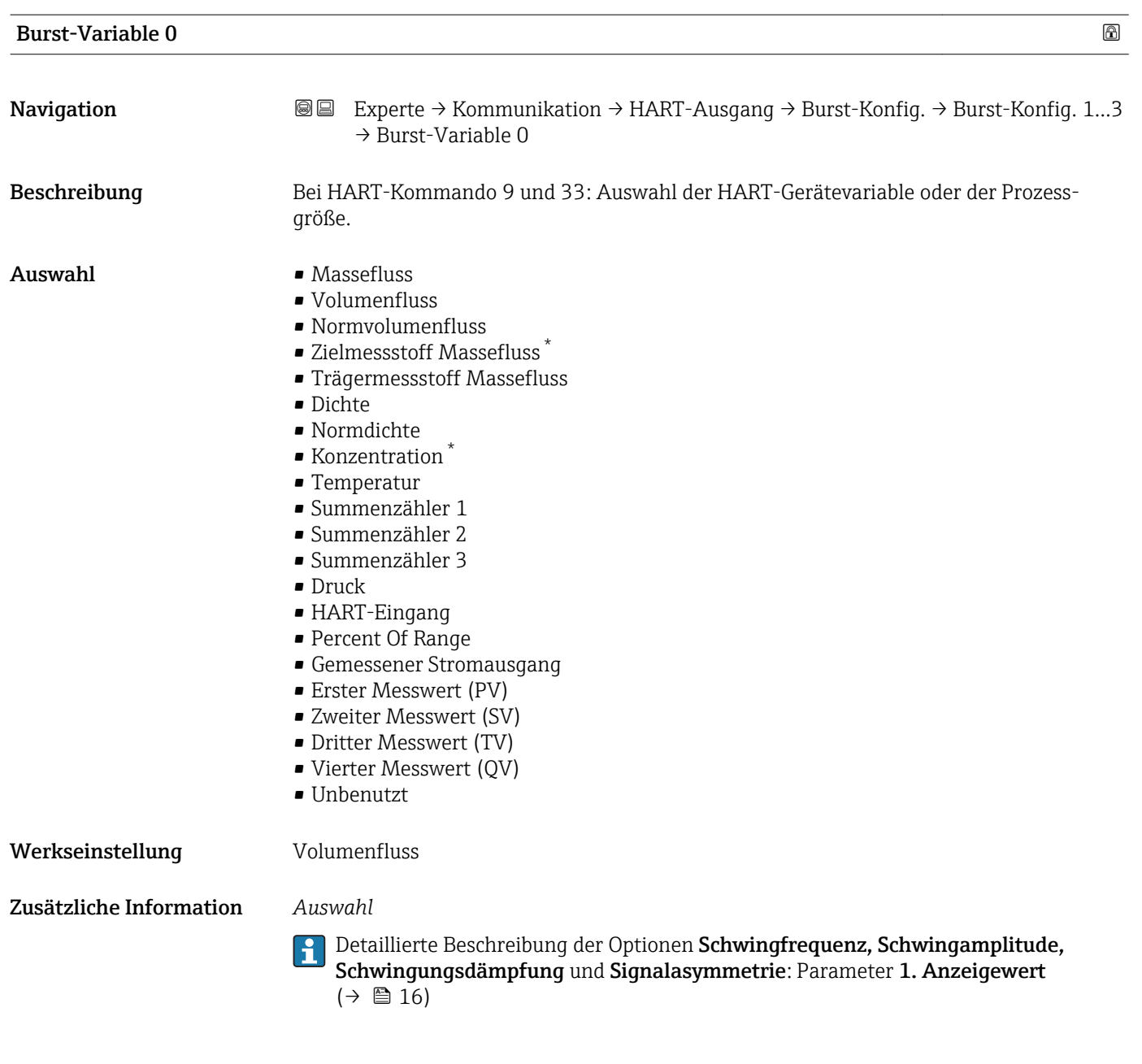

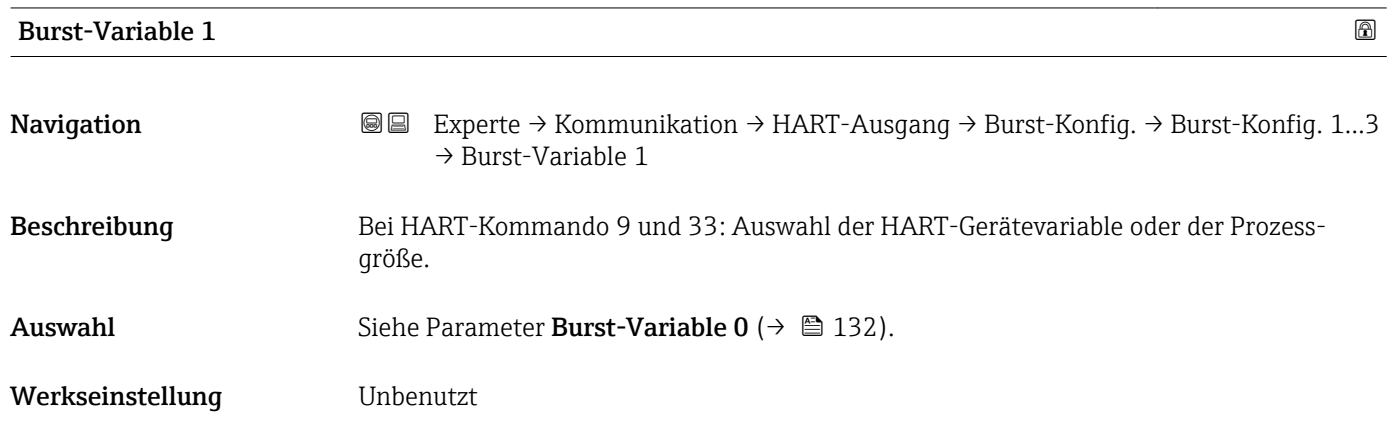

<sup>\*</sup> Sichtbar in Abhängigkeit von Bestelloptionen oder Geräteeinstellungen

<span id="page-132-0"></span>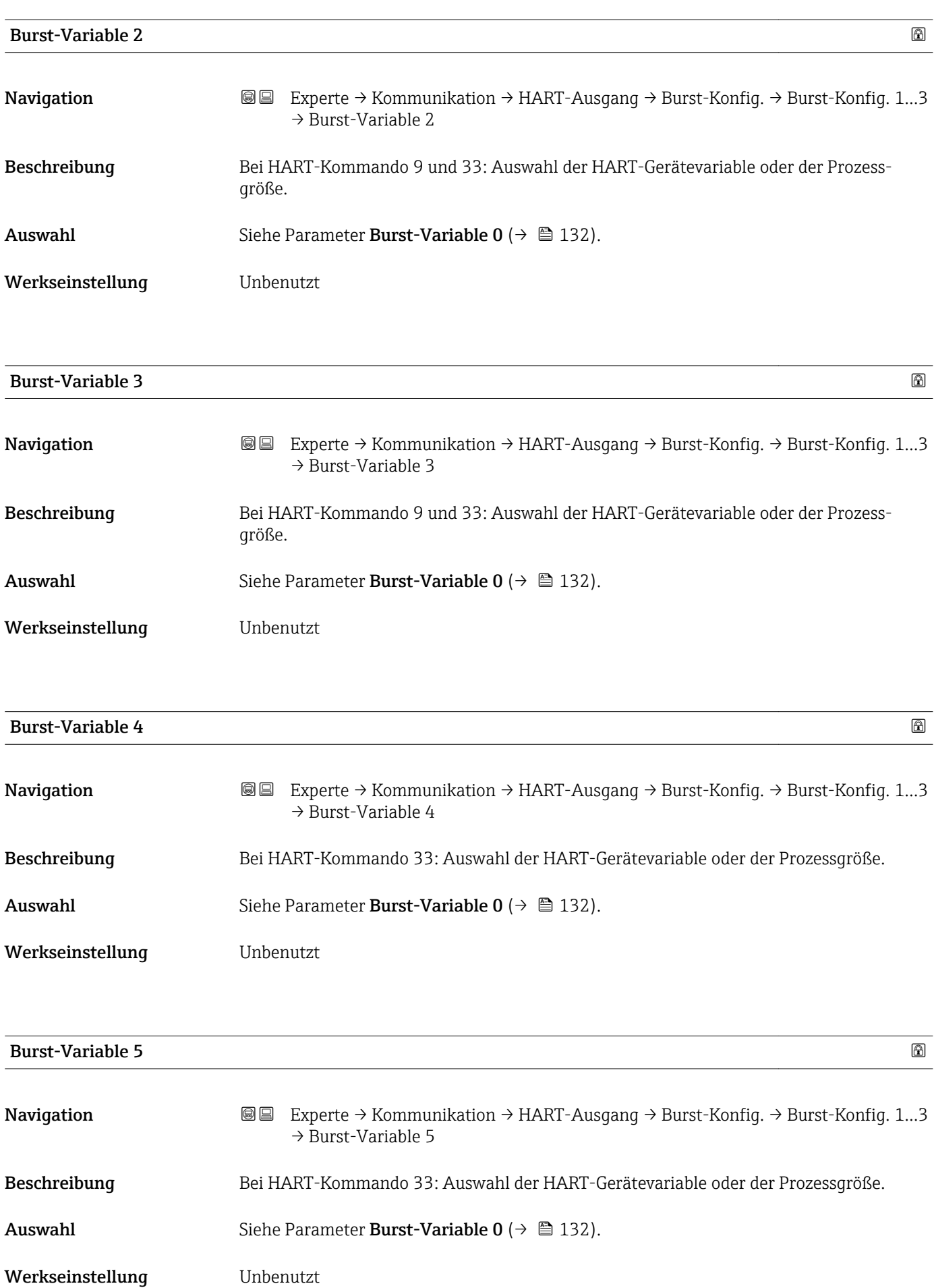

<span id="page-133-0"></span>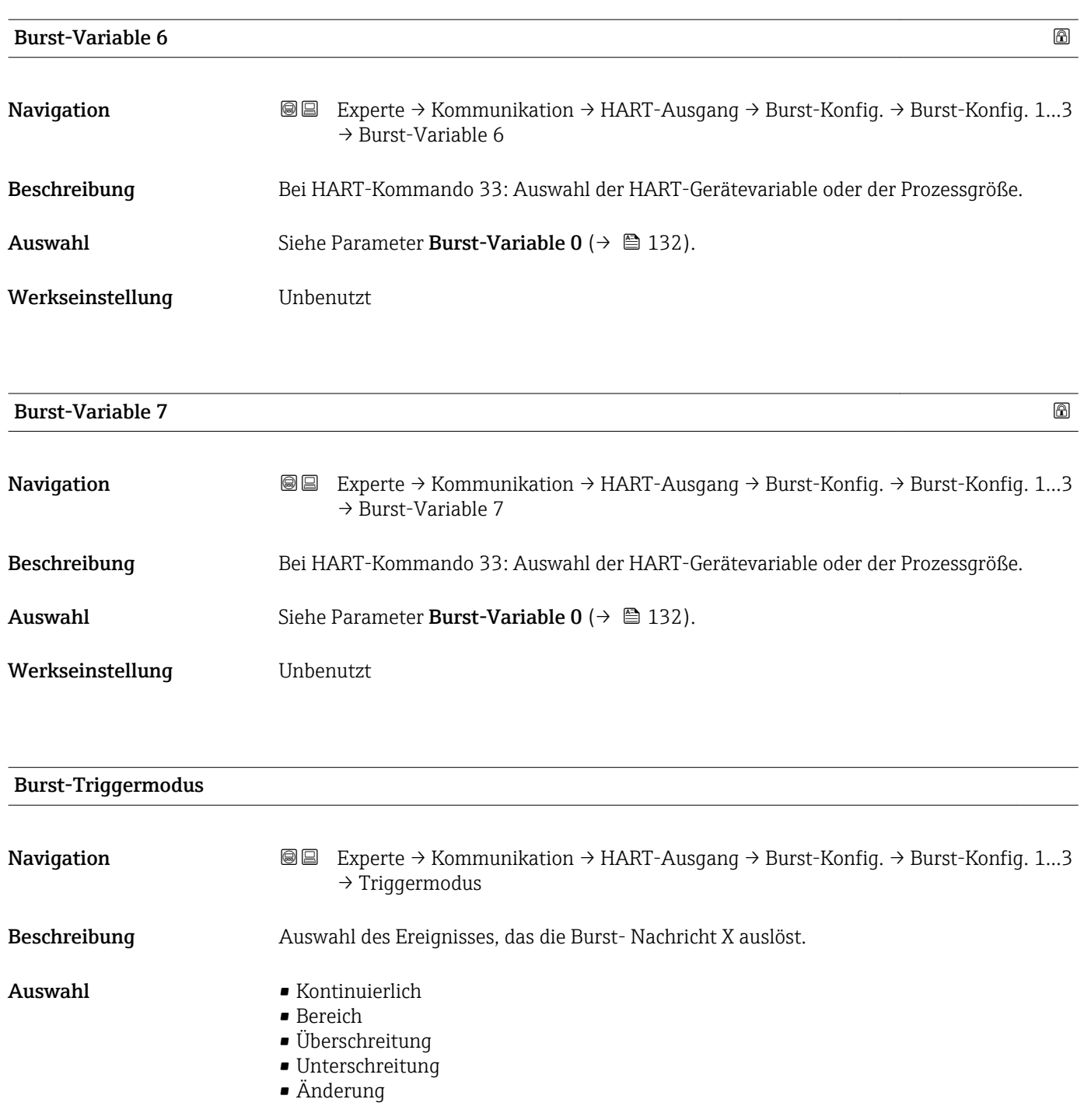

Werkseinstellung Kontinuierlich

<span id="page-134-0"></span>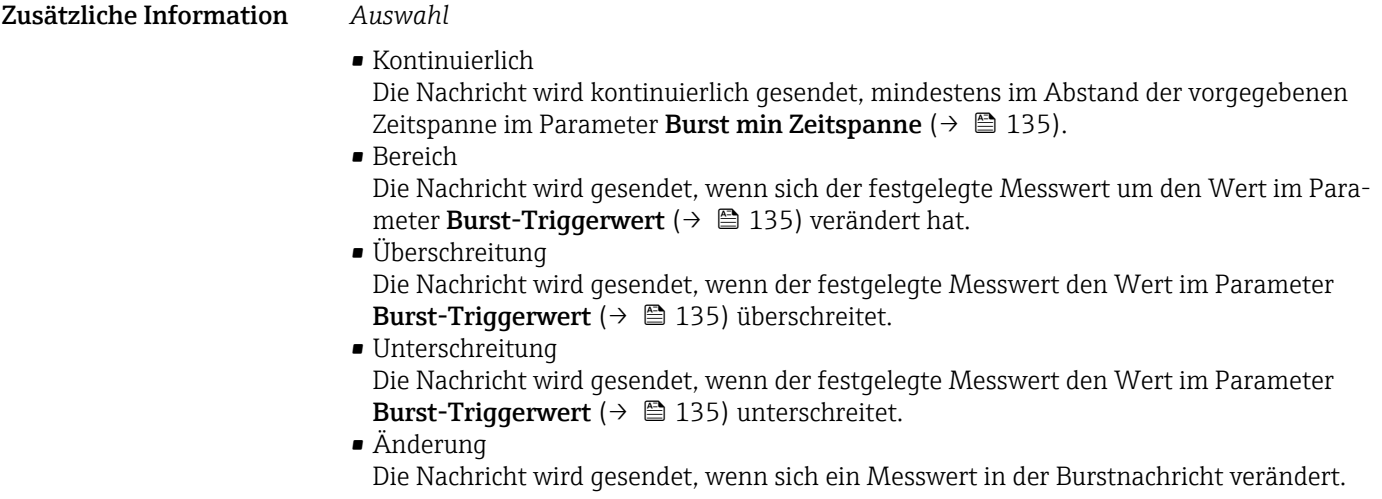

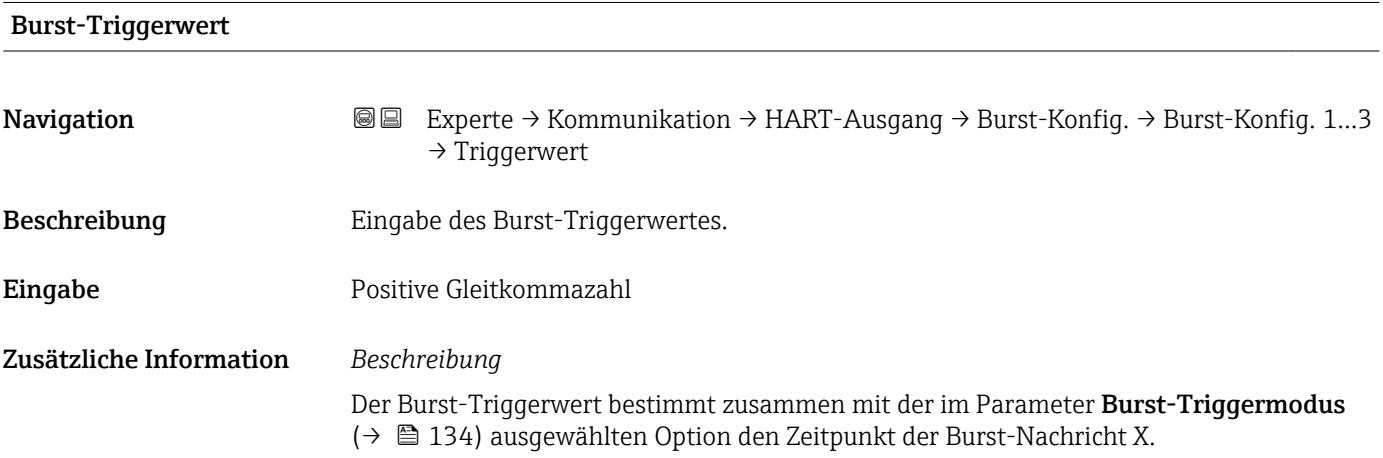

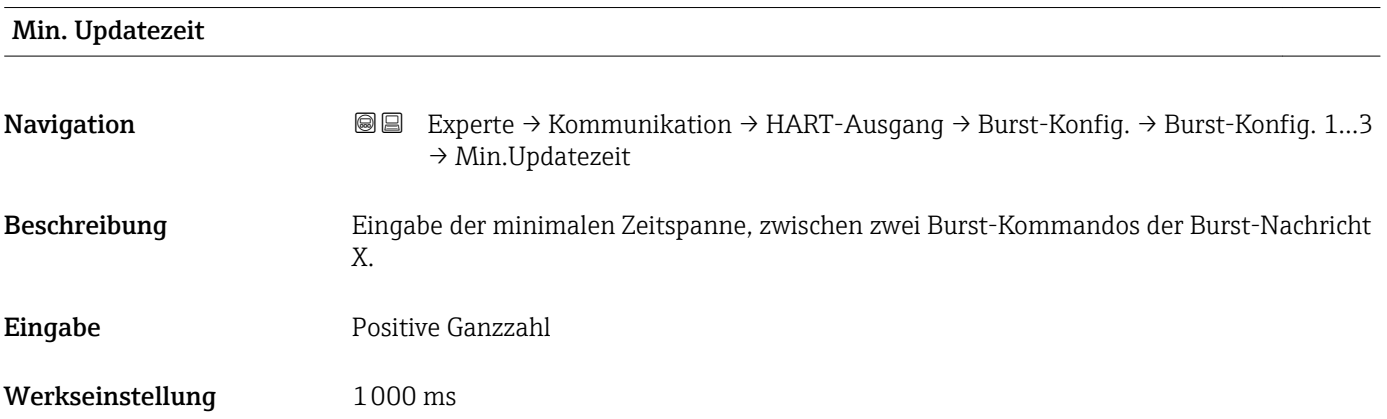

<span id="page-135-0"></span>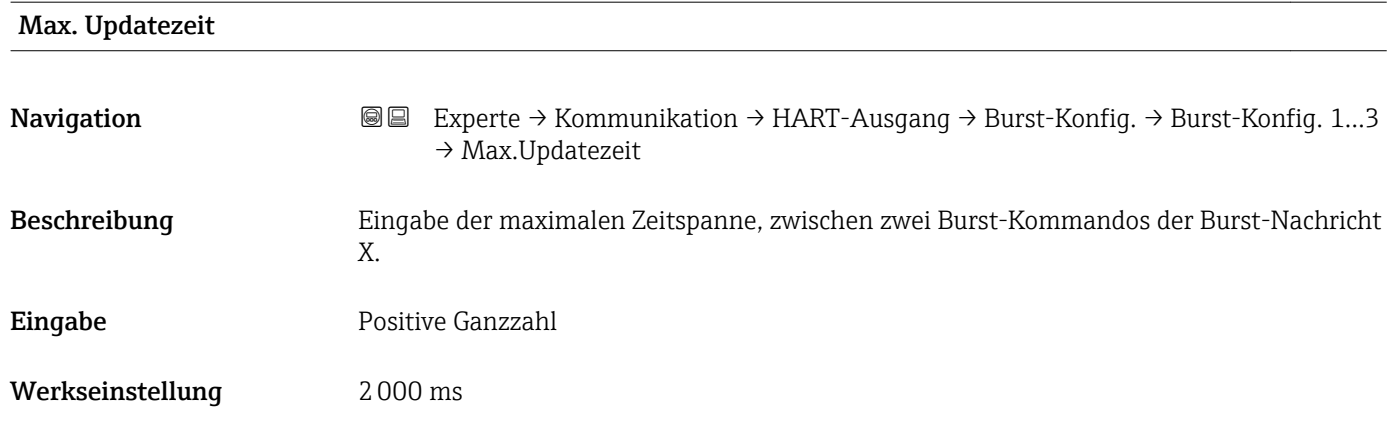

#### Untermenü "Information"

*Navigation* Experte → Kommunikation → HART-Ausgang → Information

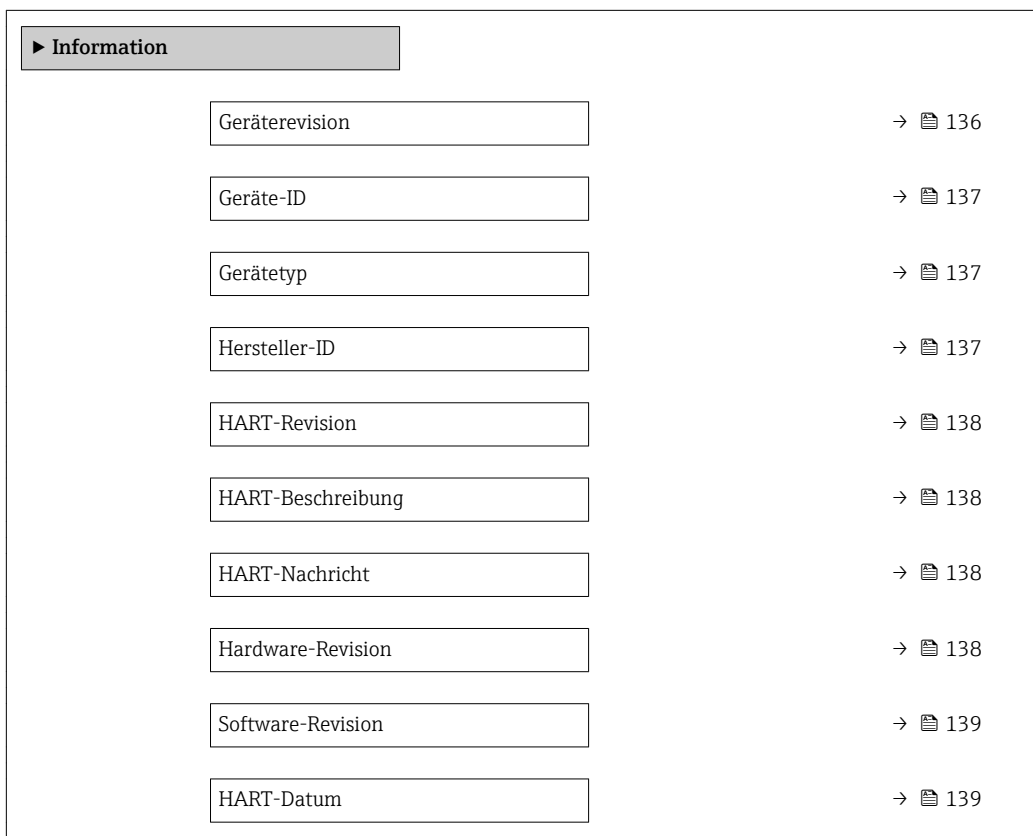

## Geräterevision

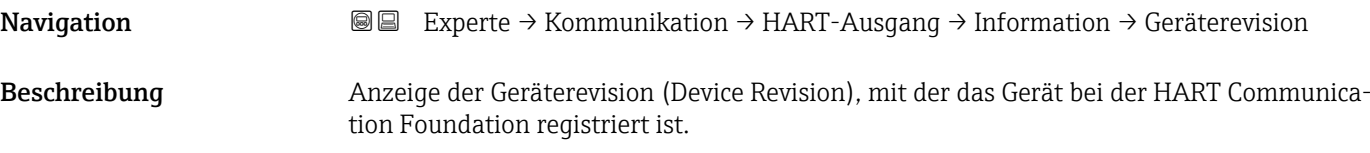

<span id="page-136-0"></span>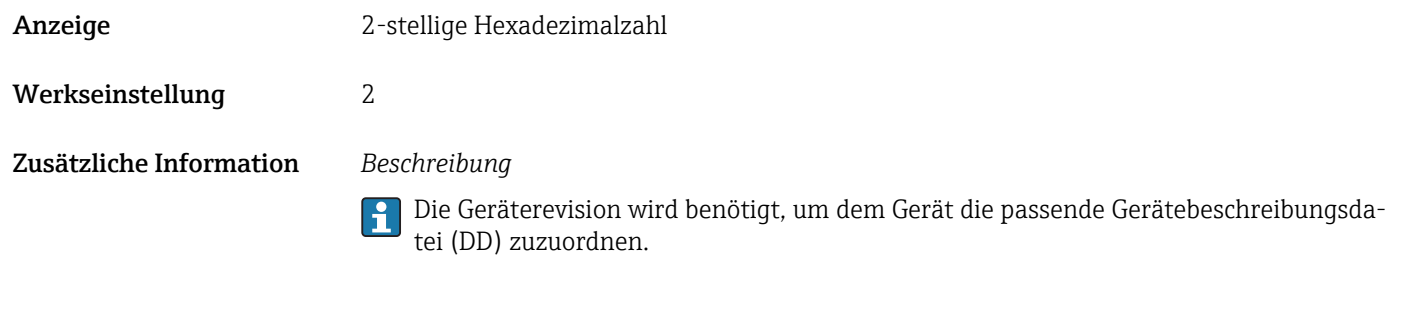

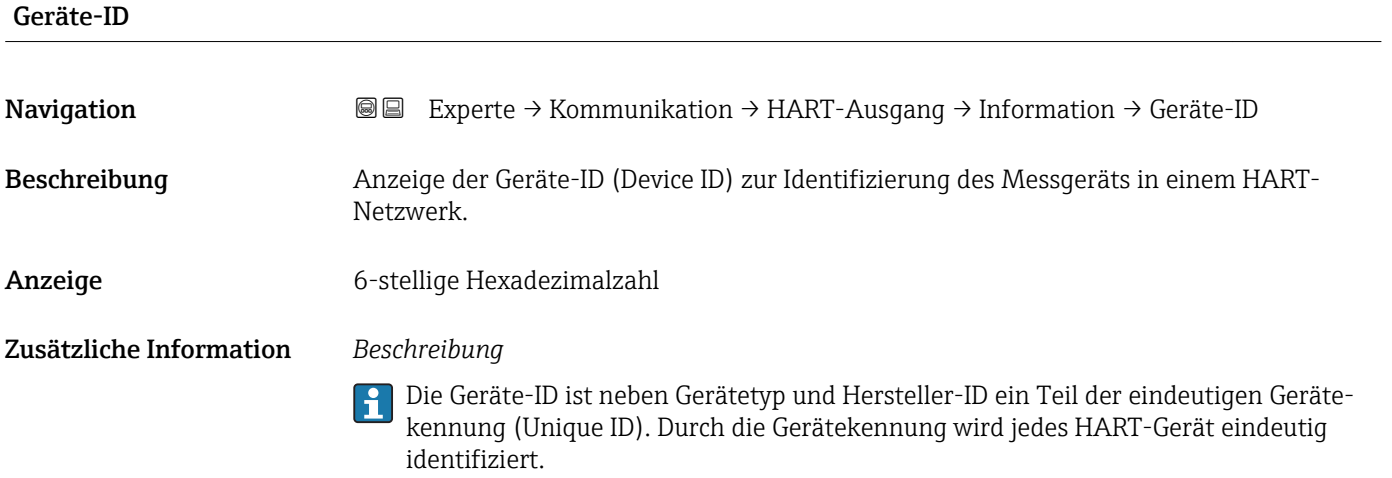

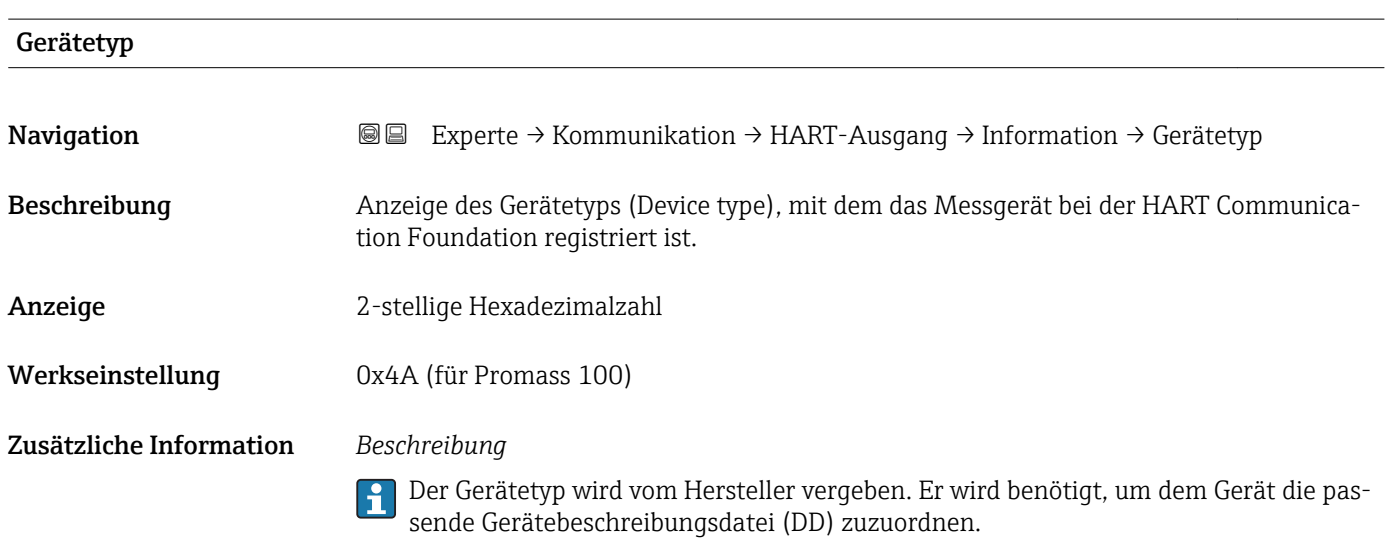

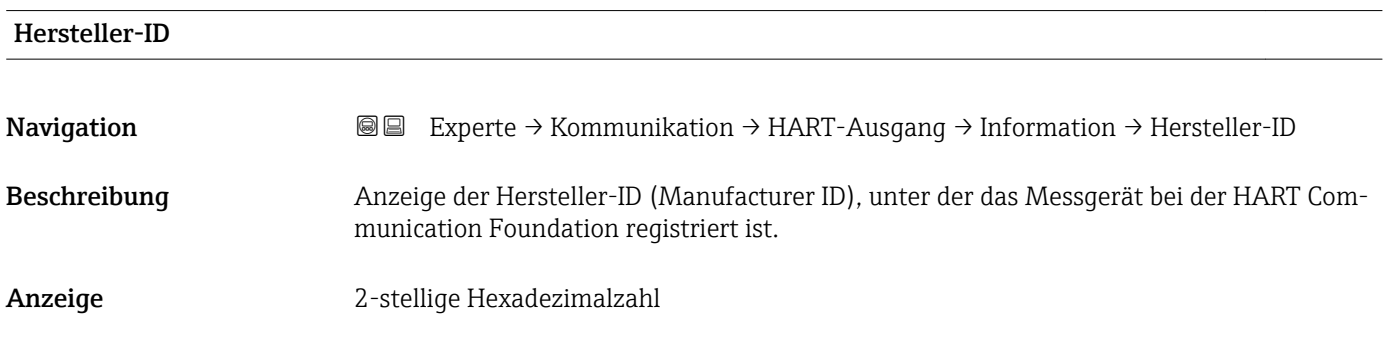

<span id="page-137-0"></span>Werkseinstellung 0x11 (für Endress+Hauser)

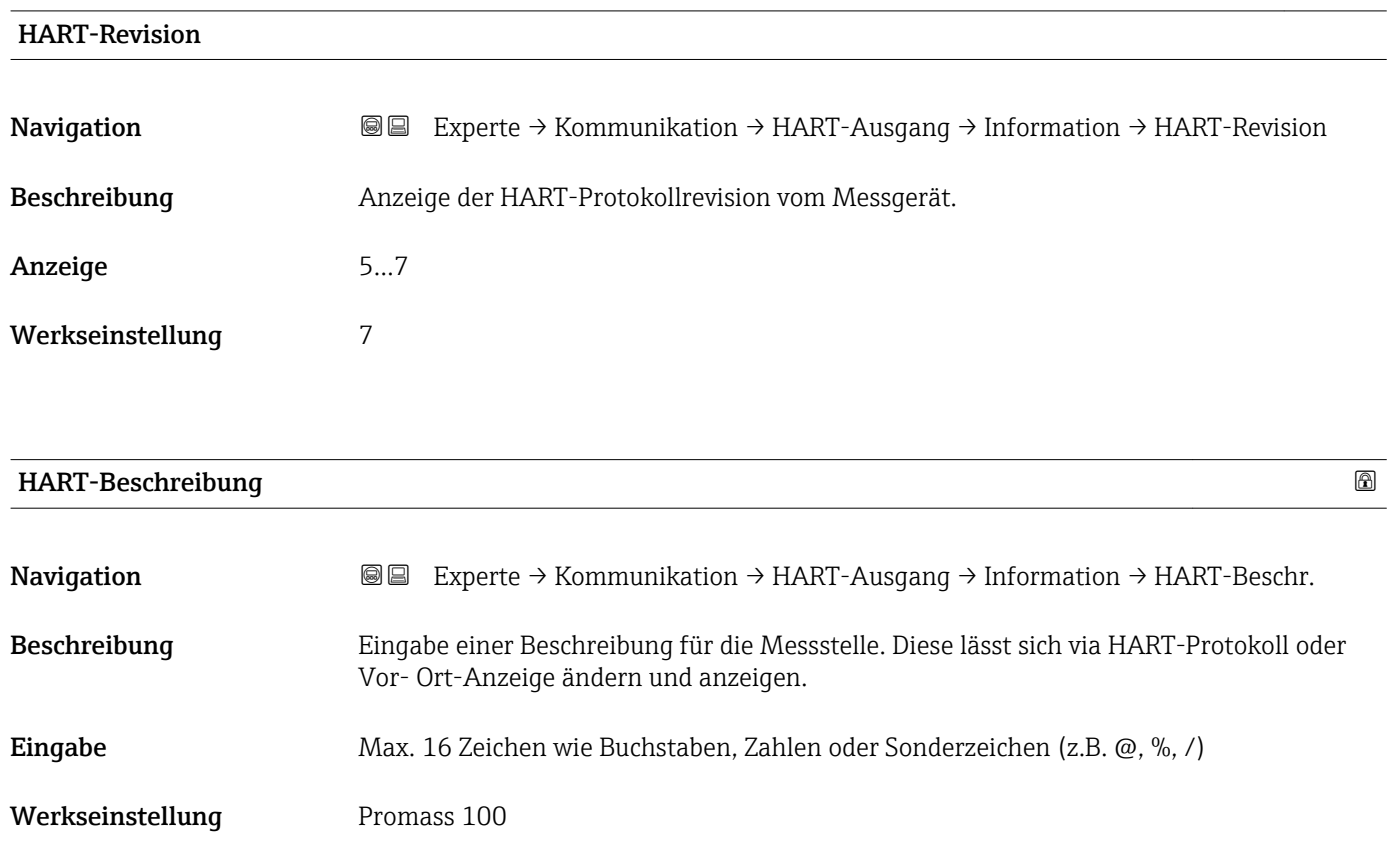

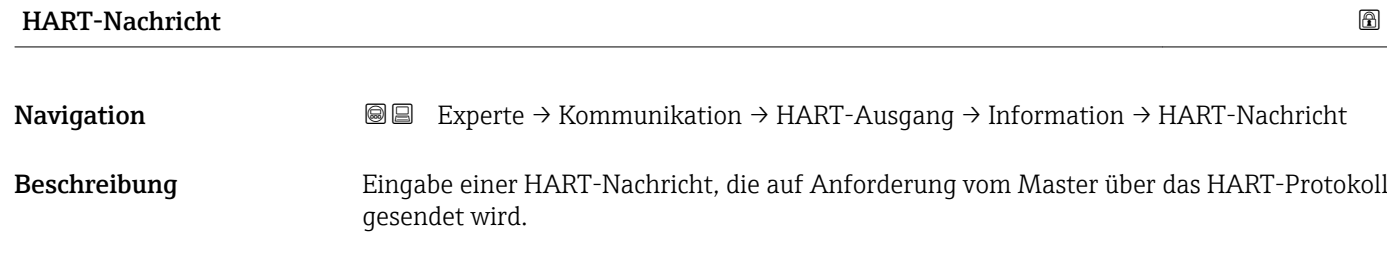

Eingabe Max. 32 Zeichen wie Buchstaben, Zahlen oder Sonderzeichen (z.B. @, %, /) Werkseinstellung Promass 100

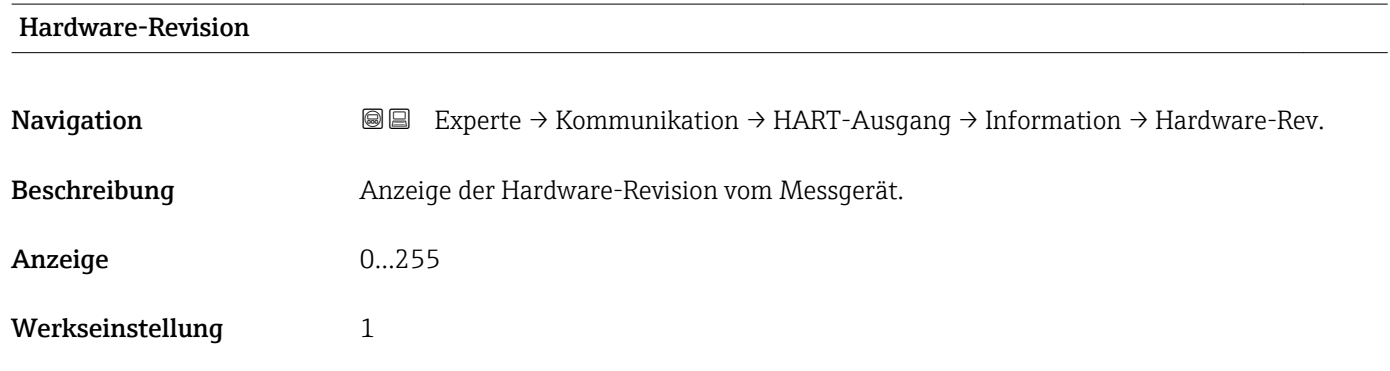

<span id="page-138-0"></span>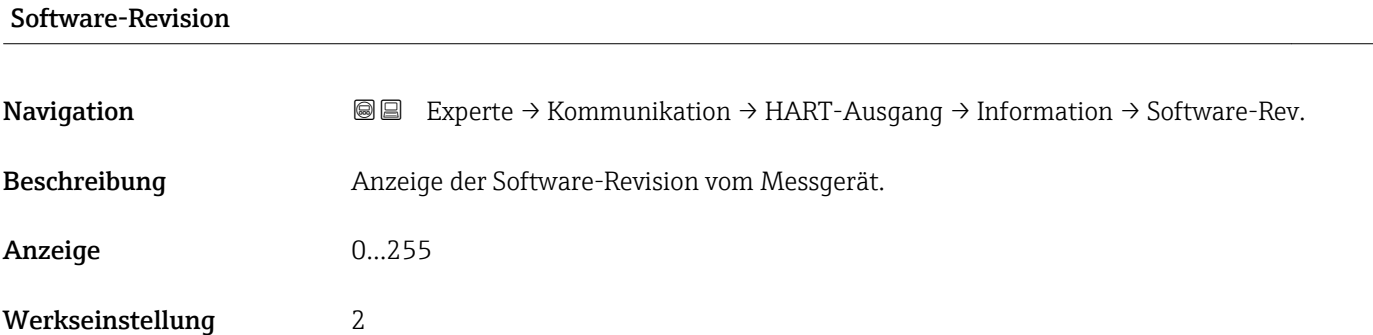

### HART-Datum

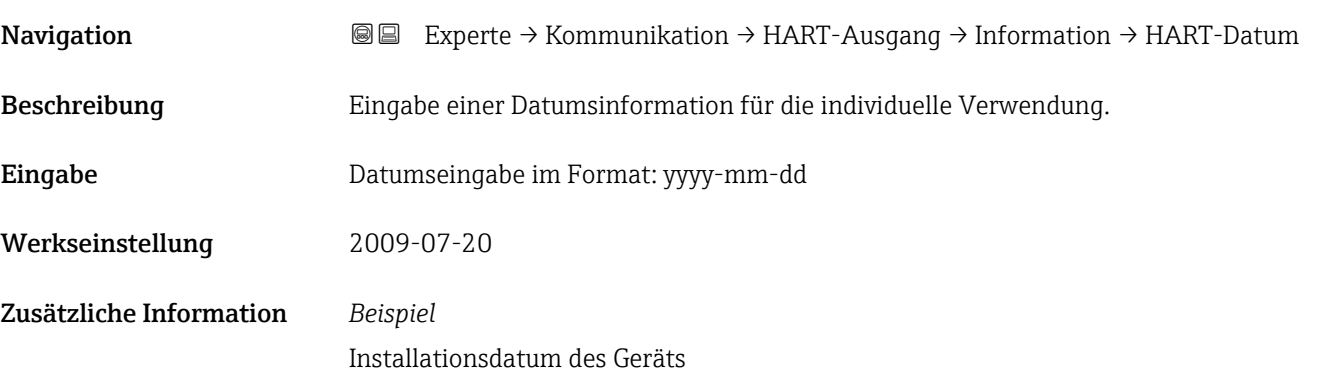

# Untermenü "Ausgang"

*Navigation* Experte → Kommunikation → HART-Ausgang → Ausgang

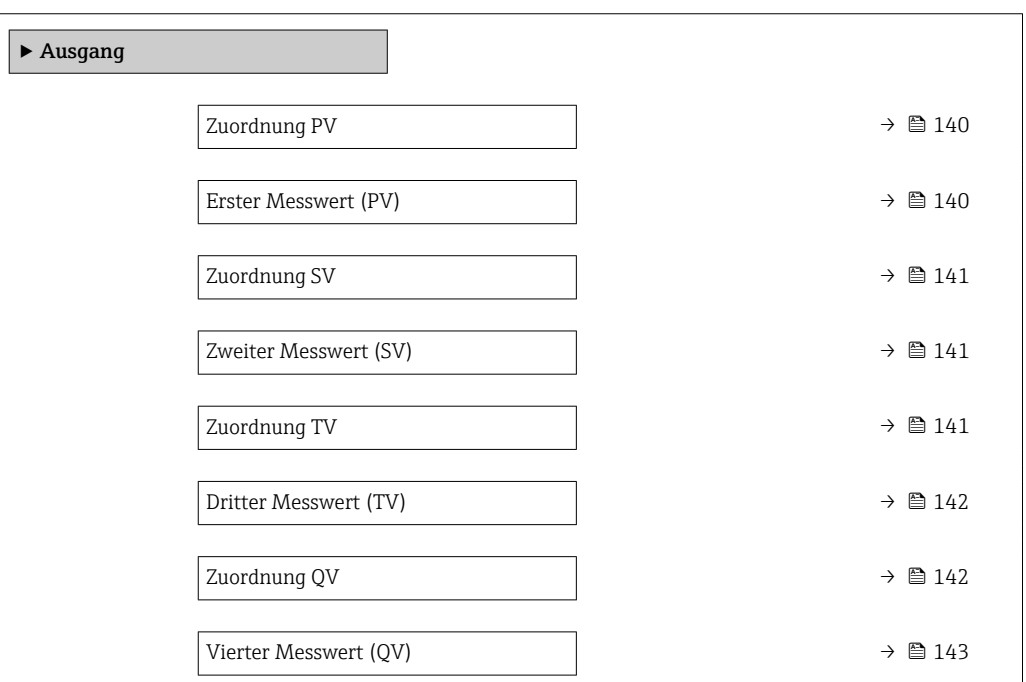

<span id="page-139-0"></span>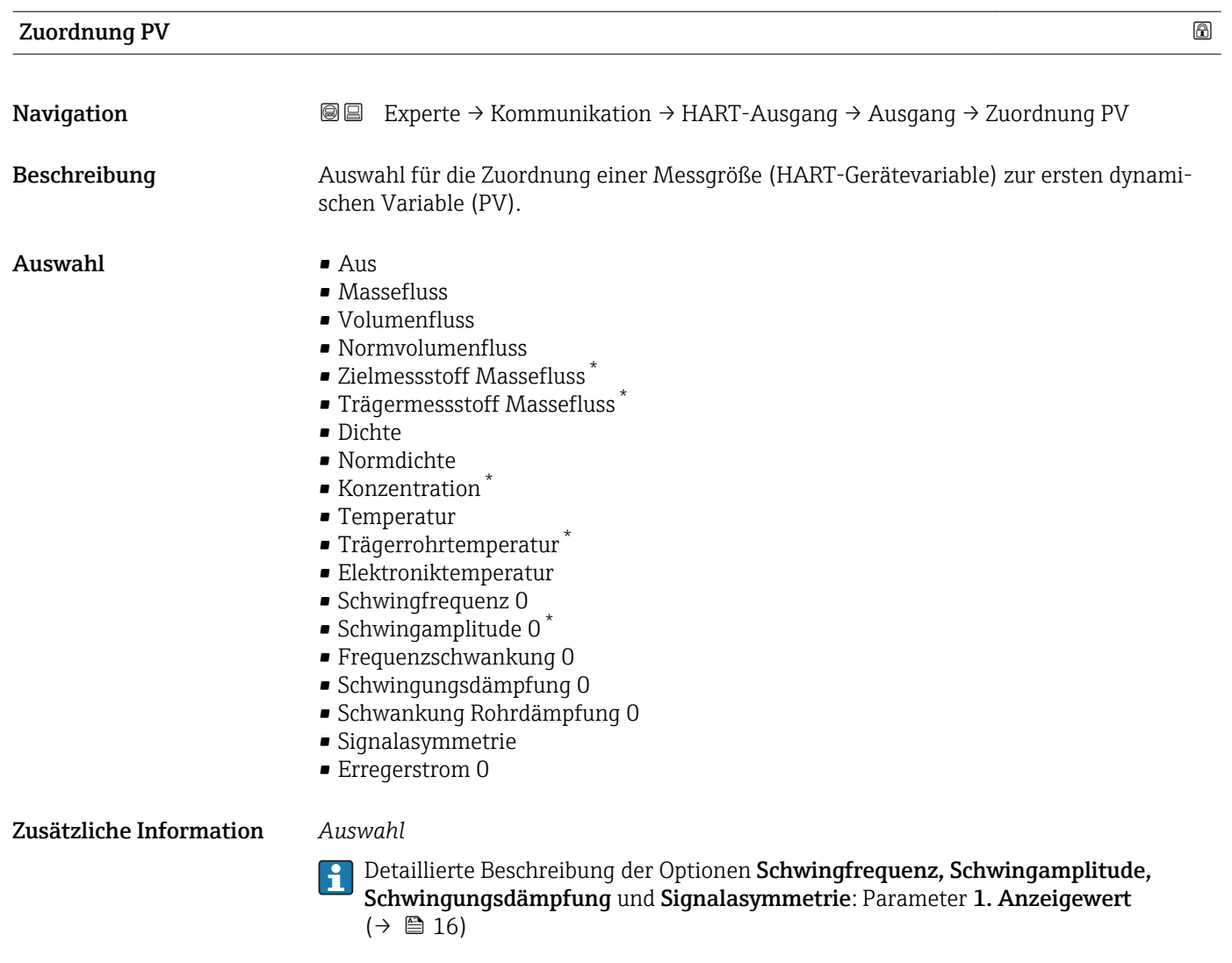

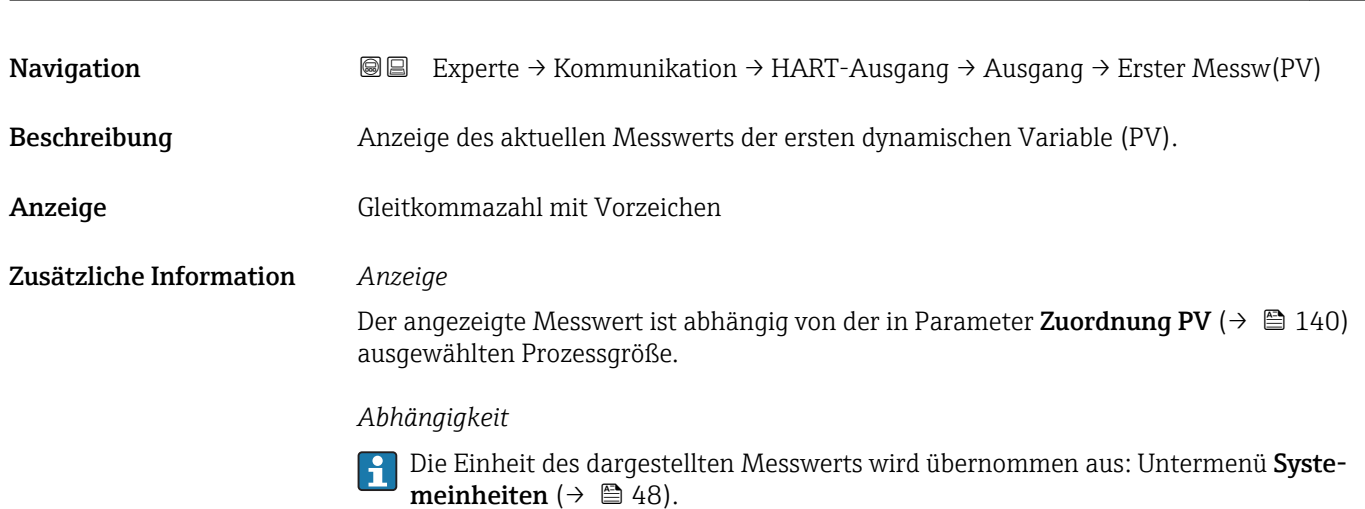

Erster Messwert (PV)

<sup>\*</sup> Sichtbar in Abhängigkeit von Bestelloptionen oder Geräteeinstellungen

<span id="page-140-0"></span>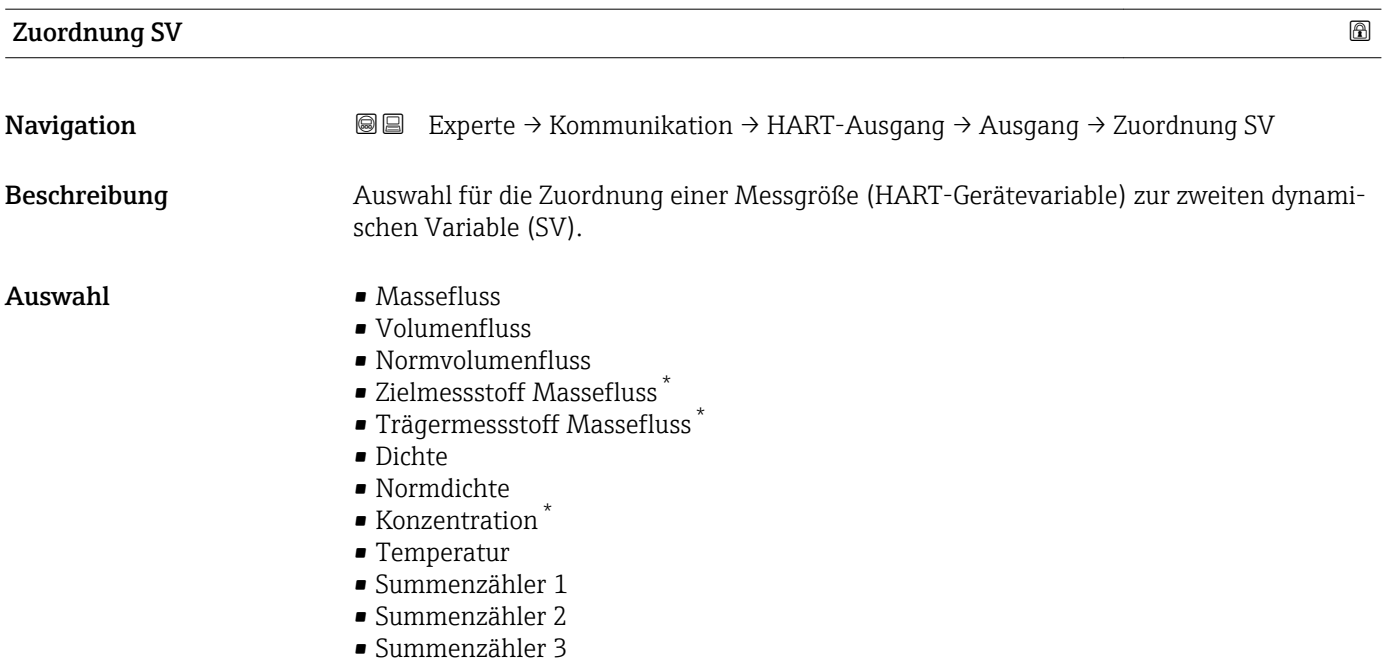

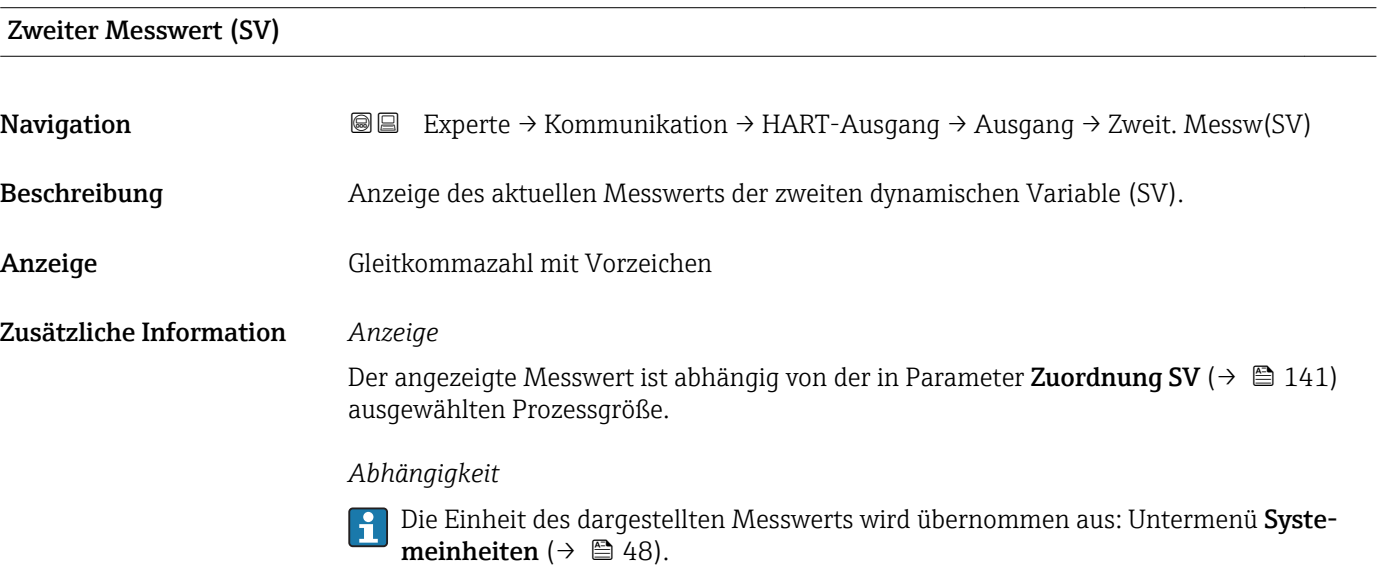

| Zuordnung TV |                                                                                                    | A |
|--------------|----------------------------------------------------------------------------------------------------|---|
| Navigation   | Experte $\rightarrow$ Kommunikation $\rightarrow$ HART-Ausgang $\rightarrow$ Ausgang $\rightarrow$ Zuordnung TV<br>88 |   |
| Beschreibung | Auswahl für die Zuordnung einer Messgröße (HART-Gerätevariable) zur dritten dynami-<br>schen Variable (TV).           |   |
| Auswahl      | • Massefluss<br>$\blacksquare$ Volumenfluss<br>• Normvolumenfluss                                                     |   |

<sup>\*</sup> Sichtbar in Abhängigkeit von Bestelloptionen oder Geräteeinstellungen

- <span id="page-141-0"></span>• Zielmessstoff Massefluss \*
- Trägermessstoff Massefluss \*
- Dichte
- Normdichte
- Konzentration \*
- Temperatur
- Summenzähler 1
- Summenzähler 2
- Summenzähler 3

# Dritter Messwert (TV)

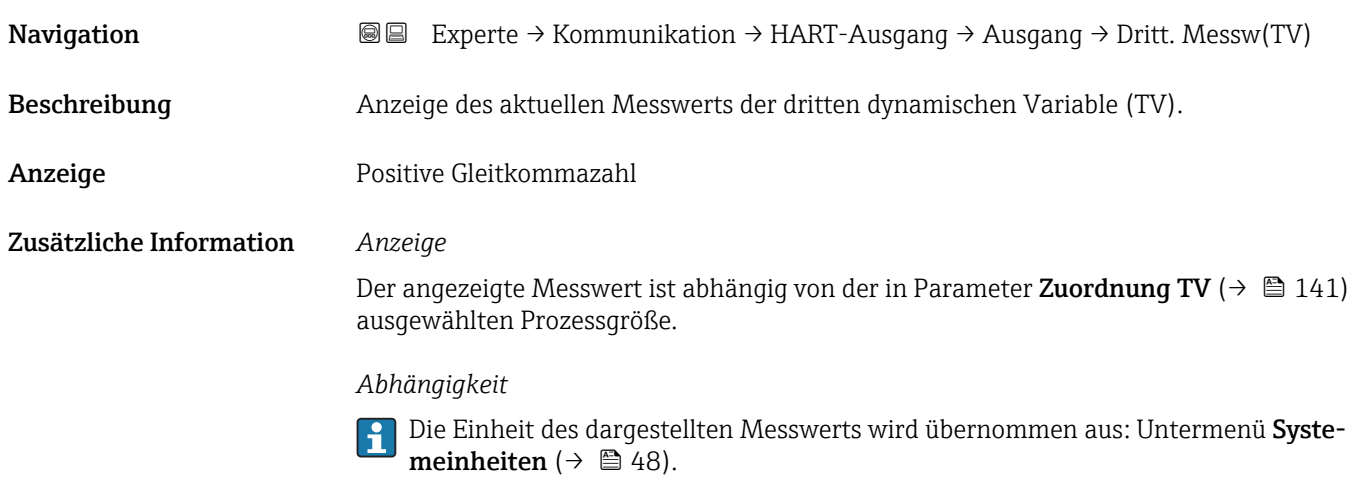

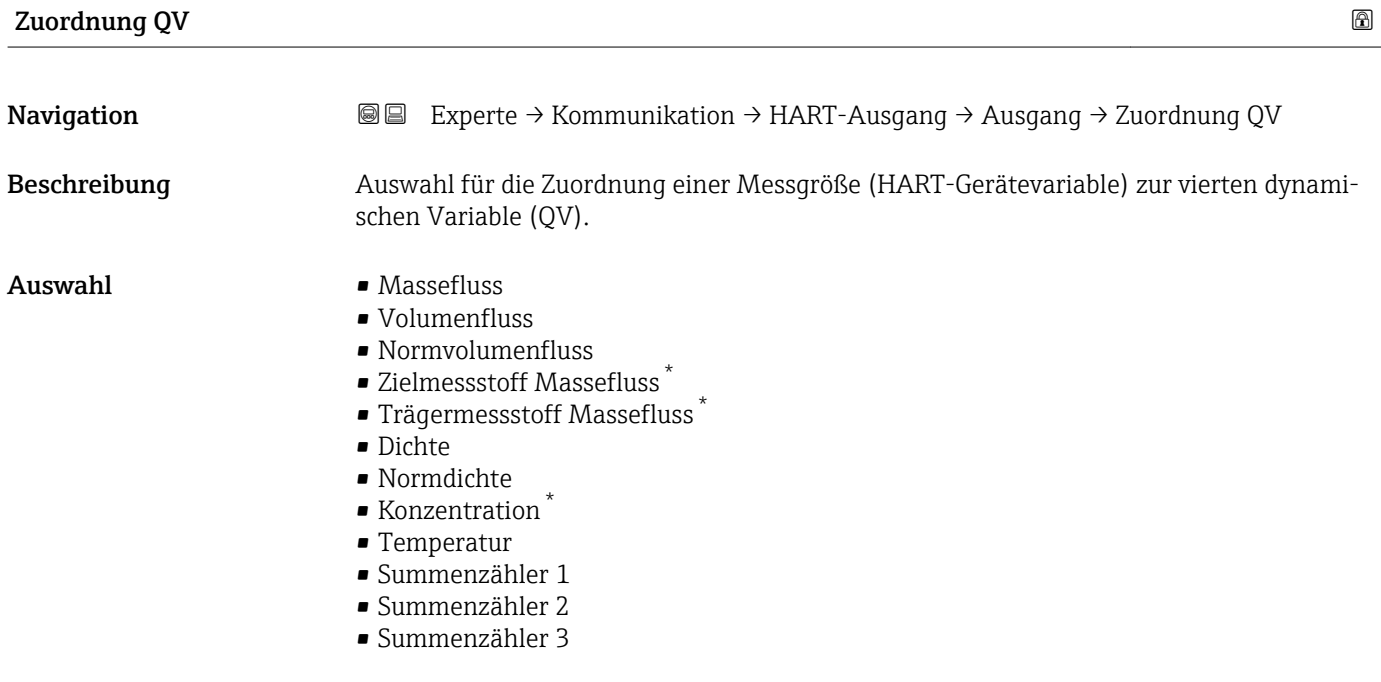

Sichtbar in Abhängigkeit von Bestelloptionen oder Geräteeinstellungen

<span id="page-142-0"></span>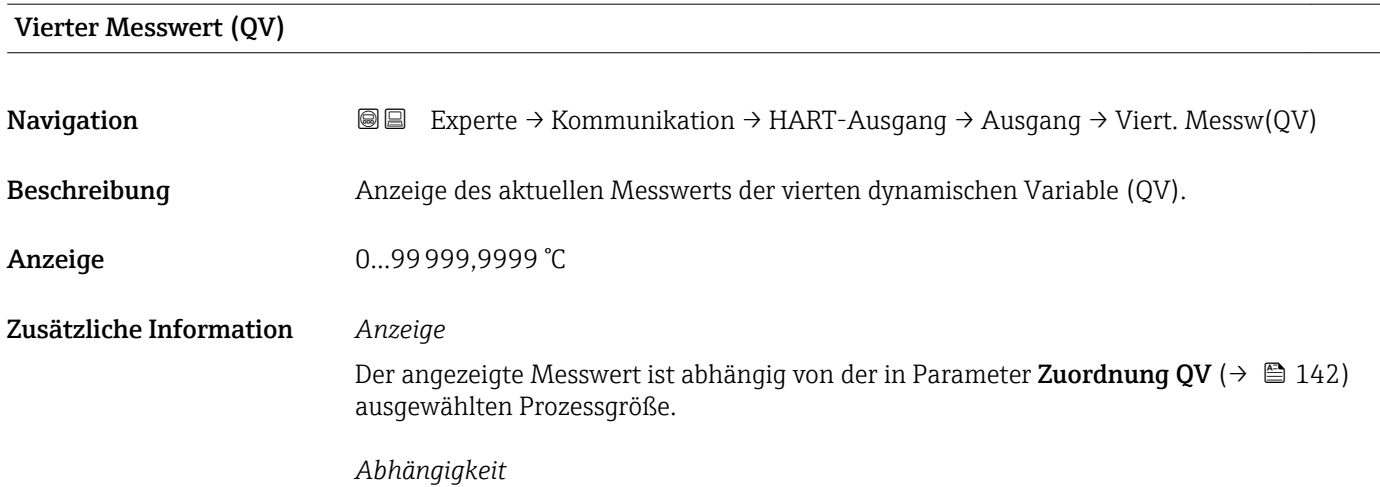

Die Einheit des dargestellten Messwerts wird übernommen aus: Untermenü Systemeinheiten ( $\rightarrow$   $\overset{\sim}{\boxplus}$  48).

# 3.4.3 Untermenü "Webserver"

*Navigation* **a**■ Experte → Kommunikation → Webserver

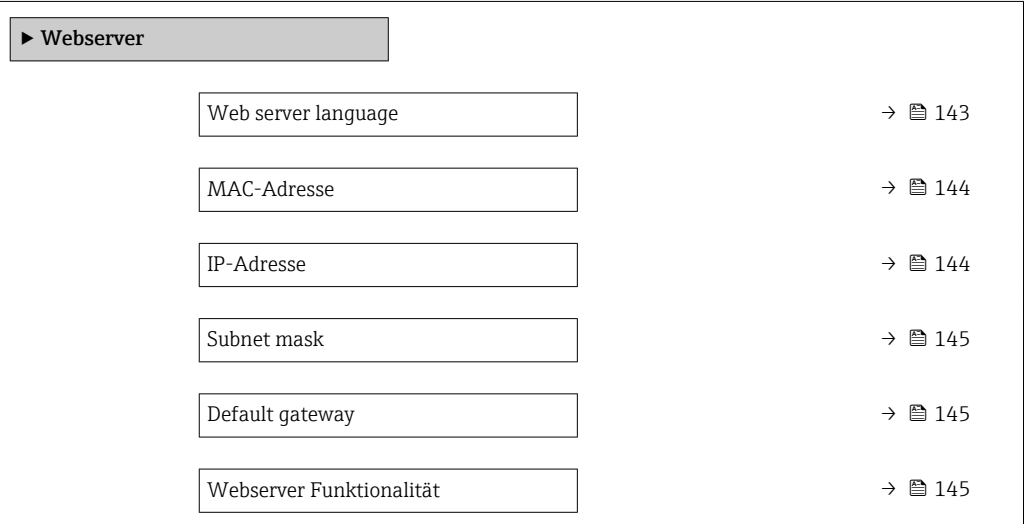

#### Web server language

Navigation Experte → Kommunikation → Webserver → Webserv.language

Beschreibung Auswahl der eingestellten Sprache vom Webserver.

<span id="page-143-0"></span>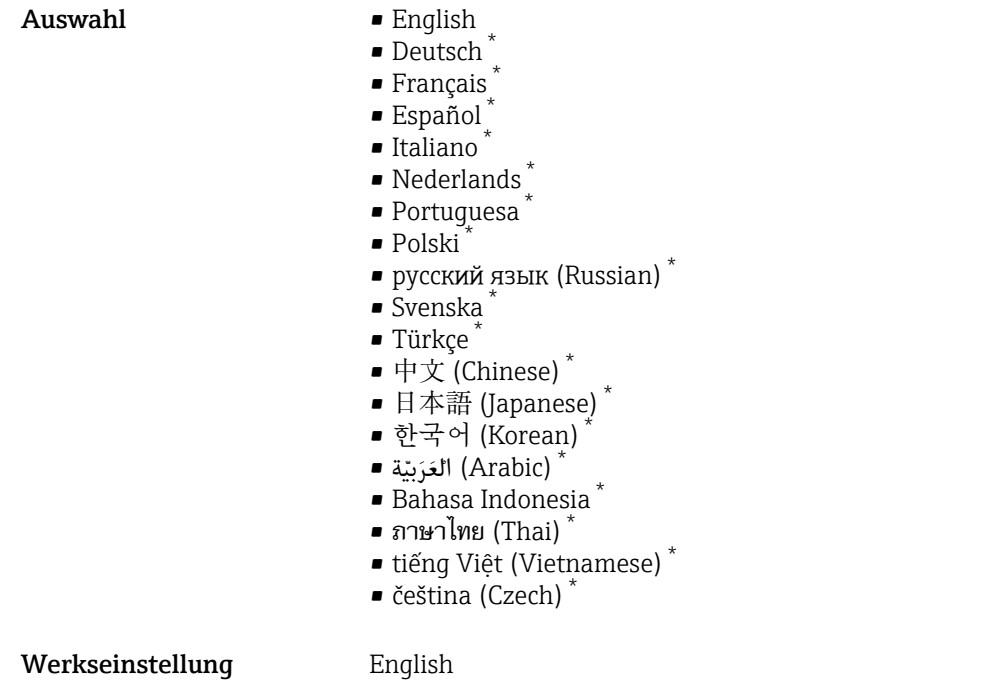

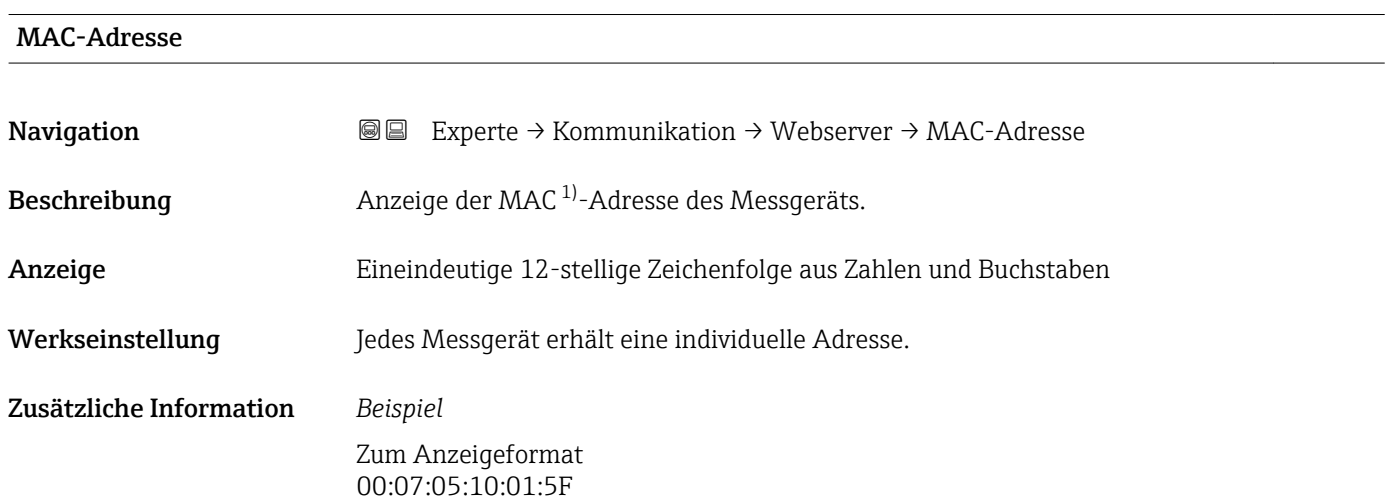

| IP-Adresse       |                                                                                            | ß |
|------------------|--------------------------------------------------------------------------------------------|---|
| Navigation       | Experte $\rightarrow$ Kommunikation $\rightarrow$ Webserver $\rightarrow$ IP-Adresse<br>88 |   |
| Beschreibung     | Anzeige der IP-Adresse vom Webserver des Messgeräts.                                       |   |
| Anzeige          | 4 Oktett: 0255 (im jeweiligen Oktett)                                                      |   |
| Werkseinstellung | 192.168.1.212                                                                              |   |

<sup>\*</sup> Sichtbar in Abhängigkeit von Bestelloptionen oder Geräteeinstellungen

<sup>1)</sup> Media-Access-Control
Werkseinstellung 0.0.0.0

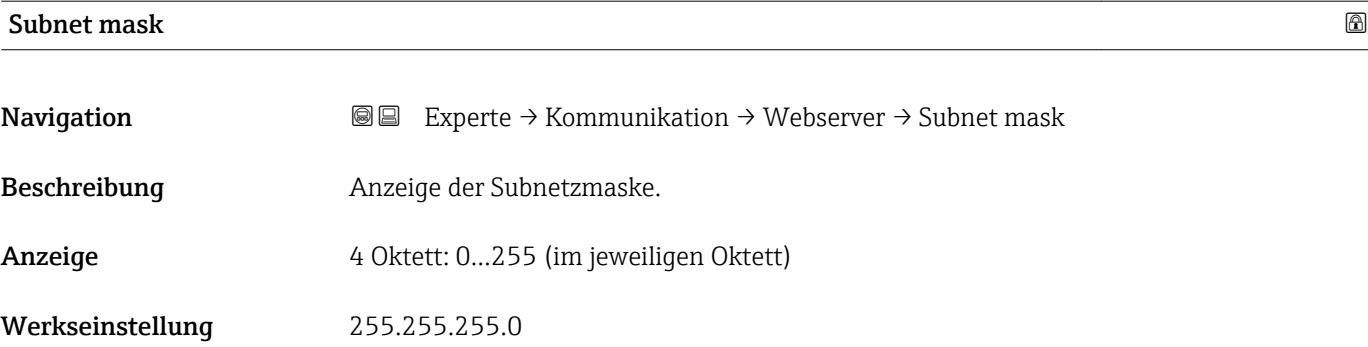

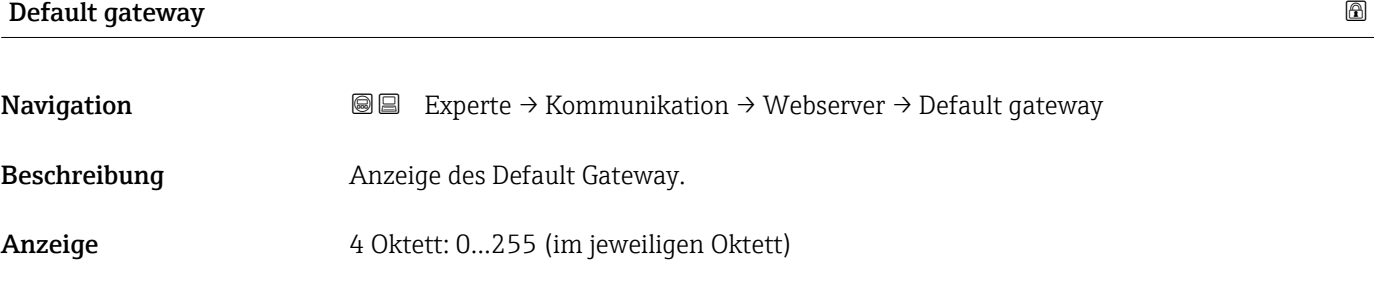

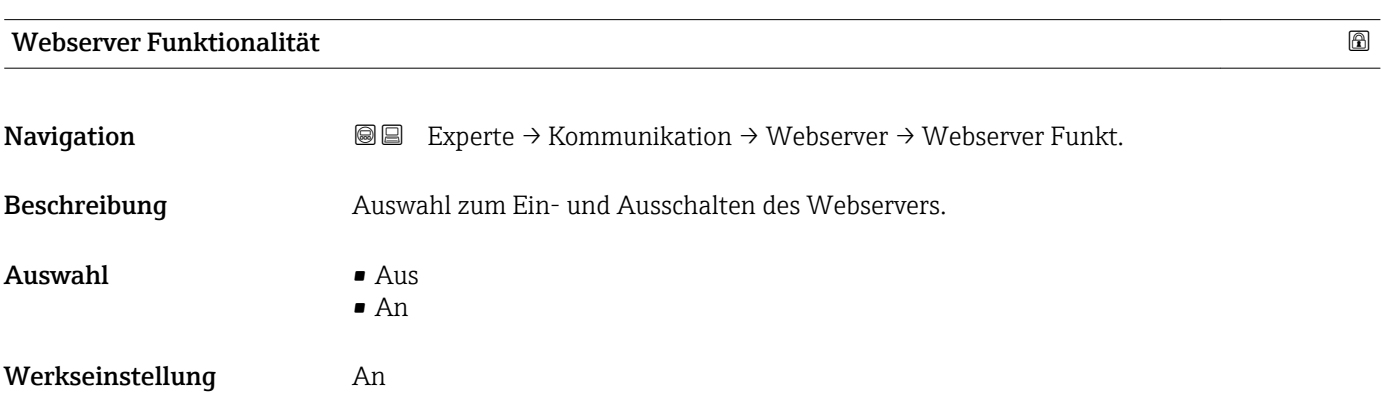

#### <span id="page-145-0"></span>3.4.4 Untermenü "Diagnosekonfiguration"

Eine Auflistung aller Diagnoseereignisse: Betriebsanleitung zum Gerät.

- Dem jeweiligen Diagnoseereignis eine Kategorie zuordnen:  $\boxed{4}$ 
	- Option Ausfall (F)
		- Es liegt ein Gerätefehler vor. Der Messwert ist nicht mehr gültig.
		- Option Funktionskontrolle (C) Das Gerät befindet sich im Service-Modus (z.B. während einer Simulation).
		- Option Außerhalb der Spezifikation (S)
			- Das Gerät wird betrieben:
			- Außerhalb seiner technischen Spezifikationsgrenzen (z.B. außerhalb des Prozesstemperaturbereichs)
			- Außerhalb der vom Anwender vorgenommenen Parametrierung (z.B. maximaler Durchfluss in Parameter 20 mA-Wert)
		- Option Wartungsbedarf (M)
			- Es ist eine Wartung erforderlich. Der Messwert ist weiterhin gültig.
		- Option Kein Einfluss (N)

Hat keinen Einfluss auf den Condensed Status.

*Navigation* Experte → Kommunikation → Diagnosekonfig.

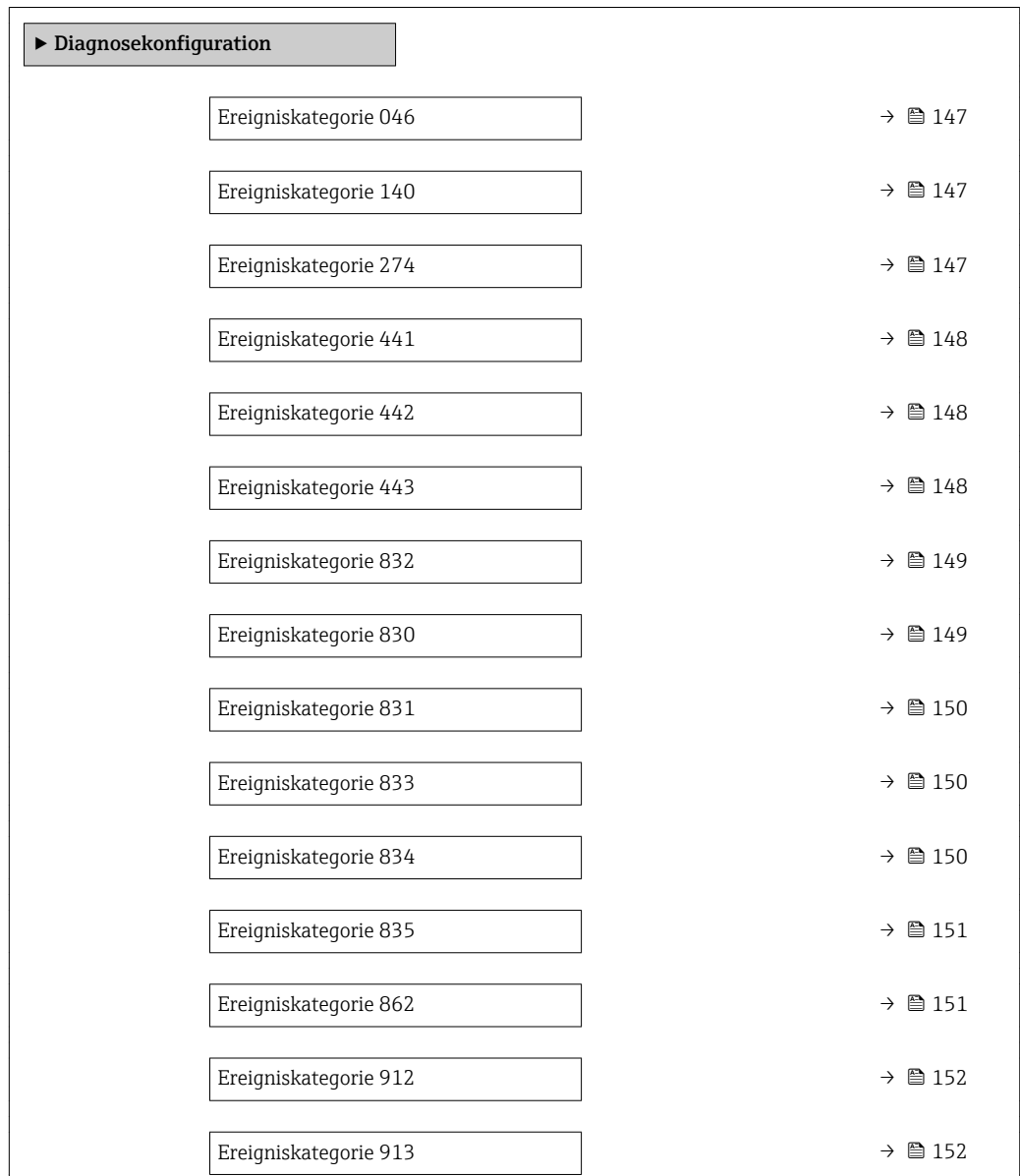

## <span id="page-146-0"></span>Ereigniskategorie 046 (Sensorlimit überschritten) Navigation 
■ Experte → Kommunikation → Diagnosekonfig. → Ereigniskateg. 046 Beschreibung Auswahl zur Zuordnung einer Kategorie zur Diagnosemeldung 046 Sensorlimit überschritten.  $\blacksquare$  Auswahl  $\blacksquare$  Ausfall (F) • Funktionskontrolle (C) • Außerhalb der Spezifikation (S) • Wartungsbedarf (M) • Kein Einfluss (N) Werkseinstellung Außerhalb der Spezifikation (S) Zusätzliche Information  $\begin{bmatrix} 0 & 0 \\ 0 & 1 \end{bmatrix}$  Detaillierte Beschreibung der zur Auswahl stehenden Optionen: →  $\blacksquare$  146

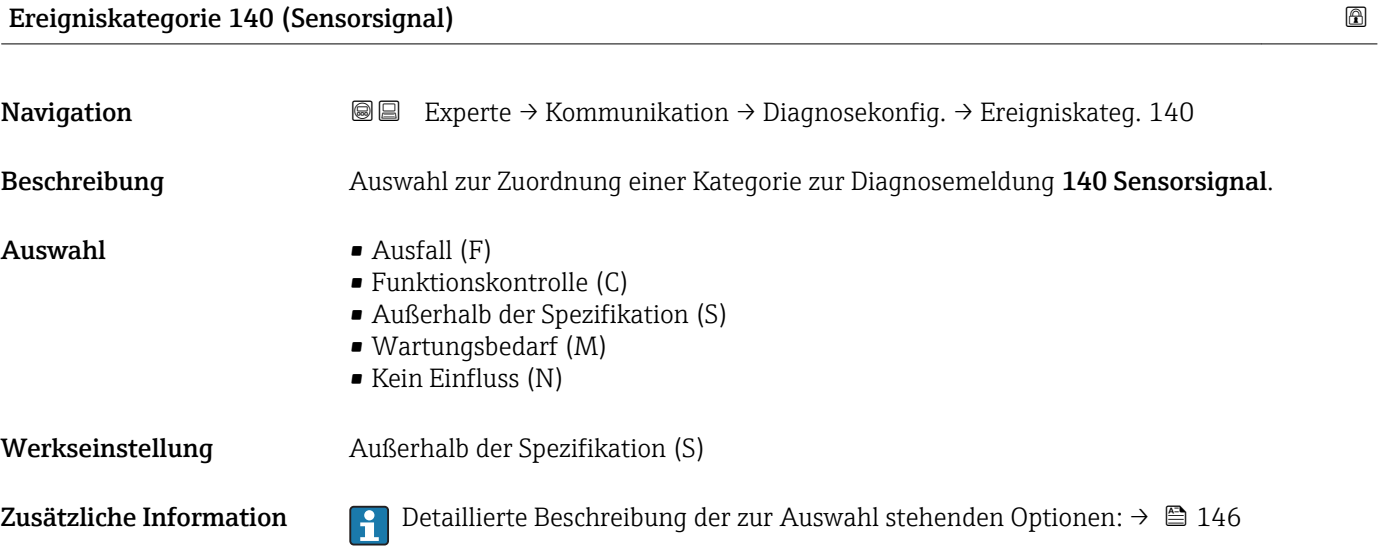

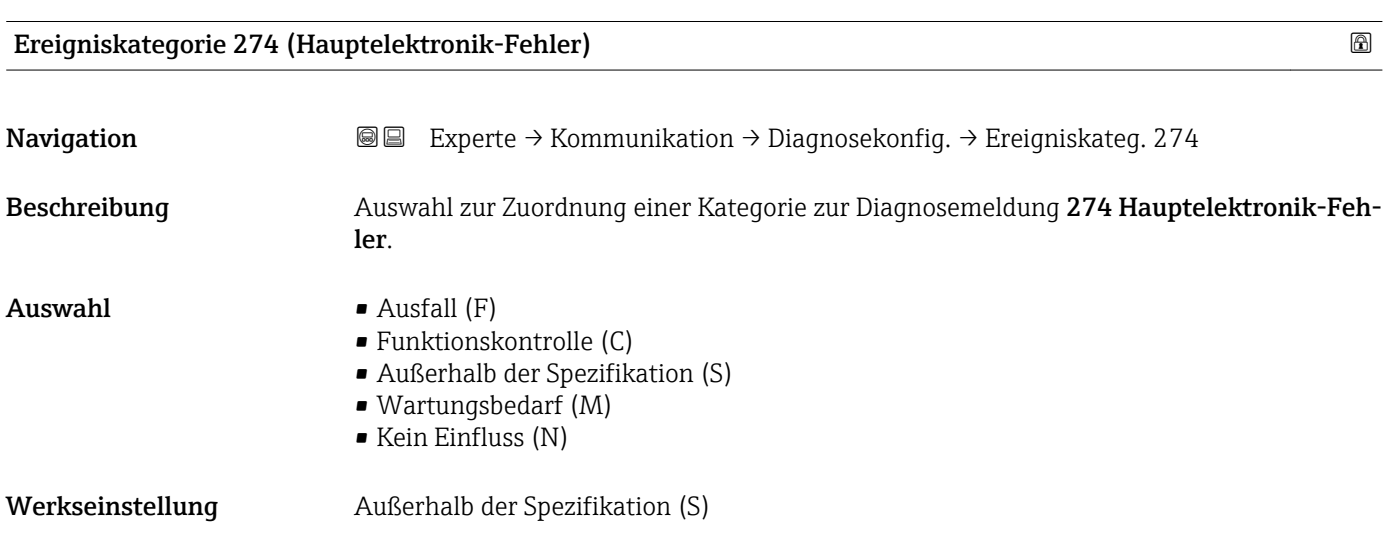

#### Endress+Hauser 147

<span id="page-147-0"></span>Zusätzliche Information  $\Box$  Detaillierte Beschreibung der zur Auswahl stehenden Optionen: → ■ 146

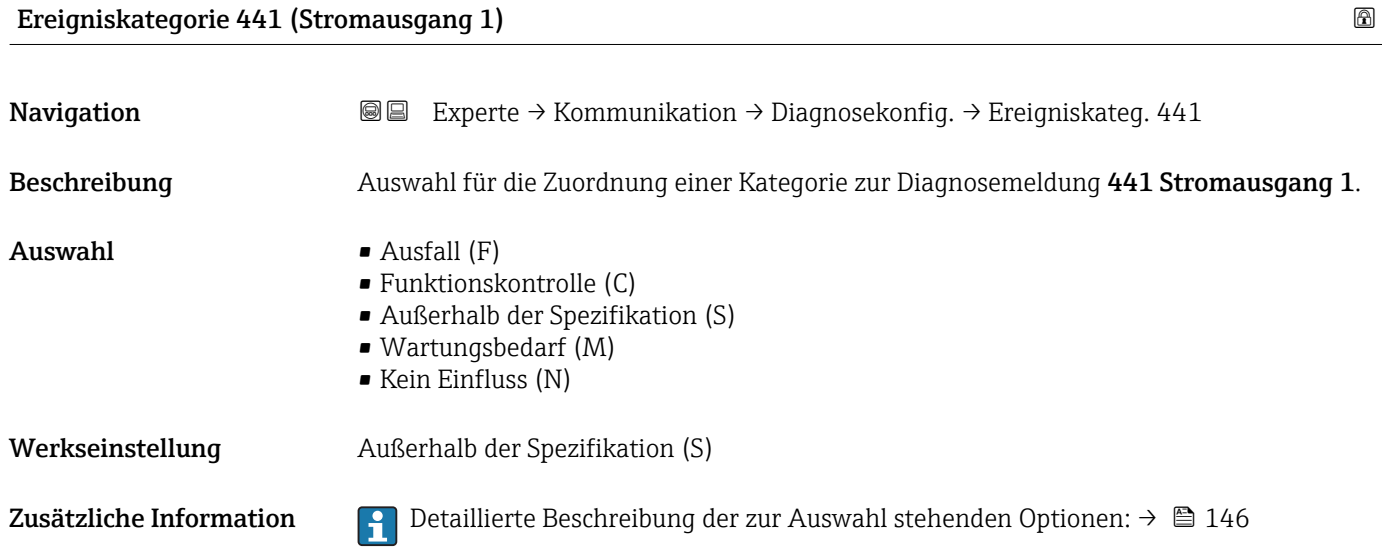

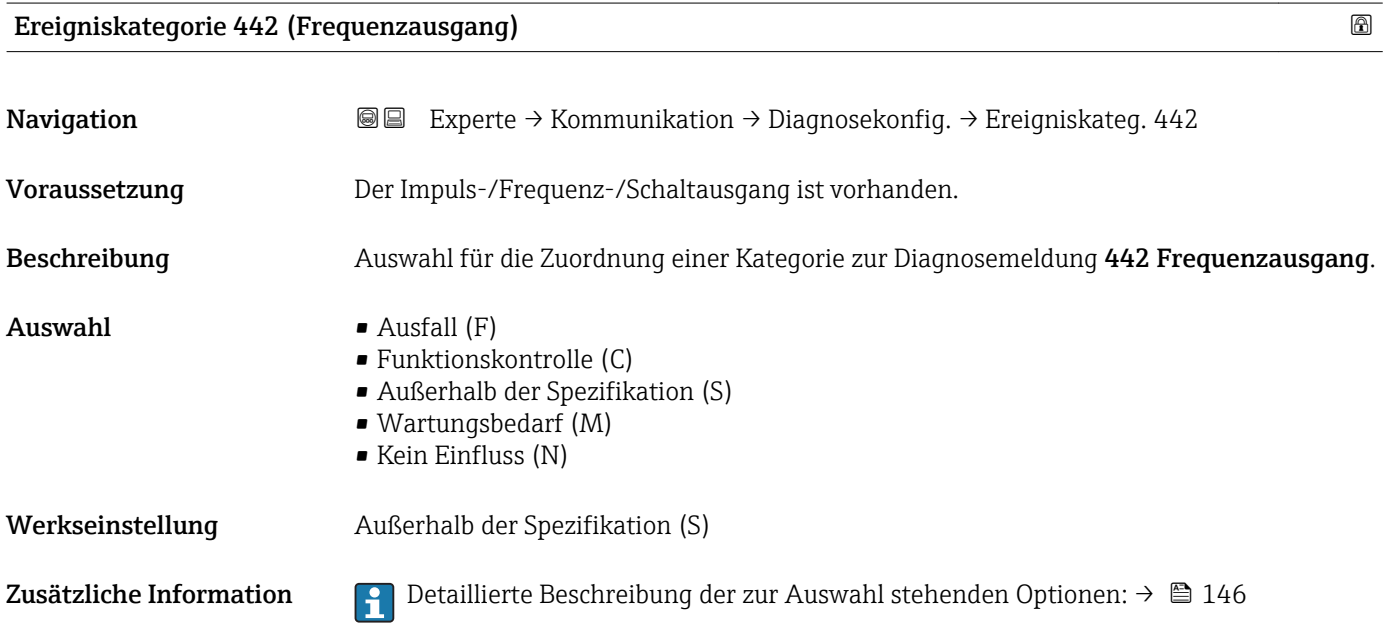

#### Ereigniskategorie 443 (Impulsausgang)

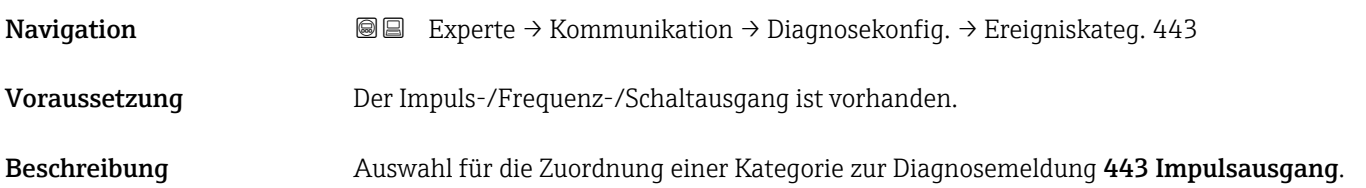

<span id="page-148-0"></span>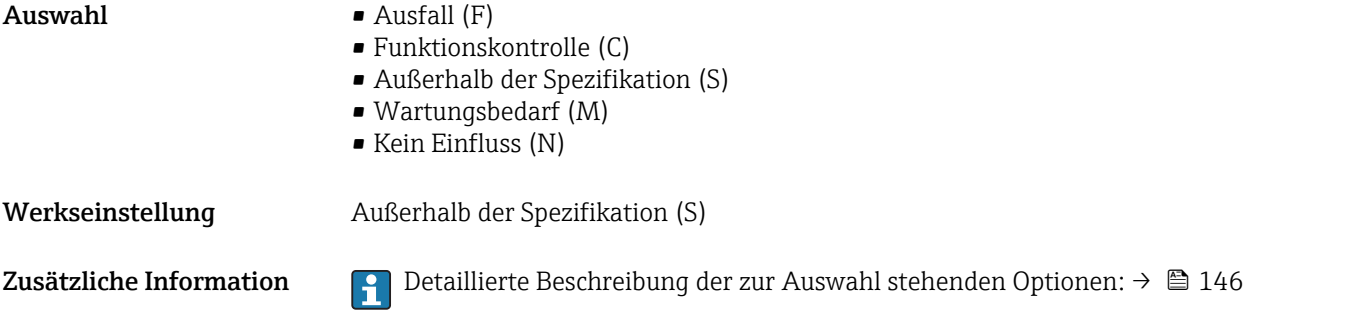

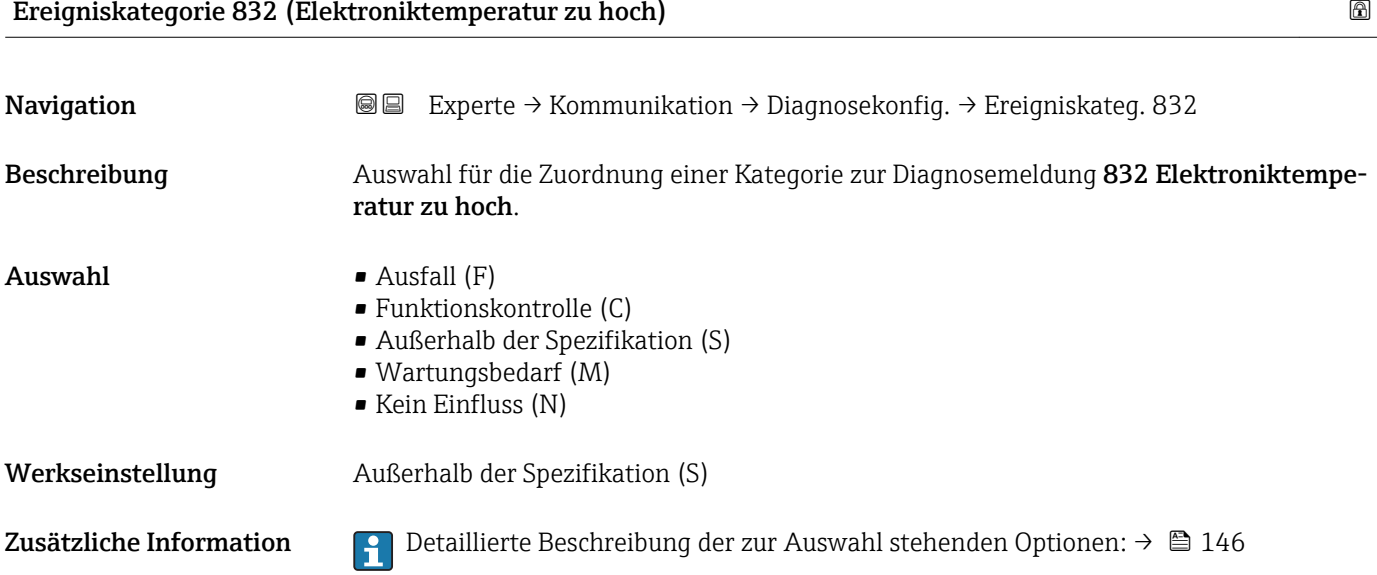

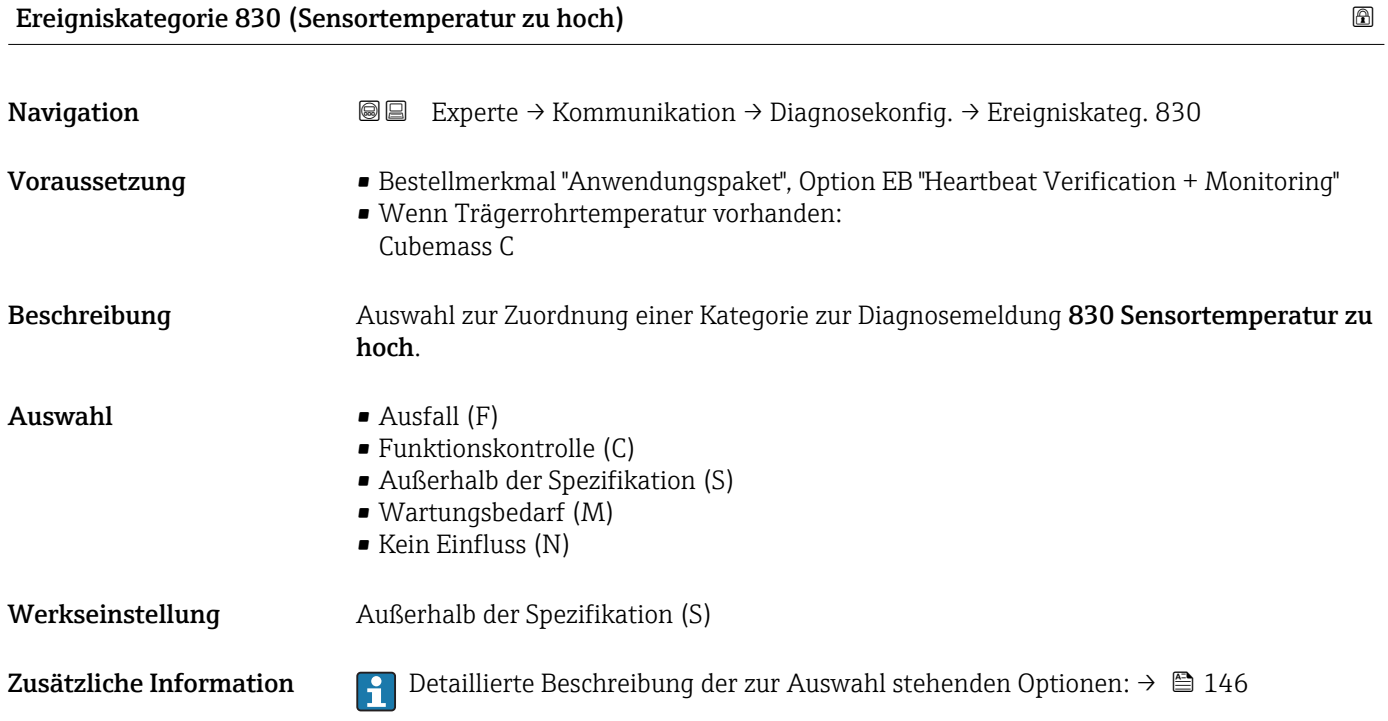

<span id="page-149-0"></span>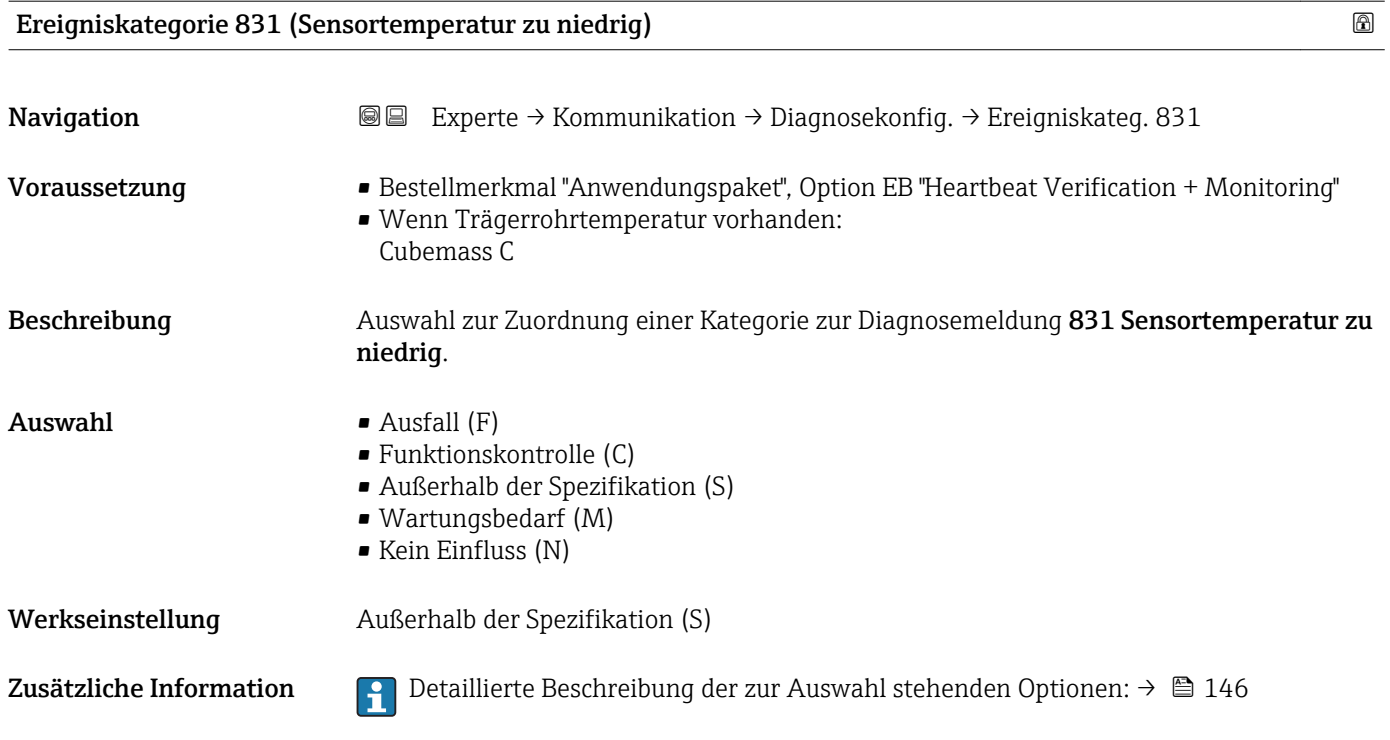

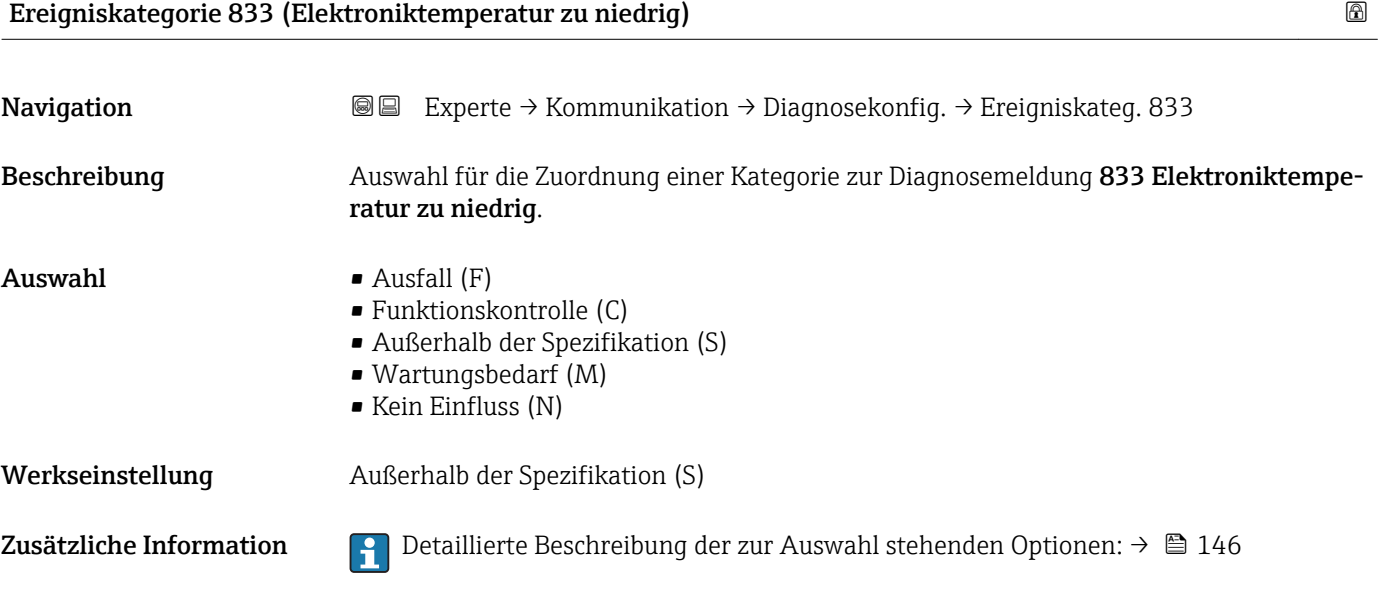

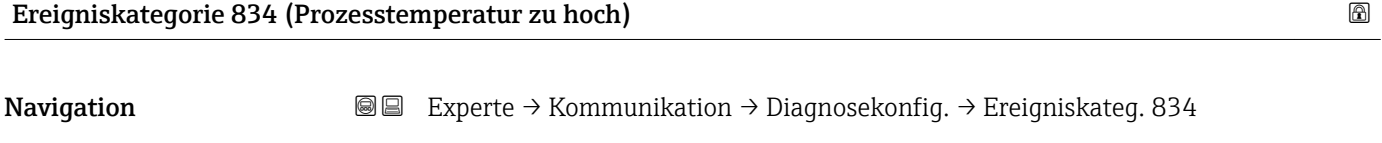

Beschreibung **Auswahl für die Zuordnung einer Kategorie zur Diagnosemeldung 834 Prozesstempera**tur zu hoch.

<span id="page-150-0"></span>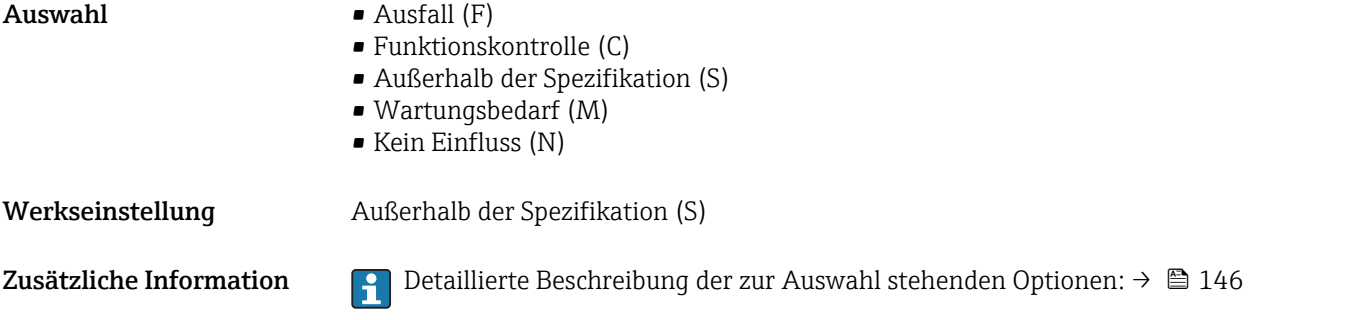

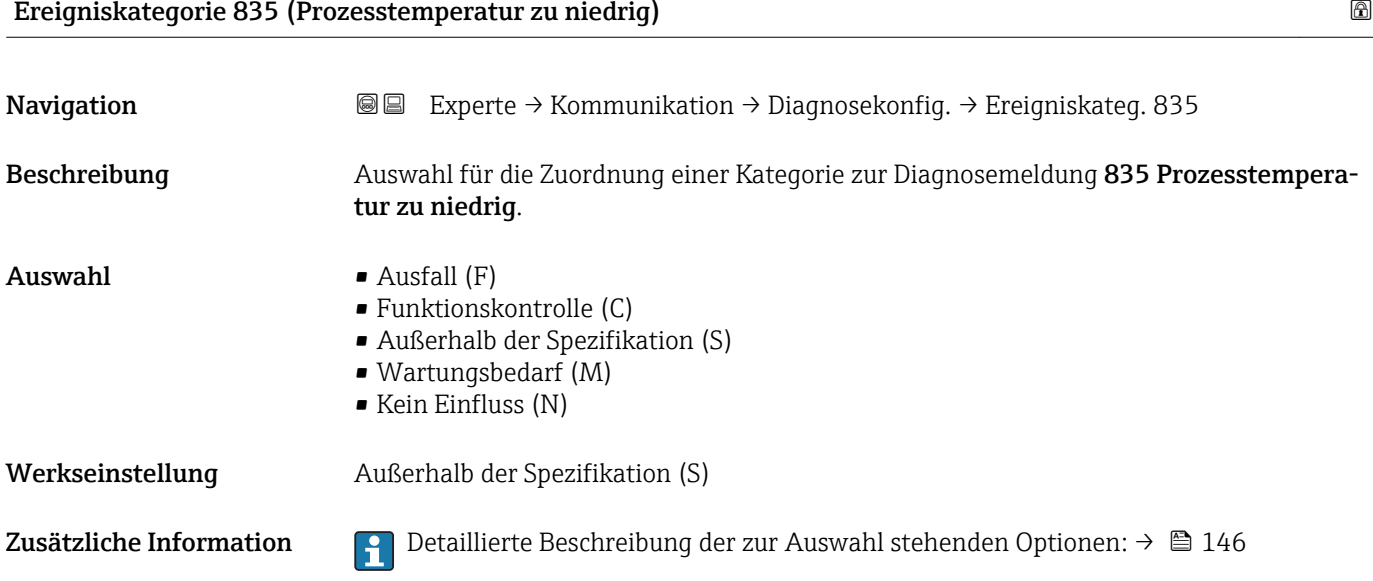

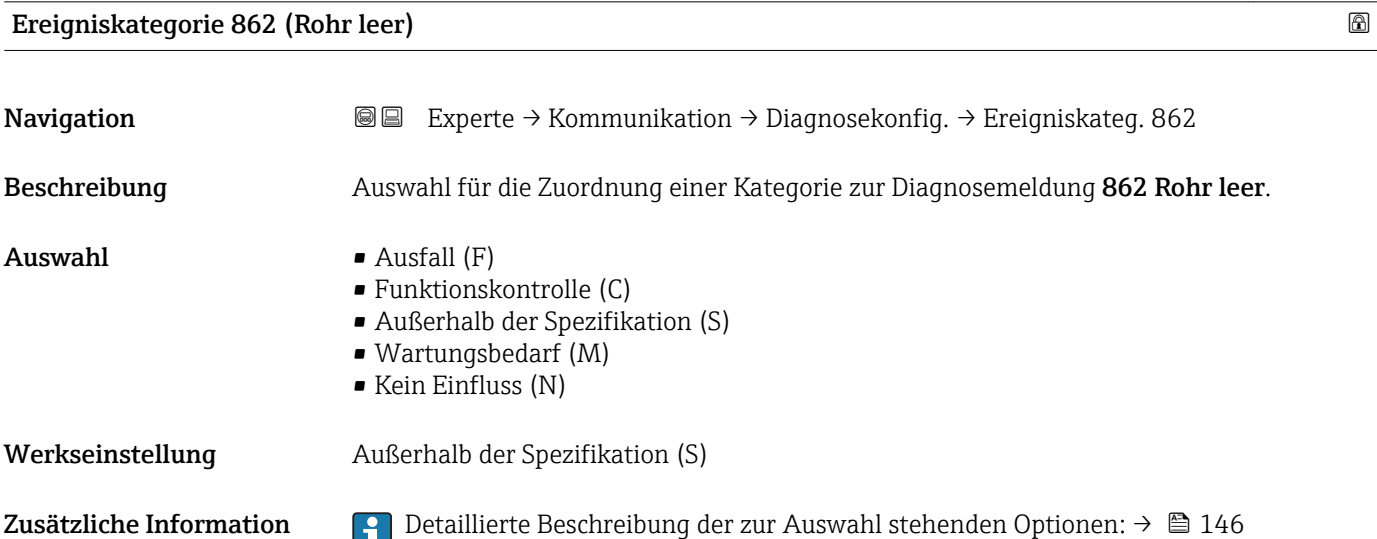

### <span id="page-151-0"></span>Ereigniskategorie 912 (Messstoff inhomogen)

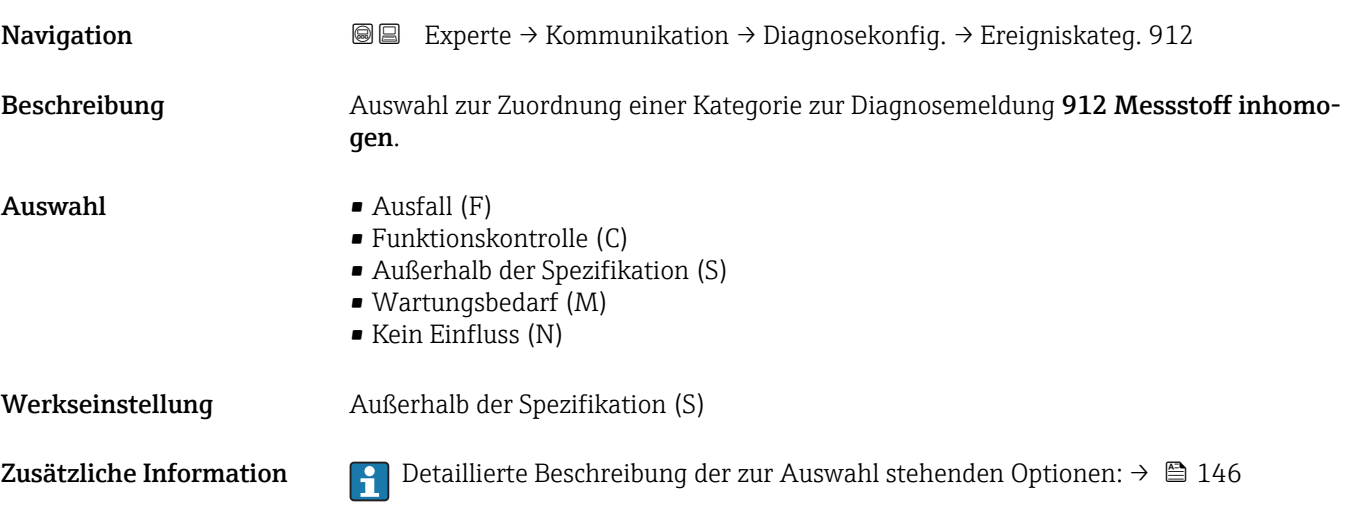

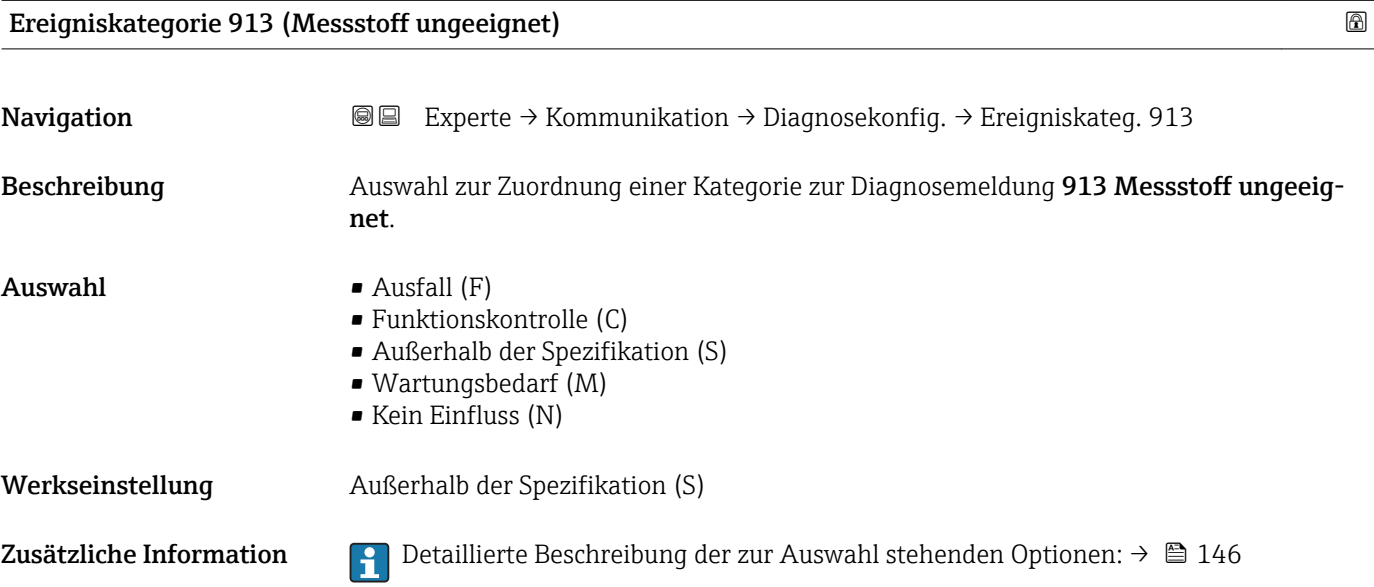

### 3.5 Untermenü "Applikation"

*Navigation* 
■■ Experte → Applikation

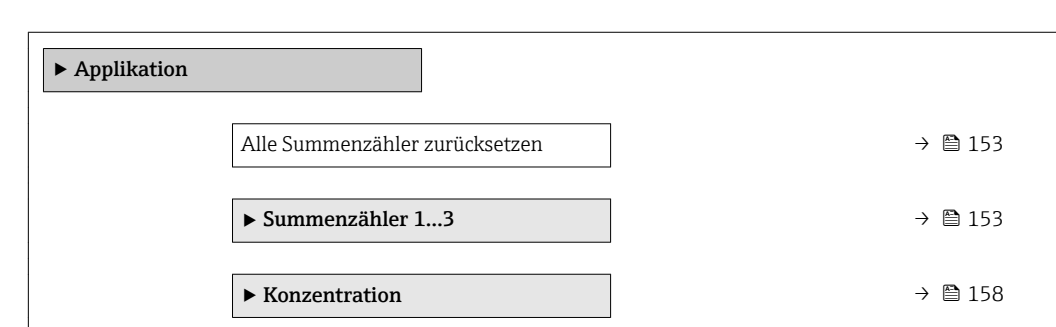

#### <span id="page-152-0"></span>Alle Summenzähler zurücksetzen

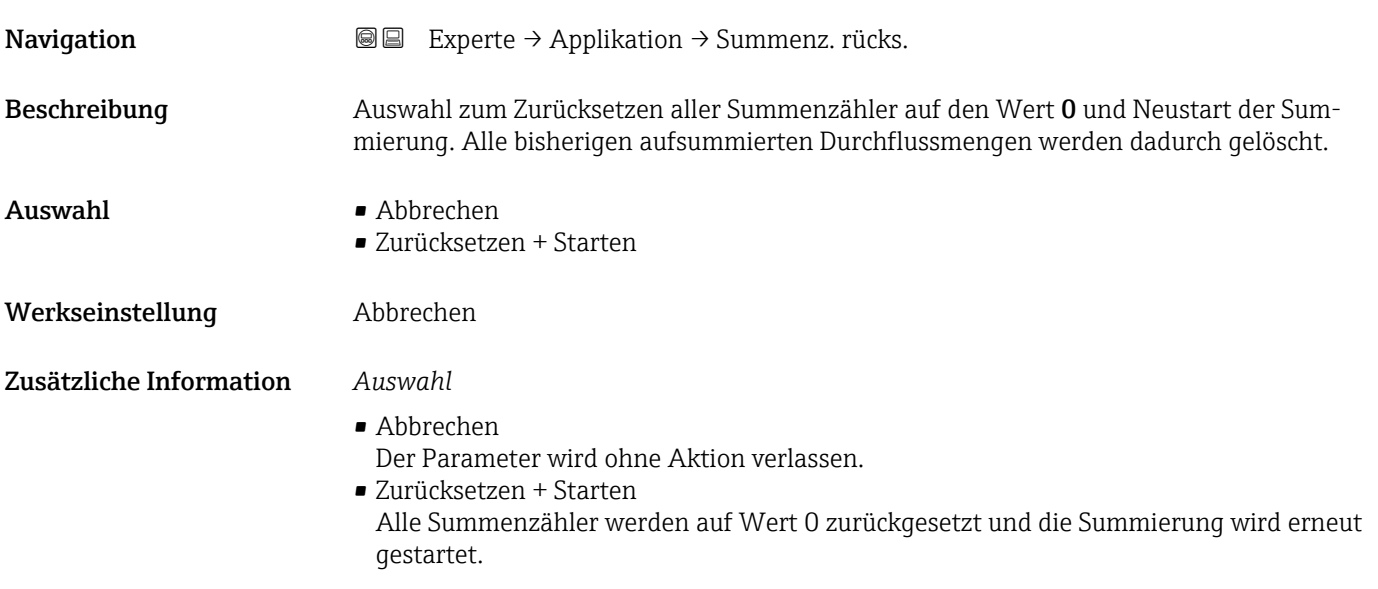

#### 3.5.1 Untermenü "Summenzähler 1…3"

*Navigation* **■** Experte → Applikation → Summenzähler 1...3

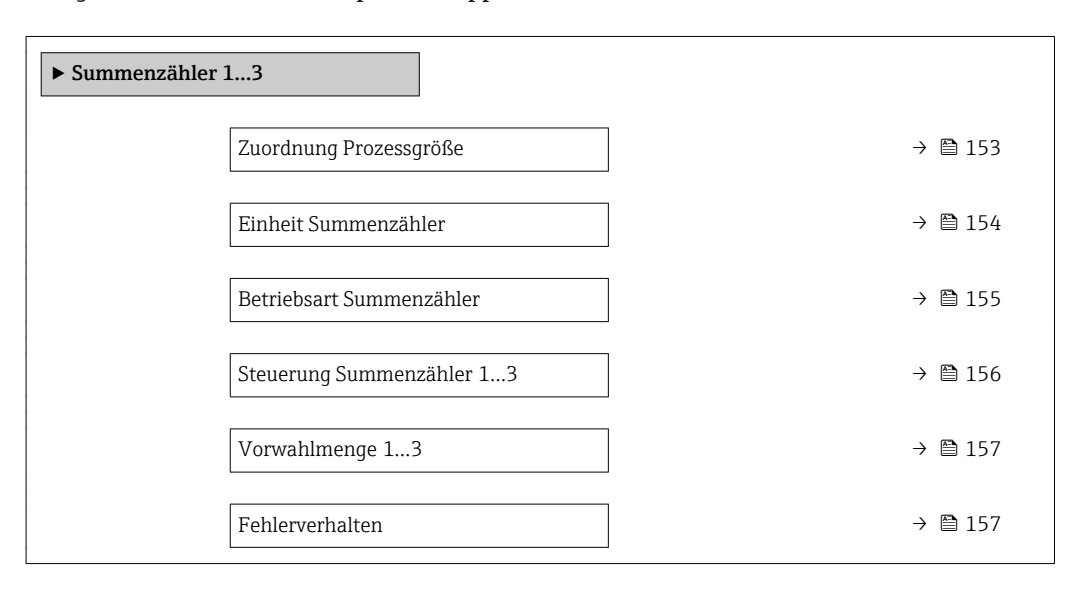

#### Zuordnung Prozessgröße

**Navigation EXPERTED EXPERTED Applikation → Summenzähler 1…3 → Zuord.Prozessgr.** 

Beschreibung Auswahl einer Prozessgröße für den Summenzähler 1…3.

#### <span id="page-153-0"></span> $\mathbf{A}$ uswahl • Aus

- Volumenfluss
- Massefluss
- Normvolumenfluss
- Zielmessstoff Massefluss \*
- Trägermessstoff Massefluss \*

Werkseinstellung Massefluss

Zusätzliche Information *Beschreibung*

Wenn die Auswahl geändert wird, setzt das Gerät den Summenzähler auf den Wert 0  $\vert \bm{\mathsf{H}} \vert$ zurück.

#### *Auswahl*

Wenn die Option Aus ausgewählt ist, wird im Untermenü Summenzähler 1…3 nur noch Parameter Zuordnung Prozessgröße (→ ■ 153) angezeigt. Alle anderen Parameter des Untermenüs sind ausgeblendet.

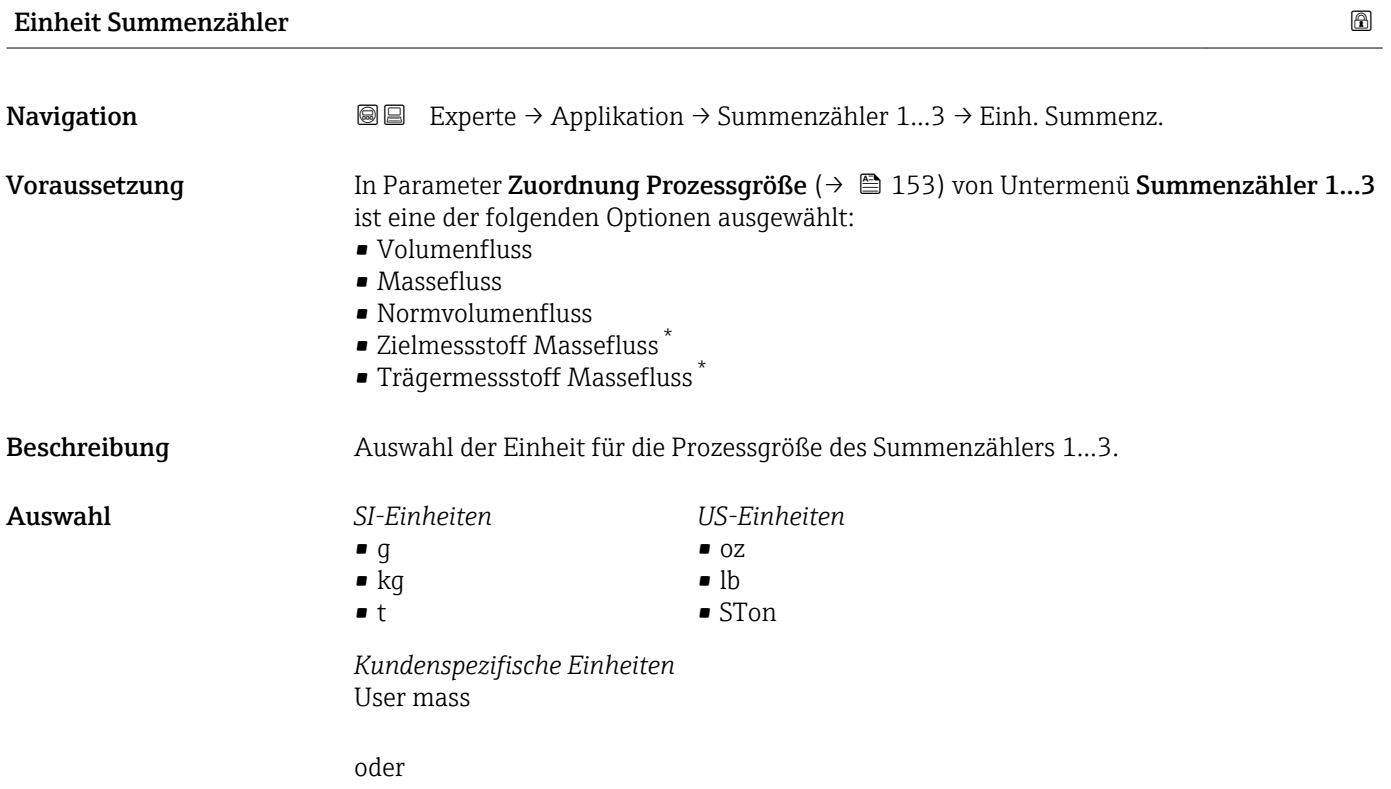

Sichtbar in Abhängigkeit von Bestelloptionen oder Geräteeinstellungen

<span id="page-154-0"></span>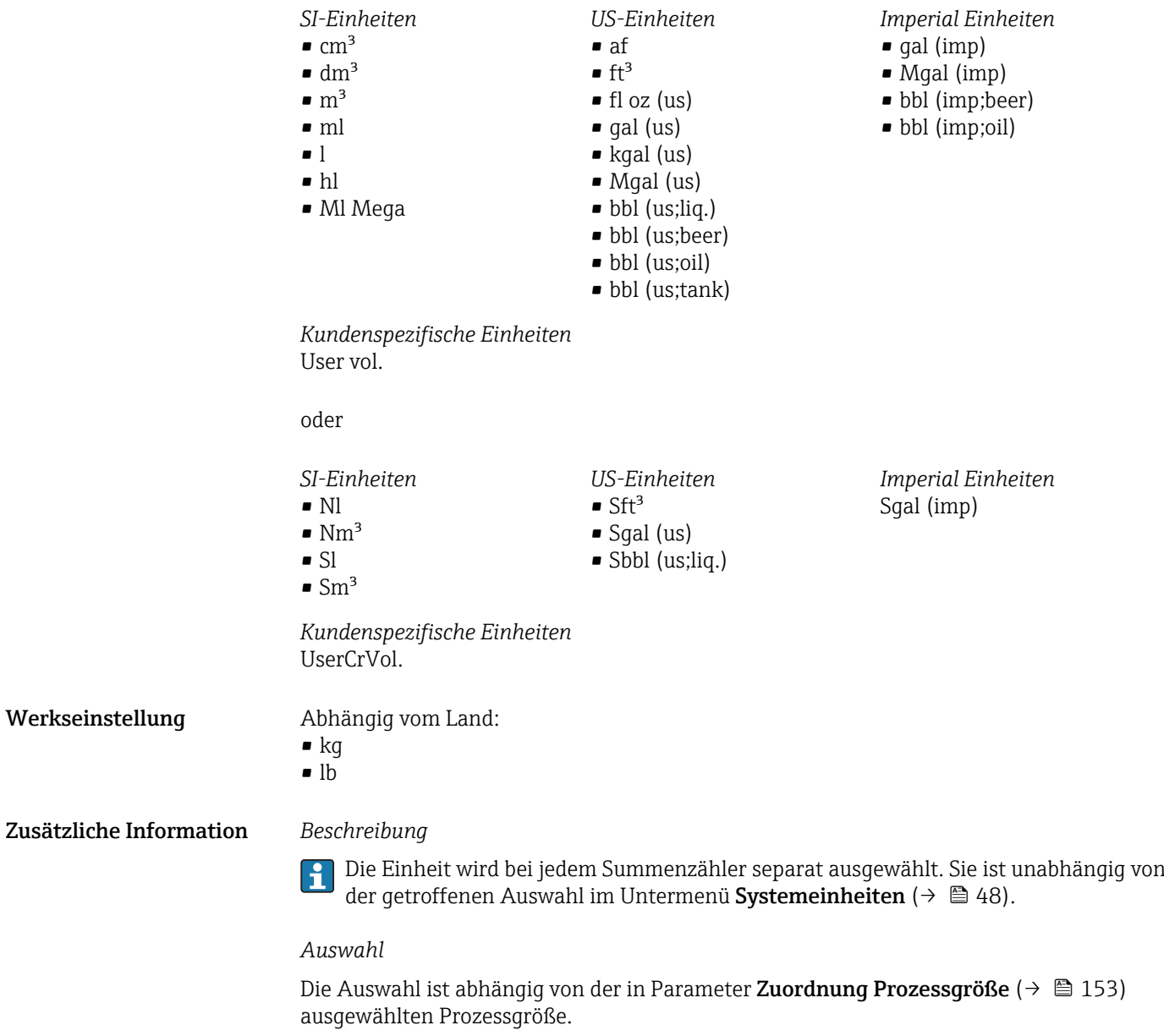

| Betriebsart Summenzähler<br>ß |                                                                                                    |
|-------------------------------|----------------------------------------------------------------------------------------------------|
| Navigation                    | Experte → Applikation → Summenzähler 13 → Betriebsart<br>88                                                                                                    |
| Voraussetzung                 | In Parameter Zuordnung Prozessqröße ( $\rightarrow \Box$ 153) von Untermenü Summenzähler 13<br>ist eine der folgenden Optionen ausgewählt:<br>$\blacksquare$ Volumenfluss<br>$\blacksquare$ Massefluss<br>• Normvolumenfluss<br>■ Zielmessstoff Massefluss <sup>*</sup><br>$\bullet$ Trägermessstoff Massefluss $\check{\phantom{\phi}}$ |
| Beschreibung                  | Auswahl der Art, wie der Summenzähler den Durchfluss aufsummiert.                                                                                                    |

<sup>\*</sup> Sichtbar in Abhängigkeit von Bestelloptionen oder Geräteeinstellungen

<span id="page-155-0"></span>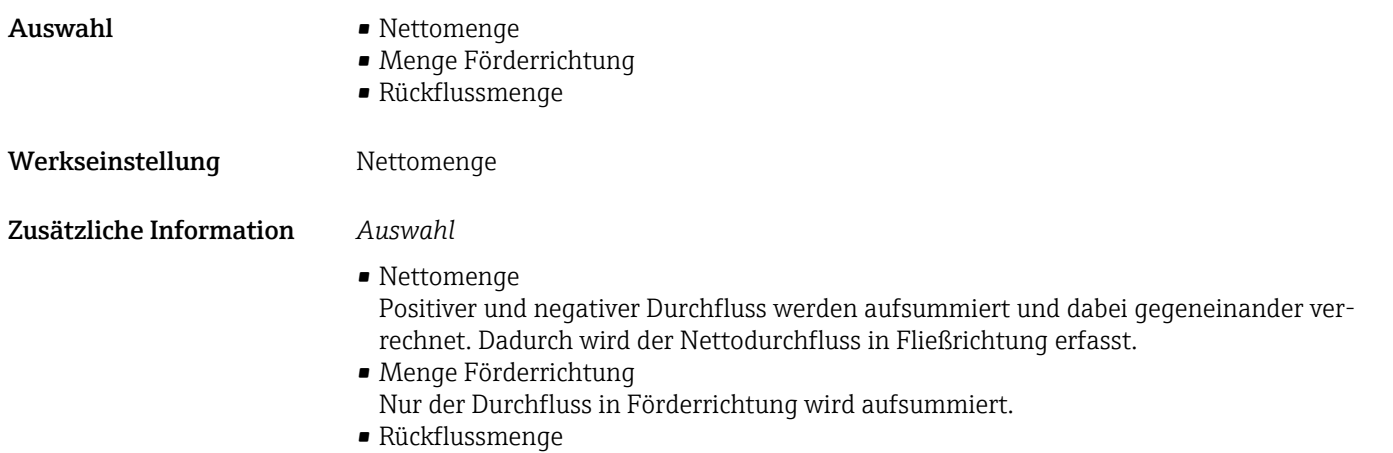

Nur der Durchfluss entgegen der Förderrichtung wird aufsummiert (= Rückflussmenge).

| Steuerung Summenzähler 13 |                                                                                                    |  |
|---------------------------|----------------------------------------------------------------------------------------------------|--|
| Navigation                | @ B<br>Experte → Applikation → Summenzähler 13 → Steuerung Sz. 13                                                                                                    |  |
| Voraussetzung             | In Parameter Zuordnung Prozessgröße ( $\rightarrow \Box$ 153) von Untermenü Summenzähler 13<br>ist eine der folgenden Optionen ausgewählt:<br>• Volumenfluss<br>• Massefluss<br>• Normvolumenfluss<br>■ Zielmessstoff Massefluss <sup>*</sup><br>■ Trägermessstoff Massefluss <sup>*</sup>                                                                                                    |  |
| Beschreibung              | Auswahl zur Steuerung des Summenzählerwerts 13.                                                                                                    |  |
| Auswahl                   | ■ Totalisieren<br>■ Zurücksetzen + Anhalten<br>• Vorwahlmenge + Anhalten<br>■ Zurücksetzen + Starten<br>• Vorwahlmenge + Starten                                                                                                    |  |
| Werkseinstellung          | Totalisieren                                                                                                    |  |
| Zusätzliche Information   | Auswahl<br>■ Totalisieren<br>Der Summenzähler wird mit dem aktuellem Zählerstand gestartet oder läuft weiter.<br>■ Zurücksetzen + Anhalten<br>Die Summierung wird angehalten und der Summenzähler auf Wert 0 zurückgesetzt.<br>• Vorwahlmenge + Anhalten<br>Die Summierung wird angehalten und der Summenzähler auf seinen definierten Start-<br>wert aus Parameter Vorwahlmenge ( $\rightarrow \Box$ 157) gesetzt.<br>■ Zurücksetzen + Starten<br>Der Summenzähler wird auf Wert 0 zurückgesetzt und die Summierung erneut gestartet.<br>• Vorwahlmenge + Starten<br>Der Summenzähler wird auf seinen definierten Startwert aus Parameter Vorwahlmenge<br>$(\rightarrow \Box$ 157) gesetzt und die Summierung erneut gestartet. |  |

<sup>\*</sup> Sichtbar in Abhängigkeit von Bestelloptionen oder Geräteeinstellungen

### <span id="page-156-0"></span>Vorwahlmenge 1…3 **Navigation EXPERTED** Experte → Applikation → Summenzähler 1...3 → Vorwahlmenge 1...3 Voraussetzung In Parameter Zuordnung Prozessgröße ( $\rightarrow \Box$  153) von Untermenü Summenzähler 1...3 ist eine der folgenden Optionen ausgewählt: • Volumenfluss • Massefluss • Normvolumenfluss • Zielmessstoff Massefluss \* • Trägermessstoff Massefluss \* Beschreibung Eingabe eines Startwerts für den Summenzähler 1…3. Eingabe Gleitkommazahl mit Vorzeichen Werkseinstellung Abhängig vom Land:  $\bullet$  0 kg  $\bullet$  0 lb Zusätzliche Information *Eingabe* Für den Summenzähler wird die Einheit der ausgewählten Prozessgröße in Parameter  $|1 \cdot |$ Einheit Summenzähler ( $\rightarrow \blacksquare$  154) festgelegt. *Beispiel*

Diese Einstellung eignet sich z.B. für wiederkehrende Abfüllprozesse mit einer festen Füllmenge.

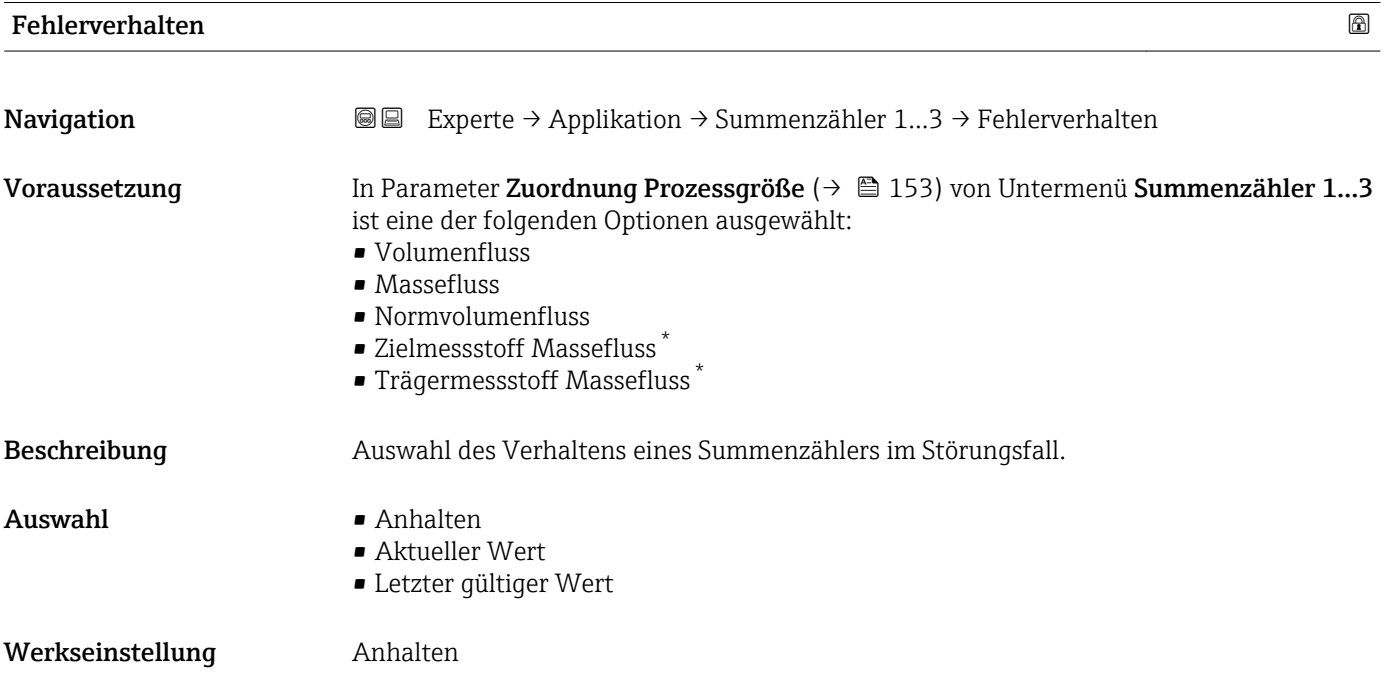

\* Sichtbar in Abhängigkeit von Bestelloptionen oder Geräteeinstellungen

<span id="page-157-0"></span>Zusätzliche Information *Beschreibung*

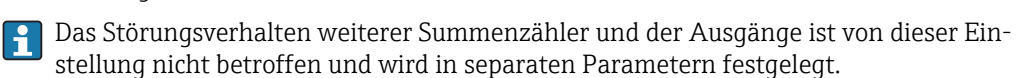

*Auswahl*

• Anhalten

Die Summierung wird im Störungsfall angehalten.

- Aktueller Wert Der Summenzähler summiert auf Basis des aktuellen Messwerts weiter auf; die Störung wird ignoriert.
- Letzter gültiger Wert

Der Summenzähler summiert auf Basis des letzten gültigen Messwerts vor Auftreten der Störung weiter auf.

#### 3.5.2 Untermenü "Konzentration"

Detaillierte Angaben zu den Parameterbeschreibungen des Anwendungspakets Konzentration: Sonderdokumentation zum Gerät

*Navigation* 
■■ Experte → Applikation → Konzentration

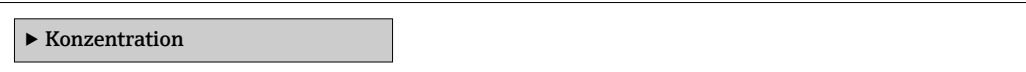

### 3.6 Untermenü "Diagnose"

*Navigation* 
■■ Experte → Diagnose

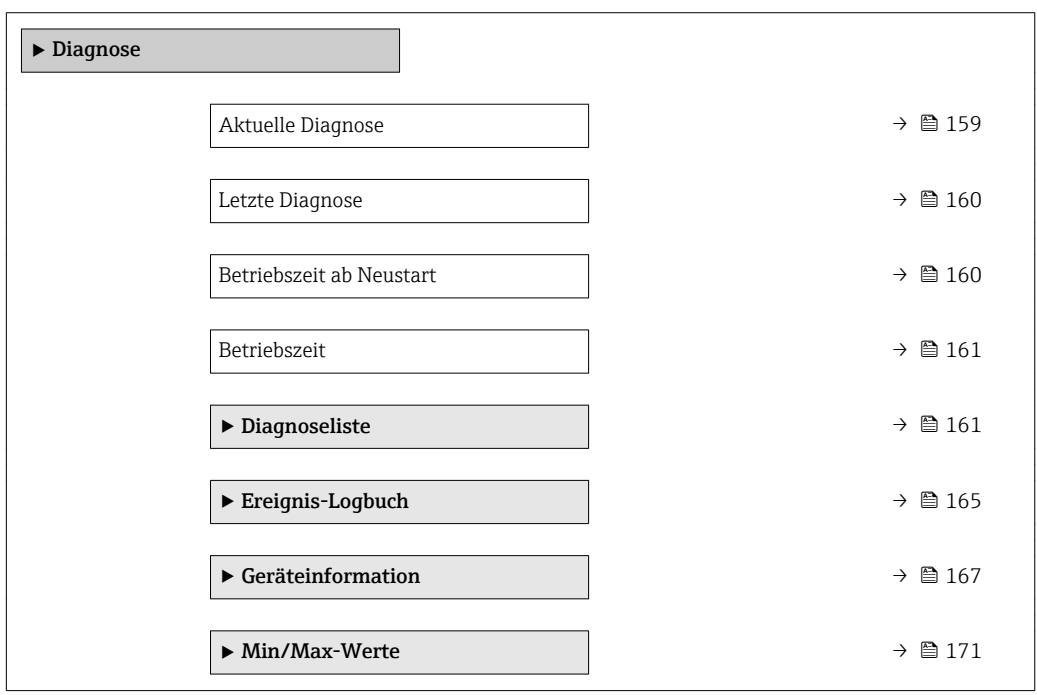

<span id="page-158-0"></span>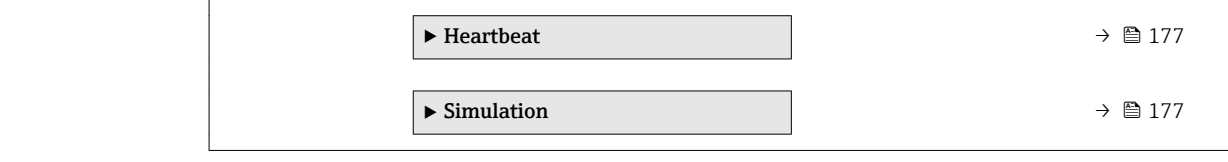

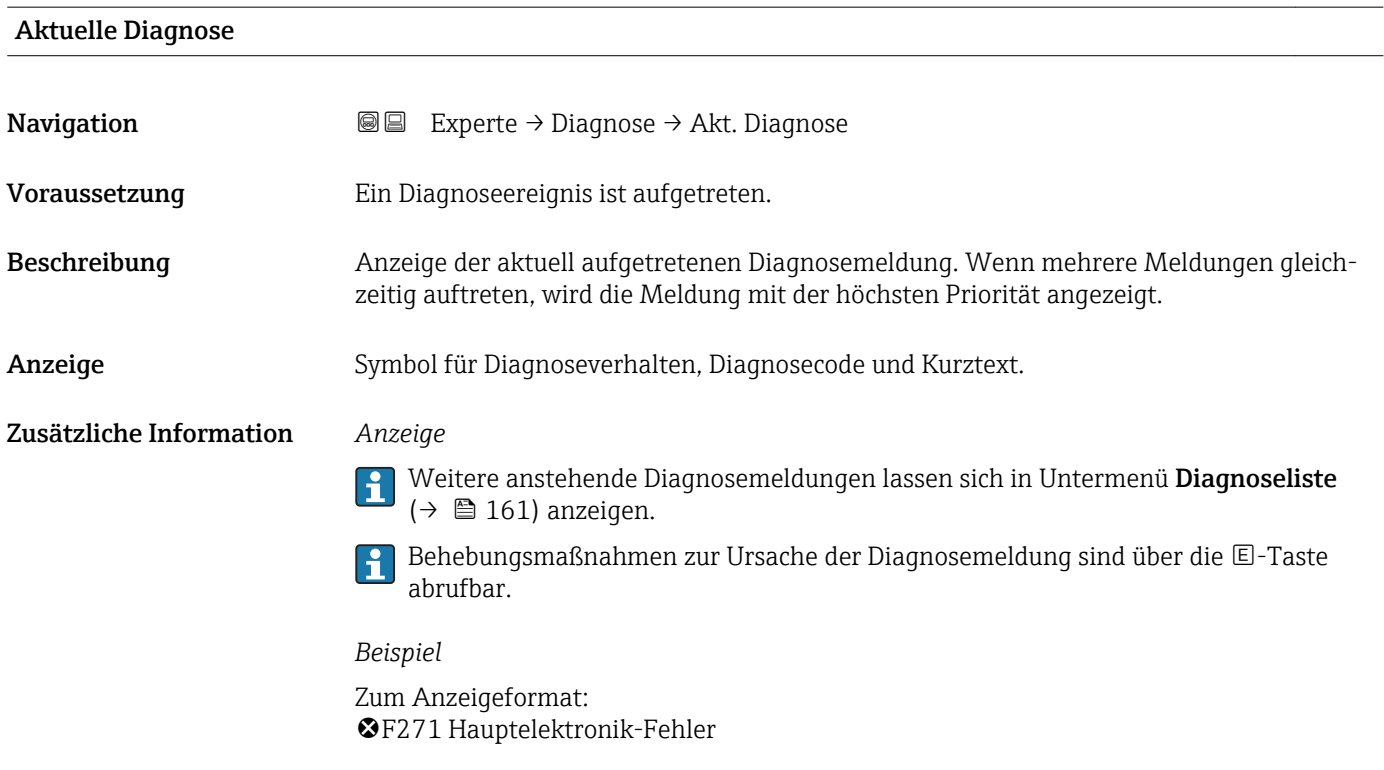

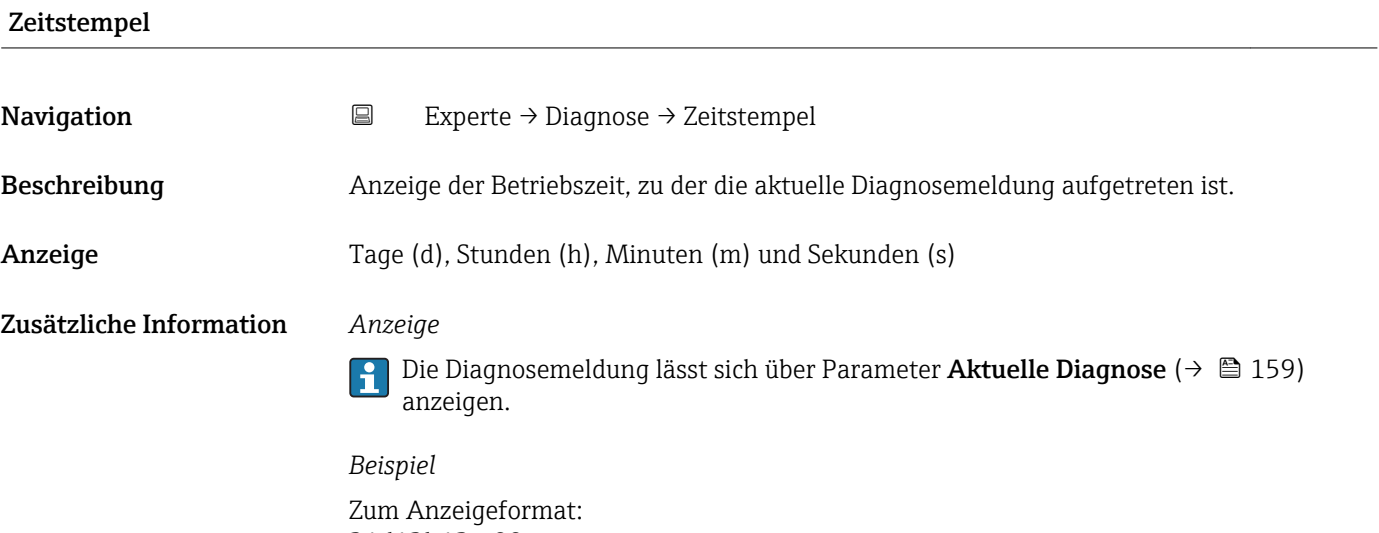

24d12h13m00s

## <span id="page-159-0"></span>Letzte Diagnose Navigation Experte → Diagnose → Letzte Diagnose Voraussetzung Zwei Diagnoseereignisse sind bereits aufgetreten. Beschreibung Anzeige der vor der aktuellen Meldung zuletzt aufgetretenen Diagnosemeldung. Anzeige Symbol für Diagnoseverhalten, Diagnosecode und Kurztext. Zusätzliche Information *Anzeige* Behebungsmaßnahmen zur Ursache der Diagnosemeldung sind über die E-Taste  $\mathbf{H}$ abrufbar. *Beispiel* Zum Anzeigeformat: F271 Hauptelektronik-Fehler

#### Zeitstempel

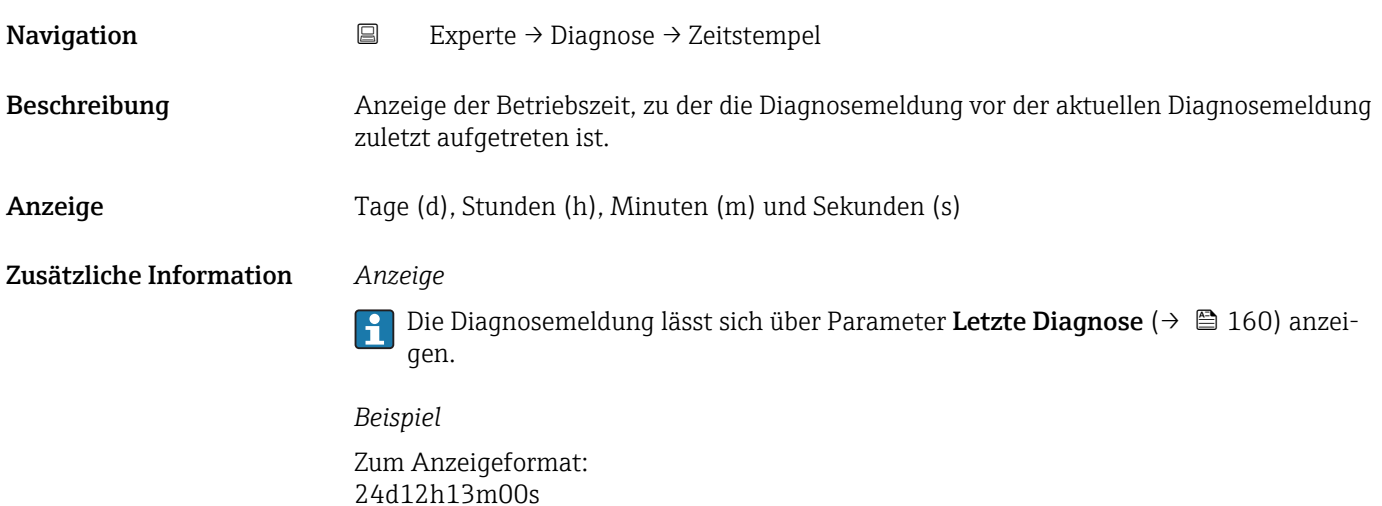

#### Betriebszeit ab Neustart

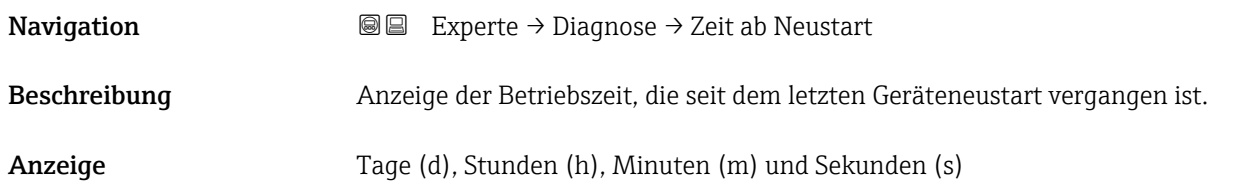

<span id="page-160-0"></span>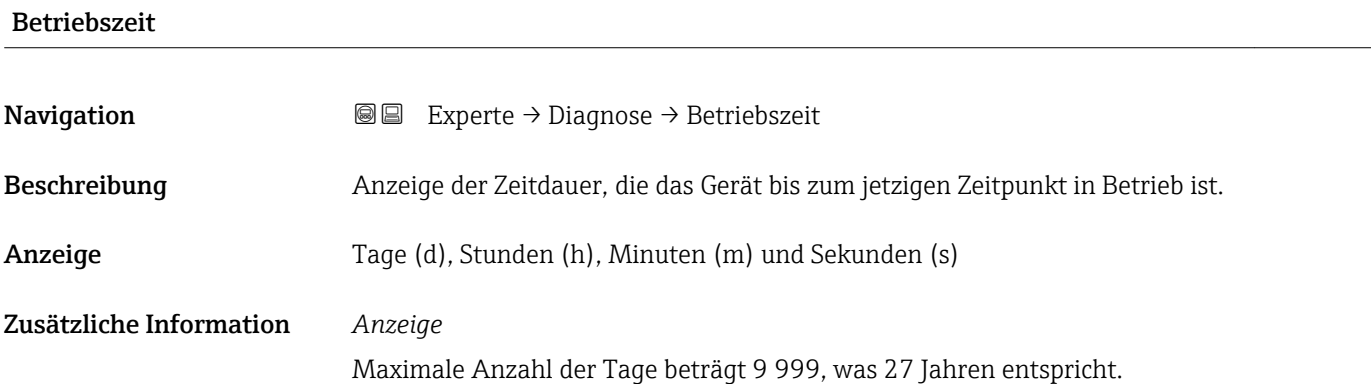

### 3.6.1 Untermenü "Diagnoseliste"

*Navigation* 
■■ Experte → Diagnose → Diagnoseliste

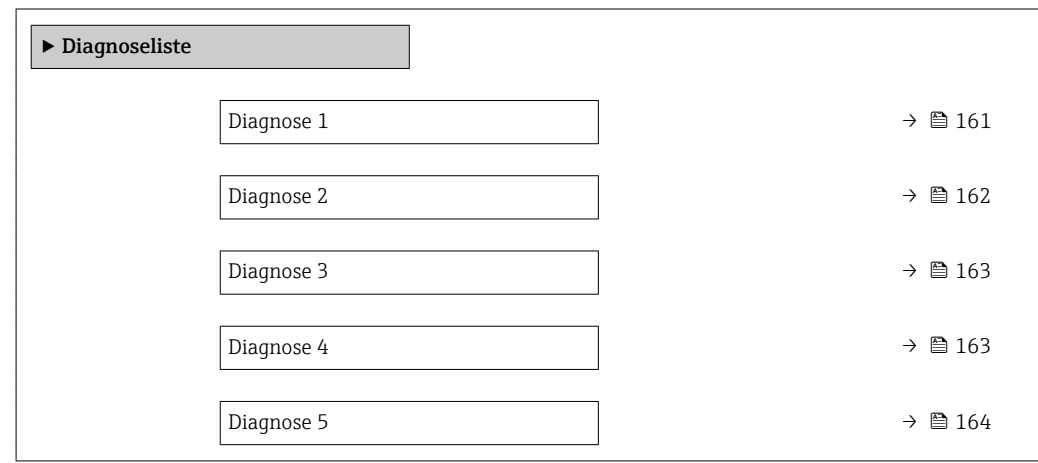

#### Diagnose 1

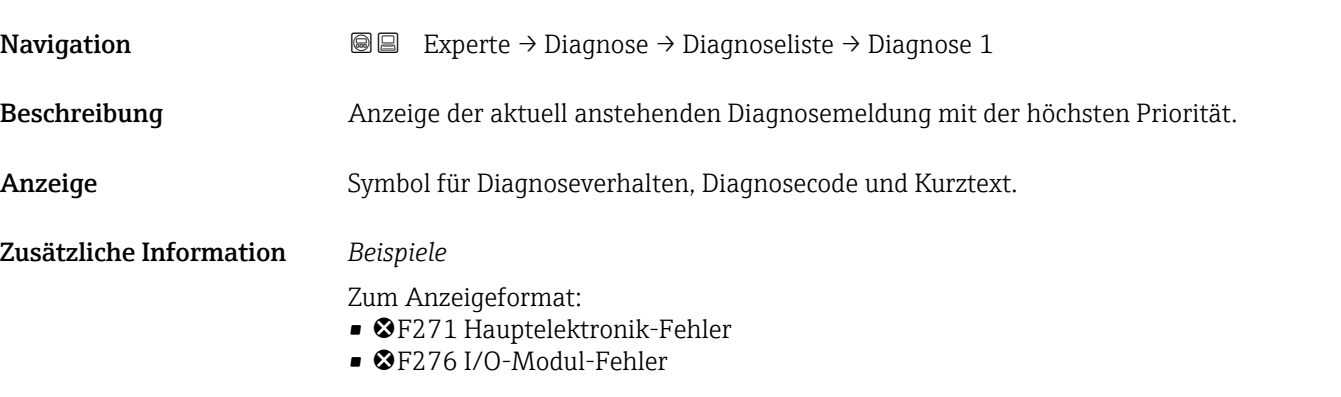

<span id="page-161-0"></span>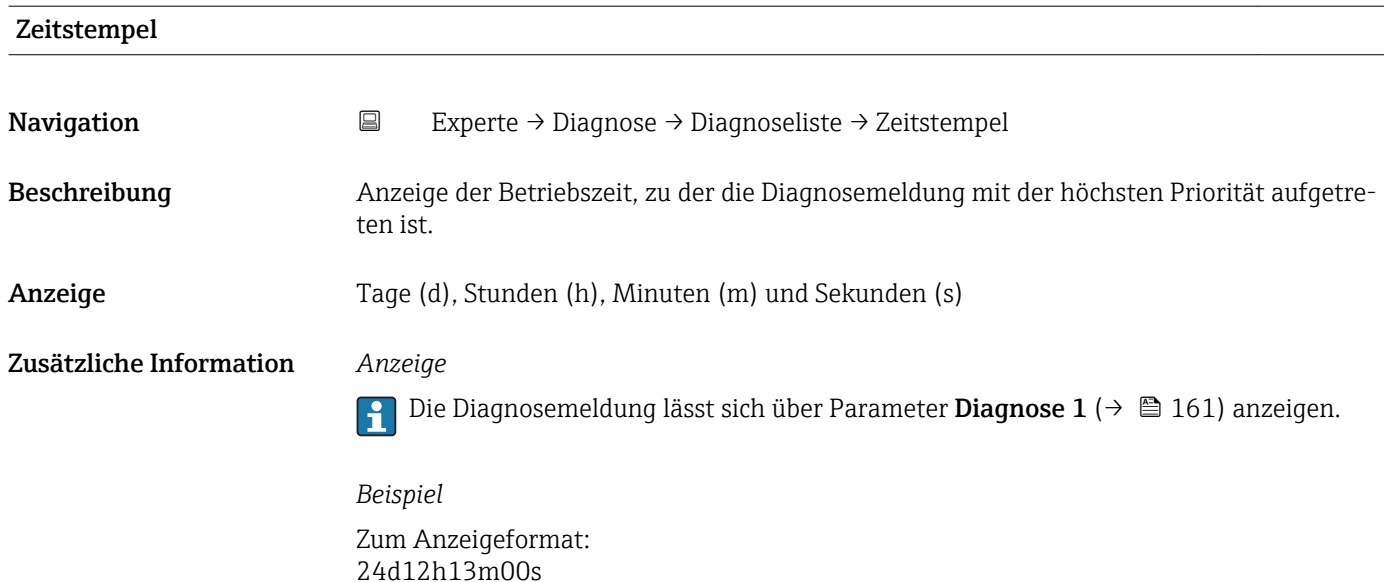

## Diagnose 2 **Navigation EXPERIE EXPERIE → Diagnose → Diagnoseliste → Diagnose 2** Beschreibung Anzeige der aktuell anstehenden Diagnosemeldung mit der zweithöchsten Priorität. Anzeige Symbol für Diagnoseverhalten, Diagnosecode und Kurztext. Zusätzliche Information *Beispiele* Zum Anzeigeformat: • F271 Hauptelektronik-Fehler • ©F276 I/O-Modul-Fehler

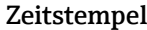

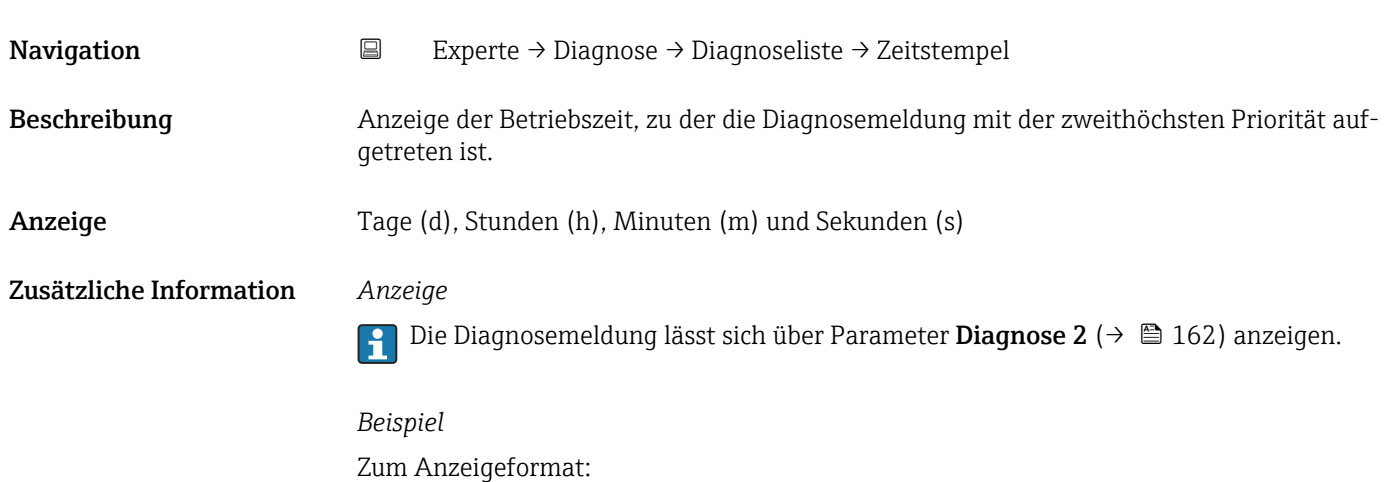

24d12h13m00s

162 Endress+Hauser

<span id="page-162-0"></span>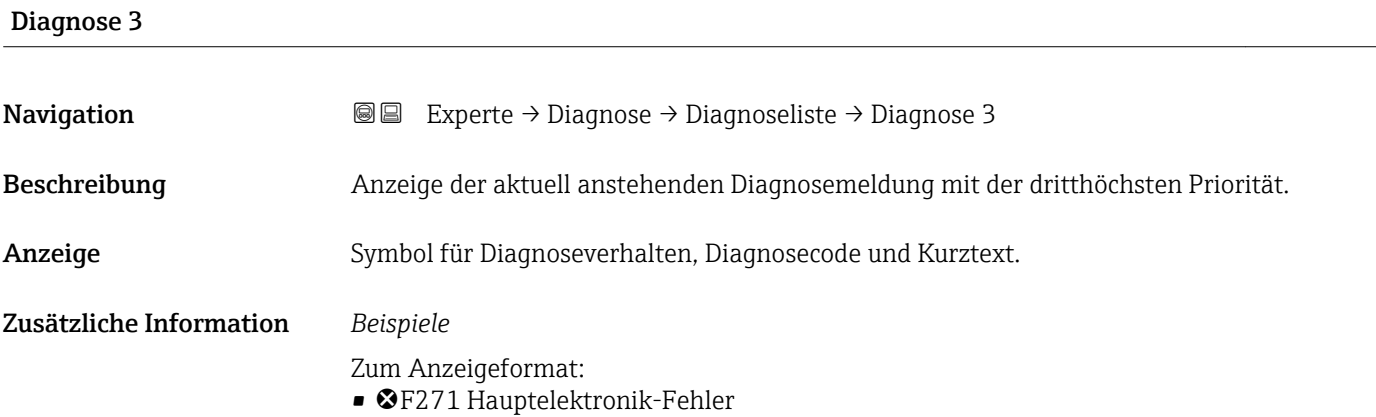

• ©F276 I/O-Modul-Fehler

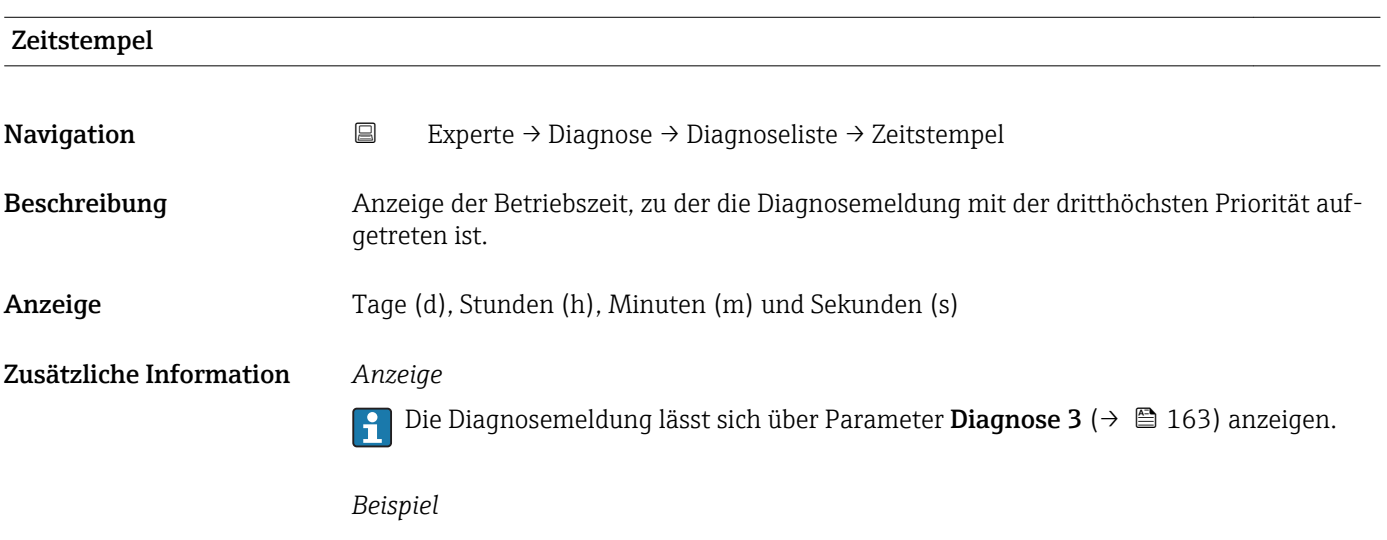

Zum Anzeigeformat: 24d12h13m00s

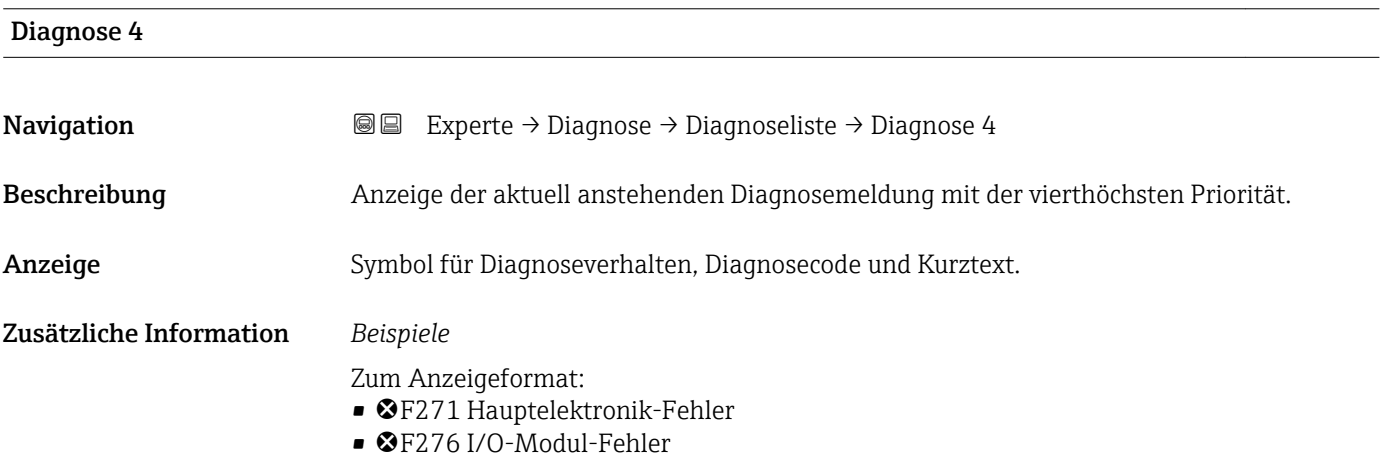

<span id="page-163-0"></span>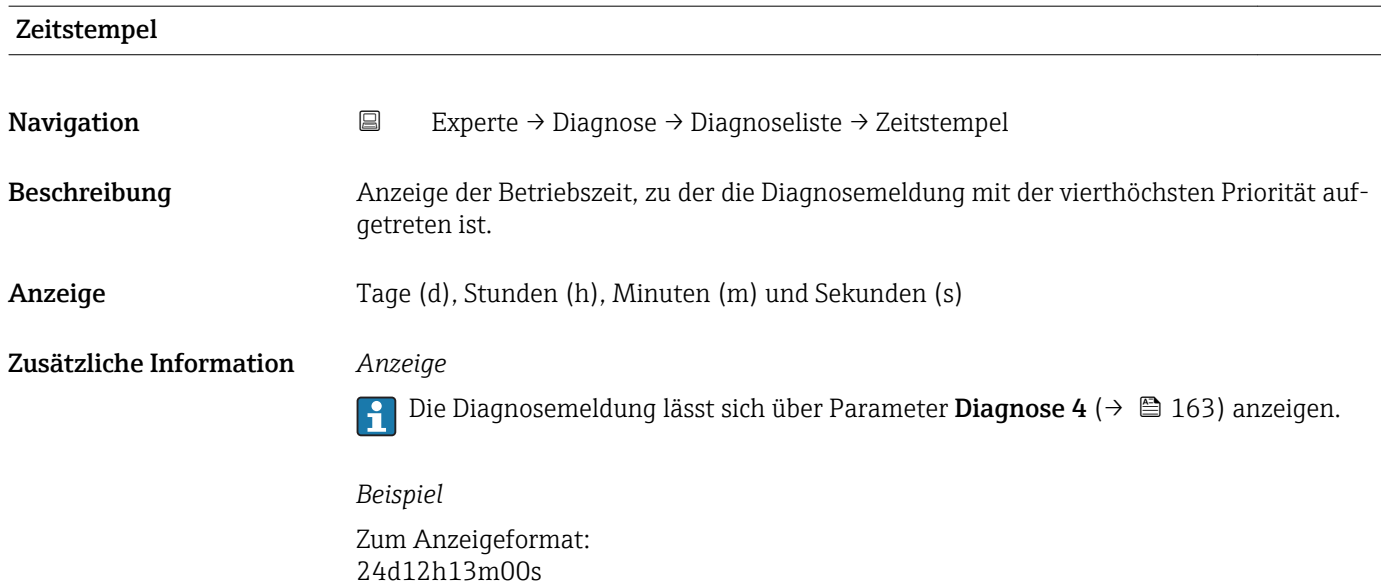

## Diagnose 5 **Navigation EXPERIE → Diagnose → Diagnoseliste → Diagnose 5** Beschreibung Anzeige der aktuell anstehenden Diagnosemeldung mit der fünfthöchsten Priorität. Anzeige Symbol für Diagnoseverhalten, Diagnosecode und Kurztext. Zusätzliche Information *Beispiele* Zum Anzeigeformat: • F271 Hauptelektronik-Fehler • ©F276 I/O-Modul-Fehler

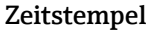

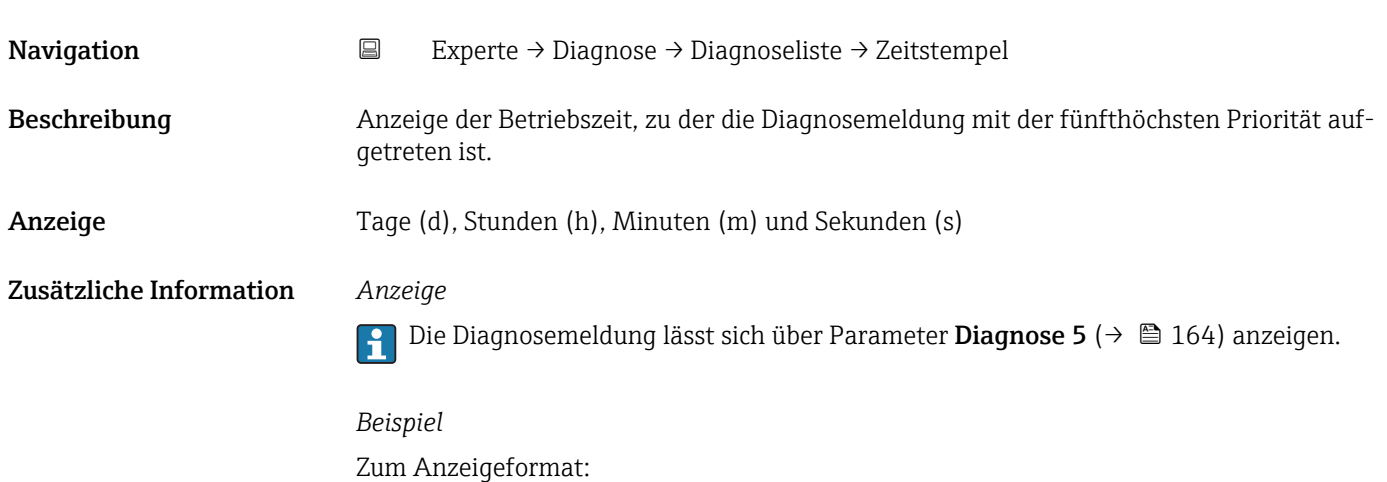

24d12h13m00s

### <span id="page-164-0"></span>3.6.2 Untermenü "Ereignis-Logbuch"

*Navigation* Experte → Diagnose → Ereignis-Logbuch

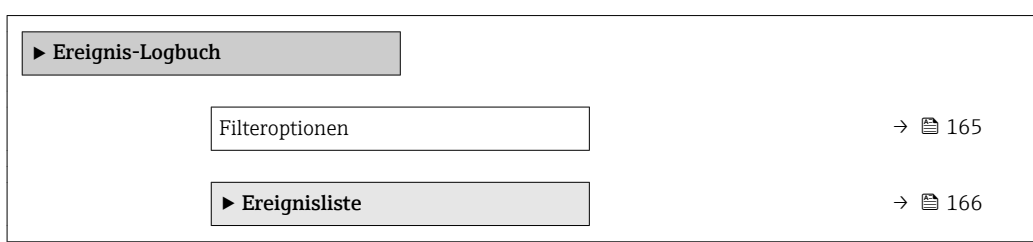

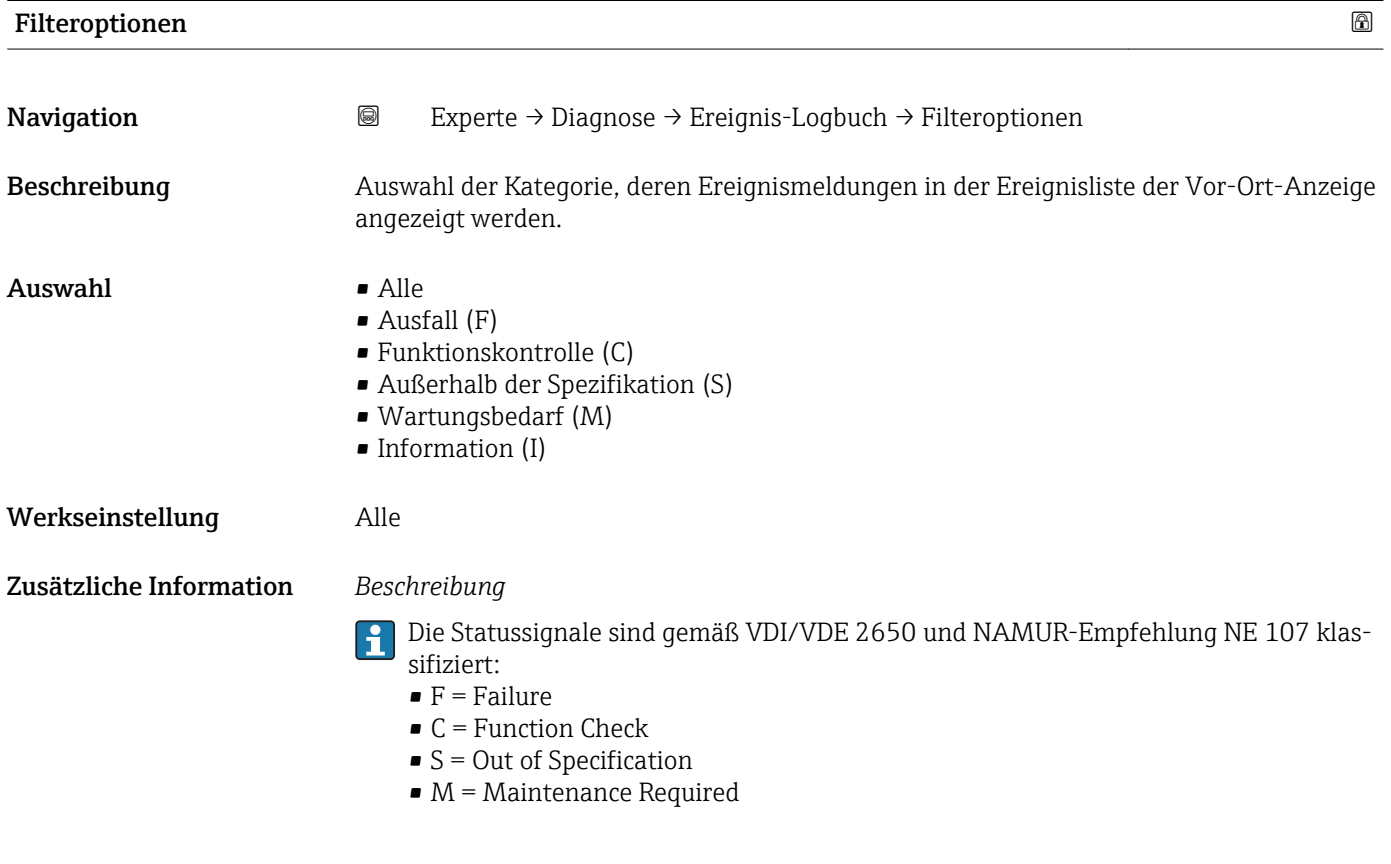

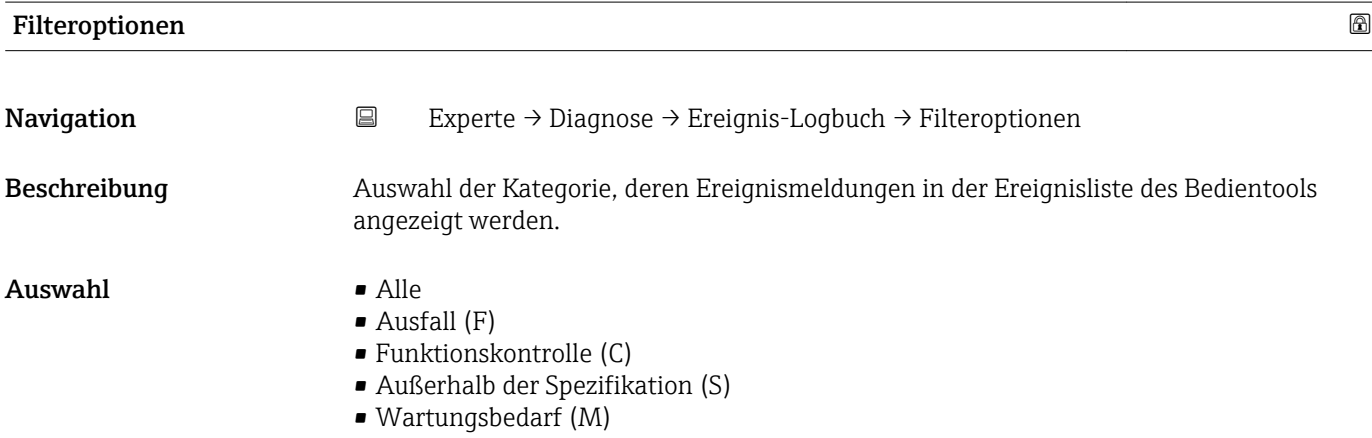

• Information (I)

#### <span id="page-165-0"></span>Werkseinstellung Alle

Zusätzliche Information *Beschreibung*

Die Statussignale sind gemäß VDI/VDE 2650 und NAMUR-Empfehlung NE 107 klassifiziert:

- $\blacksquare$  F = Failure
- $\bullet$  C = Function Check
- $\bullet$  S = Out of Specification
- $\blacksquare$  M = Maintenance Required

#### Untermenü "Ereignisliste"

*Navigation* **III** III Experte → Diagnose → Ereignis-Logbuch → Ereignisliste

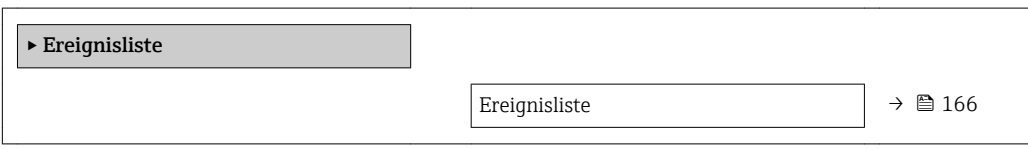

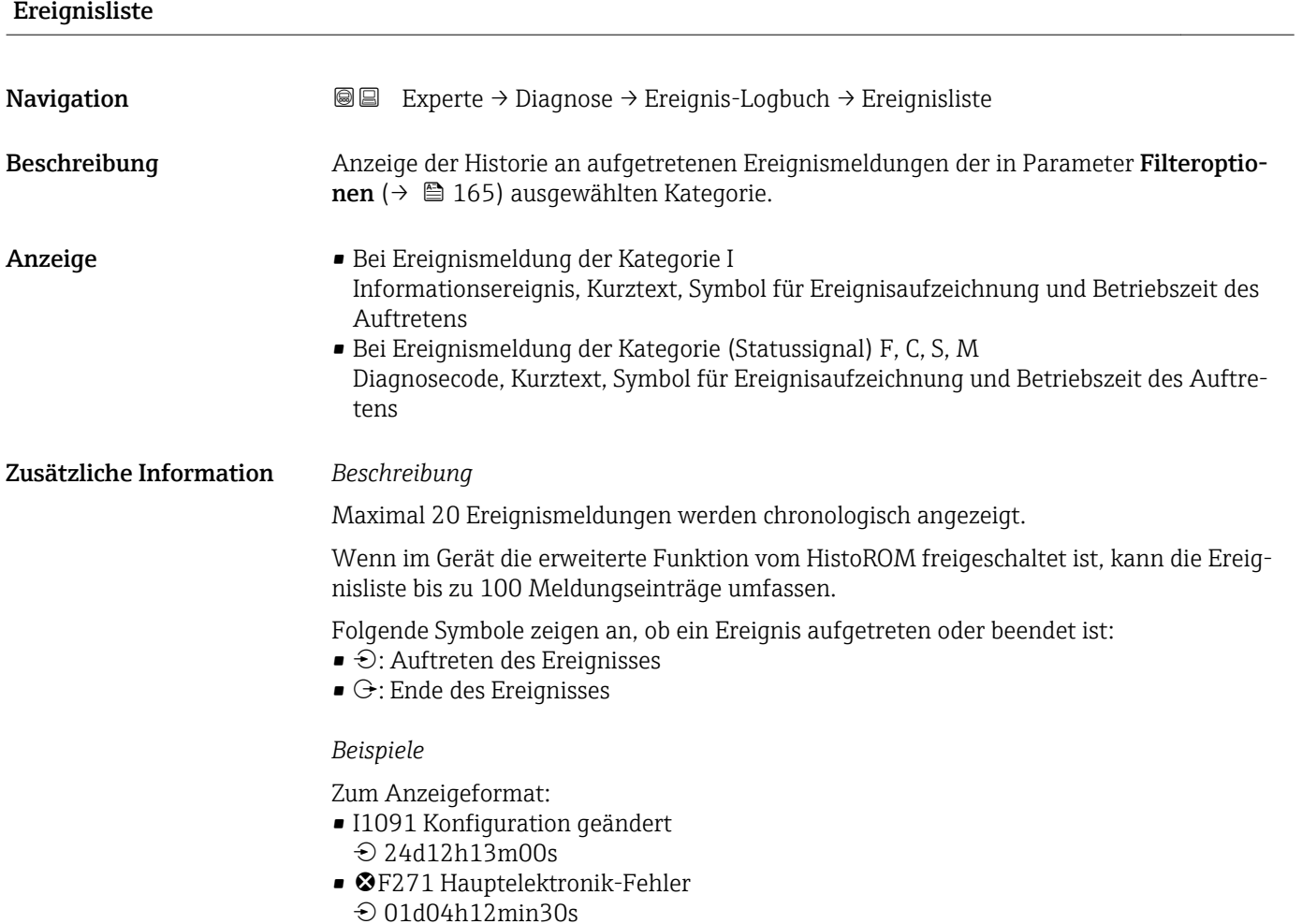

#### <span id="page-166-0"></span>*HistoROM*

Ein HistoROM ist ein "nichtflüchtiger" Gerätespeicher in Form eines EEPROM.

### 3.6.3 Untermenü "Geräteinformation"

*Navigation* Experte → Diagnose → Geräteinfo

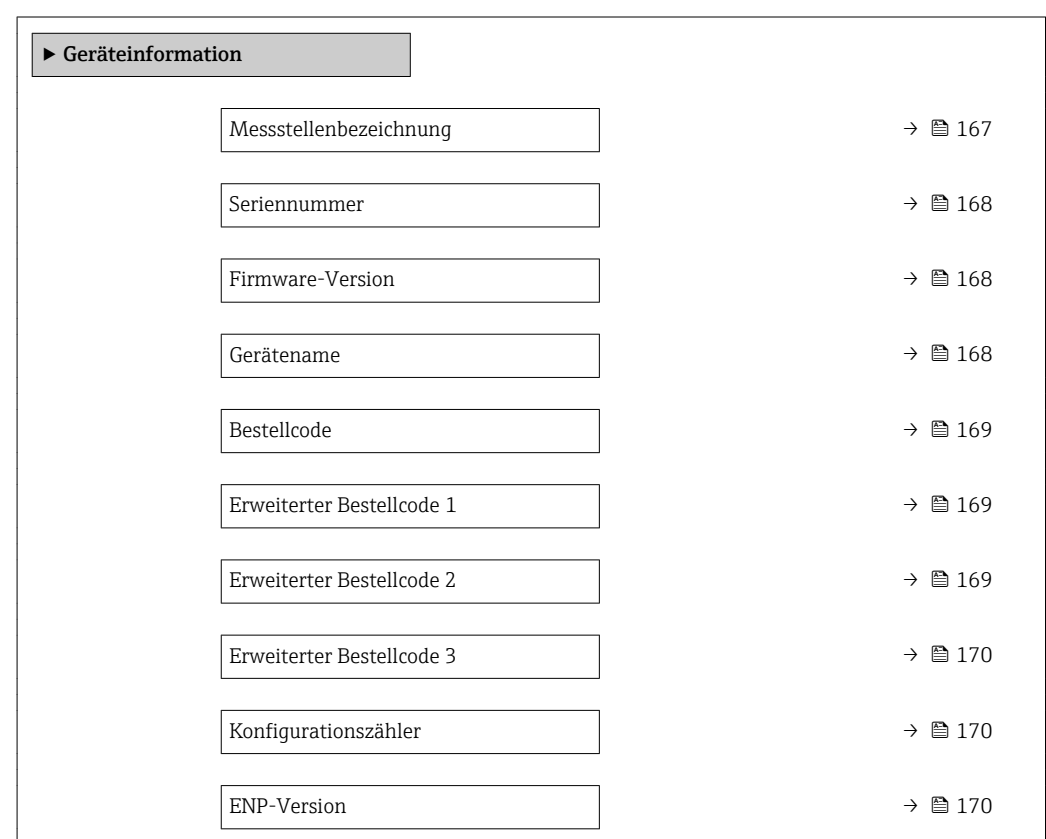

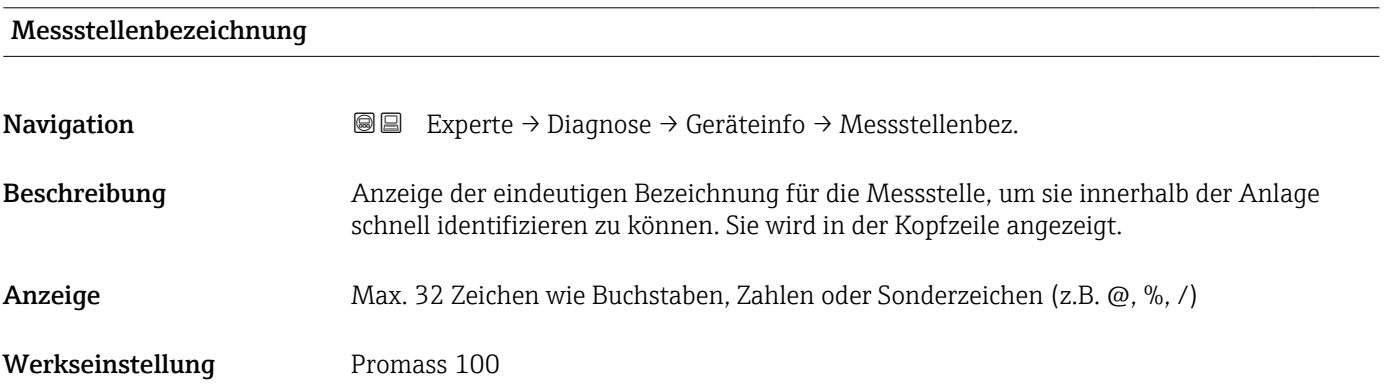

#### <span id="page-167-0"></span>Zusätzliche Information *Anzeige*

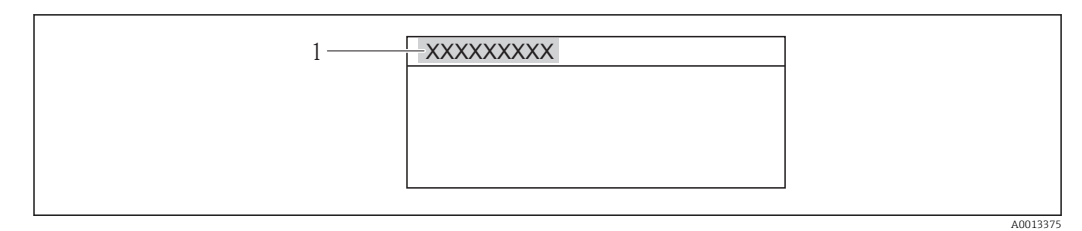

 *11 Kopfzeilentext*

Wie viele Zeichen angezeigt werden, ist abhängig von den verwendeten Zeichen.

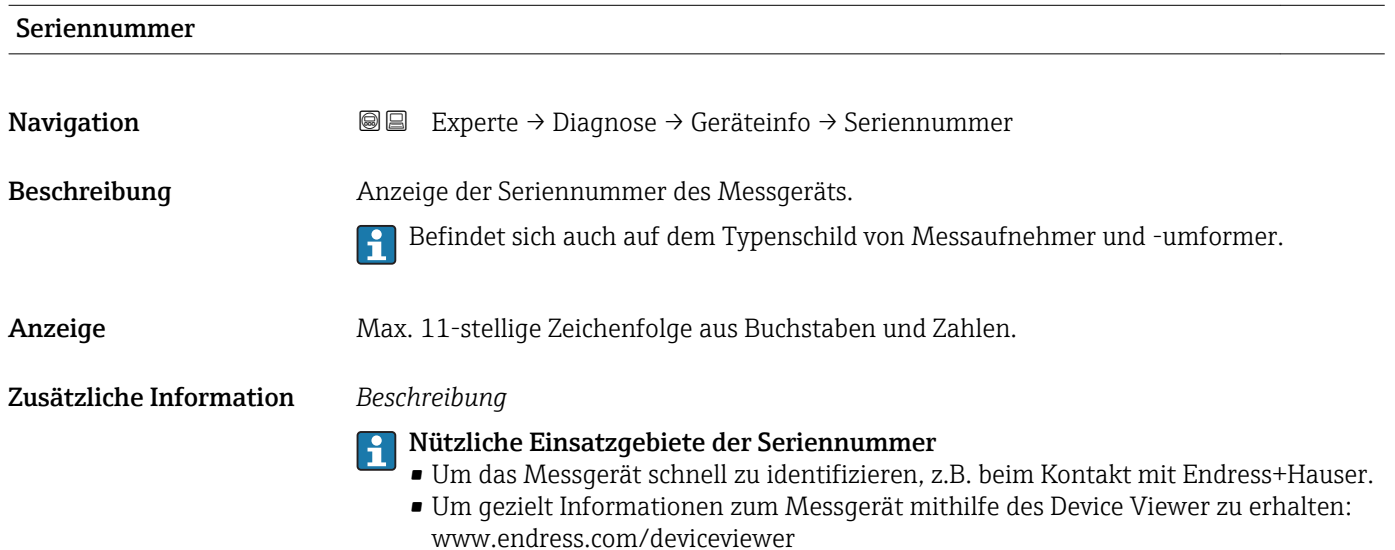

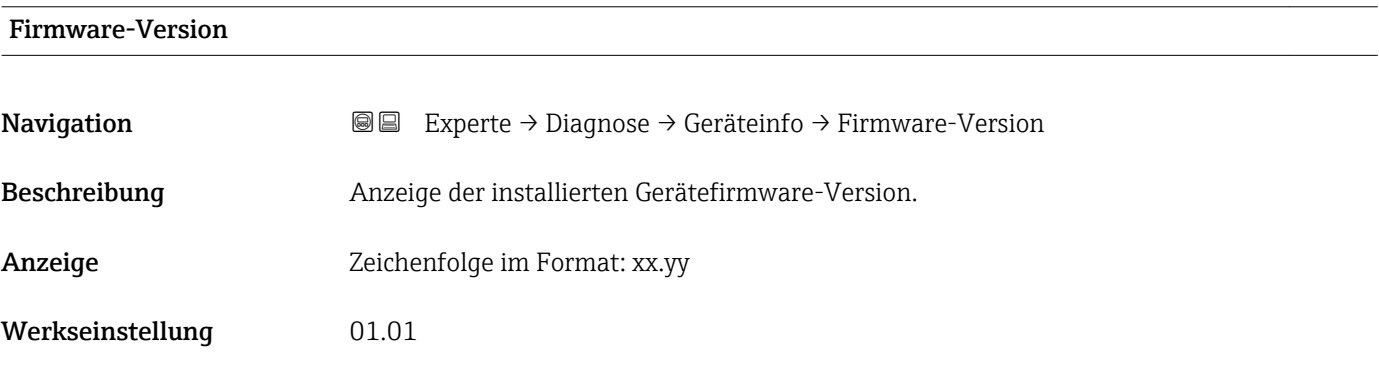

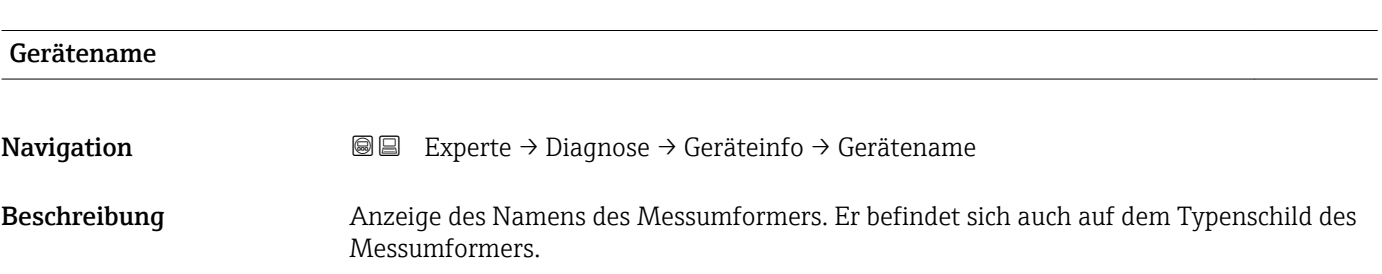

<span id="page-168-0"></span>Anzeige Promass 100

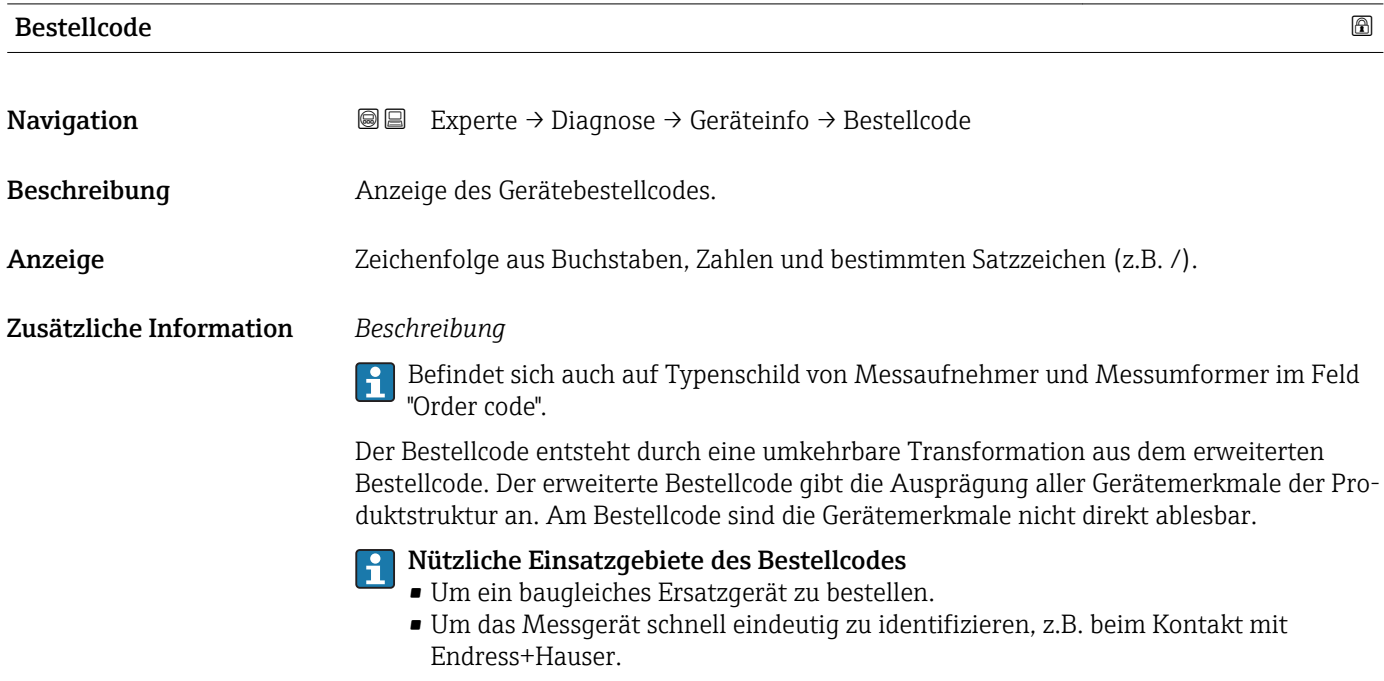

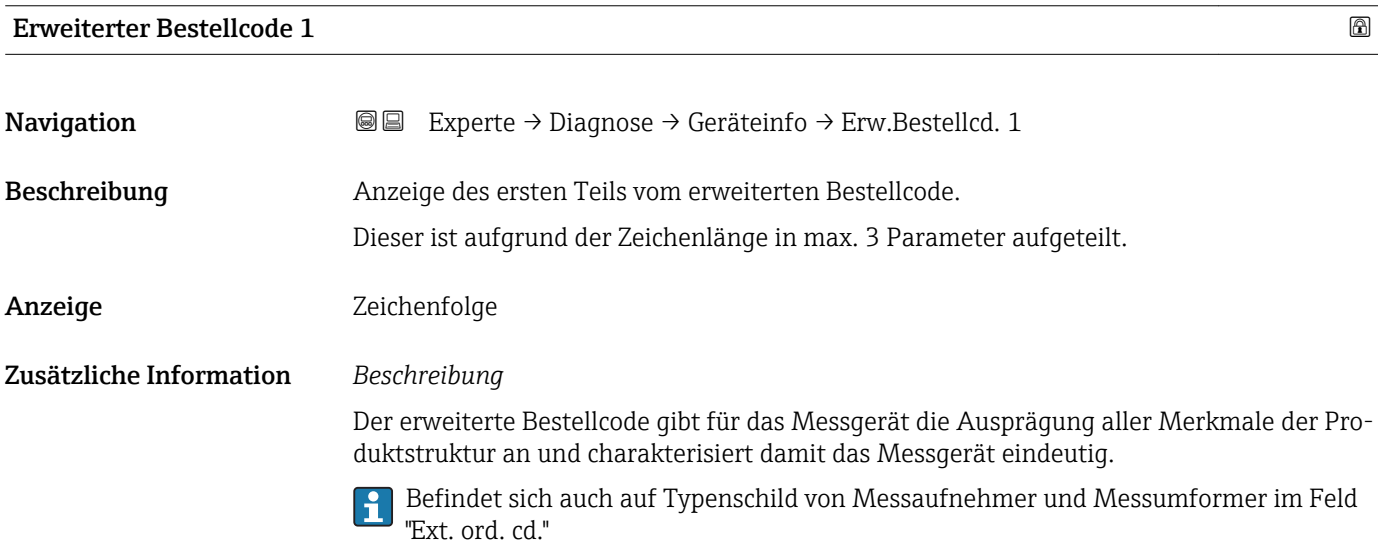

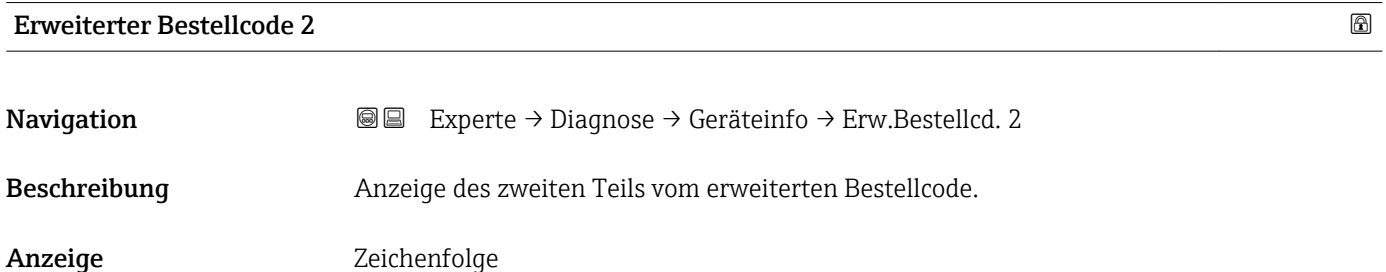

#### <span id="page-169-0"></span>Zusätzliche Information Zusätzliche Information siehe Parameter Erweiterter Bestellcode 1 (→  $\triangleq$  169)

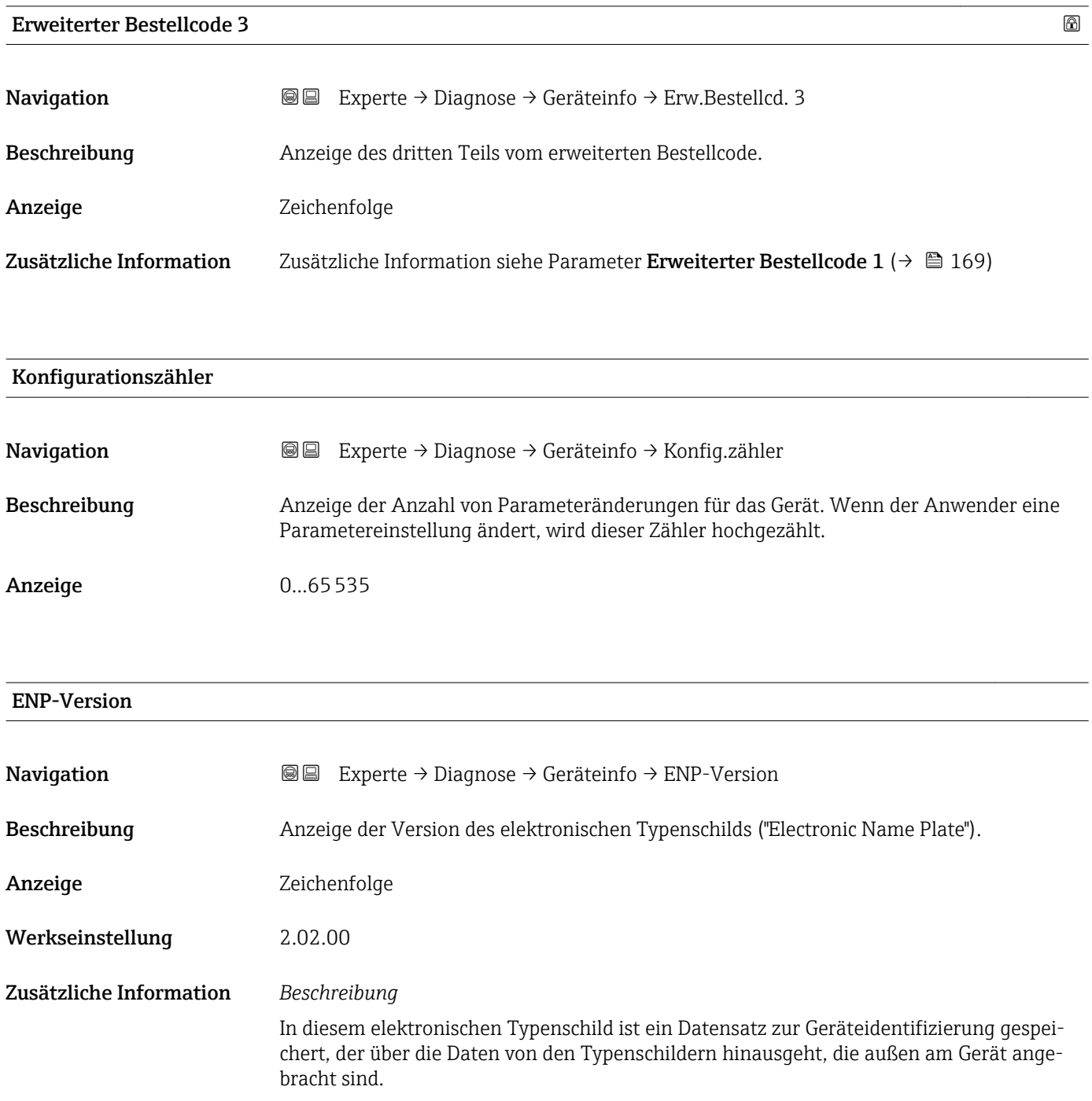

#### <span id="page-170-0"></span>3.6.4 Untermenü "Min/Max-Werte"

*Navigation* Experte → Diagnose → Min/Max-Werte

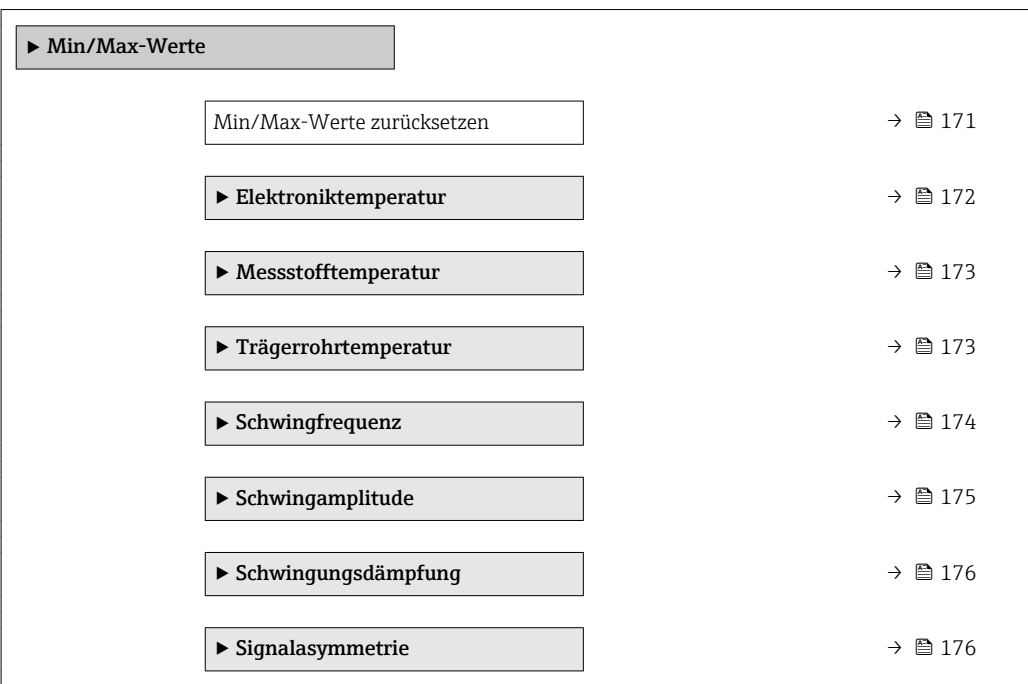

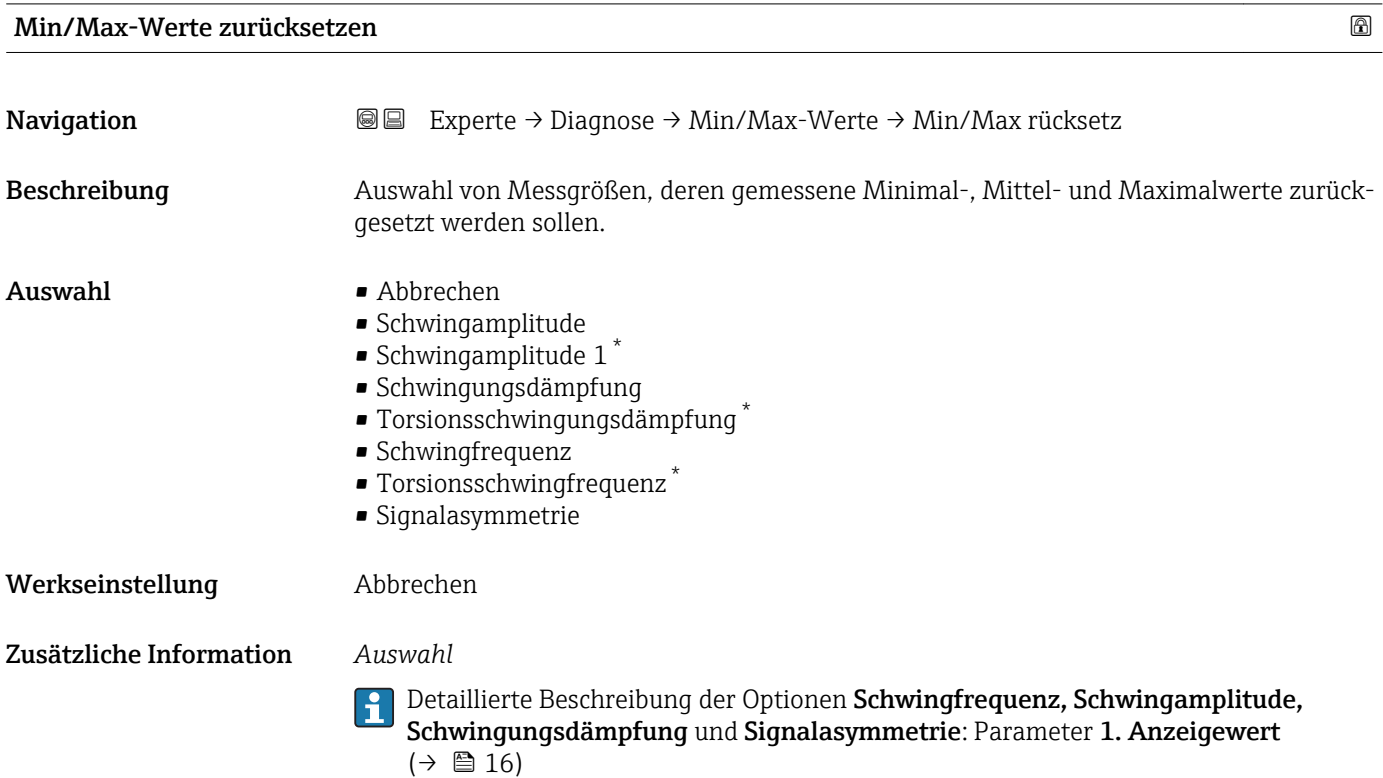

<sup>\*</sup> Sichtbar in Abhängigkeit von Bestelloptionen oder Geräteeinstellungen

#### Untermenü "Elektroniktemperatur"

<span id="page-171-0"></span>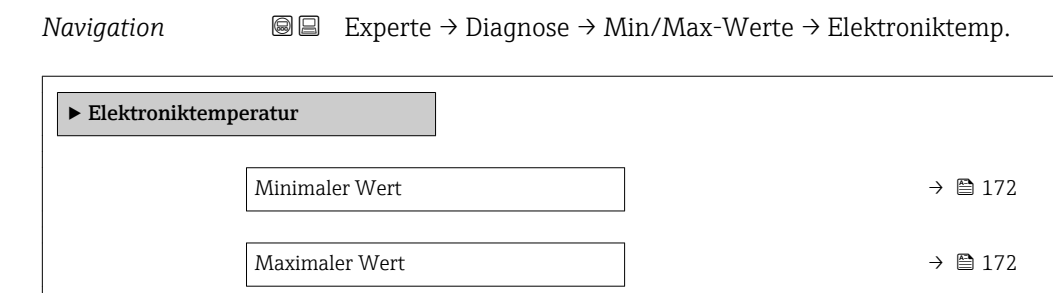

#### Minimaler Wert

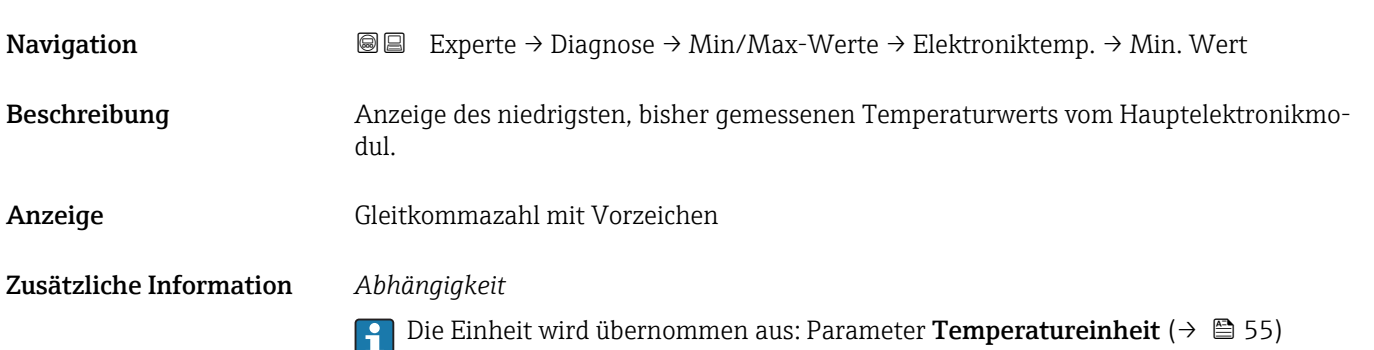

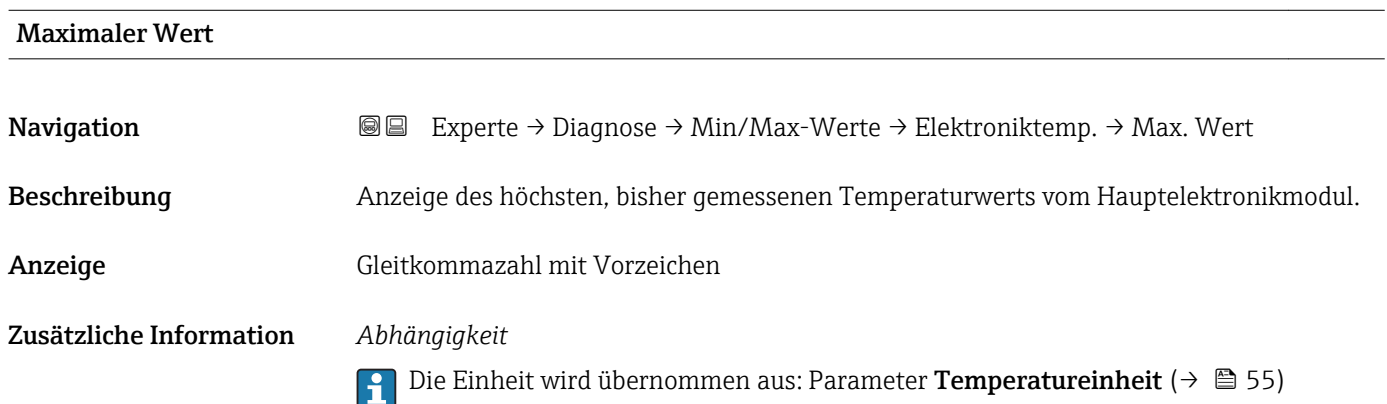

#### <span id="page-172-0"></span>Untermenü "Messstofftemperatur"

*Navigation* **IEE** Experte → Diagnose → Min/Max-Werte → Messstofftemp.

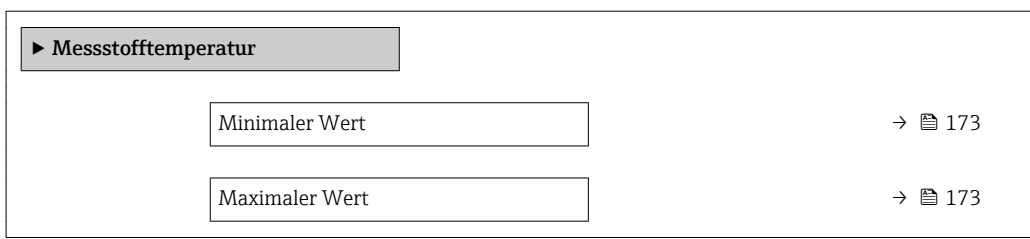

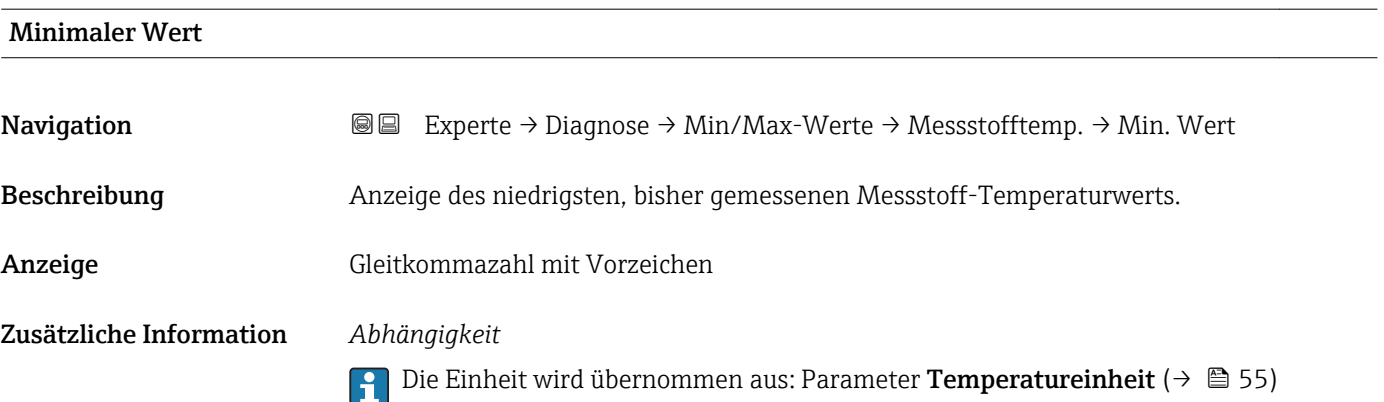

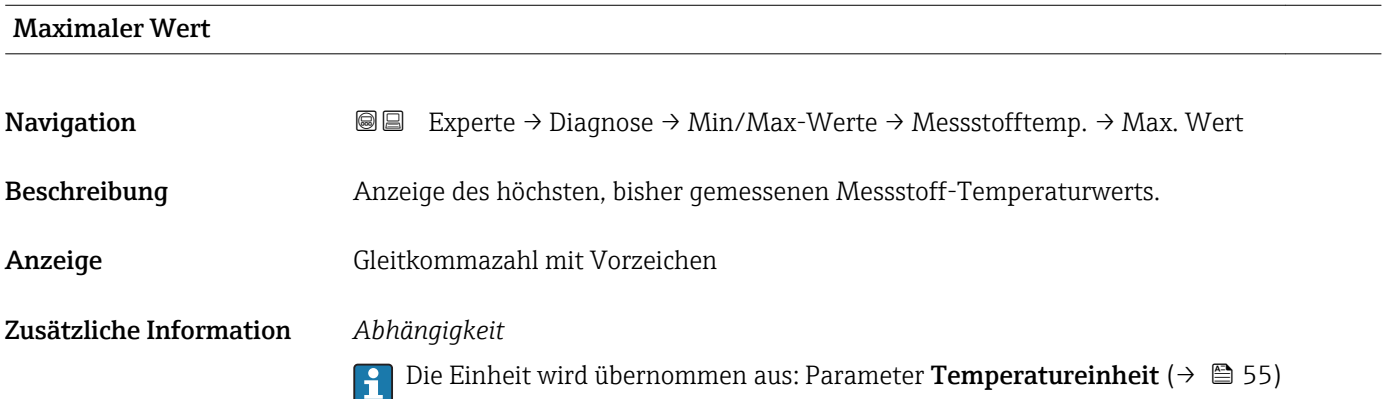

#### Untermenü "Trägerrohrtemperatur"

*Navigation* Experte → Diagnose → Min/Max-Werte → Trägerrohrtemp.

![](_page_172_Picture_155.jpeg)

<span id="page-173-0"></span>![](_page_173_Picture_129.jpeg)

![](_page_173_Picture_130.jpeg)

# Untermenü "Schwingfrequenz" *Navigation* **III** III Experte → Diagnose → Min/Max-Werte → Schwingfrequenz

![](_page_173_Picture_131.jpeg)

![](_page_173_Picture_132.jpeg)

<span id="page-174-0"></span>Anzeige Gleitkommazahl mit Vorzeichen

![](_page_174_Picture_114.jpeg)

#### Untermenü "Schwingamplitude"

*Navigation* Experte → Diagnose → Min/Max-Werte → Schwingamplitude

![](_page_174_Picture_115.jpeg)

![](_page_174_Picture_116.jpeg)

#### Untermenü "Schwingungsdämpfung"

<span id="page-175-0"></span>![](_page_175_Picture_127.jpeg)

#### Minimaler Wert

![](_page_175_Picture_128.jpeg)

#### Maximaler Wert

![](_page_175_Picture_129.jpeg)

#### Untermenü "Signalasymmetrie"

![](_page_175_Picture_130.jpeg)

<span id="page-176-0"></span>![](_page_176_Picture_145.jpeg)

#### Maximaler Wert

![](_page_176_Picture_146.jpeg)

#### 3.6.5 Untermenü "Heartbeat"

Detaillierte Angaben zu den Parameterbeschreibungen des Anwendungspakets Heartbeat Verfication: Sonderdokumentation zum Gerät

*Navigation* Experte → Diagnose → Heartbeat

![](_page_176_Picture_147.jpeg)

#### 3.6.6 Untermenü "Simulation"

*Navigation* Experte → Diagnose → Simulation

![](_page_176_Picture_148.jpeg)

<span id="page-177-0"></span>![](_page_177_Figure_2.jpeg)

#### Zuordnung Simulation Prozessgröße

![](_page_177_Picture_152.jpeg)

Der Simulationswert der ausgewählten Prozessgröße wird in Parameter Wert Pro- $\vert \mathbf{H} \vert$ zessgröße (→  $\bigoplus$  179) festgelegt.

Sichtbar in Abhängigkeit von Bestelloptionen oder Geräteeinstellungen

<span id="page-178-0"></span>![](_page_178_Picture_148.jpeg)

![](_page_178_Picture_149.jpeg)

<sup>\*</sup> Sichtbar in Abhängigkeit von Bestelloptionen oder Geräteeinstellungen

#### <span id="page-179-0"></span>*Auswahl*

 $\blacksquare$  Aus

Die Stromsimulation ist ausgeschaltet. Das Gerät befindet sich im gewöhnlichen Messbetrieb oder es wird eine andere Prozessgröße simuliert.

• An

Die Stromsimulation ist aktiv.

#### Wert Stromausgang 1

![](_page_179_Picture_155.jpeg)

#### Simulation Frequenzausgang 1

![](_page_179_Picture_156.jpeg)
<span id="page-180-0"></span>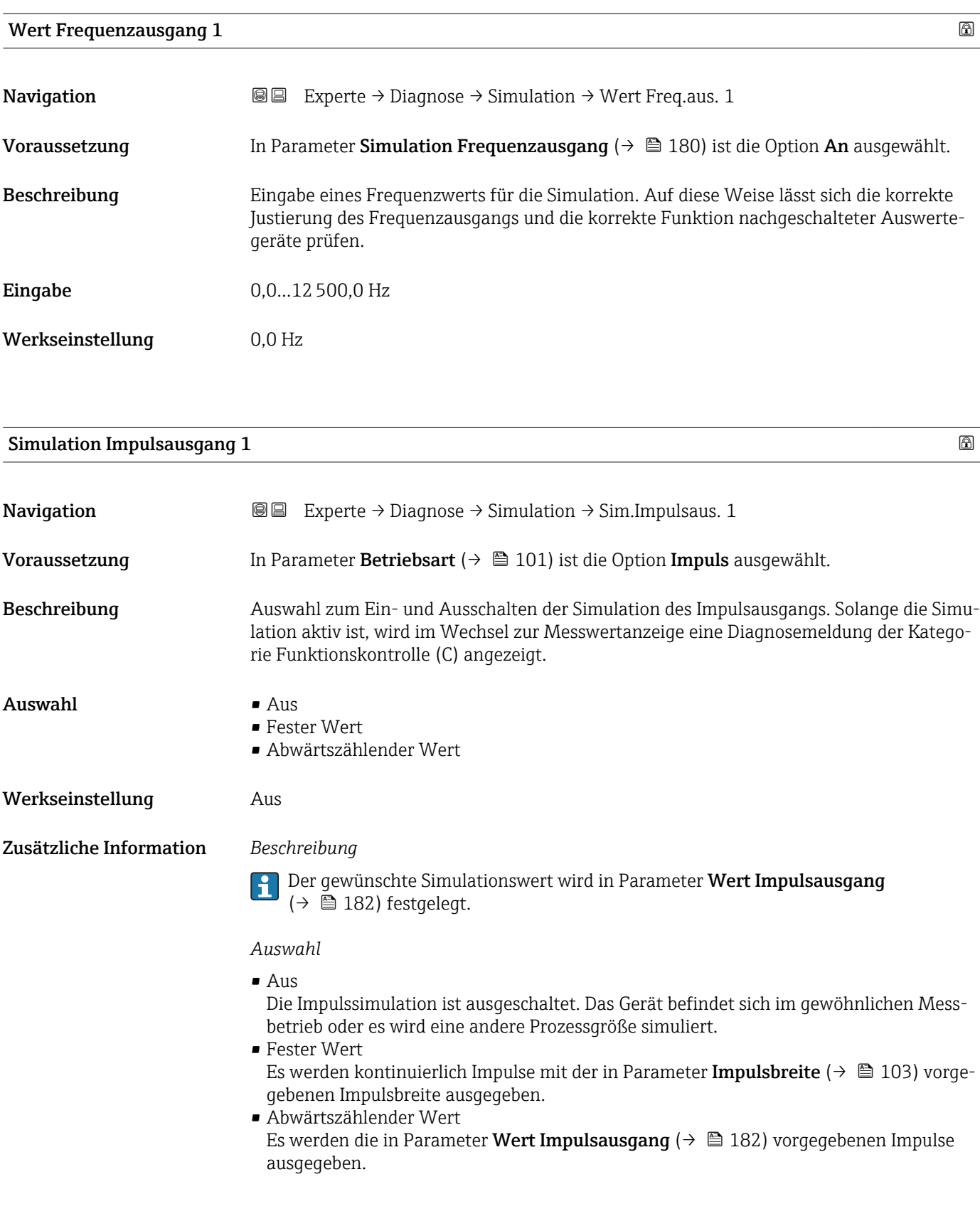

<span id="page-181-0"></span>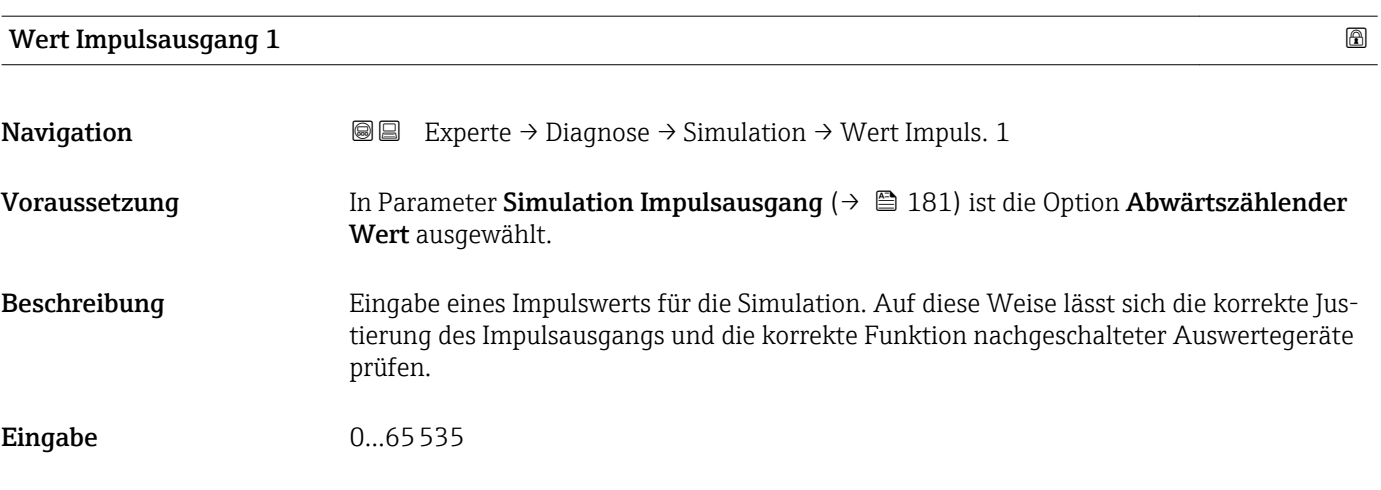

### Simulation Schaltausgang 1

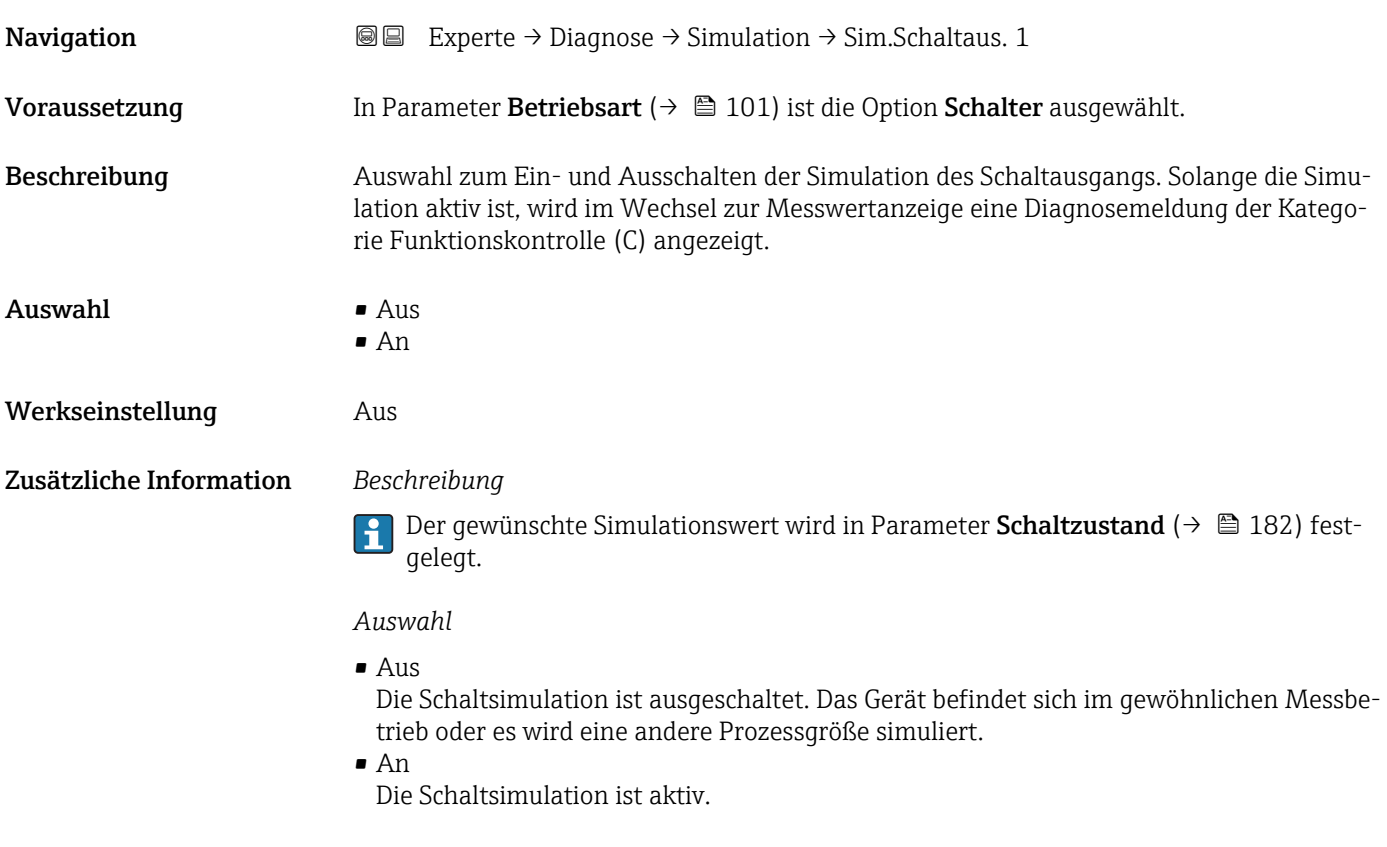

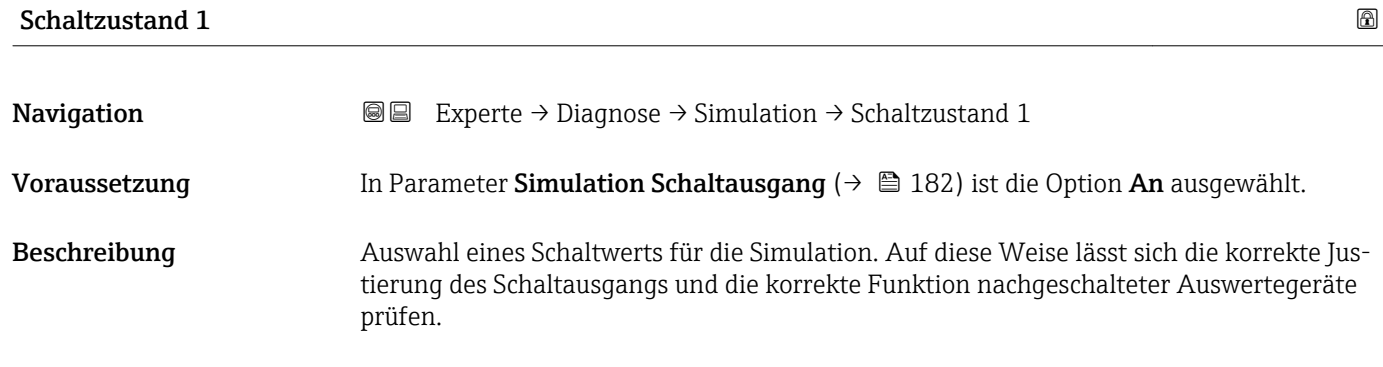

<span id="page-182-0"></span>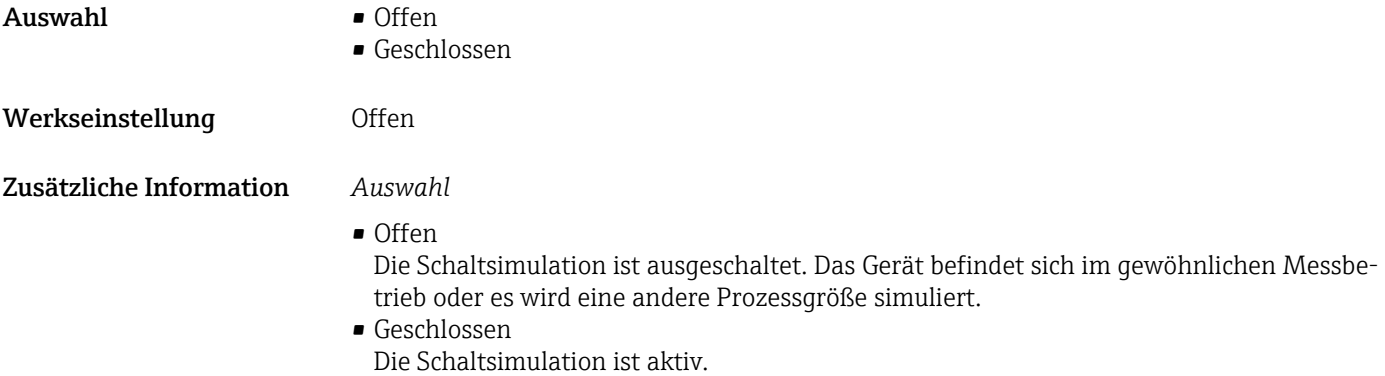

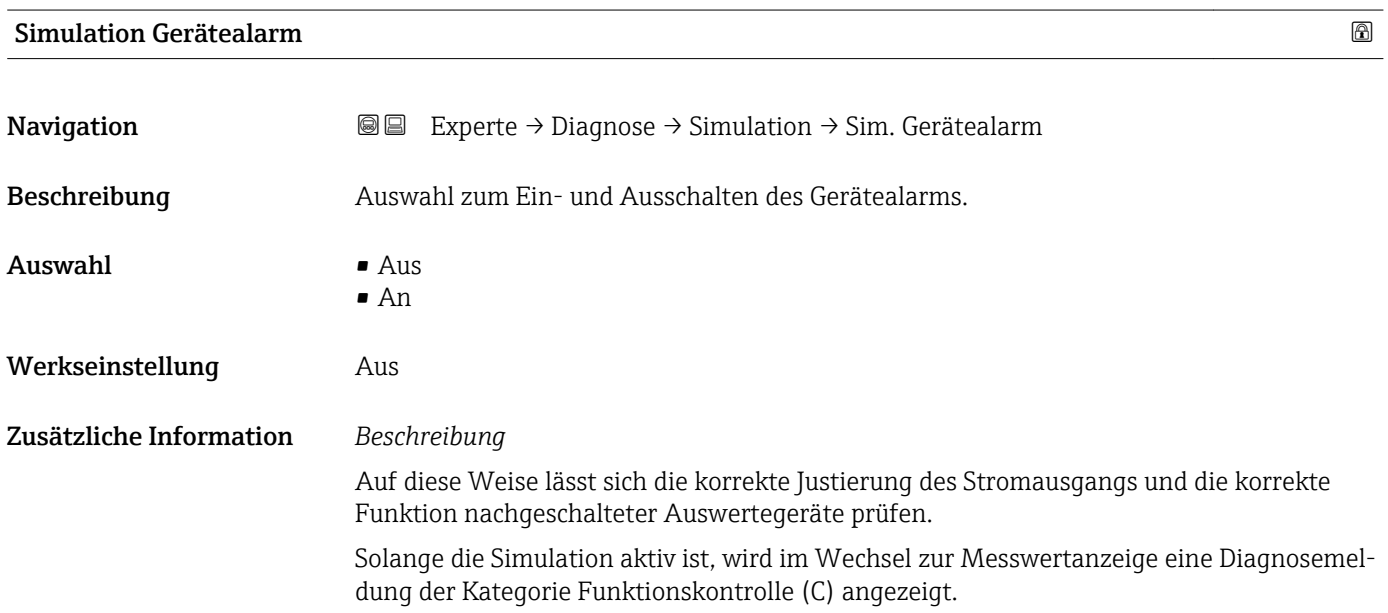

#### Kategorie Diagnoseereignis

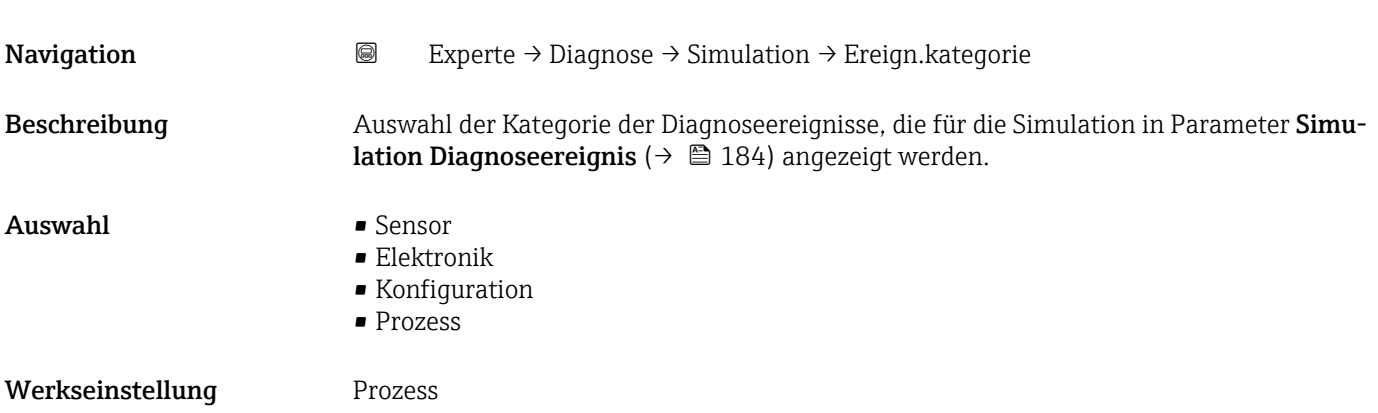

### <span id="page-183-0"></span>Simulation Diagnoseereignis

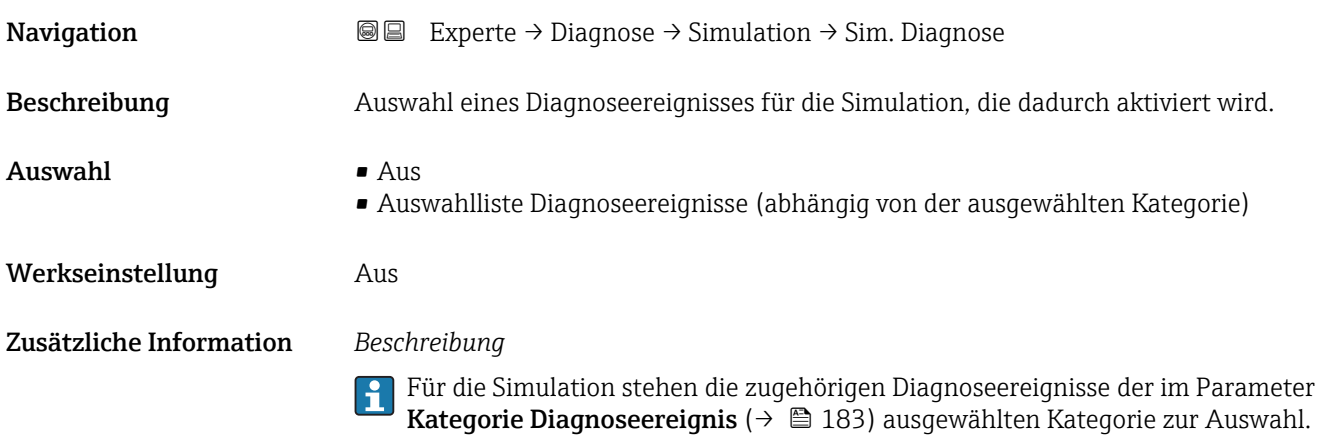

# <span id="page-184-0"></span>4 Länderspezifische Werkseinstellungen

### 4.1 SI-Einheiten

Nicht für USA und Kanada gültig.

### 4.1.1 Systemeinheiten

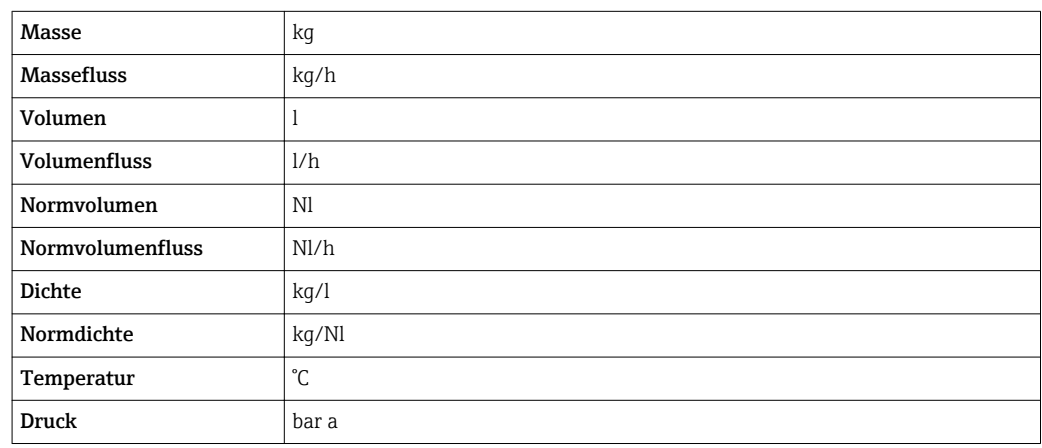

### 4.1.2 Endwerte

Die Werkseinstellungen gelten für folgende Parameter:

- 20 mA-Wert (Endwert des Stromausgang)
- 1.Wert 100%-Bargraph

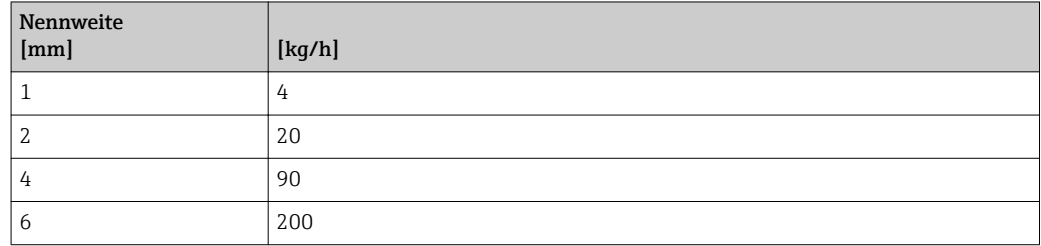

### 4.1.3 Strombereich Ausgänge

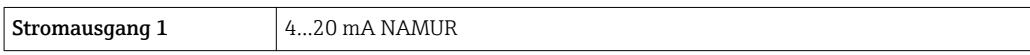

#### 4.1.4 Impulswertigkeit

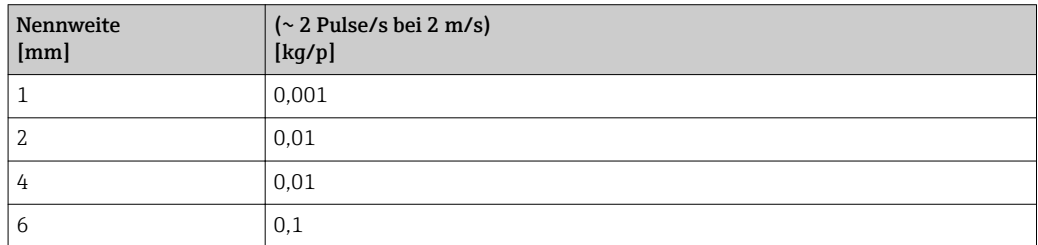

### <span id="page-185-0"></span>4.1.5 Einschaltpunkt Schleichmengenunterdrückung

Der Einschaltpunkt ist abhängig von Messstoffart und Nennweite.

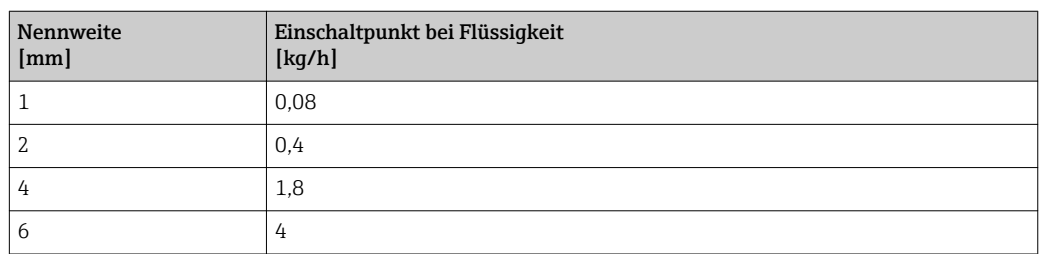

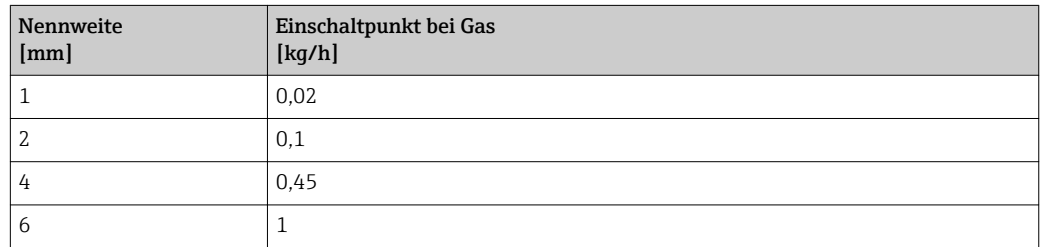

### 4.2 US-Einheiten

Nur für USA und Kanada gültig.

### 4.2.1 Systemeinheiten

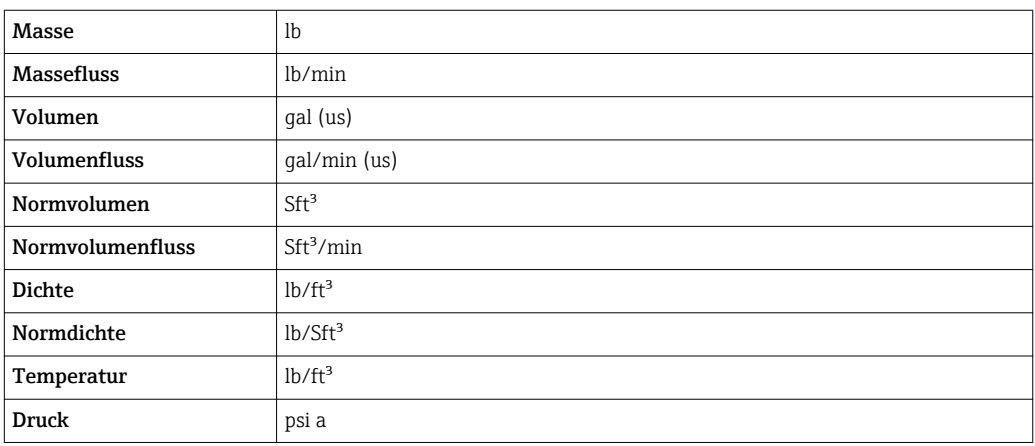

### 4.2.2 Endwerte

Die Werkseinstellungen gelten für folgende Parameter:

- 20 mA-Wert (Endwert des Stromausgang)
	- 1.Wert 100%-Bargraph

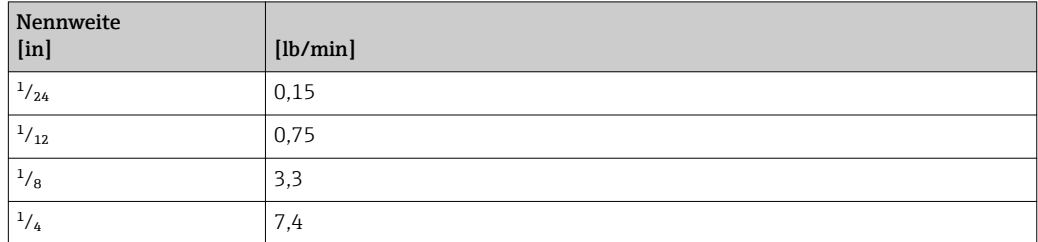

### 4.2.3 Strombereich Ausgänge

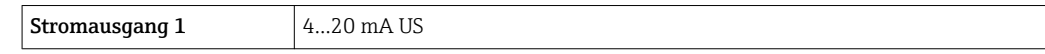

### 4.2.4 Impulswertigkeit

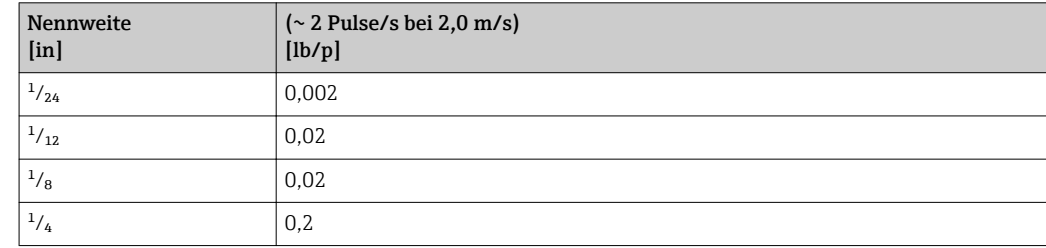

### 4.2.5 Einschaltpunkt Schleichmengenunterdrückung

Der Einschaltpunkt ist abhängig von Messstoffart und Nennweite.

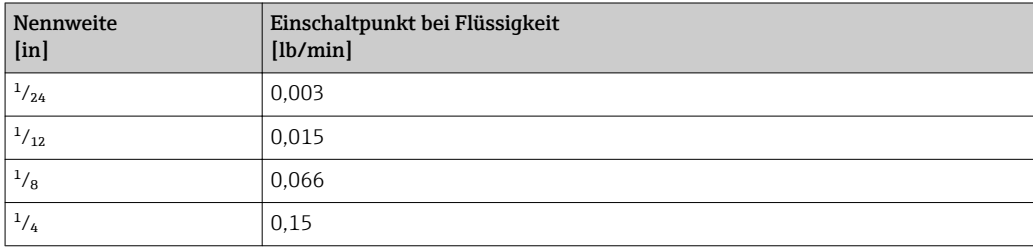

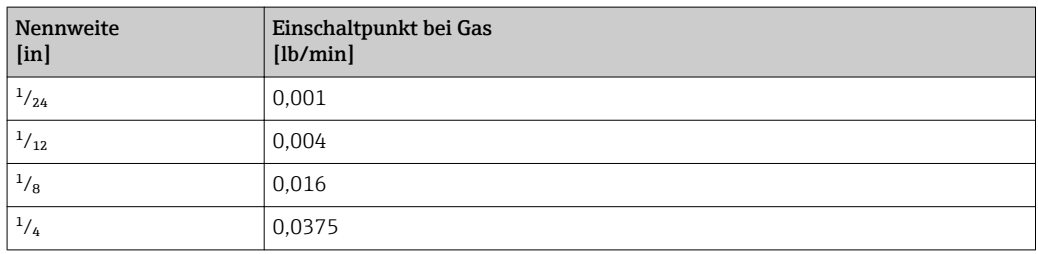

# 5 Erläuterung der Einheitenabkürzungen

### 5.1 SI-Einheiten

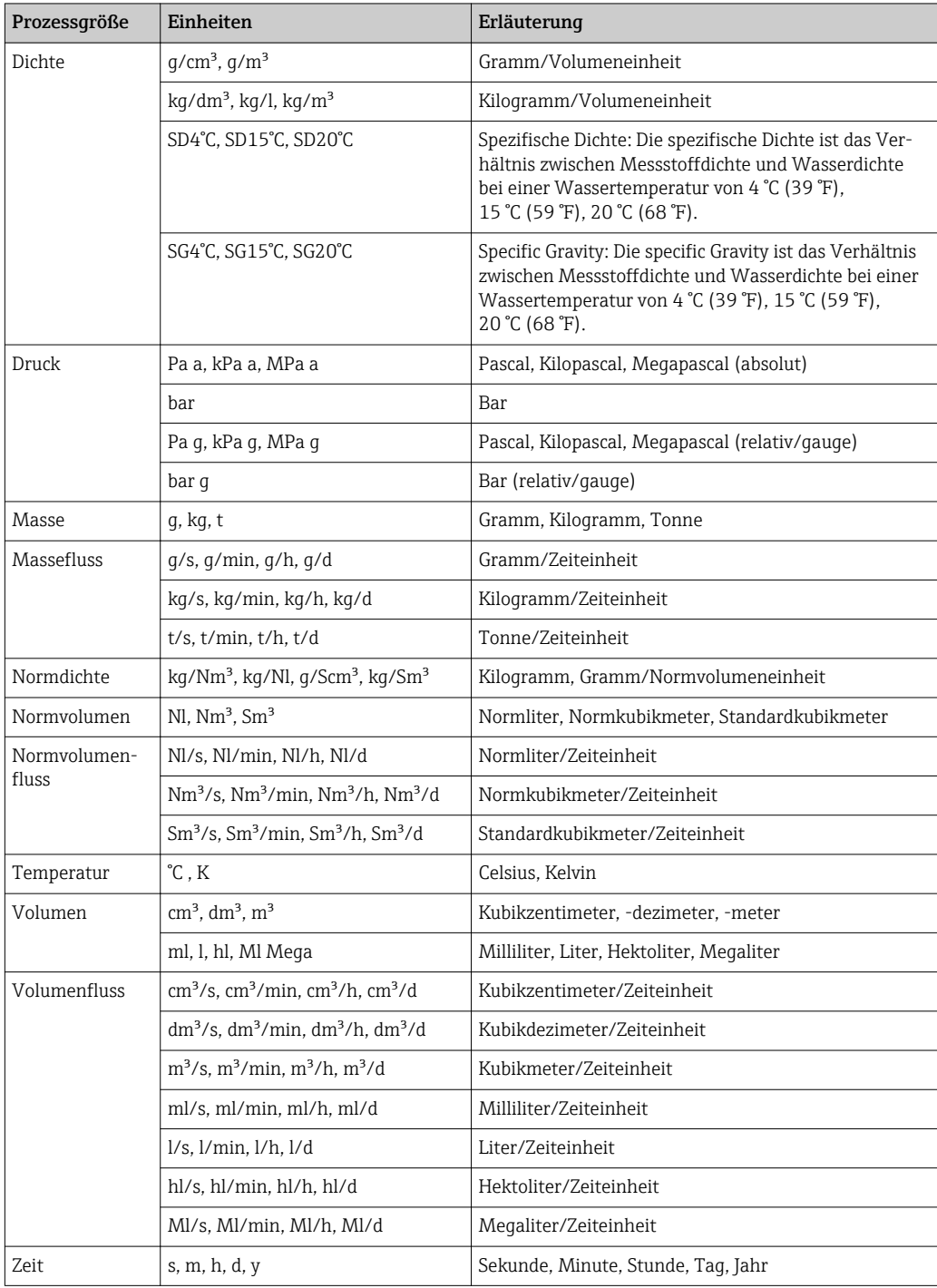

## 5.2 US-Einheiten

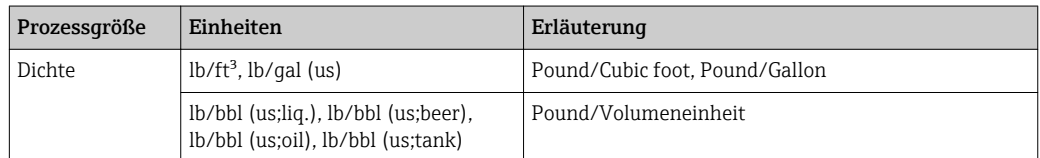

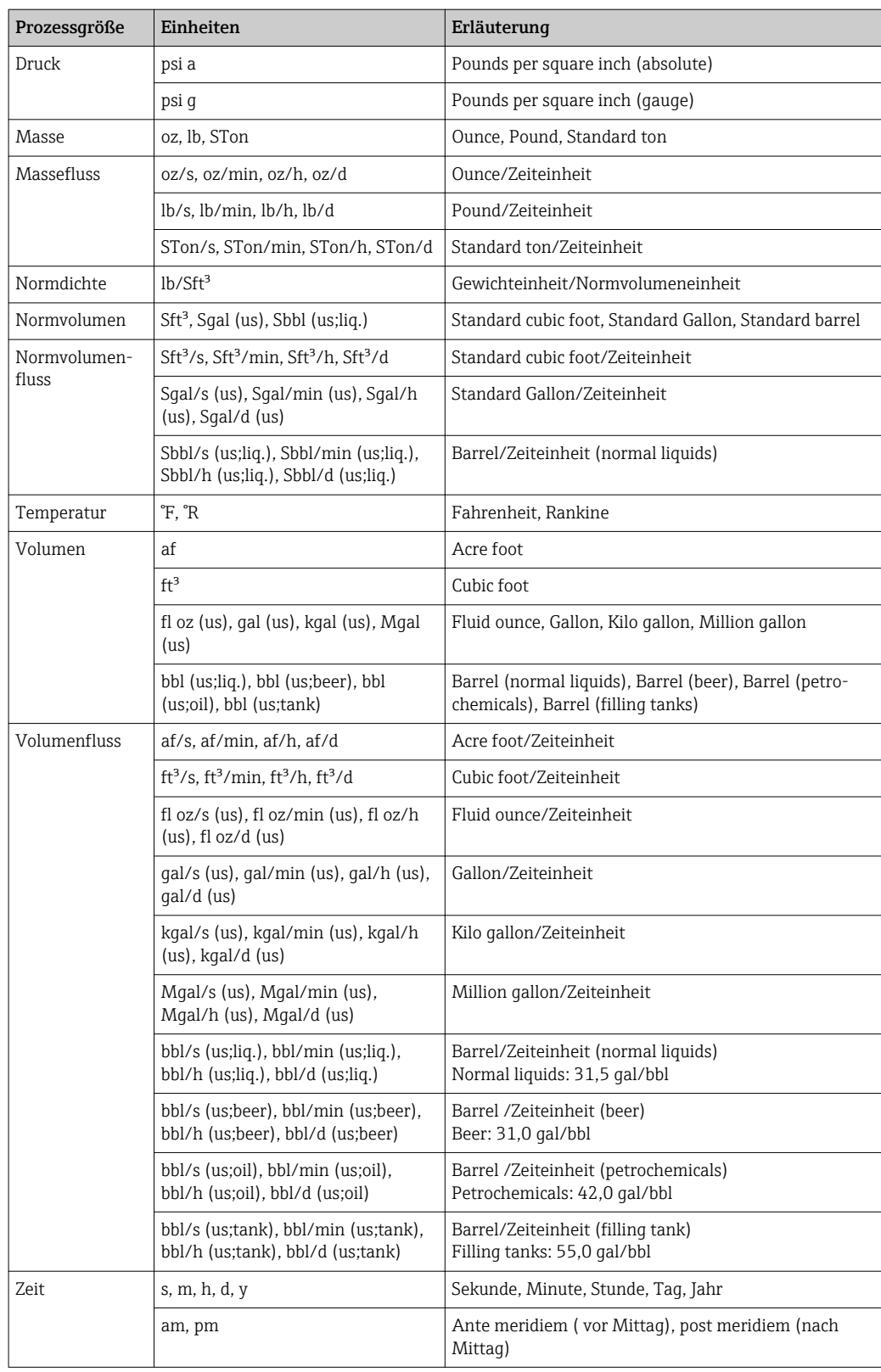

# 5.3 Imperial-Einheiten

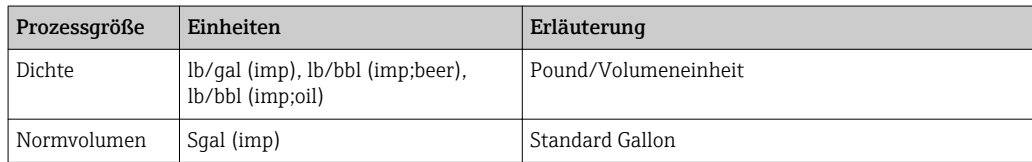

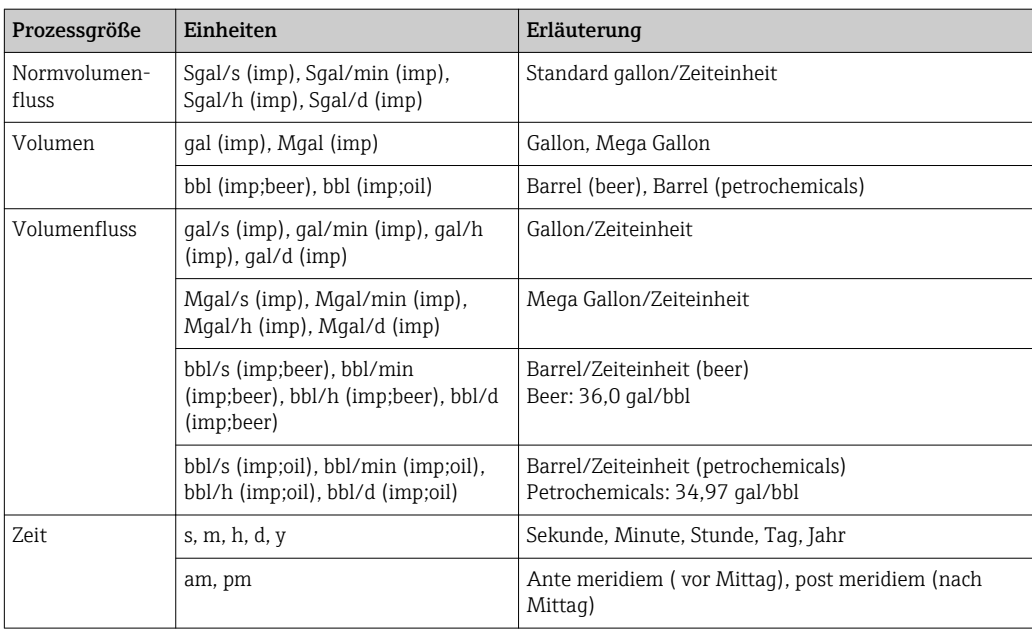

# Stichwortverzeichnis

### 0 … 9

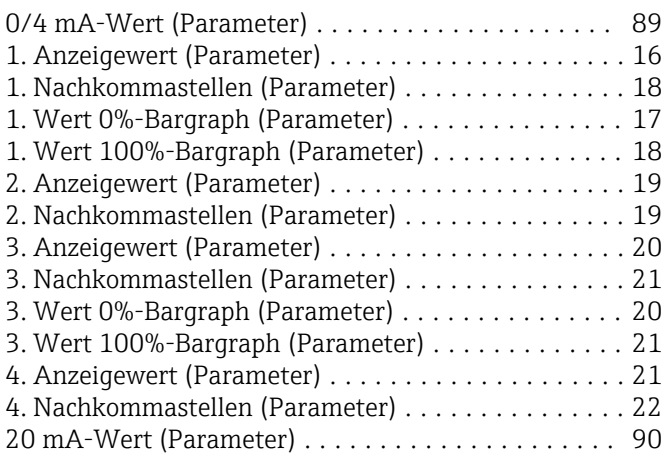

### A

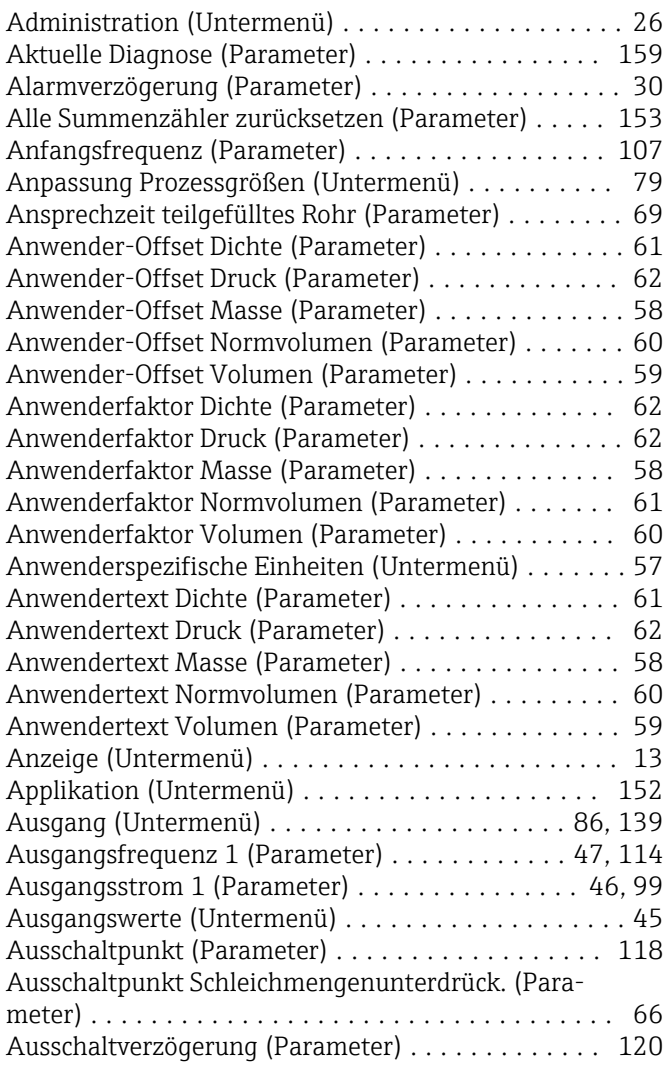

### B

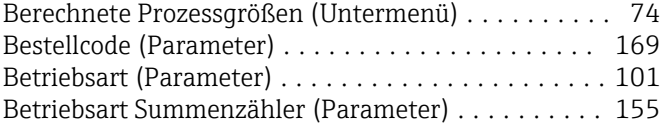

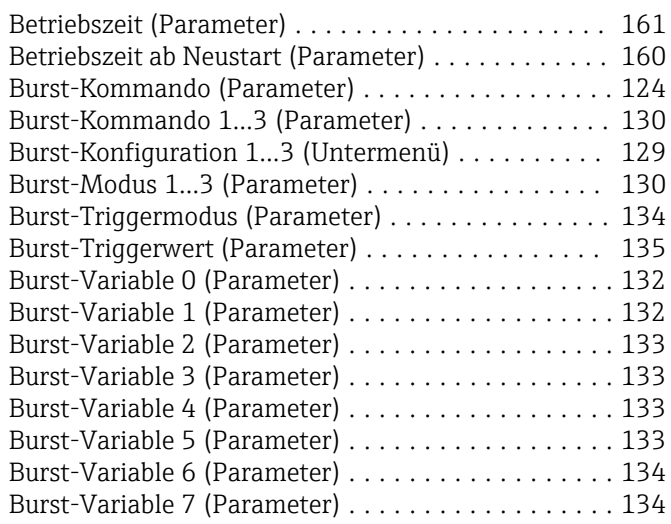

## C

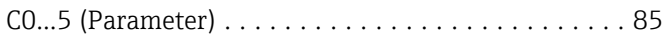

#### D

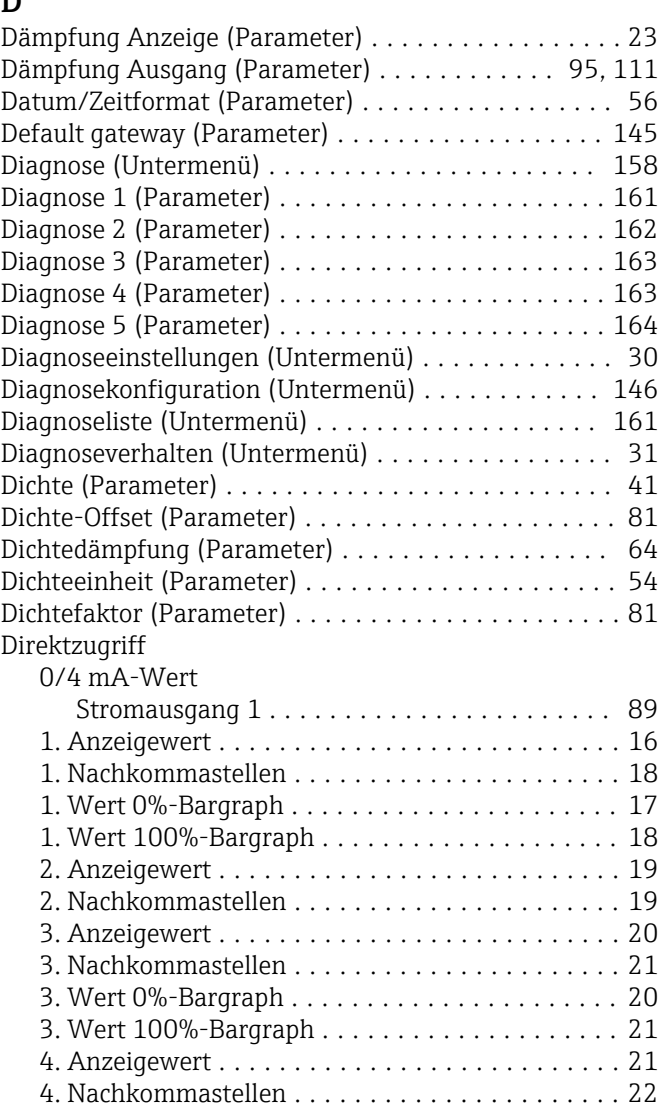

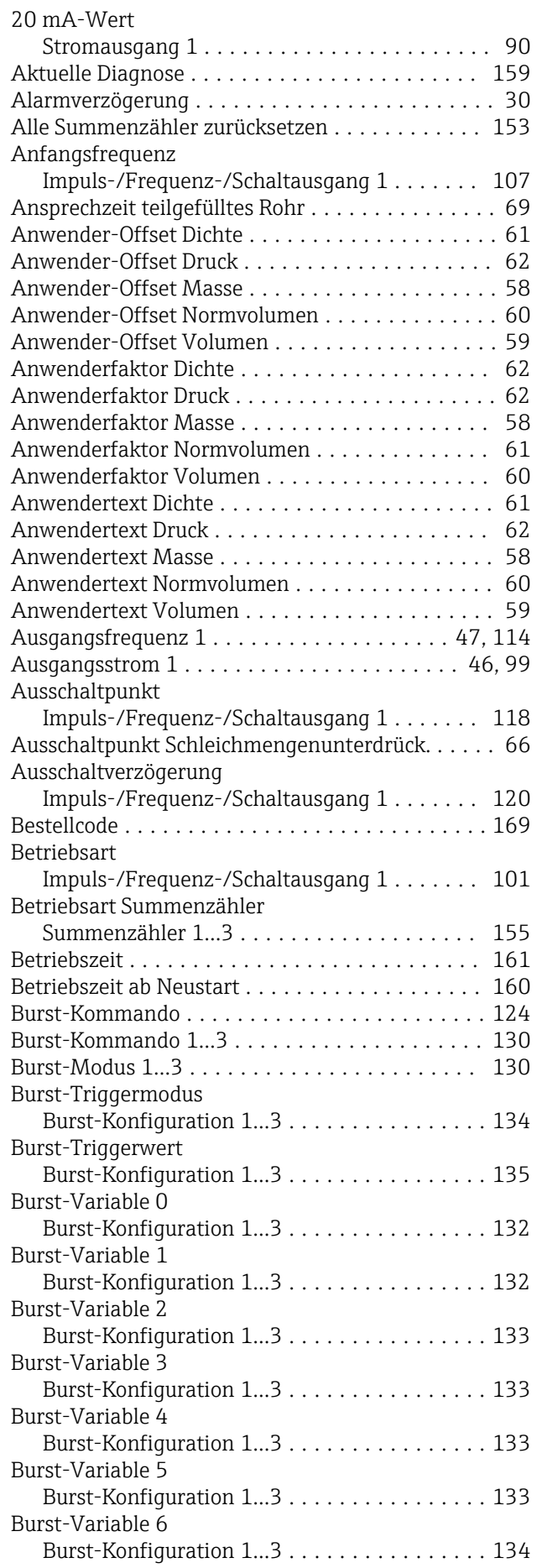

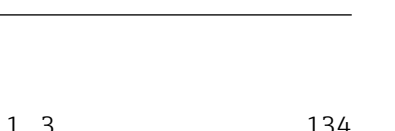

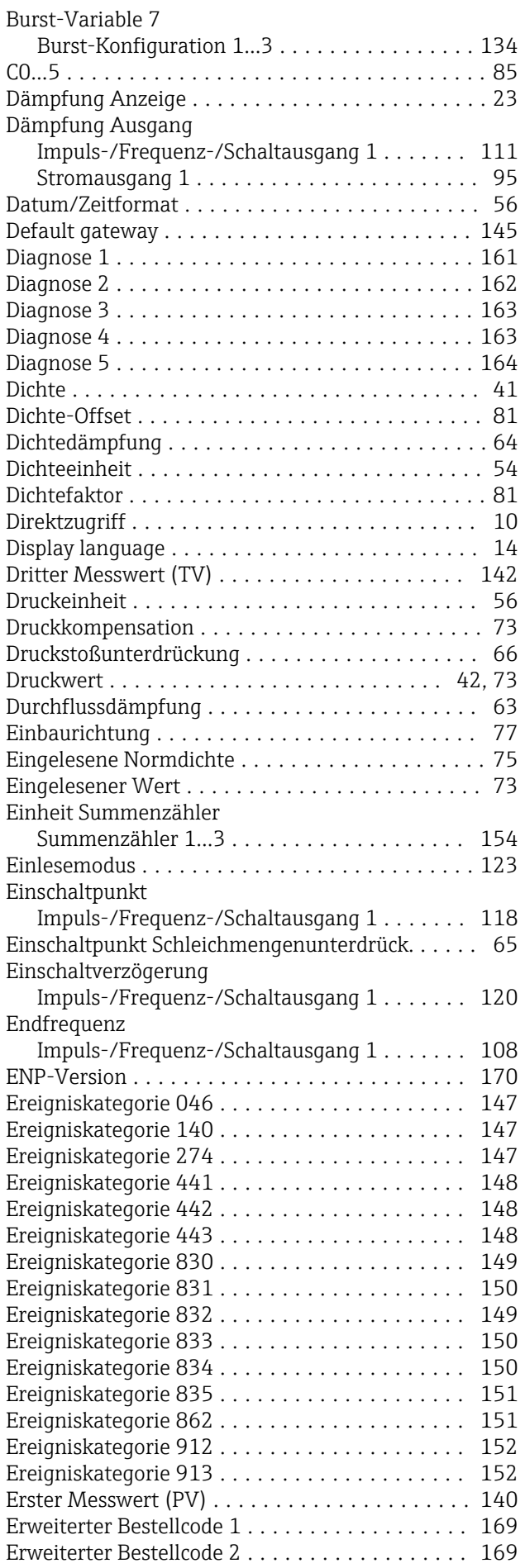

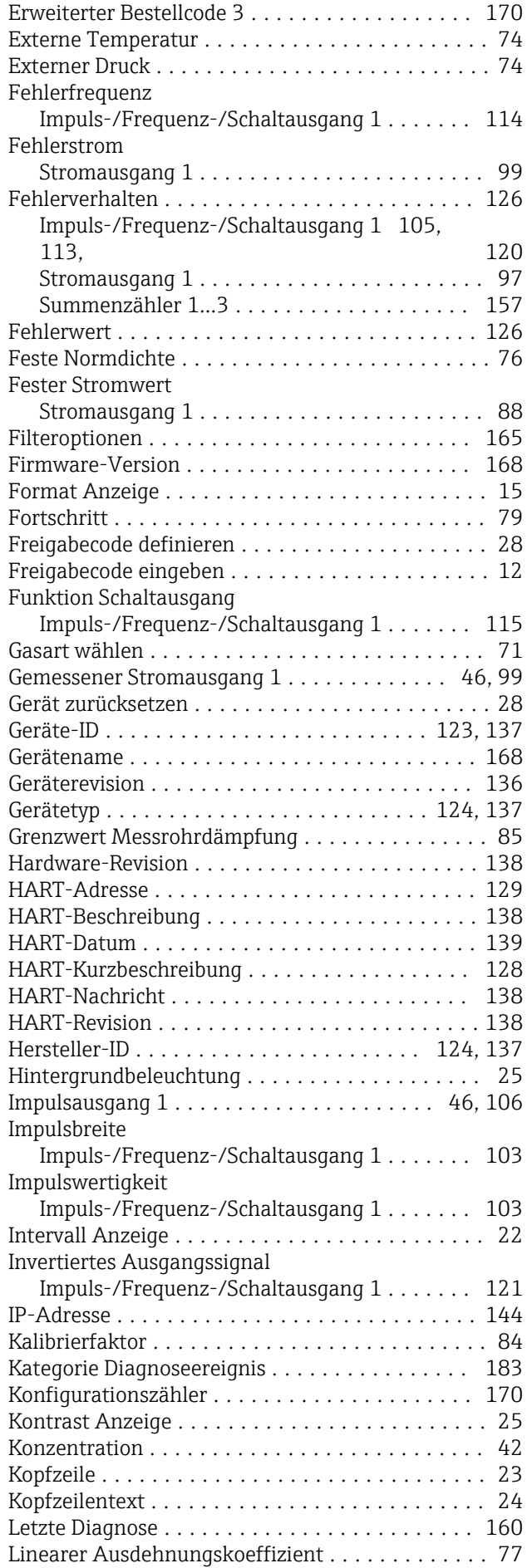

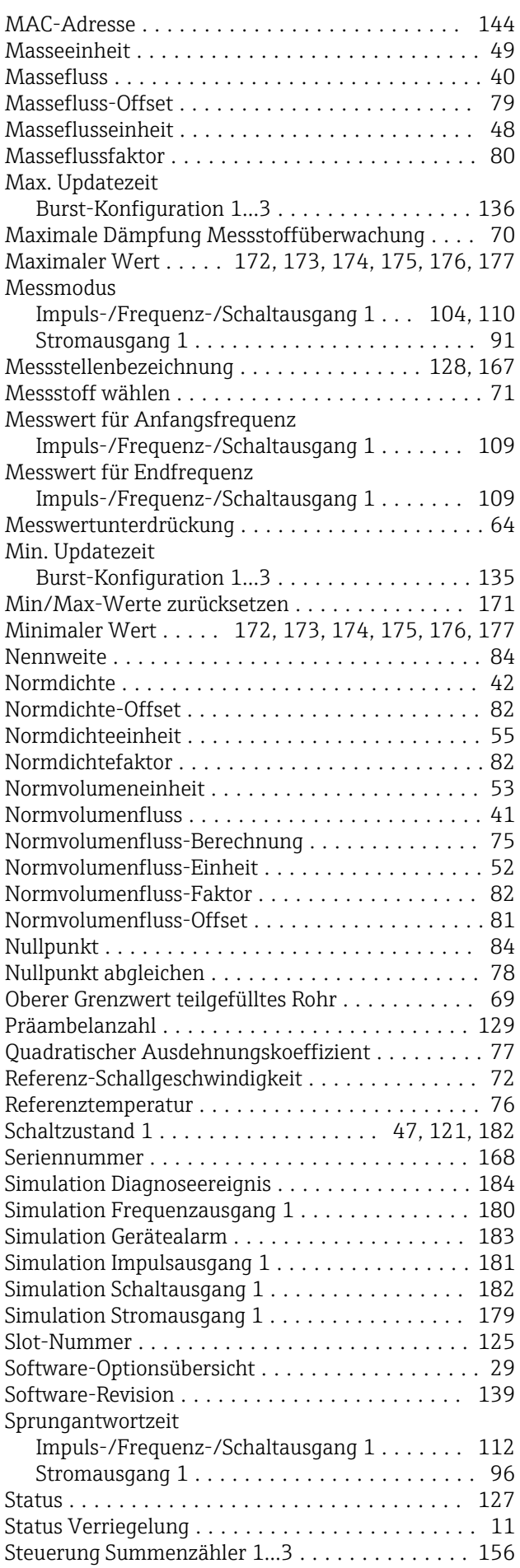

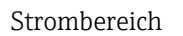

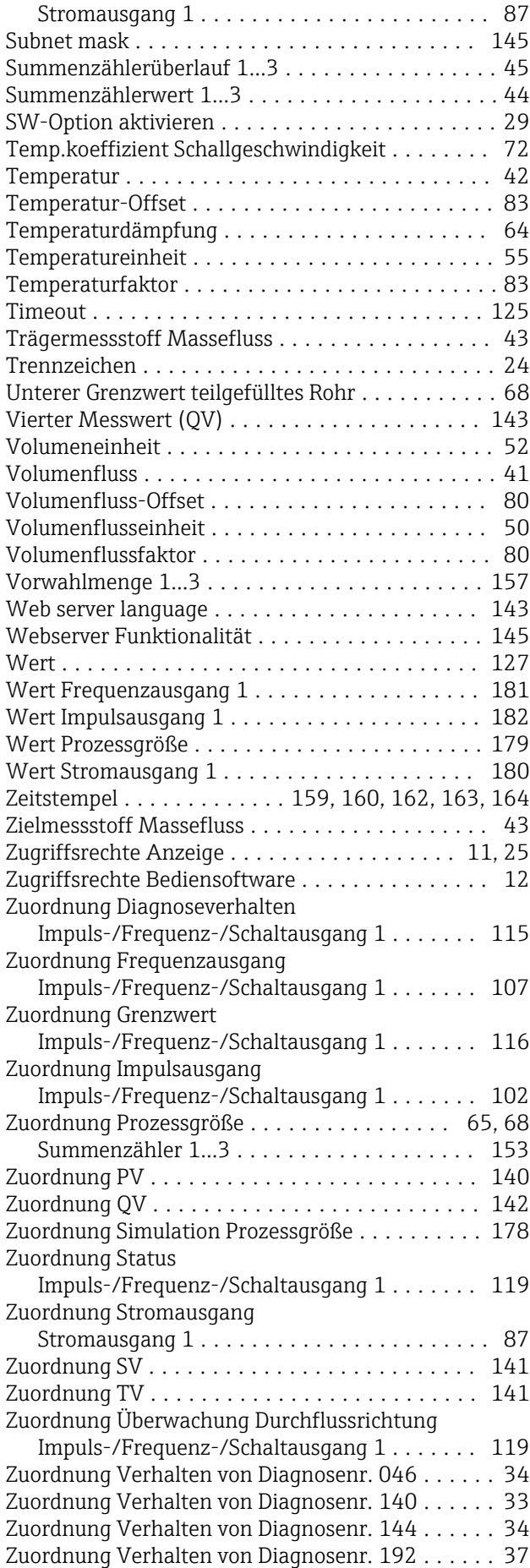

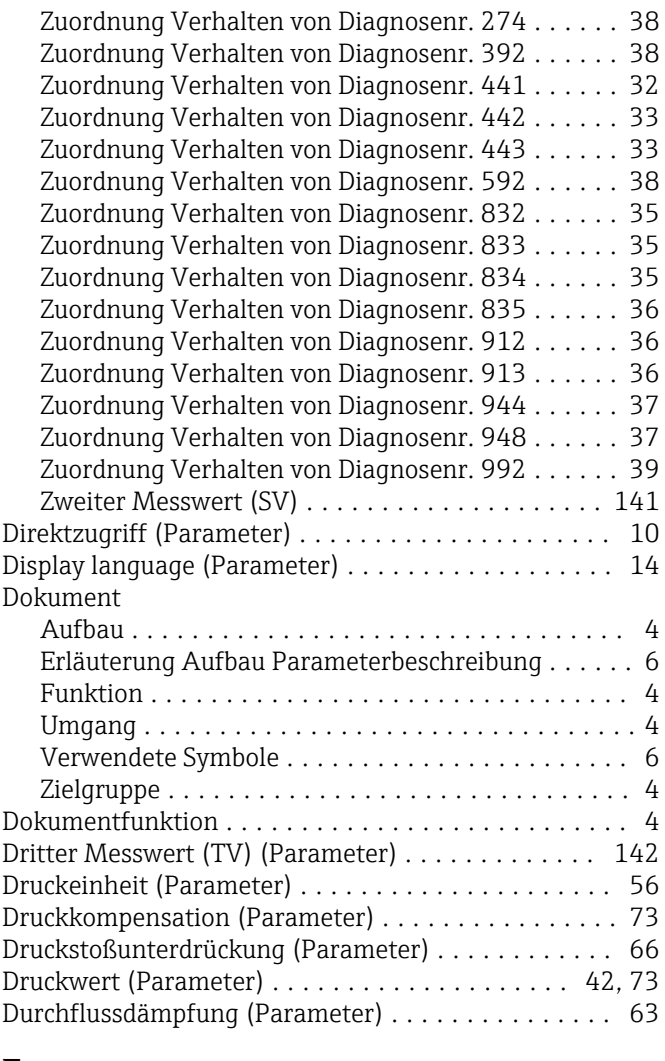

#### E

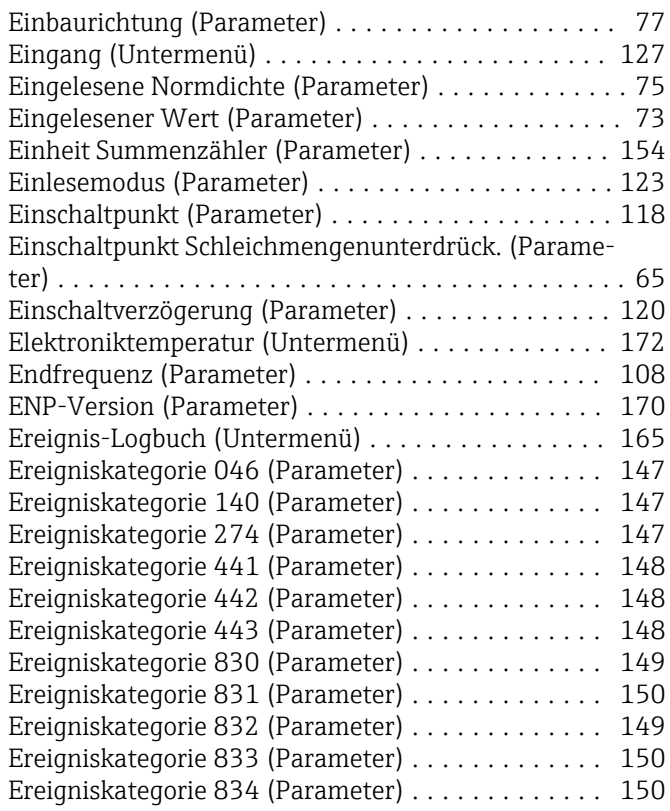

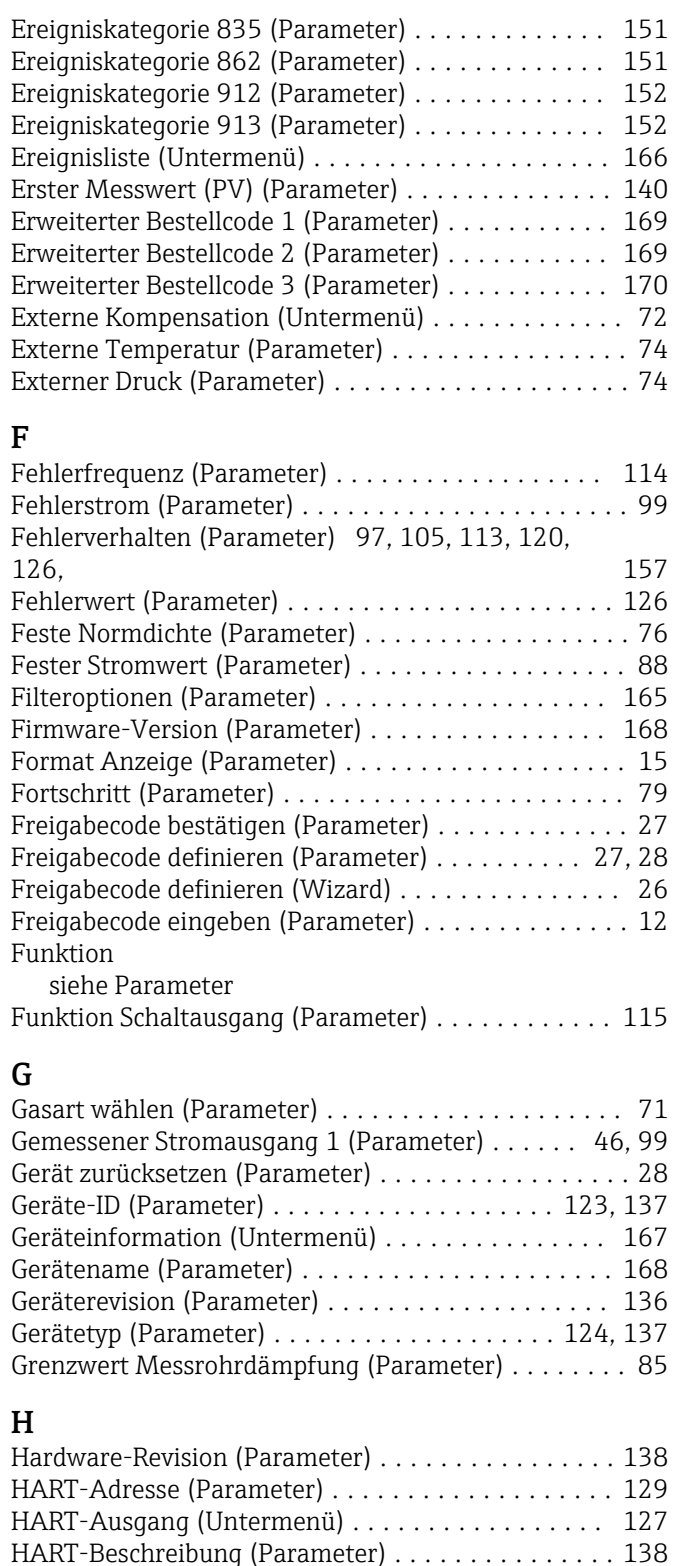

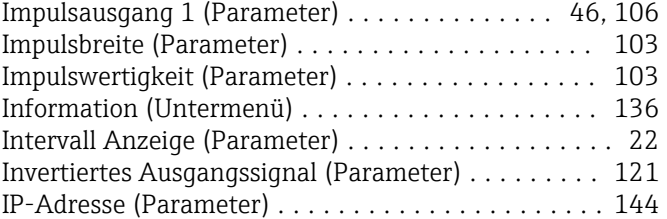

#### K

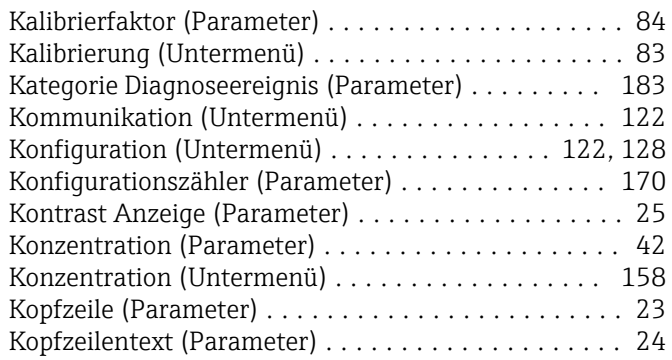

### L

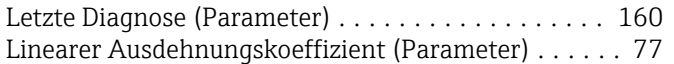

### **NA**

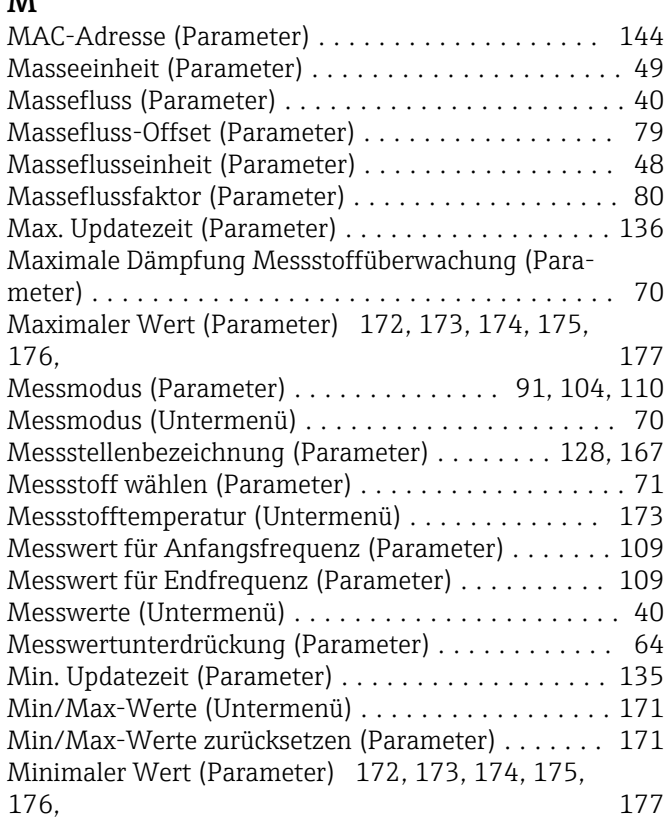

### N

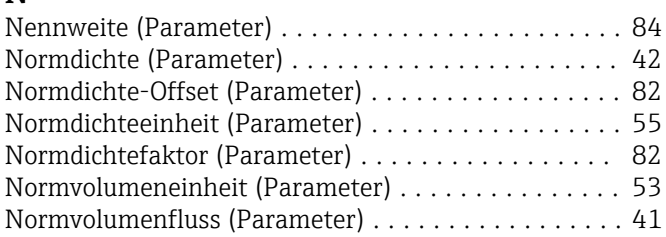

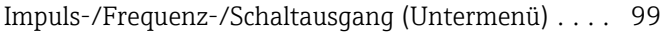

HART-Datum (Parameter) .................... [139](#page-138-0) HART-Eingang (Untermenü) .................. [122](#page-121-0) HART-Kurzbeschreibung (Parameter) ........... [128](#page-127-0) HART-Nachricht (Parameter) ................. [138](#page-137-0) HART-Revision (Parameter) ..................... [138](#page-137-0) Heartbeat (Untermenü) ...................... [177](#page-176-0) Hersteller-ID (Parameter) .................... [124,](#page-123-0) [137](#page-136-0) Hintergrundbeleuchtung (Parameter) ............ [25](#page-24-0)

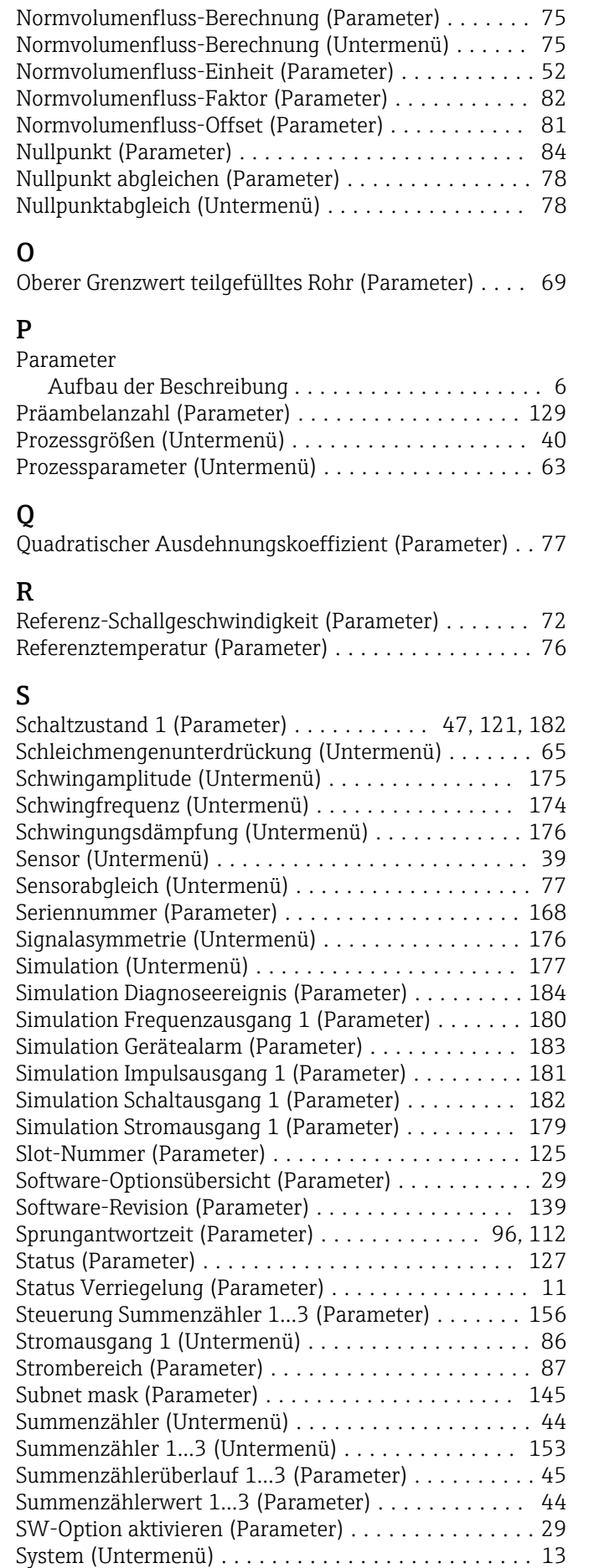

Systemeinheiten (Untermenü) .................. [48](#page-47-0)

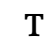

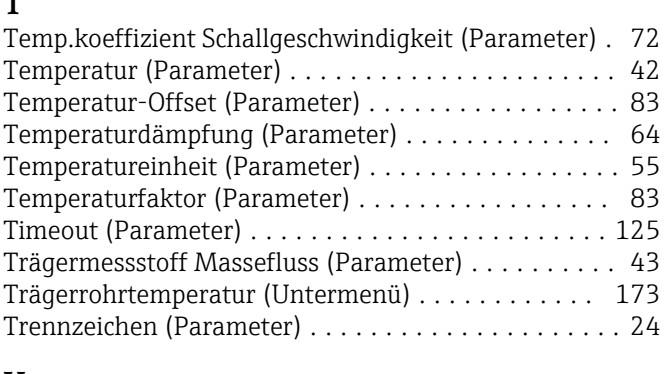

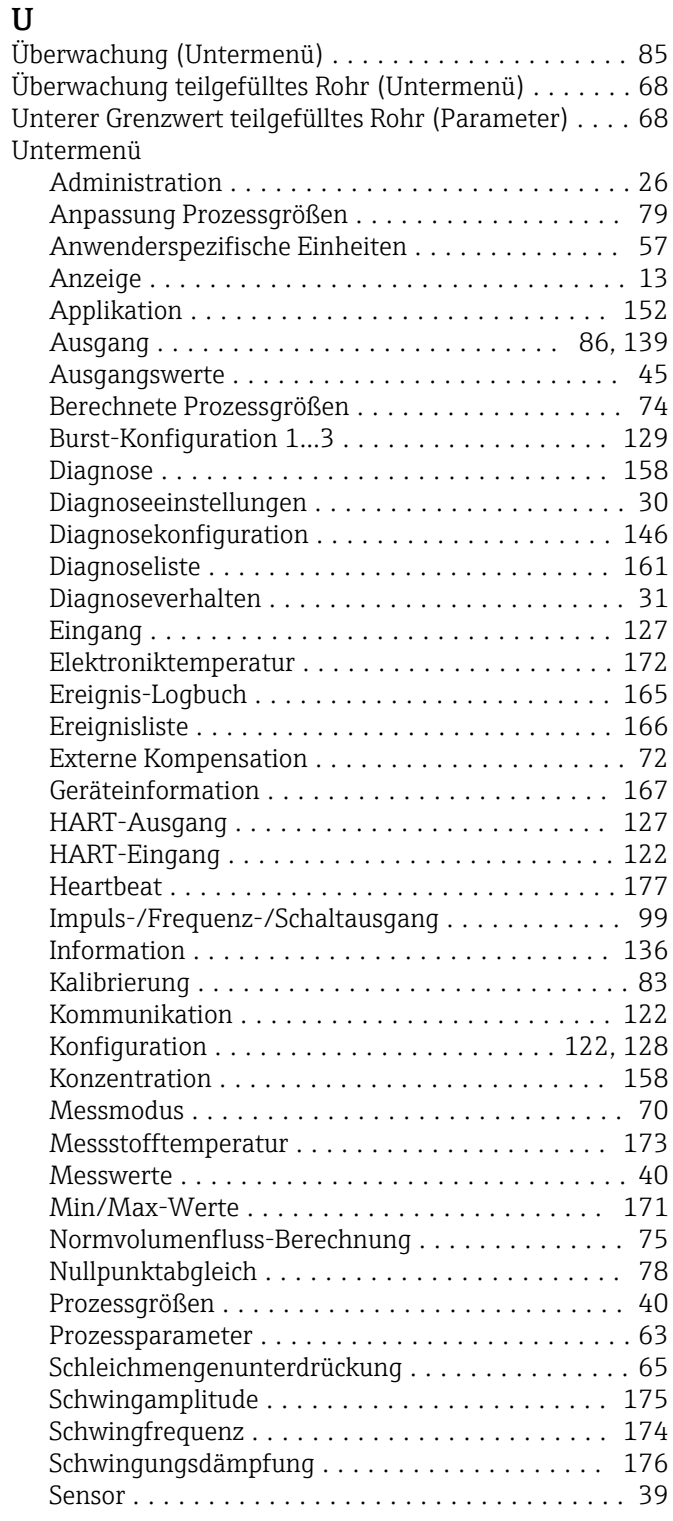

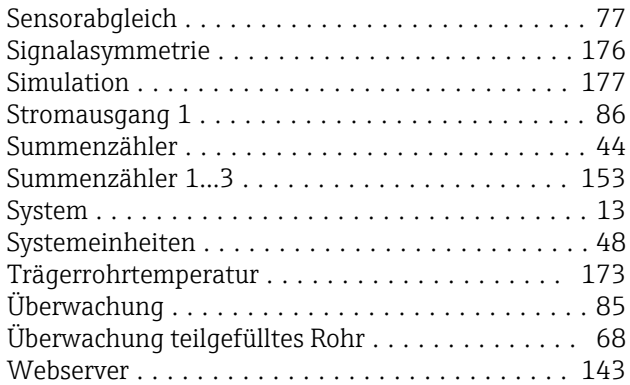

### V

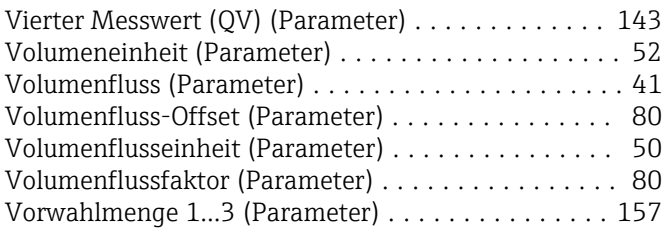

#### W

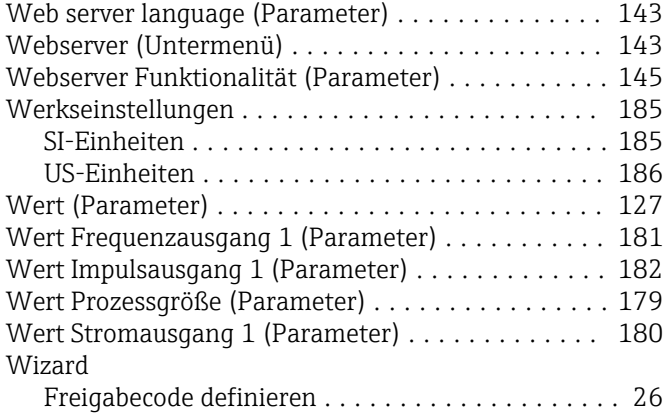

### Z

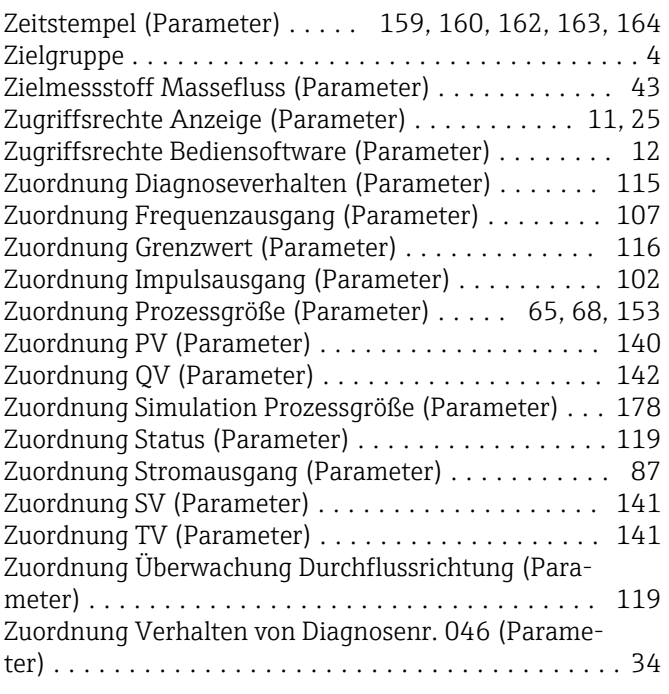

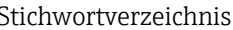

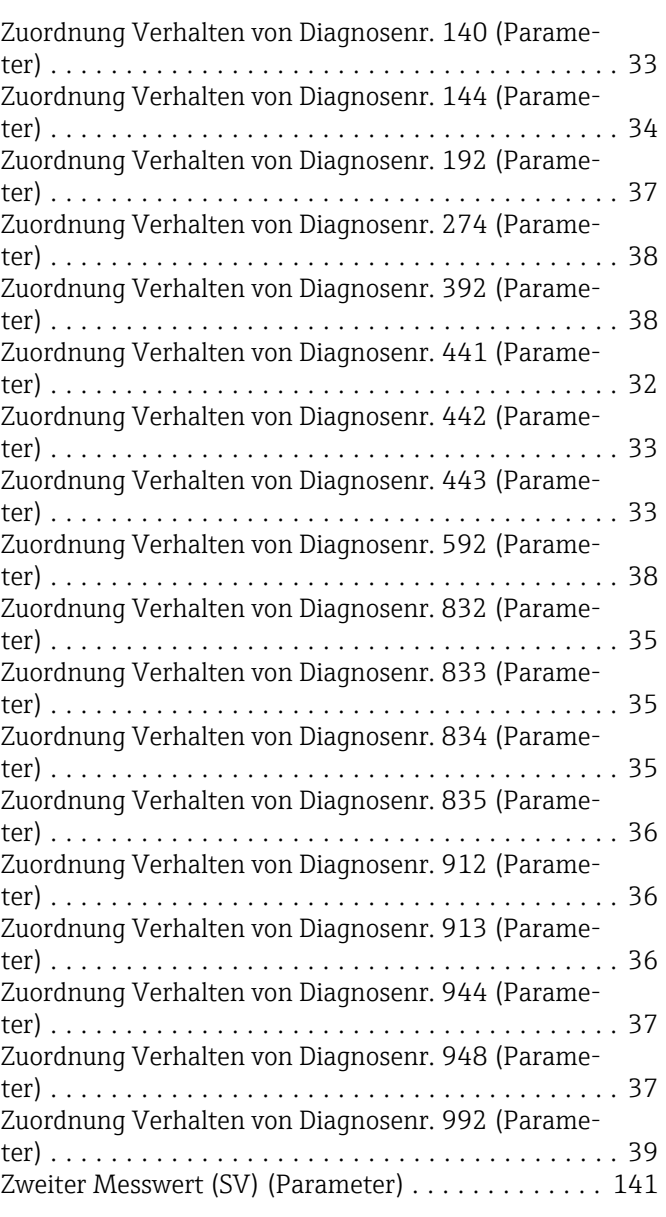

www.addresses.endress.com

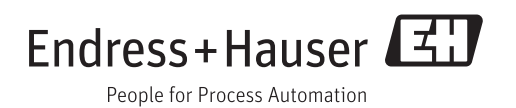